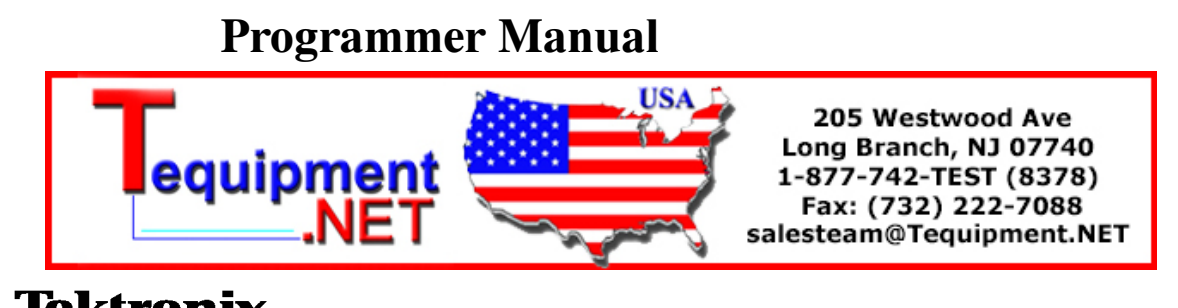

Tektronix

# TDS3000, TDS3000B, and TDS3000C Series Digital Phosphor Oscilloscopes

071-0381-03

For the TDS3000C series, this document applies to firmware version 4.00 and above.

For the TDS3000 and the TDS3000B series, this document applies to firmware version 3.00 and above.

www.tektronix.com

Copyright © Tektronix. All rights reserved. Licensed software products are owned by Tektronix or its subsidiaries or suppliers, and are protected by national copyright laws and international treaty provisions.

Tektronix products are covered by U.S. and foreign patents, issued and pending. Information in this publication supercedes that in all previously published material. Specifications and price change privileges reserved.

TEKTRONIX and TEK are registered trademarks of Tektronix, Inc.

WaveAlert, and e\*Scope are trademarks of Tektronix, Inc.

### Contacting Tektronix

Tektronix, Inc. 14200 SW Karl Braun Drive P.O. Box 500 Beaverton, OR 97077 USA

For product information, sales, service, and technical support:

- -In North America, call 1-800-833-9200.
- -Worldwide, visit www.tektronix.com to find contacts in your area.

# Table of Contents

# Preface

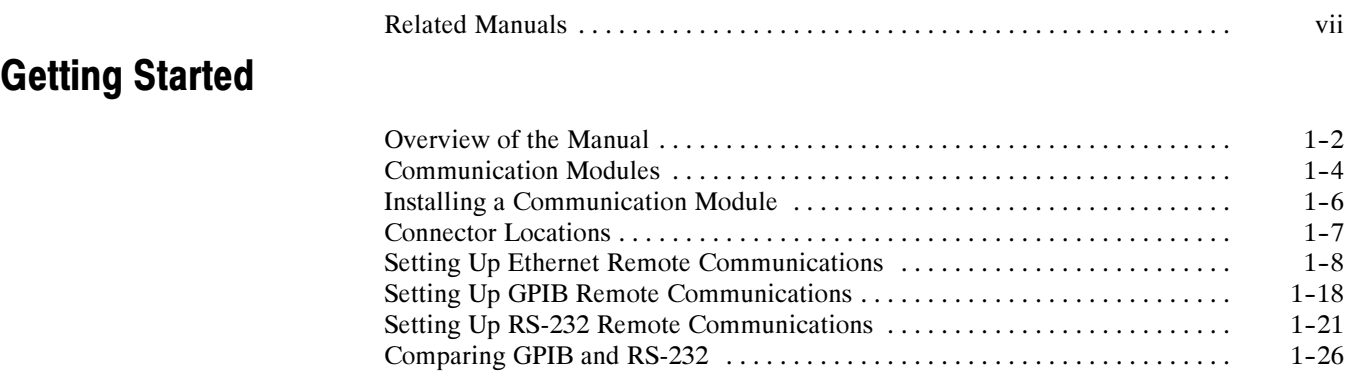

# Command Syntax and Commands

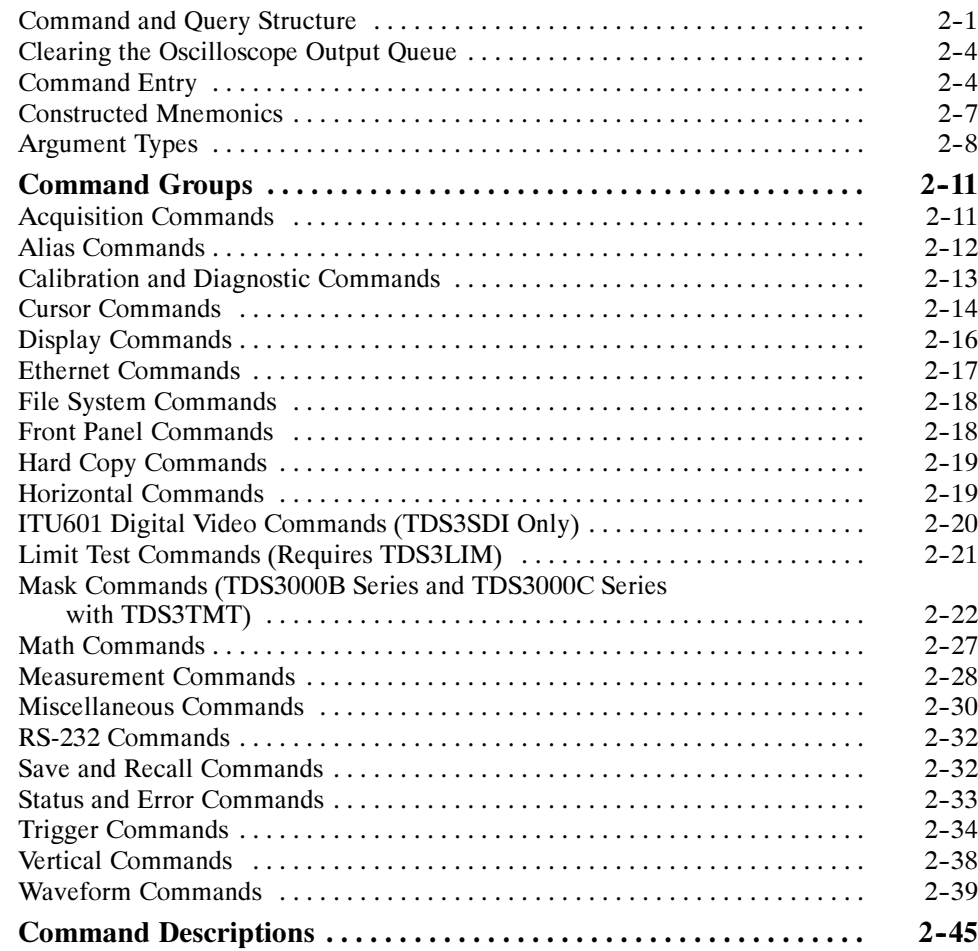

# Status and Events

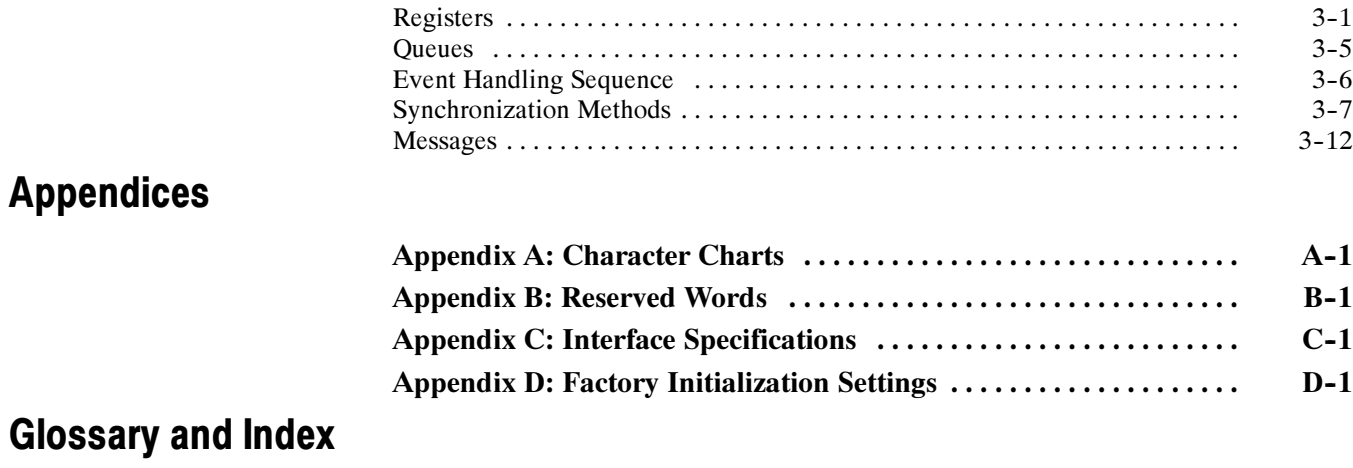

# List of Figures

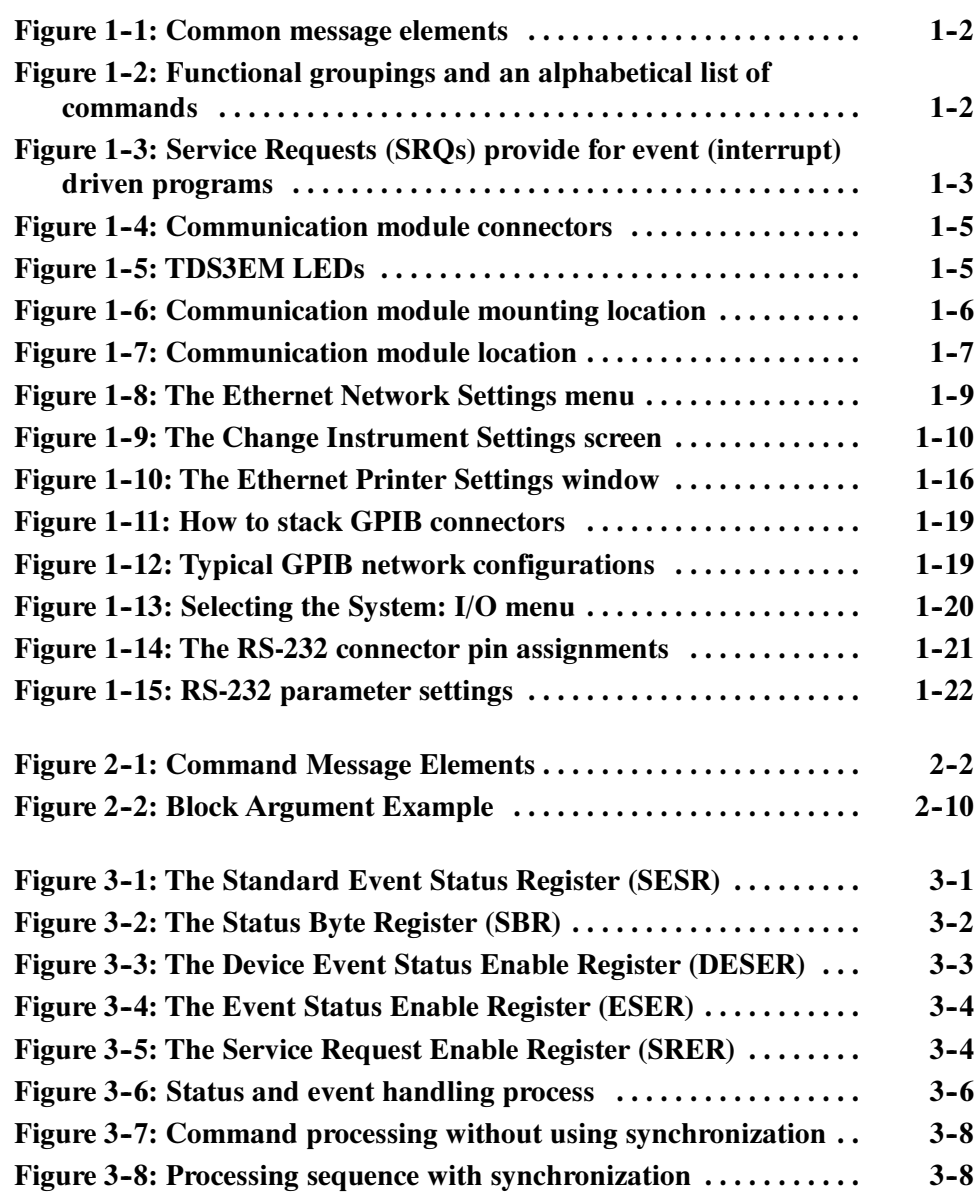

# List of Tables

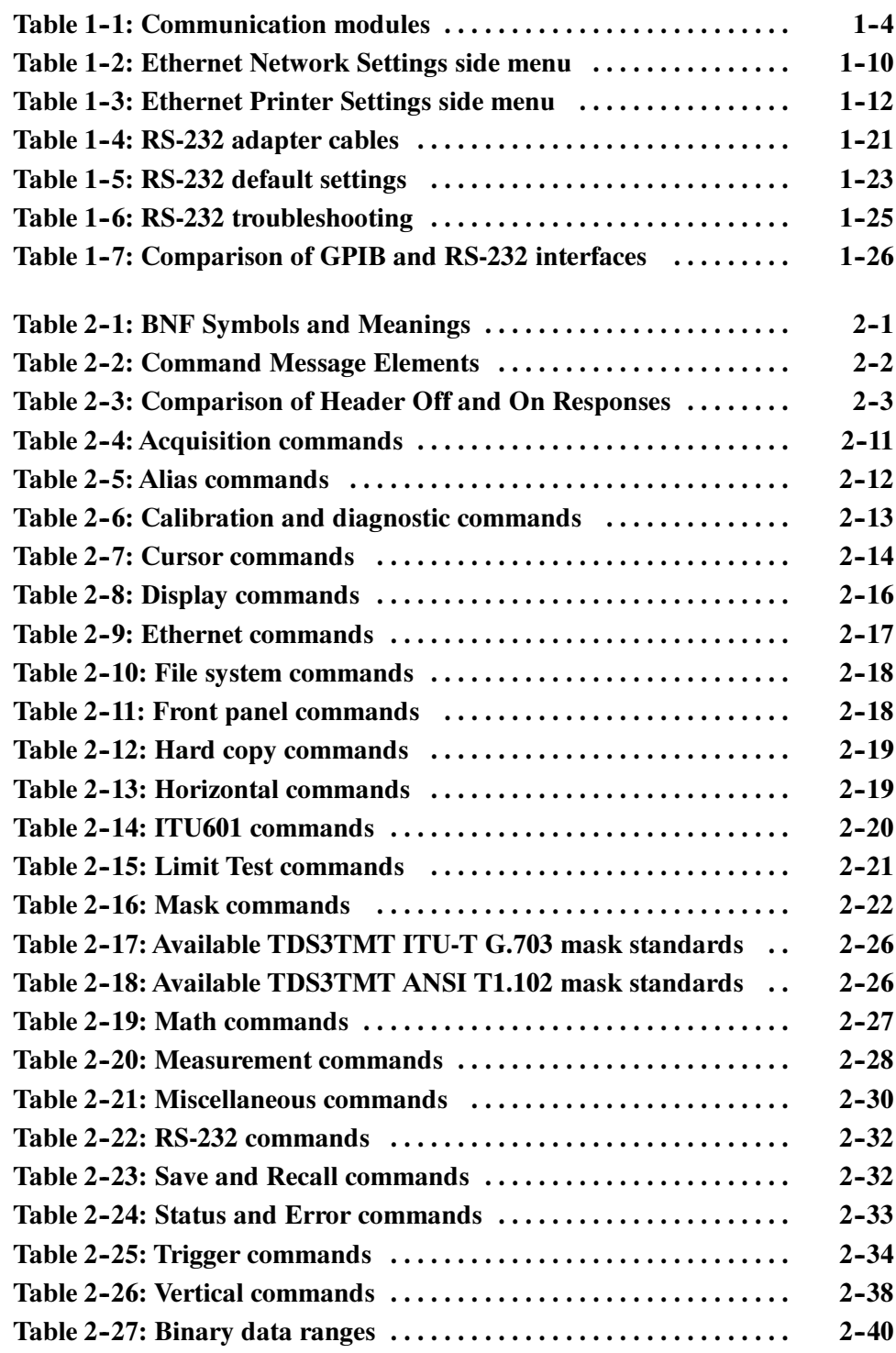

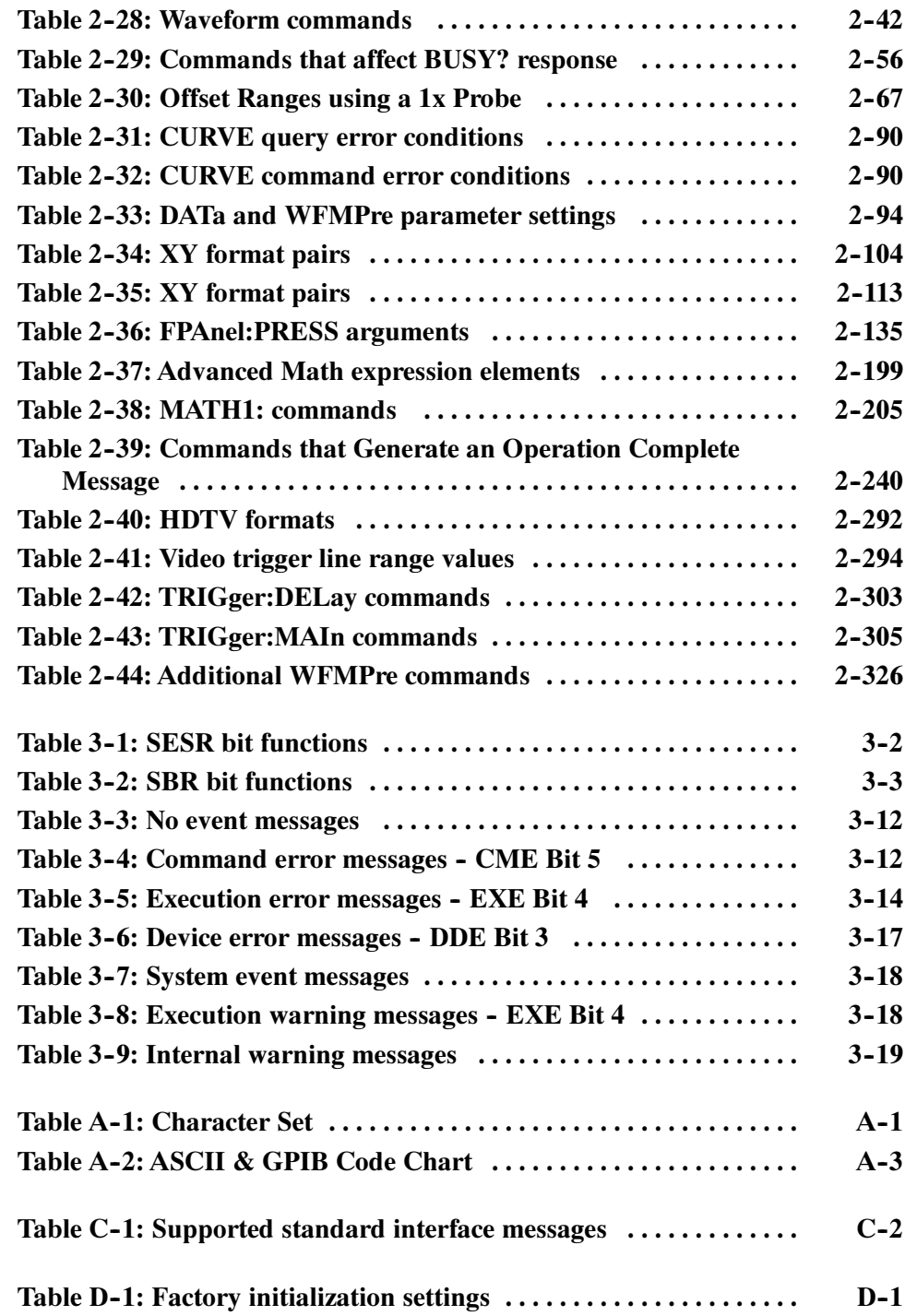

Table of Contents

# Preface

This manual documents the commands for remotely controlling your oscilloscope. With this information, you can write computer programs to perform functions, such as setting the front-panel controls, taking measurements, performing statistical calculations, or exporting data for use in other programs.

## Related Manuals

The following documents are available for download from the Manuals Finder Web site at www.tektronix.com:

TDS3000C Series Digital Phosphor Oscilloscopes User Manual. Information about installing and operating your oscilloscope.

TDS3000C Series Digital Phosphor Oscilloscopes Technical Reference. Oscilloscope specifications and a performance verification procedure.

TekVISA Programmer Manual. Description of TekVISA, the Tektronix implementation of the VISA Application Programming Interface (API). TekVISA is industry--compliant software for writing interoperable oscilloscope drivers in a variety of Application Development Environments (ADEs).

TDS3000B Series Digital Phosphor Oscilloscopes User Manual. Information about installing and operating your oscilloscope.

TDS3000B Series Digital Phosphor Oscilloscopes Technical Reference. Oscilloscope specifications and a performance verification procedure.

Preface

# Getting Started

You can write computer programs that remotely set the oscilloscope front panel controls or that take measurements and read those measurements for further analysis or storage.

To get you started with programming the oscilloscope, this section includes the following:

- **Discute 1** Overview of the Manual summarizes the type of programming information contained in each major section of this manual (page 1-2).
- Installing a Communication Module provides instructions to install one of the optional communication modules (page  $1-6$ ).
- *Connector Locations* shows the RS-232 and GPIB connector locations on the back panel of the TDS3000B and TDS3000C oscilloscopes (page 1-7).
- Setting Up Ethernet Remote Communications describes setting up for Ethernet 10baseT remote control, including connecting the oscilloscope and setting the appropriate front-panel controls (page 1-8).
- Setting Up GPIB Remote Communications describes setting up for GPIB remote control, including connecting the oscilloscope and setting the appropriate front-panel controls (page 1-18).
- Setting Up RS-232 Remote Communications describes setting up for RS-232 remote control, including connecting the oscilloscope and setting the appropriate front-panel controls (page 1-21).
- *Comparing GPIB and RS-232* compares the characteristics of the GPIB and RS-232 interfaces (page  $1-26$ ).

# Overview of the Manual

The information contained in each major section of this manual is described below.

The Syntax and Commands chapter describes the structure and content of the messages your program sends to the oscilloscope. Figure 1-1 shows a syntax diagram and command parts as described in the Command Syntax subsection. Syntax and Commands

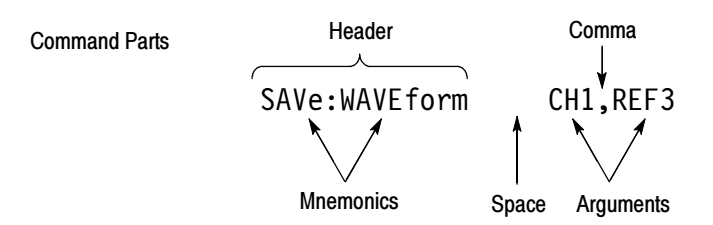

### Figure 1- 1: Common message elements

Chapter 2 also describes the effect of each command and provides examples of how you might use it. The Command Groups section provides a list by functional area. The Command Descriptions section arranges commands alphabetically (Figure  $1-2$ ).

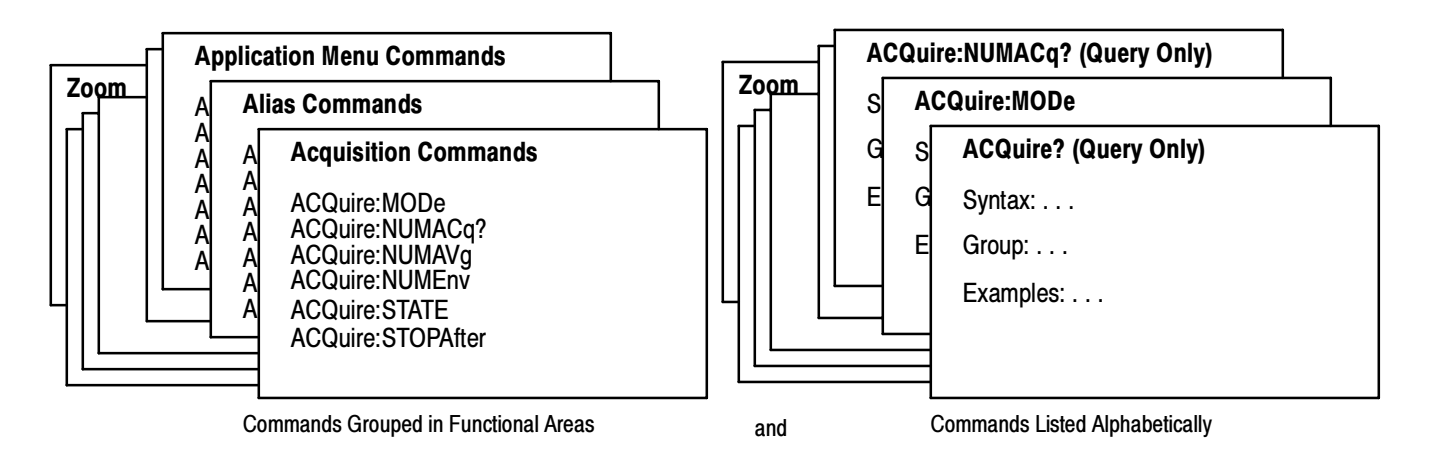

Figure 1- 2: Functional groupings and an alphabetical list of commands

Your program may request information from the oscilloscope. The oscilloscope provides information in the form of status and error messages. Figure 1-3 on page 1-3 illustrates the basic operation of this system. Status and Events

> The Status and Events chapter starting on page 3-1 describes how to use service requests (SRQs) and various event messages in your programs.

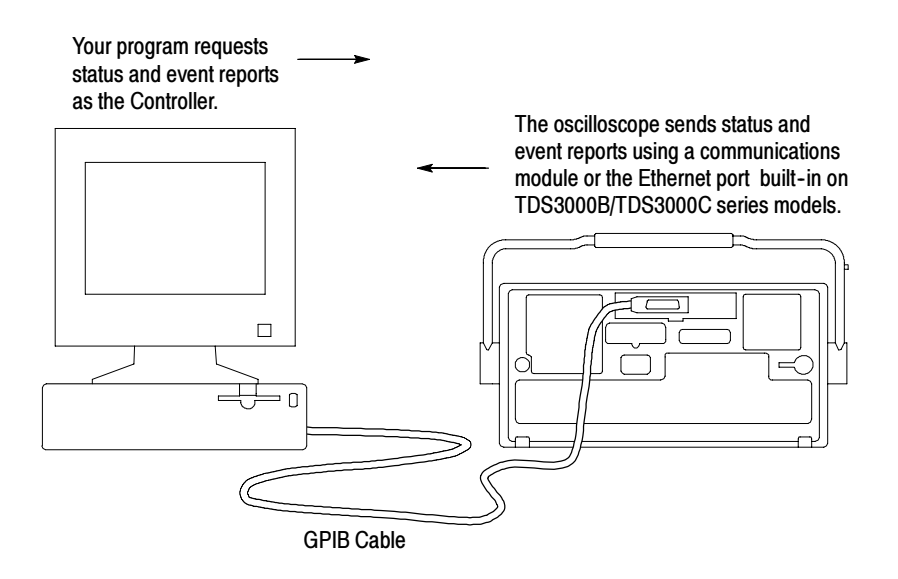

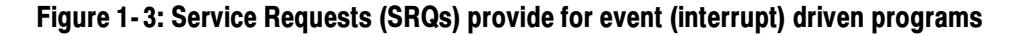

# Communication Modules

Communication modules let you communicate with, or remotely control, your TDS3000, TDS3000B, and TDS3000C Series oscilloscopes.

Table 1-1 lists the available communication modules. Figure 1-4 shows the connector configuration for each module.

| Communica-<br>tion module | <b>Description</b>                                                                                                    |
|---------------------------|----------------------------------------------------------------------------------------------------|
| TDS3EM                    | This communication module adds Ethernet 10baseT local area network<br>(LAN) and RS-232 ports to your TDS3000 Series oscilloscope. You can use<br>the Ethernet port for remote programming or printing to a LAN printer.<br>Communication modules are user-installable. All TDS3000B Series and<br>TDS3000C oscilloscopes have a built-in Ethernet port. |
| TDS3GM                    | This communication module adds GPIB and RS-232 ports to all TDS3000<br>oscilloscopes. You can attach a printer to these ports or use them for remote<br>programmability. Communication modules are user-installable.                                                                                                    |
| TDS3VM                    | This communication module adds VGA and RS-232 ports to all TDS3000<br>oscilloscopes. You can attach a printer to the RS-232 port or use it for<br>remote programmability. You can attach a monitor to the VGA port to<br>enhance viewing the screen from a distance. Communication modules are<br>user-installable.                                     |
| TDS3GV                    | This communication module adds VGA, GPIB, and RS-232 ports to all<br>TDS3000 oscilloscopes. You can attach a printer to these ports or use them<br>for remote programmability. You can attach a monitor to the VGA port to<br>enhance viewing the screen from a distance. Communication modules are<br>user-installable.                                |

Table 1- 1: Communication modules

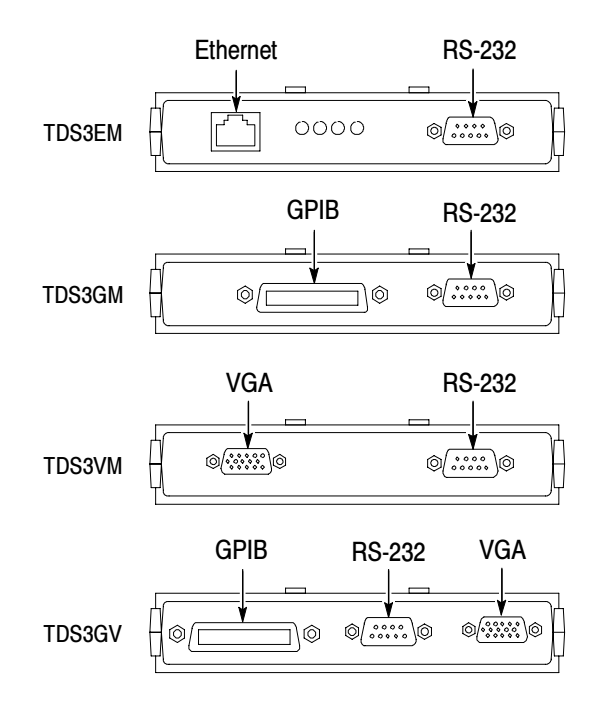

Figure 1- 4: Communication module connectors

The TDS3EM Ethernet Communication Module (TDS3000 Series only) has a set of four status LEDs. Figure 1-5 identifies each LED and describes its purpose.

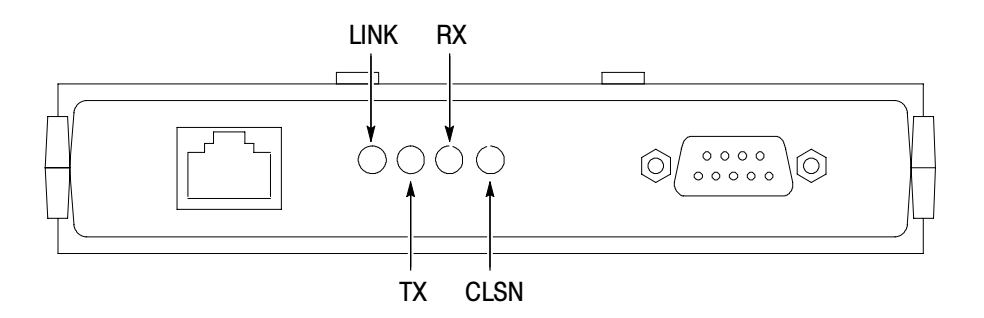

LINK: Indicates Ethernet connection when lit. TX: On when oscilloscope is transmitting data. RX: On when oscilloscope is receiving data.

CLSN: On when oscilloscope is attempting to transmit and receive at the same time.

Figure 1- 5: TDS3EM LEDs

## Installing a Communication Module

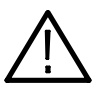

**CAUTION.** To avoid damage to the oscilloscope or communication module, observe all ESD precautions described in the User manual.

NOTE. Do not install a TDS3EM module into a TDS3000B Series or TDS3000C Series oscilloscope. Installing the TDS3EM module will cause both the built-in Ethernet port and the module's Ethernet port to stop functioning.

To install one of the optional communication modules, follow these steps:

- 1. Turn the oscilloscope power off.
- 2. Push down on the latching tab to remove the blank cover.
- 3. Slide the communication module into the compartment until the internal connectors are seated and the latching tab locks.
- 4. Turn power on. The communication module is now ready for your use.

To remove a communication module, follow these steps:

- 1. Turn the oscilloscope power off.
- 2. Push down on the latching tab and then use a small screwdriver to alternately pry out the sides of the communication module.
- 3. Slide out the communication module and store it in an ESD-shielded bag Install the blank cover if no other communication module is to be installed.

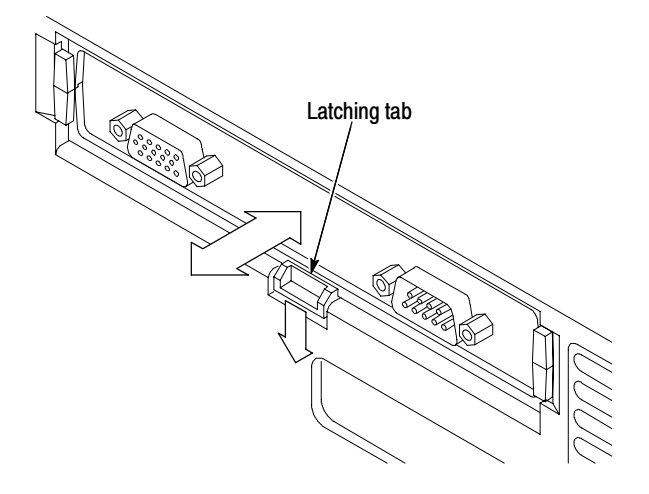

Figure 1- 6: Communication module mounting location

# Connector Locations

Figure 1-7 shows the location of the installed communication module, as well as the rear-panel connectors. The built-in Ethernet port and External trigger are only available with the TDS3000B and TDS3000C Series models.

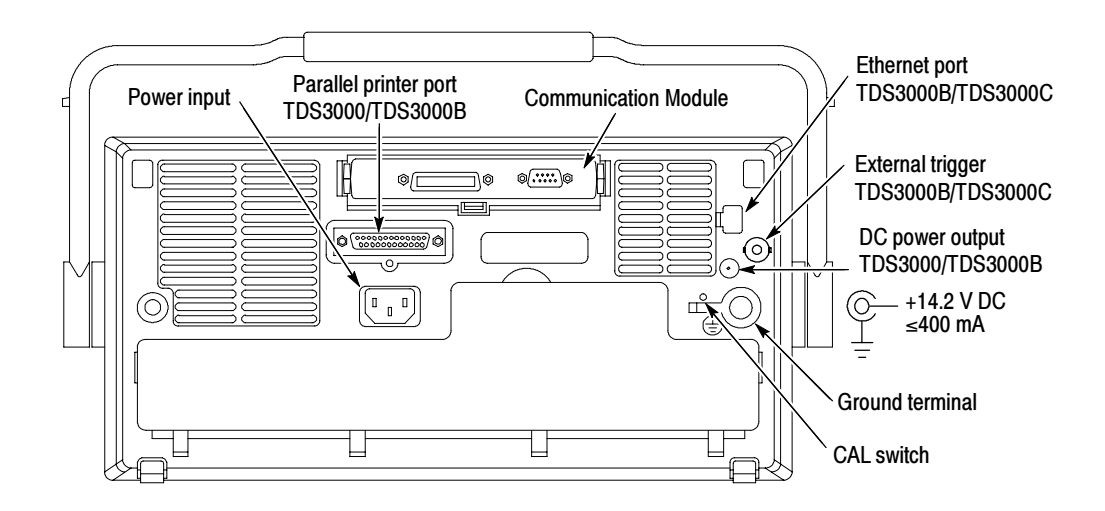

Figure 1- 7: Communication module location

# Setting Up Ethernet Remote Communications

The following sections describe how to set up the Ethernet communications for network hard copy printing and remote programmability. The Ethernet port requires a straight-through 10BaseT cable with RJ-45 connector. No transceiver is necessary.

To connect the oscilloscope to the network, you need to obtain information from your network administrator. For your convenience, make two photocopies of the form shown below and send them to your network administrator to fill in. The administrator can then return one copy and keep the other copy for filing. Contacting Your Network Administrator

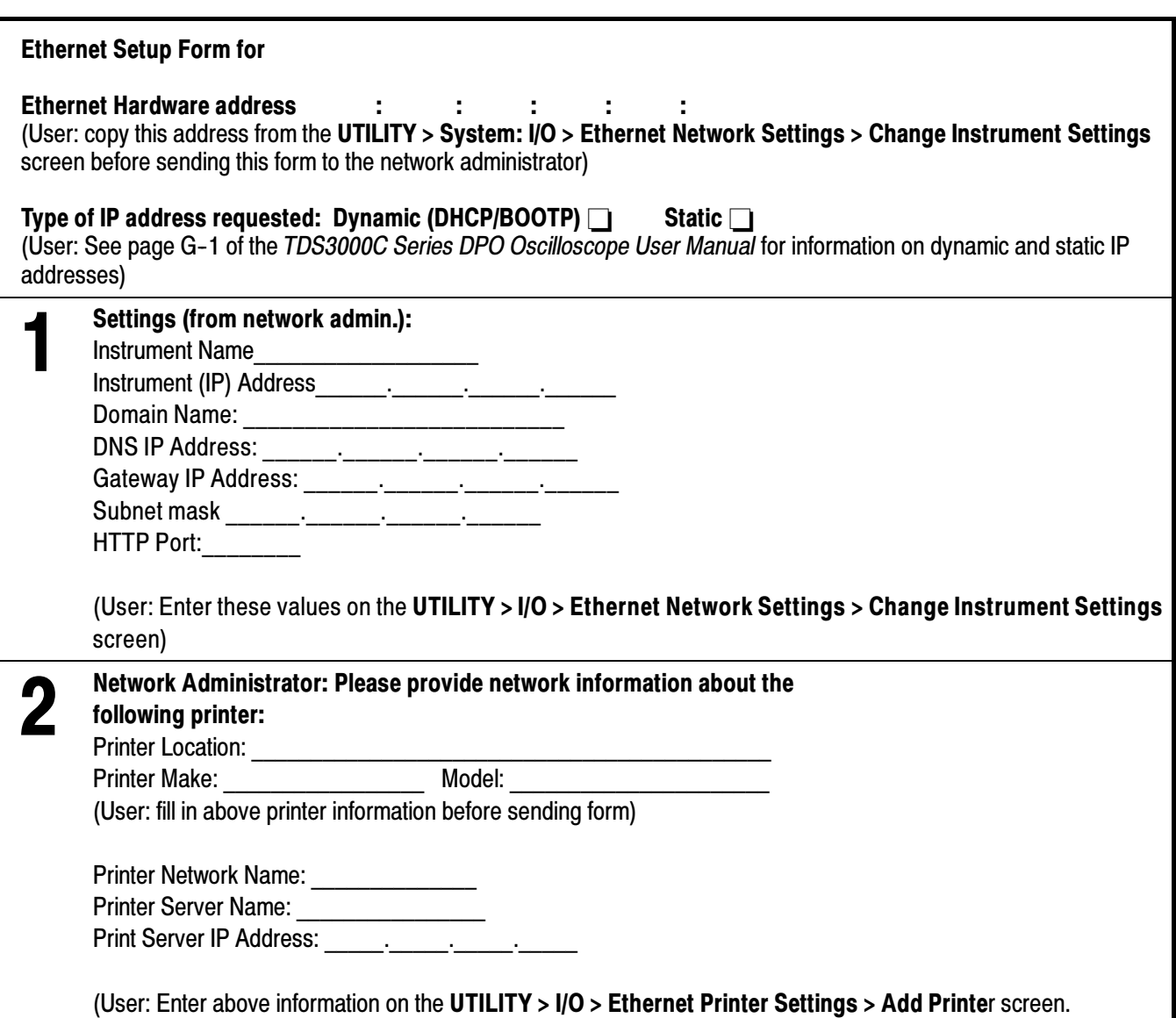

Push the UTILITY button, then push the System bottom button to select I/O. The oscilloscope displays the I/O menu, as shown in Figure  $1-8$ , which contains the Ethernet Network Settings and Ethernet Printer Settings bottom buttons. The Ethernet Menus

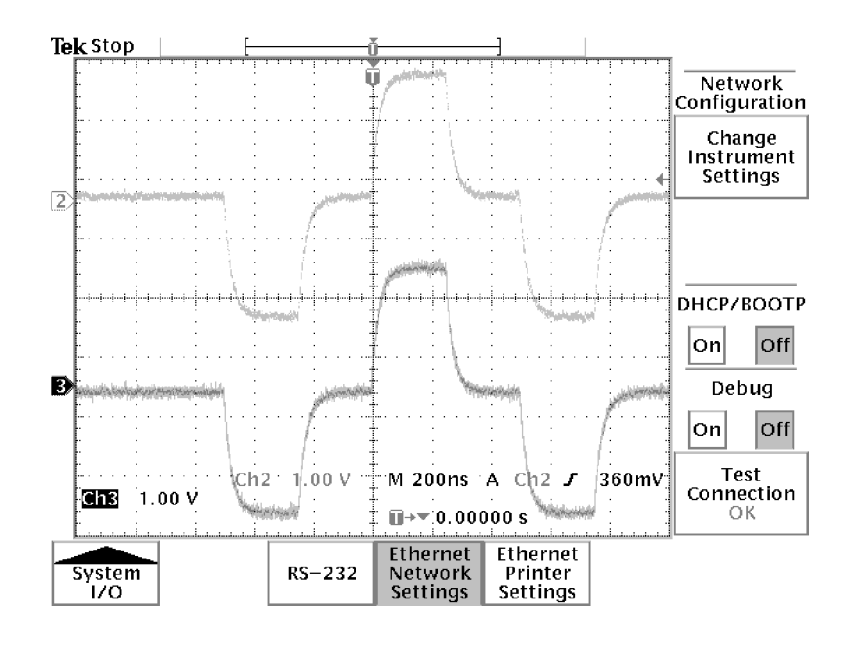

Figure 1- 8: The Ethernet Network Settings menu

Ethernet Network Settings Menu. Figure 1-9 shows the Ethernet Change Instrument Settings screen. Table 1-2 describes the Ethernet Network Settings fields. The procedures on page 1-13 (for networks that support DHCP/BOOTP) and 1-14 (for networks that do not support DHCP/BOOTP) describe how to set up the oscilloscope to communicate on your network using the appropriate instrument IP information from your network administrator.

| Tek Stop                                                                                                    |                                                                                                    |  |  |               |              |                     |
|----------------------------------------------------------------------------------------------------|----------------------------------------------------------------------------------------------------|--|--|---------------|--------------|---------------------|
|                                                                                                    |                                                                                                    |  |  |               |              | Instrument<br>Setup |
| Ethernet Address: 08:00:11:17:80:20<br>Instrument Name: Aj_3054                                                             |                                                                                                    |  |  |               |              |                     |
|                                                                                                    | User Password: *****<br>Instrument IP Address: 128.181.212.237<br>Domain Name:<br><b>DNS IP Address:</b> |  |  |               |              |                     |
| Gateway IP Address: 128.181.212.1<br>Subnet Mask: 255.255.248.21<br>Http Port: 80                                           |                                                                                                    |  |  |               |              |                     |
| Push 'OK Accept' to apply the changes and return<br>to the previous menu.<br>Push MENU OFF to cancel the changes and return |                                                                                                    |  |  |               |              |                     |
| to the previous menu.                                                                                                    |                                                                                                    |  |  |               |              |                     |
| .023456789                                                                                                    |                                                                                                    |  |  |               | ОΚ<br>Accept |                     |
| Enter<br>Character                                                                                                    |                                                                                                    |  |  | Back<br>Space | Delete       | Clear               |

Figure 1- 9: The Change Instrument Settings screen

Table 1- 2: Ethernet Network Settings side menu

| <b>Side</b>                   | <b>Field/value</b> | <b>Description</b>                                                                                                    |
|-------------------------------|--------------------|----------------------------------------------------------------------------------------------------|
| Change Instrument<br>Settings | Ethernet Address:  | The factory-set Ethernet address for this<br>module or instrument. This field cannot be<br>edited.                                                                                                    |
|                               | Instrument Name:   | An alphanumeric label assigned to the<br>oscilloscope for easier network reference.<br>Check with your network administrator to<br>determine instrument name restrictions and<br>that the instrument name you request does not<br>already exist.                                       |
|                               | User Password:     | A password that causes the oscilloscope<br>e*Scope web server to prompt for user<br>authentication before allowing ethernet<br>access. Access is permitted for the duration of<br>the network browser session. Leaving this<br>blank allows any browser to access the<br>oscilloscope. |

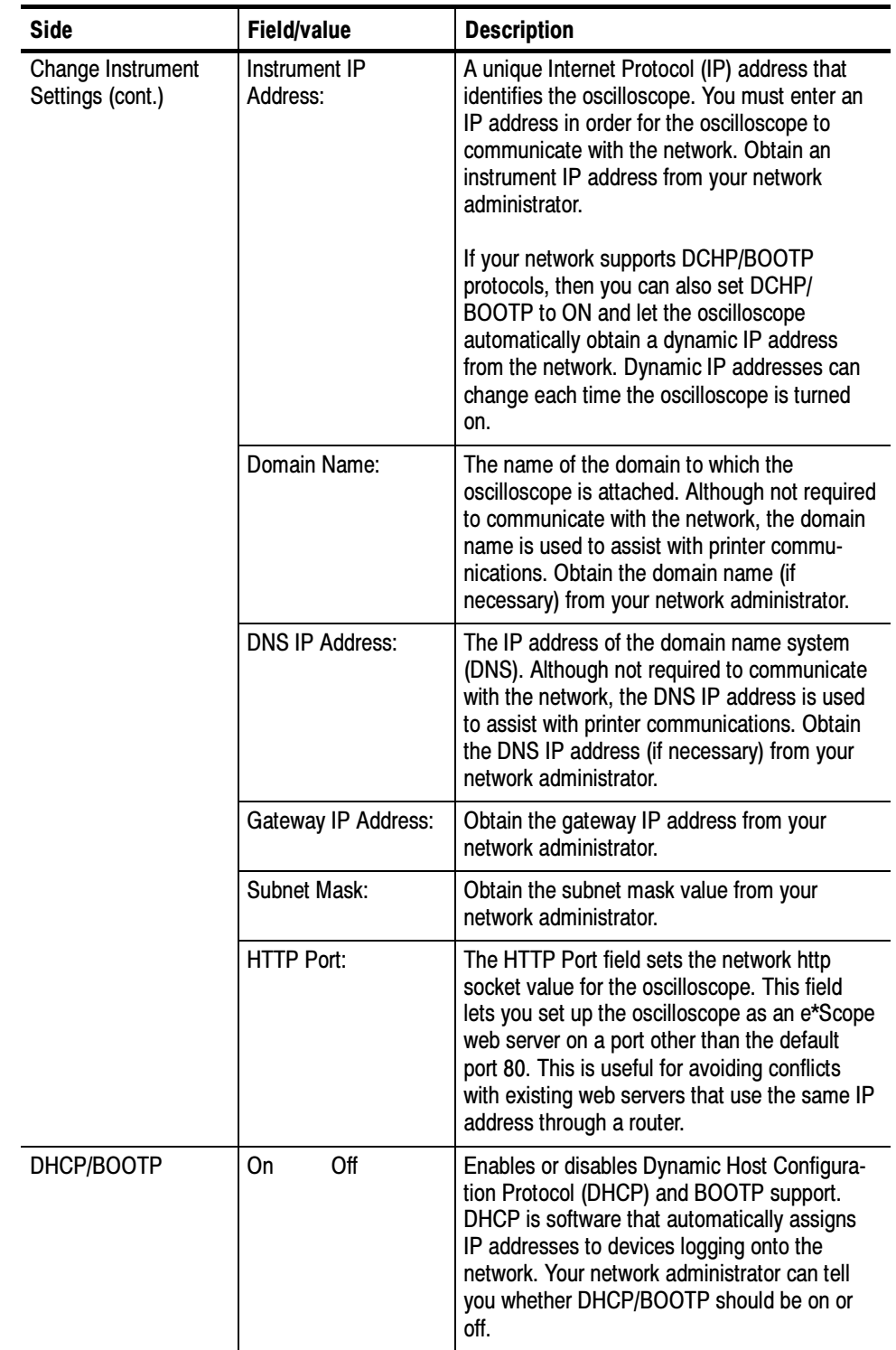

## Table 1- 2: Ethernet Network Settings side menu (Cont.)

| <b>Side</b>            | <b>Field/value</b> | <b>Description</b>                                                                                                    |
|------------------------|--------------------|----------------------------------------------------------------------------------------------------|
| Debug                  | Off<br>On          | Helps in debugging network communications<br>problems by displaying the last 30 characters<br>transmitted and received by the oscilloscope.<br>Only displays information when receiving and<br>responding to remote commands or software<br>such as WaveStar for Oscilloscopes (TDS3000<br>Series, TDS3000B Series only).                                      |
| <b>Test Connection</b> |                    | Pushing this button tests the oscilloscope<br>connection to the Ethernet. The oscilloscope<br>effectively "pings" the network to locate itself.<br>While testing, the menu displays Testing . If<br>the oscilloscope can locate itself on the<br>network, the menu displays OK. If the<br>oscilloscope cannot locate itself, the menu<br>displays No Response. |

Table 1- 2: Ethernet Network Settings side menu (Cont.)

Table 1-3 describes the Ethernet Printer Settings menu. The procedure on page 1-15 describes how to enter network printer settings. Note that you do not need to be connected to the network to add printer setup information.

Table 1- 3: Ethernet Printer Settings side menu

| <b>Side</b>           | <b>Field/value</b>       | <b>Description</b>                                                                                                    |  |  |
|-----------------------|--------------------------|----------------------------------------------------------------------------------------------------|--|--|
| <b>Add Printer</b>    | <b>Printer Name</b>      | The name of a printer queue on the desig-<br>nated print server. Obtain this information from<br>your network administrator.                   |  |  |
|                       | Server Name              | The name of the server running the printer<br>queue software. <sup>1</sup> Obtain this information from<br>your network administrator.         |  |  |
|                       | Server IP address        | The IP address of the server running the<br>printer queue software. <sup>1</sup> Obtain this informa-<br>tion from your network administrator. |  |  |
| <b>Rename Printer</b> | Selected printer in list | Lets you edit the selected printer's settings.                                                                                                 |  |  |
| Delete Printer        | Selected printer in list | Deletes the selected printer information from<br>the oscilloscope.                                                                             |  |  |
| <b>Confirm Delete</b> | Off<br>On                | Enables or disables the oscilloscope from<br>displaying a confirmation window before<br>deleting a printer configuration.                      |  |  |

<sup>1</sup> If you have set the domain name and DNS IP address in the Change Instrument Settings of the Ethernet Network Settings menu, then all you need to enter is either the server name or the server IP address. The DNS server will look up the missing information.

## Setting the Oscilloscope Ethernet Parameters

You need to set two types of Ethernet parameters for the oscilloscope; the oscilloscope IP address and one or more remote printer addresses. The oscilloscope IP address uniquely identifies the oscilloscope to other devices on the network, and is required for the oscilloscope to communicate over the network.

The remote printer addresses enable you to send hard copy printouts to a specified network printer. You can store multiple network printer configurations.

Ethernet Network Settings: DHCP/BOOTP supported. The purpose of a DHCP (Dynamic Host Configuration Protocol) or BOOTP (Boot Protocol) server is to issue an IP address to a network device that requests an address. The IP address enables that device to communicate with the network. This is similar to the personal computer Plug&Play concept.

The following procedure assumes you have installed the TDS3EM Communication Module and cable into a TDS3000 Series oscilloscope.

For TDS3000B and TDS3000C series oscilloscopes, a RJ-45 connector, with 10BaseT cable attached to the oscilloscope Ethernet port, is required.

If your network supports DHCP/BOOTP, perform the following steps:

- 1. Power on the oscilloscope.
- 2. Push the UTILITY front panel button.
- 3. Push the System screen button to select I/O.
- 4. Push the Ethernet Network Settings screen button.
- 5. Push the Change Instrument Settings side button to display the Instrument Setup dialog box.
- 6. Push the DHCP/BOOTP side button to select On. The screen displays the clock icon while it is talking with the network to obtain an IP address for the oscilloscope. This step should only take a few moments, but the actual time will vary depending on your network. The clock icon disappears when the task is finished.

To verify that the network assigned an IP address to the oscilloscope, push the Change Instrument Settings side button to display the oscilloscope Ethernet settings. The instrument IP address field should now be filled in.

If the instrument IP address field is blank, then the oscilloscope was not able to obtain an IP address from the network. Contact your network administrator for help.

**NOTE.** If the DHCP/BOOTP server assigns a dynamic IP address, then the value in the Instrument IP Address field may be different each time you power on the oscilloscope. This is not a problem if you are mostly sending hard copy to a network printer. However, if you intend to remotely control the oscilloscope, a static IP address is more convenient, as the oscilloscope IP address does not change, making it easier for remote devices to access the oscilloscope.

Ethernet Network Settings: DHCP/BOOTP Not Supported. If your network does not support DHCP/BOOTP, you must enter the Ethernet settings manually. You can obtain these settings from your network administrator by using the form on page  $1-8$ .

The following procedure presumes that you have installed the TDS3EM Communication Module and cable into a TDS3000 Series oscilloscope. TDS3000B and TDS3000C series oscilloscopes simply require an RJ-45 connector with 10BaseT cable attached to the oscilloscope Ethernet port.

Do these steps to enter the Ethernet parameters:

- 1. Use the Ethernet network setup form on page 1-8 to request the necessary network information from your network administrator.
- 2. Power on the oscilloscope.
- 3. Push the UTILITY front panel button.
- 4. Push the System screen button to select I/O.
- 5. Push the Ethernet Network Settings screen button.
- 6. Push the Change Instrument Settings side button to display the Instrument Setup dialog box.
- 7. Push the side menu ↑and ↓ buttons to select a field to edit.
- 8. Enter the required information from the Ethernet network setup form into each field:
	- - The general purpose knob selects a character in the character list. The list of available characters changes depending on which field is selected.
	- - The Enter Character button enters the selected character from the character list at the cursor position in the current field. You can also use the SELECT button next to the general purpose knob to enter the selected character.
	- $\blacksquare$  The  $\leftarrow$  and  $\rightarrow$  buttons move the cursor left or right in the current field.
- - The Back Space button deletes the character to the left of the cursor position in the field.
- **The Delete** button deletes the character at the cursor position in the field.
- -The Clear button deletes all characters from the current field.
- 9. Push the OK Accept side button to apply the field settings. Push the MENU **OFF** button to exit from the menu without applying any changes.
- 10. Push the Test Connection side menu button to verify that the Ethernet settings are correct and that the oscilloscope can locate itself on the network.
- 11. If the oscilloscope does not establish a connection to the network, check that you correctly entered the Ethernet instrument settings, and that you have connected the oscilloscope to the Ethernet connector with an appropriate 10baseT cable. If the settings and cable are correct, contact your network administrator for help.

**Ethernet Printer Settings.** This procedure presumes that you have successfully established communications with the network by using one of the previous procedures.

Do these steps to add a network printer to the oscilloscope (you can store up to 21 printers in the Ethernet network printer list):

- 1. Obtain the printer name, server name, and server IP address of the network printer or printers to which you are sending hard copy data.
- 2. Power on the oscilloscope.
- 3. Push the UTILITY menu button.
- 4. Push the System screen button and select the I/O System.
- 5. Push the Ethernet Printer Settings screen button. The oscilloscope displays the Printer Configuration window, as shown in Figure 1-10.
- 6. Push the Add Printer screen button to display the Add Printer dialog box.
- 7. Push the side menu ↑and ↓ buttons to select a field to edit.
- 8. Enter the required information into each field:
	- - The general purpose knob selects a character in the character list. The list of available characters changes depending on which field is selected.
	- - The Enter Character button enters the selected character from the character list. You can also use the SELECT button next to the general purpose knob to enter the selected character.
	- -The  $\leftarrow$  and  $\rightarrow$  buttons move the cursor left or right in the current field.

|                           | Use $\clubsuit$ to change the currently selected printer. |                                                  | D-⊪ ∏                          |
|---------------------------|-----------------------------------------------------------|--------------------------------------------------|--------------------------------|
| Printer Name              | Server Name                                               | Server IP<br><b>Address</b>                      | Printer<br>Configuration       |
| q391nw<br>2391c<br>q392nw | tekadm15<br>tekadm15<br>tekadm15                          | 128.181.96.16<br>128.181.96.86<br>128.181.118.19 | Add<br>Printer<br>Rename       |
|                           |                                                           |                                                  | Printer<br>Delete<br>Printer   |
|                           |                                                           |                                                  | Confirm<br>Delete<br>Off<br>On |
| <b>System</b><br>170.     | <b>Ethernet</b><br>$RS-232$<br>Network<br>Settings        | Ethernet<br>Printer<br>Settings                  |                                |

Figure 1- 10: The Ethernet Printer Settings window

- - The Back Space button deletes the character to the left of the cursor position in the field.
- -The Delete button deletes the character at the cursor position in the field.
- -The Clear button deletes all characters from the current field.
- 9. Push the OK Accept side button to apply the field settings. Push the MENU OFF button to exit from the Add Printer menu without applying any changes. You do not need to power cycle the oscilloscope to apply printer settings; you can select and use newly-entered printers immediately.
- 10. Select a network printer in the Ethernet printer list. You select a printer by using the general purpose knob to highlight a printer name in the list.
- 11. Push the MENU OFF button to exit from the System I/O menus.
- 12. Push UTILITY > System: Hard Copy > Port to verify or set the printer port to Ethernet.
- 13. Verify or set the printer format. Verify that the current oscilloscope hard copy format can print on your network printer.
- 14. Set Inksaver to ON to print the oscilloscope screen as a black on white background image.
- 15. Push the MENU OFF button to exit from the System Hard Copy menu.
- 16. Test the network printer by pressing the hard copy button. The printer should print the current screen. If the printer does not print the screen, check the following:
	- Hard copy port is set to Ethernet.
	- -Hard copy file format is compatible with the network printer.
	- -The printer IP and server information you entered is correct.
	- -The network printer is powered on and is online.
- 17. To print to a different network printer, push UTILITY  $>$  System: I/O  $>$ Ethernet Printer Settings, and use the general purpose knob to select a network printer. Make sure that you also set/verify the hard copy file format when you change network printers.

#### The following error conditions can occur when you are having network problems. Read the text that follows to help rectify the problem. Ethernet Error Messages

Print Server Not Responding. This notifier displays when the oscilloscope attempts to send data to the selected network printer but the network refuses the connection to the network printer. This usually means that the network printer server is offline or the print server IP address is incorrect.

If DNS is available then you can verify the network print server data by entering the printer name and either (but not both) the print server name or the IP address. The DNS protocol will fill in the missing data if the user-supplied data is correct.

If DNS is not available, then contact your network administrator for help.

**Printer Not Responding.** This notifier displays when the oscilloscope attempts to send data to the selected network printer but the print server is unable to forward the data to the network printer. This usually means that the network printer is offline or the printer name is incorrect. Contact your network administrator to obtain the correct printer queue name.

**DNS Server Not responding.** This notifier displays when either the Domain information (Domain name or IP address) is not correct, or the print server name or printer server IP address is not validated (via the Domain Name Server).

You enable DNS protocol by entering the DNS IP address and the domain name using the Ethernet Network Setup menu. DNS enables the oscilloscope to query the network for either the name of a device with a specified IP address, or the IP address of a named device. DNS fills in missing settings when you enter partial printer configuration information. DNS Protocol

#### The VISA standard, developed by the VXI plug & play Systems Alliance, provides a common Input/Output (I/O) library for software developers so that software from different vendors can run on the same platform. All applications that communicate with the Ethernet must use a VISA. Ethernet, VISA, and **TekVisa**

A Tektronix version of VISA, referred to in this document as TekVisa, is available for download from the www.tek.com Web site.

NOTE. If you are connecting the oscilloscope to a network only to print screen hard copy data, or if you are using e\*scope capabilities in a browser, you do not need to install or configure a VISA.

## Setting Up GPIB Remote Communications

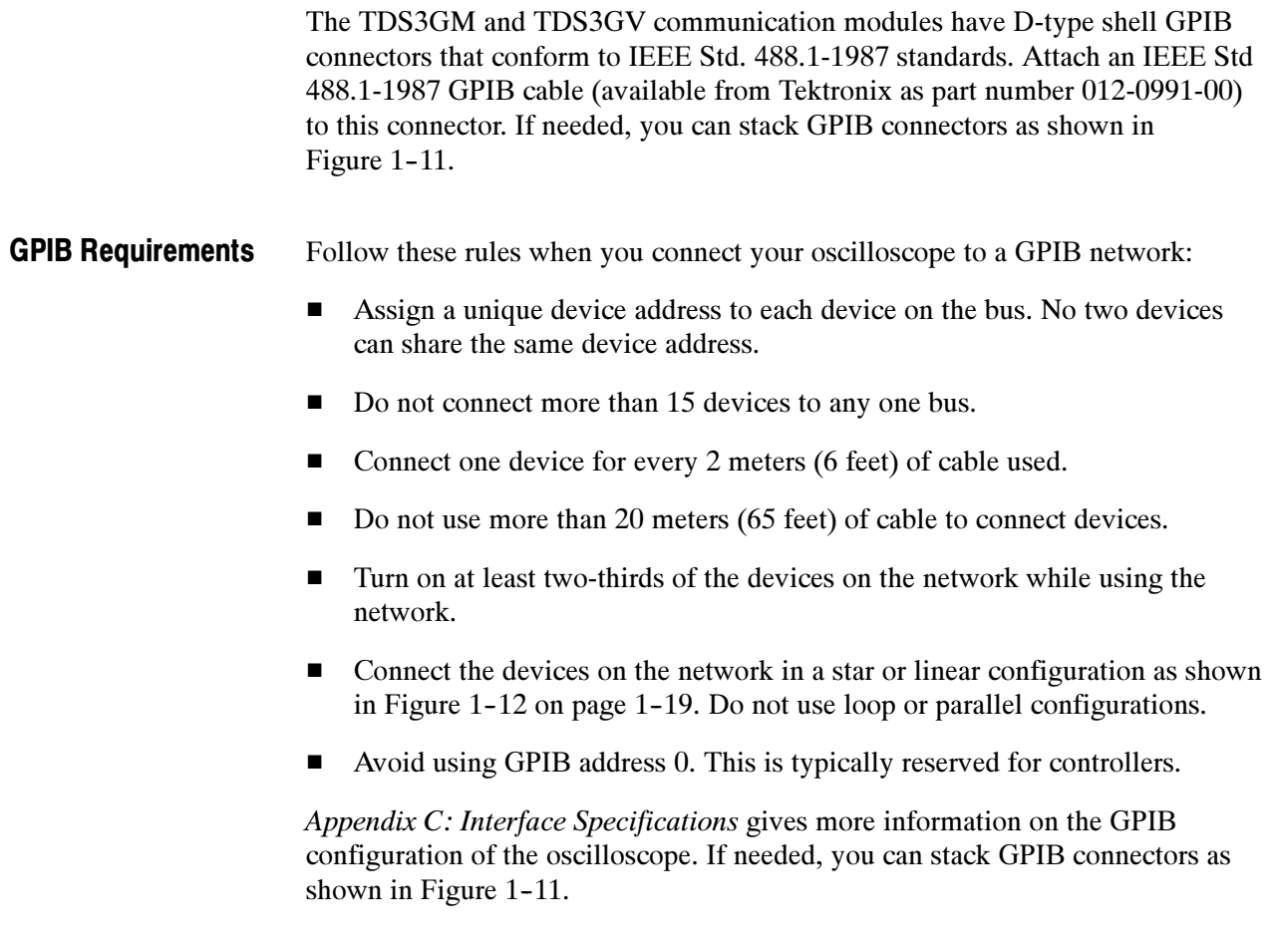

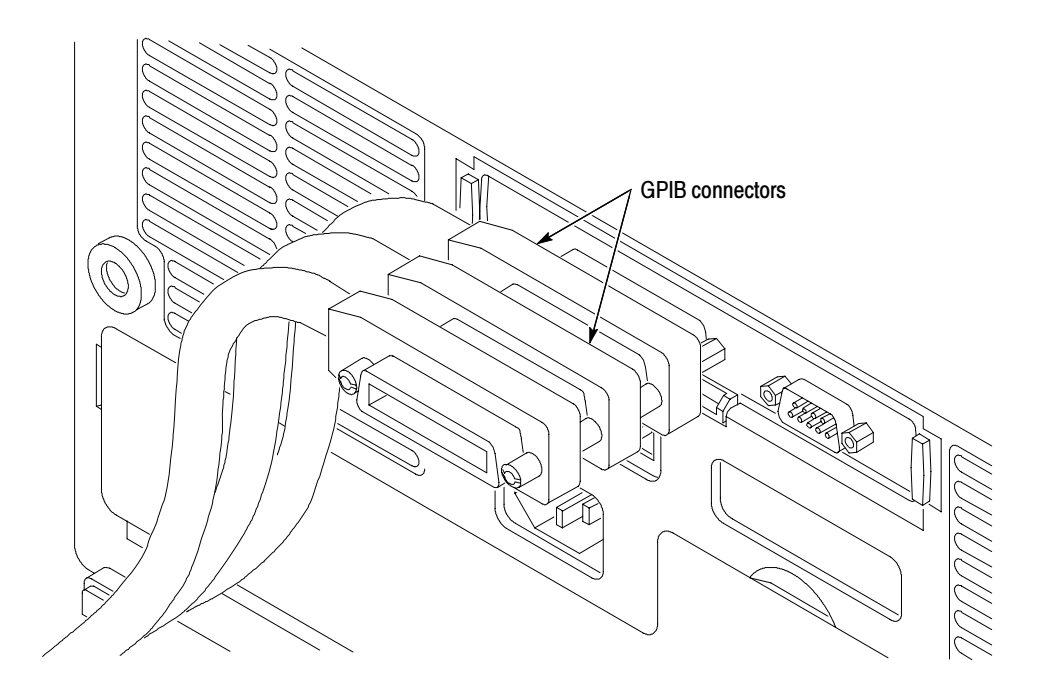

Figure 1- 11: How to stack GPIB connectors

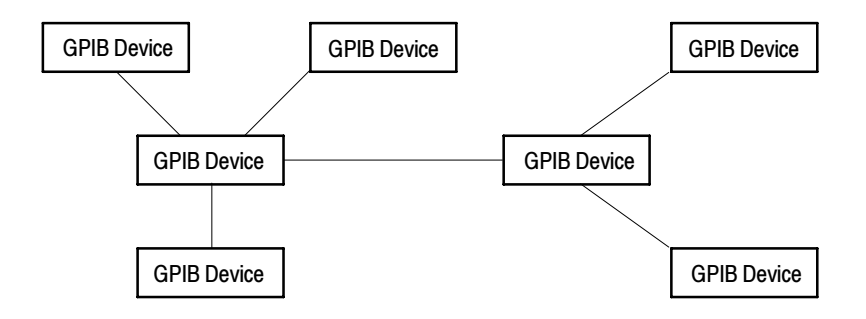

## Figure 1- 12: Typical GPIB network configurations

Appendix C: Interface Specifications gives more information on the GPIB configuration of the oscilloscope.

## Setting the GPIB **Parameters**

You need to set the GPIB parameters of the oscilloscope to match the configuration of the bus. Once you have set these parameters, you can control the oscilloscope through the GPIB interface.

- 1. Push the UTILITY menu button.
- 2. Push the System screen button and select the I/O System. See Figure 1-13.

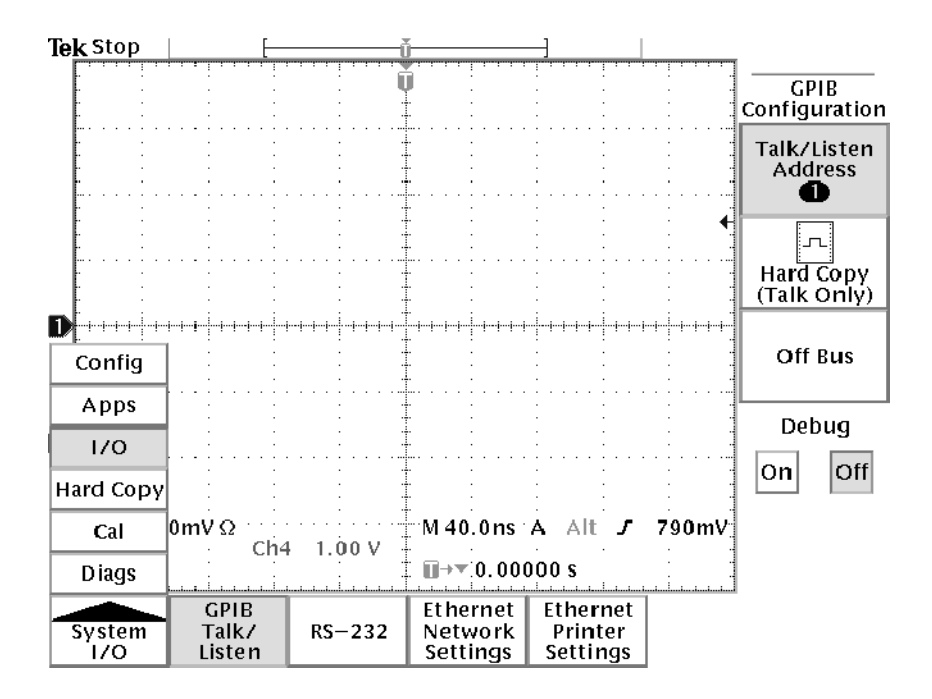

### Figure 1- 13: Selecting the System: I/O menu

- 3. Push the GPIB screen button.
- 4. Push the Talk/Listen Address screen button and use the general purpose knob to set the Address.

The oscilloscope is set up for bidirectional communication with your controller. If you want to isolate the oscilloscope from the bus:

- Push the Off Bus screen button. This disables all communication with the controller.

If you want to enter a special mode of operation to communicate directly with non-488.2 hard copy devices:

- Select the Hard Copy (Talk Only) screen button, then push the hard copy button  $\bigcirc$  to have the oscilloscope send hard copy information to a printer.

# Setting Up RS-232 Remote Communications

All TDS3000, TDS3000B, and TDS3000C Series communication modules have a 9-pin D-type shell RS-232 connector, as shown in Figure 1-4 on page 1-5. The RS-232 interface provides a point-to-point connection between the oscilloscope and equipment such as a computer or terminal. This section tells how to connect and set up the oscilloscope for communication over the RS-232 interface.

#### The RS-232 standard defines two device types: Data Terminal Equipment (DTE) and Data Communications Equipment (DCE). The TDS3000B and TDS3000C series is a DTE device. In standard usage, DTE devices have a male connector, and DCE devices have a female connector. You should use a straight-through female-to-male cable of less than 50 feet for a local DTE-to-DCE connection. Figure 1-14 shows the 9-pin connector with its pin number assignments. Connecting to an RS-232 Device

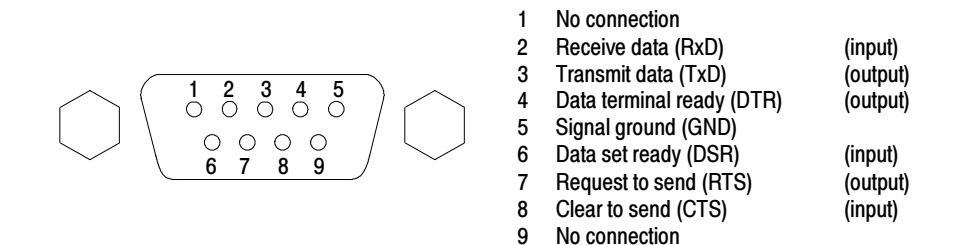

### Figure 1- 14: The RS-232 connector pin assignments

In terms of the connector and the way the oscilloscope uses the signal lines, the oscilloscope behaves just like a PC/AT COM port. Table 1-4 lists cables you can use to connect the oscilloscope to other devices.

### Table 1- 4: RS-232 adapter cables

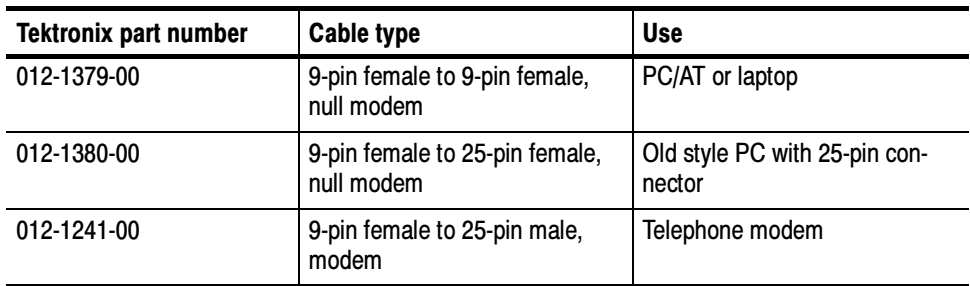

Follow these guidelines when connecting the oscilloscope to another RS-232 device:

- - Do not connect the output line of one DTE device to the output line of another DTE device.
- - Connect the signal ground of the oscilloscope to the signal ground of the external device.
- - Connect the chassis ground of the oscilloscope to the chassis ground of the external device.

### Setting the RS-232 **Parameters**

To set the RS-232 parameters, do the following steps from the oscilloscope front panel. After these parameters are set, the RS-232 interface is ready to operate.

- 1. Push the UTILITY menu button.
- 2. Push the System screen button to select the I/O System.
- 3. Push the RS-232 screen button to display the RS-232 parameters (see Figure  $1-15$ ).

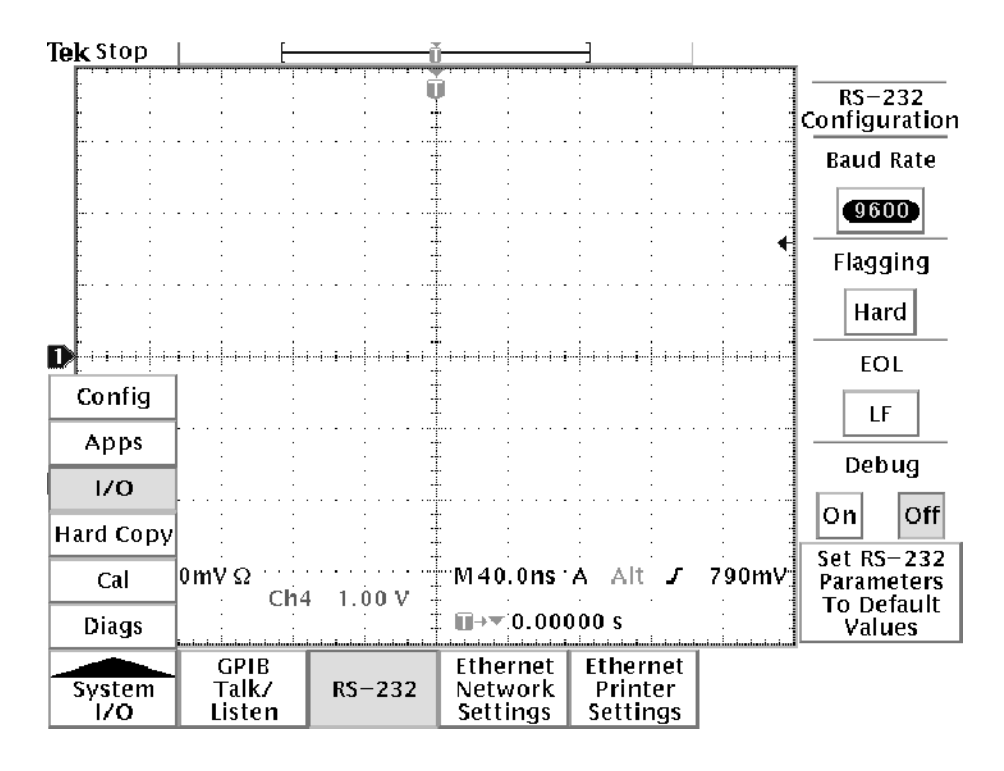

Figure 1- 15: RS-232 parameter settings

You can set the following parameters:

- - Baud Rate — sets the data transmission rate. You can set rates of 1200, 2400, 4800, 9600, 19200, or 38400 baud.
- - Hard Flagging — sets hard flagging (RTS/CTS) on or off. Flagging controls the flow of data between devices.
- Set RS-232 Parameters to Default Values sets default values for RS-232 parameters (for a list of default settings see Table 1-5 on page 1-23).
- EOL sets the end of line terminator sent by the oscilloscope. You can set CR, LF, CRLF, or LFCR (for more information on line terminators see page  $2-6$ ).

**NOTE.** You can not set Parity or stop bits or number of bits. Parity = none, Stop bits = 1, number of bits =  $8$ .

4. Push, in turn, each screen button until the desired parameter setting is displayed in the side menu, or push the Set RS-232 Parameters to Default Values screen button if the default settings are appropriate. Table 1-5 on page 1-23 lists the default RS-232 settings.

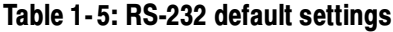

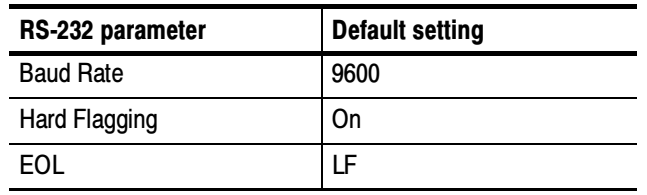

### RS-232 Conventions

There are processing conventions that are specific to the RS-232 interface. The next sections discuss the following conventions:

- -Transferring binary data
- -Processing break signals
- -Reporting RS-232 I/O errors
- **EXECUTE:** Checking command status

Transferring Binary Data. When using the RS-232 port to transfer binary data to the oscilloscope, note the following points:

- -Using RTS/CTS (hard) flagging guarantees no data loss.
- - All eight bits of binary data contain meaningful information. To make sure that all eight bits are received or transmitted, configure the RS-232 device that is connected to the oscilloscope to receive and transmit eight-bit characters (set the RS-232 word length to eight bits).

Processing Break Signals. When the oscilloscope senses a break signal on the RS-232 port, it returns DCL followed by the end of line terminator. Internally, the oscilloscope acts as if it received a GPIB <DCL> command, causing the oscilloscope to flush input and output buffers and then wait for a new command. Break signals do not change oscilloscope settings or stored data and do not interrupt front-panel operation or nonprogrammable functions.

If a break signal is sent in the middle of a character stream, several characters immediately preceding or following the break may be lost. The controller should wait until it receives the DCL and the end of line terminator string before sending more characters.

Reporting RS-232 I/O Errors. Errors are reported when there is a problem with framing, or input buffer overruns. To report errors, the oscilloscope posts an event code (refer to Section 3, Status and Events on page 3–1). When an error occurs, the oscilloscope discards all input and output and waits for a new command. A count of these errors since last power on is included in RS-232 I/O Debug status.

Push UTILITY screen button, select I/O, select RS-232, then Debug menu to enable the debug window to see the RS-232 status, errors data transmitted, and data received.

Use the following statements to help you interpret the status reported in the error log:

- If hard flagging is on and CTS is Low, the oscilloscope will not transmit any data.
- - If hard flagging is off, you should ignore the value of CTS since the oscilloscope ignores it.

The RS232 Errors line of the error log lists the number of framing and overrun errors since the last power on.

Checking Command Status. If you want to check the status of each command sent, you can append a \*STB? query after every command and read the response string.

### RS-232 Troubleshooting

If the oscilloscope and the personal computer or printer have trouble communicating, use the following steps to correct the problem:

- 1. Verify that you are using the correct RS-232 cable. Determine whether your configuration requires a null-modem connection (where transmit/receive and control lines are switched) or a straight-through RS-232 connection. Refer to Table 1-4 on page 1-21 for information about RS-232 cables.
- 2. Verify that the RS-232 cable is firmly connected to both the oscilloscope and the correct port on your personal computer or printer. Verify that your printer or the program on the personal computer is using the correct port. Try your program or printer again.
- 3. Verify that the oscilloscope settings match the settings used by your printer or the program on your personal computer. Start by choosing Set RS-232 Parameters to Defaults (located in the I/O System, RS-232 Configuration menu). Then, change only those menu items that you know need to be changed, such as the baud rate. Try your printer or computer program again.
- 4. If you are trying to control the oscilloscope using a personal computer or other computer, look at the RS232 Debug menu and examine the RS232 Line status and the Errors. The contents of the Debug menu will not change while you are viewing them. Turn Debug menu off and back on to see any changes in the menu. Use Table 1-6 to troubleshoot your setup.

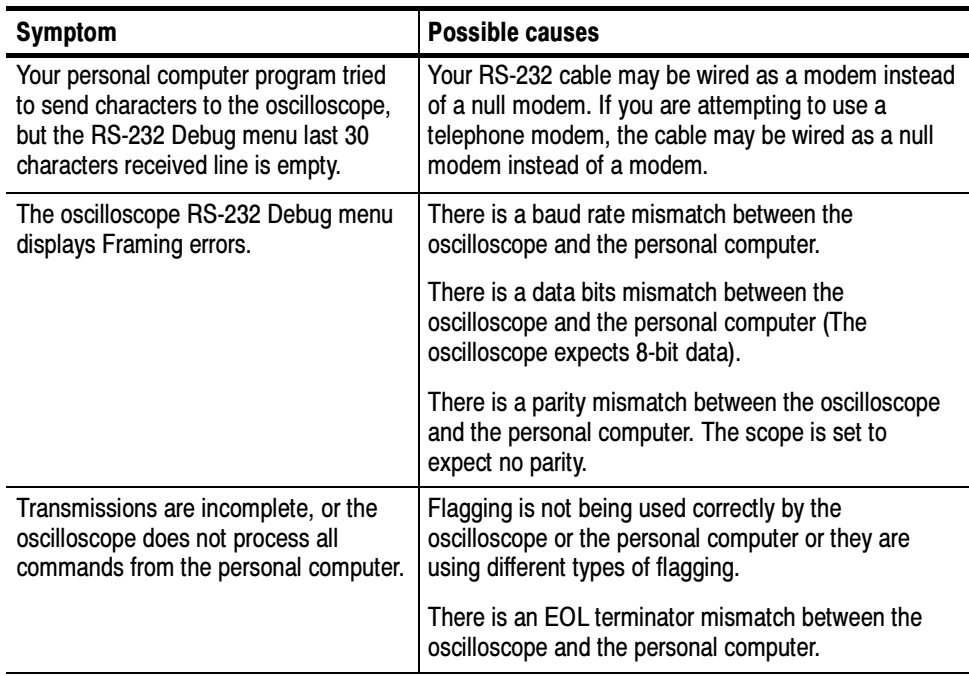

### Table 1- 6: RS-232 troubleshooting

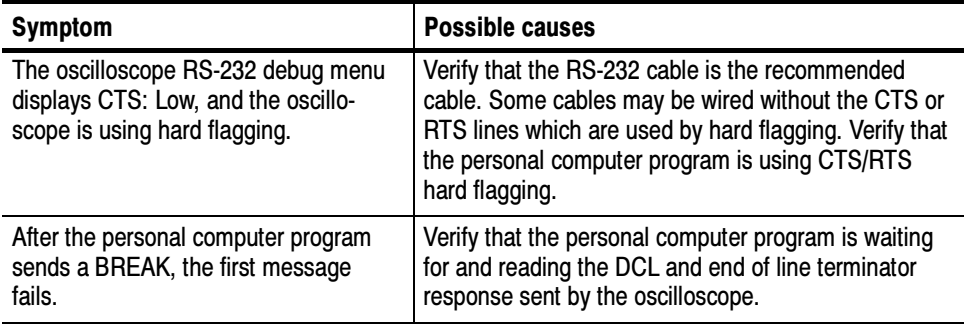

### Table 1- 6: RS-232 troubleshooting (Cont.)

## Comparing GPIB and RS-232

Your system hardware may support both GPIB and RS-232 interfaces. You should select the interface that best meets your requirements. The GPIB interface is an eight-bit parallel bus that provides high-speed data transfer and multipleinstrument control. In contrast, the RS-232 interface is a slower serial data bus for single instrument control, but is easy to connect to low-cost controllers. Table 1-7 provides a more in-depth comparison of the GPIB and RS-232 interfaces.

| <b>Operating attribute</b>        | <b>GPIB</b>                                | <b>RS-232</b>                        |
|-----------------------------------|--------------------------------------------|--------------------------------------|
| Cable                             | IEEE-488 Std.                              | 9-wire                               |
| Data flow control                 | Hardware, 3-wire handshake                 | Flagging: hard (RTS/CTS)             |
| Data format                       | 8-bit parallel                             | 8-bit serial                         |
| Interface control                 | Operator low-level control<br>message      | None                                 |
| Interface messages                | Most IEEE-488 Std.                         | Device clear using a break<br>signal |
| Interrupts reported               | Service requests, status and<br>event code | None, must be polled for<br>status   |
| Message termination<br>(Receive)  | Hardware EOL, software LF,<br>or both      | Software CR, LF, CRLF, LFCR          |
| Message termination<br>(Transmit) | Hardware EOL, software LF                  | Software CR, LF, CRLF, LFCR          |

Table 1- 7: Comparison of GPIB and RS-232 interfaces
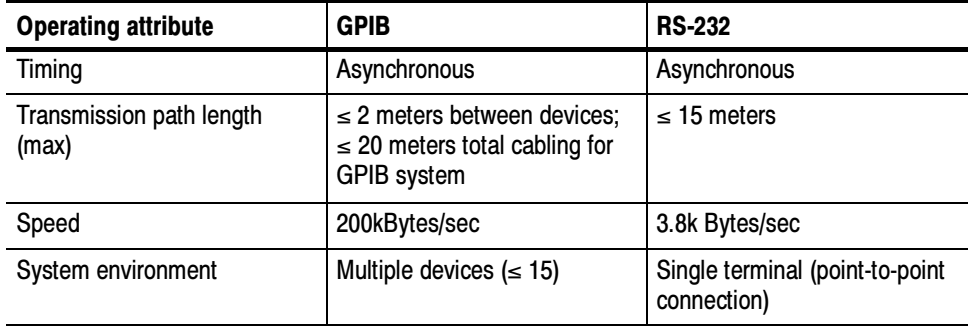

### Table 1- 7: Comparison of GPIB and RS-232 interfaces (Cont.)

Getting Started

# Command Syntax

You can control the oscilloscope through the GPIB interface using commands and queries. This section describes the syntax these commands and queries use. It also describes the conventions the oscilloscope uses to process them. The next section, entitled *Command Groups*, lists the commands and queries themselves.

You transmit commands to the oscilloscope using the enhanced American Standard Code for Information Interchange (ASCII) character encoding. Appendix A: Character Charts on page  $A-3$  contains a chart of the ASCII character set.

This manual describes commands and queries using Backus-Naur Form (BNF) notation and syntax diagrams.

This manual uses the BNF symbols shown in Table 2-1 below:

| <b>Symbol</b> | <b>Meaning</b>                      |
|---------------|-------------------------------------|
| - >           | Defined element                     |
| $: : =$       | Is defined as                       |
|               | <b>Exclusive OR</b>                 |
|               | Group; one element is required      |
|               | Optional; can be omitted            |
|               | Previous element(s) may be repeated |
|               | Comment                             |

Table 2- 1: BNF Symbols and Meanings

### Command and Query Structure

Commands consist of set commands and query commands (usually simply called commands and queries). Commands modify instrument settings or tell the oscilloscope to perform a specific action. Queries cause the oscilloscope to return data and information about its status.

Most commands have both a set form and a query form. The query form of the command differs from the set form by its question mark on the end. For example, the set command ACQuire: MODe has a query form ACQuire: MODe?. Not all commands have both a set and a query form. Some commands have set only and some have query only.

A command message is a command or query name followed by any information the oscilloscope needs to execute the command or query. Command messages may contain five element types, defined in Table 2-2 and shown in the example in Figure 2-1.

| <b>Symbol</b>         | <b>Meaning</b>                                                                                                    |
|-----------------------|----------------------------------------------------------------------------------------------------|
| <header></header>     | The basic command name. If the header ends with a question<br>mark, the command is a query. The header may begin with a<br>colon (:) character. If the command is concatenated with other<br>commands, the beginning colon is required. Never use the<br>beginning colon with command headers beginning with a<br>star $(*)$ . |
| <mnemonic></mnemonic> | A header subfunction. Some command headers have only one<br>mnemonic. If a command header has multiple mnemonics, a<br>colon (:) character always separates them from each other.                                                                                                    |
| <arqument></arqument> | A quantity, quality, restriction, or limit associated with the<br>header. Some commands have no argument while others have<br>multiple arguments. A <space> separates arguments from the<br/>header. A <comma> separates arguments from each other.</comma></space>                                                            |
| <comma></comma>       | A single comma between arguments of multiple-argument<br>commands. It may optionally have white space characters<br>before and after the comma.                                                                                                    |
| <space></space>       | A white space character between command header and<br>argument. It may optionally consist of multiple white space<br>characters.                                                                                                    |

Table 2- 2: Command Message Elements

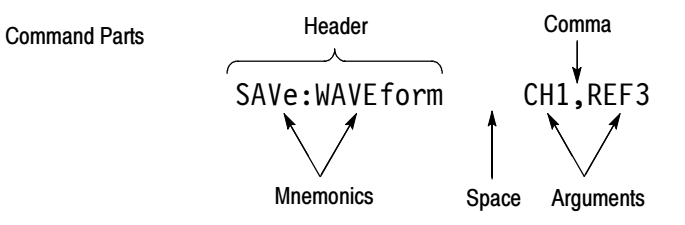

Figure 2- 1: Command Message Elements

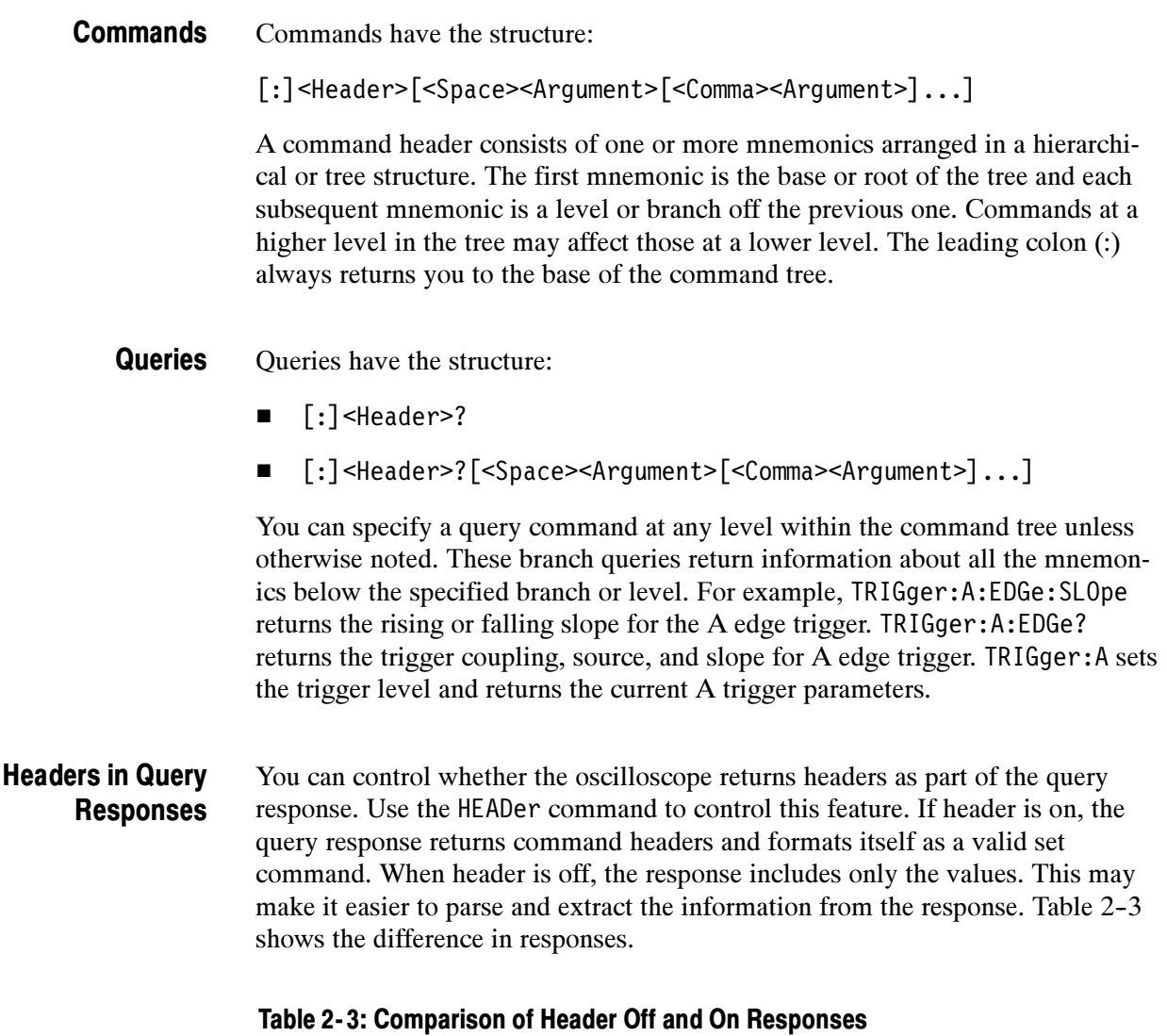

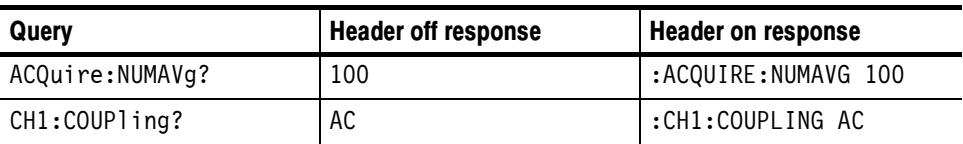

NOTE. Responses are always in Upper Case.

### Clearing the Oscilloscope Output Queue

You can clear the Output Queue and reset the oscilloscope to accept a new command or query by using the Device Clear (DCL) GPIB interface command.

### Command Entry

The following rules apply:

- -You can enter commands in upper or lower case.
- - You can precede any command with white space characters. White space characters include any combination of the ASCII control characters 00 through 09 and 0B through 20 hexadecimal (0 through 9 and 11 through 32 decimal).
- - The oscilloscope ignores commands consisting of any combination of white space characters and line feeds.

#### You can abbreviate many oscilloscope commands. Each command listing in the Commands section shows the minimum acceptable abbreviations in capitals. For example, you can enter the command ACQuire:NUMAVg simply as ACQ:NUMAV or acq:numav. Abbreviating Commands

NOTE. Keep in mind that abbreviation rules change over time as new TDS models are introduced. Thus, for the most robust code, use the full spelling. Avoid using the command abbreviations.

If you use the HEADer command to have command headers included as part of query responses, you can further control whether the returned headers are abbreviated or are full-length. The VERBose command lets you control this.

#### You can concatenate any combination of set commands and queries using a semicolon (;). The oscilloscope executes concatenated commands in the order received. Concatenating Commands

When concatenating commands and queries, you must follow these rules:

1. Separate completely different headers by a semicolon and by the beginning colon on all commands but the first. For example, the commands TRIGger:MODe NORMal and ACQuire:NUMAVg 10 would be concatenated into a single command:

TRIGger:MODe NORMal;:ACQuire:NUMAVg 10

2. If concatenated commands have headers that differ by only the last mnemonic, you can abbreviate the second command and eliminate the beginning colon. For example, you can concatenate the commands ACQuire:MODe ENVelope and ACQuire:NUMAVg 8 into a single command:

ACQuire:MODe ENVelope; NUMAVg 8

The longer version works equally well:

ACQuire:MODe ENVelope;:ACQuire:NUMAVg 8

3. Never precede a star (\*) command with a colon:

ACQuire:MODe ENVelope;\*TRG

Any commands that follow will be processed as if the star command was not there so

ACQuire:MODe ENVelope;\*TRG;NUMAVg 8

will set the acquisition mode to envelope and set the number of acquisitions for averaging to 10.

4. When you concatenate queries, the responses to all the queries are concatenated into a single response message. For example, if the display graticule is set to Full and the display style is set to dotsonly, the concatenated query

DISplay:GRAticule?;STYle:DOTsonly?

will return either: DISPLAY: GRATICULE FULL;: DISPLAY: STYLE: DOTSONLY 1 if header is on, or FULL;1 if header is off.

5. Set commands and queries may be concatenated in the same message. For example,

ACQuire:MODe NORMal;NUMAVg?;STATE?

is a valid message that sets the acquisition mode to normal. The message then queries the number of acquisitions for averaging and the acquisition state. Concatenated commands and queries are executed in the order received.

Here are some invalid concatenations:

- - DISPlay:GRAticule FULL;ACQuire:NUMAVg 8 (no colon before ACQuire)
- - DISPlay:GRAticule FULL;:DOTSONLY OFF (extra colon before DOTsonly — could use DISPlay:DOTsonly OFF instead)
- - DISPlay:GRAticule FULL;:\*TRG (colon before a star (\*) command)
- MATH:HORizontal:SCAle 1.0e-1;HORizontal:POSition 5.0e1 (levels of mnemonics are different—either remove the second use of HORizontal: or place :MATH in from of HORizontal:POSition)

#### This manual uses <EOM> (End of message) to represent a message terminator. Message Terminators

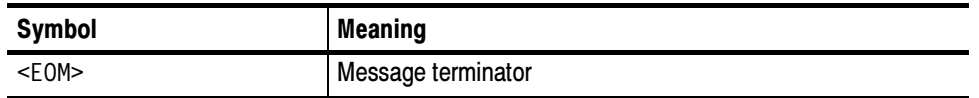

GPIB End of Message Terminators. GPIB EOM terminators can be the END message (EOI asserted concurrently with the last data byte), the ASCII code for line feed (LF) sent as the last data byte, or both. The oscilloscope always terminates messages with LF and EOI. White space is allowed before the terminator; for example, CR LF is acceptable.

RS-232 End of Message Terminators. RS-232 EOM terminators can be a CR (carriage return), LF (line feed), CRLF (carriage return followed by a line feed), or LFCR (line feed followed by a carriage return). When receiving, the oscilloscope accepts all four combinations as valid input message terminators regardless of the currently selected terminator. When a combination of multiple characters is selected (CRLF or LFCR), the oscilloscope interprets the first character as the terminator; the oscilloscope interprets the second character as a null command.

### Constructed Mnemonics

Some header mnemonics specify one of a range of mnemonics. For example, a channel mnemonic can be either CH1, CH2, CH3, or CH4. You use these mnemonics in the command just as you do any other mnemonic. For example, there is a CH1:VOLts command, and there is also a CH2:VOLts command. In the command descriptions, this list of choices is abbreviated as CH<x>.

When cursors are displayed, commands may specify which cursor of the pair to use. Cursor Position **Mnemonics** 

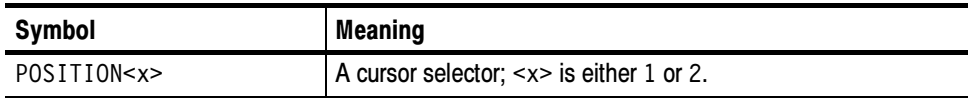

Commands can specify which measurement to set or query as a mnemonic in the header. Up to four automated measurements may be displayed with each displayed waveform. The displayed measurements are specified in this way: Measurement Specifier **Mnemonics** 

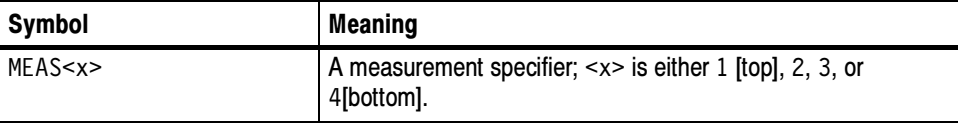

Channel Mnemonics

Commands specify the channel to use as a mnemonic in the header.

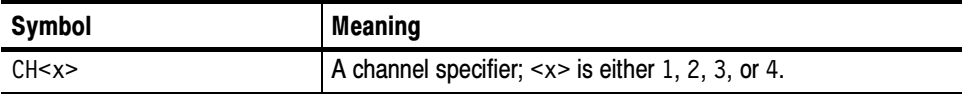

#### Commands can specify the reference waveform to use as a mnemonic in the header. Reference Waveform **Mnemonics**

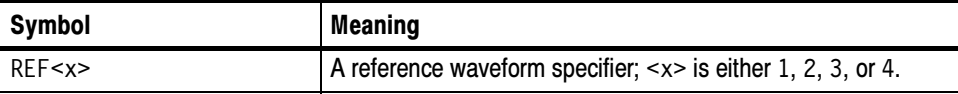

### Waveform Mnemonics

In some commands, you can specify a waveform regardless of whether it is a channel waveform, a math waveform, or a reference waveform. Specify such a waveform as follows:

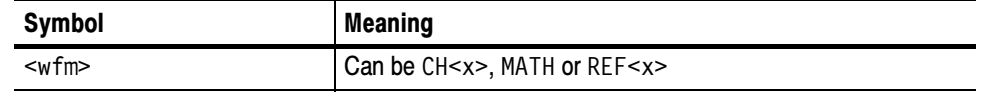

### Argument Types

The argument of a command may be in one of several forms. The individual descriptions of each command tell which argument types to use with that command.

#### Many oscilloscope commands require numeric arguments. The syntax shows the format that the oscilloscope returns in response to a query. This is also the preferred format when sending the command to the oscilloscope though any of the formats will be accepted. This manual represents these arguments as follows: Numeric Arguments

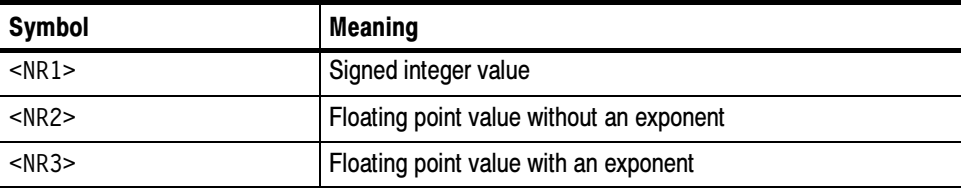

Most numeric arguments will be automatically forced to a valid setting, either by rounding or truncating, when an invalid number is input unless otherwise noted in the command description.

#### Quoted String Arguments

Some commands accept or return data in the form of a quoted string, which is simply a group of ASCII characters enclosed by a single quote (') or double quote ("). For example:

"this is a quoted string"

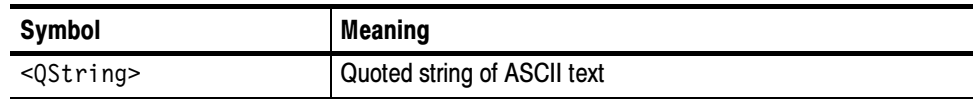

Follow these rules when you use quoted strings:

- 1. A quoted string can include any character defined in the 7-bit ASCII character set. (See Appendix A: Character Charts on page A-3).
- 2. Use the same type of quote character to open and close the string:

"this is a valid string"

3. You can mix quotation marks within a string as long as you follow the previous rule:

"this is an 'acceptable' string"

4. You can include a quote character within a string simply by repeating the quote. For example,

"here is a "" mark"

- 5. Strings can have upper or lower case characters.
- 6. If you use a GPIB network, you cannot terminate a quoted string with the END message before the closing delimiter.
- 7. A carriage return or line feed imbedded in a quoted string does not terminate the string, but is treated as just another character in the string.
- 8. The maximum length of a quoted string returned from a query is 1000 characters.

Here are some invalid strings:

- - "Invalid string argument' (quotes are not of the same type)
- -"test<E0I>" (termination character is embedded in the string)

#### Block Arguments

Several oscilloscope commands use a block argument form:

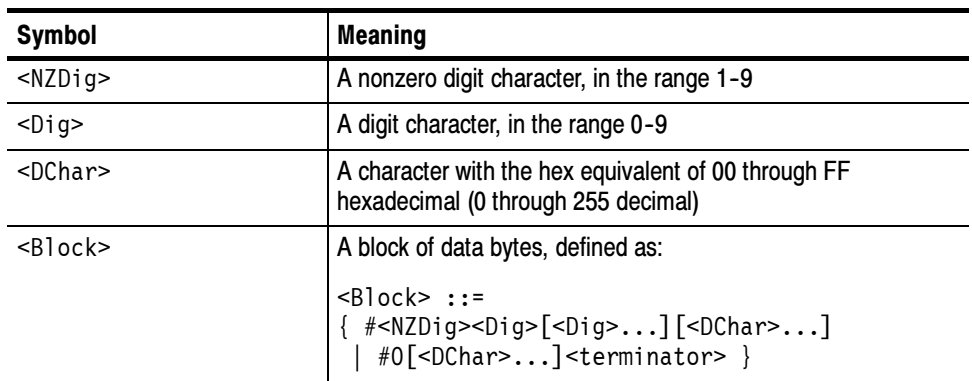

<NZDig> specifies the number of <Dig> elements that follow. Taken together, the <Dig> elements form a decimal integer that specifies how many <DChar> elements follow.

Figure 2-2 provides a diagram of block argument use.

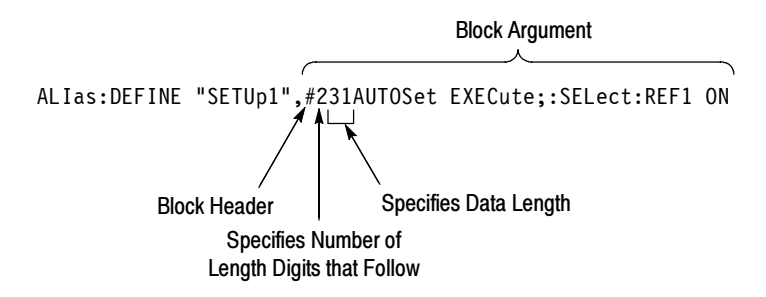

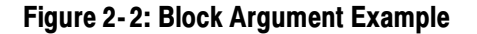

# Command Groups

This section lists TDS3000, TDS3000B, and TDS3000C Series GPIB commands in two ways. It first presents them by functional groups. It then lists them alphabetically. The functional group list starts below. The alphabetical list provides more detail on each command and starts on page 2-45.

The GPIB and RS-232 interfaces conform to Tektronix standard codes and formats except where noted. The GPIB interface also conforms to IEEE Std 488.2-1987 except where noted.

### Acquisition Commands

Acquisition commands affect waveform acquisition. These commands control autoset mode, averaging, enveloping, and waveform acquisition. (Persistence controls are in the Display Commands section on page 2-16.) Table 2-4 lists these commands.

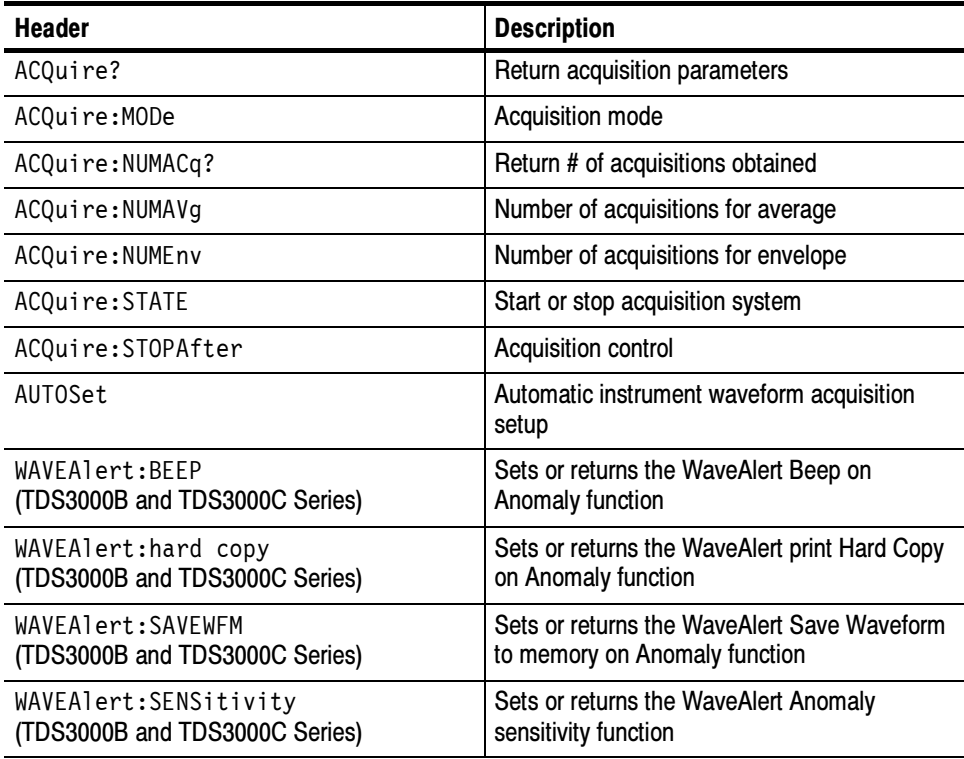

#### Table 2- 4: Acquisition commands

#### Table 2- 4: Acquisition commands (cont.)

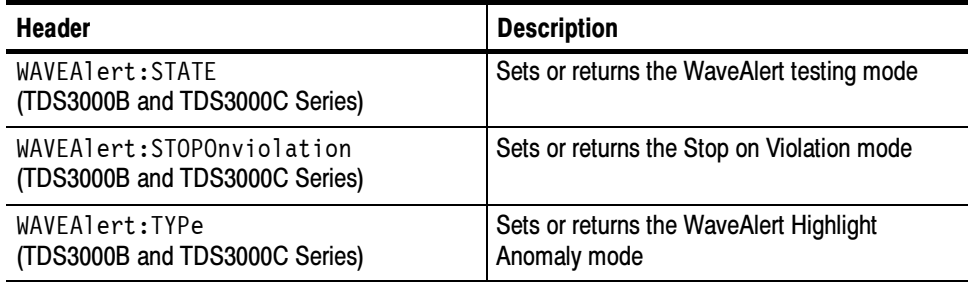

### Alias Commands

Alias commands let you define your own commands as a sequence of standard commands. This is useful when you use the same commands each time you perform a certain task, such as setting up measurements. Table 2-5 lists these commands.

#### Table 2- 5: Alias commands

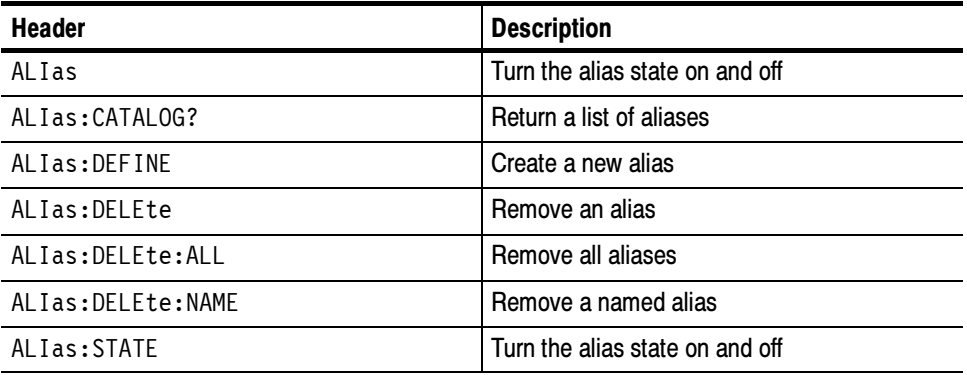

## Calibration and Diagnostic Commands

Calibration and Diagnostic commands let you start the self-calibration and diagnostic routines that are built into the oscilloscope. The diagnostic test operation includes selecting the test sequence, executing the sequence, and viewing the results. Table 2-6 lists these commands.

| <b>Header</b>                     | <b>Description</b>                                                                                                    |
|-----------------------------------|----------------------------------------------------------------------------------------------------|
| CAL?                              | Returns status of CALibrate: INTERNal and<br>CALibrate:FACtory                                                                                          |
| $*CAL?$                           | Returns status and invokes CALibrate: INTER-<br>Nal?                                                                                                    |
| CALibrate: FACtory: ABOrt         | Aborts the calibration factory process                                                                                                    |
| CALibrate: FACtory: CONTInue      | Instructs the instrument to execute the current<br>factory calibration step                                                                             |
| CALibrate: FACtory: NOTIfy: DUE?  | Queries if calibration is due                                                                                                    |
| CALibrate: FACtory: NOTIfy: HOURs | Sets and returns hours until calibration is due                                                                                                    |
| CALibrate: FACtory: NOTIfy: YEARs | Sets and returns number of year until<br>calibration is due                                                                                             |
| CALibrate: FACtory: PREVious      | Instructs the instrument to back up one step to<br>allow the next<br>CALibrate:FACtory:CONTInue command to<br>repeat that step                          |
| CALibrate: FACtory: STARt         | Begins the factory calibration sequence                                                                                                    |
| CALibrate: FACtory: STATUS?       | Returns the factory calibration status value                                                                                                    |
| CALibrate: FACtory: STEPstatus?   | Returns the status of the last factory cal step<br>executed. After cal sequence is complete,<br>returns the same status as<br>CALibrate:FACtory:STATUS? |
| CALibrate: INTERNal               | Executes or queries the state of signal path<br>compensation (SPC)                                                                                      |
| CALibrate: INTERNal: STARt        | Performs signal path compensation (SPC)                                                                                                    |
| CALibrate: INTERNal: STATUS?      | Return the SPC calibration status value saved<br>in non-volatile memory                                                                                 |
| DIAg:LOOP:OPTion                  | Sets the diagnostic loop option                                                                                                    |
| DIAg:LOOP:STOP                    | Stops diagnostic at the end of the current loop                                                                                                    |

Table 2- 6: Calibration and diagnostic commands

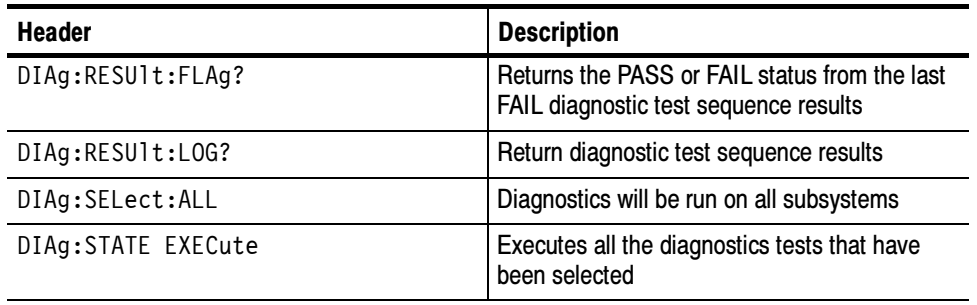

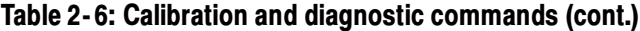

## Cursor Commands

Cursor commands provide control over cursor (caliper) display and readout. Table 2-7 lists these commands.

#### Table 2- 7: Cursor commands

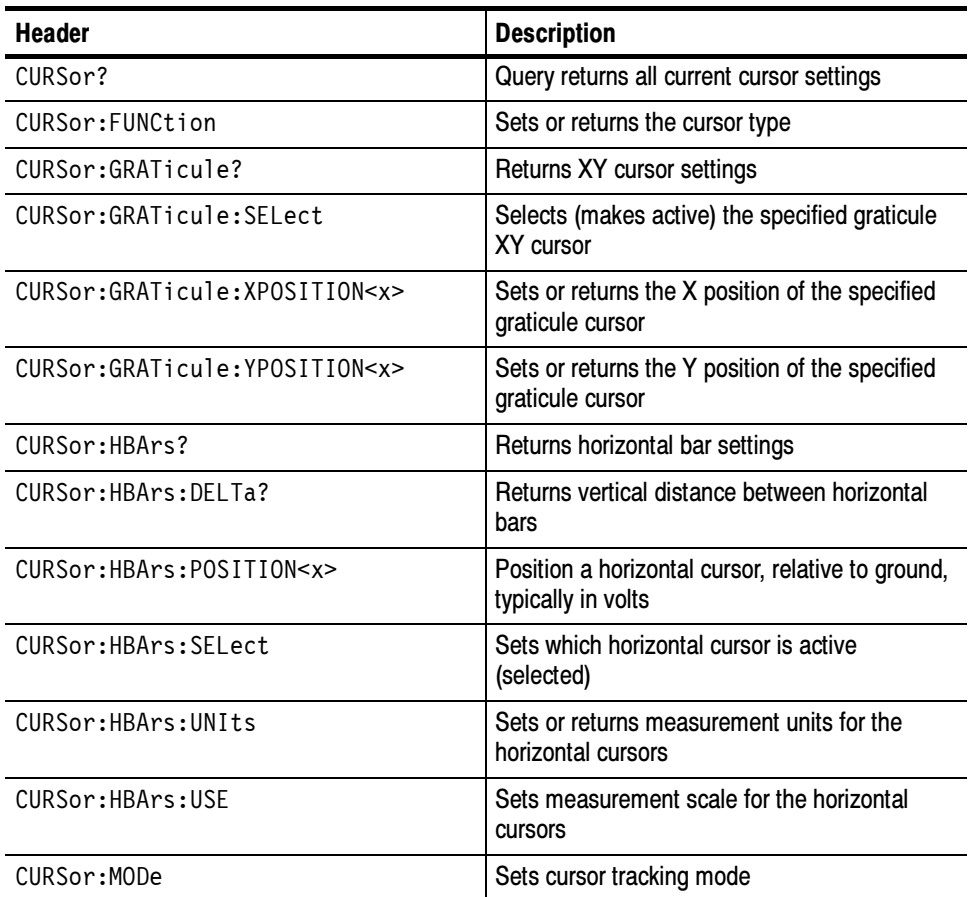

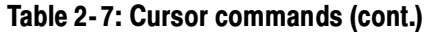

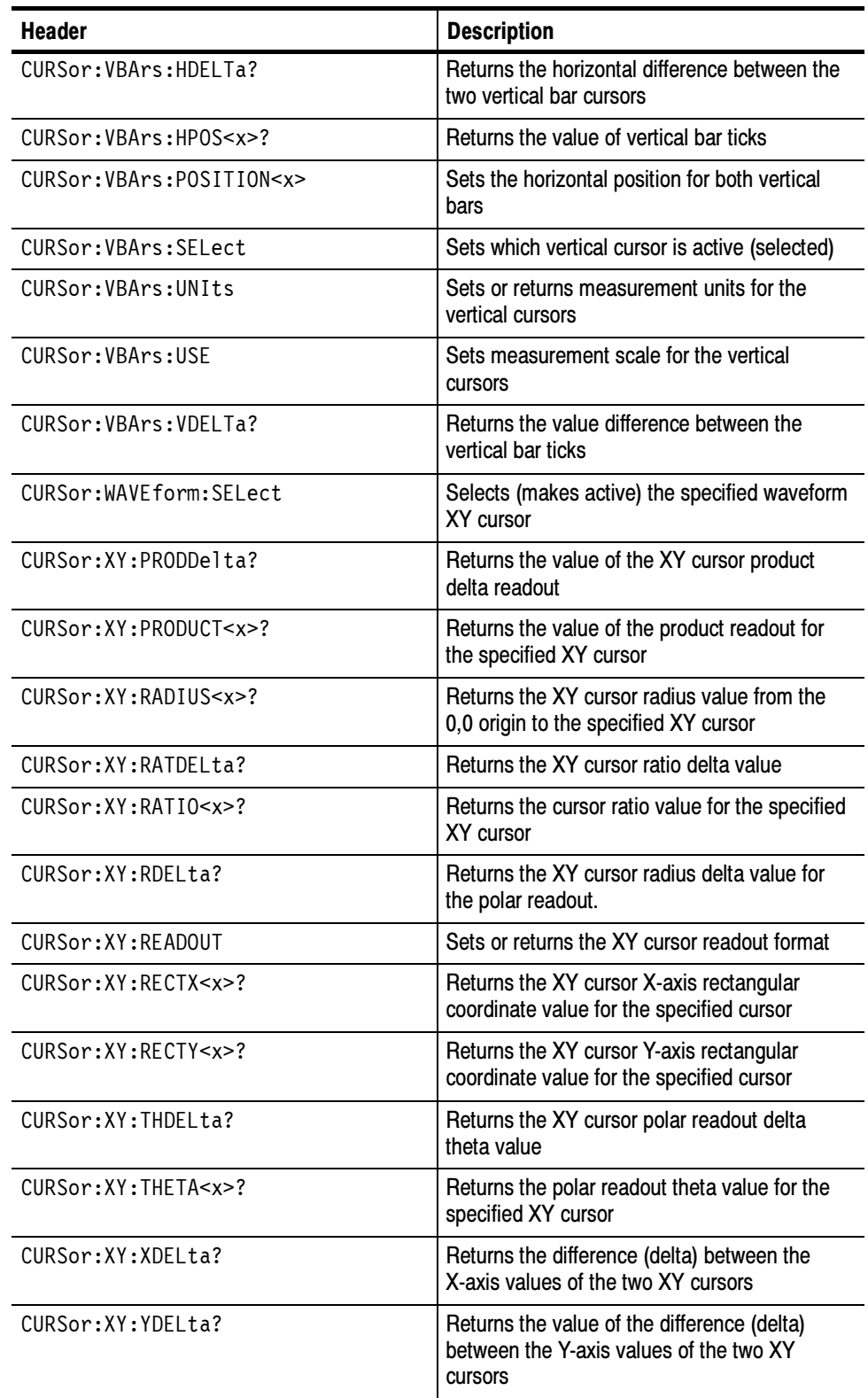

## Display Commands

Display commands let you change the graticule style, change the displayed intensities, display messages, and clear the menu. Table 2-8 lists these commands.

#### Table 2- 8: Display commands

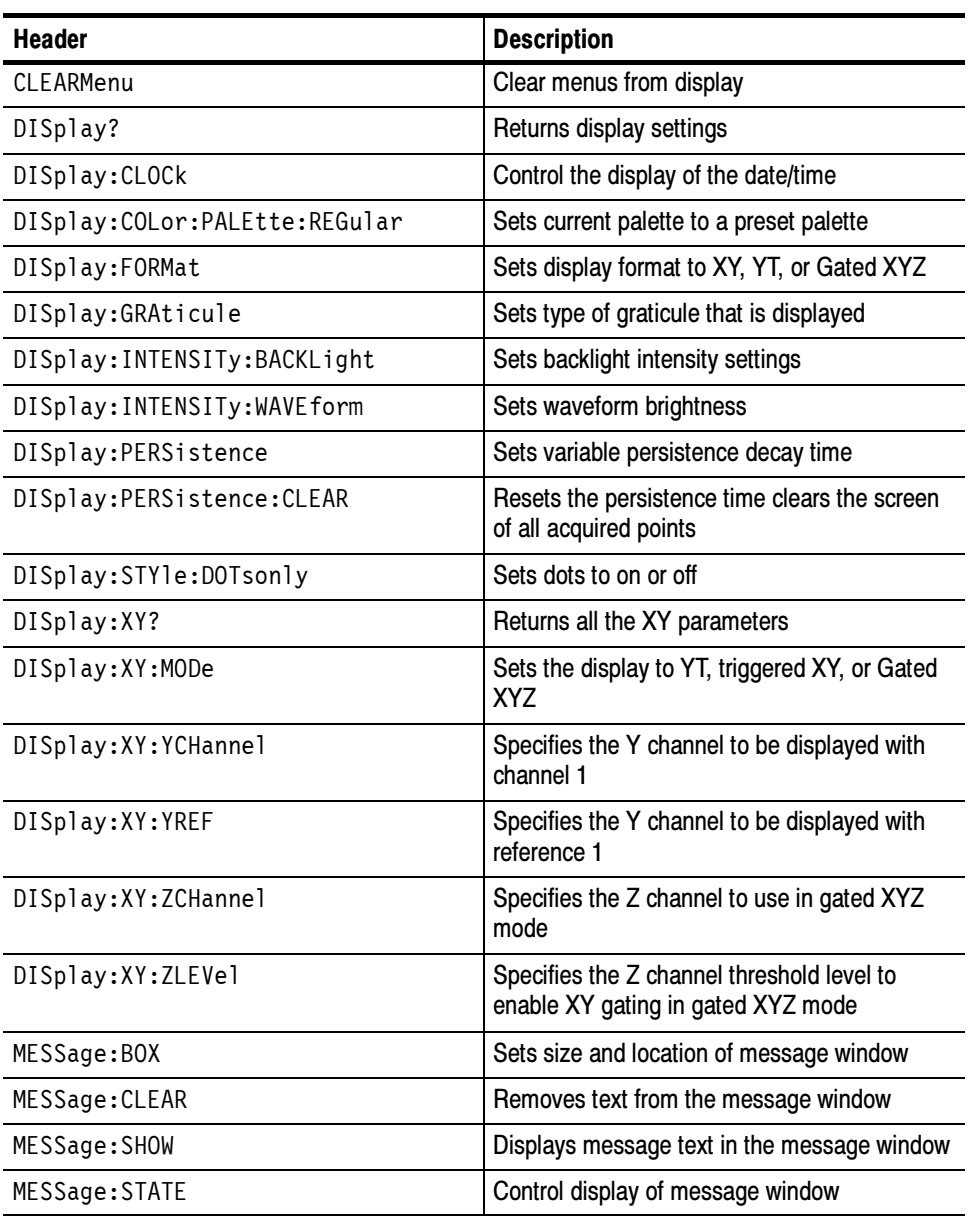

### Ethernet Commands

Ethernet commands let you remotely set oscilloscope ethernet settings. Table 2-9 lists these commands. Ethernet commands are available only in the TDS3000B and TDS3000C Series oscilloscopes, or in TDS3000 Series oscilloscopes equipped with an optional TDS3EM Ethernet communications module.

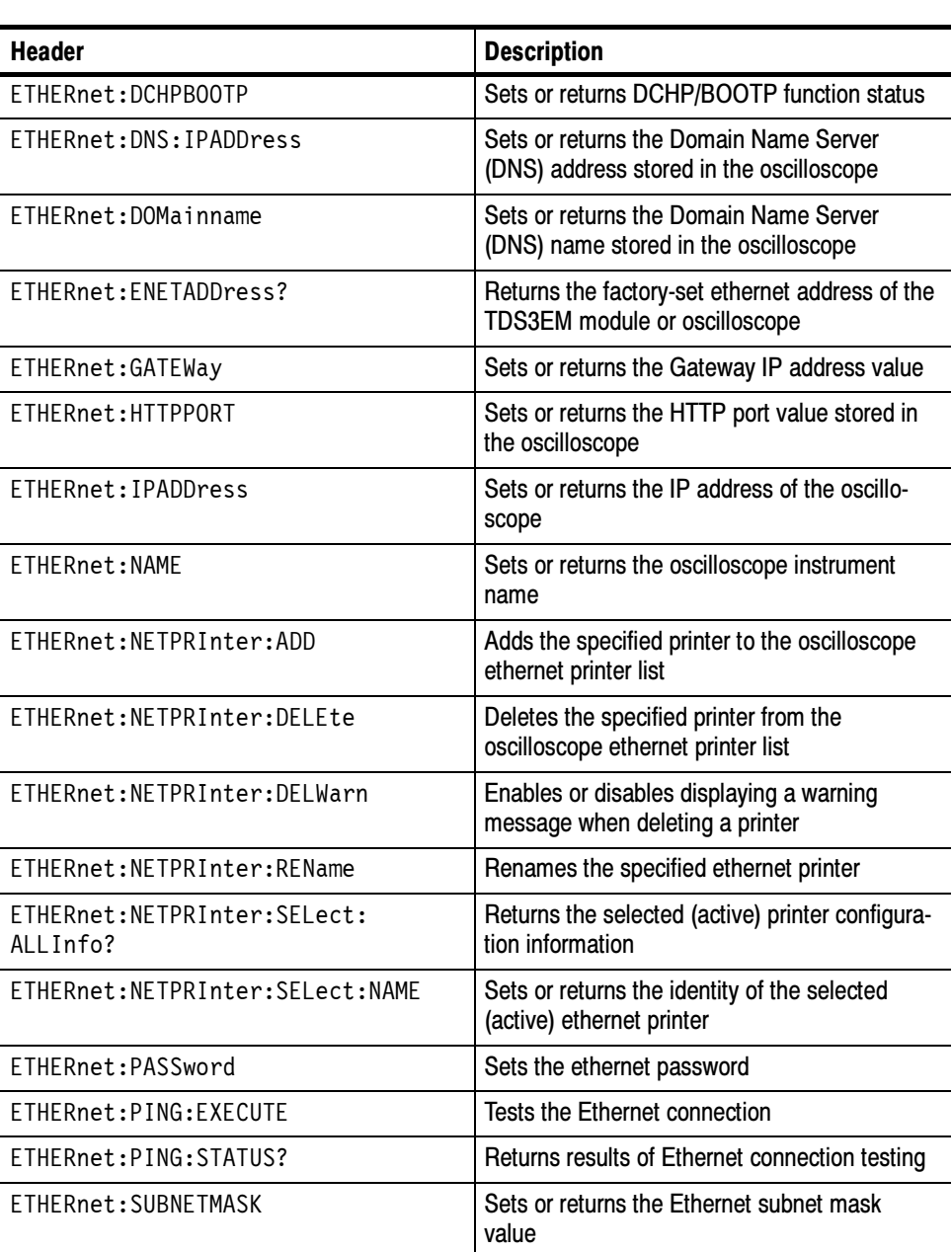

#### Table 2- 9: Ethernet commands

### File System Commands

File system commands help you manage the oscilloscopes memory storage device. Table 2-10 lists these commands.

Table 2- 10: File system commands

| <b>Header</b>         | <b>Description</b>                                         |
|-----------------------|------------------------------------------------------------|
| FILESystem?           | Returns results of queries                                 |
| FILESystem:COPy       | Copies file to new file                                    |
| FILESystem:CWD        | Sets or returns the current directory                      |
| FILESystem:DELEte     | Deletes named file or directory                            |
| FILESystem:DELWarn    | Turns front panel delete confirmation feature<br>on or off |
| FILESystem:DIR?       | Returns a list of files in current directory               |
| FILESystem:FORMat     | Formats named drive                                        |
| FILESystem:FREESpace? | Returns free space on current memory storage<br>device     |
| FILESystem:MKDir      | Creates a new directory                                    |
| FILESystem:OVERWrite  | Sets overwrite lock feature on or off                      |
| FILESystem: PRInt     | Prints file to port                                        |
| FILESystem:REName     | Assigns new name to file                                   |
| FILESystem:RMDir      | Deletes directory and all files in the directory           |

### Front Panel Commands

Front panel commands that let you activate front panel buttons and control knobs. Table 2-11 lists these commands.

#### Table 2- 11: Front panel commands

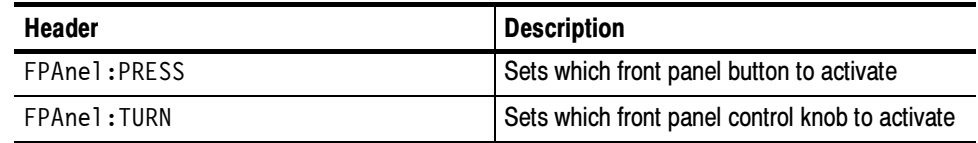

### Hard Copy Commands

Hard copy commands let you control the format of hard copy output and the initiation and termination of hard copies. Table 2-12 lists these commands.

Table 2- 12: Hard copy commands

| <b>Header</b>         | <b>Description</b>                                        |
|-----------------------|-----------------------------------------------------------|
| HARDCopy              | Start or terminate hard copy                              |
| HARDCopy: COMPRESSion | Enables/disables hard copy data compression               |
| HARDCopy: FILEName    | Selects file to which to write hard copy                  |
| HARDCopy: FORMat      | Hard copy output format                                   |
| HARDCopy: INKSaver    | Sets oscilloscope to print reduced ink usage<br>hard copy |
| HARDCopy:LAYout       | Hard copy orientation                                     |
| HARDCopy: PALEtte     | Select palette to use when making hard copy               |
| HARDCopy:PORT         | Selects hard copy port                                    |
| HARDCopy: PREVIEW     | Displays how the colors will appear                       |

### Horizontal Commands

Horizontal commands control the time base of the oscilloscope. You can set the parameters that let you define the time or horizontal axis attributes of a waveform record. Table 2-13 lists these commands.

You may substitute SECdiv for SCAle in the horizontal commands. This provides program compatibility with earlier models of Tektronix oscilloscopes.

#### Table 2- 13: Horizontal commands

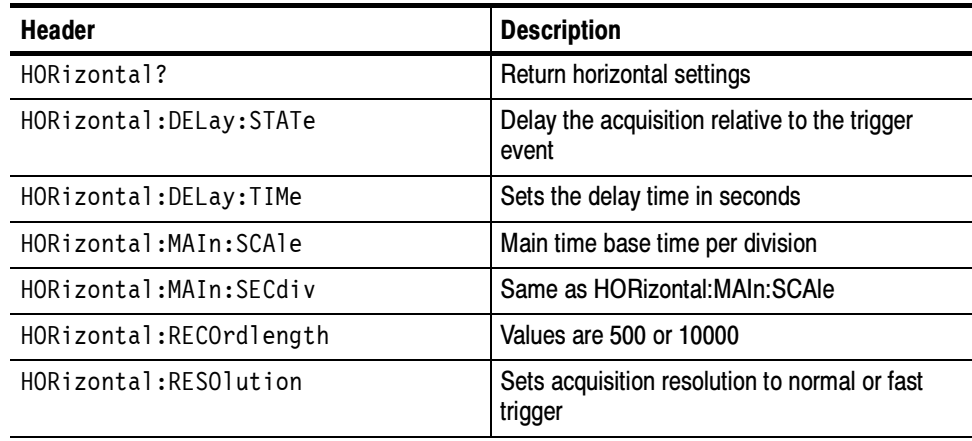

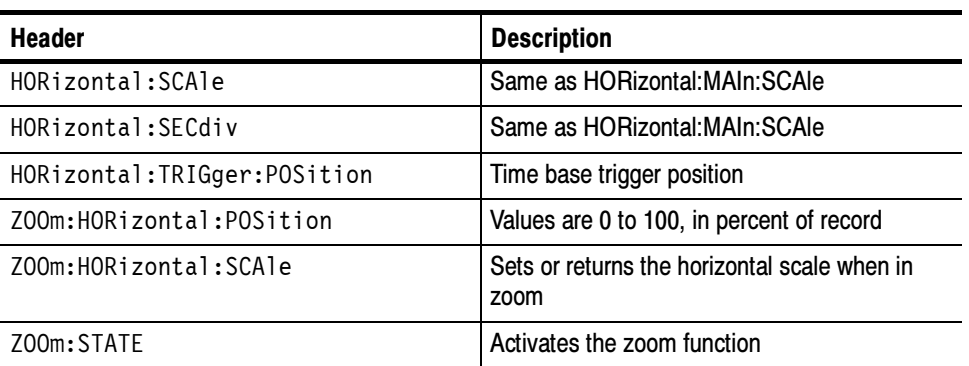

#### Table 2- 13: Horizontal commands (cont.)

## ITU601 Digital Video Commands

(TDS3SDI Only)

Table 2--14 lists the ITU601 commands available when a TDS3SDI 601 Digital Video application module is installed in a TDS3000B or TDS3000C Series oscilloscope.

#### Table 2- 14: ITU601 commands

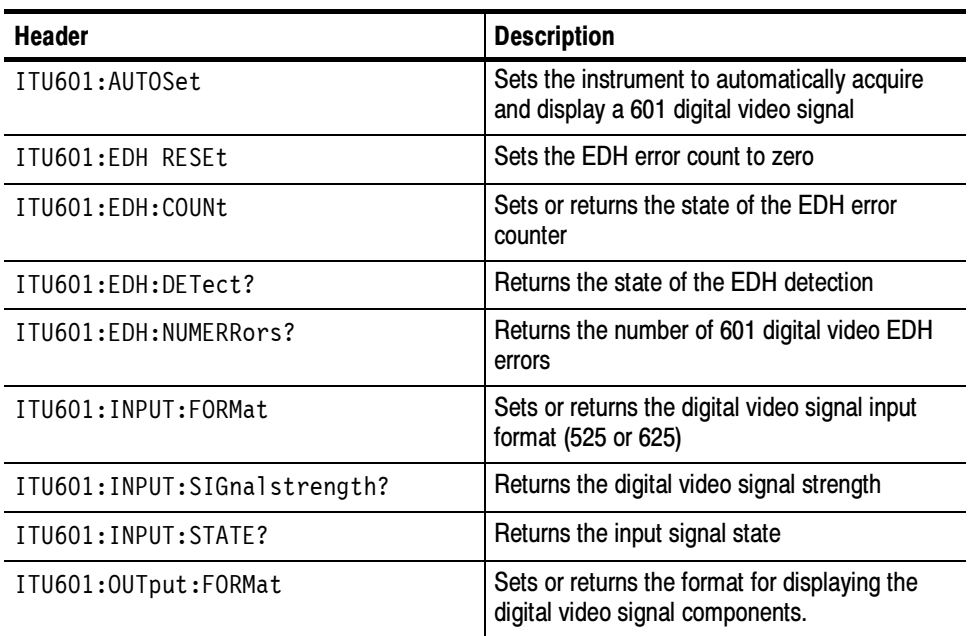

### Limit Test Commands

(Requires TDS3LIM)

The Limit Test commands let you automatically compare each incoming waveform against a template waveform. You set an envelope of limits around a waveform and let the oscilloscope find the waveforms that fall outside those limits. When it finds such a waveform, it can generate a hard copy, emit a beep, save the waveform to memory, stop and wait for your input, or any combination of these actions. Table 2-15 lists the limit test commands, which are only available when a TDS3LIM Limit Test application module is installed in the oscilloscope.

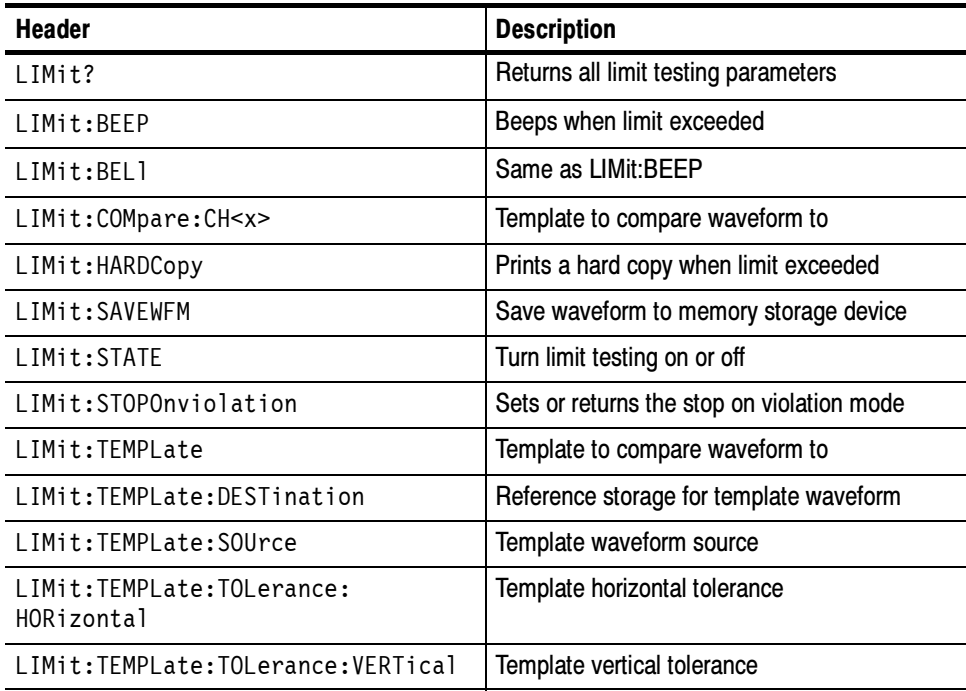

#### Table 2- 15: Limit Test commands

### Mask Commands (TDS3000B Series and TDS3000C Series with TDS3TMT)

The Mask Test commands let you automatically compare each incoming waveform against a template telecommunications mask. When the oscilloscope find the waveforms that fall outside the mask limits, it can generate a hard copy, emit a beep, stop and wait for your input, or any combination of these actions.

Table 2-16 lists these commands, which are only available when a TDS3TMT Telecom Mask Test application module is installed in the oscilloscope.

| <b>Header</b>                                   | <b>Description</b>                                                                                             |
|-------------------------------------------------|----------------------------------------------------------------------------------------------------|
| MASK: AUTOFit                                   | Sets or returns the autofit radius setting                                                                     |
| MASK:COPy:SOUrce                                | Sets or returns the mask standard to copy to<br>the User mask when the MASK:COPy:USER<br>command is executed   |
| MASK: COPy: USER                                | Copies the mask defined by<br>MASK:COPy:SOUrce to the user mask                                                |
| MASK: COUNt: CH <x>: HITS?</x>                  | Returns the total hits on all mask segments for<br>the specified channel                                       |
| MASK: COUNt: FAILURES?                          | Returns the number of pass/fail tests that have<br>failed                                                      |
| MASK: COUNt: HITS?                              | Returns the total number of mask hits for all<br>channels on all mask segments                                 |
| MASK: COUNt: MASK <m>: CH<x>:<br/>HTTS?</x></m> | Returns the number of hits for channel <x> in<br/>mask segment <m></m></x>                                     |
| MASK: COUNt: MASK <m>: HITS?</m>                | Returns the number of hits for all channels in<br>mask segment <m></m>                                         |
| MASK: COUNt: STATF                              | Sets or returns the mask hits count state                                                                      |
| MASK: COUNt: TESTS?                             | Returns the number of pass/fail tests that have<br>occurred when MASK: TFSt: RFPeat is furned<br><sub>on</sub> |
| MASK: COUNt: TOTal?                             | Returns the sum of all hits in all mask<br>segments                                                            |
| MASK: COUNt: VIOLATIONS?                        | Returns the number of test violations which<br>have occurred in the current pass/fail test                     |
| MASK: COUNt: WAVEFORMS?                         | Returns the number of waveforms which have<br>been acquired and processed during pass/fail<br>testing          |
| MASK:DISplay                                    | Sets or returns the mask violation detection<br>and display status                                             |

Table 2- 16: Mask commands

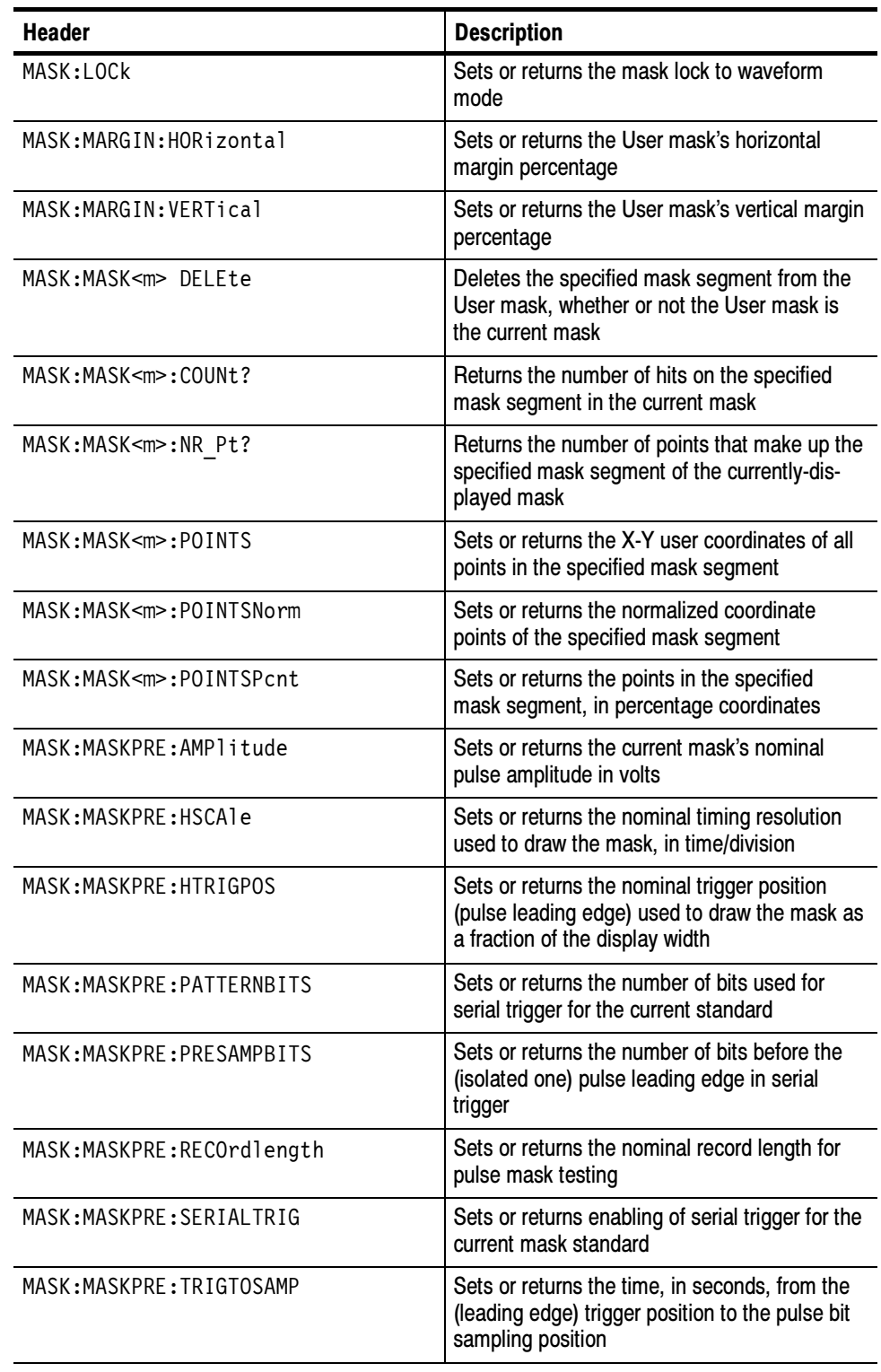

### Table 2- 16: Mask commands (cont.)

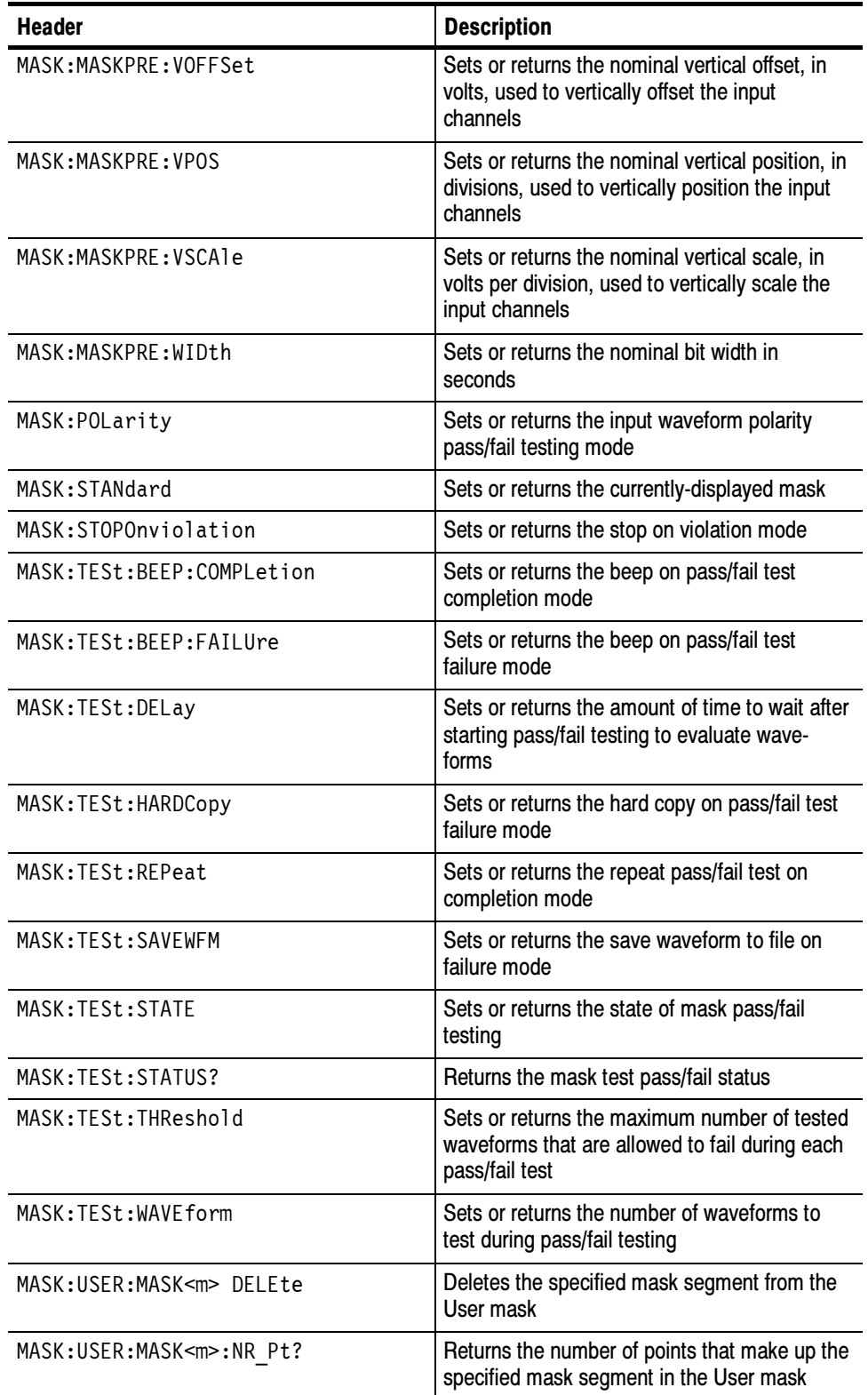

### Table 2- 16: Mask commands (cont.)

### Table 2- 16: Mask commands (cont.)

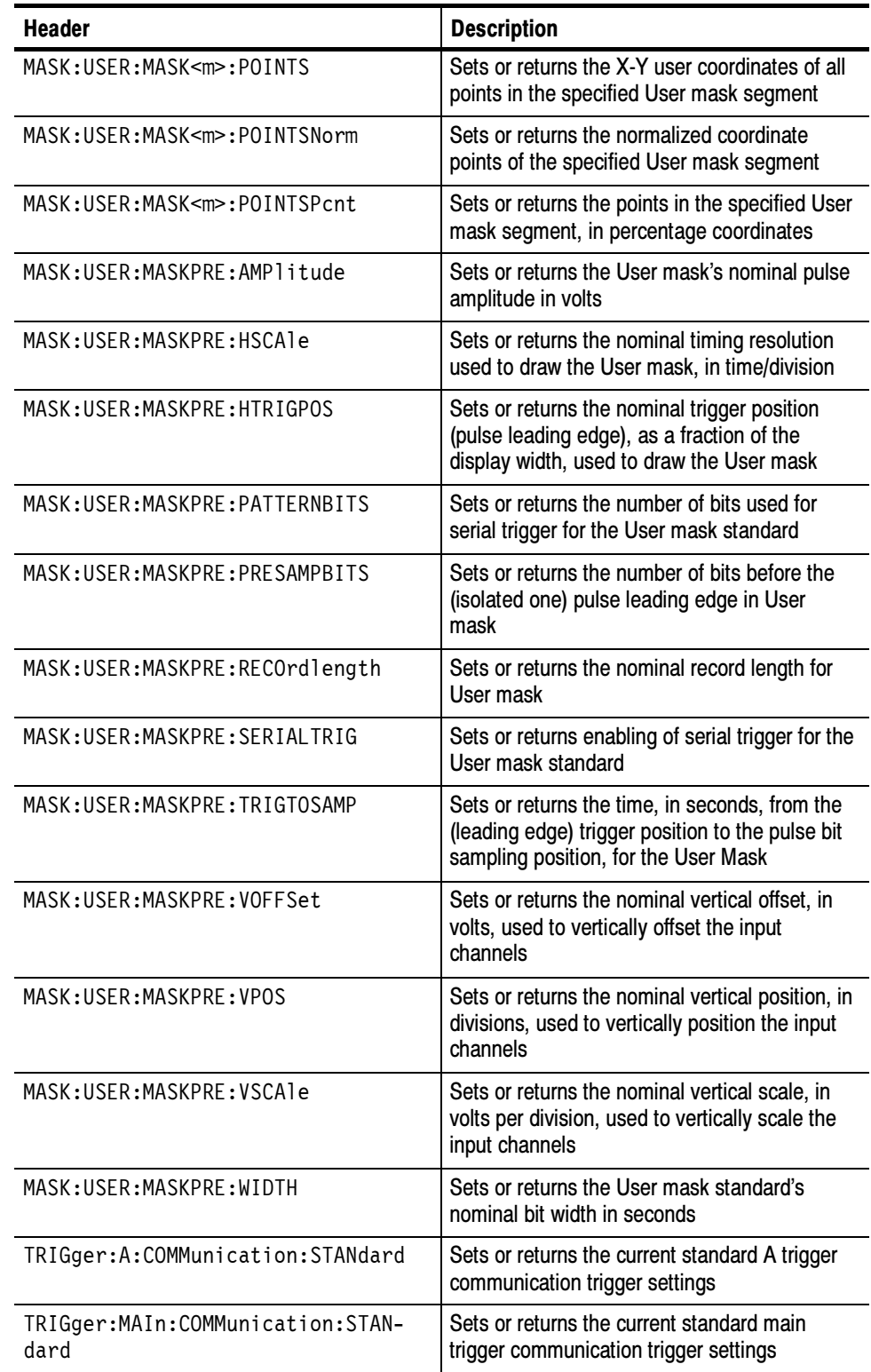

| <b>Standard</b>    | <b>Description</b>                                                |
|--------------------|-------------------------------------------------------------------|
| <b>CLOCKCoax</b>   | Clock interface coaxial pair 2.048 Mb/s                           |
| CLOCKSymmetrical   | Clock interface symmetric pair 2.048 Mb/s                         |
| DSOContra          | DS-0 data contra-directional 64 kb/s                              |
| DSODouble          | DS-0 double 64 kb/s                                               |
| DSOSingle          | DS-0 single 64 kb/s                                               |
| DSOTiming          | DS-0 timing 64 kb/s                                               |
| DS1Rate            | Old DS1 rate 1.544 Mb/s                                           |
| G703DS1            | G.703 DS1 1.544 Mb/s                                              |
| DS2RATECoax        | DS2 rate coaxial pair 6.312 Mb/s                                  |
| DS2RATESymmetrical | DS2 rate symmetric pair 6.312 Mb/s                                |
| DS3Rate            | Old DS3 rate 44.736 Mb/s                                          |
| G703DS3            | G.703 DS3 44.736 Mb/s                                             |
| E1Coax             | E1 coaxial pair 2.048 Mb/s                                        |
| E1Symmetrical      | E1 symmetrical pair 2.048 Mb/s                                    |
| F <sub>2</sub>     | E2 8.448 Mb/s                                                     |
| E <sub>3</sub>     | E3 34.368 Mb/s                                                    |
| <b>NONe</b>        | Turns off mask testing and erases current<br>mask from the screen |
| RATE32Mbit         | 32.068 Mb/s                                                       |

Table 2- 17: Available TDS3TMT ITU-T G.703 mask standards

Table 2- 18: Available TDS3TMT ANSI T1.102 mask standards

| <b>Standard</b> | <b>Description</b>                                                |
|-----------------|-------------------------------------------------------------------|
| DS1             | DS1 rate 1.544 Mb/s                                               |
| DS1A            | DS1A 2.048 Mb/s                                                   |
| DS1C            | DS1C 3.152 Mb/s                                                   |
| DS <sub>2</sub> | DS2 6.312 Mb/s                                                    |
| DS3             | DS3 44.736 Mb/s                                                   |
| STS1Pulse       | STS-1 pulse 51.84 Mb/s                                            |
| <b>NONe</b>     | Turns off mask testing and erases current<br>mask from the screen |

### Math Commands

Math commands provide access to math function definition. This table also includes TDS3AAM Advanced Analysis application module remote command syntax.

#### Table 2- 19: Math commands

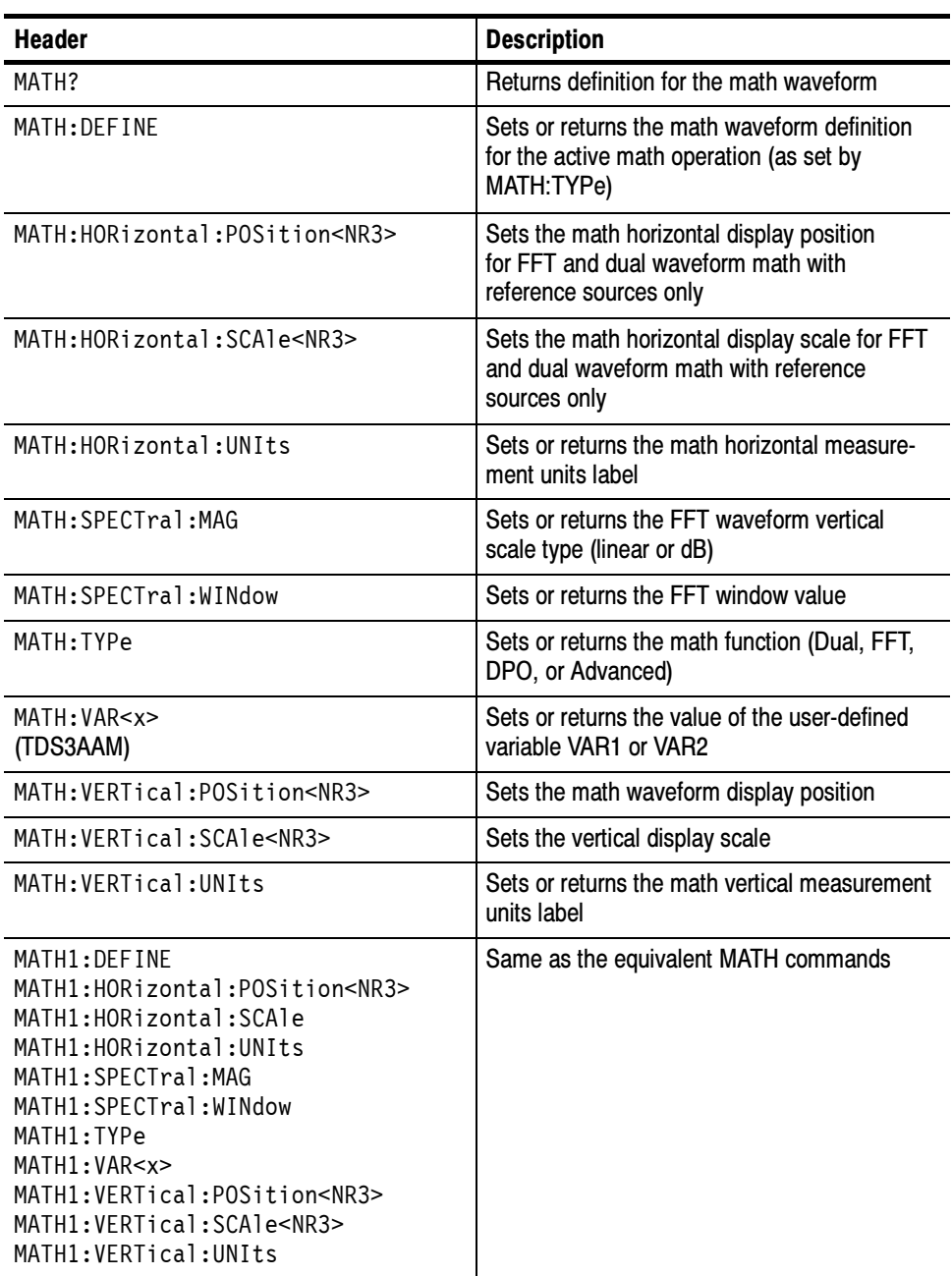

### Measurement Commands

Measurement commands control the automated measurement system. Table 2-20 on page 2-28 lists these commands.

Up to four automated measurements can be displayed on the screen. In the commands, these four measurement readouts are named MEAS<x>, where <x> can be 1, 2, 3, or 4.

In addition to the four displayed measurements, the measurement commands let you specify a fifth measurement, IMMed. The immediate measurement has no front-panel equivalent. Immediate measurements are never displayed, but return the immediate value of the specified measurement. Because they are computed only when needed, immediate measurements slow the waveform update rate less than displayed measurements.

Whether you use displayed or immediate measurements, you use the VALue? query to obtain measurement results.

Measurement commands can set and query measurement parameters. You can assign some parameters, such as waveform sources, differently for each measurement readout. Other parameters, such as reference levels, have only one value, which applies to all measurements.

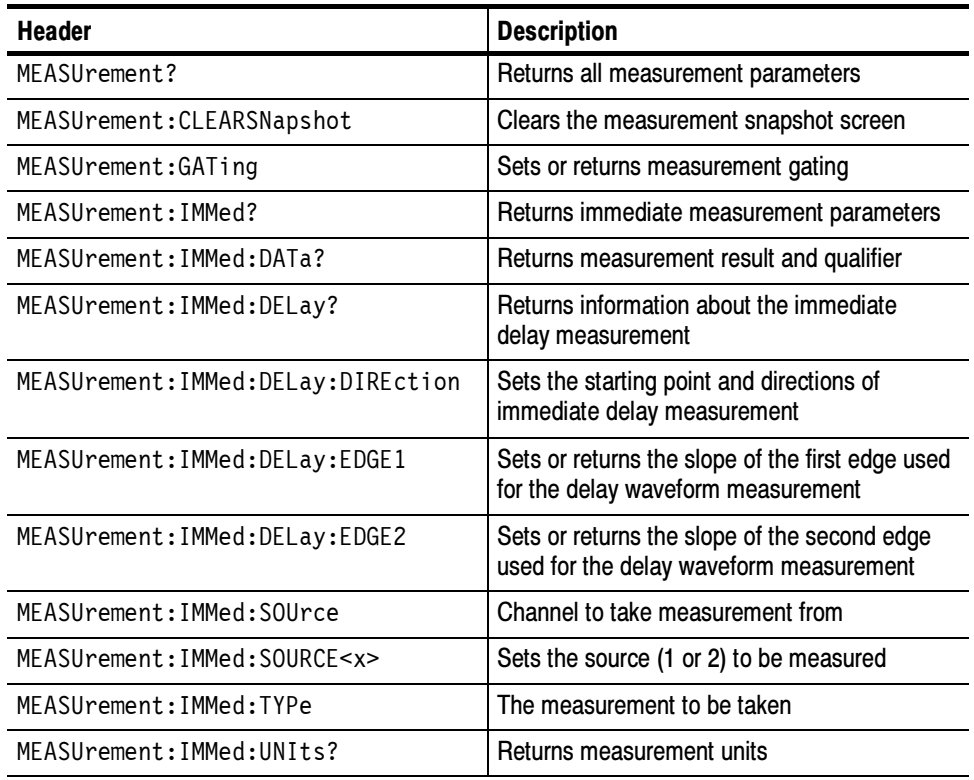

#### Table 2- 20: Measurement commands

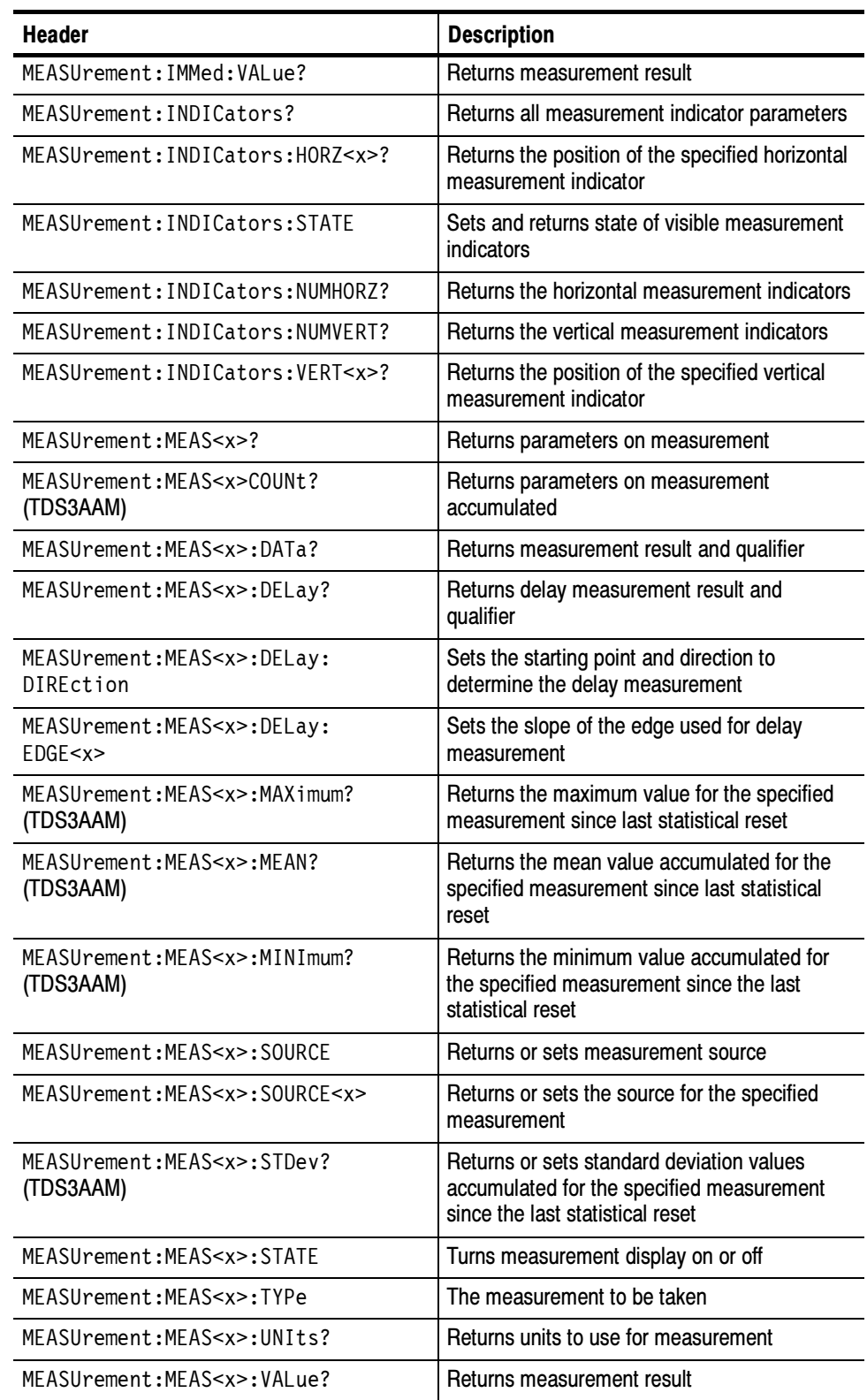

### Table 2- 20: Measurement commands (cont.)

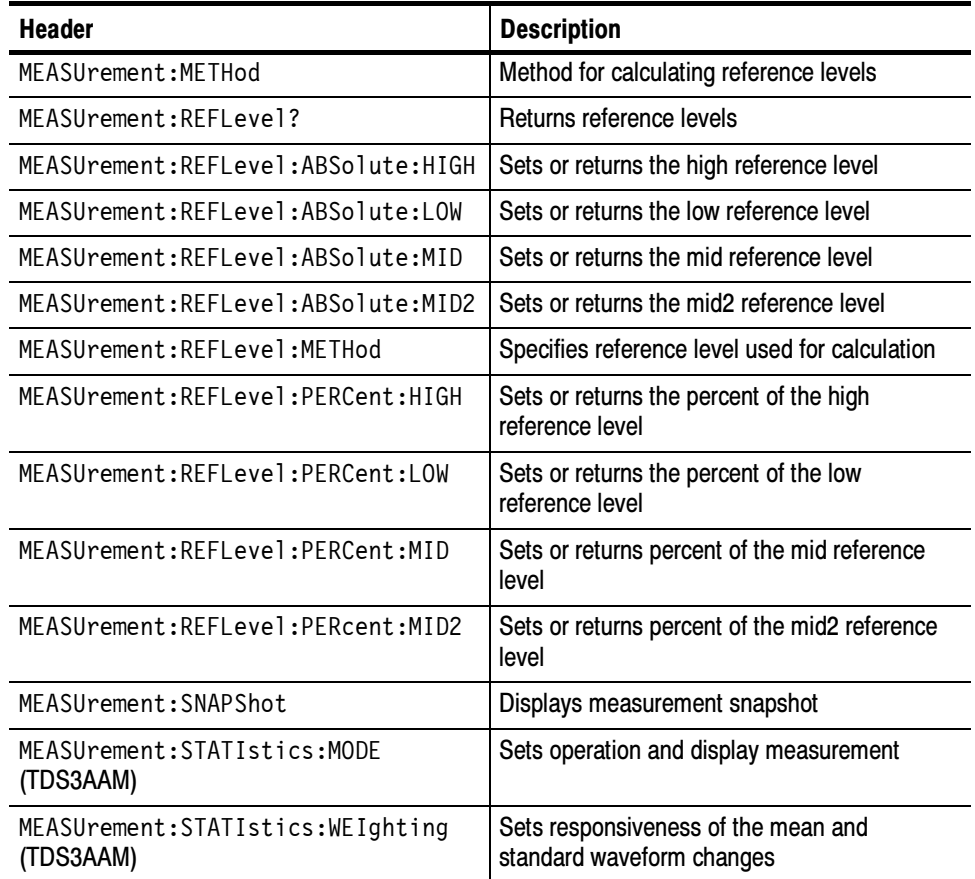

#### Table 2- 20: Measurement commands (cont.)

### Miscellaneous Commands

Miscellaneous commands do not fit into other categories. Table 2-21 lists these commands.

Several commands and queries are common to all 488.2-1987 devices on the GPIB bus. The  $488.2-1987$  standard defines them. They begin with a star (\*) character.

#### Table 2- 21: Miscellaneous commands

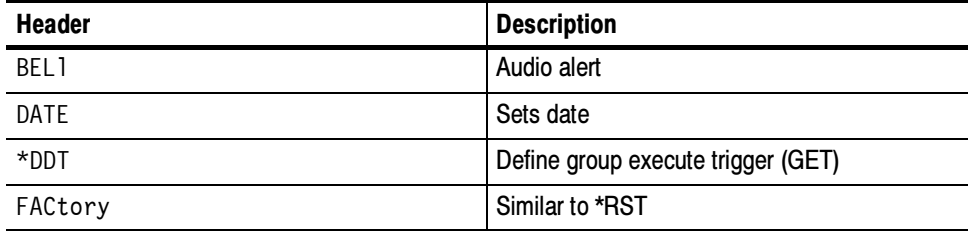

| <b>Header</b>                | <b>Description</b>                                                                  |
|------------------------------|-------------------------------------------------------------------------------------|
| <b>HDR</b>                   | Same as HEADer                                                                      |
| HEADer                       | Returns command header with query                                                   |
| LANGuage                     | Selects language                                                                    |
| L <sub>OC</sub> <sub>k</sub> | Locks front panel (local lockout)                                                   |
| *LRN?                        | Returns instrument settings                                                         |
| <b>NEWpass</b>               | Changes password for User Protected Data                                            |
| PASSWord                     | Access to change User Protected Data                                                |
| POWER: AC: PRESENt?          | Returns a 1 the instrument is powered by AC                                         |
| POWER: BACKLight             | Sets or returns idle time that must lapse<br>before the backlight turns off         |
| POWER: BATTery: PRESENt?     | Returns a 1 if a battery is installed                                               |
| POWER: BATTery: GASgauge?    | Returns remaining charge that is left in the<br>battery. $0 =$ empty to $15 =$ full |
| POWER: SHUTdown              | Sets or returns idle time that must lapse<br>before the instrument is powered off   |
| <b>REM</b>                   | No action; remark only                                                              |
| *RST                         | Returns most settings to factory default                                            |
| SET?                         | Same as *LRN?                                                                       |
| TEKSecure                    | Initialize waveforms and setups                                                     |
| TIMe                         | Sets Time                                                                           |
| $*TRG$                       | Perform Group Execute Trigger (GET)                                                 |
| *TST?                        | Self-test                                                                           |
| UNLock                       | Unlock front panel (local lockout)                                                  |
| VERBose                      | Returns full command name or minimum<br>spellings with query                        |

Table 2- 21: Miscellaneous commands (cont.)

### RS-232 Commands

RS-232 commands allow you to use the serial communications port available with a communication module. Table 2-22 lists these commands.

Table 2- 22: RS-232 commands

| Header                    | <b>Description</b>                      |
|---------------------------|-----------------------------------------|
| RS232?                    | Returns RS-232 parameters               |
| RS232:RAUd                | Sets baud rate                          |
| RS232: HARDFlagging       | Sets hard flagging                      |
| RS232: PRESET             | Sets RS232 parameters to default values |
| RS232:TRANsmit:TERMinator | Sets end-of-line terminator             |

### Save and Recall Commands

Save and Recall commands allow you to store and retrieve internal waveforms and settings. When you "save a setup," you save the settings of the oscilloscope. When you then "recall a setup," the oscilloscope restores itself to the state it was in when you originally saved that setting. Table 2-23 lists these commands.

Table 2- 23: Save and Recall commands

| <b>Header</b>               | <b>Description</b>                                                             |
|-----------------------------|--------------------------------------------------------------------------------|
| RECALL: MASK (TDS3TMT)      | Loads the specified mask file from the disk or<br>flash drive to the User mask |
| RECALL:SETUp                | Recalls saved instrument settings                                              |
| RECALL: WAVE form           | Recalls saved waveform                                                         |
| *RCI.                       | Recalls settings                                                               |
| *SAV                        | Saves settings                                                                 |
| SAVE:MASK (TDS3TMT)         | Saves the User mask to a specified file on the<br>disk or flash drive          |
| SAVe:SETUp                  | Saves instrument settings                                                      |
| SAVe:WAVEform               | Saves waveform                                                                 |
| SAVe: WAVE form: FILEFormat | Sets or returns file format for saved waveforms                                |

### Status and Error Commands

Table 2-24 lists the status and error commands the oscilloscope supports. These commands let you determine the status of the oscilloscope and control events.

Several commands and queries used with the oscilloscope are common to all devices on the GPIB bus. IEEE Std 488.2-1987 defines these commands and queries. They begin with an asterisk (\*).

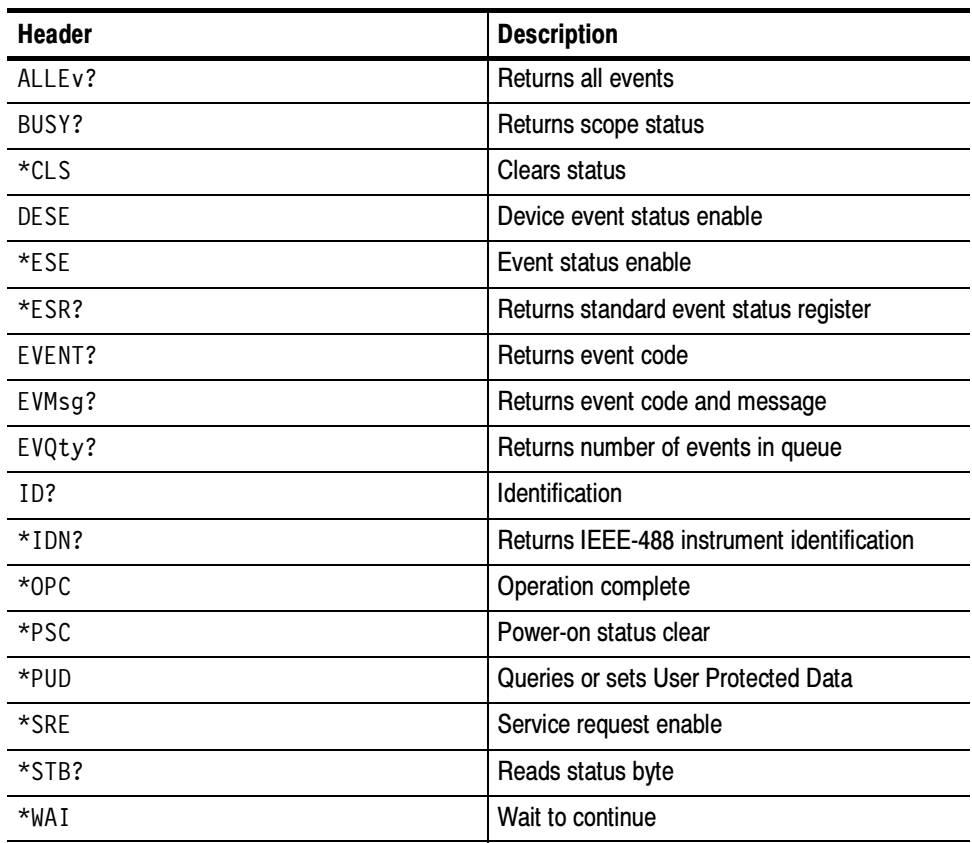

#### Table 2- 24: Status and Error commands

## Trigger Commands

Trigger commands control all aspects of oscilloscope triggering. Table 2-25 lists these commands.

There are two triggers, A and B. Where appropriate, the command set has parallel constructions for each trigger.

You can set the A or B triggers to edge mode. Edge triggering lets you display a waveform at or near the point where the signal passes through a voltage level of your choosing.

The advanced trigger commands are divided into two groups (logic and pulse) in the following tables, but are combined and listed in alphabetical order in the command syntax pages.

This table also includes the TDS3VID Extended Video application module remote command syntax.

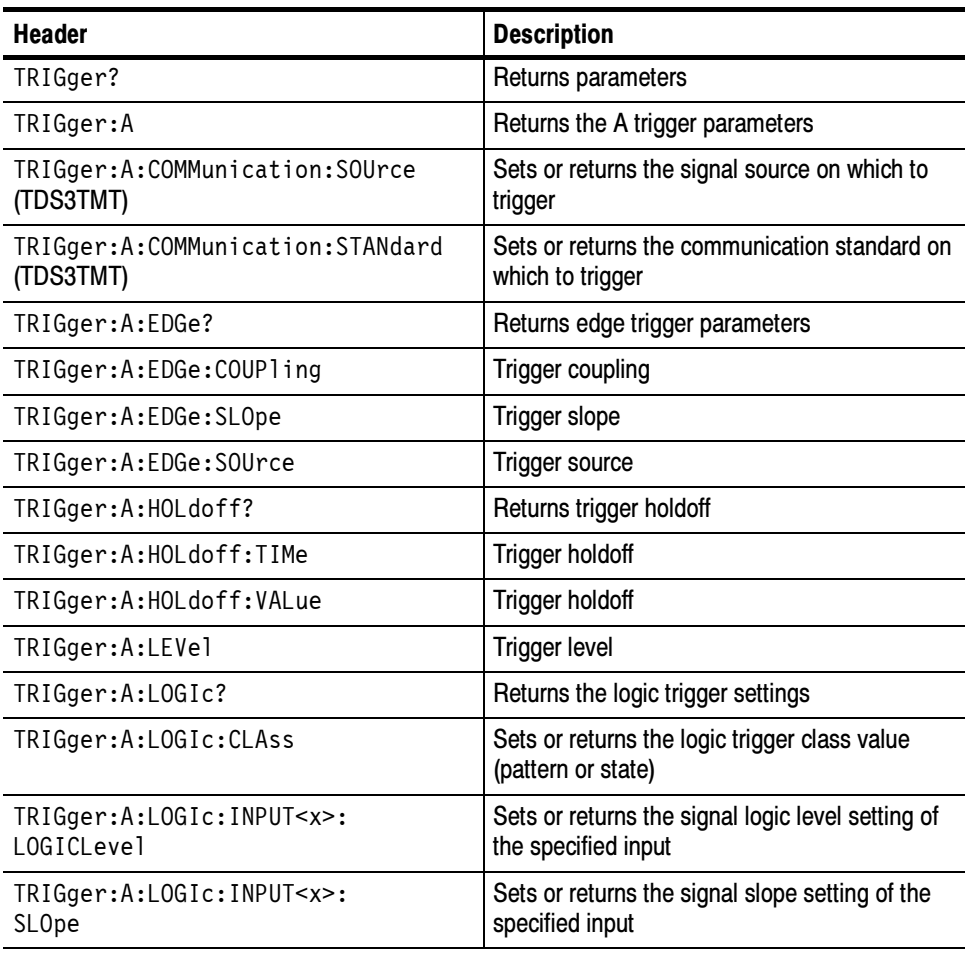

#### Table 2- 25: Trigger commands
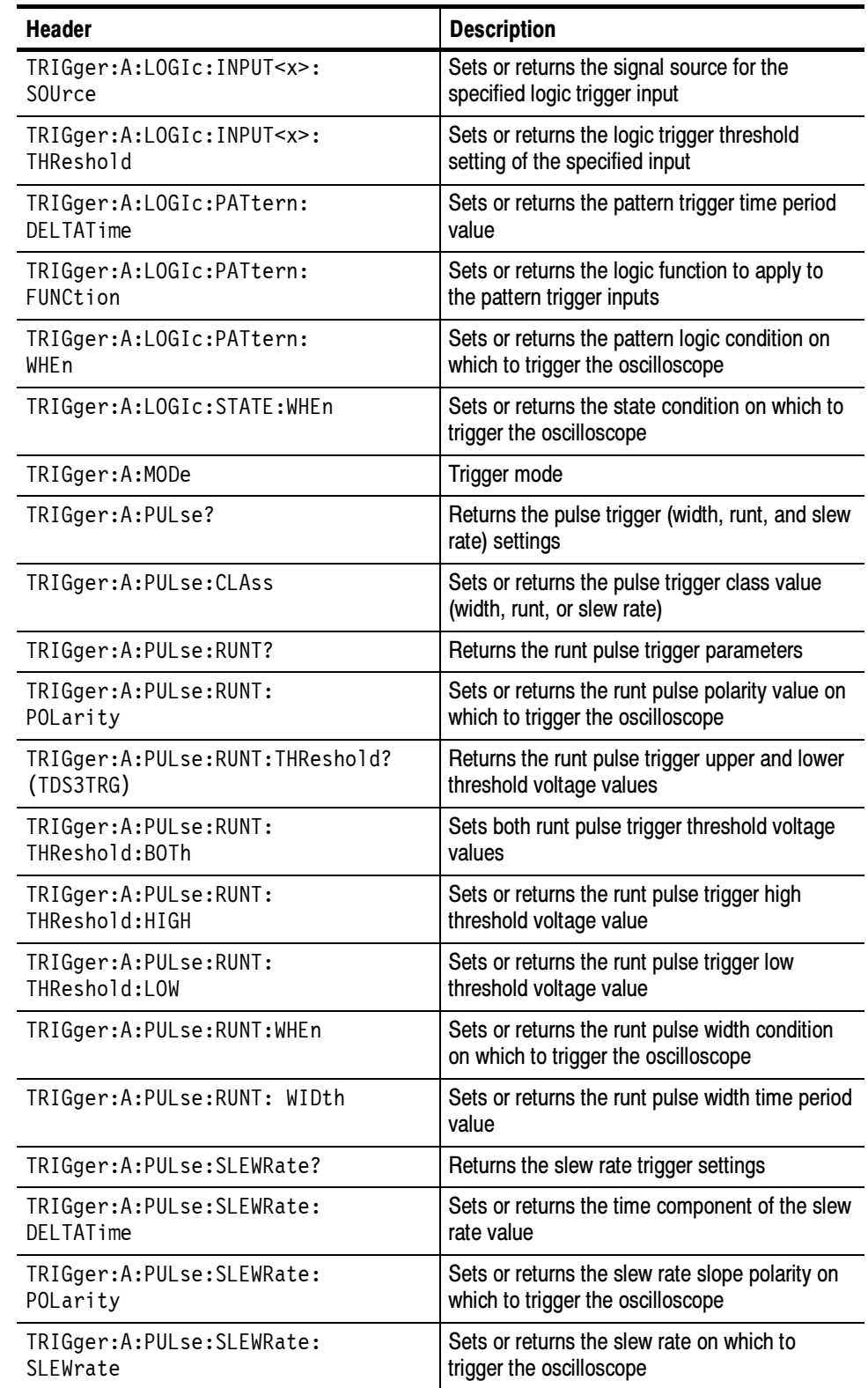

#### Table 2- 25: Trigger commands (cont.)

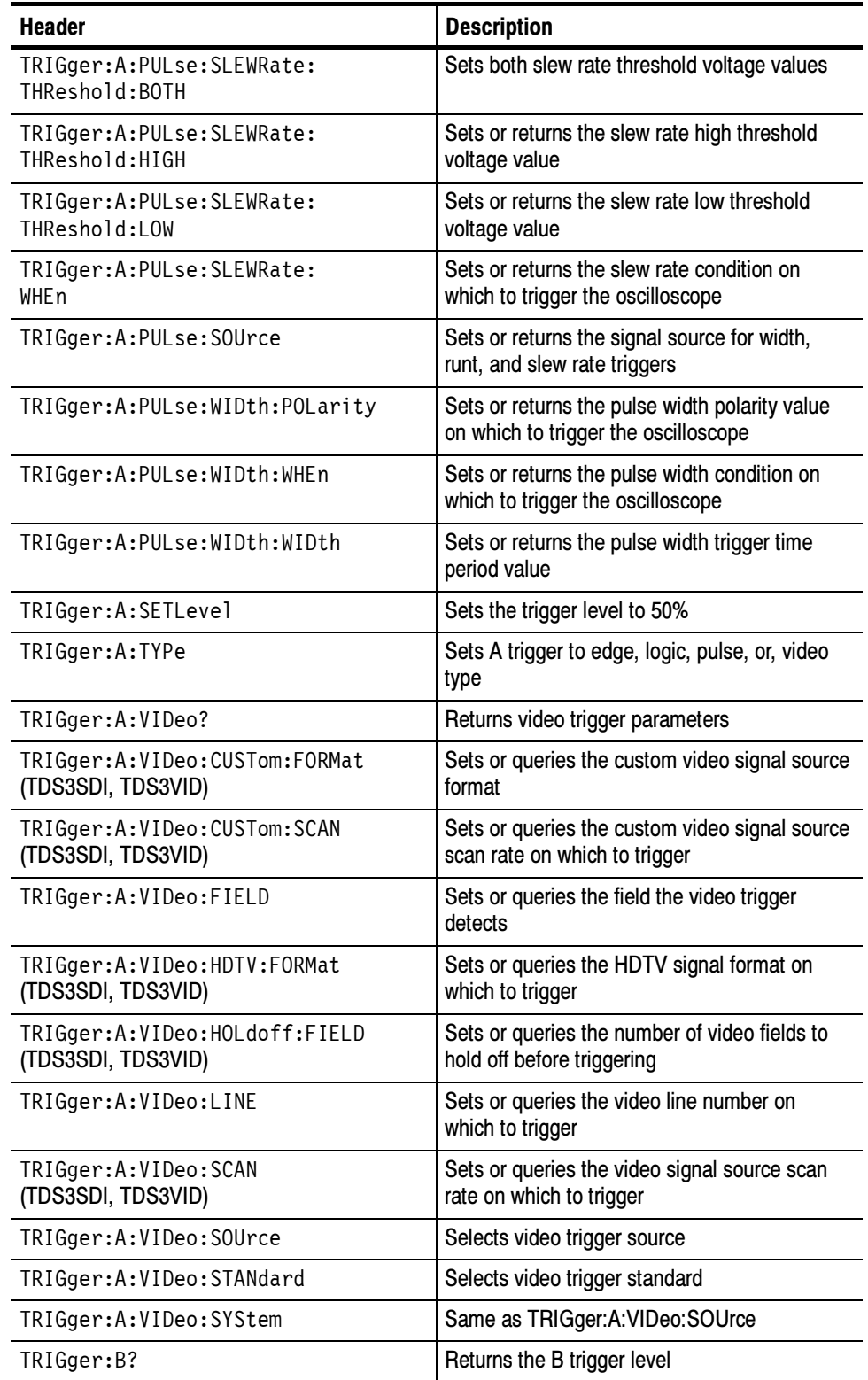

#### Table 2- 25: Trigger commands (cont.)

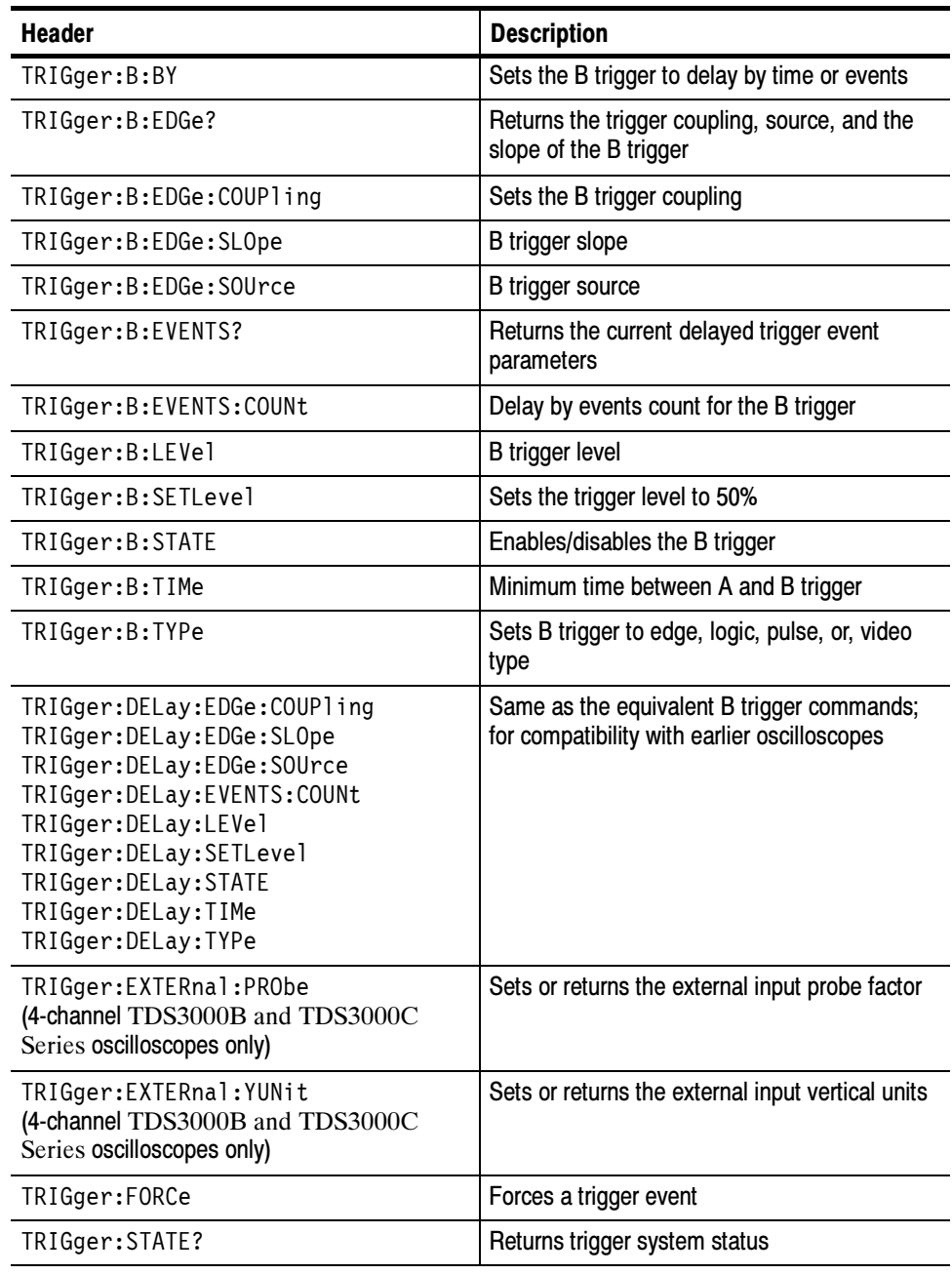

#### Table 2- 25: Trigger commands (cont.)

#### Vertical Commands

Vertical commands control the display of channels and of main and reference waveforms. Table 2-26 lists these commands.

The SELect:<wfm> command also selects the waveform many commands in other command groups use.

You may replace VOLts for SCAle in the vertical commands. This provides program compatibility with earlier models of Tektronix oscilloscopes.

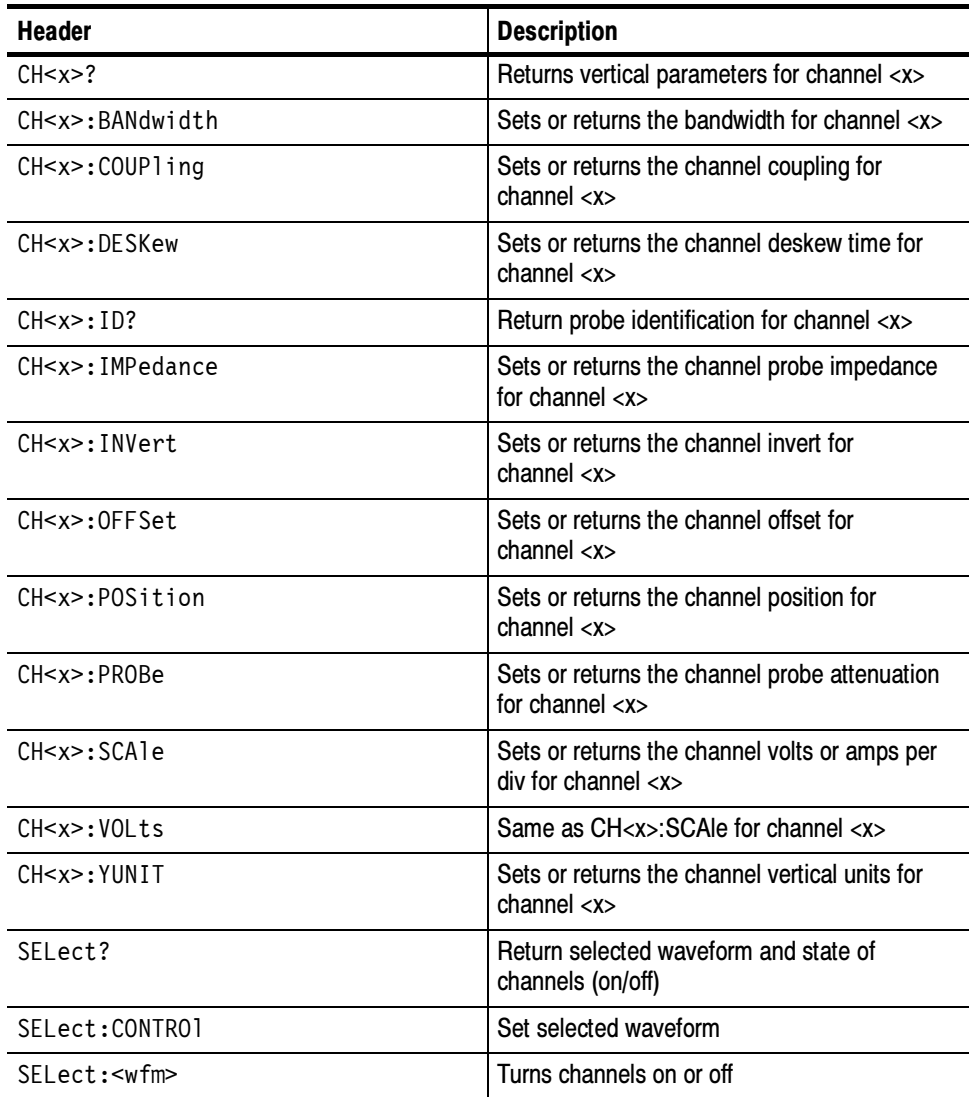

#### Table 2- 26: Vertical commands

#### Waveform Commands

Waveform commands let you transfer waveform data points to and from the oscilloscope. Waveform data points are a collection of values that define a waveform. One data value usually represents one data point in the waveform record. When working with peak detect or envelope waveforms, each data value is either the min or max of a min/max pair. Before you transfer waveform data, you must specify the data format, record length, and waveform source.

Table 2-28 on page 2-42 lists these commands.

Acquired waveform data uses 9 or more bits to represent each data point. The number of bits used depends on the acquisition mode specified when you acquired the data. Data acquired in SAMple, ENVelope, or PEAKdetect mode uses 9 bits per waveform data point. Data acquired in AVErage mode uses up to 14 bits per point. For more information on the acquisition modes see the ACQuire: MODe command on page 2-45. Waveform Data Formats

> The DATa:WIDth command lets you specify the number of bytes per data point when transferring data to and from the oscilloscope. If you specify two bytes for data, the acquired waveform data is left-shifted to be left-justified in the 16-bit (2 byte) data quantity. If you specify one byte for data, the least significant bit(s) are ignored.

The oscilloscope can transfer waveform data in either ASCII or binary format. You specify the format with the DATa:ENCdg command.

ASCII data — is represented by signed integer values. The range of the values depends on the byte width specified. One byte wide data ranges from -128 to 127. Two byte wide data ranges from  $-32768$  to 32767.

Each data value requires two to seven characters. This includes one to five characters to represent the value, another character, if the value is negative, to represent a minus sign, and a comma to separate the data points.

An example ASCII waveform data string may look like this:

CURVE<space>-110,-109,-110,-110,-109,-107,-109,-107,  $-106, -105, -103, -100, -97, -90, -84, -80$ 

Use ASCII to obtain more human readable and easier to format output than binary. However, it may require more bytes to send the same values with ASCII than it does with binary. This may reduce transmission speeds.

**Binary data** — can be represented by signed integer or positive integer values. The range of the values depends on the byte width specified. When the byte width is one, signed integer data ranges from  $-128$  to 127, and positive integer values range from 0 to 255. When the byte width is two, the signed integer data ranges from  $-32768$  to 32767, and positive integer values range from 0 to 65,535.

| <b>Byte width</b> | Signed integer range | Positive integer range |
|-------------------|----------------------|------------------------|
|                   | -128 to 127          | 0 to 255               |
|                   | -32,768 to 32,767    | 0 to 65,535            |

Table 2- 27: Binary data ranges

The defined binary formats also specify the order in which the bytes are transferred. The four binary formats are RIBinary, RPBinary, SRIbinary, and SRPbinary.

RIBinary is signed integer where the most significant byte is transferred first, and RPBinary is positive integer where the most significant byte is transferred first. SRIbinary and SRPbinary correspond to RIBinary and RPBinary respectively but use a swapped byte order where the least significant byte is transferred first. The byte order is ignored when DATa:WIDth is set to 1.

#### You can transfer multiple points for each waveform record. You can transfer a portion of the waveform or you can transfer the entire record. The DATa:STARt and DATa:STOP commands let you specify the first and last data points of the waveform record. Waveform Data/Record **Lengths**

The oscilloscope supports 2 waveform record lengths: 500 points and 10,000 points. When transferring data into the oscilloscope, you must first specify the record length of the destination waveform record. This is done with the WFMPre:NR\_Pt or WFMPre:REF<x>:NR\_Pt commands. Next, specify the first data point within the waveform record. For example, when you set DATa:STARt to 1, data points will be stored starting with the first point in the record, and when you set DATa:STARt to 500, data will be stored starting at the 500<sup>th</sup> point in the record. The oscilloscope will ignore DATa:STOP when reading in data as it will stop reading data when it has no more data to read or when it has reached the specified record length.

When transferring data from the oscilloscope, you must specify the first and last data points in the waveform record. Setting DATa:STARt to 1 and DATa:STOP to the record length will always return the entire waveform.

#### The DATa:SOUrce command specifies the waveform source when transferring a waveform from the oscilloscope. You can only transfer one waveform at at time. Waveform Data Locations and Memory Allocation

You can transfer in to the oscilloscope one waveform at a time. Waveforms sent to the oscilloscope are always stored in one of the four reference memory

locations. You can specify the reference memory location with the DATa:DESTination command.

Each waveform that you transfer has an associated waveform preamble that contains information such as the horizontal scale, the vertical scale, and other settings in place when the waveform was created. Refer to the WFMPre commands starting on page 2-314 for more information about the waveform preamble. Waveform Preamble

Once you transfer the waveform data to the controller, you can convert the data points into voltage values for analysis using information from the waveform preamble. The GETWFM (get waveform) program on the disk(s) that come with this manual shows how you can scale data. Scaling Waveform Data

You can transfer waveforms from the oscilloscope to an external controller using the following sequence: Transferring Waveform Data from the oscilloscope

- 1. Select the waveform source using the DATa:SOUrce command.
- 2. Specify the waveform data format using DATa:ENCdg.
- 3. Specify the number of bytes per data point using DATa:WIDth.
- 4. Specify the portion of the waveform that you want to transfer using DATa:STARt and DATa:STOP.
- 5. Transfer waveform preamble information using the WFMPRe? query.
- 6. Transfer waveform data from the oscilloscope using the CURVe? query.

You can transfer waveform data to one of the four reference waveforms in the oscilloscope using the following sequence: Transferring Waveform Data to the oscilloscope

- 1. Specify the reference waveform using DATa:DESTination.
- 2. Specify the record length of the reference waveform using WFMPre:NR Pt.
- 3. Specify the waveform data format using DATa:ENCdg.
- 4. Specify the number of bytes per data point using DATa:WIDth.
- 5. Specify first data point in the waveform record using DATa:STARt.
- 6. Transfer waveform preamble information using WFMPRe.
- 7. Transfer waveform data to the oscilloscope using CURVe.

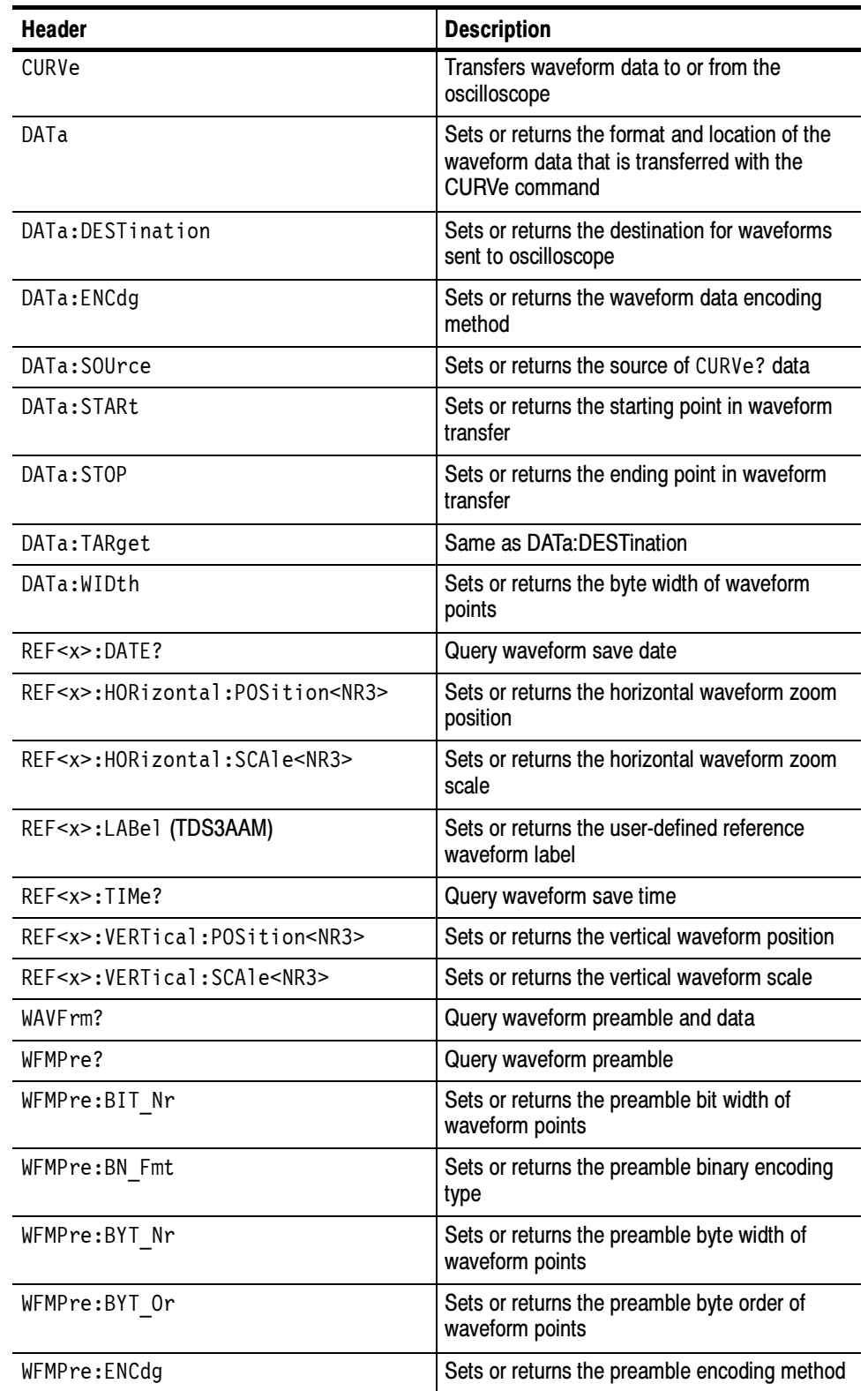

#### Table 2- 28: Waveform commands

| Header                      | <b>Description</b>                                                                                                    |
|-----------------------------|----------------------------------------------------------------------------------------------------|
| WFMPre:NR Pt                | Sets or returns the the number of points in the<br>curve transfer to/from the oscilloscope                                                      |
| WFMPre:PT Fmt               | Sets or returns the format of curve points                                                                                                    |
| WFMPre:PT Off?              | Query trigger offset                                                                                                    |
| WFMPre:WFId?                | Query curve identifier                                                                                                    |
| WFMPre:XINcr                | Sets or returns the horizontal sampling interval                                                                                                |
| WFMPre:XUNit                | Sets or returns the horizontal units                                                                                                    |
| WFMPre:XZEro                | Sets or returns the time of first point in<br>waveform                                                                                          |
| WFMPre: YMU1t               | Sets or returns the vertical scale factor                                                                                                    |
| WFMPre:YOFf                 | Sets or returns the vertical position                                                                                                    |
| WFMPre:YUNit                | Sets or returns the vertical units                                                                                                    |
| WFMPre: YZEro               | Sets or returns the offset voltage                                                                                                    |
| WFMPre: <wfm>?</wfm>        | Query waveform preamble                                                                                                    |
| WFMPre: <wfm>:NR Pt</wfm>   | Set the record length of the destination<br>reference waveform. Query the number of<br>points in the curve transfer from the oscillo-<br>scope. |
| WFMPre: <wfm>:PT Fmt</wfm>  | Sets or returns the format of curve points                                                                                                    |
| WFMPre: <wfm>:PT Off?</wfm> | Query trigger offset                                                                                                    |
| WFMPre: <wfm>:WFId?</wfm>   | Query curve identifier                                                                                                    |
| WFMPre: <wfm>:XINcr</wfm>   | Sets or returns the horizontal sampling interval                                                                                                |
| WFMPre: <wfm>:XUNit</wfm>   | Sets or returns the horizontal units                                                                                                    |
| WFMPre: <wfm>:XZEro</wfm>   | Sets or returns the time of first points in a<br>waveform                                                                                       |
| WFMPre: <wfm>:YMUlt</wfm>   | Sets or returns the vertical scale factor                                                                                                    |
| WFMPre: <wfm>:YOFf</wfm>    | Sets or returns the vertical position                                                                                                    |
| WFMPre: <wfm>:YUNit</wfm>   | Sets or returns the vertical units                                                                                                    |
| WFMPre: <wfm>:YZEro</wfm>   | Sets or returns the offset voltage                                                                                                    |

Table 2- 28: Waveform commands (cont.)

Command Groups

# Command Descriptions

You can use commands to either set instrument features or query instrument values. You can use some commands to do both, some to only set, and some to only query. Commands that are set only are labeled with the words "(Set Only)" next to the command. Commands that are query only are labeled with the words "(Query Only)" next to the command.

This manual shows the minimal command headers, mnemonics, and arguments in upper case. For example, to use the minimal form of the ACQuire:MODe command just type ACQ:MOD (or acq:mod).

#### ACQuire? (Query Only)

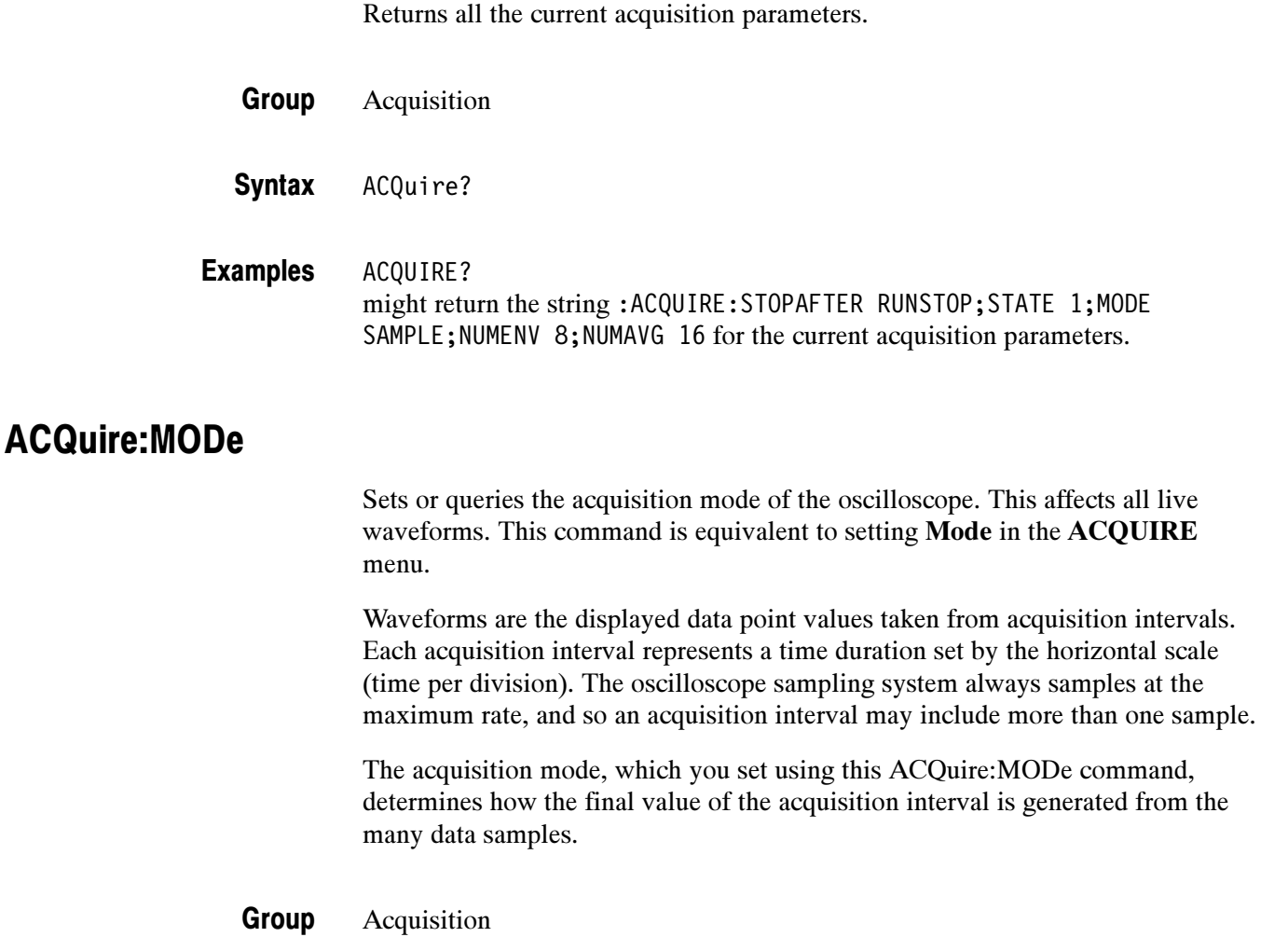

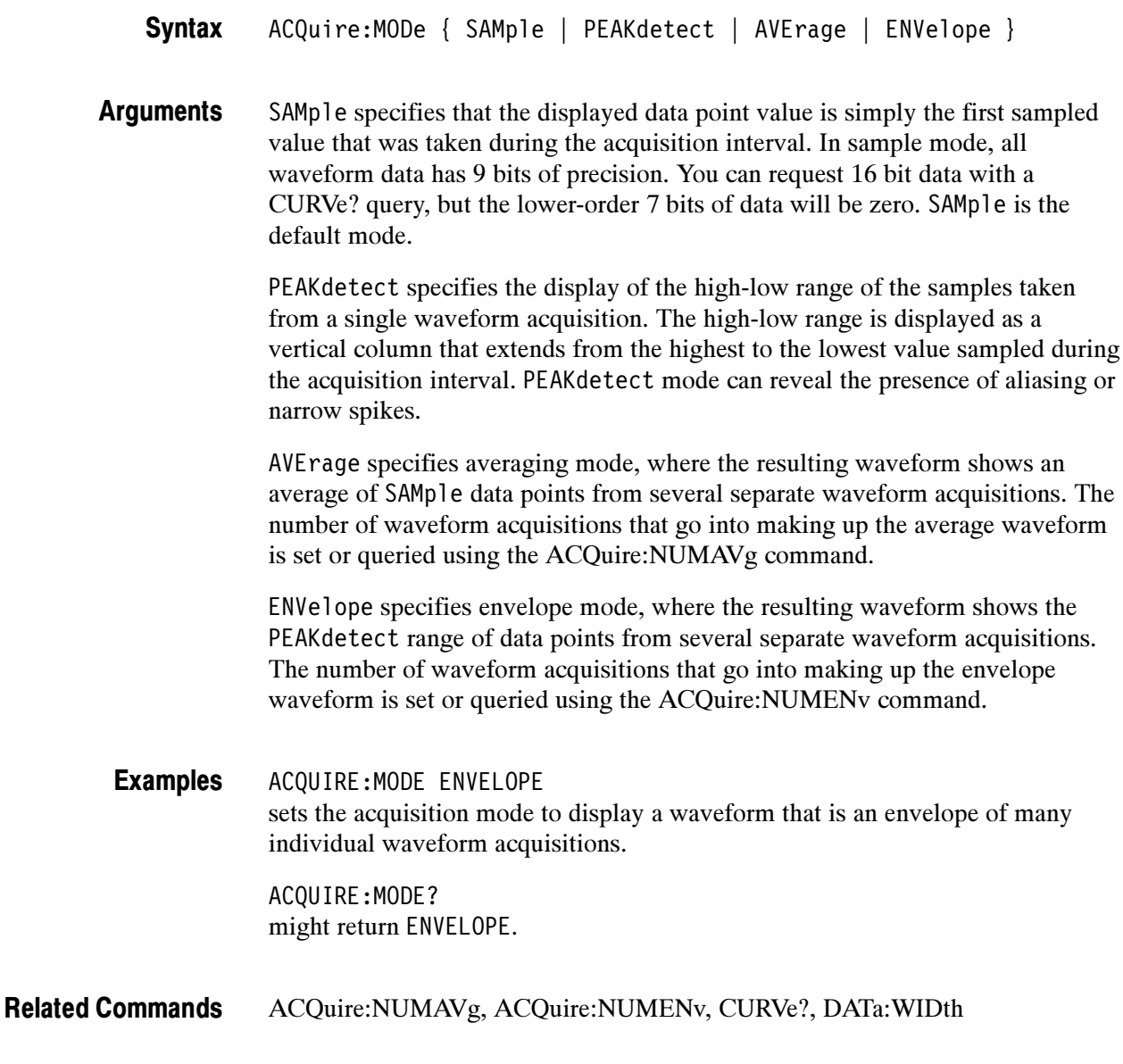

# ACQuire:NUMACq? (Query Only)

Indicates the number of acquisitions that have taken place since starting acquisition. This value is reset to zero when any Acquisition, Horizontal, or Vertical arguments that affect the waveform are modified. The maximum number of acquisitions that can be counted is  $2^{30}$ -1. Counting stops when this number is reached. This is the same value that is displayed in the ACQUIRE menu.

- Acquisition Group
- ACQuire:NUMACq? **Syntax**

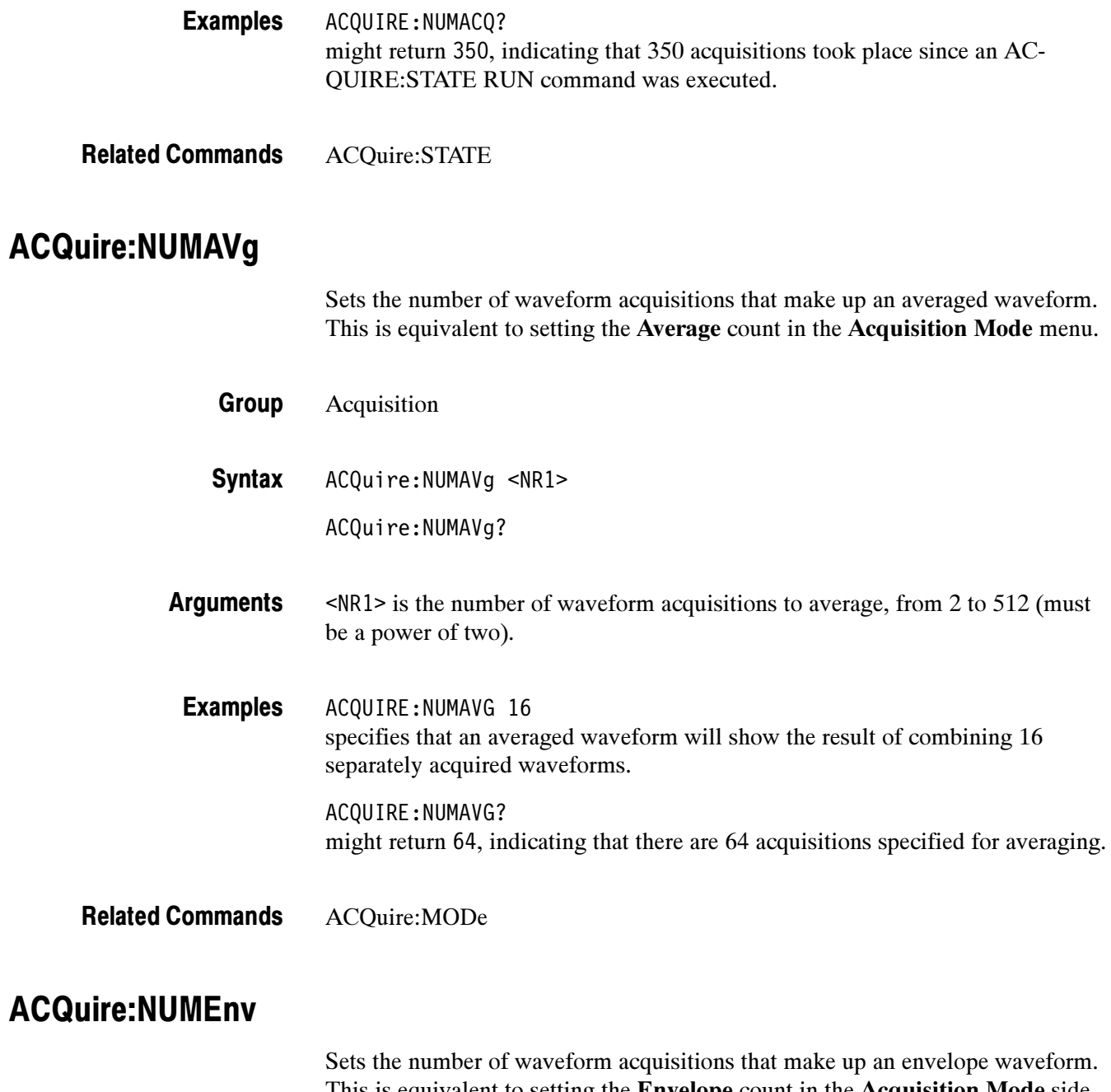

This is equivalent to setting the Envelope count in the Acquisition Mode side menu.

Acquisition Group

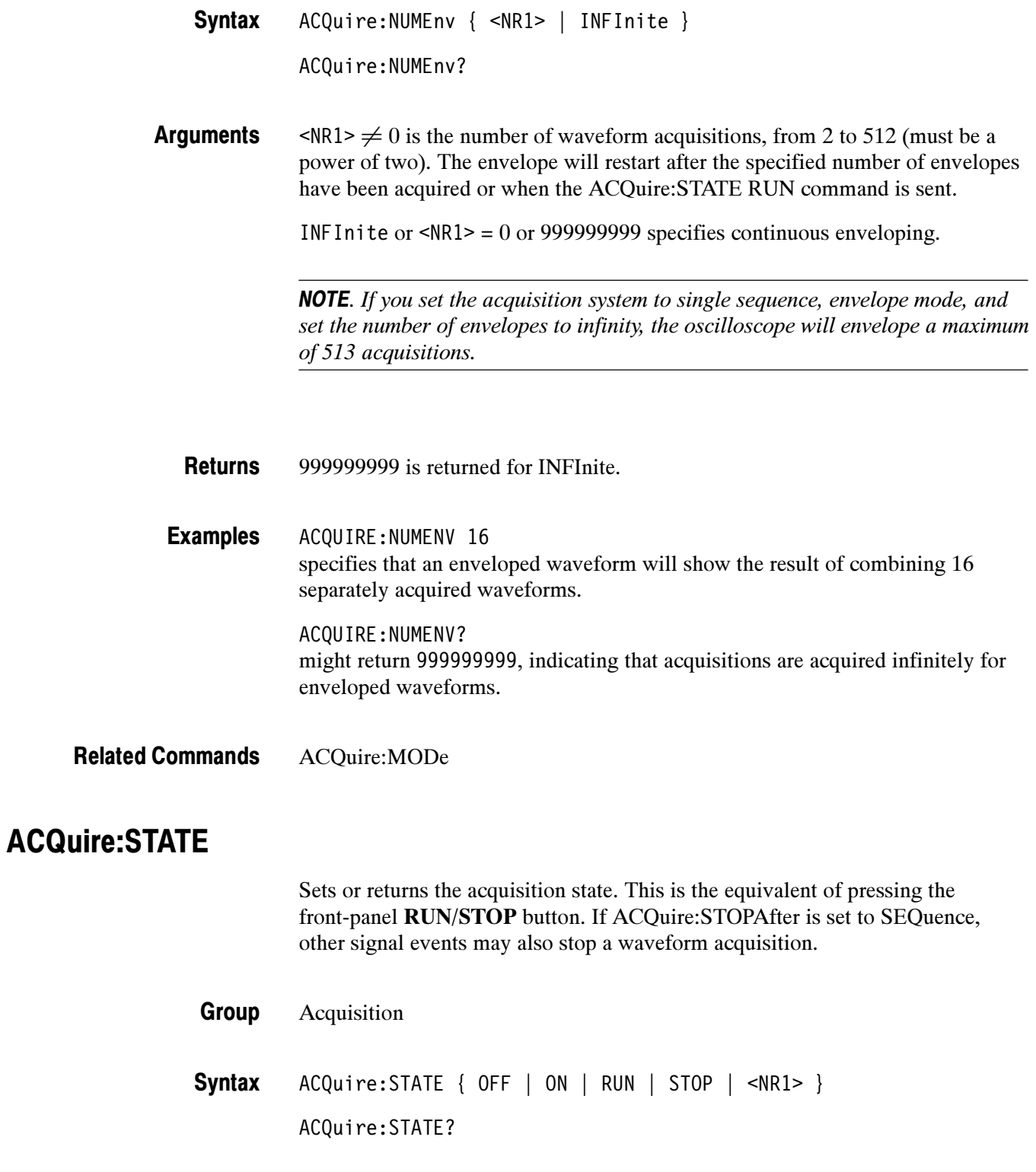

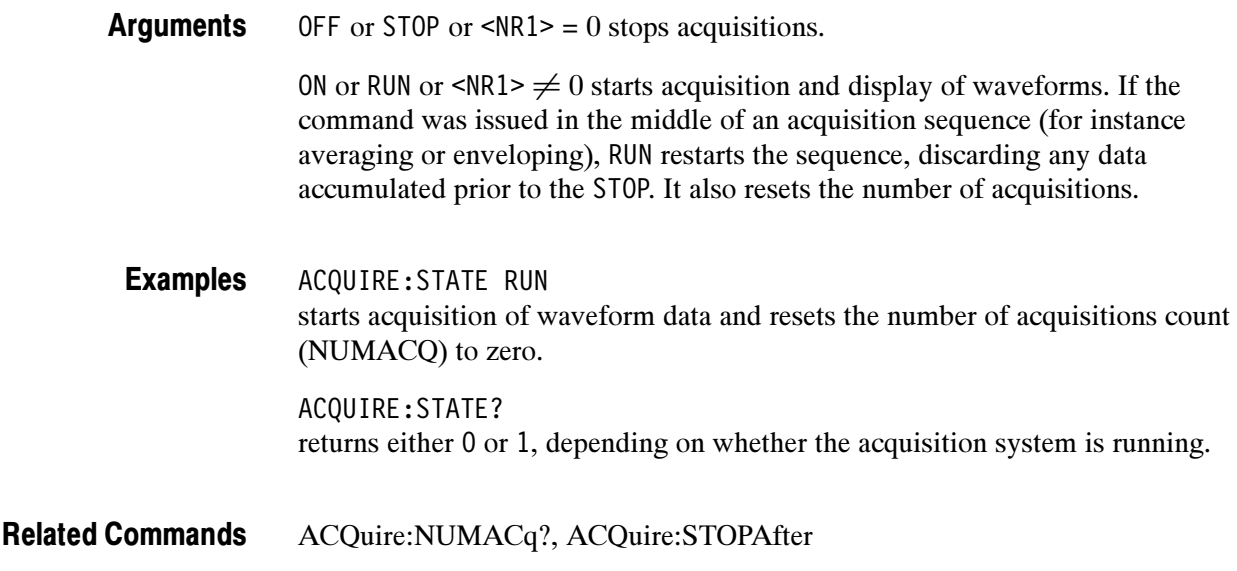

#### ACQuire:STOPAfter

Tells the oscilloscope when to stop taking acquisitions.

Acquisition ACQuire:STOPAfter { RUNSTop | SEQuence } ACQuire:STOPAfter? RUNSTop specifies that the run and stop state should be determined by the user pressing the front-panel RUN/STOP button. Group **Syntax** Arguments

> SEQuence specifies "single sequence" operation, where the oscilloscope stops after it has acquired enough waveforms to satisfy the conditions of the acquisition mode. For example, if the acquisition mode is set to sample, and the horizontal scale is set to a speed that allows real-time operation, then the oscilloscope stops acquisition after digitizing a waveform from a single trigger event. However, if the acquisition mode is set to average 128 waveforms, then the oscilloscope stops acquiring data only after all 128 waveforms have been acquired. The ACQuire: STATE command and the front-panel RUN/STOP button will also stop acquisition when the oscilloscope is in single sequence mode.

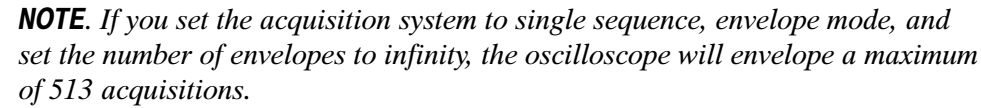

ACQUIRE:STOPAFTER RUNSTop sets the oscilloscope to stop acquisition when the user presses the front-panel RUN/STOP button. Examples

ACQUIRE:STOPAFTER? might return SEQUENCE.

ACQuire:MODe, ACQuire:STATE Related Commands

#### ALIas

Turns command aliases on or off. This command is identical to the ALIas:STATE command.

- Alias Group
- ALIas { OFF | ON | <NR1> } ALIas? **Syntax**
- OFF or  $\langle NRI \rangle = 0$  turns alias expansion off. If a defined alias label is sent when ALIas is OFF, an execution error (102, "Syntax error: illegal use of alias-alias") will be generated. Arguments

ON or  $\langle \text{NR1} \rangle \neq 0$  turns alias expansion on. When a defined alias is received, the specified command sequence is substituted for the alias and executed.

ALIAS ON turns the alias feature on. ALIAS? Examples

returns 1 when aliases are on.

#### ALIas:CATALOG? (Query Only)

Returns a list of the currently defined alias labels, separated by commas. If no aliases are defined, the query returns the string "".

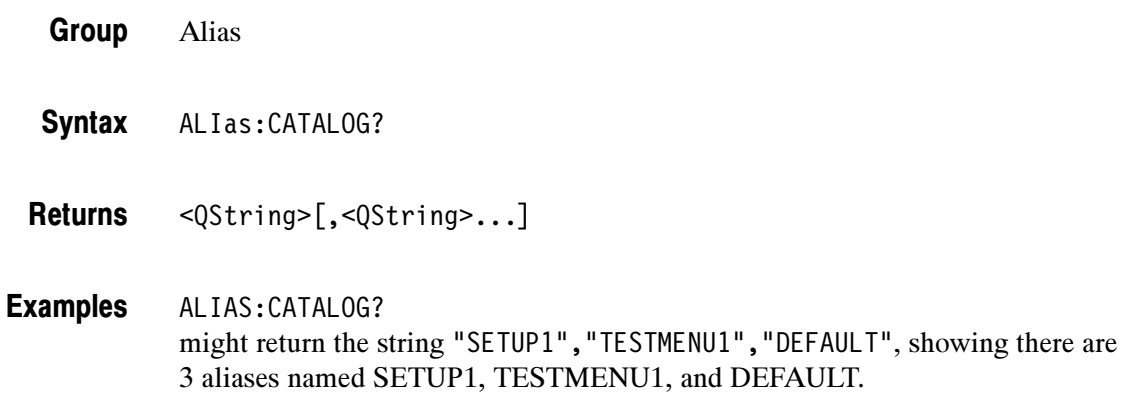

#### ALIas:DEFINE

Assigns a sequence of program messages to an alias label. These messages are then substituted for the alias whenever it is received as a command or query, provided ALIas:STATE has been turned ON. The ALIas:DEFIne? query returns the definition of a selected alias.

Up to 10 aliases can be defined at one time. Aliases can not be recursive.

- Alias Group
- ALIas:DEFINE <QString><Comma>{ <QString> | <Block> } ALIas:DEFINE? <QString> Syntax

The first <QString> is the alias label. This label cannot be a command name. Labels must start with a letter, and can contain only letters, numbers, and underscores. The label must be ≤12 characters. **Arguments** 

> The second <QString> or <Block> is a complete sequence of program messages. The messages can contain only valid commands that must be separated by semicolons and must follow all rules for concatenating commands (see page 2-4). The sequence must be  $\leq$ 256 characters.

**NOTE.** Attempting to give two aliases the same name causes an execution error. To give a new alias the name of an existing alias, you must first delete the existing alias.

ALIAS:DEFINE "ST1",":RECALL:SETUP 5;:AUTOSET EXECUTE; :SELECT:CH1 ON" defines an alias named "ST1" that sets up the oscilloscope.using information in setup 5. ALIAS:DEFINE? "ST1" might return :ALIAS:DEFINE "ST1",#239:RECALL:SETUP 5;:AUTOSET EXECUTE;:SELECT:CH1 ON Examples

#### ALIas:DELEte (Set Only)

Removes a specified alias. This command is identical to ALIas:DELEte:NAMe.

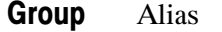

- ALIas:DELEte <QString> **Syntax**
- <QString> is the name of the alias you want to remove. Using ALIas:DELEte without specifying an alias causes an execution error. <QString> must be an existing alias. Arguments

ALIAS:DELETE "SETUP1" deletes the alias named SETUP1. Examples

#### ALIas:DELEte:ALL (Set Only)

Deletes all existing aliases.

Alias Group

- ALIas:DELEte:ALL Syntax
- ALIAS:DELETE:ALL deletes all aliases. Examples

## ALIas:DELEte:NAMe (Set Only)

Removes a specified alias. This command is identical to ALIas:DELEte.

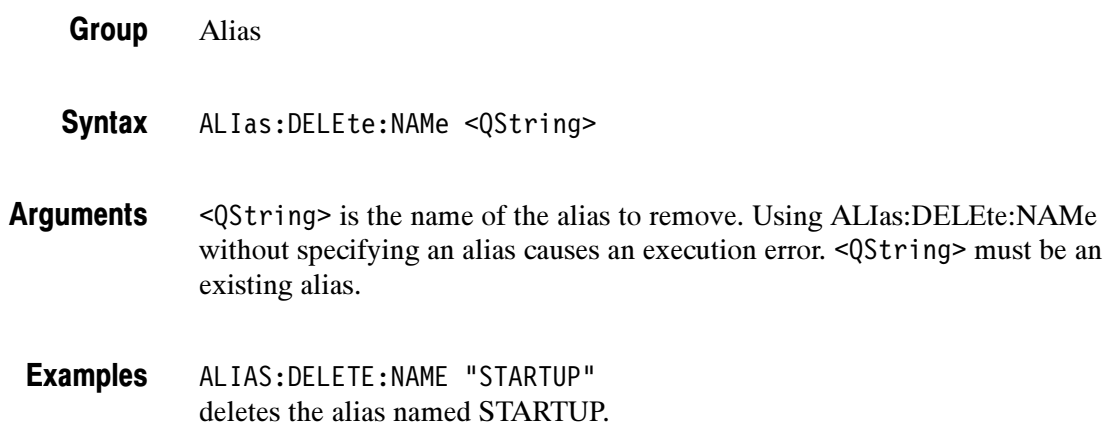

#### ALIas:STATE

Turns aliases on or off. This command is identical to the ALIas command.

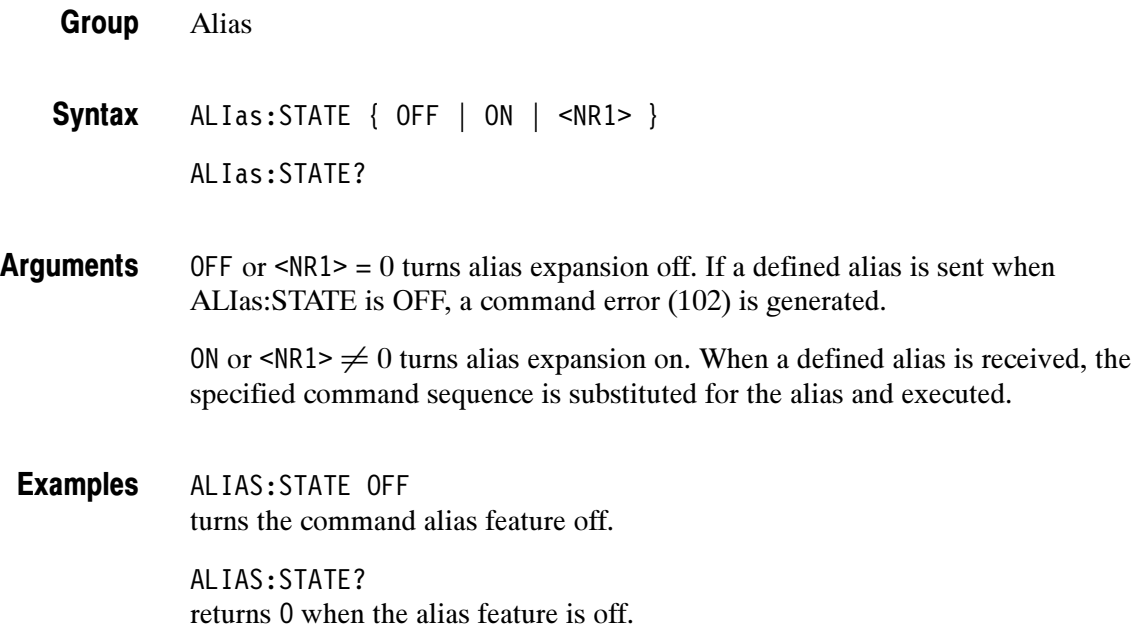

### ALLEv? (Query Only)

Causes the oscilloscope to return all events and their messages, and removes the returned events from the Event Queue. The messages are separated by commas. Use the \*ESR? query to enable the events to be returned. For a complete discussion of the use of these registers, see page 3-1. This command is similar to repeatedly sending \*EVMsg? queries to the instrument.

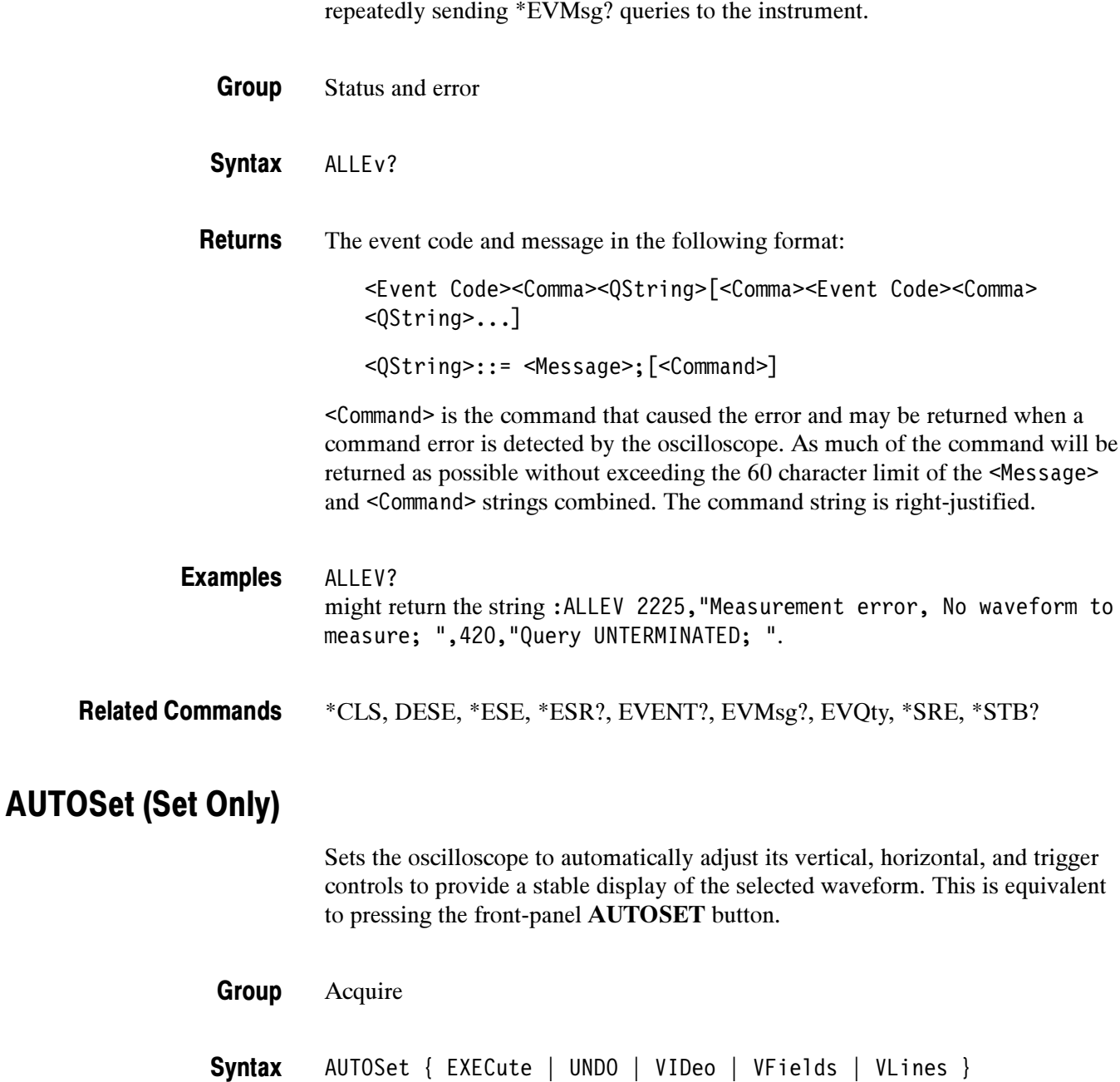

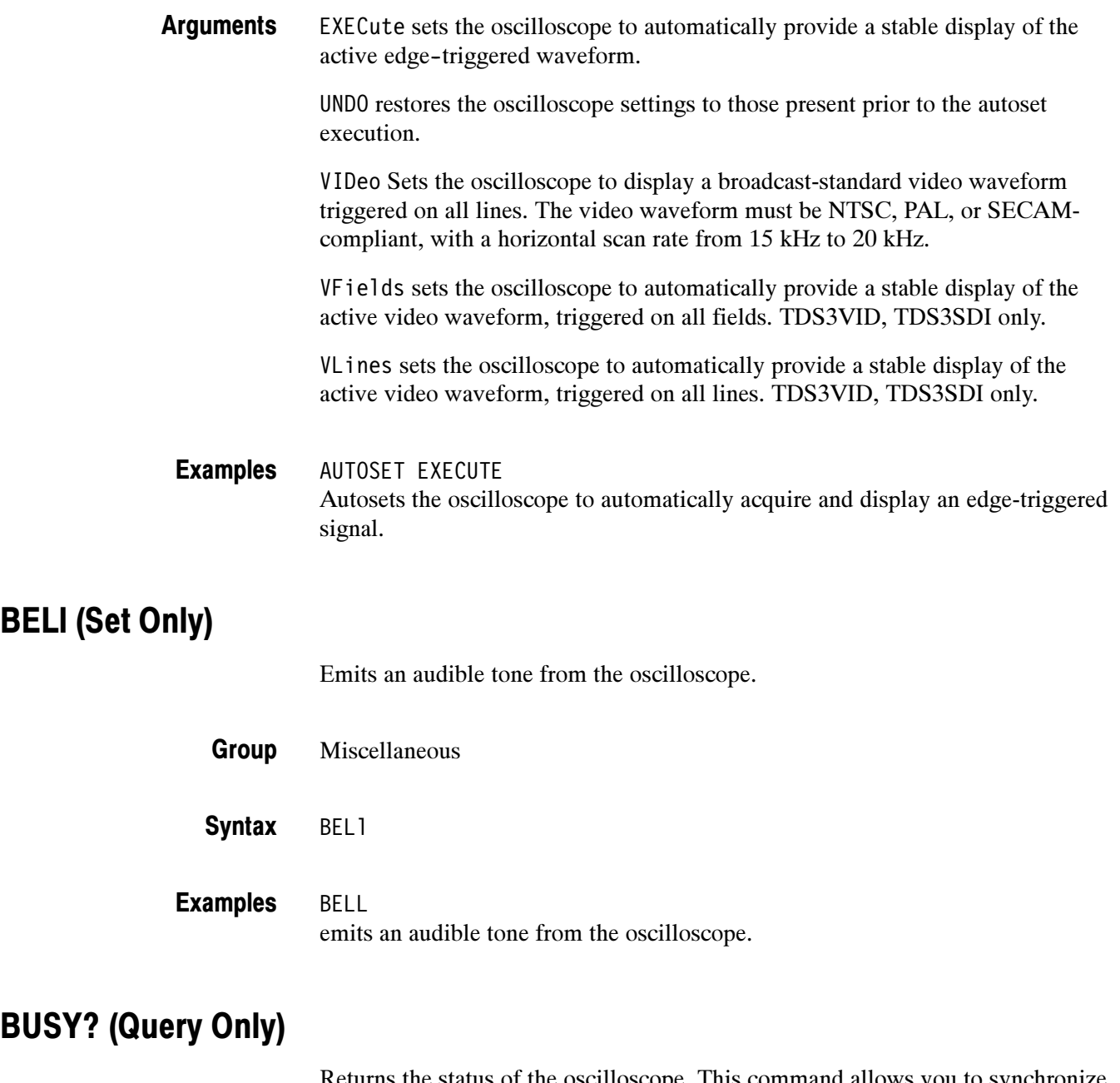

Returns the status of the oscilloscope. This command allows you to synchronize the operation of the oscilloscope with your application program. Synchronization methods are described on page 3-7.

- Status and error Group
- BUSY? **Syntax**

 $SNR1$  = 0 means that the oscilloscope is not busy processing an execution-timeintensive command. Execution-time-intensive commands are listed in Table 2-29. **Returns** 

> $SNR1> = 1$  means that the oscilloscope is busy processing one of the commands listed in Table 2-29.

#### Table 2- 29: Commands that affect BUSY? response

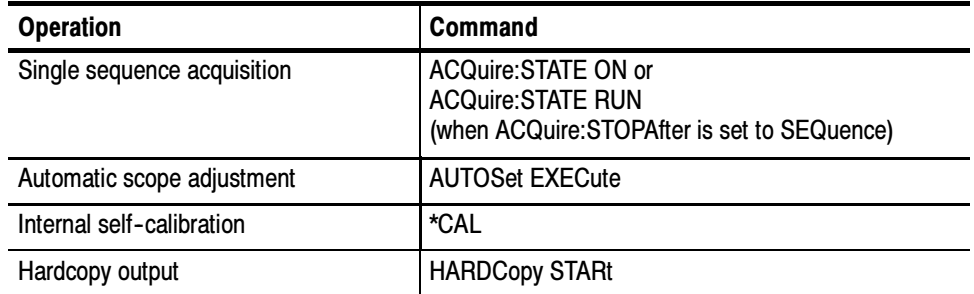

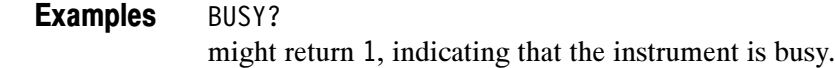

\*OPC, \*WAI Related Commands

#### CAL? (Query Only)

Returns the internal and factory calibration status and the calibration due status.

Calibration and Diagnostic Group

CAL? Syntax

Internal and factory calibration status and the calibration due status. **Returns** 

CAL? might return :CALIBRATE:INTERNAL:STATUS PASS;:CALIBRATE:FACTORY: STATUS PASS;NOTIFY:HOURS 2000;YEARS 1.0E0;DUE 0 to indicate the internal and factory calibration status and the calibration due status. Examples

#### \*CAL? (Query Only)

Runs an internal self-calibration and returns the oscilloscope calibration status.

NOTE. Disconnect or otherwise removeall input signals prior to starting self-calibration.

The self-calibration can take several minutes to complete. No other commands are executed until calibration is complete.

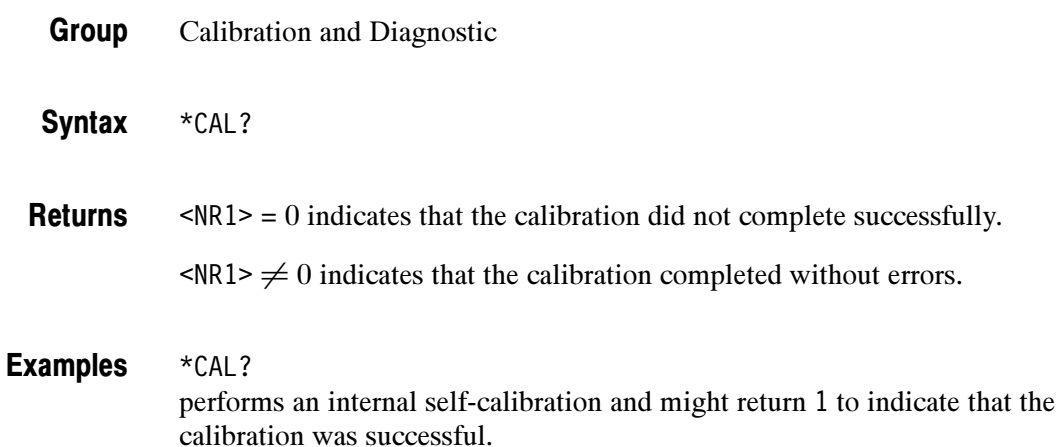

#### CALibrate:FACtory

This command is the same as CALibrate:FACtory:STARt.

#### CALibrate:FACtory:ABOrt (Set Only)

Causes the oscilloscope to abort the factory calibration process, reset to the calibration initialization step, and exit without saving calibration data or status information.

Calibration and Diagnostic Group

CALibrate:FACtory:ABOrt Syntax

CALIBRATE:FACTORY:ABORT aborts the current factory calibration process. Examples

### CALibrate:FACtory:CONTInue (Set Only)

Instructs the instrument to execute the current factory calibration step. The calibration step number is incremented on completion of this step, independent of the step pass/fail status. Follow this command with CALibrate: FACtory:STEPstatus? to determine execution status. Use CALibrate:| FACtory:PREVious (followed by a CALibrate:FACtory:CONTinue) to repeat a factory calibration step that failed.

If the current step is the last step and the calibration succeeds, new calibration data (and pass status) is saved to non-volatile memory and the oscilloscope returns to normal operation in the same state it was in before beginning factory calibration.

If the current step is the last step and any factory calibration step has failed (without a successful pass for repeated steps), a fail status will be saved to non-volatile memory. Factory calibration data will not be saved to non-volatile memory if the factory status is FAIL.

Calibration and Diagnostic Group

CALibrate:FACtory:CONTInue Syntax

### CALibrate:FACtory:NOTIfy:DUE? (Query Only)

Queries if calibration is due.

- Calibration and Diagnostic Group
- CALibrate:FACtory:NOTIfy:DUE? **Syntax**
- $\langle \text{NR1} \rangle = 1$  indicates the oscilloscope is due for calibration. Returns
	- $\langle \text{NR1} \rangle = 0$  indicates the oscilloscope is not due for calibration.
- CALIBRATE:FACTORY:NOTIFY:DUE? might return :CALIBRATE:FACTORY:NOTIFY:DUE 0 indicating that factory calibration is not due. Examples

## CALibrate:FACtory:NOTIfy:HOURs

Sets or returns hours when calibration is due.

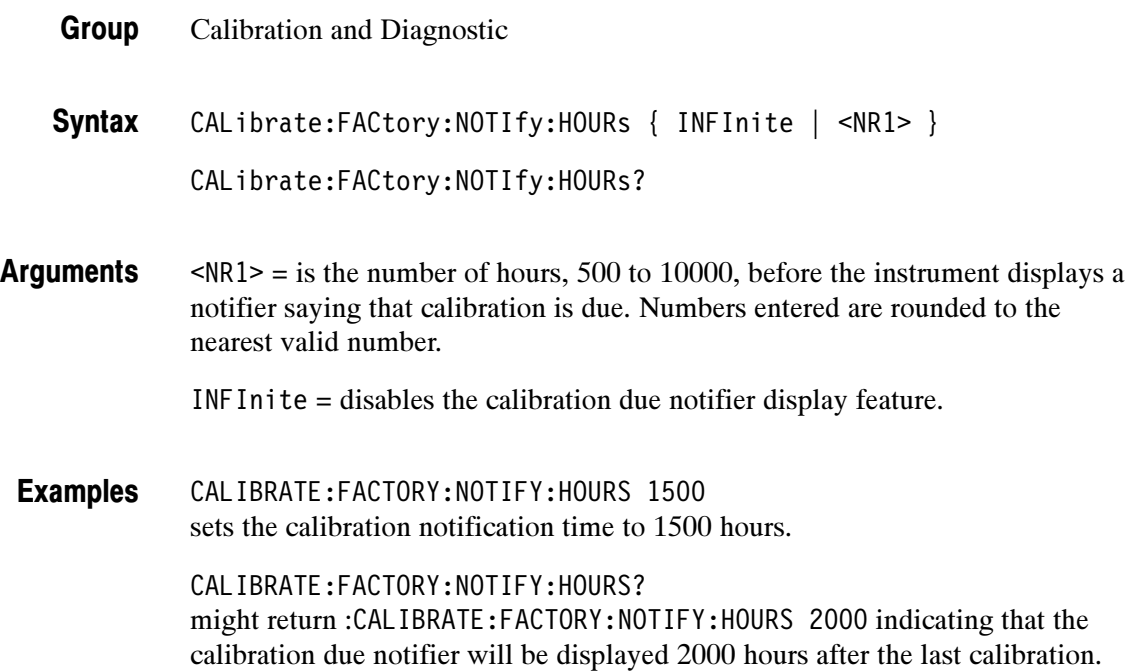

## CALibrate:FACtory:NOTIfy:YEARs

Sets or returns the number of years when calibration is due.

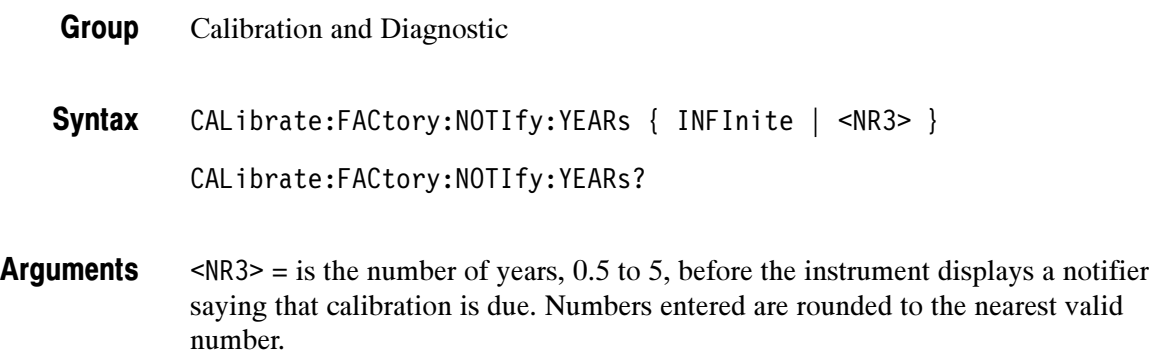

INFInite = disables this feature.

CALIBRATE:FACTORY:NOTIFY:YEARS 1.5e0 sets the calibration due time to 1.5 years. Examples

> CALIBRATE:FACTORY:NOTIFY:YEARS? might return :CALIBRATE:FACTORY:NOTIFY:YEARS 1.5E0 indicating that the calibration due notifier will be displayed 1.5 years after the last calibration.

#### CALibrate:FACtory:PREVious (Set Only)

This command backs up the calibration steps one step so that the next CALibrate:FACtory:CONTInue command will repeat the factory calibration step that just finished. Repeated CALibrate:FACtory:PREVious commands can back up as many calibration steps as desired (until step one is reached). The appropriate notifier (with signal source information) is displayed after the factory calibration step is adjusted.

- Calibration and Diagnostic Group
- CALibrate:FACtory:PREVious Syntax
- CALIBRATE:FACTORY:PREVIOUS backs up the calibration steps one step. Examples

### CALibrate:FACtory:STARt (Set Only)

The factory calibration process consists of a series of steps. This command initializes the factory calibration sequence, but performs no actual signal path characterization.

The calibration process automatically sets up the oscilloscope for each step. Do not send any other commands that change the state of the oscilloscope until the calibration process is complete. Send the CALibrate:FACtory:CONTInue command to begin the selected calibration step (after the appropriate signal source is connected). Send CALibrate:ABOrt or \*RST to abort the calibration process.

- Calibration and Diagnostic Group
- CALibrate:FACtory:STARt Syntax

CALIBRATE:FACTORY:START initializes the factory calibration sequence. Examples

#### CALibrate:FACtory:STATUS? (Query Only)

Returns the factory calibration status value saved in non-volatile memory.

- Calibration and Diagnostic Group
- CALibrate:FACtory:STATUS? **Syntax**
- CALIBRATE:FACTORY:STATUS? might return :CALIBRATE:FACTORY:STATUS PASS indicating that factory calibration passed. Examples

#### CALibrate:FACtory:STEPstatus? (Query Only)

Returns pass during oscilloscope power on without regard to actual calibration status. Returns pass or fail for the factory calibration step that most recently executed when factory calibration is in progress. Use this query to synchronize programmed factory calibration steps.

- Calibration and Diagnostic Group
- CALibrate:FACtory:STEPstatus? Syntax
- CALIBRATE:FACTORY:STEPSTATUS? might return :CALIBRATE:FACTORY:STEPSTATUS FAIL if the last oscilloscope calibration step did not pass. Examples

#### CALibrate:INTERNal (Set Only)

Executes the signal path compensation (SPC) calibration process. The calibration algorithm takes a few minutes to complete. No other command is executed until calibration is complete. The oscilloscope state is saved before SPC execution and restored afterwards. Pass/fail status is saved in nonvolatile memory.

Calibration and Diagnostic Group

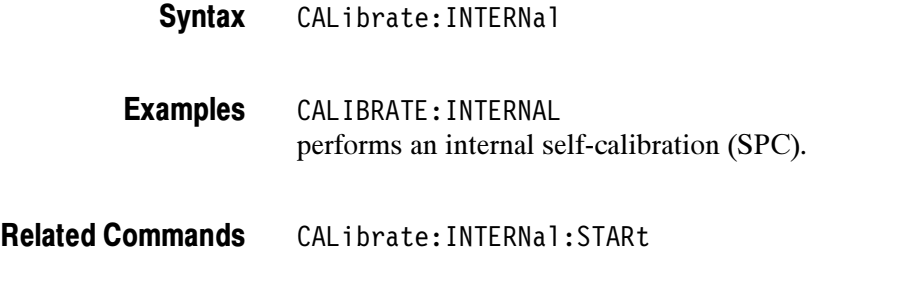

#### CALibrate:INTERNal:STARt (Set Only)

Performs a signal path compensation (SPC). The calibration algorithm takes a few minutes to complete. No other command is executed until calibration is complete. The oscilloscope state is saved before SPC execution and restored afterwards. Pass/fail status is saved in nonvolatile memory.

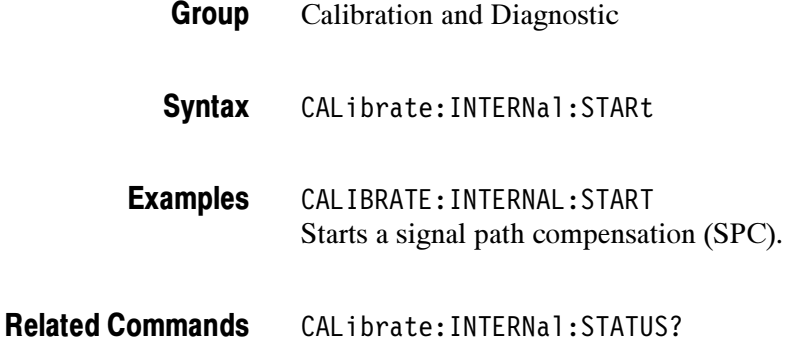

### CALibrate:INTERNal:STATUS? (Query Only)

Returns the SPC calibration status value saved in non-volatile memory.

- Calibration and Diagnostic Group
- CALibrate:INTERNal:STATUS? Syntax
- PASS indicates that the last calibration completed without any errors detected. FAIL indicates that the last calibration did not complete successfully. UNCAL indicates that the non-volatile memory has failed. Returns

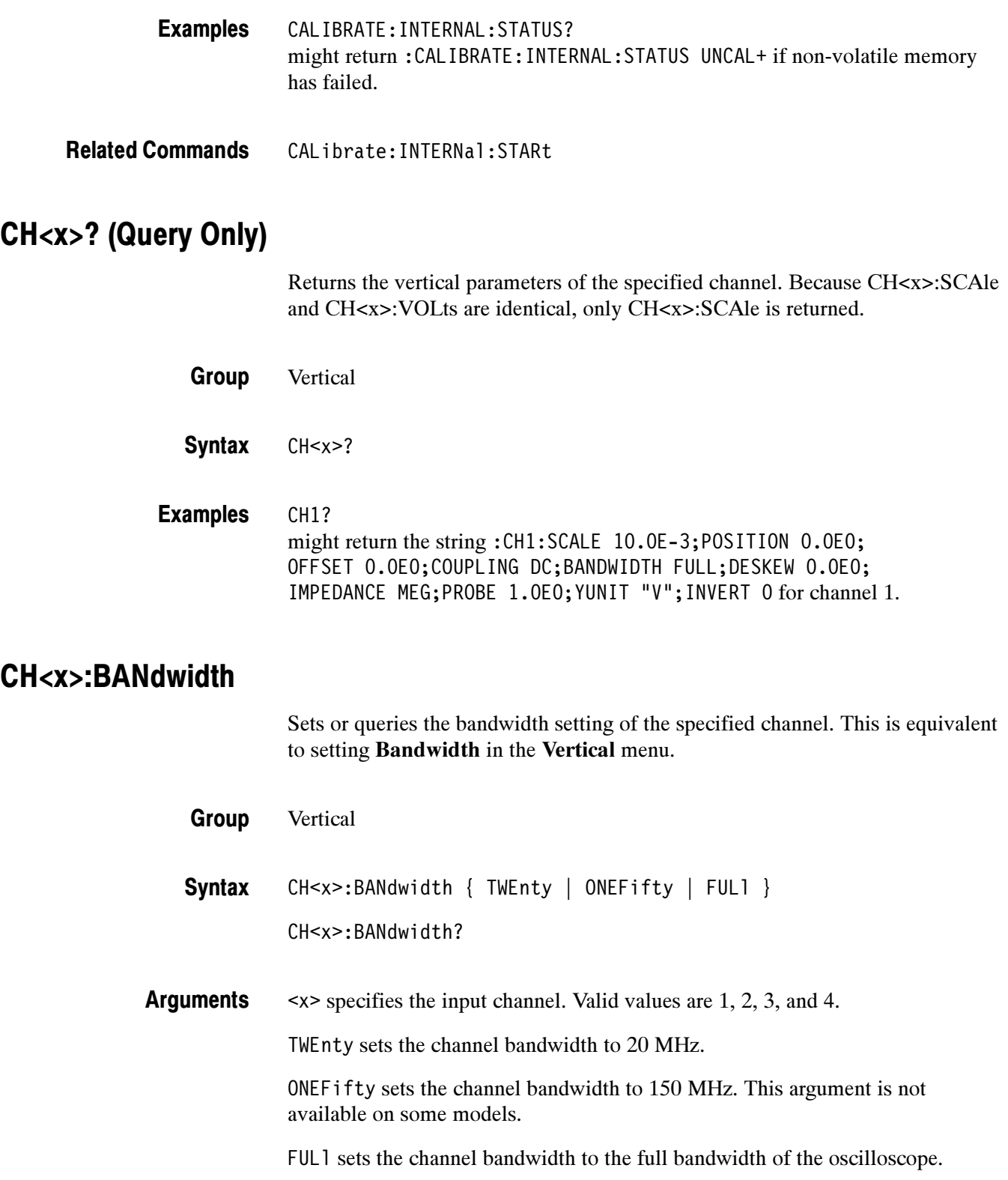

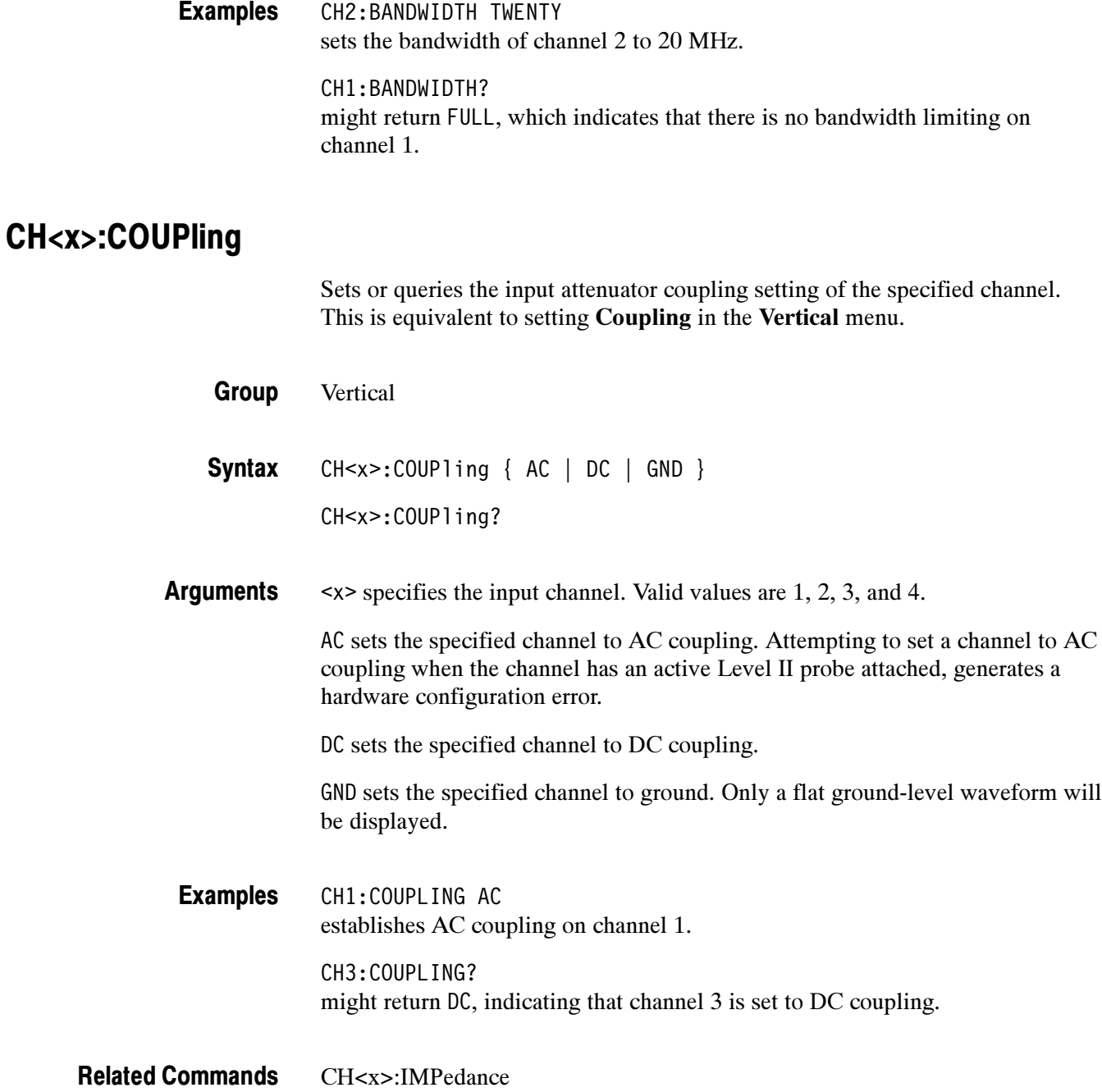

#### CH<x>:DESKew

Sets or queries the horizontal deskew time for this channel. This is equivalent to setting Deskew in the VERTICAL > Probe Setup menu and entering a value with the general purpose knob. Deskew lets you compensate for time delay differences between input channels caused by signals coming in on cables of different length.

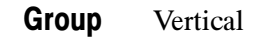

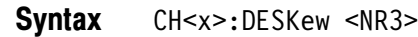

CH<x>:DESKew?

<x> specifies the input channel. Valid values are 1, 2, 3, and 4.  $\langle NRS \rangle$  is the deskew time for this channel. The range is  $-10.0$  ns to  $+10.0$  ns with a resolution of 20 ps. Out of range values are clipped. Arguments

CH1:DESKEW? might return "-4.0E-11", indicating that the channel 1 deskew setting is  $-40.0$  ps. Examples

#### CH<x>:ID? (Query Only)

Returns the probe identification including model name for level II probes. Returns a null string for non level II probes.

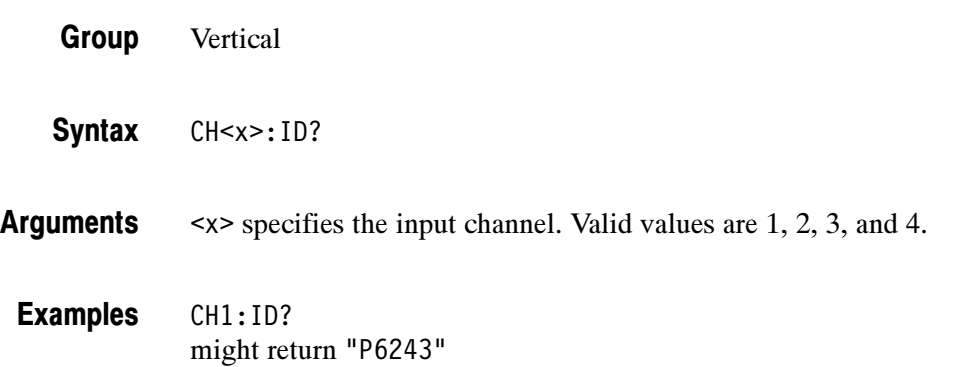

#### CH<x>:IMPedance

Sets or returns the channel probe impedance.

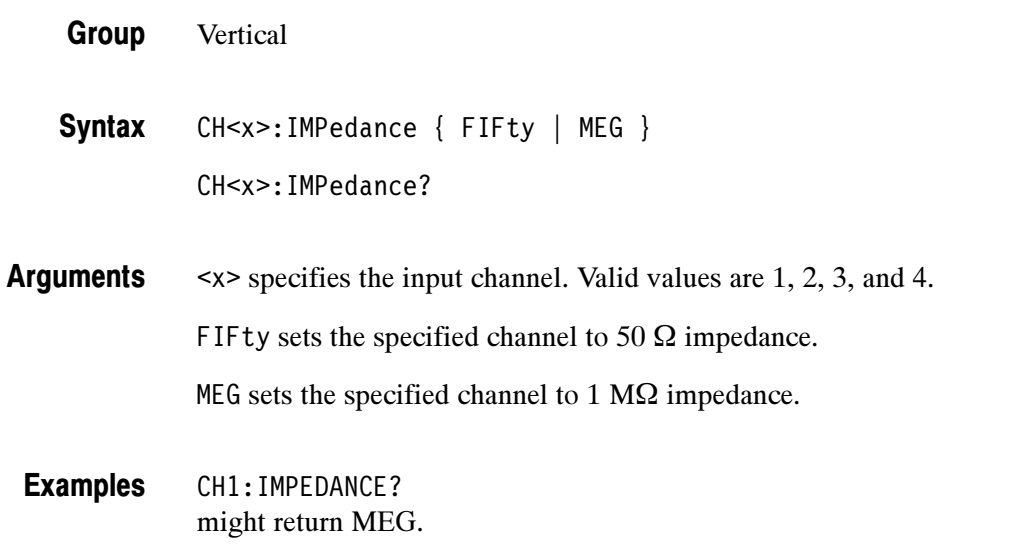

#### CH<x>:INVert

Sets or returns the specified channel signal invert setting. This command is equivalent to setting Invert in the Vertical menu.

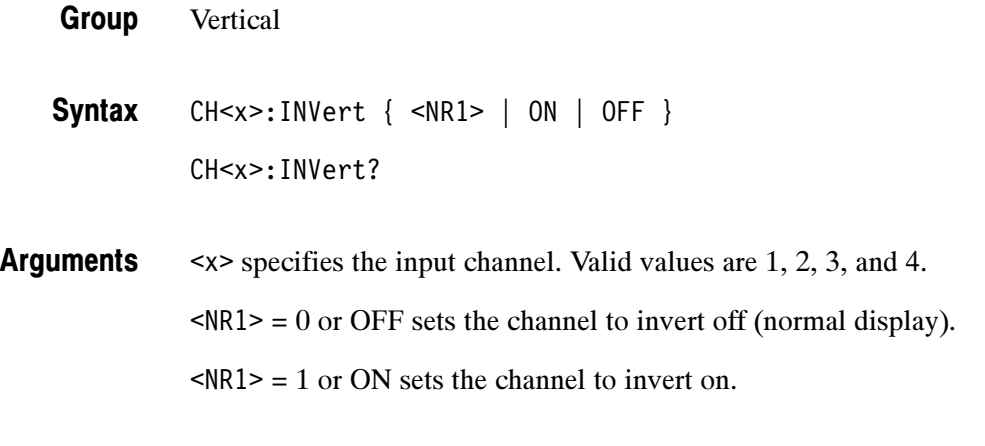

CH<x>:INVERT? might return 0, indicating that channel 1 is not inverted. Examples

#### CH<x>:OFFSet

Sets or queries the offset, typically in volts, that is subtracted from the specified input channel before it is acquired. The greater the offset, the lower on the display the waveform appears. This is equivalent to setting Offset in the Vertical menu.

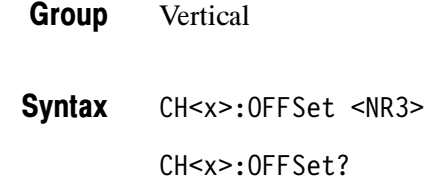

<x> specifies the input channel. Valid values are 1, 2, 3, and 4. Arguments

> <NR3> is the specified offset value, typically in volts. The range depends on the vertical scale setting and the probe attenuation factor. The offset ranges for a 1x probe are listed in Table 2-30.

#### Table 2- 30: Offset Ranges using a 1x Probe

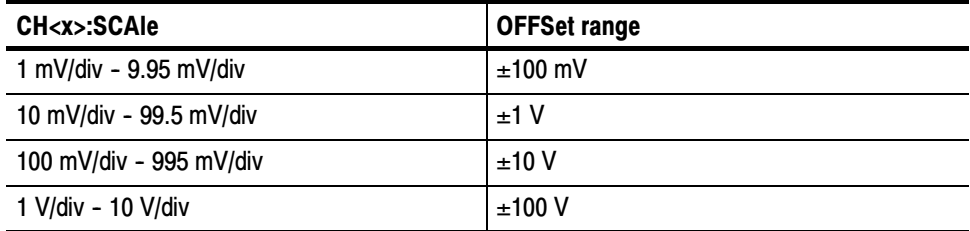

CH1:OFFSET 0.5E+00 lowers the channel 1 displayed waveform by 0.5 volts. CH1:OFFSET? might return 5.0E-1, indicating that the current channel 1 offset is 0.5 volts. Examples

#### CH<x>:POSition Related Commands

#### CH<x>:POSition

Sets or queries the vertical position of the specified channel. The position value is applied to the signal before digitization. This is equivalent to setting Position in the Vertical menu or adjusting the front-panel Vertical POSITION knob.

- **Vertical** Group
- CH<x>:POSition <NR3> CH<x>:POSition? Syntax

<x> specifies the input channel. Valid values are 1, 2, 3, and 4. Arguments

> <NR3> is the desired position, in divisions from the center graticule. The range is ±5 divisions.

CH2:POSITION 1.3E+00 positions the channel 2 input signal 1.3 divisions above the center of the display. Examples

> CH1:POSITION? might return  $-1.3E+00$ , indicating that the current position of channel 1 is at --1.3 divisions.

CH<x>:OFFSet Related Commands

#### CH<x>:PRObe

Sets or returns the gain factor of the probe that is attached to the specified channel.

- **Vertical** Group
- CH<x>:PRObe <NR3> Syntax

CH<x>:PRObe?

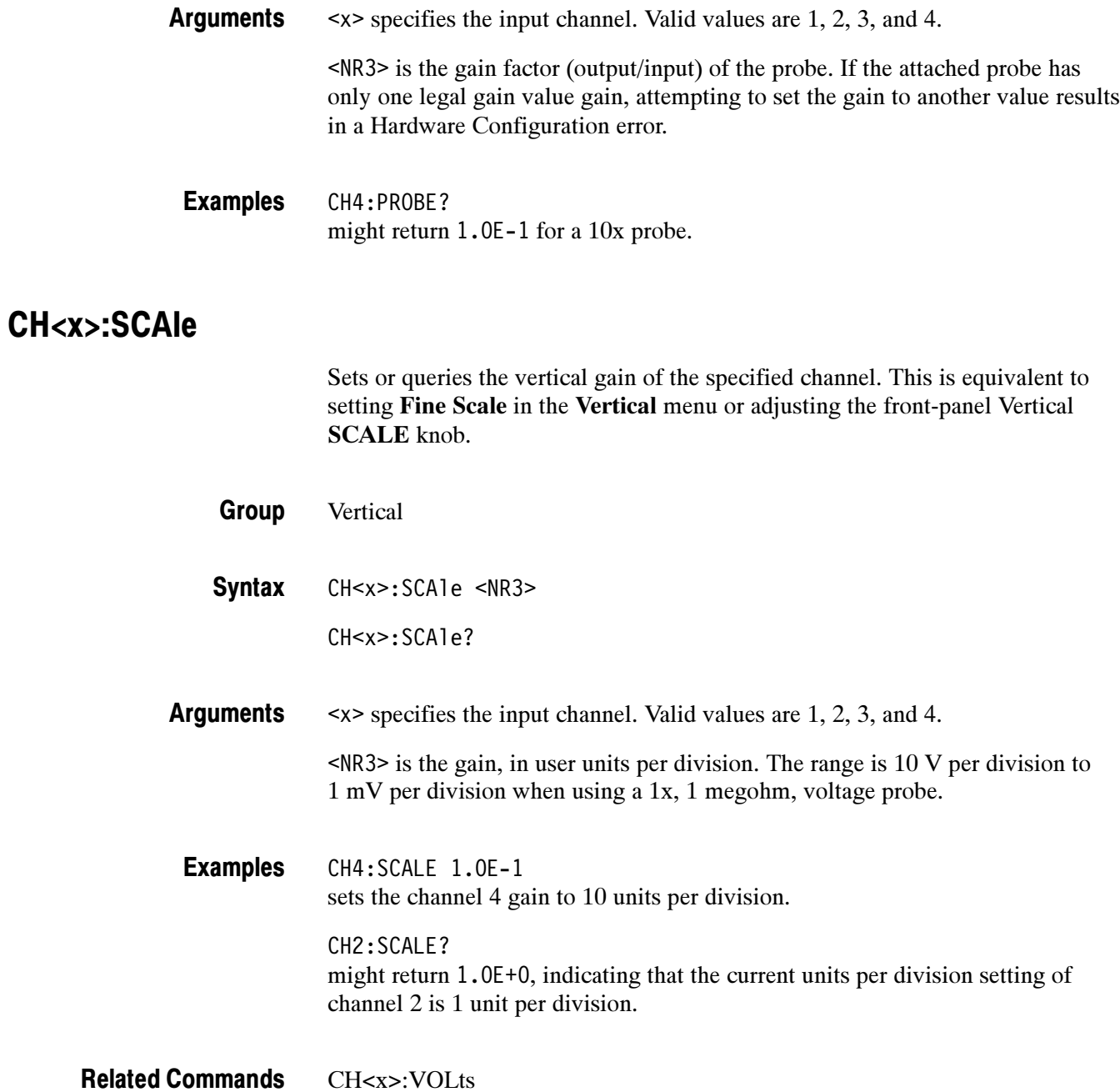

# CH<x>:VOLts

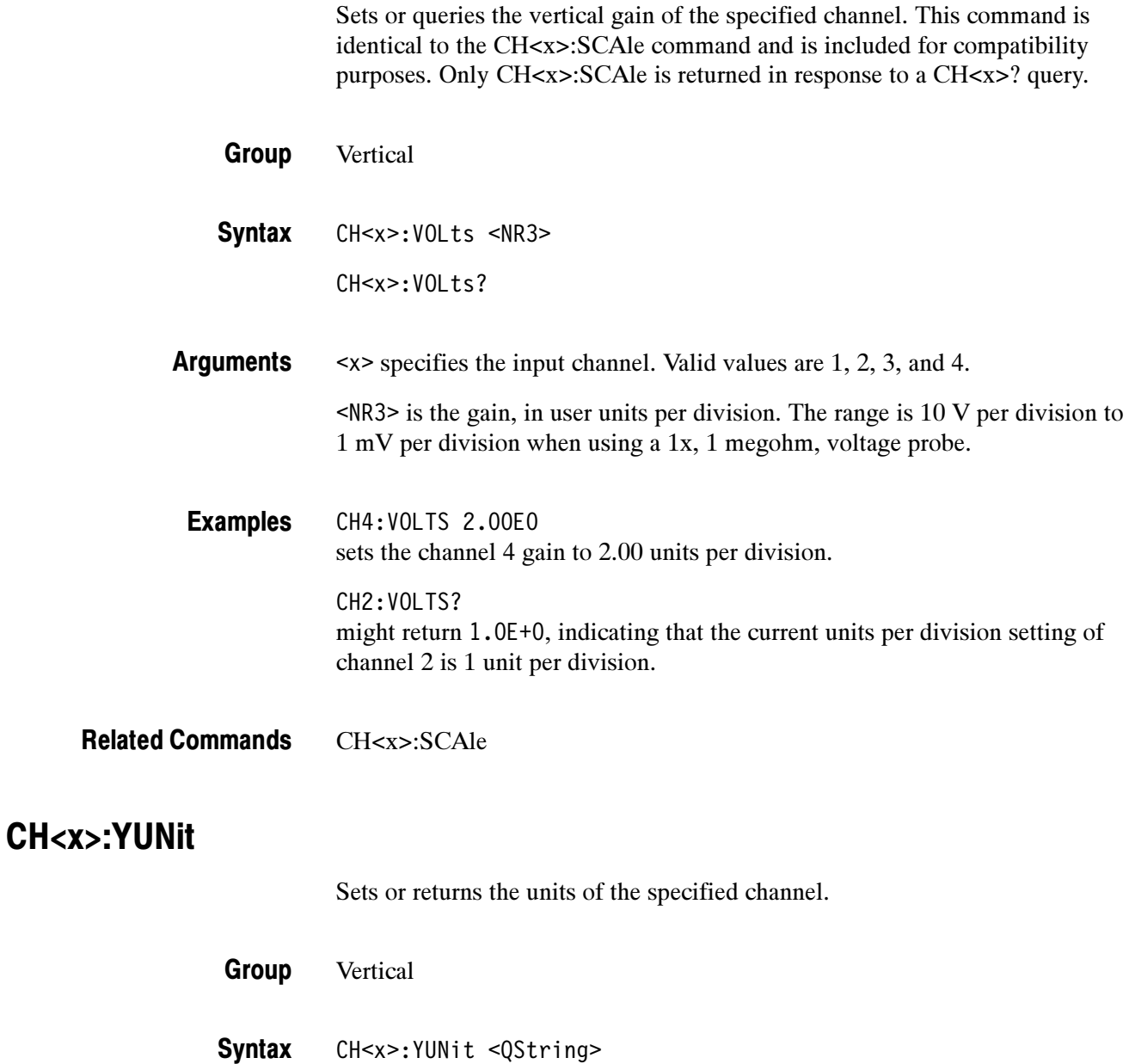

CH<x>:YUNit?
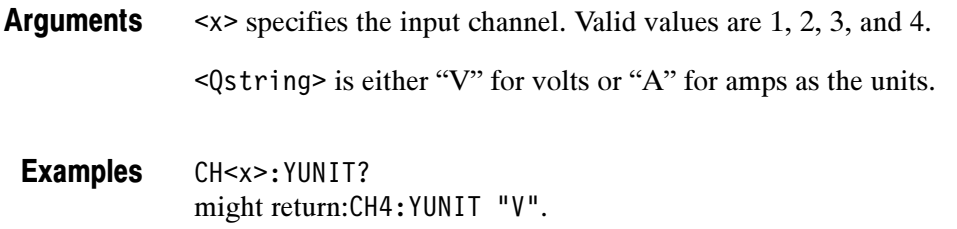

## CLEARMenu (Set Only)

Clears the current menu from the display. This command is equivalent to pressing the MENU OFF button on the front panel.

clear the output queue and thus MAV. \*CLS does not clear the output queue or

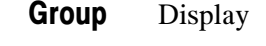

CLEARMenu **Syntax** 

CLEARMENU clears the menu from the display. Examples

# \*CLS (Set Only)

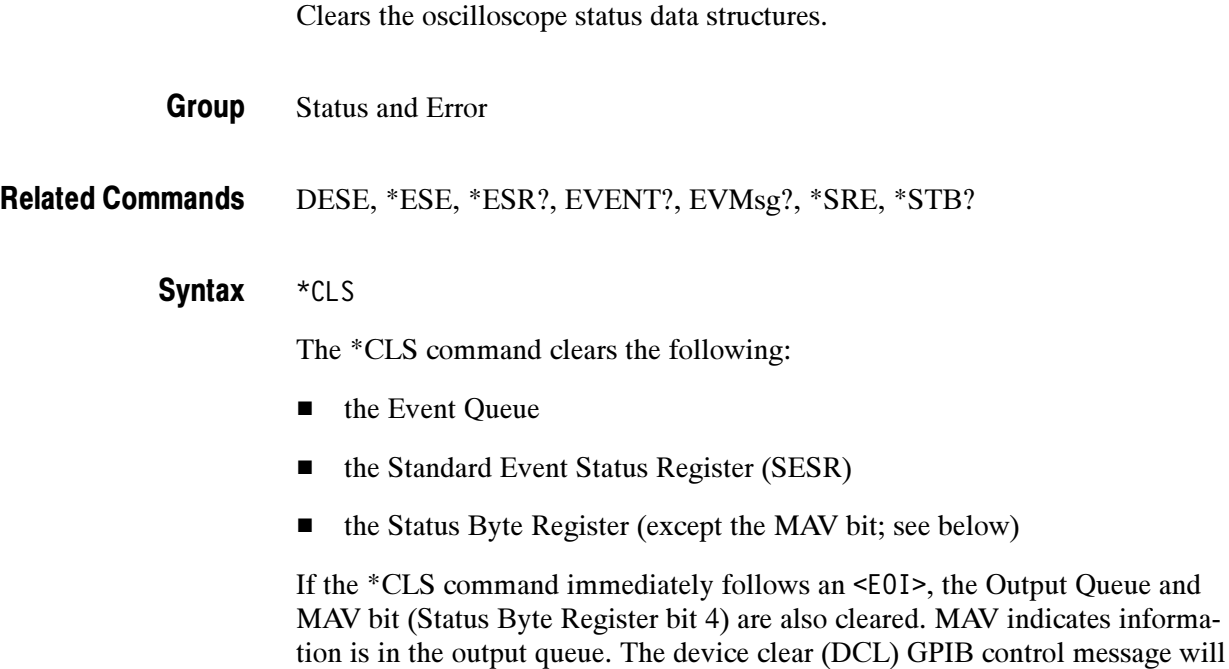

MAV. (A complete discussion of these registers and bits, and of event handling in general, begins on page 3-1.)

\*CLS can suppress a Service Request that is to be generated by an \*OPC. This will happen if a hardcopy output or single sequence acquisition operation is still being processed when the \*CLS command is executed.

#### CURSor? (Query Only)

Returns all current cursor settings for the active cursor.

Cursor Group

CURSor? **Syntax** 

CURSOR? might return :CURSOR:FUNCTION OFF;MODE TRACK;VBARS:UNITS "s";POSITION1 1.20000000E-4;POSITION2 1.600000000E-3;VDELTA 4.56E0;HDELTA 1.48E-3;SELECT CURSOR1;HPOS1 4.84E0;HPOS2 2.8E-1;:CURSOR:HBARS:POSITION1 5.52E0;POSITION2 2.48E0;DELTA 3.04E0;SELECT CURSOR1;UNITS "V" as the current cursor settings. Examples

#### CURSor:FUNCtion

Selects or returns the cursor type. Cursors are attached to the selected waveform. WAVEform and GRATicule cursors are only valid in XY or XYZ displays. This command is equivalent to setting Function in the CURSOR menu.

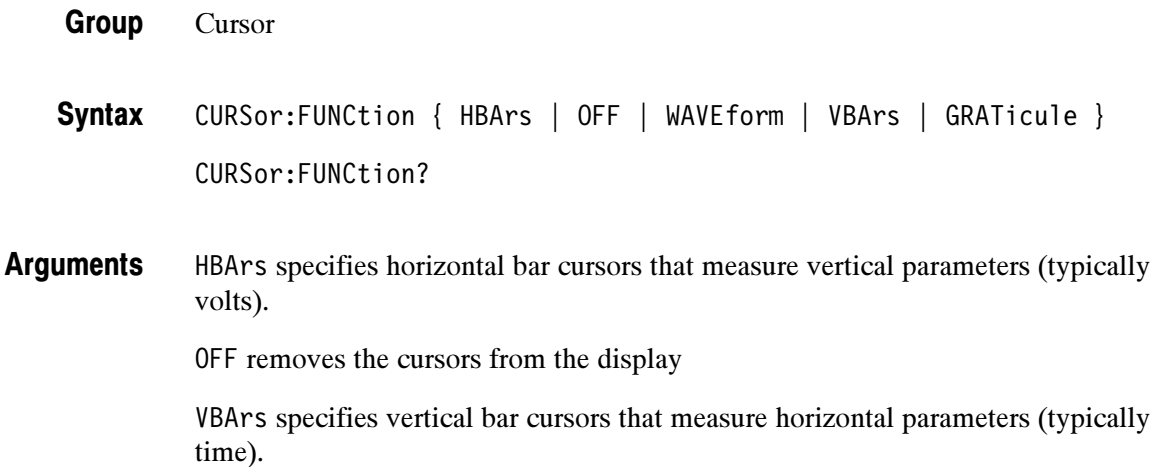

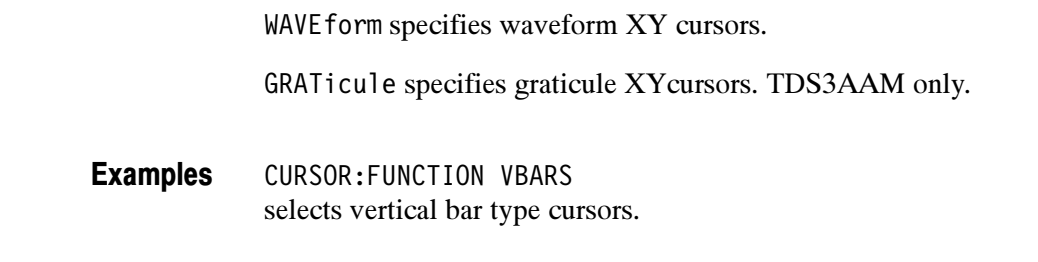

## CURSor:GRATicule? (Query Only)

(Available with TDS3AAM)

Returns the current settings for the XY graticule cursors, where XPOSITION1 and YPOSITION1 refers to the reference cursor, and XPOSITION2 and YPOSITION2 refers to the delta cursor.

- Cursor Group
- CURSor:WAVEform? Related Commands
	- CURSor:GRATicule? Syntax
	- CURSOR:GRATICULE? might return :CURSOR:GRATICULE:SELECT CURSOR1Y;XPOSITION1 -5.8E-3; YPOSITION1 -2.0E0;XPOSITION2 2.2E-3;YPOSITION2 3.2E0. Examples

### CURSor:GRAticule:SELect

(Available with TDS3AAM)

Sets (makes active) or returns the specified XY display graticule cursor. This command is equivalent to pressing the SELECT button on the front panel when the Graticule cursors are active.

Cursor Group

CURSor:GRAticule:SELect { CURSOR<n>X | CURSOR<n>Y } CURSor:GRAticule:SELect? **Syntax** 

TDS3000, TDS3000B, and TDS3000C Series Programmer Manual 2-73

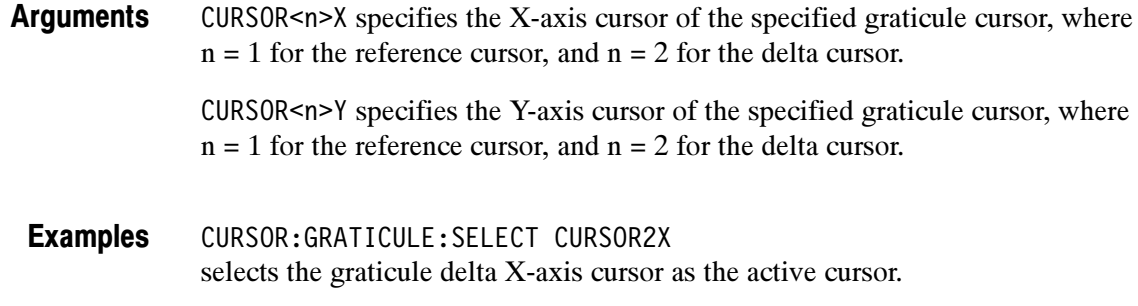

#### CURSor:GRAticule:XPOSITION<x>

(Available with TDS3AAM)

Sets or returns the position of the XY graticule cursor's X-axis cursor for the reference or delta cursor.

Cursor Group

CURSor:GRAticule:XPOSITION<x> <NR3> **Syntax** 

CURSor:GRAticule:XPOSITION<x>?

 $\langle x \rangle$  specifies which graticule cursor, where  $x = 1$  for the reference cursor and  $x = 2$  for the delta cursor. <NR3> is the X cursor position value. Arguments

CURSOR:GRATICULE:XPOSITION1? might return CURSor:GRAticule:XPOSITION1 -1.44E0 Examples

#### CURSor:GRAticule:YPOSITION<x>

#### (Available with TDS3AAM)

Sets or returns the position of the XY graticule cursor's Y-axis cursor for the reference or delta cursor.

- Cursor Group
- CURSor:GRAticule:YPOSITION<x> **Syntax**

CURSor:GRAticule:YPOSITION<x>?

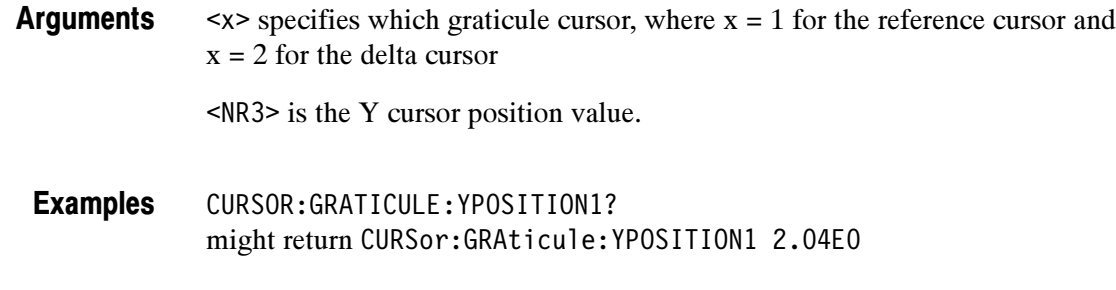

## CURSor:HBArs? (Query Only)

Returns the current settings for the horizontal bar cursors.

- Cursor Group
- CURSor:HBArs? **Syntax**
- CURSOR:HBARS? might return :CURSOR:HBARS:POSITION1 0.0E0;POSITION2 0.0E0;DELTA 0.0E0;SELECT CURSOR1;UNITS "V". Examples

# CURSor:HBArs:DELTa? (Query Only)

Returns the vertical difference between the two horizontal bar cursors.

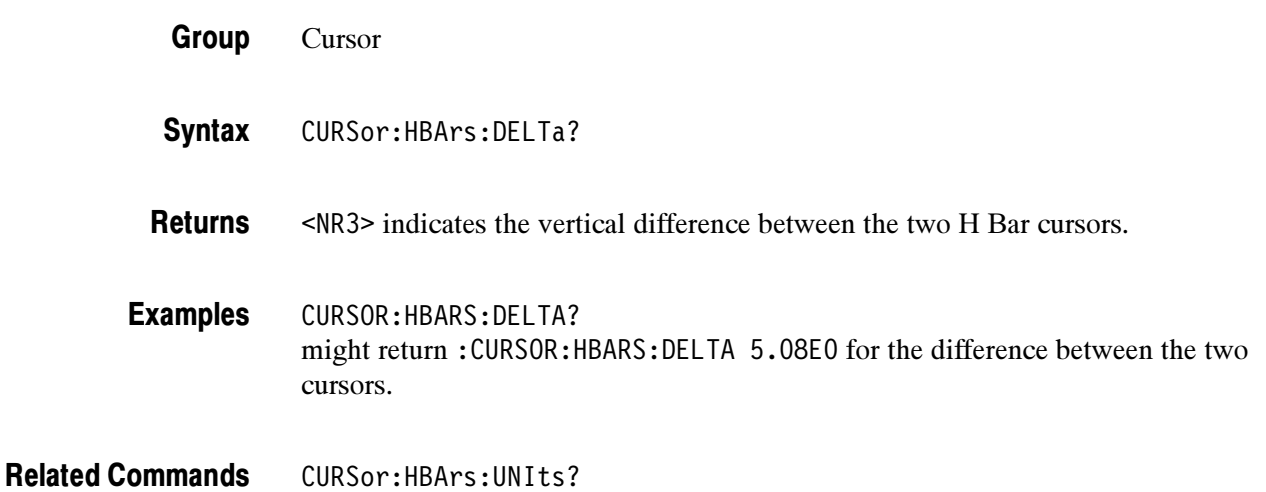

#### CURSor:HBArs:POSITION<x>

Sets or queries the position of the specified horizontal bar cursor relative to ground.

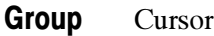

CURSor:HBArs:POSITION<x> <NR3> CURSor:HBArs:POSITION<x>? **Syntax** 

<x> specifies the cursor. Valid values are 1 and 2. <NR3> specifies the cursor position relative to ground, typically in volts. Arguments

CURSOR:HBARS:POSITION1 2.0E+1 positions horizontal cursor 2 at 20.0 units, typically volts, relative to ground. Examples

> CURSOR:HBARS:POSITION2? might return :CURSOR:HBARS:POSITION2 0.0E0, indicating that one of the horizontal bar cursors is at 0.0 units, typically volts, relative to ground.

#### CURSor:HBArs:SELect

Sets or returns which horizontal bar cursor is active for front-panel control. The active cursor will be displayed as a solid horizontal line and can be moved using the front-panel general purpose knob when cursors are displayed. The unselected cursor will be displayed as a dashed horizontal line. This command is equivalent to pressing the SELECT button on the front panel when cursors are displayed.

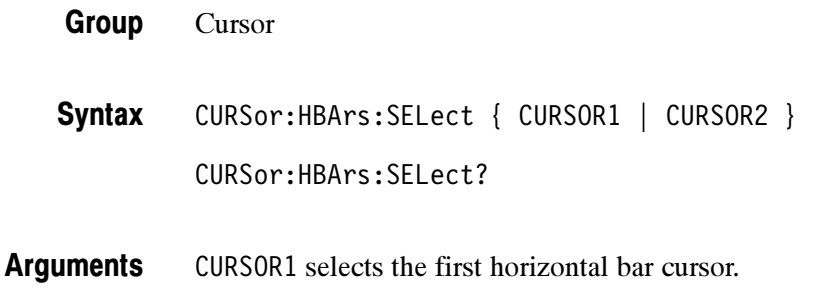

CURSOR2 selects the second horizontal bar cursor.

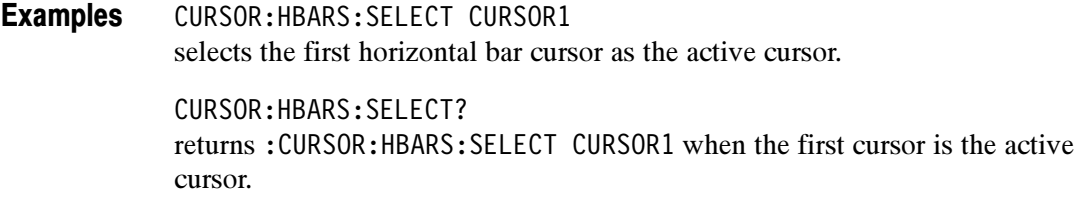

#### CURSor:HBArs:UNIts

Sets or queries the measurement units for the horizontal bar cursors.

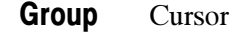

CURSor:HBArs:UNIts <QString> **Syntax** 

CURSor:HBArs:UNIts?

- $\langle$ QString> is V for volts, A for amps, AA for amps<sup>2</sup>, A/V for amps/volts, V/A for volts/amps, VV for volts<sup>2</sup>, W for watts,  $%$  for percentage, or IRE when the IRE graticule is selected. Arguments
- CURSOR:HBARS:UNITS? returns :CURSOR:HBARS:UNITS "IRE" when the horizontal bar cursor units are IRE. Examples

#### CURSor:HBArs:USE (Set Only)

Sets the horizontal bar cursor measurement scale. This command is only applicable when ratio cursors are on.

- Cursor Group
- CURSor:HBArs:USE { CURrent | FIVEdivs } Syntax
- $\leq$ CURrent> sets the H Bar measurement scale so that 0% is the current position of the lowest H Bar cursor and 100% is the current position of the highest H Bar cursor. Moving the cursors after executing this command does not change the 0% or 100% scale points. Arguments

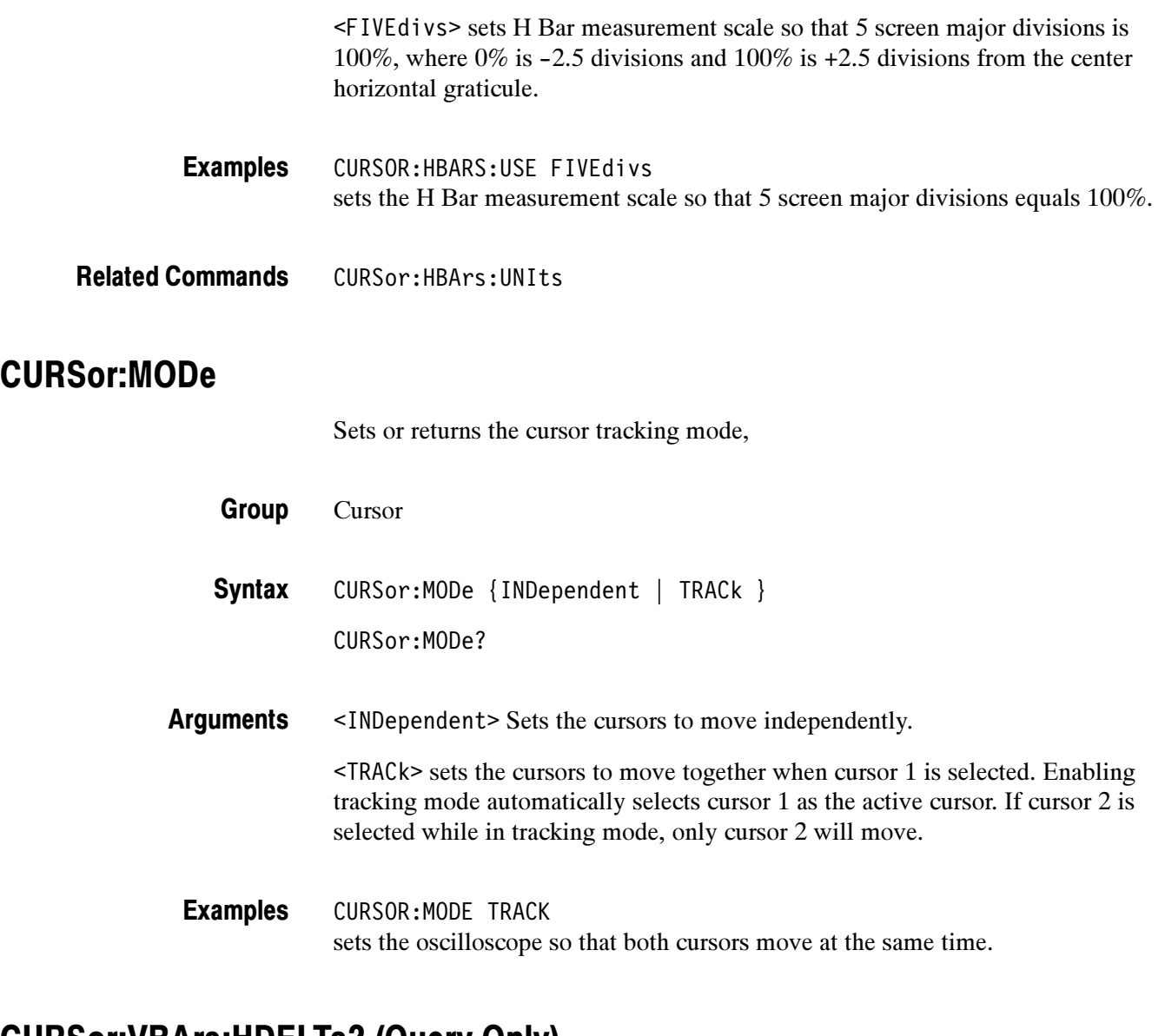

### CURSor:VBArs:HDELTa? (Query Only)

Returns the horizontal difference between the two vertical bar cursors.

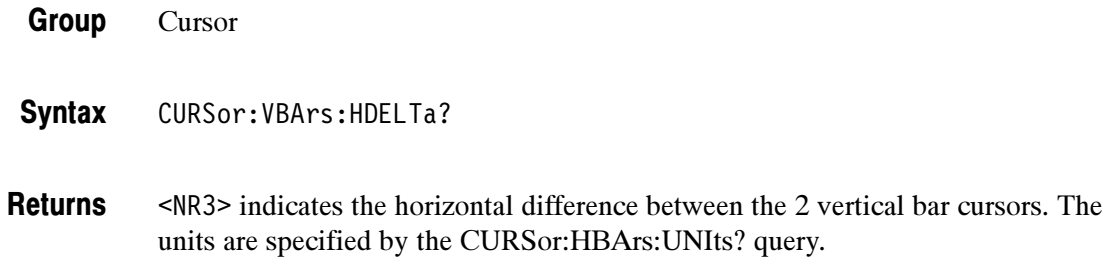

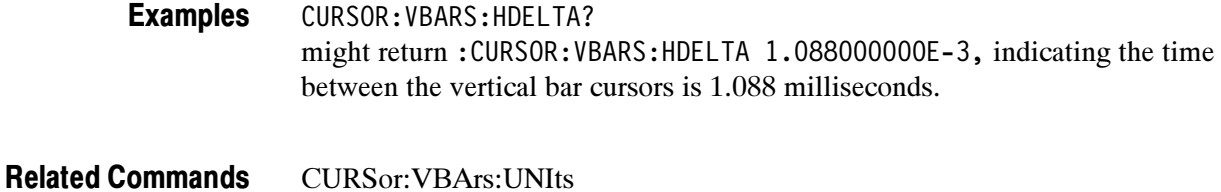

## CURSor:VBArs:HPOS<x>? (Query Only)

Returns the horizontal value of the specified vertical bar ticks.

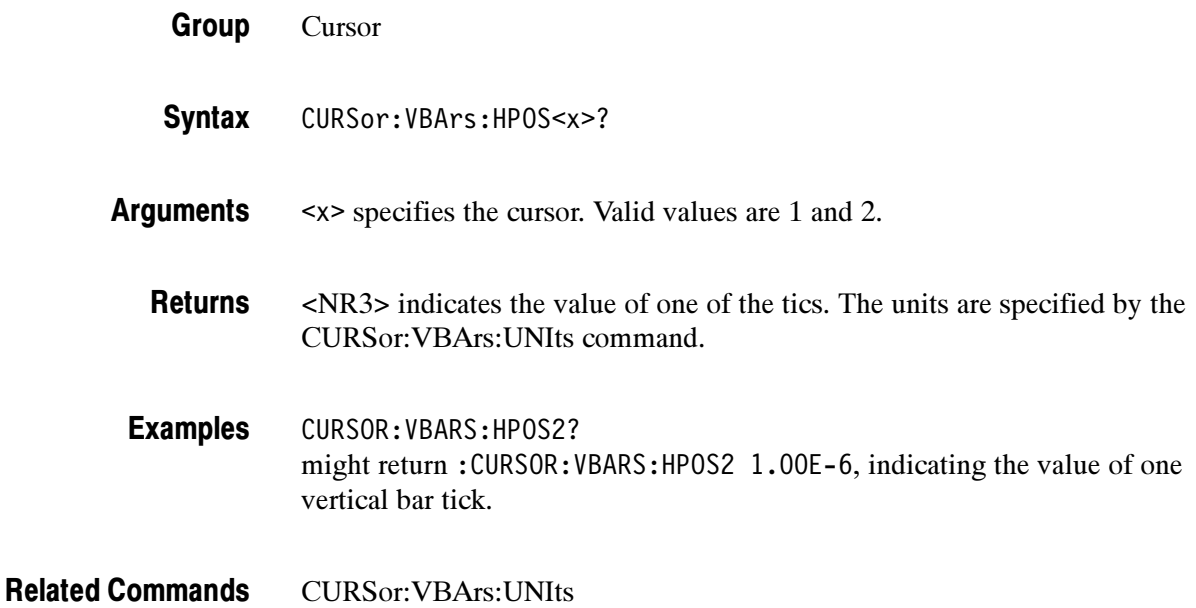

#### CURSor:VBArs:POSITION<x>

Sets or returns a horizontal position of the specified vertical bar cursor. The CURSor:VBArs:UNIts command specifies units. The position can appear in units of time (s), or frequency (Hz).

Cursor Group

CURSor:VBArs:POSITION<x> <NR3> **Syntax** 

CURSor:VBArs:POSITION<x>?

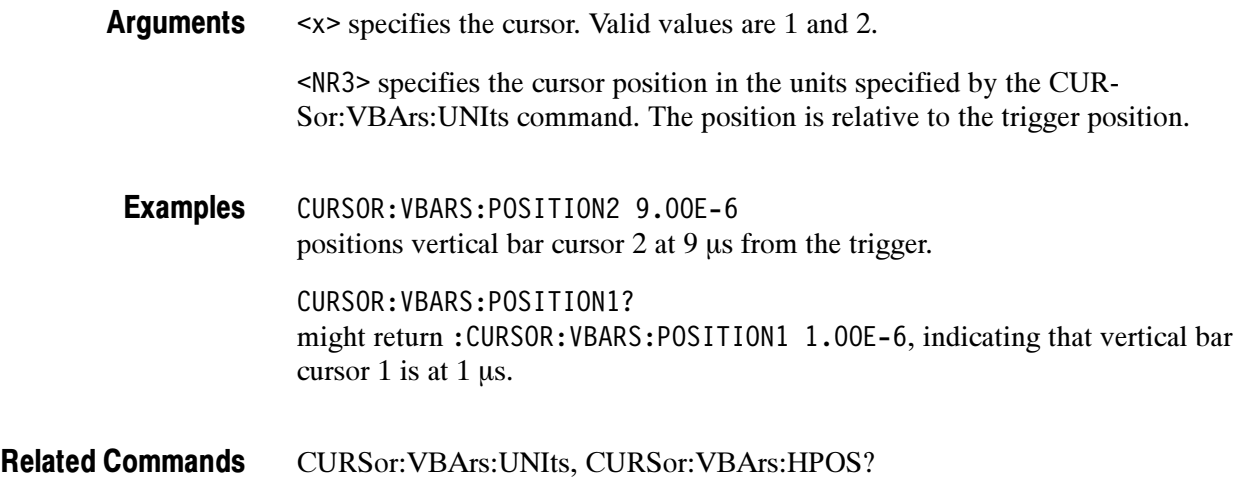

#### CURSor:VBArs:SELect

Selects which vertical bar cursor is active. The active cursor will be displayed as a solid vertical line and can be moved using the front-panel general purpose knob when the CURSOR menu is active. The unselected cursor will be displayed as a dashed vertical line. This command is equivalent to pressing the SELECT button on the front panel when the CURSOR menu is displayed.

Cursor Group

CURSor:VBArs:SELect { CURSOR1 | CURSOR2 } CURSor:VBArs:SELect? **Syntax** 

CURSOR1 specifies the first vertical bar cursor. Arguments

CURSOR2 specifies the second vertical bar cursor.

CURSOR:VBARS:SELECT CURSOR2 selects the second vertical bar cursor as the active cursor. Examples

> CURSOR:VBARS:SELECT? returns :CURSOR:VBARS:SELECT CURSOR1 when the first vertical bar cursor is the active cursor.

#### CURSor:VBArs:UNIts

Sets or returns the units for the vertical bar cursors. This command is equivalent to setting Time Units in the CURSOR menu.

Cursor Group

CURSor:VBArs:UNIts <QString> CURSor:VBArs:UNIts? Syntax

<QString> is either "s" for seconds, "Hz" for Hertz, "%" for percent, or "degrees" as the unit of measure. Arguments

CURSOR:VBARS:UNITS "s" sets the units for the vertical bar cursors to seconds. Examples

> CURSOR:VBARS:UNITS? returns :CURSOR:VBARS:UNITS "Hz" when the vertical bar cursor units are hertz.

CURSor:VBArs:POSITION<x> Related Commands

### CURSor:VBArs:USE (Set Only)

Sets the vertical bar cursor measurement scale. This command only applicable when ratio cursors are on.

- Cursor Group
- CURSor:VBArs:USE { CURrent | FIVEdivs } Syntax

 $\leq$ CURrent> sets the V Bar measurement scale so that 0% is the current position of the left-most V Bar cursor and 100% is the current position of the right-most V Bar cursor. Moving the cursors after executing this command does not change the 0% or 100% scale points. Arguments

> <FIVEdivs> sets V Bar measurement scale so that 5 screen major divisions is 100%, where 0% is  $-2.5$  divisions and 100% is  $+2.5$  divisions from the center vertical graticule.

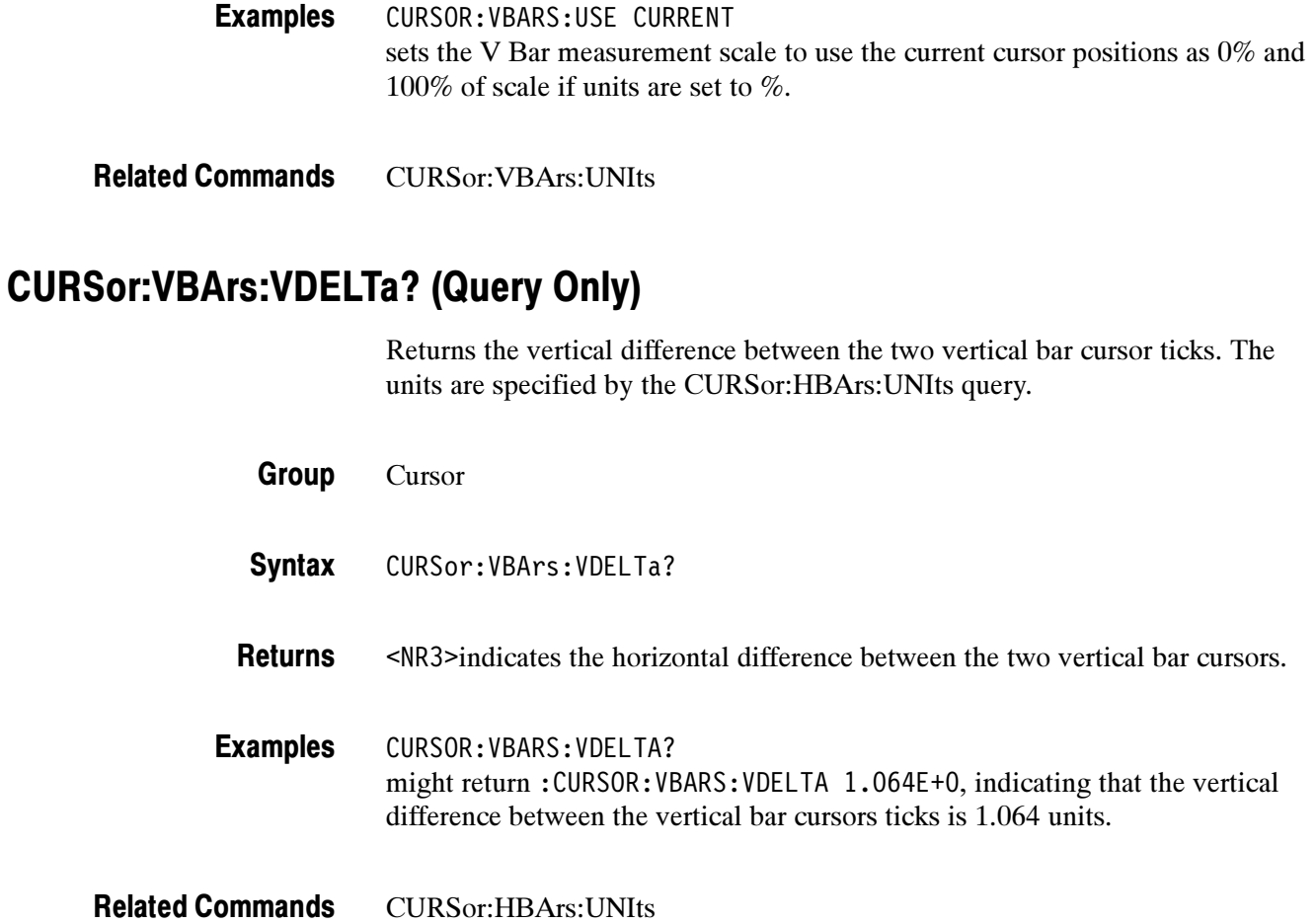

# CURSor:WAVEform? (Query Only)

Returns the active (selected) waveform XY cursor.

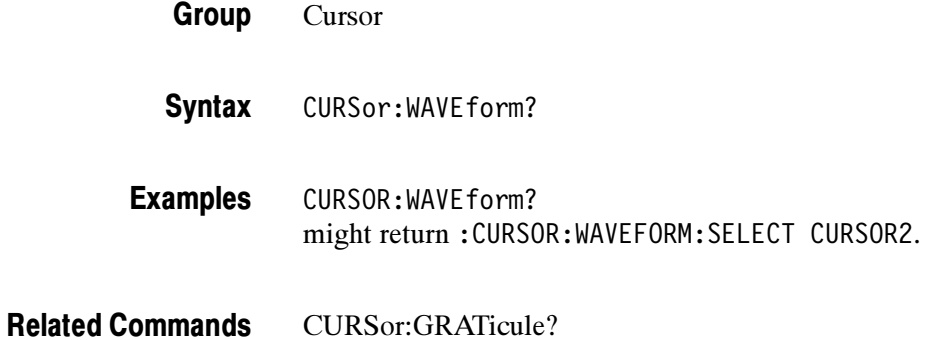

### CURSor:WAVEform:SELect

Selects (makes active) or returns the specified XY display waveform cursor. This command is equivalent to pressing the SELECT button on the front panel when the XY Waveform cursors are active. Use the CURSor:VBArs commands to position the XY waveform cursors.

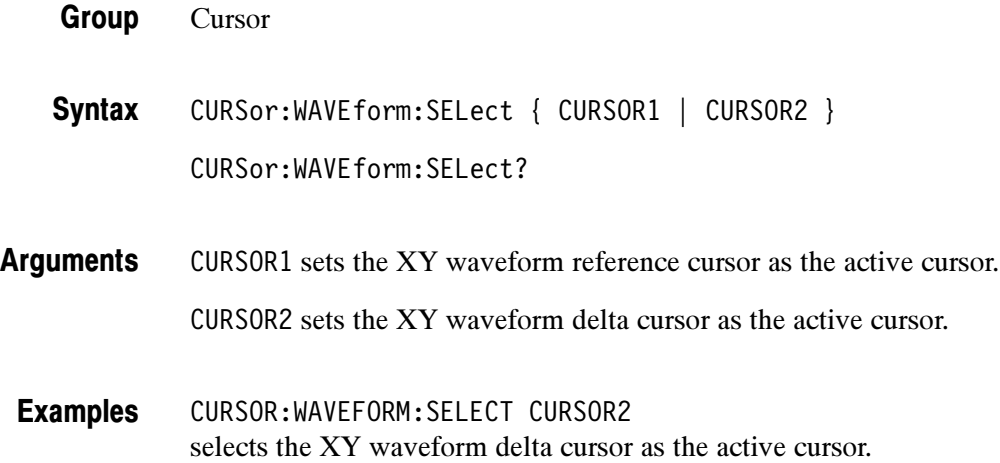

## CURSor:XY:PRODDelta? (Query Only)

#### (Available with TDS3AAM)

Returns the value of the XY cursor product delta readout. XY display mode, XY cursors, and Product readout must be enabled prior to executing this command.

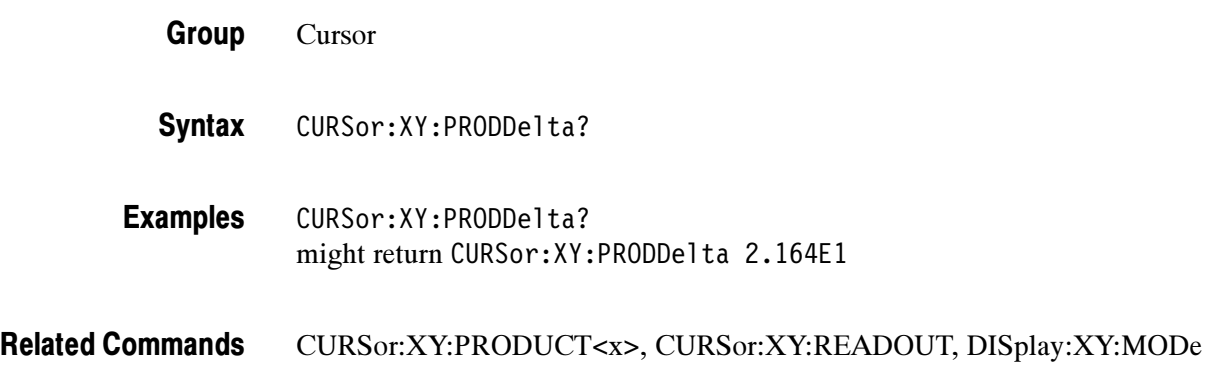

# CURSor:XY:PRODUCT<x>? (Query Only)

(Available with TDS3AAM)

Returns the value of the product readout for the specified XY cursor. XY display mode, XY cursors, and Product readout must be enabled prior to executing this command.

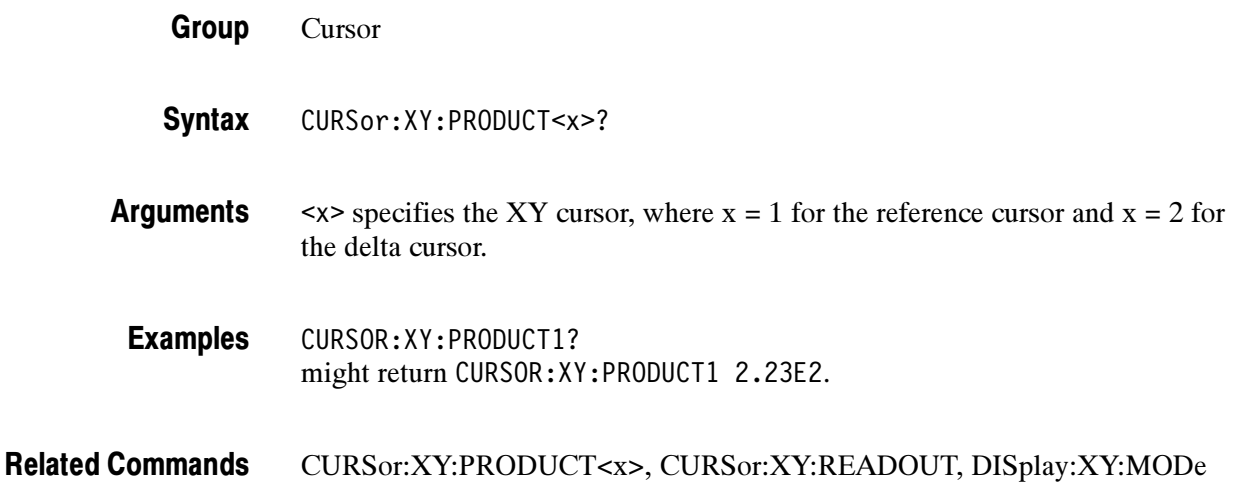

# CURSor:XY:RADIUS<x>? (Query Only)

#### (Available with TDS3AAM)

Returns the XY cursor radius value from the 0,0 origin to the specified XY cursor. XY display mode, XY cursors, and Polar readout must be enabled prior to executing this command.

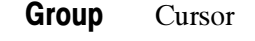

- CURSor:XY:RADIUS<x>? Syntax
- $\langle x \rangle$ , where  $x = 1$  for the reference cursor and  $x = 2$  for the delta cursor. Arguments
- CURSOR:XY:RADIUS? might return CURSOR:XY:RADIUS1 1.92E0. Examples
- CURSor:XY:READOUT, DISplay:XY:MODe Related Commands

# CURSor:XY:RATDELta? (Query Only)

(Available with TDS3AAM)

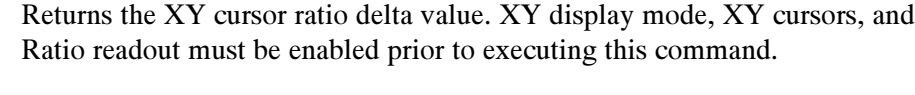

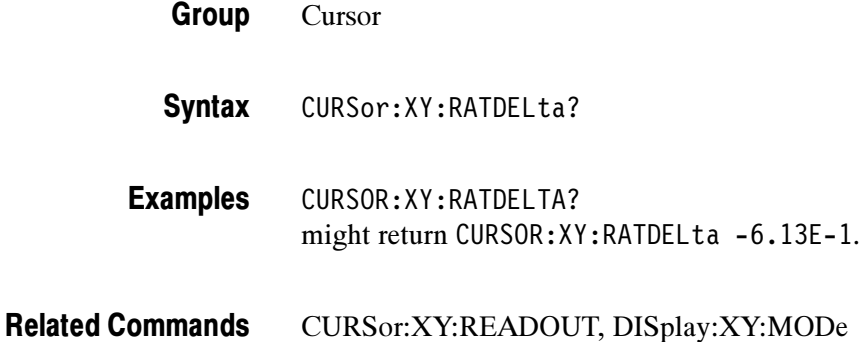

# CURSor:XY:RATIO<x>? (Query Only)

(Available with TDS3AAM)

Returns the cursor ratio value for the specified XY cursor. XY display mode, XY cursors, and Ratio readout must be enabled prior to executing this command.

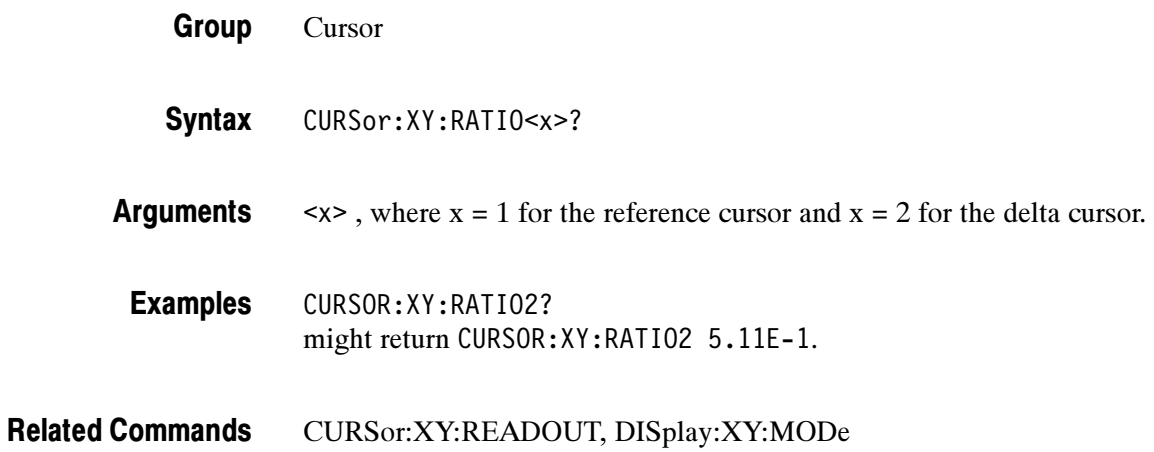

# CURSor:XY:RDELta? (Query Only)

(Available with TDS3AAM)

Returns the XY cursor radius delta value for the polar readout. XY display mode, XY cursors, and Polar readout must be enabled prior to executing this command.

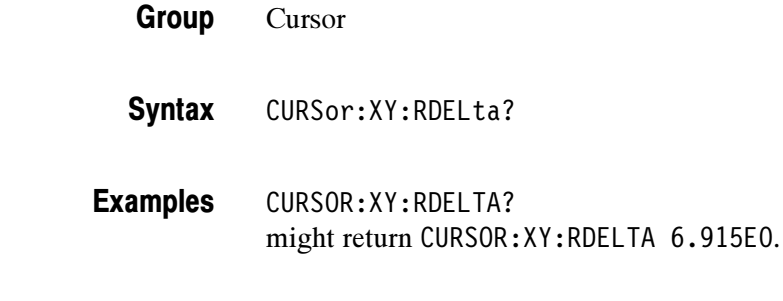

#### CURSor:XY:READOUT, DISplay:XY:MODe Related Commands

## CURSor:XY:READOUT

(Available with TDS3AAM)

Sets or returns the XY cursor readout type.

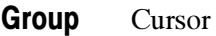

CURSor:XY:READOUT { POLARCoord | PRODuct | RATio | RECTangular } CURSor:XY:READOUT? Syntax

POLARCoord sets the xy cursor readout mode to display position values in polar coordinates. **Arguments** 

> PRODuct sets the xy cursor readout mode to display position values as the product of the XY cursor positions.

RATio sets the xy cursor readout mode to display position values as the ratio of the X and Y postions.

RECTangular sets the xy cursor readout mode to display postition values in rectangular coordinates (distinct X and Y cursor positions).

CURSOR:XY:READOUT? might return CURSor:XY:READOUT PRODUCT. Examples

# CURSor:XY:RECTX<x>? (Query Only)

Returns the XY cursor X-axis rectangular coordinate value for the specified cursor. XY display mode, XY cursors, and Rectangular readout must be enabled prior to executing this command.

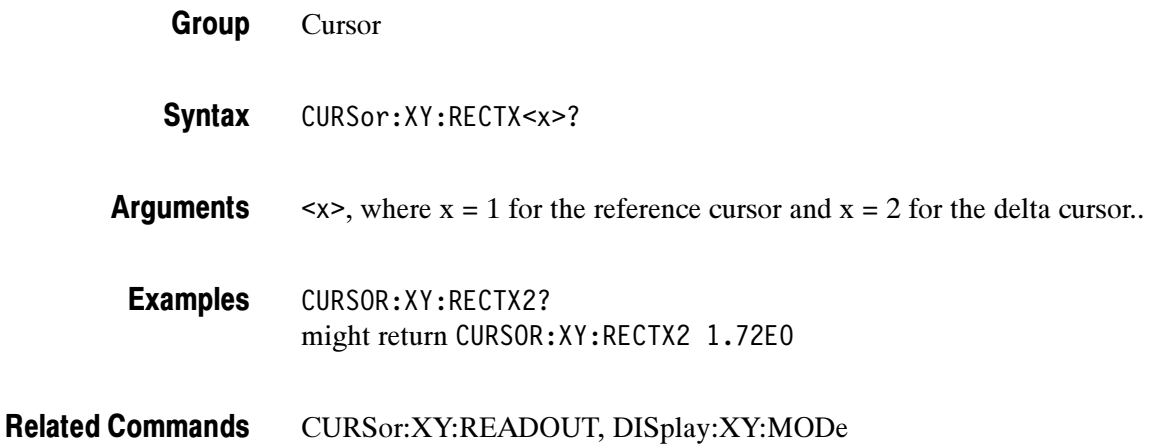

### CURSor:XY:RECTY<x>? (Query Only)

Returns the XY cursor Y-axis rectangular coordinate value for the specified cursor. XY display mode, XY cursors, and Rectangular readout must be enabled prior to executing this command.

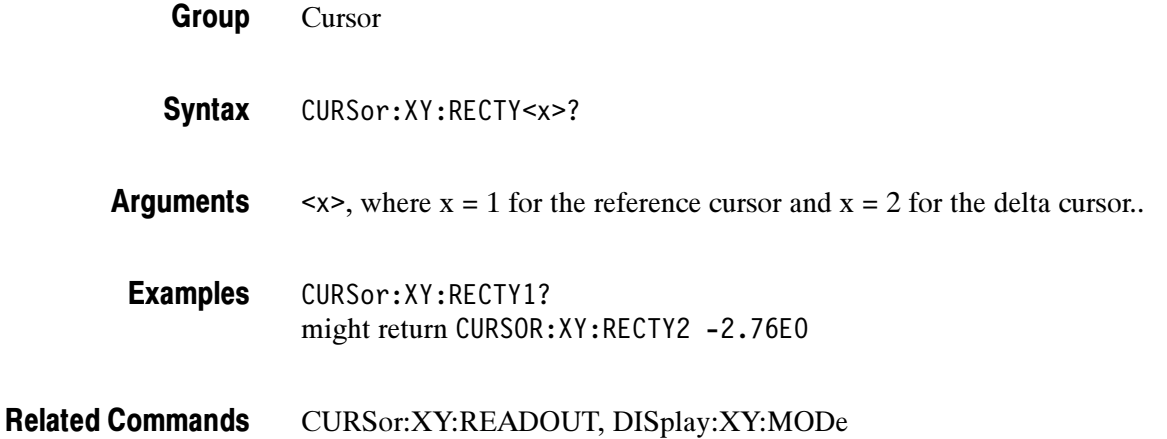

# CURSor:XY:THDELta? (Query Only)

(Available with TDS3AAM)

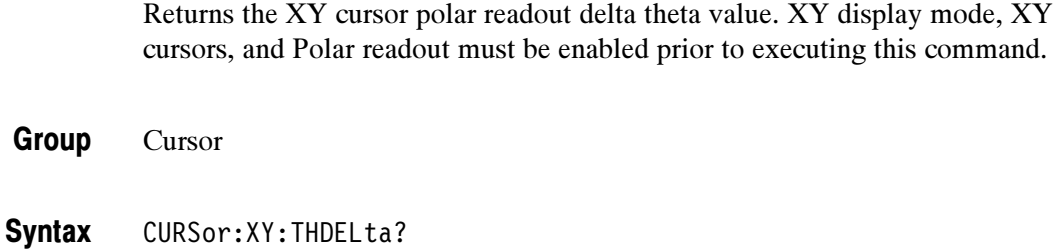

CURSOR:XY:THDELTA? might return CURSOR:XY:THDELTA -3.176E1 Examples

CURSor:XY:READOUT, DISplay:XY:MODe Related Commands

# CURSor:XY:THETA<x>? (Query Only)

(Available with TDS3AAM)

Returns the polar readout theta value for the specified XY cursor. XY display mode, XY cursors, and Polar readout must be enabled prior to executing this command.

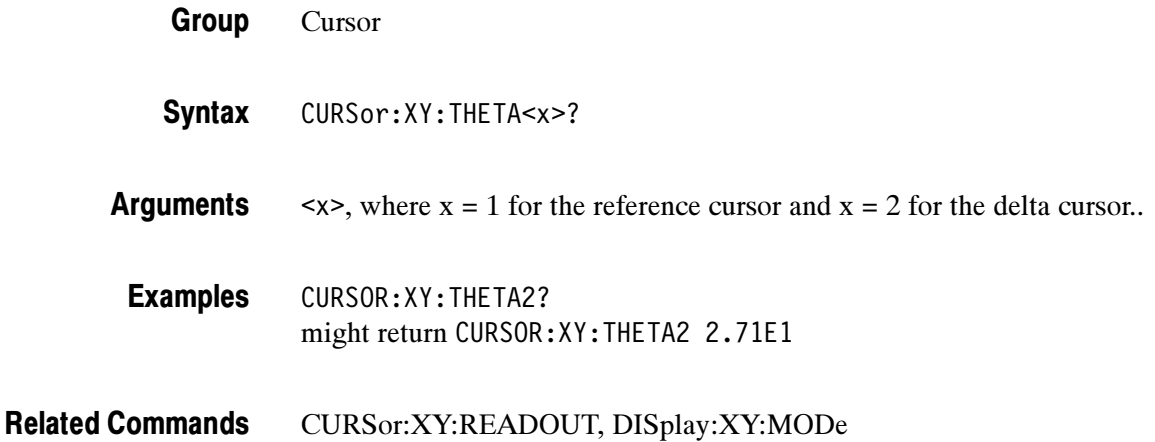

# CURSor:XY:XDELta? (Query Only)

(Available with TDS3AAM)

Returns the difference (delta) between the X-axis values of the two XY cursors. XY display mode, XY cursors, and Rectangular readout must be enabled prior to executing this command.

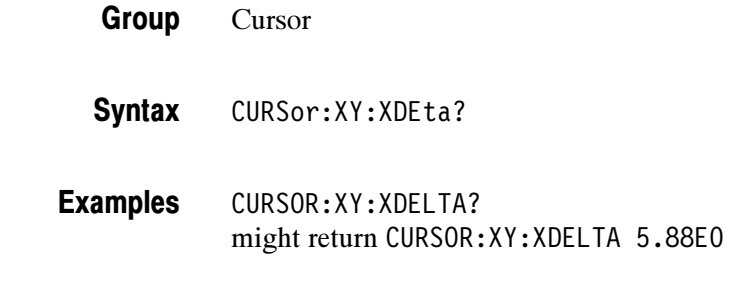

#### CURSor:XY:READOUT, DISplay:XY:MODe Related Commands

# CURSor:XY:YDELta? (Query Only)

(Available with TDS3AAM)

Returns the value of the difference (delta) between the Y-axis values of the two XY cursors. XY display mode, XY cursors, and Rectangular readout must be enabled prior to executing this command.

- Cursor Group
- CURSor:XY:XDEta? **Syntax**
- CURSOR:XY:YDELTA? might return CURSOR:XY:YDELTA -3.64E0 Examples

#### CURVe

Transfers waveform data to and from the oscilloscope in binary or ASCII format. Formatted and interpreted according to the most recently received or transmitted preamble. Error conditions are shown in Table 2-32.

#### Table 2- 31: CURVE query error conditions

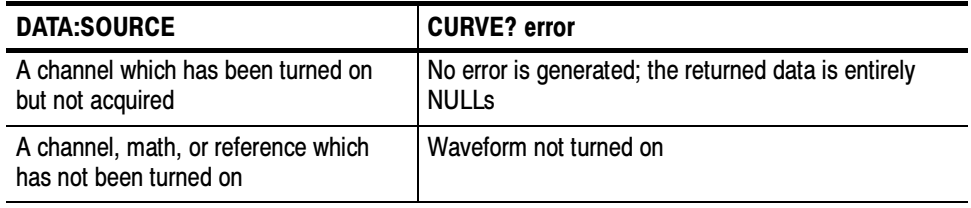

#### Table 2- 32: CURVE command error conditions

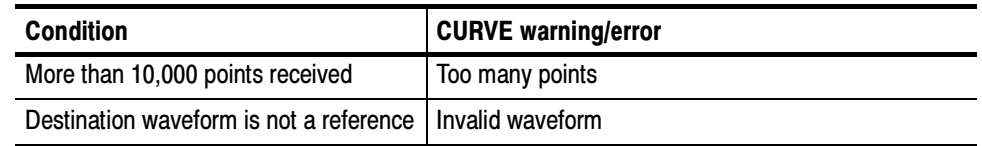

Each waveform transferred has an associated waveform preamble that contains information such as data format and scale. Refer to the WFMPre? command starting on page 2-314 for information about the waveform preamble. The data format is specified by the DATa:ENCdg and DATa:WIDTH commands.

The CURVe? query sends data from the oscilloscope to an external device. The data source is specified by the DATa:SOUrce command. The first and last data points that are transferred are specified by the DATa:STARt and DATa:STOP commands.

The CURVe command sends waveform data from an external device to the oscilloscope. The data is stored in the stored waveform location specified by DATa:DESTination, starting with the data point specified by DATa:STARt. Only one waveform can be transferred at a time. The waveform will only be displayed if the reference waveform is displayed.

A description of the waveform transfer process starts on page 2-39.

The system returns data from the last acquisition if the source is a channel waveform that is being previewed. The data does not reflect the acquisition preview parameters. The user should always follow acquisition parameter changes with a single sequence OPC command prior to CURVe? to ensure the return data reflects the new acquisition parameters.

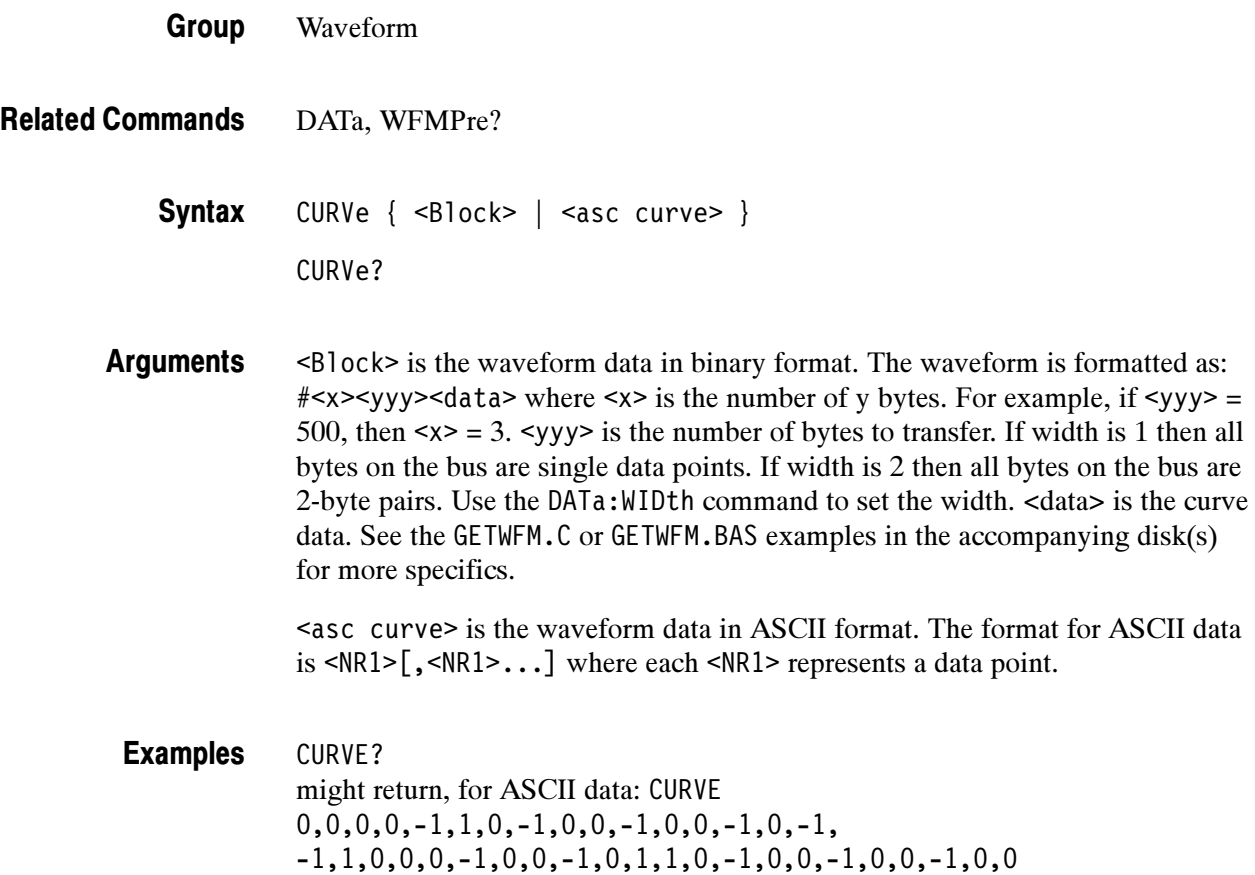

# **DATa**

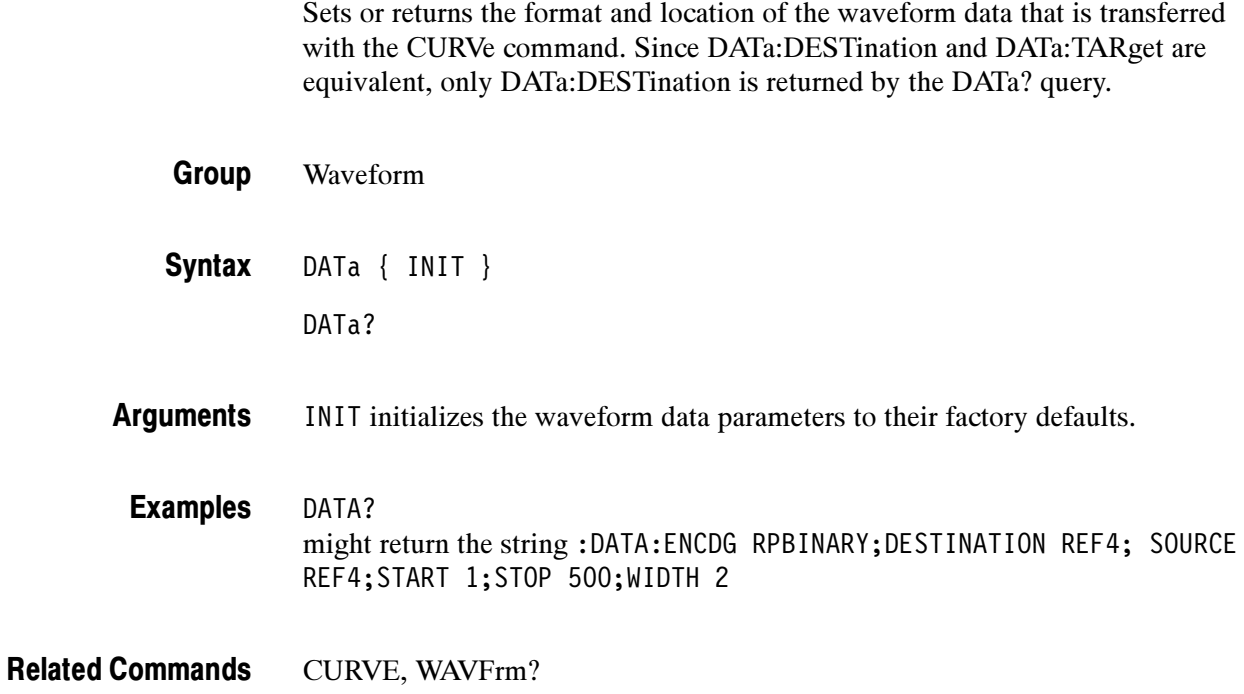

# DATa:DESTination

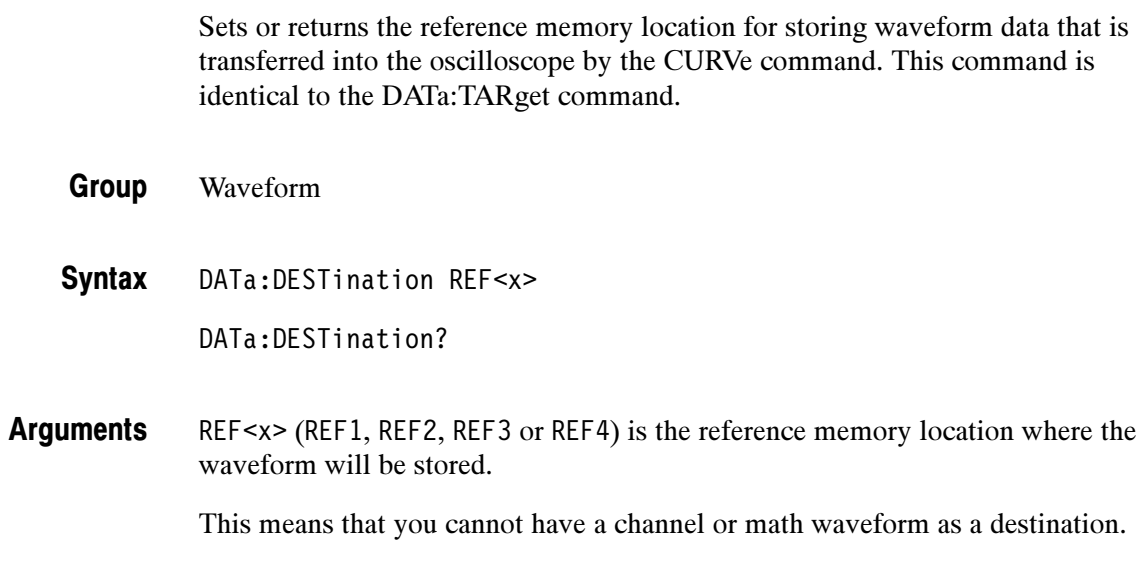

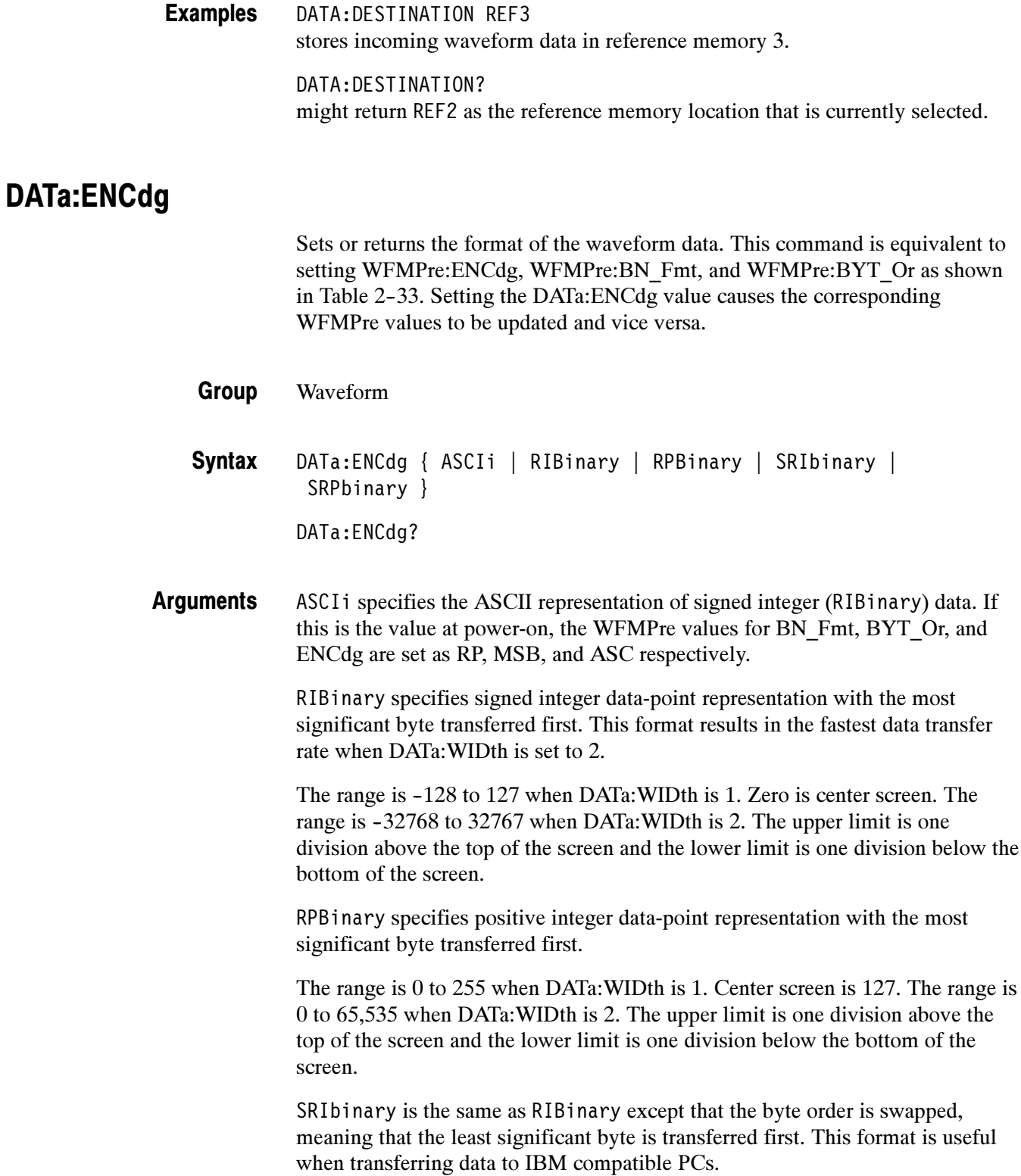

SRPbinary is the same as RPBinary except that the byte order is swapped, meaning that the least significant byte is transferred first. This format is useful when transferring data to IBM compatible PCs.

|                           | <b>WFMPre settings</b> |           |            |
|---------------------------|------------------------|-----------|------------|
| <b>DATa:ENCdg Setting</b> | :ENCdg                 | :BN Fmt   | :BYT Or    |
| ASCIi                     | <b>ASC</b>             | N/A       | N/A        |
| RIBinary                  | BIN                    | RI        | <b>MSB</b> |
| RPBinary                  | BIN                    | <b>RP</b> | <b>MSB</b> |
| SRIbinary                 | BIN                    | RI        | <b>LSB</b> |
| SRIbinary                 | BIN                    | <b>RP</b> | <b>LSB</b> |

Table 2- 33: DATa and WFMPre parameter settings

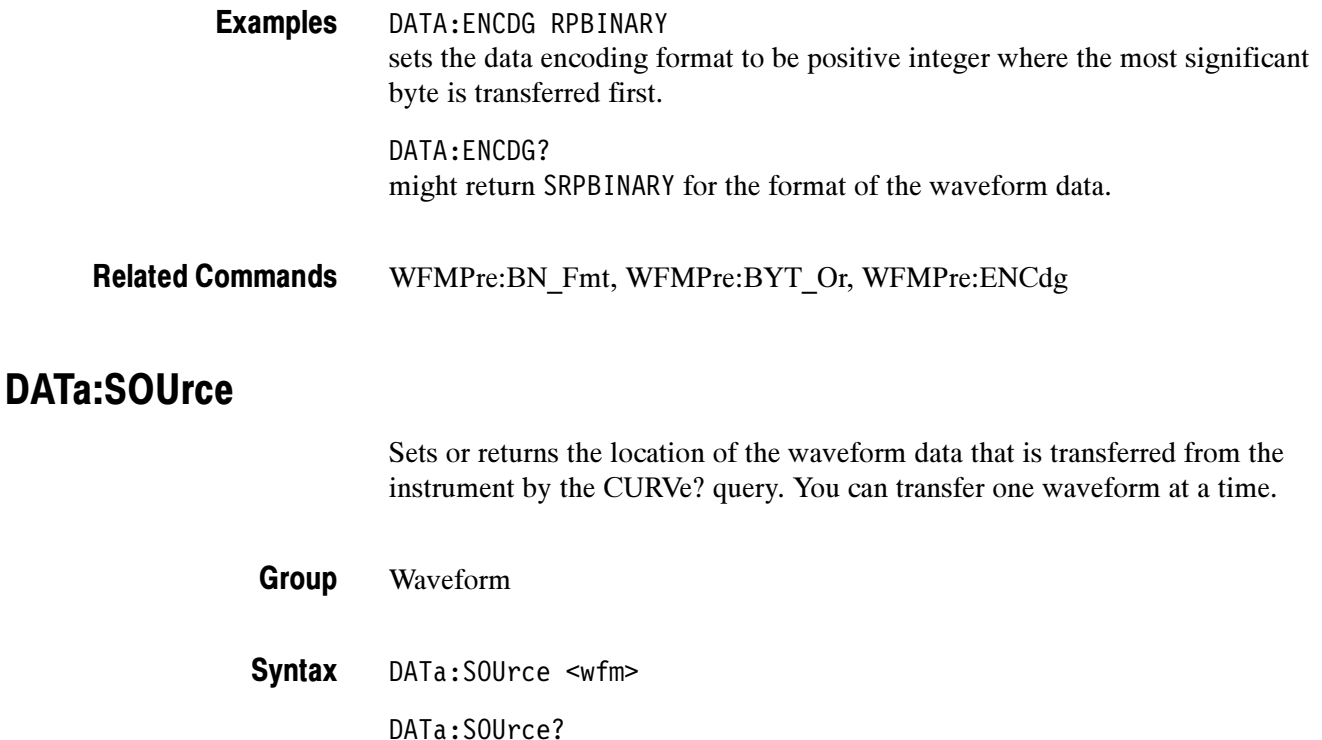

<wfm> is the location of the waveform data that will be transferred from the oscilloscope to the controller. Valid values are CH1, CH2, CH3, CH4, MATH, MATH1 (same as MATH), REF1, REF2, REF3, and REF4. Arguments

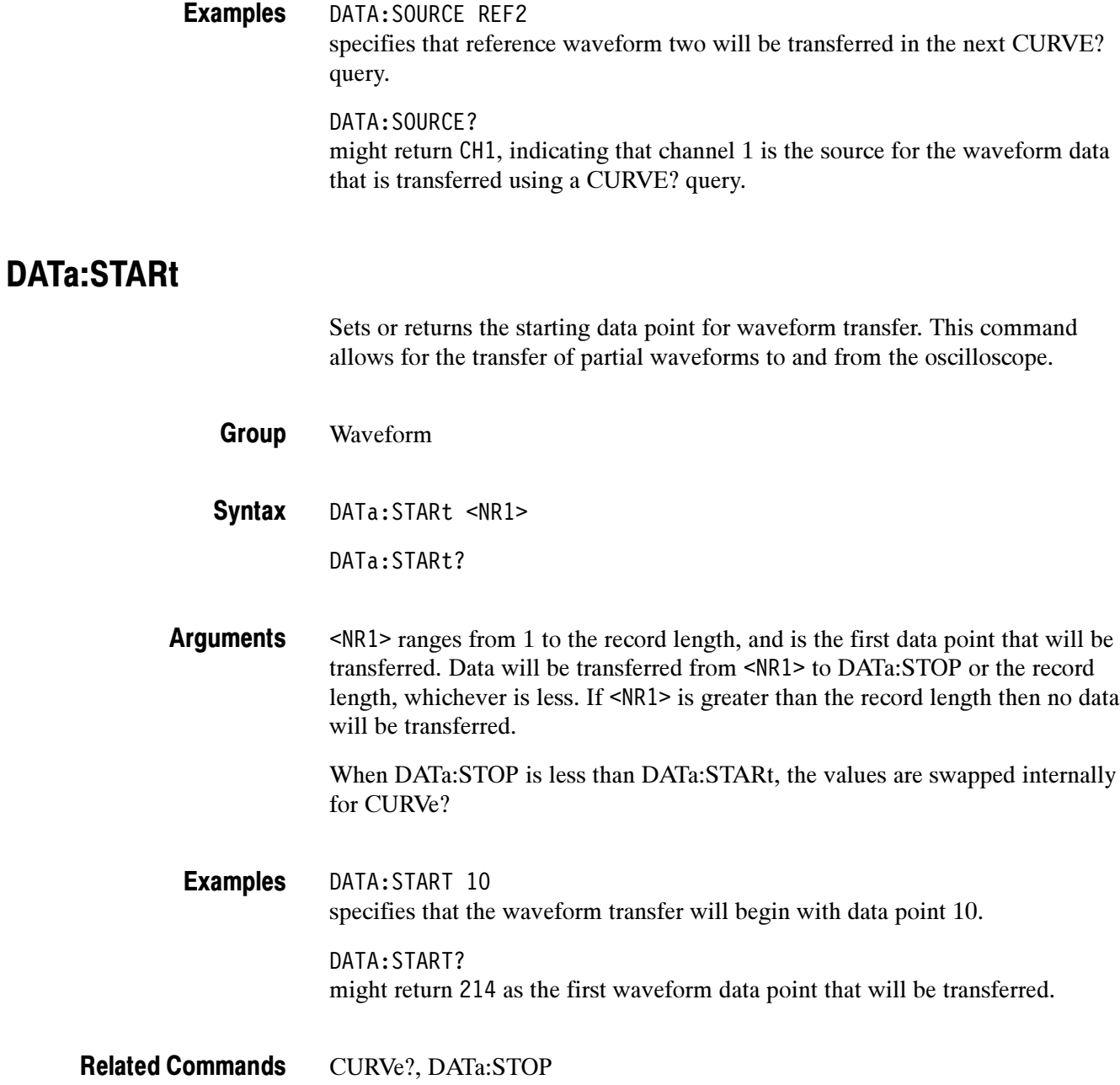

# DATa:STOP

Sets or returns the last data point that will be transferred when using the CURVe? query. This allows the transfer of partial waveforms to the controller.

When using the CURVe command, the oscilloscope will stop reading data when there is no more data to read or when the specified record length has been reached so this command will be ignored.

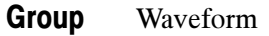

DATa:STOP <NR1> **Syntax** 

DATa:STOP?

<NR1> ranges from 1 to the record length, and is the last data point that will be transferred. If <NR1> is greater than the record length then data will be transferred up to the record length. If both DATa:STARt and DATa:STOP are greater than the record length, an execution error will be reported. Arguments

> If you always want to transfer complete waveforms, just set DATa:STARt to 1 and DATa:STOP to the maximum record length.

When DATa:STOP is less than DATa:STARt, the values are swapped internally for CURVe?

DATA:STOP 9000 specifies that the waveform transfer will stop at data point 9000. DATA:STOP? might return 1500 as the last data point that will be transferred. Examples

CURVe?, DATa:STARt Related Commands

# DATa:TARget

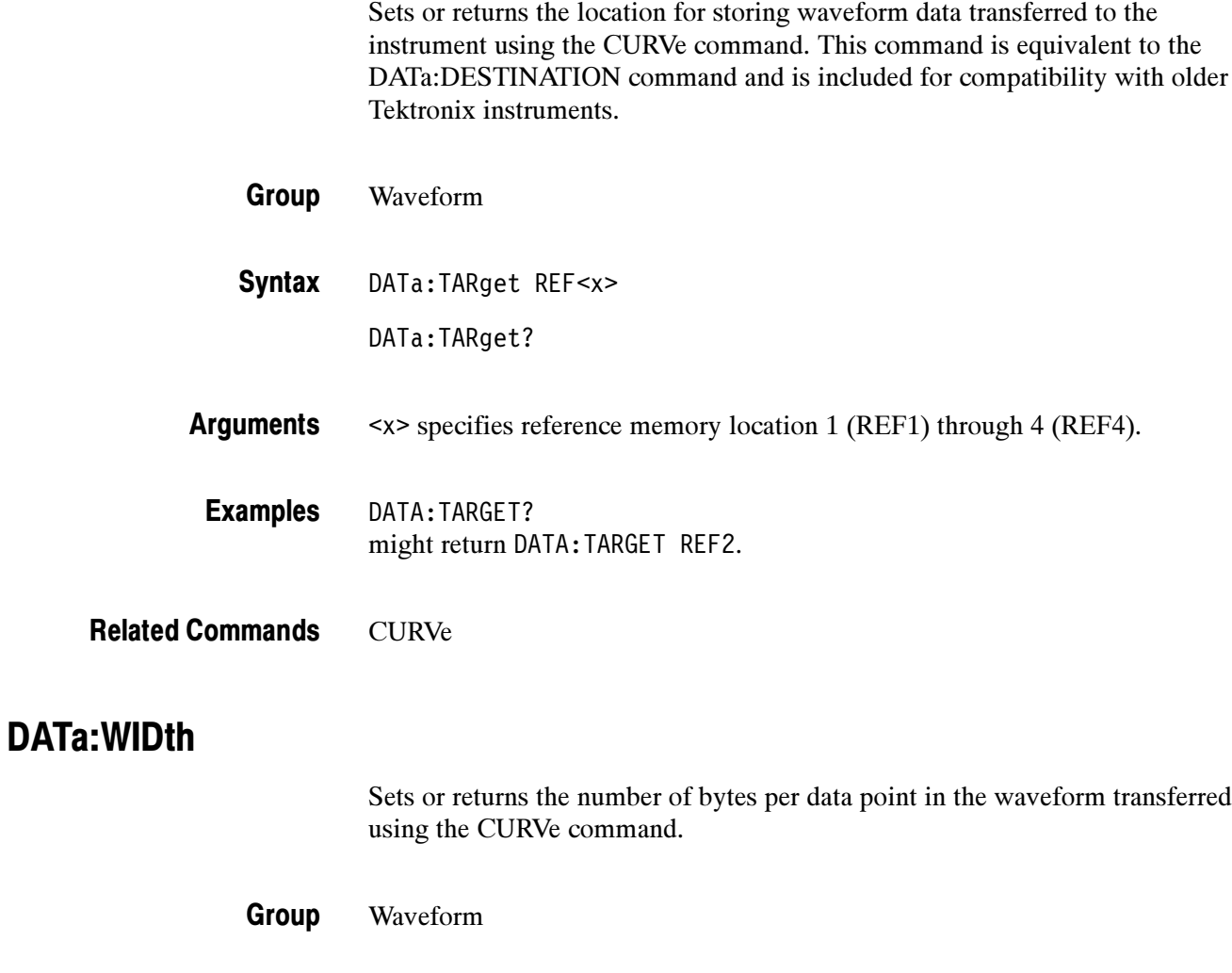

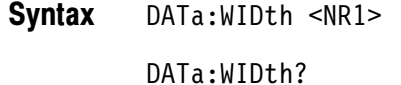

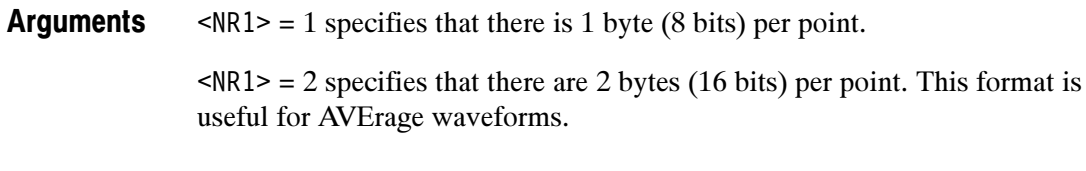

DATA:WIDth 1 sets the data width to 1 byte per data point for CURVe data. Examples

CURVe, WFMPre:BIT\_Nr, WFMPre:BYT\_Nr Related Commands

# **DATE**

Sets or returns the date that the oscilloscope can display.

- Miscellaneous Group
- DATE <QString> **Syntax**

DATE?

<QString> is a date in the form "yyyy-mm-dd". where mm refers to a two-digit month number from 01 to 12, dd refers to a two-digit day number in the month., and yyyy refers to a four-digit year number. There must a dash (-) after the yyyy and after the mm. Arguments

DATE "2000-01-20" specifies that the date is set to January  $20<sup>th</sup>$ ,  $2000$ . Examples

DISplay: CLOCk, TIMe Related Commands

#### \*DDT

Allows the user to specify a command or a list of commands that are executed when the instrument receives a \*TRG command or the GET GPIB interface message. \*DDT is just a special alias that \*TRG uses.

Miscellaneous Group

\*DDT { <Block> | <QString> } \*DDT? Syntax

<Block> or <QString> is a complete sequence of program messages. The messages can contain only valid commands that must be separated by semicolons and must follow all rules for concatenating commands (see page 2-4). The sequence must be ≤255 characters. <Block> format is always returned as a query response. **Arguments** 

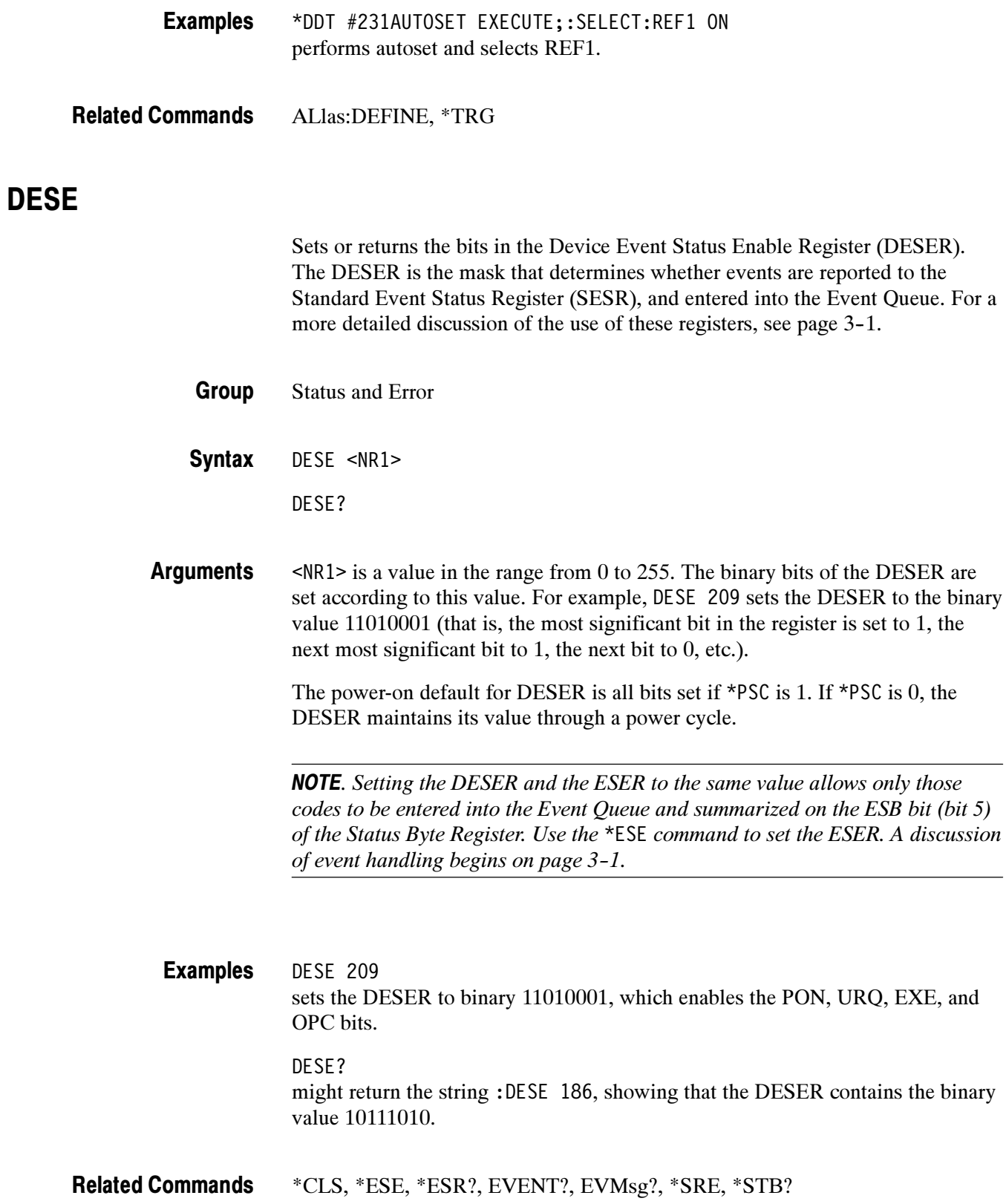

# DIAg:LOOP:OPTion

Sets the diagnostic loop option.

Calibration and Diagnostic Group

DIAg:LOOP:OPTion {ALWAYS|FAIL|ONFAIL|ONCE} **Syntax** 

DIAg:LOOP:OPTion?

ALWAYS continues looping until diagnostics are stopped via the front panel or by an instrument command. Arguments

> FAIL causes looping until the first diagnostic failure or until diagnostics are stopped.

ONFAIL causes looping on a specific test group as long as a FAIL status is returned from the test.

ONCE executes diagnostics test sequence once.

DIAG:LOOP:OPTION FAIL stops the diagnostic loop after the first failure. Examples

### DIAg:LOOP:STOP (Set Only)

Stops diagnostic at the end of the current loop.

- Calibration and Diagnostic Group
- DIAg:LOOP:STOP **Syntax**
- DIAG:LOOP:STOP stops diagnostic at the end of the current loop. Examples

## DIAg:RESUlt:FLAg? (Query Only)

Returns the pass/fail status from the last diagnostic test sequence execution. The DIAg:RESUlt:LOG? query can be used to determine which test(s) has failed.

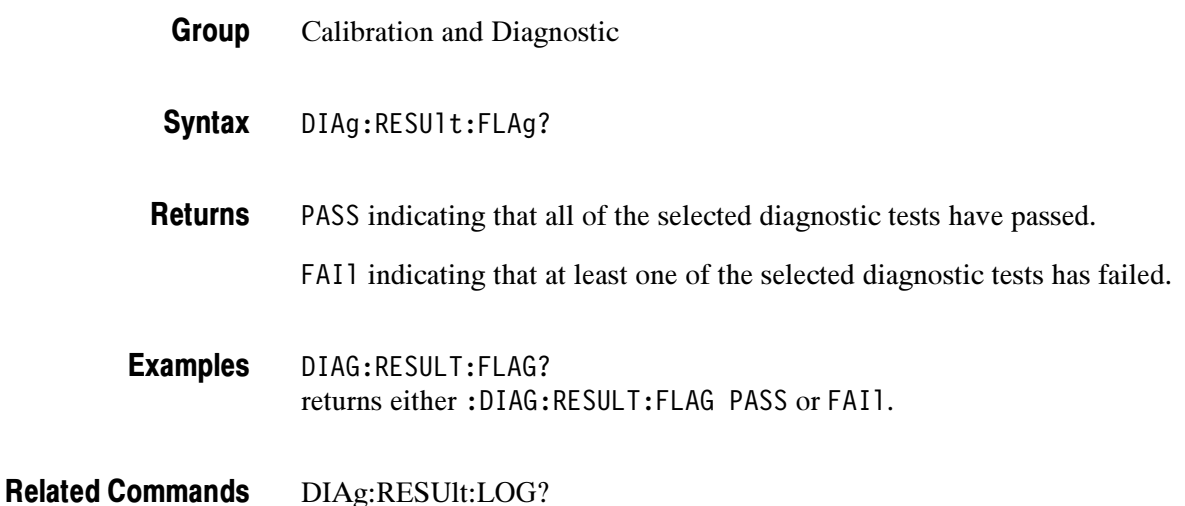

#### DIAg:RESUlt:LOG? (Query Only)

Returns the internal results log from the last diagnostic test sequence execution. The list contains all modules and module interfaces that were tested along with the pass/fail status of each.

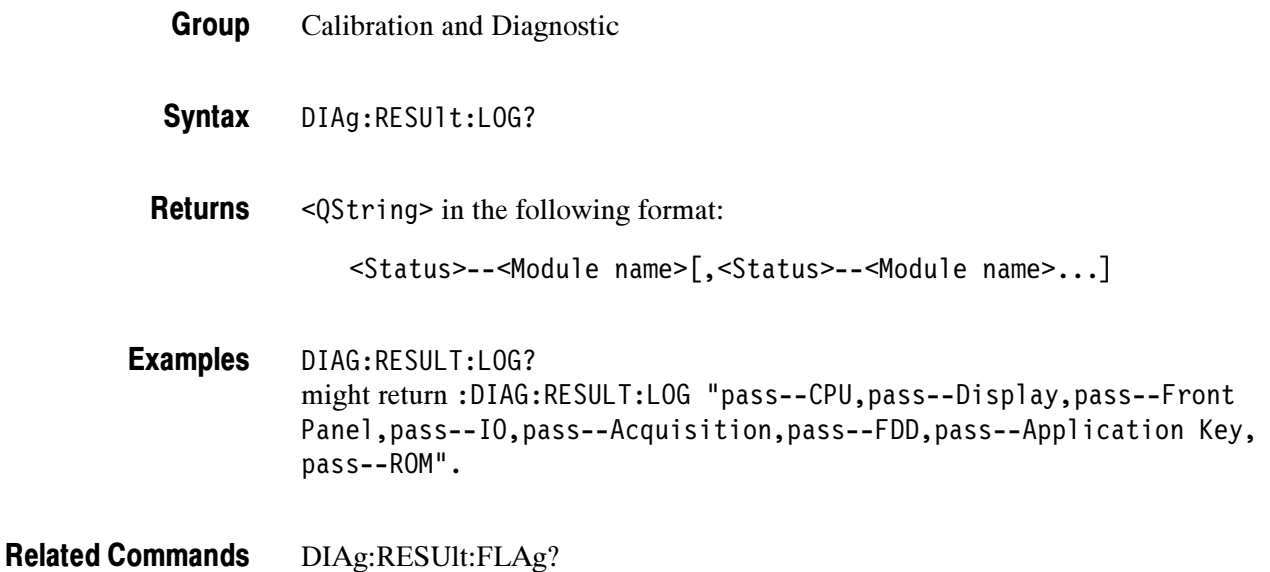

# DIAg:STATE EXECute (Set Only)

Executes the diagnostic tests that have been specified with the DIAg:SELect command.

When the test sequence has completed, any of the modules or module interfaces that failed diagnostics are displayed on the screen and stored in an internal log file. The pass/fail status will be returned by the DIAg:RESUlt:FLAg? query, and the internal log will be returned by the DIAg:RESUlt:LOG? query. This command is equivalent to running Extended Diagnostics by selecting OK Confirm Run Test when Execute is selected in the UTILITY menu and System is set to Diags.

**NOTE**. The DIAg:STATE EXECute command can take 30 seconds or more to respond. This command does not return control to the instrument controller until diagnostics are complete.

Calibration and Diagnostic Group

DIAg:STATE EXECute Syntax

EXECute runs the diagnostic test sequences specified by the DIAg:SELect command. When complete, the oscilloscope will return to the state it was in just prior to the test. Pass/fail status of the tests can be returned by executing the DIAg:RESUlt:FLAg? query. Arguments

DIAG:STATE EXECUTE executes all the diagnostic tests that have been selected. Examples

### DISplay? (Query Only)

Returns the current display settings.

Display Group

DISplay? Syntax

DISPLAY? returns to the current display settings. might return :DISPLAY:FORMAT YT;STYLE VECTORS;FILTER SINX;PERSIST-Examples

ENCE 500.0E-3;GRATICULE FULL;TRIGT 1;INTENSITY:OVERALL 85; WAVEFORM 70;TEXT 60;CONTRAST 150

# DISplay:CLOCk

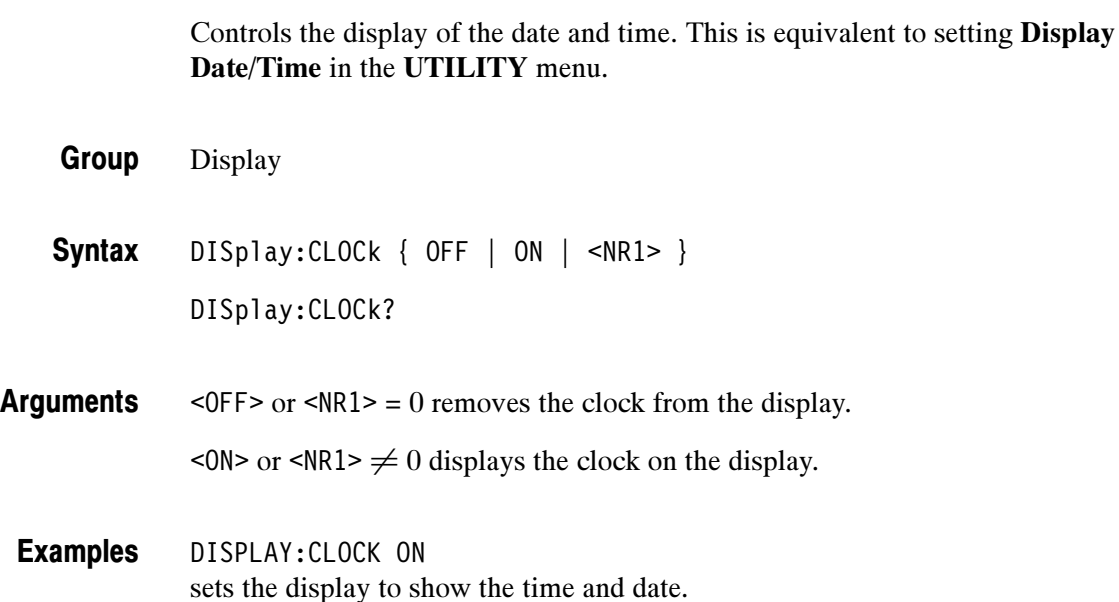

# DISplay:COLor:PALEtte:REGular

Sets or returns the color palette of displayed waveforms. This command is equivalent to setting Color Palette in the DISPLAY menu.

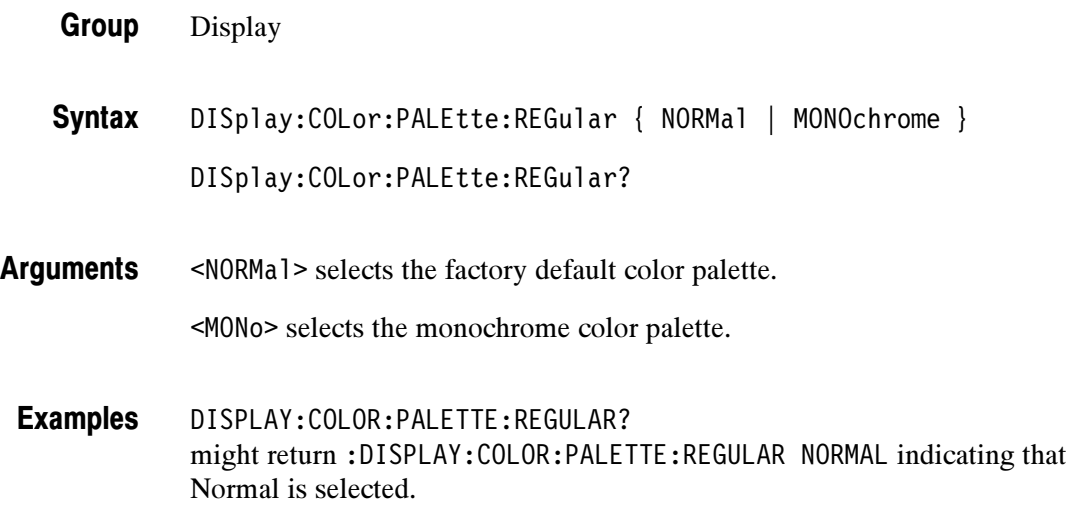

HARDCopy:PALEtte Related Commands

#### DISplay:FORMat

Sets or returns the display format. This command is equivalent to setting XY Display in the DISPLAY menu.

Display Group

DISplay:FORMat { GATEDxyz | XY | YT | VECtorscope } **Syntax** 

DISplay:FORMat?

GATEDxyz displays XY signals only when the Z (gating) channel is true. Gated XYZ is similar to analog oscilloscope modulated XYZ mode except that the displayed XY signal is either on or off; there is no intensity modulation. Gated XYZ is useful for showing constellation diagrams. Arguments

> XY displays the voltage of one waveform against the voltage of another. The sources that make up an XY waveform are predefined and are listed in Table 2-34. Displaying one source causes its corresponding source to be displayed.

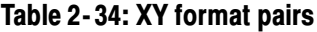

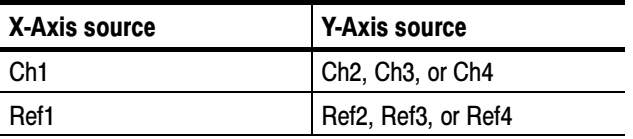

YT sets the display to a voltage versus time format and is the default display format.

VECtorscope sets the display to a vectorscope format. TDS3VID, TDS3SDI only.

DISPLAY:FORMAT YT selects a voltage versus time format for the display. Examples

> DISPLAY:FORMAT? might return XY for the display format.

DISplay:XY:MODe Related Commands

#### DISplay:GRAticule

Selects the type of graticule that is displayed. The TDS3VID and TDS3SDI application modules add IRE, mV, and PAL graticules to the standard graticule command, as well as a vectorscope display mode.

Display Group

DISplay:GRAticule { CROSSHair | FRAme | FULl | GRId | IRE | MV | VECtorscope | PAL } DISplay:GRAticule? Syntax

CROSSHair specifies a frame and cross hairs only. Arguments

FRAme specifies just a frame.

FULl specifies a frame, a grid, and cross hairs.

GRId specifies a frame and grid only.

IRE sets the vertical and horizontal scales, and displays a graticule for measuring NTSC-standard video signals. TDS3VID, TDS3SDI only.

MV or PAL sets the vertical and horizontal scales, and displays an appropriate graticule for measuring PAL-standard video signals. TDS3VID, TDS3SDI only.

VECtorscope displays a vectorscope format screen for measuring NTSC-standard or analog HDTV color difference video signals. TDS3VID, TDS3SDI only.

DISPLAY:GRATICULE FRAME sets the graticule type to display the frame only. Examples

> DISPLAY:GRATICULE? returns FULL when all graticule elements (grid, frame, and cross hairs) are selected.

DISPLAY:GRATICULE IRE Displays an IRE graticule.

#### DISplay:INTENSITy:BACKLight

Sets or returns the backlight intensity for the display. This is equivalent to setting Backlight Intensity in the DISPLAY menu.

Display Group

DISplay:INTENSITy:BACKLight { HIGH | MEDium | LOW } DISplay:INTENSITy:BACKLight? **Syntax** 

DISPLAY:INTENSITY:BACKLIGHT? might return :DISPLAY:INTENSITY:BACKLIGHT HIGH Examples

#### DISplay:INTENSITy:WAVEform

Sets the intensity of the waveforms. This command is equivalent to adjusting the WAVEFORM INTENSITY knob.

Display Group

DISplay:INTENSITy:WAVEform <NR1> **Syntax** 

DISplay:INTENSITy:WAVEform?

<NR1> is the waveform intensity and ranges from 1 to 100 percent. Arguments

DISPLAY:INTENSITY:WAVEFORM? might return :DISPLAY:INTENSITY:WAVEFORM 60 as the intensity of the waveforms. Examples

#### DISplay:PERSistence

Sets the length of time that data points are displayed. This command is equivalent to changing Persist Time in the Waveform Display menu.

Display Group
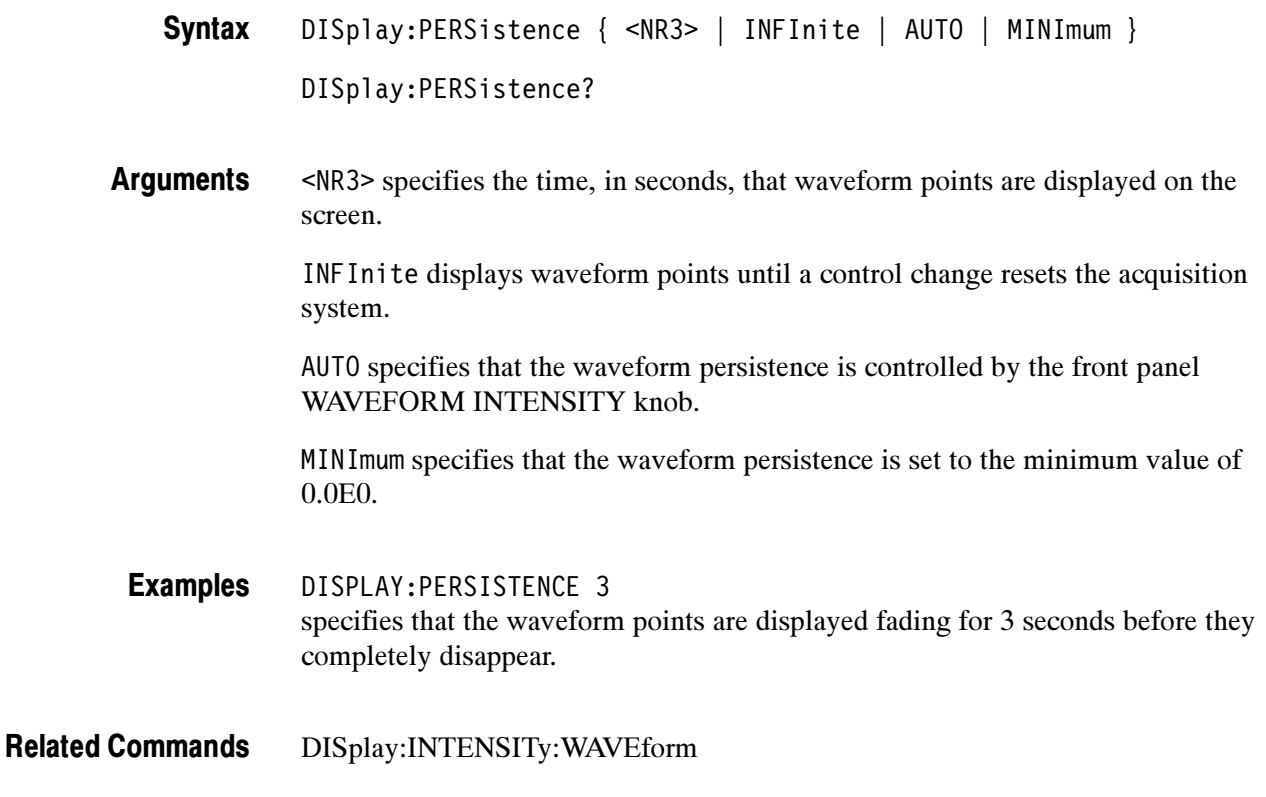

## DISplay:PERSistence:CLEAR (Set Only)

Resets the persist time countdown and clears the display of all acquired points. This command is equivalent to pressing the Clear Persistence button in the Waveform Display menu.

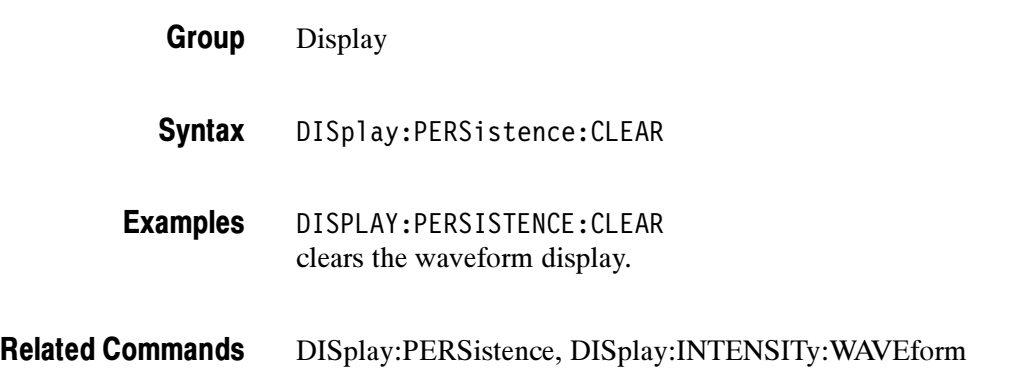

## DISplay:PICture:AUTOContrast

#### (Requires TDS3VID or TDS3SDI)

Sets or returns the video picture mode autocontrast setting.

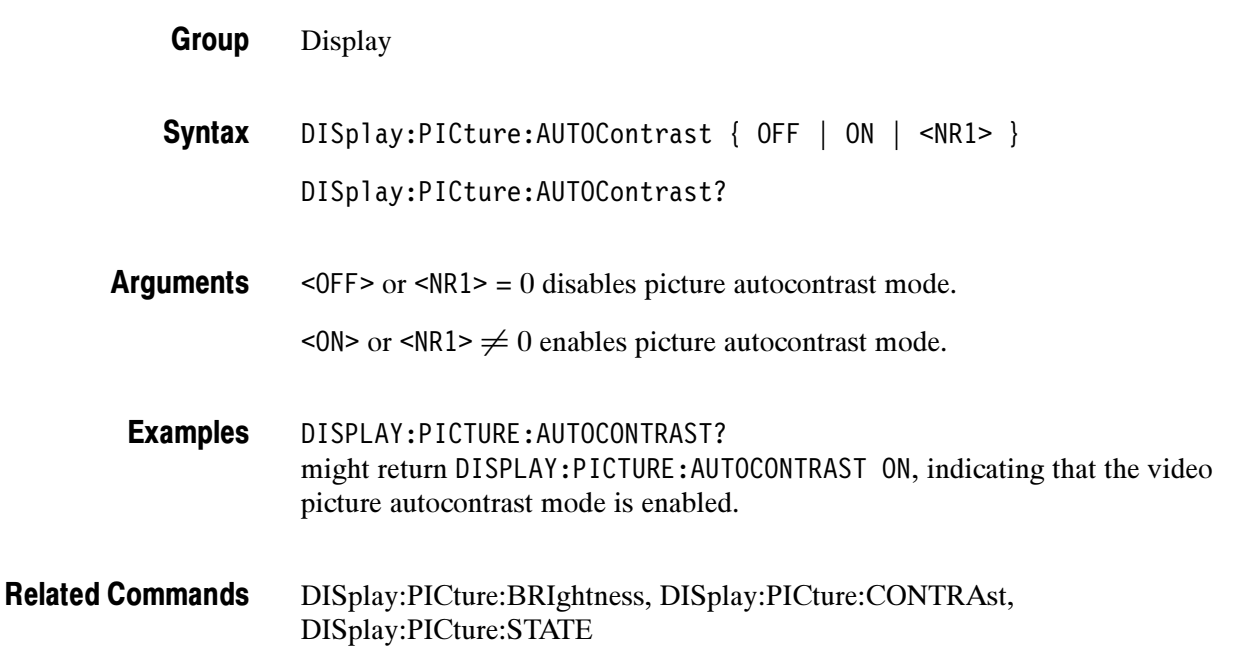

## DISplay:PICture:BRIghtness

#### (Requires TDS3VID or TDS3SDI)

Sets or returns the video picture mode brightness setting.

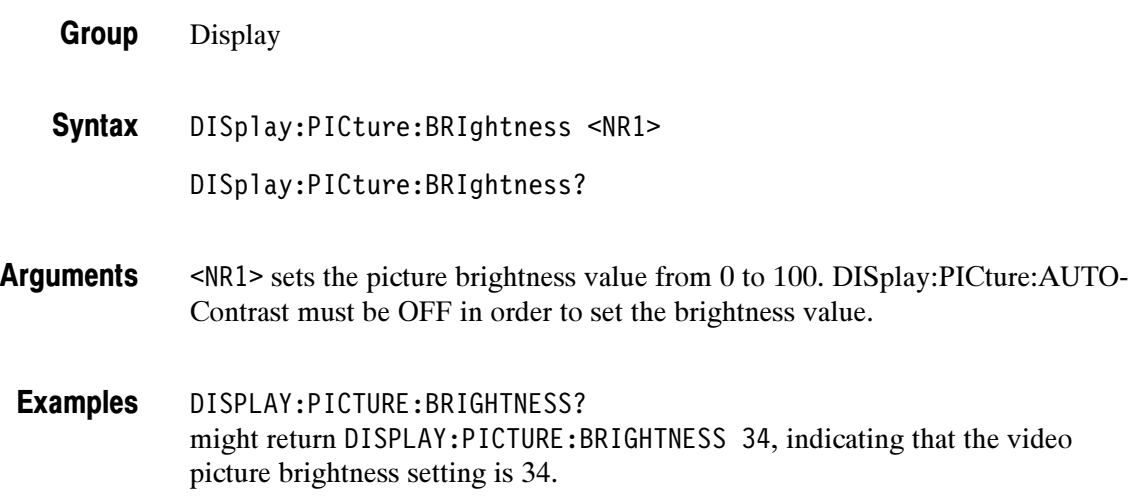

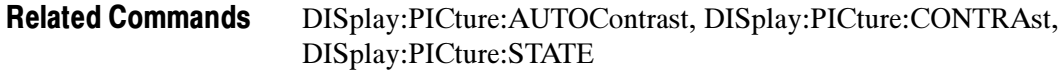

## DISplay:PICture:CONTRAst

#### (Requires TDS3VID or TDS3SDI)

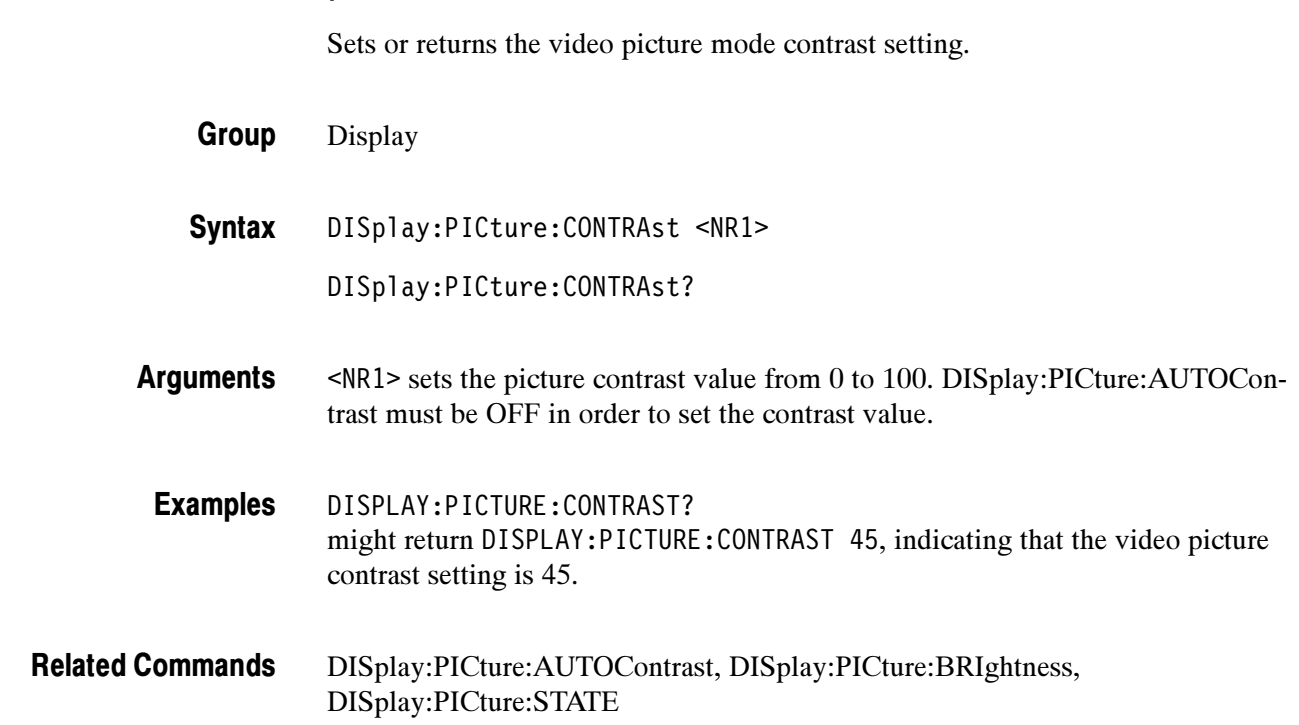

## DISplay:PICture:STATE

(Requires TDS3VID or TDS3SDI)

Sets or returns the video picture mode setting.

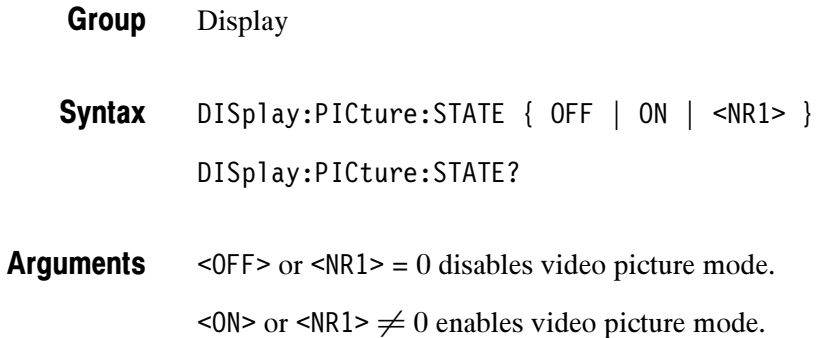

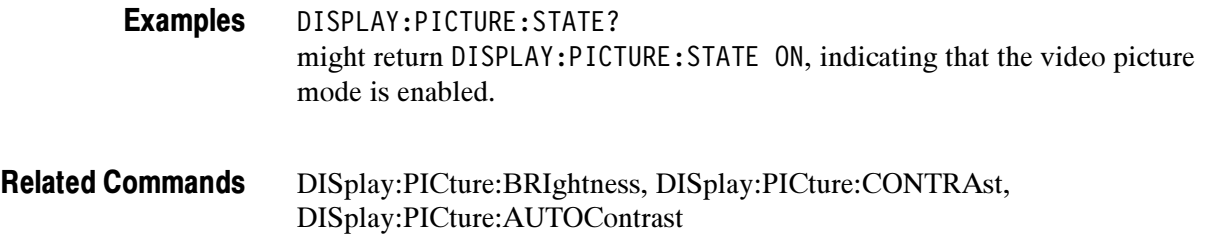

### DISplay:STYle:DOTsonly

Selects waveform display style to dots only for XY & YT modes. This command is equivalent to setting Dots Only in the Waveform Display menu.

- Display Group
- DISplay:STYle:DOTsonly { ON | OFF | <NR1> } DISplay:STYle:DOTsonly? **Syntax**
- ON or  $NRI \geq 1$  sets the waveform display style to Dots Only. Arguments

OFF or  $NRI \leq 0$  sets Dots Only to Off.

DISPLAY:STYLE:DOTSONLY ON sets the display to Dots Only. Examples

> DISPLAY:STYLE:DOTSONLY? might return :DISPLAY:STYLE:DOTSONLY 1 indicating that the waveform display is set to Dots Only.

## DISplay:VECtorscope:STATE

#### (Requires TDS3VID or TDS3SDI)

Sets or returns the video vectorscope state setting. This is equivalent to turning Vectorscope mode on or off from the front panel.

Display Group

DISplay:VECtorscope:STATE { ON | OFF | <NR1> } DISplay:VECtorscope:STATE? Syntax

2-110 TDS3000, TDS3000B, and TDS3000C Series Programmer Manual

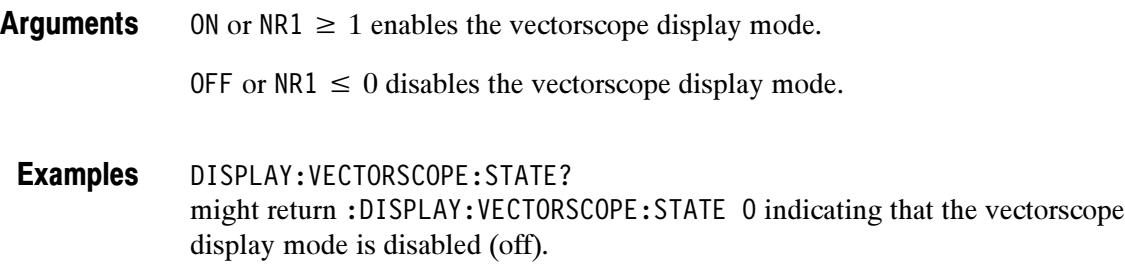

### DISplay:VECtorscope:TY\_SETTING

#### (Requires TDS3VID or TDS3SDI)

Sets or returns the video vectorscope display type setting state. Note that this does not actually turn on the vectorscope display type, but just sets the type value.

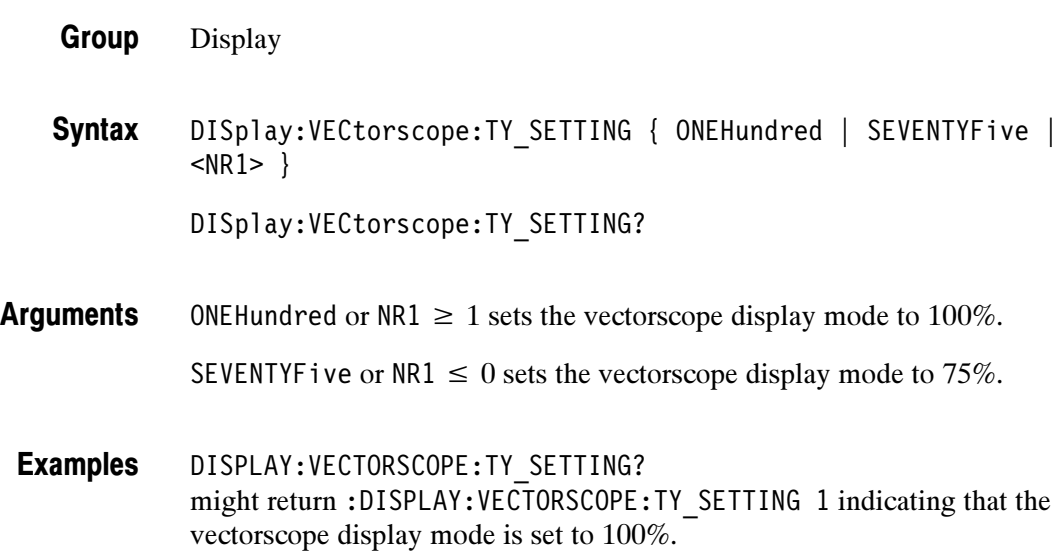

### DISplay:VECtorscope:TYPE

(Requires TDS3VID or TDS3SDI)

Sets or returns the video vectorscope display type setting.

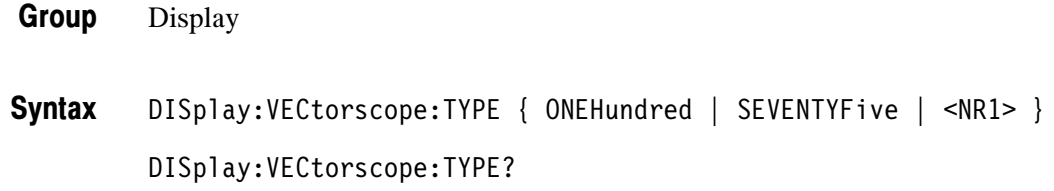

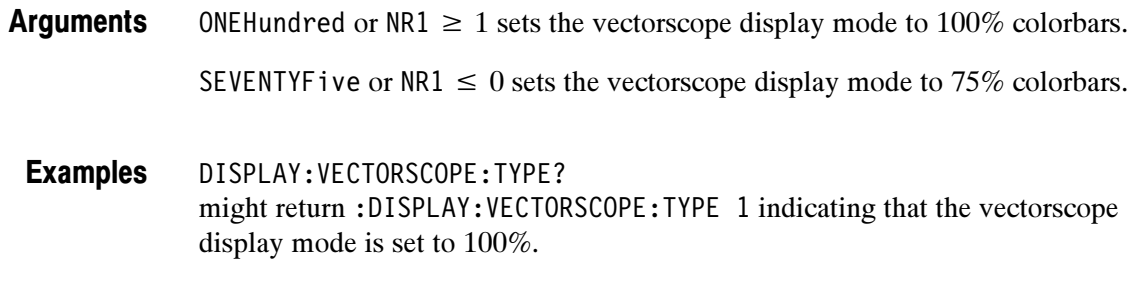

### Display:XY? (Query Only)

Returns all XY and Gated XYZ parameters.

- Display Group
- DISplay:XY? **Syntax**
- DISPLAY:XY? might return :DISPLAY:XY:MODE OFF;YCHANNEL OFF;YREF REF2;ZCHANNEL OFF;ZLEVEL 0.0 indicating the XY display is off. Examples
- DISplay:XY:MODe, DISplay:XY:YCHannel Related Commands

#### DISplay:XY:MODe

Sets or returns the display mode. This command is equivalent to setting XY Display in the DISPLAY menu.

- Display Group
- DISplay:XY:MODe { OFF | TRIGger | GATEdxyz | VECtorscope } DISplay:XY:MODe? **Syntax**

OFF sets the display to a voltage versus time format and is the normal mode. TRIGger displays the voltage of one waveform against the voltage of another. The sources that make up an XY waveform are predefined and are listed in Table 2-35. Displaying one source causes its corresponding source to be displayed. Arguments

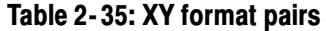

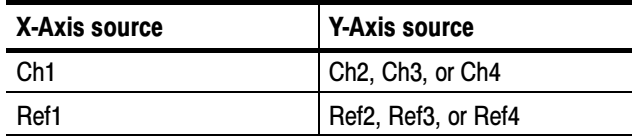

GATEdxyz displays XY signals only when the Z (gating) channel is true. Gated XYZ is similar to analog oscilloscope modulated XYZ mode except that the displayed XY signal is either on or off; there is no intensity modulation. Gated XYZ is useful for showing constellation diagrams. Use the DISplay:XY:ZCHannel and DISplay:XY:ZLEVel commands to specify the Z channel and Z channel threshold level.

VECtorscope sets the display to a video vectorscope display mode. TDS3VID, TDS3SDI only.

DISPLAY:XY:MODe OFF Selects a voltage versus time format for the display. Examples

> DISPLAY:XY:MODe? might return :DISPLAY:XY:MODE TRIGGER indicating a triggered XY display format.

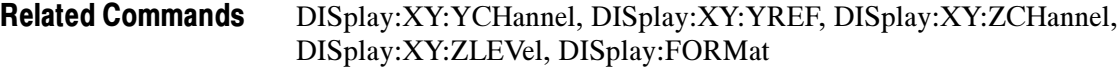

#### DISplay:XY:YCHannel

Specifies the Y channel to be displayed with channel 1 in Triggered XY display mode.

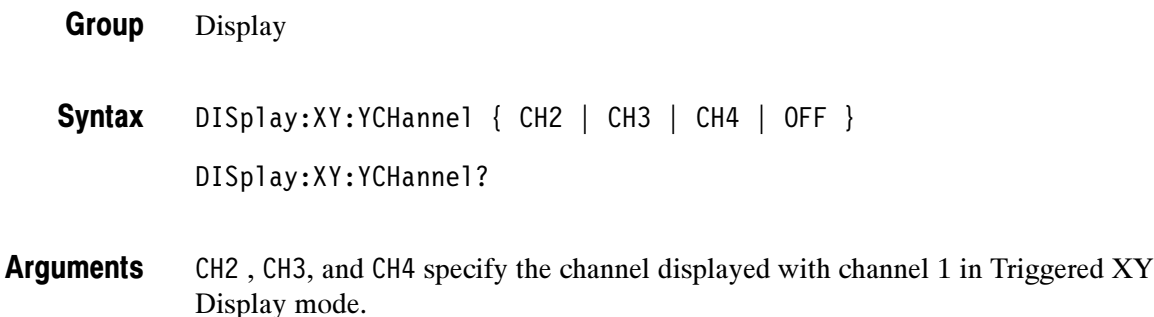

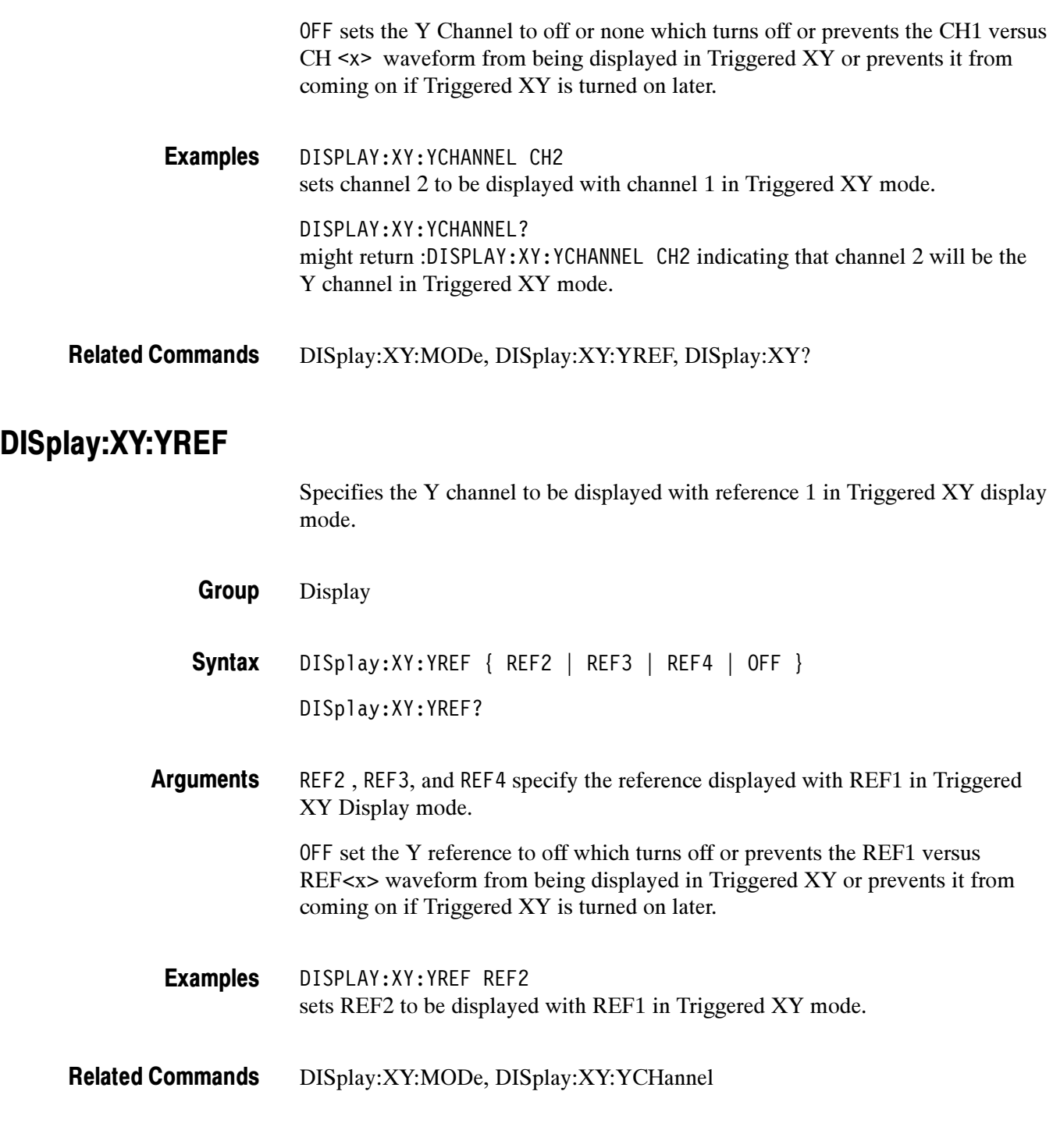

## DISplay:XY:ZCHannel

Specifies the Z channel to use in gated XYZ mode. Gated XYZ is similar to analog oscilloscope modulated XYZ mode except that the displayed XY signal is either on or off; there is no intensity modulation. Gated XYZ is useful for showing constellation diagrams.

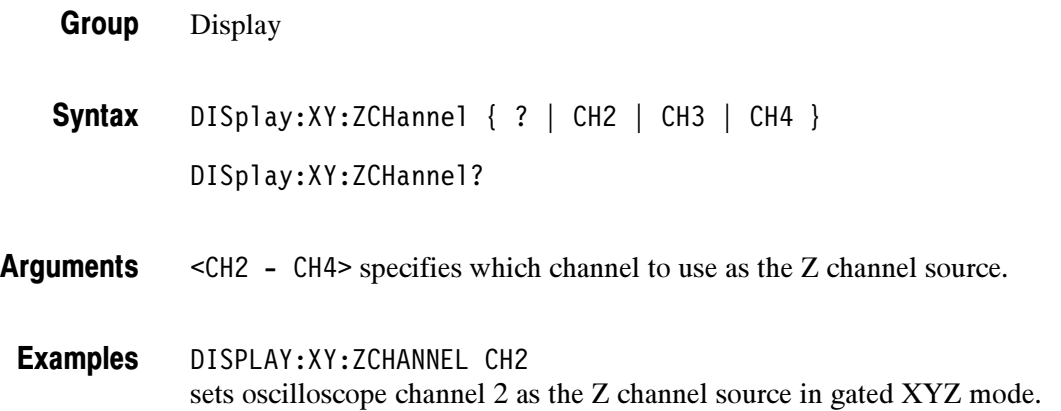

## DISplay:XY:ZLEVel

\*ESE

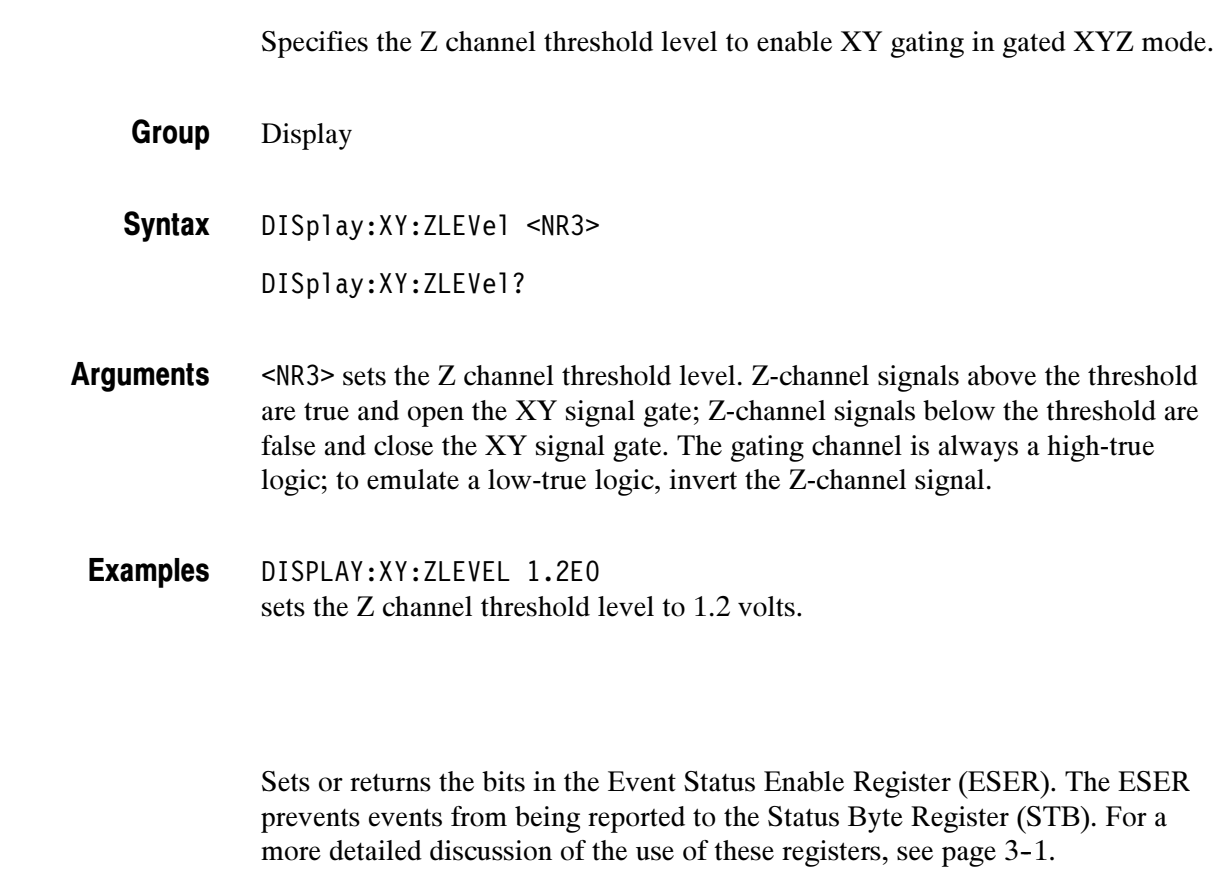

Status and Error Group

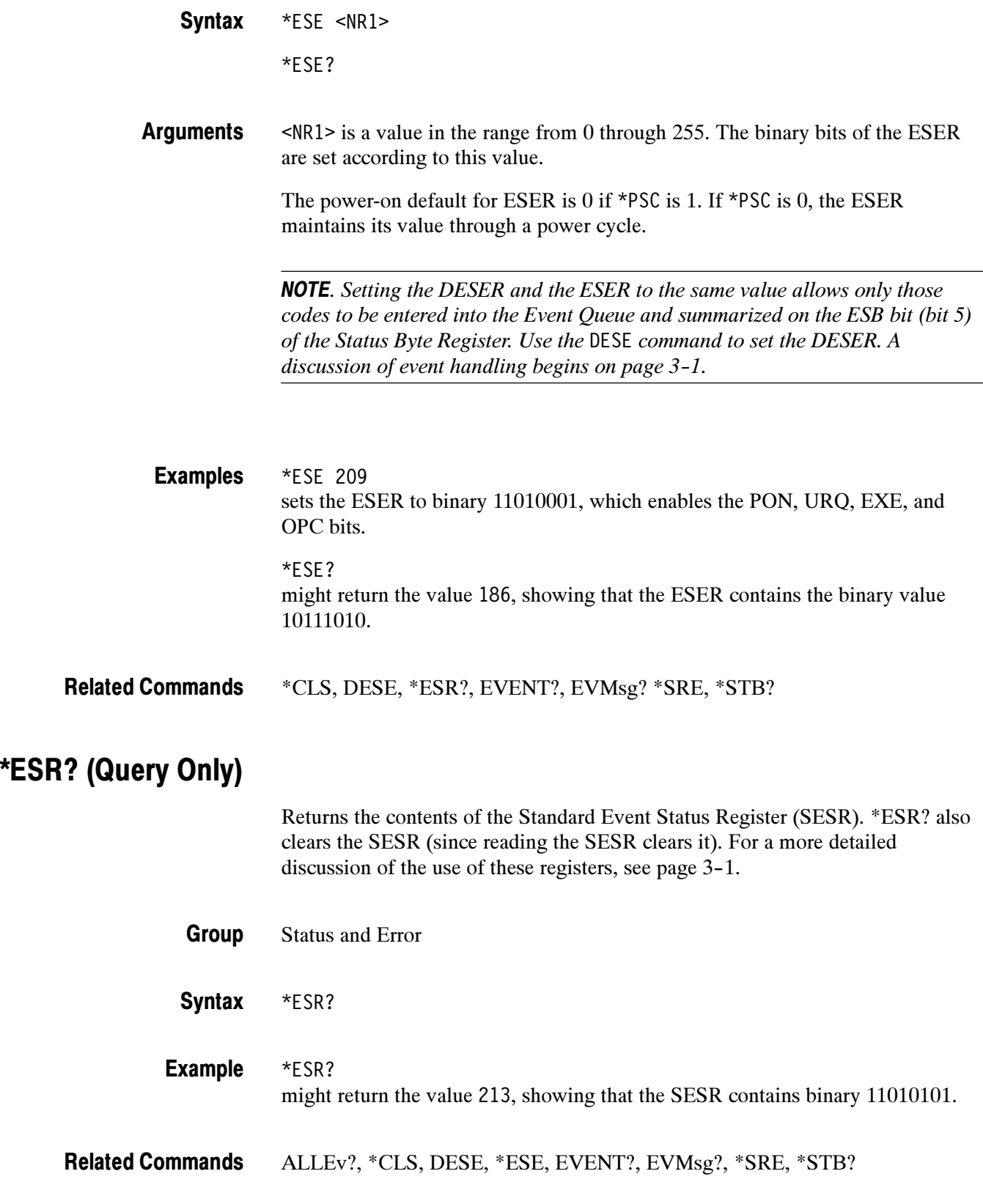

### ETHERnet:DCHPBOOTP

#### (TDS3000B Series, TDS3000C Series, and TDS3EM Only)

Sets or returns the network initialization search for a DCHP/BOOTP server.

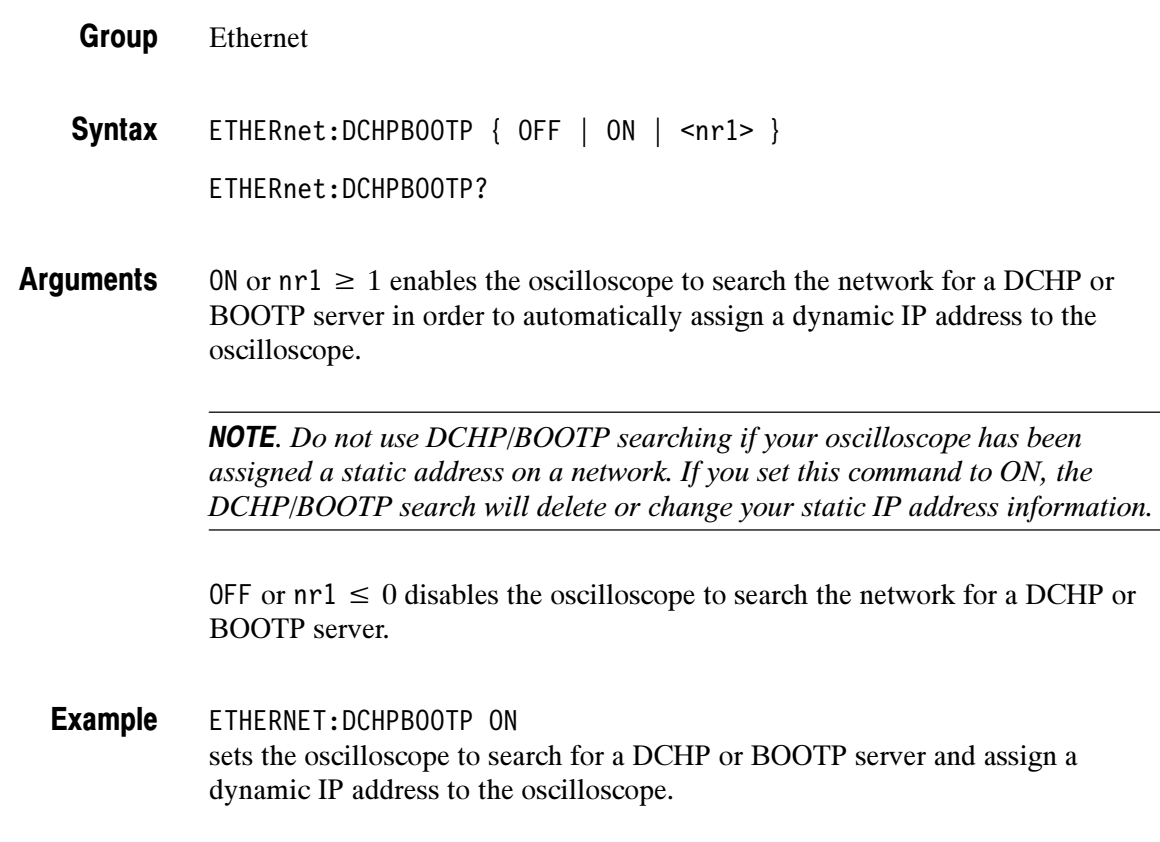

### ETHERnet:DNS:IPADDress

#### (TDS3000B Series, TDS3000C Series, and TDS3EM Only)

Sets or returns the network Domain Name Server (DNS) IP address.

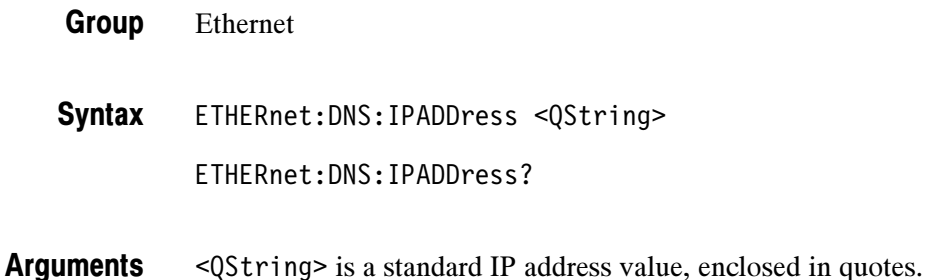

ETHERNET:DNS:IPADDRESS "128.196.12.122" sets the DNS IP address that the oscilloscope uses to communicate with the network. Example

### ETHERnet:DOMainname

#### (TDS3000B Series, TDS3000C Series, and TDS3EM Only)

Sets or returns the network domain name.

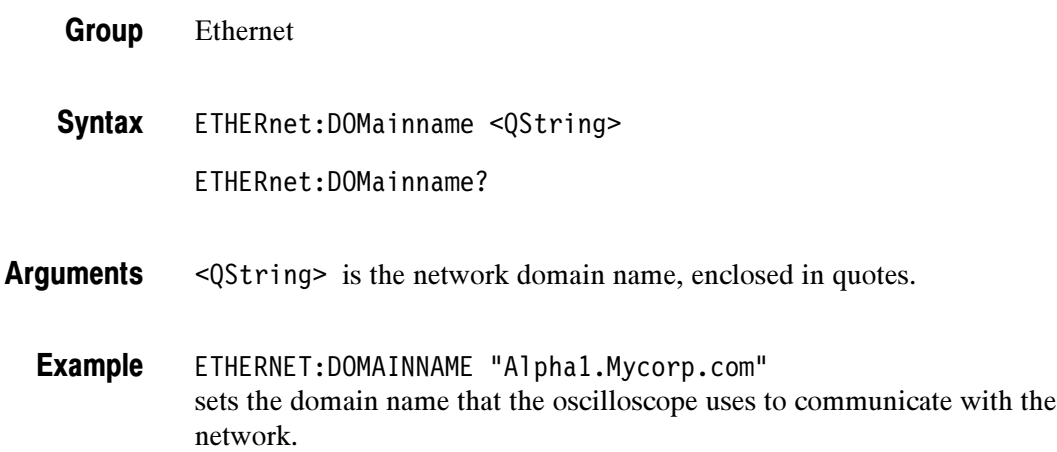

### ETHERnet:ENETADDress? (Query Only)

#### (TDS3000B Series, TDS3000C Series, and TDS3EM Only)

Returns the ethernet address value assigned to the TDS3EM Ethernet communication module, or to the TDS3000B and TDS3000C series oscilloscope. This is assigned at the factory and can not be changed.

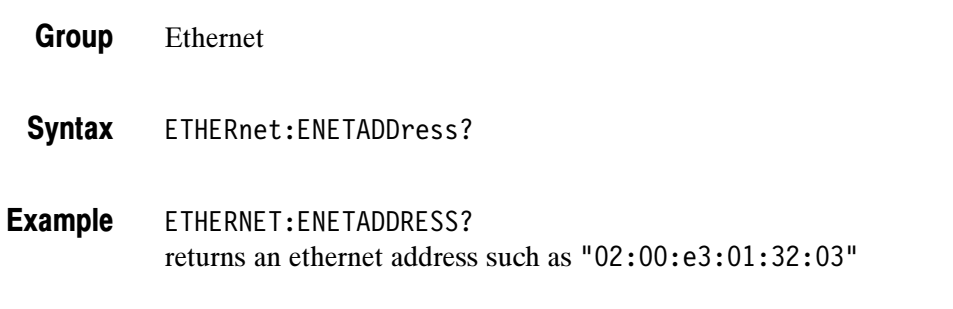

### ETHERnet:GATEWay (TDS3000B Series, TDS3000C Series, and TDS3EM Only)

Sets or returns the remote interface gateway IP address.

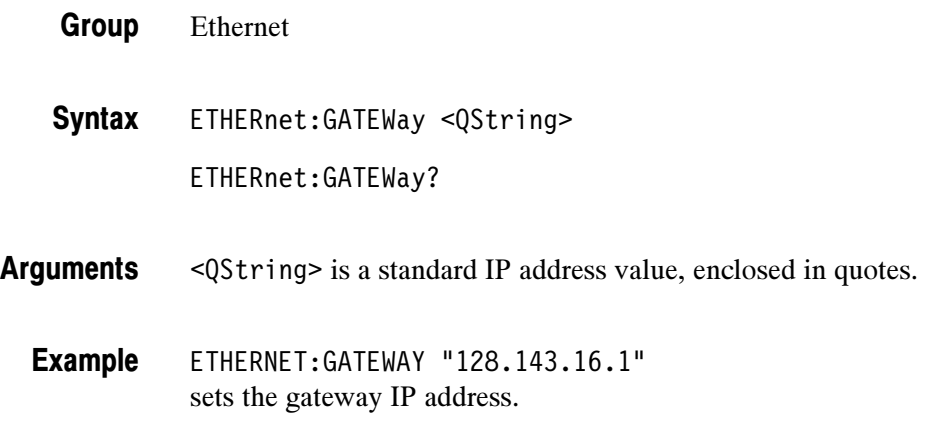

## ETHERnet:HTTPPORT

(TDS3000B Series, TDS3000C Series, and TDS3EM Only)

Sets or returns the remote interface HTTP port value.

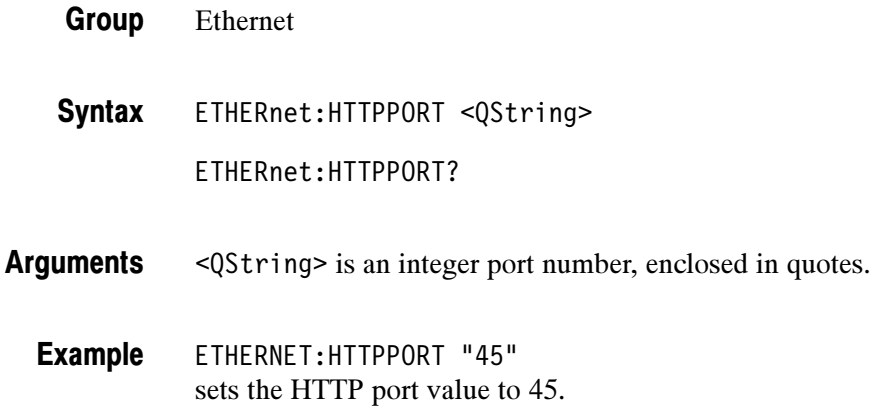

### ETHERnet:IPADDress

(TDS3000B Series, TDS3000C Series, and TDS3EM Only)

Sets or returns the IP address assigned to the oscilloscope.

Ethernet Group

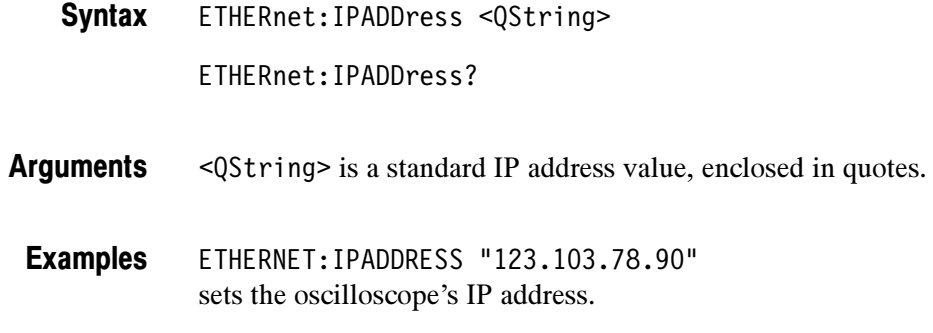

### ETHERnet:NAME

#### (TDS3000B Series, TDS3000C Series, and TDS3EM Only)

Sets or returns the network name assigned to the oscilloscope.

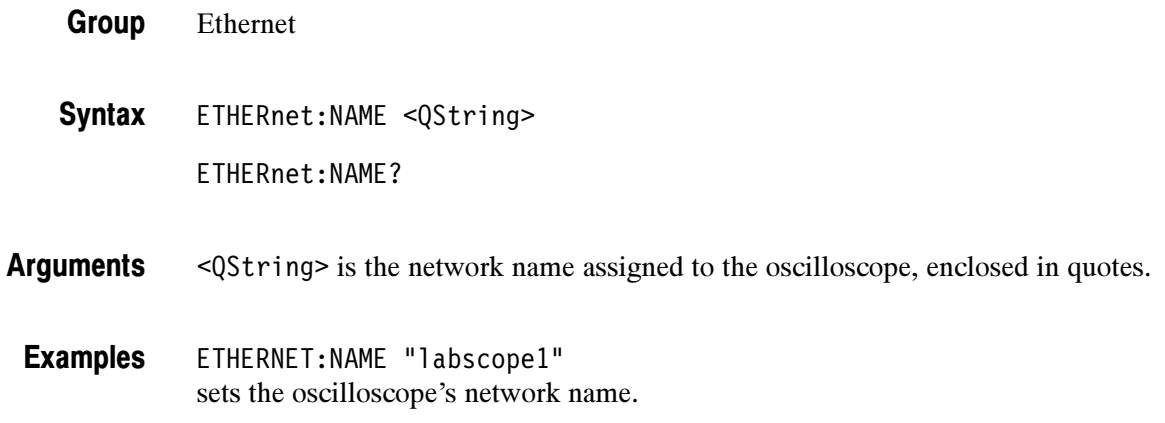

### ETHERnet:NETPRInter:ADD (Set Only)

(TDS3000B Series, TDS3000C Series, and TDS3EM Only)

Adds the specified printer name and parameters to the oscilloscope ethernet printer list.

- Ethernet Group
- ETHERnet:NETPRInter:ADD <QString> **Syntax**
- <QString> is a quoted composite string that contains, in the following order, the network printer name, printer server name, and print server IP address. Each field is delimited by a semicolon (;). The printer name is always required, and either Arguments

the server name or server IP address is required. If you do not use all three fields, the missing field delimiter must still be used.

NOTE. If DNS services are not available, all these fields must be filled in.

Adding a printer that already exists in the list is equivalent to doing a rename printer operation; the new settings replace the existing printer settings.

ETHERNET:NETPRINTER:ADD "QMSprt;prtserva1;128.121.33.21" adds a printer to the oscilloscope printer list. Examples

> ETHERNET:NETPRINTER:ADD "HP600dpi;HPserver;" adds a printer to the oscilloscope printer list. Note that only the network printer name and print server name are entered, and that the required IP address delimiter is at the end of the string. This example assumes that DNS services are available to supply the printer server IP address.

### ETHERnet:NETPRInter:DELEte (Set Only)

#### (TDS3000B Series, TDS3000C Series, and TDS3EM Only)

Deletes the specified printer from the oscilloscope network printer list.

- Ethernet Group
- ETHERnet:NETPRInter:DELEte <QString> **Syntax**
- <QString> is a quoted composite string that contains, in the following order, the network printer name, printer server name, and print server IP address. Each field is delimited by a semicolon (;). The printer name is required, and either the server name or server IP address is required. If you do not use all three fields, you must still use the missing field delimiters. **Arguments**
- ETHERNET:NETPRINTER:DELETE "QMSprt;prtserva1;128.121.33.21" deletes the specified printer from the oscilloscope network printer list Examples

### ETHERnet:NETPRInter:DELWarn

#### (TDS3000B Series, TDS3000C Series, and TDS3EM Only)

Sets or returns the oscilloscope on-screen printer delete warning message. No deletion warning message is sent over the network.

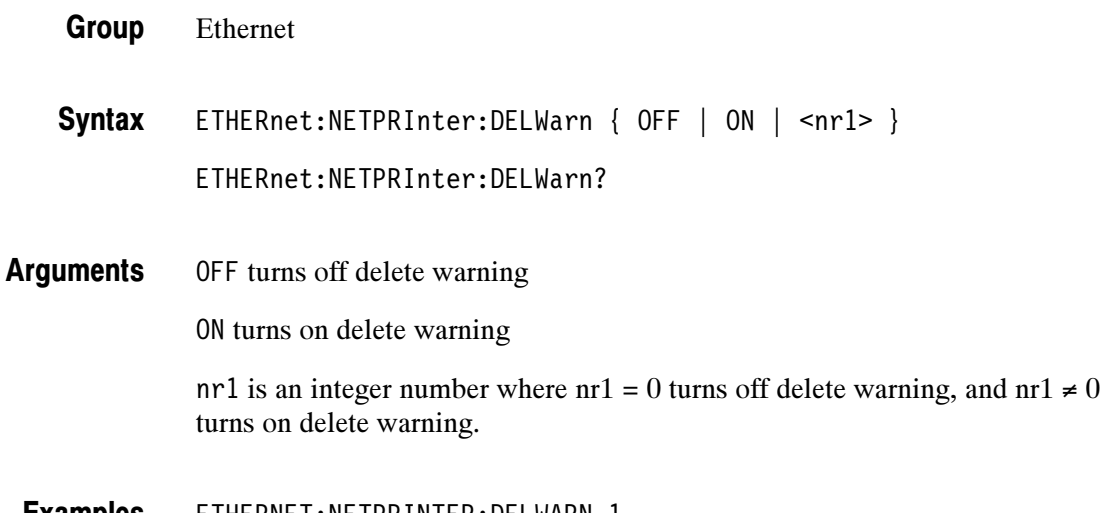

ETHERNET:NETPRINTER:DELWARN 1 sets the oscilloscope to display a warning message on the oscilloscope screen whenever a front-panel delete printer action occurs. Examples

## ETHERnet:NETPRInter:REName (Set Only)

#### (TDS3000B Series, TDS3000C Series, and TDS3EM Only)

Renames the specified printer name and/or parameters in the oscilloscope ethernet printer list.

- Ethernet Group
- ETHERnet:NETPRInter:REName <QString>,<QString> Syntax
- <QString> is a quoted composite string that contains, in the following order, the network printer name, printer server name, and print server IP address. Each field is delimited by a semicolon (;). The printer name is always required, and either the server name or server IP address is required. If you do not use all three fields, the missing field delimiter must still be used. The first Qstring is the original printer information, and the second Qstring is the new printer information. Arguments

ETHERNET:NETPRINTER:RENAME "QMSprt;prtserva1;128.121.33.21", "QMScolor;prtserva1;128.121.33.21" renames the network printer name from QMSprt to QMScolor. Examples

### ETHERnet:NETPRInter:SELect:ALLInfo? (Query Only)

(TDS3000B Series, TDS3000C Series, and TDS3EM Only)

Returns a composite string that contains the active (selected) network printer name, printer server name, and print server IP address.

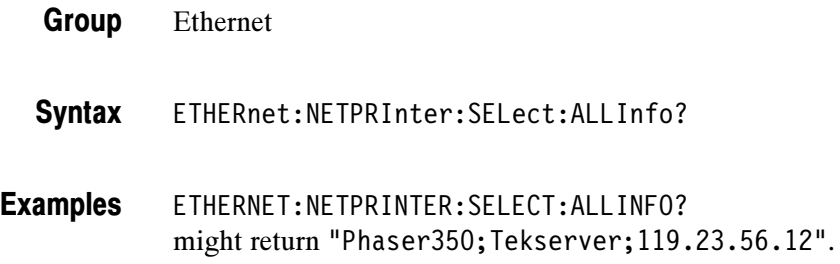

#### ETHERnet:NETPRInter:SELect:NAME

#### (TDS3000B Series, TDS3000C Series, and TDS3EM Only)

Sets or returns the network printer to use for hard copy output.

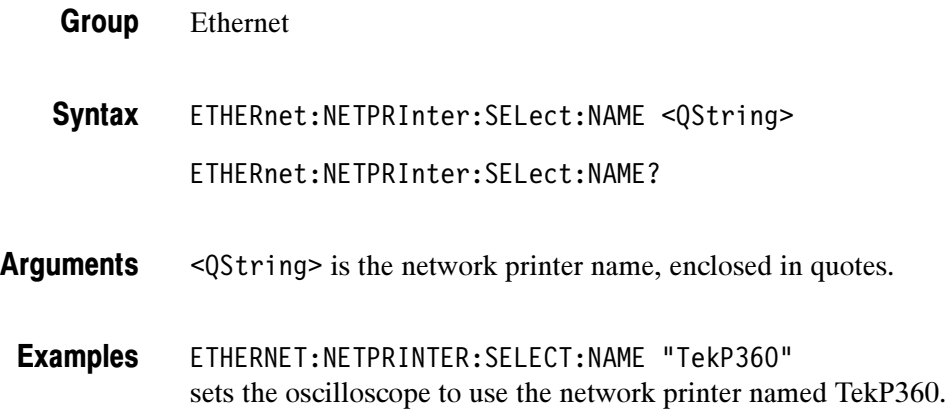

# ETHERnet:PASSWord (Set Only)

(TDS3000B Series, TDS3000C Series, and TDS3EM Only)

This command sets the Ethernet access password.

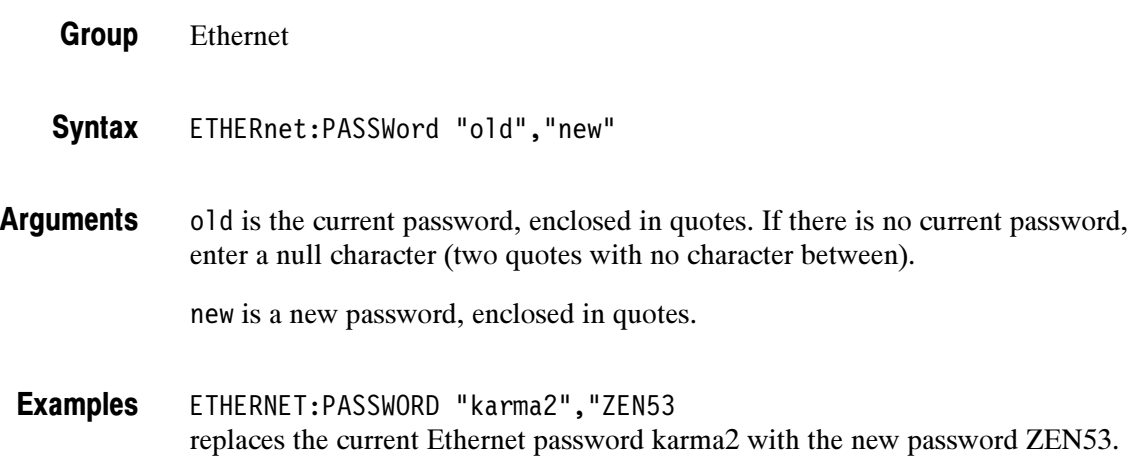

### ETHERnet:PING:EXECUTE (Set Only)

(TDS3000B Series, TDS3000C Series, and TDS3EM Only)

This command tests the Ethernet connection by performing a ping operation.

- Ethernet Group
- ETHERnet:PING:EXECUTE **Syntax**
- ETHERNET:PING:EXECUTE sets the oscilloscope to execute a ping operation to attempt to identify itself on the Ethernet. Examples
- ETHERnet:PING:STATUS Related Commands

### ETHERnet:PING:STATUS? (Query Only)

(TDS3000B Series, TDS3000C Series, and TDS3EM Only)

This command returns the last-issued status message from the Ethernet Ping command.

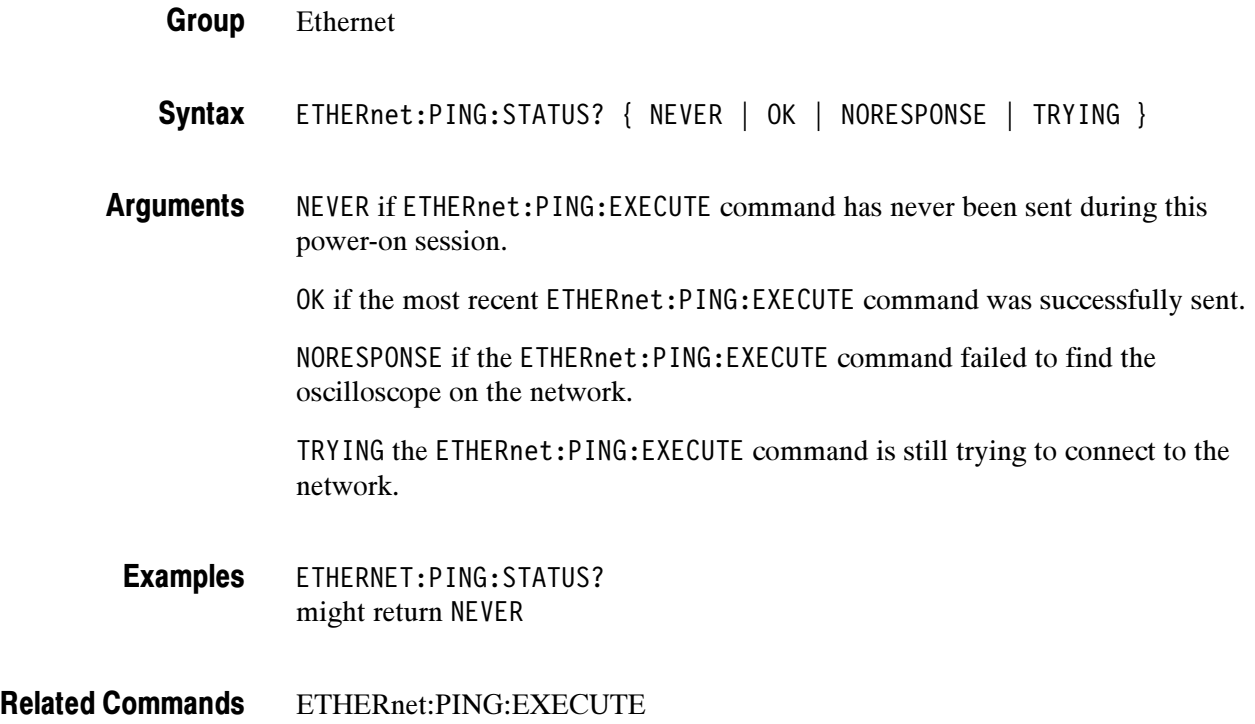

### ETHERnet:SUBNETMASK

#### (TDS3000B Series, TDS3000C Series, and TDS3EM Only)

Sets or returns the remote interface subnet mask value.

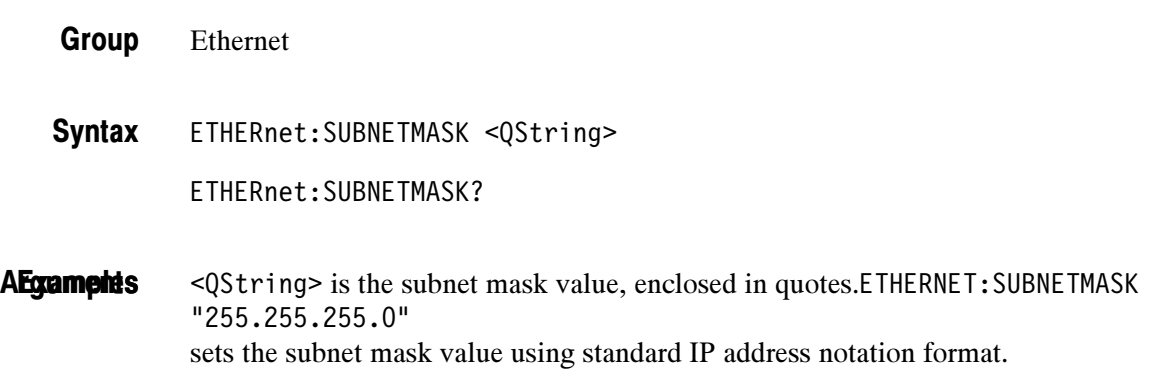

## EVENT? (Query Only)

Returns from the Event Queue an event code that provides information about the results of the last \*ESR? read. EVENT? also removes the returned value from the Event Queue. A discussion of event handling begins on page 3-1.

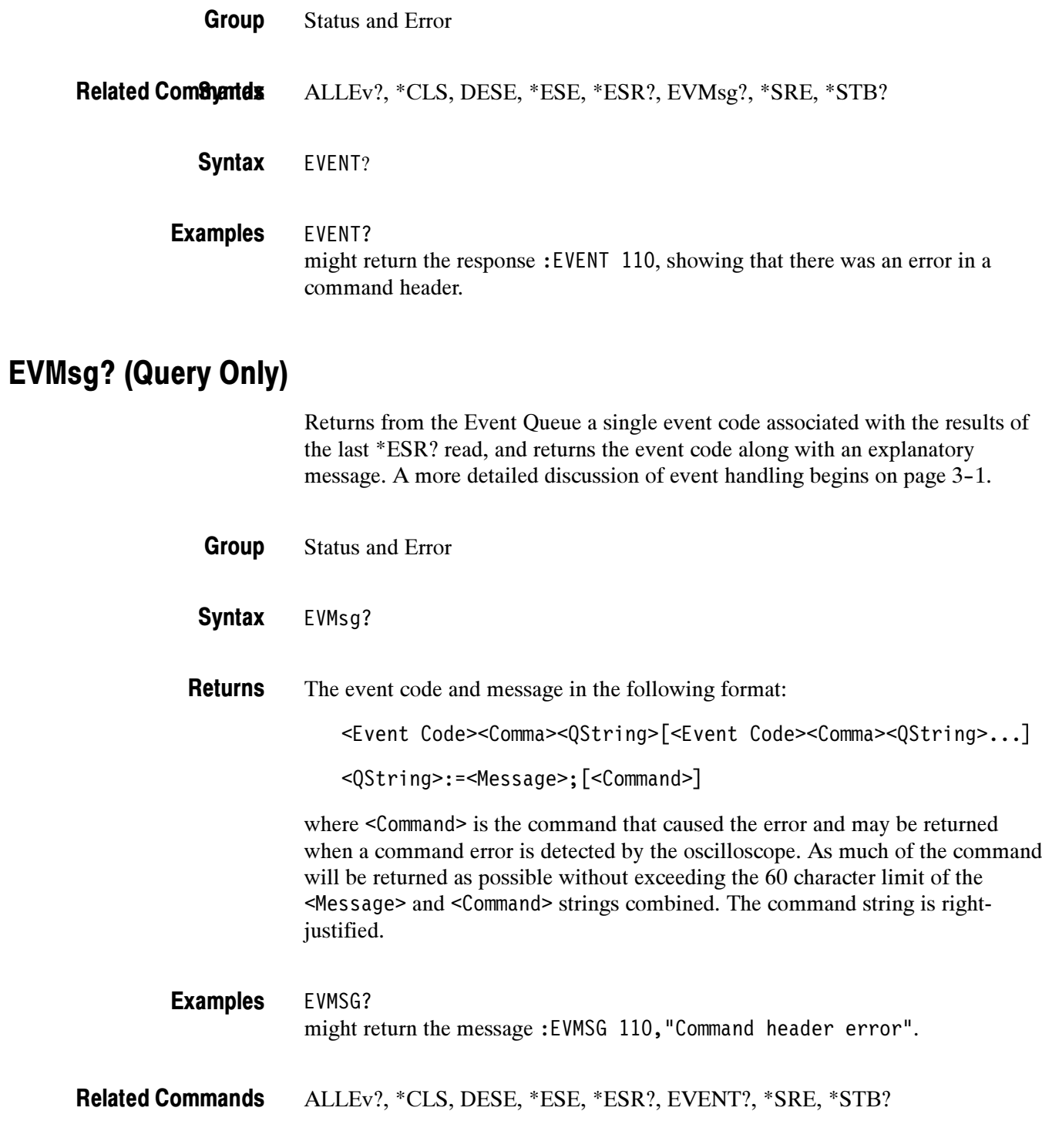

### EVQty? (Query Only)

Returns the number of event codes that are in the Event Queue. This is useful when using the ALLEv? query since it lets you know exactly how many events will be returned.

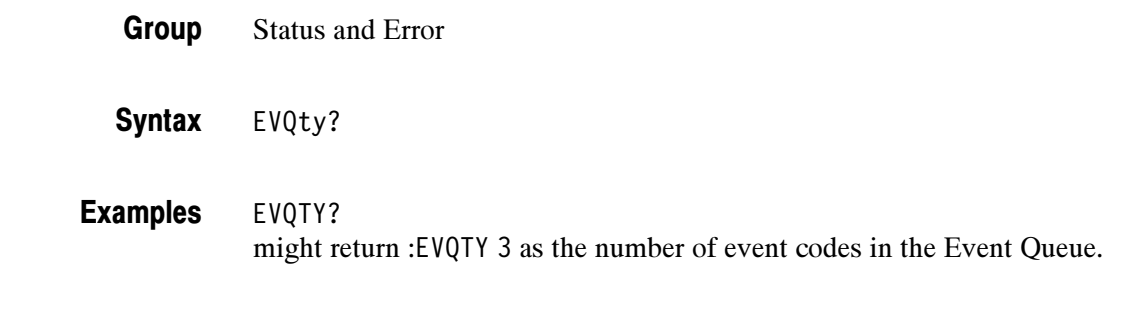

#### ALLEv?, EVENT?, EVMsg? Related Commands

### FACtory (Set Only)

Resets the oscilloscope to its factory default settings (see Appendix D). The FACtory command performs an \*RST command, resets waveform transmission parameters (DATA:START, DATA:STOP, DATA:WIDTH, and so on), resets events status (PSC, DESE, ESE, SRE), deletes aliases, and resets to HEAD-ER:ON.

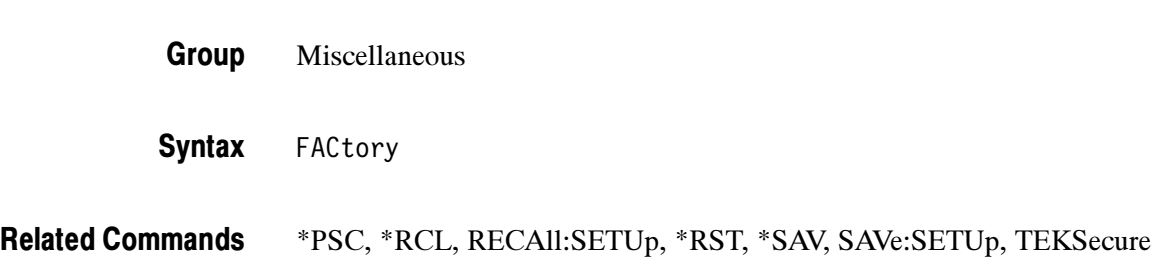

## FILESystem? (Query Only)

Returns a composite results to the following queries: FILESsystem:CWD?, FILESystem:DELWArn?, FILESystem:OVERWrite?

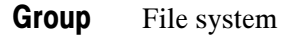

FILESystem? **Syntax** 

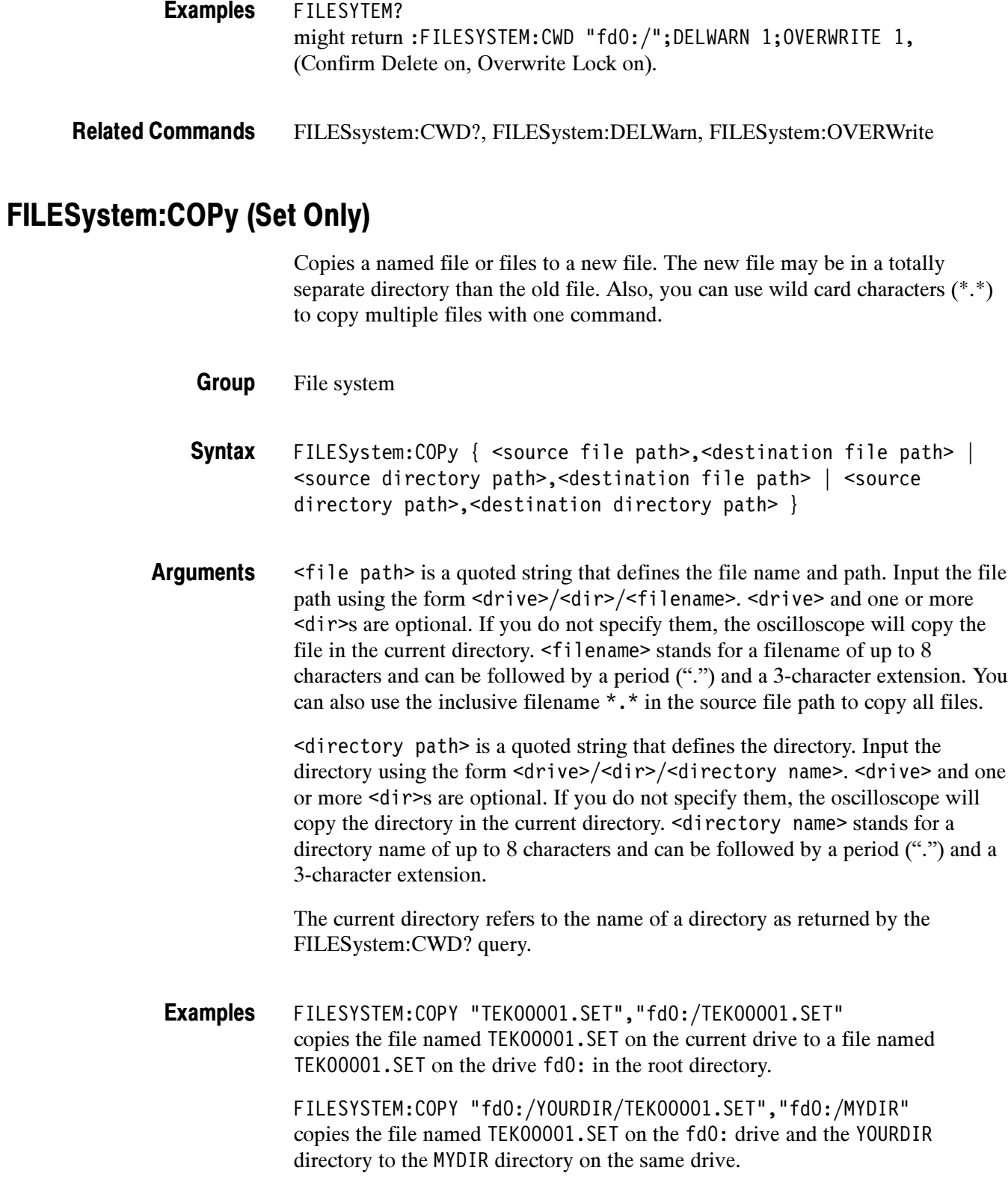

FILESYSTEM:COPY "YOURDIR","fd0:/MYDIR" copies the files in the YOURDIR directory in the current directory to the MYDIR directory on the fd0: drive.

#### FILESystem:CWD

Sets or returns the current working directory (CWD) path. This remote interface working directory is not the same as the working directory used by the oscilloscope menus.

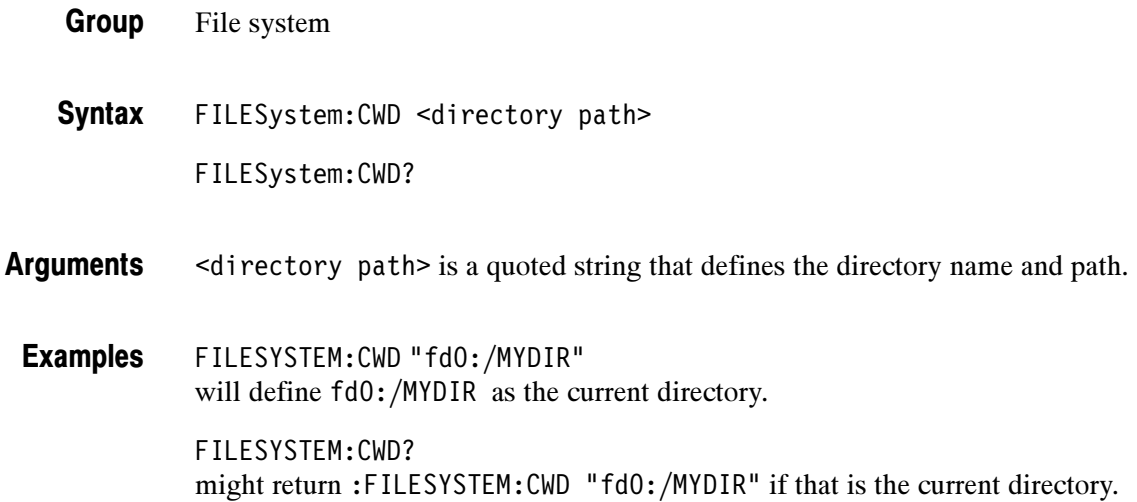

### FILESystem:DELEte (Set Only)

Deletes a named file.

File system Group

FILESystem:DELEte <file path> Syntax

<file path> is a quoted string that defines the file name and path. Input the file path using the form <drive>/<dir>/<filename>. <drive> and one or more <dir>s are optional. If you do not specify them, the TDS will delete the file in the current directory. <filename> stands for a filename of up to 8 characters and can be followed by a period (".") and a 3-character extension. You can also use the inclusive filename \*.\* to delete all files. If <file path> defines a directory, the directory as well as all of the files and subdirectories it contains are deleted. Arguments

The current directory refers to the name of a directory as returned by the FILESystem:CWD query.

FILESYSTEM:DELETE "NOT\_MINE.SET" deletes the file named NOT\_MINE.SET in the current directory. Examples

> FILESYSTEM:DELETE "\*.\*" deletes all the files in the current directory.

### FILESystem:DELWarn

Turns on or off the file-delete warning message. No deletion warning message is returned via the remote interface.

File system Group

FILESystem:DELWarn { ON | OFF | <NR1> } FILESystem:DELWarn? **Syntax** 

ON or  $\leq NR1 \geq 0$  turns on the front-panel delete warning. OFF or <NR1> = 0 turns off the front-panel delete warning. Arguments

FILESYSTEM:DELWARN OFF disables the front-panel delete warning. Examples

> FILESYSTEM:DELWARN? might return :FILESYSTEM:DELWARN 0 indicating the front-panel warning is disabled.

### FILESystem:DIR (Query Only)

Returns a list of quoted strings. Each string contains the name of a file or directory in the current directory.

The current directory refers to the name of a directory as returned by the FILESystem:CWD query.

- File system Group
- FILESystem:DIR? Syntax

FILESYSTEM:DIR? returns a list of files and directories in the current directory. Examples

### FILESystem:FORMat (Set Only)

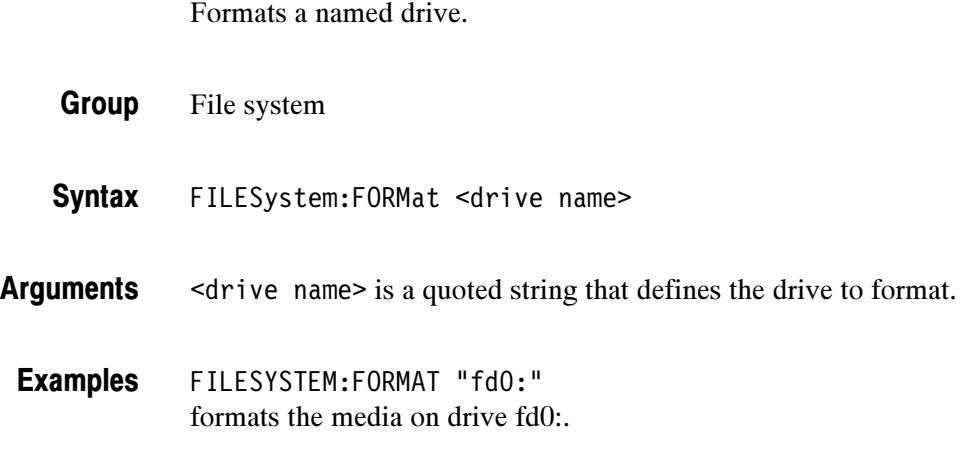

### FILESystem:FREESpace (Query Only)

**Group** 

Returns the amount of freespace (in bytes) on the storage drive.

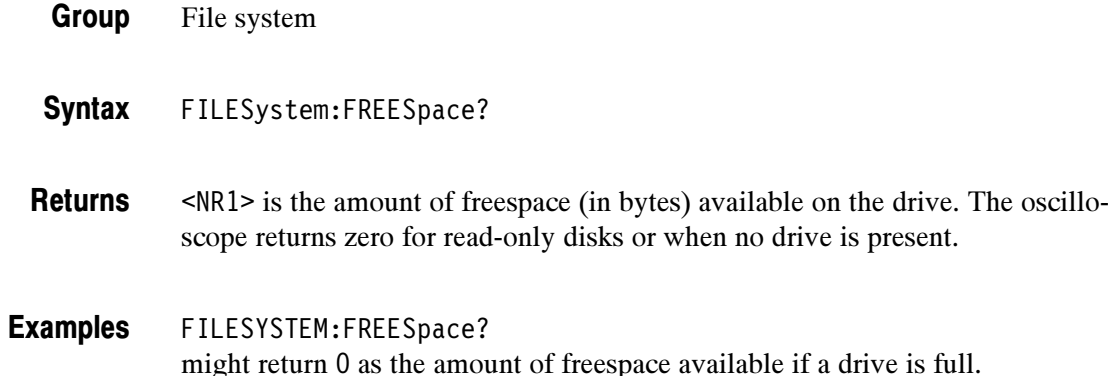

### FILESystem:MKDir (Set Only)

Make a new directory.

File system Group

FILESystem:MKDir <directory path> **Syntax** 

<directory path> is a quoted string that defines the directory. Input the directory using the form <drive>/<dir>>directory name>.<drive> and one or more <dir>s are optional. If you do not specify them, the oscilloscope will create the directory in the current directory. <directory name> stands for a directory name of up to 8 characters and can be followed by a period (".") and a 3-character extension. Arguments

> The current directory refers to the name of a directory as returned by the FILESystem:CWD query.

FILESYSTEM:MKDIR "NEATPICS" creates the directory named NEATPICS in the current directory. Examples

#### FILESystem:OVERWrite

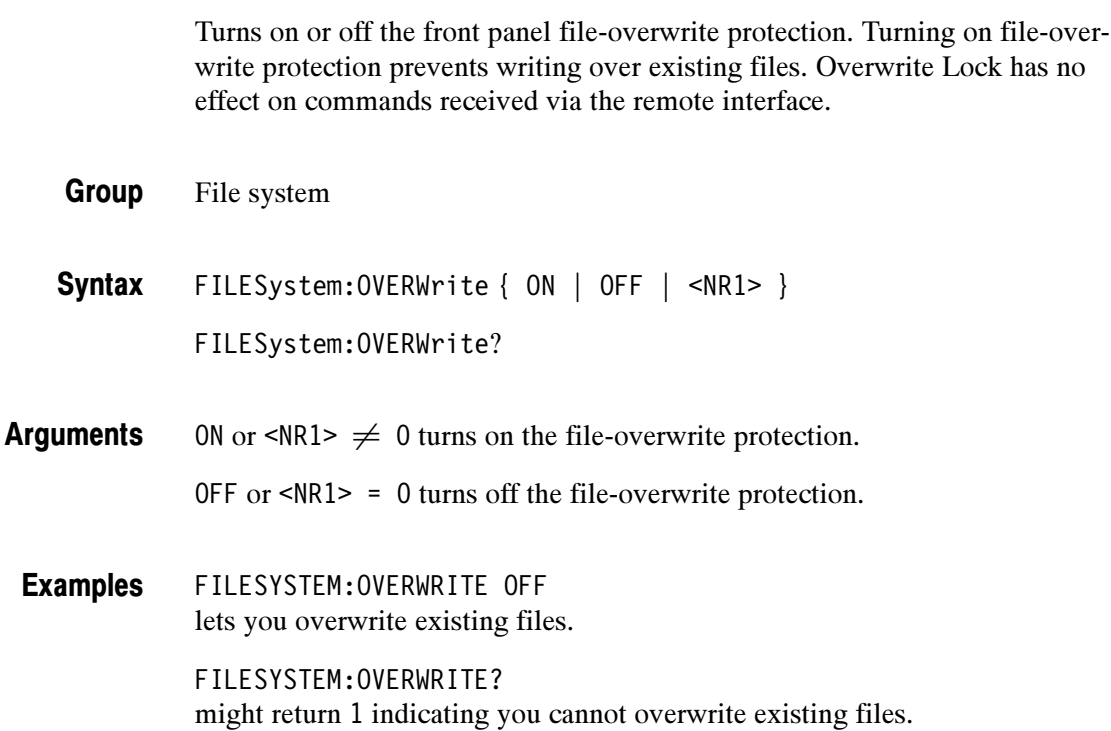

## FILESystem:PRInt (Set Only)

Prints a named file to the named port.

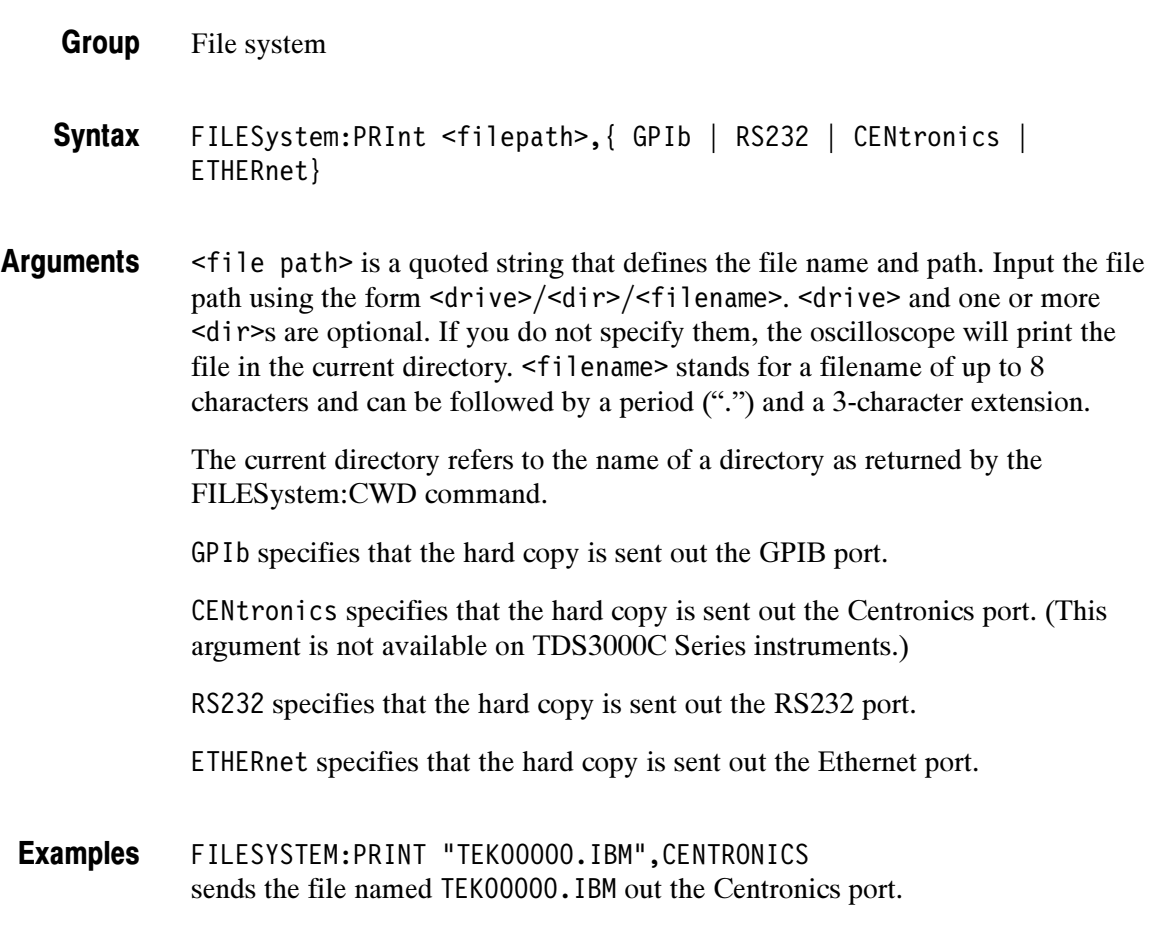

## FILESystem:REName (Set Only)

Assigns a new name to a file. You can also move a file by specifying the new name in a different directory.

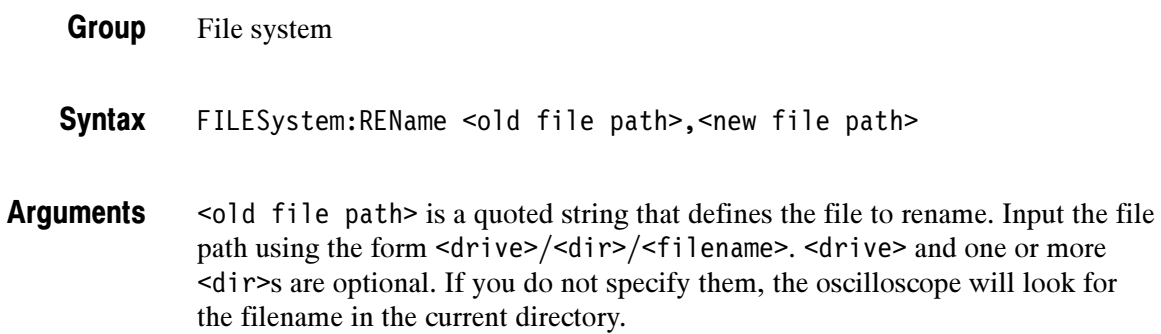

 $\leq$  new file path  $\geq$  is a quoted string that defines the new name of the file. Input the file path using the form <drive>/<dir>/<filename>. <drive> and one or more <dir>s are optional. If you do not specify them, the oscilloscope will place the newly named file in the current directory.

The current directory refers to the name of a directory as returned by the FILESystem:CWD query.

FILESYSTEM:RENAME "TEK00000.SET","MYSET.SET" gives the file named TEK00000.SET the new name of MYSET.SET. The file remains in the current directory. Examples

### FILESystem:RMDir (Set Only)

Deletes a named directory.

File System Group

FILESystem:RMDir <directory path> Syntax

<directory path> is a quoted string that defines the directory. Input the directory using the form <drive>/<dir>>ir>/<directory name>.<drive> and one or more <dir>s are optional. If you do not specify them, the oscilloscope will delete the directory in the current directory. <directory name> stands for a directory name of up to 8 characters and can be followed by a period (.) and a 3-character extension. Arguments

FILESYSTEM:RMDIR "NEATPICS" deletes the directory named NEATPICS in the current directory. Examples

### FPAnel:PRESS (Set only)

Duplicates the action of pressing a specified front-panel button.

- Miscellaneous Group
- FPAnel:PRESS { ACQuire | AUTOSet | BMENU<x> | BTRIG | CH<x> | CLEARMenu | COARSE | CURSor | DELay | DISplay | FORCETRIG | HARDCopy | MATH | MEASUrement | OFF | QUICKmenu | REF | RMENU<x> | RUNSTop | SAVERecall | SELect | SETTo50 | SINGLESEQ | TRIGger | UTILITY | VERTical | ZOOm } **Syntax**
- Most of the argument names associate directly with their front panel button. For example, AUTOSet is for the AUTOSET button. The few commands that do not have obvious associations are listed in Table 2-36. **Arguments**

#### Table 2- 36: FPAnel:PRESS arguments

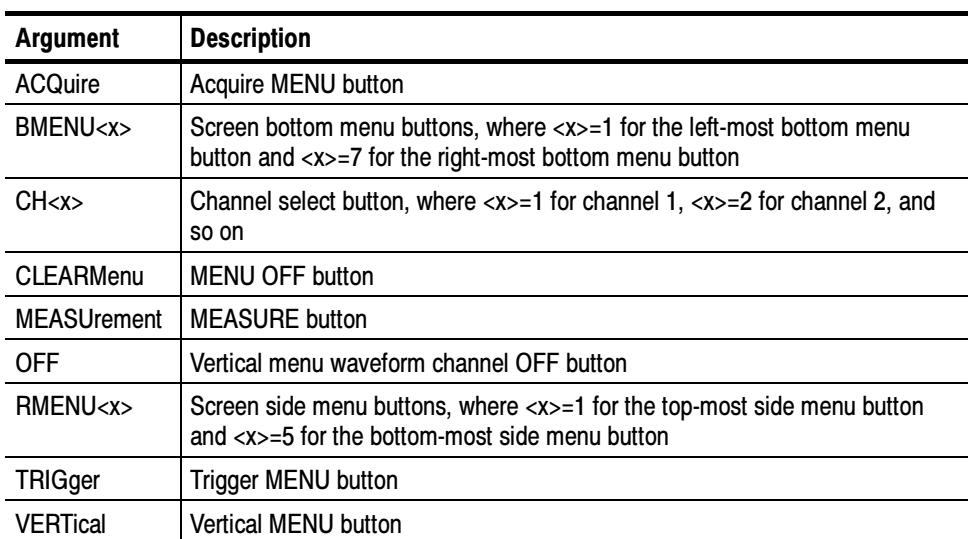

FPANEL:PRESS AUTOSET executes the oscilloscope Autoset function. Examples

## FPAnel:TURN (Set only)

Duplicates the action of turning a specified front-panel control knob.

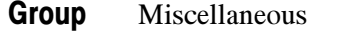

FPAnel:TURN { [ GPKNOB | HORZPOS | HORZSCALE | INTENSITY | TRIGLEVEL | VERTPOS | VERTSCALE ] , <n> } Syntax

Most of the argument names associate directly with their front panel knob. For example, GPKNOB is for the general purpose knob, HORZSCALE is for the horizontal scale knob, and so on. Arguments

> , (comma) separates the control knob argument from the numeric rotation value argument. You do not need a white space between the arguments and the comma.

<n> represents the rotation direction and magnitude of rotation. Negative values represent a counterclockwise knob rotation, and positive values represent a clockwise rotation. The magnitude of <n> specifies the amount of the turn, where  $\langle n \rangle = 1$  represents turning the knob one unit,  $\langle n \rangle = 2$  represents turning the knob two units,  $\langle n \rangle = 5$  represents turning the knob five units, and so on. The range of units depends on which front panel knob is specified.

FPANEL:TURN TRIGLEVEL,10 duplicates turning the front panel Trigger LEVEL knob clockwise by 10 units. Examples

### HARDCopy

Sends a copy of the screen display to the port specified by HARDCopy:PORT. The format and layout of the output is specified with the HARDCopy:FORMat and HARDCopy:LAYout commands. This command is equivalent to pressing the front panel **Hard Copy** button  $(\bigcircled{2})$ .

The HARDCopy? query returns format, palette, layout, file name, preview, ink saver, compression mode, and port information.

NOTE. This command is NOT IEEE Std 488.2-1987 compatible.

Hard copy Group

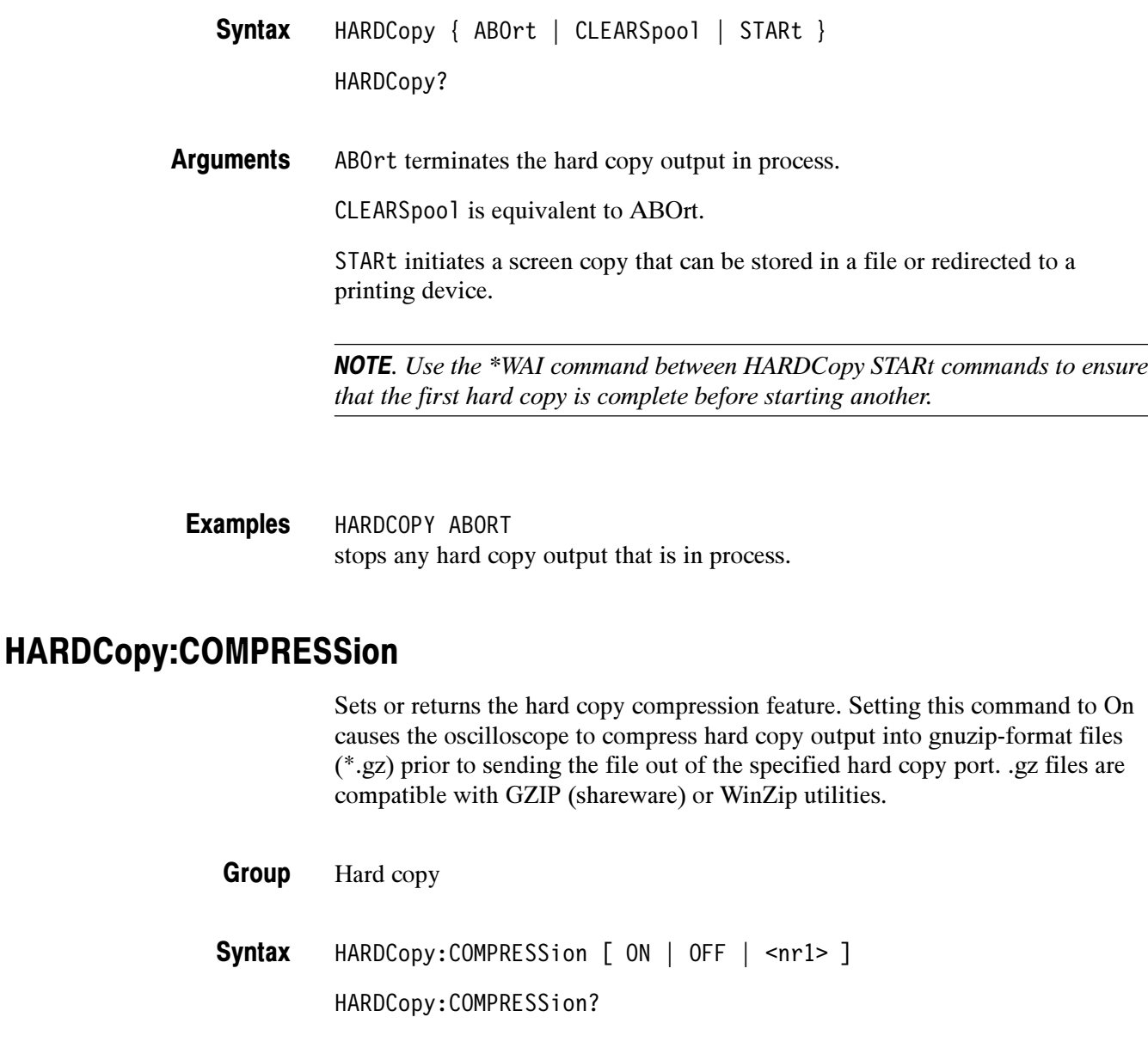

ON causes the oscilloscope to compress hard copy output files into gnuzip-format files (\*.gz). Arguments

> NOTE. Hard copy compression is disabled when the output port is set to Centronics.

OFF disables hard copy file compression.

nr1 is an integer number where nr1 = 0 turns off compression, and nr1  $\neq$  0 turns on compression.

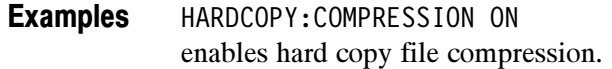

#### HARDCopy:FILEName

Specifies the file that hard copy data is written to on the next HARDCOPY START command. To do multiple hard copies using the HARDCOPY START command you must change the HARDCopy:FILEName before each HARDCOPY START or the same file will be overwritten each time. HARDCopy:FILEName file names are not checked for syntactical correctness until HARDCOPY START is received. (This is a feature that allows you to specify directories that may not exist yet, as long as they are eventually created.)

Hard copy Group

HARDCopy Related Commands

> HARDCopy:FILEName <file path> Syntax

> > HARDCopy:FILEName?

<file path> specifies that the hard copy is sent to the named file. <file path> is a quoted string that defines the file name and path. Input the file path using the form  $\langle \text{drives} \rangle$   $\langle \text{drives} \rangle$   $\langle \text{drives} \rangle$  and one or more  $\langle \text{drives} \rangle$ are optional. If you do not specify them, the oscilloscope will write the file to the current directory. <filename> stands for a filename of up to 8 characters followed by a period (.) and any 3-character suffix. If a suffix is supplied, it is ignored. The only way to specify the hard copy format is using the HARDCO-PY:FORMAT command (or set it in the menu). That is, if the hard copy format is TIFF, then the command HARDCOPY:FILENAME "NEXTFILE.DJ" does not change the hard copy format to DeskJet. The file that actually gets written is called "NEXTFILE.TIF" and the contents of the file are in TIFF format.

The current directory refers to the name of a directory as returned by the FILESystem:CWD query.

HARDCOPY:FILENAME "TEK.IBM" selects TEK.IBM as the selected file name to write the hard copy to during the next hard copy. HARDCOPY:FILENAME? Examples

might return :HARDCOPY:FILENAME "TEK.IBM" as the selected file name.

#### HARDCopy:FORMat

Selects the output data format for hardcopies. This is equivalent to setting Format in the UTILITY/Hard Copy menu.

Hard copy Group

HARDCopy:FORMat { TDS3PRT | BMP | BMPColor | DESKJET | DESKJETC | EPSColor | EPSMono | EPSOn | INTERLeaf | LASERJet | PCX | PCXcolor | RLE | THInkjet | TIFf | DPU3445 | BJC80 | PNG} Syntax

HARDCopy:FORMat?

TDS3PRT sets the hard copy file format to the TDS3PRT plug-in thermal printer format. (TDS3000B series only.) Arguments

BMP sets the hard copy file format to Windows monochrome image format.

sets the hard copy file format to Windows color image format.

DESKJET sets the hard copy file format to HP monochrome ink-jet printer format. (TDS3000B Series and TDS3000C Series only.)

DESKJETC sets the hard copy file format to HP color inkjet printer format. (TDS3000B Series and TDS3000C Series only.)

EPSColor sets the hard copy file format to Encapsulated PostScript color image format.

EPSMono sets the hard copy file format to Encapsulated PostScript monochrome image format.

EPSOn sets the hard copy file format to Epson 9-pin and 24-pin dot matrix printer format. (TDS3000B Series and TDS3000C Series only.)

INTERLeaf sets the hard copy file format to Interleaf image object format.

LASERJet sets the hard copy file format to HP monochrome laser printer format. (TDS3000B Series and TDS3000C Series only.

PCX sets the hard copy file format to PC Paintbrush monochrome image file format.

PCXcolor sets the hard copy file format to PC Paintbrush color image file format.

RLE sets the hard copy file format to Windows color image file format.

THInkjet sets the hard copy file format to HP monochrome ink-jet printer format. (TDS3000B Series and TDS3000C Series only.)

TIFf sets the hard copy file format to tag image file format.

DPU3445 sets the hard copy file format to Seiko DPU-3445 thermal printer format.

BJC80 sets the hard copy file format to Canon BJC-50, BJC-80 color printer format. (TDS3000B Series and TDS3000C Series only.)

PNG sets the hard copy file format to Portable Network Graphics format.

HARDCOPY:FORMAT BMPColor sets the hard copy output format to color bitmap. Examples

> HARDCOPY:FORMAT? might return :HARDCOPY:FORMAT INTERLEAF as the hard copy output format.

#### HARDCopy:INKSaver

Changes hard copy output to print color traces and graticule on a white background while retaining waveform color information (except for channel 1, which prints a dark blue because yellow does not show up well is difficult to see on a white background). This option can significantly reduce print time and quantities of ink required compared with WYSIWYG dark background images. Returns 1 when inksaver is on and 0 when inksaver is turned off.

Hard copy: Group

HARDCopy:INKSaver { <NR1> | ON | OFF } Syntax

HARDCopy:INKSaver?

ON or  $\leq NR1 \geq 0$  sets the ink saver mode on. Arguments

OFF or  $\langle \text{NR1} \rangle = 0$  sets the ink saver mode off.

HARDCOPY:INKSAVER ON will cause subsequent hard copy output and preview commands to display grayscale menus on a white background. Examples

### HARDCopy:LAYout

Selects the printing orientation. This is equivalent to setting Layout in the UTILITY > System:Hard Copy > Options menu.

Hard copy Group

HARDCopy:LAYout { LANdscape | PORTRait } HARDCopy:LAYout? **Syntax** 

LANDscape specifies that the bottom of the hard copy is along the long side of the page. PORTRait specifies that the bottom of the hard copy is along the short side of the page. This is the standard format. Arguments

HARDCOPY:LAYOUT? might return :HARDCOPY:LAYOUT PORTRAIT as the hard copy page-layout format. Examples

### HARDCopy:PALEtte

Equivalent to DISplay:COLor:PALEtte:REGular.

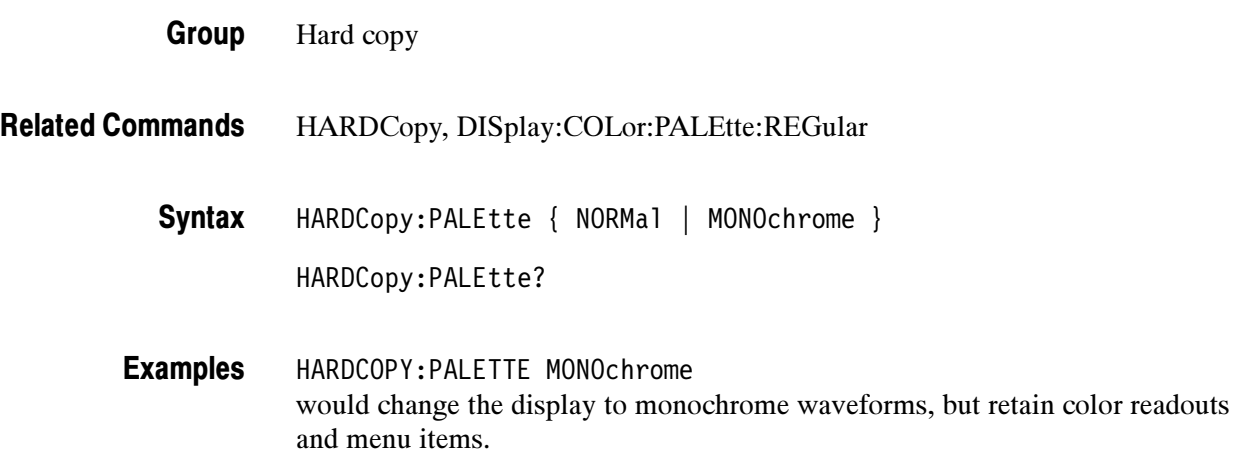

### HARDCopy:PORT

Sets or returns where to send the hard copy data on the next hard copy command (i.e. HARDCOPY START command). This is equivalent to setting Port in the UTILITY > Hard Copy menu.

- Hard copy Group
- HARDCopy Related Commands

HARDCopy:PORT { CENtronics | FILE | GPIb | RS232 | ETHERnet } HARDCopy:PORT? Syntax

CENtronics specifies that the hard copy is sent out the Centronics port. (TDS3000 Series and TDS3000B Series only.) Arguments

> FILE specifies that the hard copy is stored in the file named in the HARDCOPY:FILENAME command.

GPIb specifies that the hard copy is sent out the GPIB port (available with optional TDS3GM and TDS3GV communication modules).

RS232 specifies that the hard copy is sent out the RS232 port (available on optional TDS3VM, TDS3GM, TDS3EM and TDS3GV communication modules).

ETHERnet specifies that the hard copy is sent out the 10baseT Ethernet port. (TDS3000 series requires TDS3EM module.)

HARDCOPY:PORT? might return :HARDCOPY:PORT GPIB as the selected hard copy output port. Examples

#### HARDCopy:PREVIEW

Changes the display screen to simulate hard copy output. The result depends on the current Format, Layout, Palette, and Inksaver selections. It may be monochrome (black and white), grayscale, limited color, or full color.

Hard copy: Group
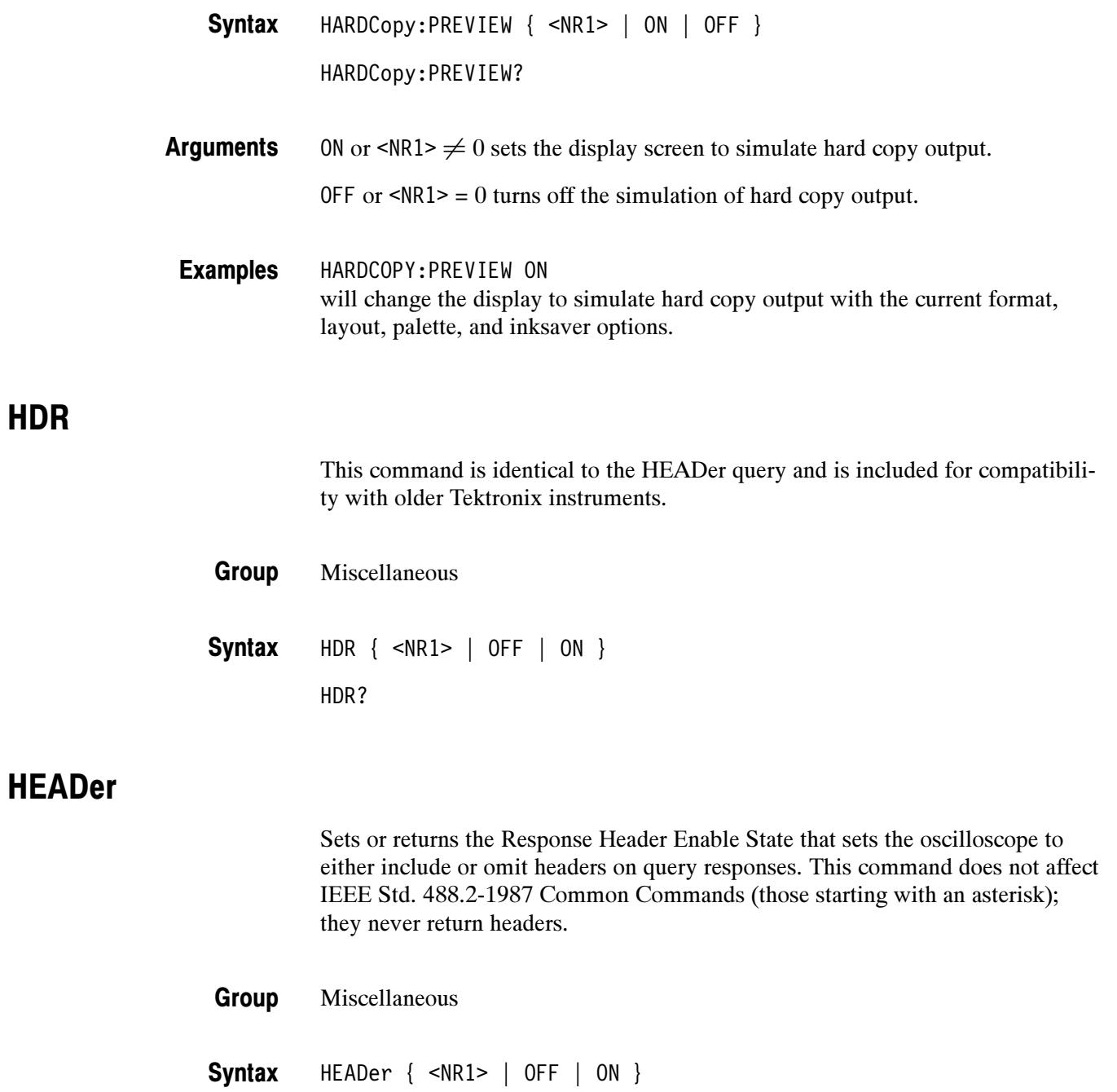

HEADer?

HDR

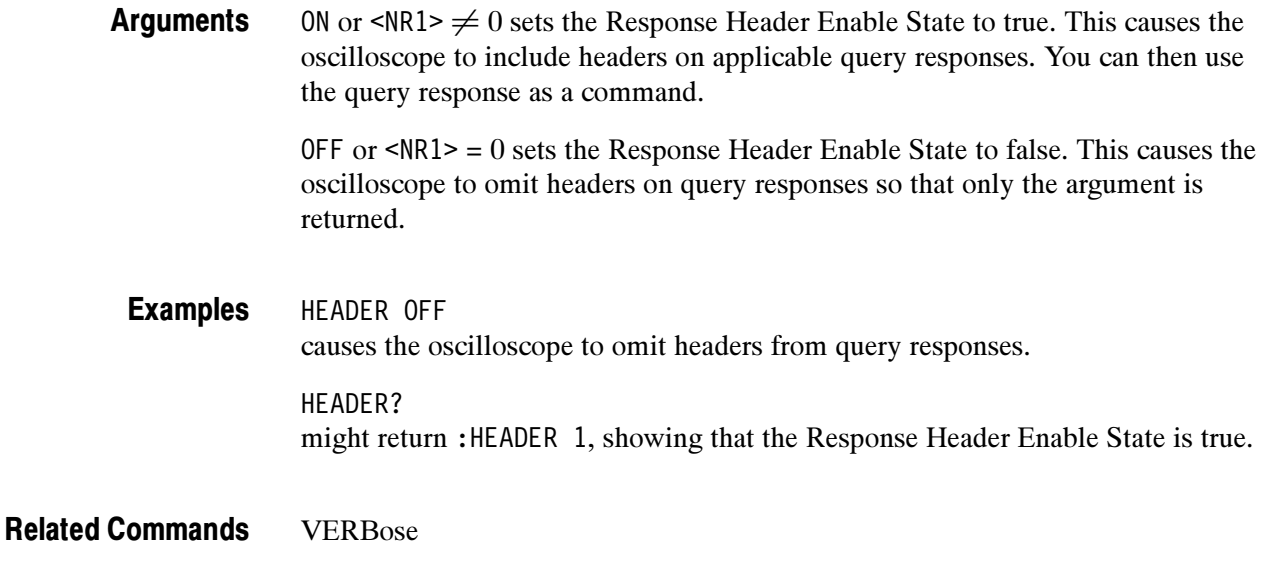

### HORizontal? (Query Only)

Returns all oscilloscope horizontal settings. The commands HORizontal:MAIn:SCAle, HORizontal:MAIn:SECdiv, HORizontal:SCAle, and HORizontal:SECdiv are equivalent so HORizontal:MAIn:SCAle is the only value that is returned.

Horizontal Group

HORizontal? Syntax

HORIZONTAL? might return the string :HORIZONTAL:RESOLUTION LOW;TRIGGER:POSITION 7.6E0;:HORIZONTAL:MAIN:SCALE 1.0E-3;:HORIZONTAL:DELAY:STATE 0;TIME -1.000000000E-3 Examples

### HORizontal:DELay:STATE

Sets or returns the horizontal delay on or off. Delay off means that the acquisition is positioned relative to the trigger position (HORizontal:TRIGger:POSition). Delay on means that the acquisition is positioned relative to the delay time (HORizontal:DELay:TIMe).

Horizontal Group

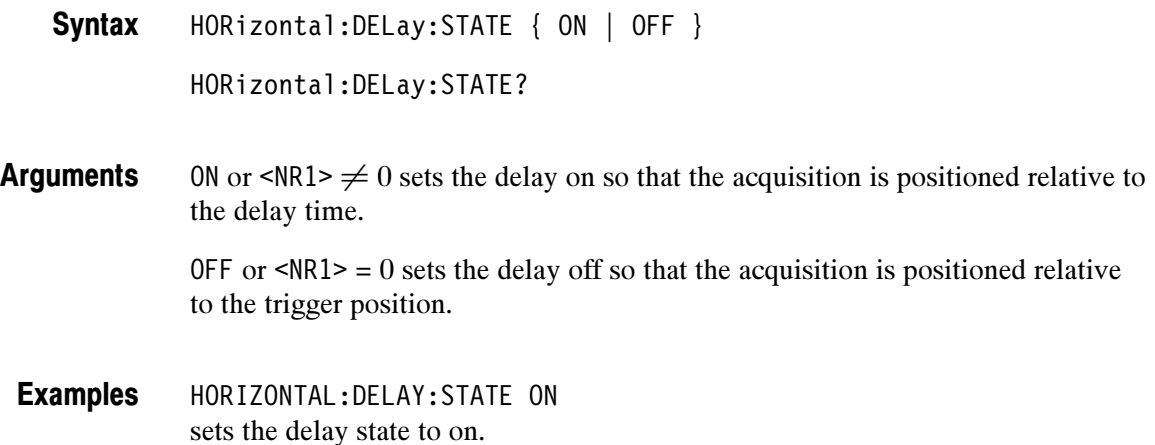

### HORizontal:DELay:TIMe

Sets or returns the delay time between the trigger and the center of the screen. The delay time begins at the trigger location; the acquisition is centered at the end of the delay time.

Horizontal Group

HORizontal:DELay:TIMe <NR3> Syntax

HORizontal:DELay:TIMe?

- <NR3> is the time, in seconds, between the trigger and the center of the screen. It can vary from 100% pretrigger (which means the trigger point is off screen to the right), measured in seconds, to about 50 s (depending on time base setting) post trigger (which means the trigger point is off screen to the left). Delay time is positive when the trigger is located to the left of the center screen. Arguments
- HORIZONTAL:DELAY:TIME 2.0E-3 sets the delay time between the trigger and the center of the screen to 2 ms. Examples

HORizontal:DELay:STATE Related Commands

### HORizontal:MAIn:SCAle

Sets the time per division for the main time base. The specified scale value is rounded to a valid scale setting.

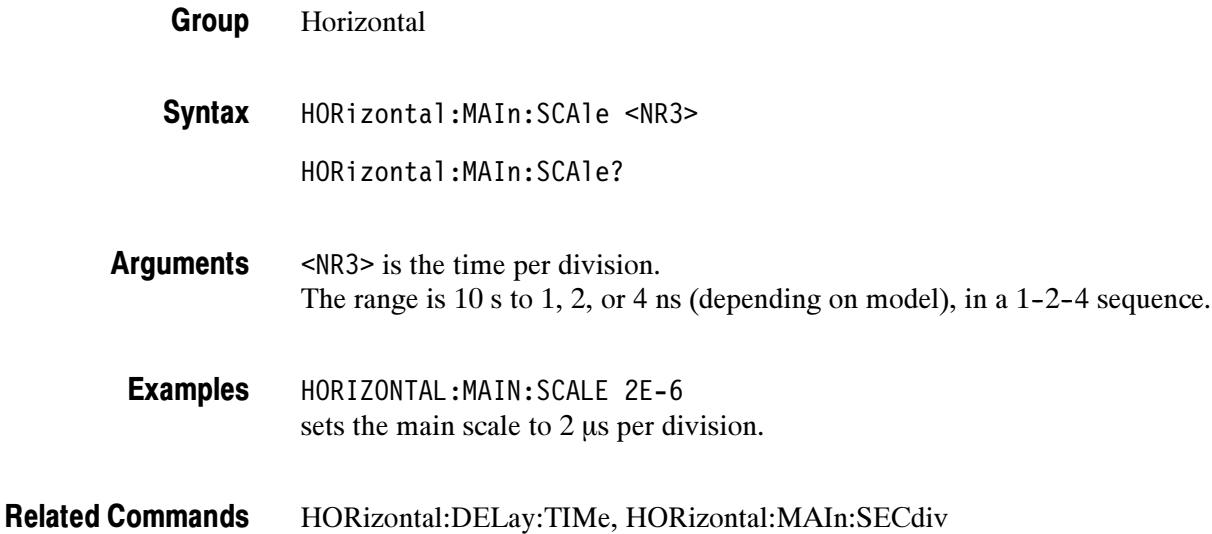

### HORizontal:MAIn:SECdiv

Sets the time per division for the main time base. This command is identical to the HORizontal:MAIn:SCAle command. It is provided to maintain program compatibility with some older models of Tektronix oscilloscopes.

Horizontal Group

HORizontal:MAIn:SECdiv <NR3> HORizontal:MAIn:SECdiv? **Syntax** 

HORizontal:MAIn:SCAle Related Commands

### HORizontal:RECORDLength

Sets the number of data points that are acquired for each record.

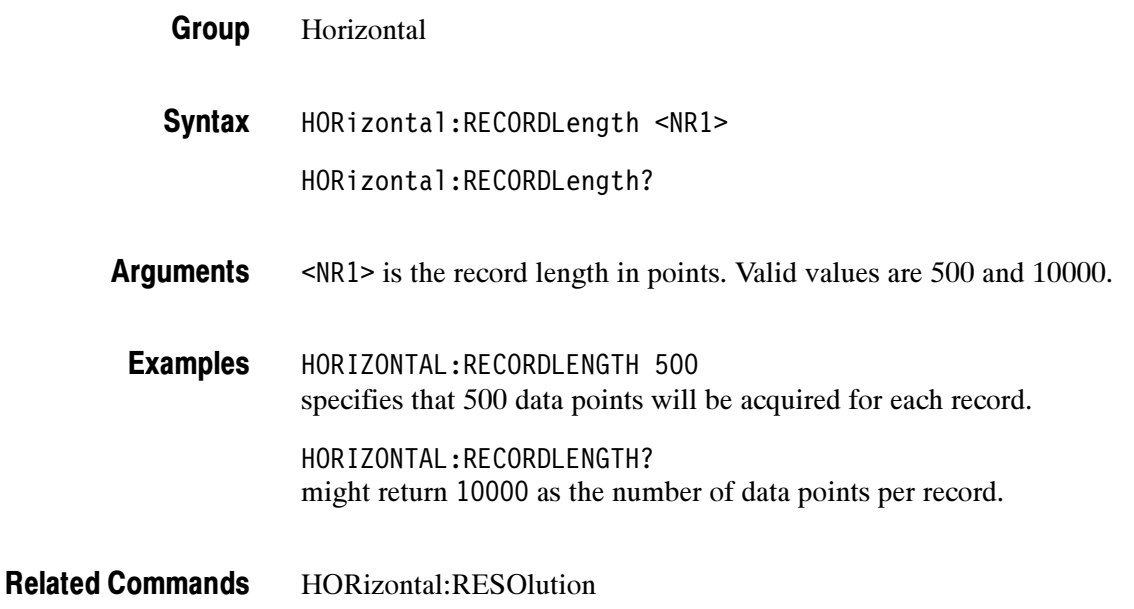

### HORizontal:RESOlution

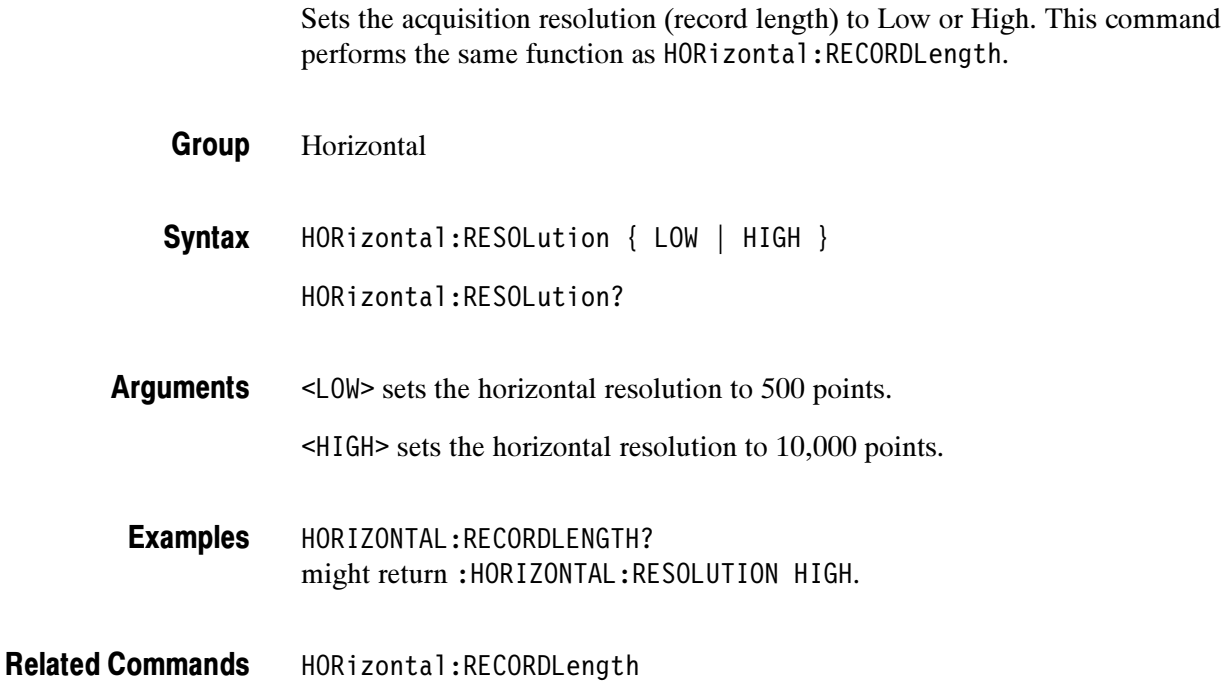

### HORizontal:SCAle

Sets the time per division for the main time base and is identical to the HORizontal:MAIn:SCAle command. It is provided to maintain program compatibility with some older models of Tektronix oscilloscopes.

Horizontal Group

HORizontal:SCAle <NR3> HORizontal:SCAle? Syntax

### HORizontal:SECdiv

Sets the time per division for the main time base and is identical to the HORizontal:MAIn:SCAle command. It is included here for compatibility purposes.

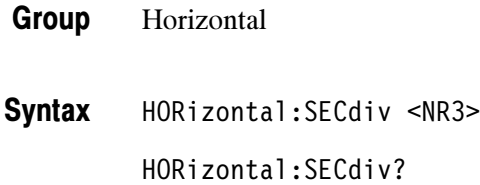

### HORizontal:TRIGger:POSition

Sets or returns the position of the trigger. This is only applied when delay mode is off.

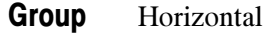

HORizontal:TRIGger:POSition <NR1> **Syntax** 

HORizontal:TRIGger:POSition?

<NR1> is from 0 to 100 % and is the amount of pretrigger information in the waveform. **Arguments** 

HORIZONTAL:TRIGGER:POSITION? might return :HORIZONTAL:TRIGGER:POSITION 50. Examples

### ID? (Query Only)

Returns information about the oscilloscope, including the model number, options, application modules, and firmware version.

- Status and Error Group
- ID? Syntax

The instrument id in the following format: Returns

> TEK/<model number>,CF:91.1CT,FV:<firmware version number> <option/module>:<version number>

ID? might return ID TEK/TDS 3054,CF:91.1CT,FV:v1.00 TDS3GM:v1.00 TDS3FFT:v1.00 TDS3TRG:v1.00 TDS3VID:v1.00 Examples

### \*IDN? (Query Only)

Returns the same oscilloscope information as the ID? command except the data is formatted according to Tektronix Codes & Formats.

- Status and Error Group
- \*IDN? Syntax

The instrument id in the following format: **Returns** 

> TEKTRONIX,<model number>,0,CF:91.1CT FV:<firmware version number> <option/module>:<version number>

\*IDN? might return the response TEKTRONIX,TDS 3054,0,CF:91.1CT FV:v1.00 TDS3GM:v1.00 TDS3FFT:v1.00 TDS3TRG:v1.00 TDS3VID:v1.00 Examples

ID? Related Commands

# ITU601:AUTOSet (Set Only)

(TDS3000B and TDS3000C Series with TDS3SDI Only)

Executes the TDS3SDI autoset function to automatically acquire and display the 601 digital video signal in the specified format.

- TDS3SDI Group
- ITU601:AUTOSet { ALLFields | ALLLines | RGB | YC | YPBPR } Syntax

ALLFields sets the oscilloscope to display the 601 digital video signal as a composite signal on channel 1, triggered on all fields. Arguments

> ALLLines sets the oscilloscope to display the 601 digital video signal as a composite signal on channel 1, triggered on all lines.

RGB sets the oscilloscope to display the 601 digital video signal RGB video information on channels 2, 3, and 4.

YC sets the oscilloscope to display the 601 digital video signal YC video information on channels 3 and 4.

YPBPR sets the oscilloscope to display the 601 digital video signal YPbPr video information on channels 2, 3, and 4.

ITU601:AUTOSET RGB sets the oscilloscope to display the TDS3SDI 601 digital video signal R, G, and B components. Examples

### ITU601:EDH (Set Only)

#### (TDS3000B and TDS3000C Series with TDS3SDI Only)

Sets the TDS3SDI EDH error counter to zero.

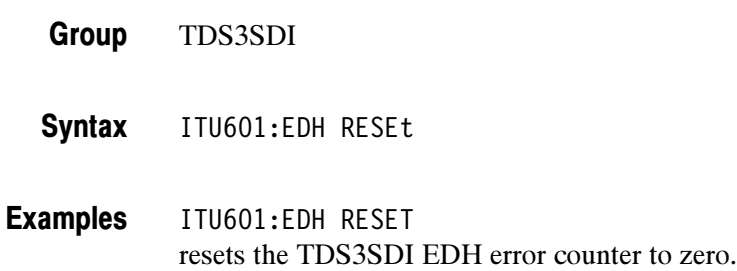

### ITU601:EDH:COUNt

#### (TDS3000B and TDS3000C Series with TDS3SDI Only)

Sets or returns the state of the TDS3SDI EDH error counter.

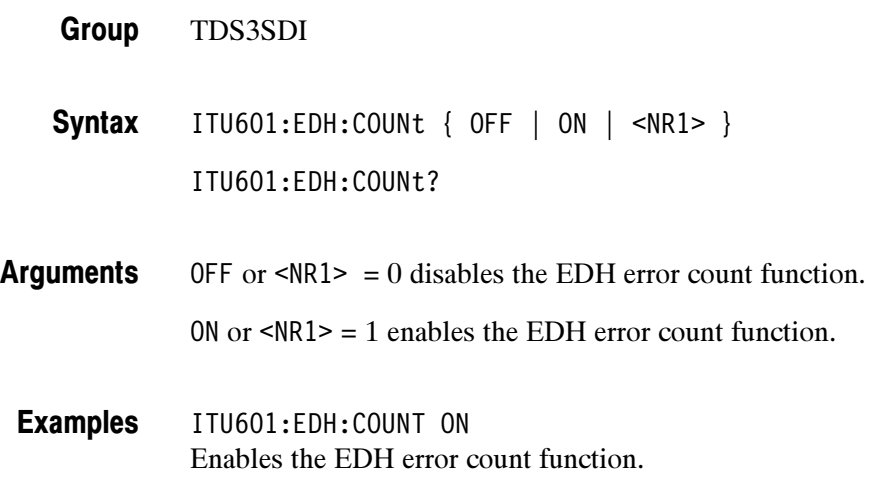

### ITU601:EDH:DETect? (Query Only)

#### (TDS3000B and TDS3000C Series with TDS3SDI Only)

Returns the state of the TDS3SDI EDH detect CRC mode. Used to indicate if the 601 digital video signal contains CRC data.

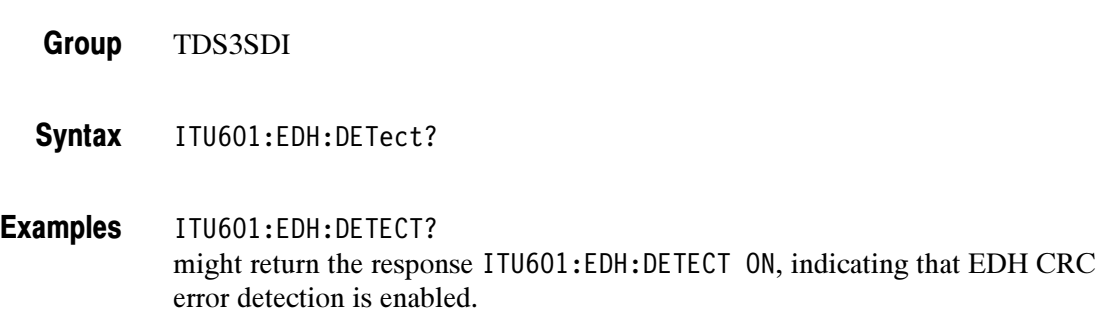

### ITU601:EDH:NUMERRors? (Query Only)

(TDS3000B and TDS3000C Series with TDS3SDI Only)

Returns the number of errors stored in the TDS3SDI EDH error counter.

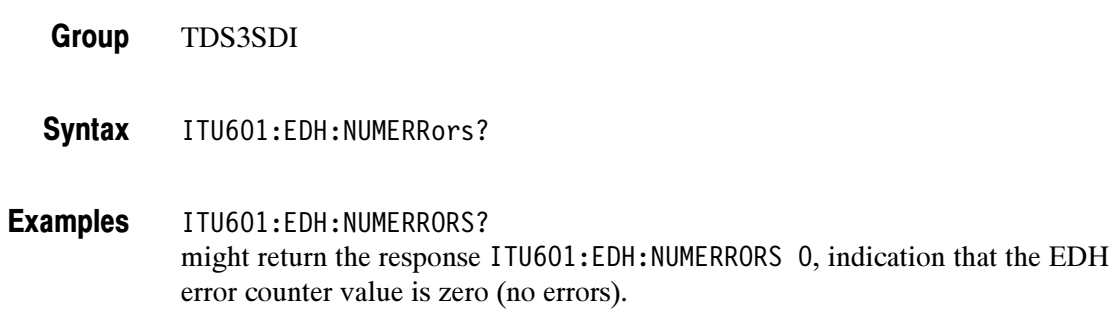

### ITU601:INPUT:FORMat

#### (TDS3000B and TDS3000C Series with TDS3SDI Only)

Sets or returns the TDS3SDI 601 digital video input signal format.

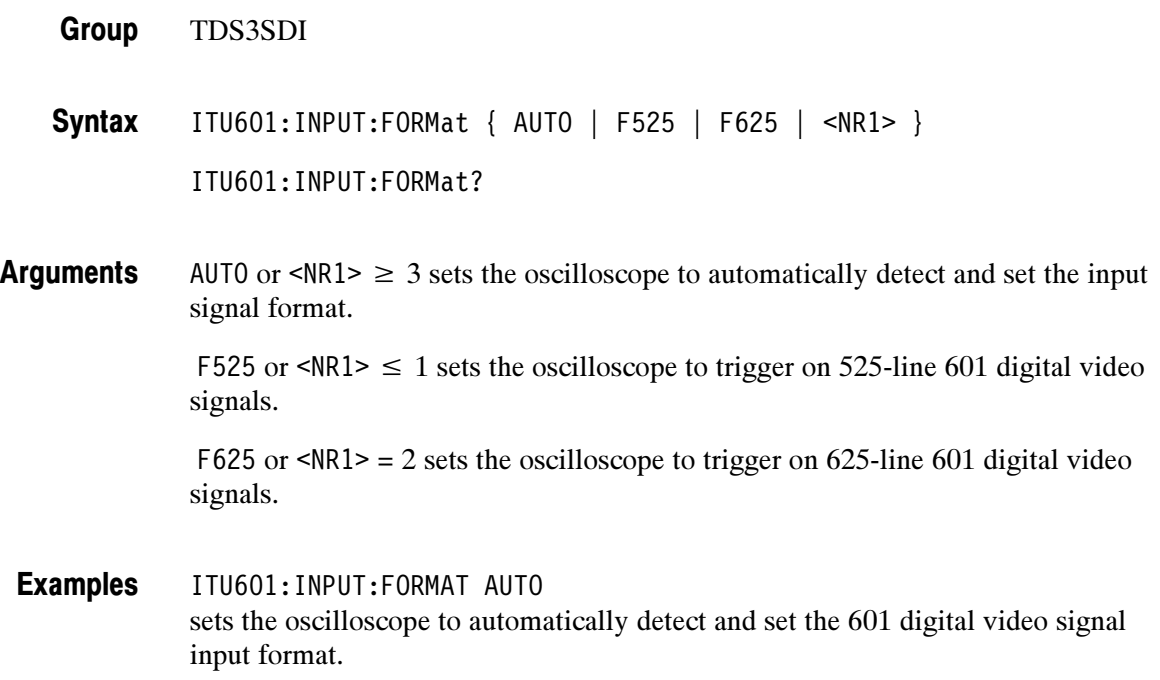

### ITU601:INPUT:SIGnalstrength? (Query Only)

(TDS3000B and TDS3000C Series with TDS3SDI Only)

Returns the value of the TDS3SDI input signal strength parameter. The signal strenght value is an integer in the range of 0 to 5, where  $0 =$  no signal present and 5 = maximum signal strength.

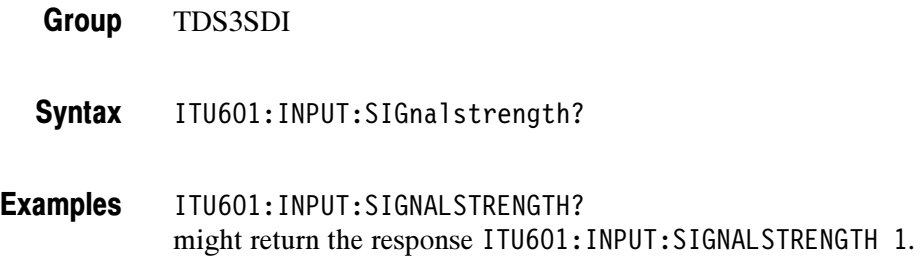

### ITU601:INPUT:STATE? (Query Only)

(TDS3000B and TDS3000C Series with TDS3SDI Only)

Returns the TDS3SDI input signal state value. Valid return values are MISSING (no 601 digital signal is present), S525 (an S525 601 digital signal is present), and S625 (an S625 601 digital signal is present).

- TDS3SDI Group
- ITU601:INPUT:STATE? **Syntax**

ITU601:INPUT:STATE? might/sets return the response ITU601:INPUT:STATE? MISSING, indicating that there is no 601 digital video signal connected to the TDS3SDI module. Examples

### ITU601:OUTput:FORMat

#### (TDS3000B and TDS3000C Series with TDS3SDI Only)

Sets or returns the TDS3SDI video signal output display format.

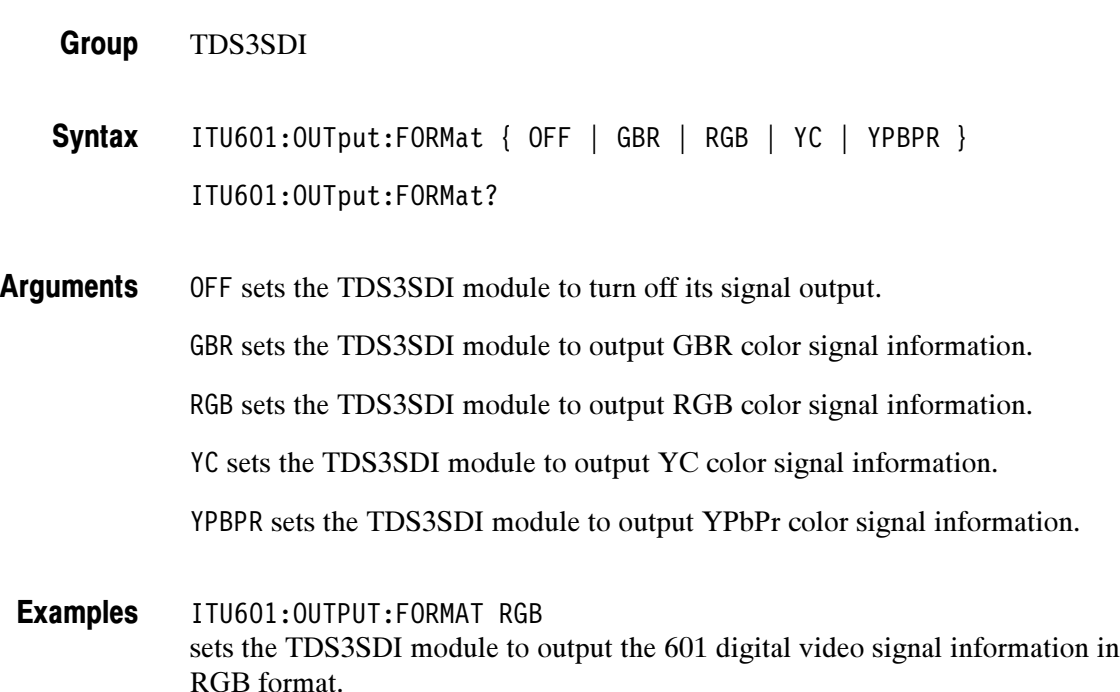

### LANGuage

Sets or returns the user interface display language. This command only affects the oscilloscope displayed language; remote commands and their responses are always in English.

- Miscellaneous Group
- LANGuage { ENGLish | FRENch | GERMan | ITALian | PORTUguese | SPANish | RUSSian |JAPAnese | KOREan |TRADitionalchinese | SIMPlifiedchinese } **Syntax**

LANGuage?

LANGUAGE? might return : LANGUAGE ENGLISH Examples

### LIMit? (Query Only)

(Requires TDS3LIM)

Returns all limit testing parameters.

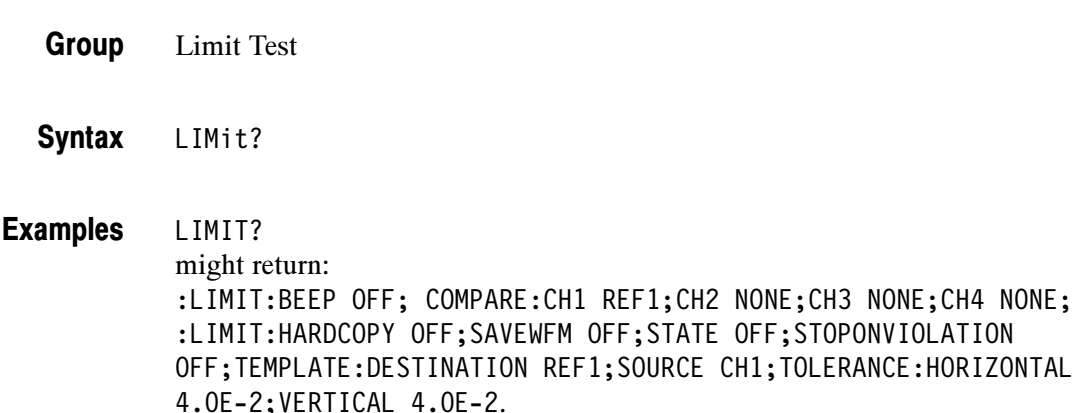

### LIMit:BEEP

(Requires TDS3LIM)

Sets or returns the TDS3LIM beep on error setting. The beep sounds when the waveform data exceeds the limits set in the limit test, if the limit state is on.

Limit Test Group

LIMit:BEEP { OFF | ON | <NR1> } LIMit:BEEP? **Syntax** 

OFF or  $\langle NRI \rangle = 0$  turns off the beep when any waveform data exceeds the limits set by the limit test. **Arguments** 

ON or  $\leq NR1 \geq 0$  turns on the beep.

LIMIT:BEEP ON specifies that the beep is to sound when any waveform data exceeds the limits specified in the limit test. Examples

> LIMIT:BEEP? returns either 0 or 1, indicating whether the beep is to sound when any waveform data exceeds the limits specified in the limit test.

### LIMit:COMPARE:CH<x>

#### (Requires TDS3LIM)

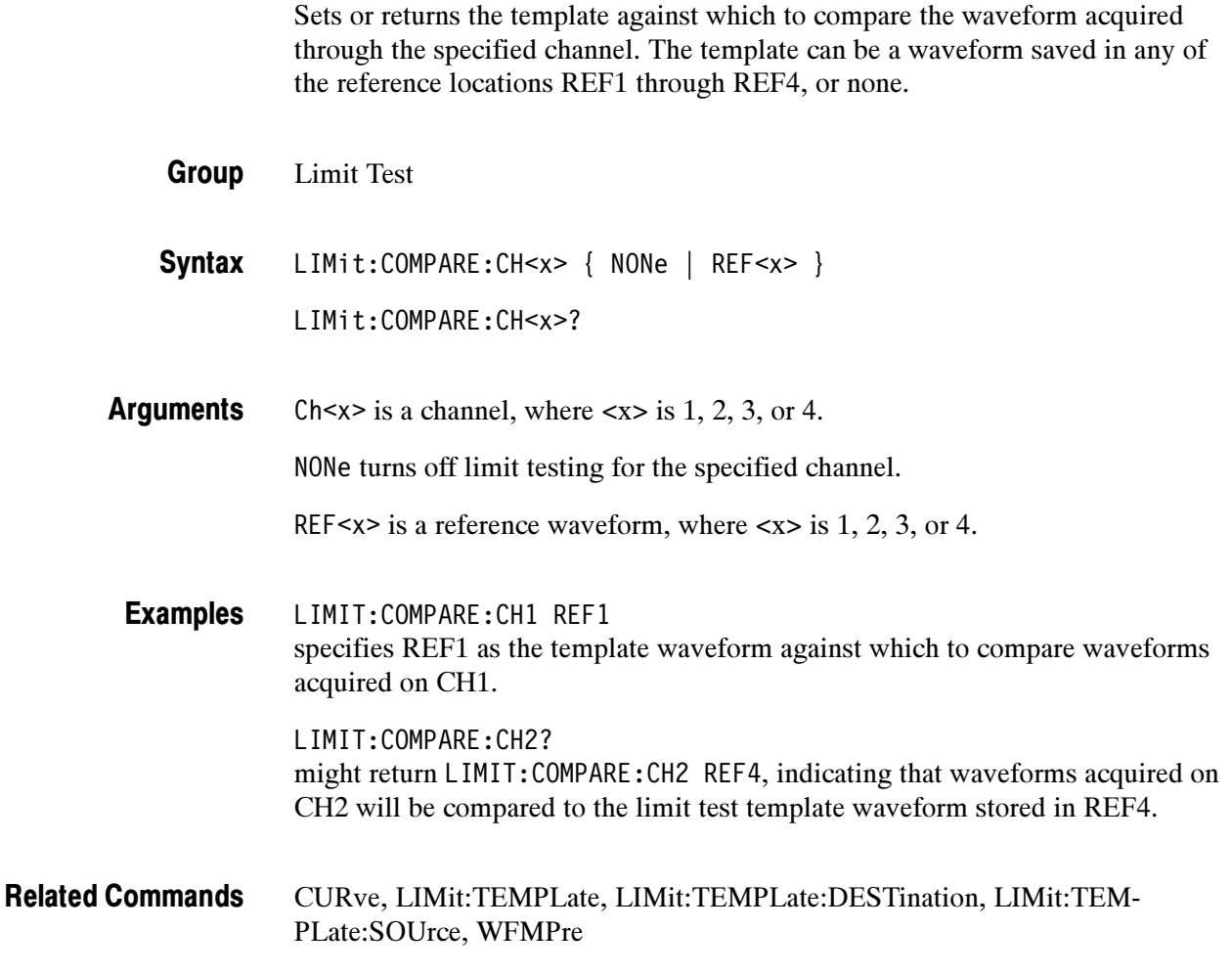

### LIMit:HARDCopy

(Requires TDS3LIM)

Sets or returns the TDS3LIM hard copy on error setting. When ON, this command executes a screen hard copy operation when any waveform data exceeds the limits set in the limit test, if the limit state is on. The hard copy operation uses the port, format, and layout settings specified using the HARD-Copy commands.

Limit Test Group

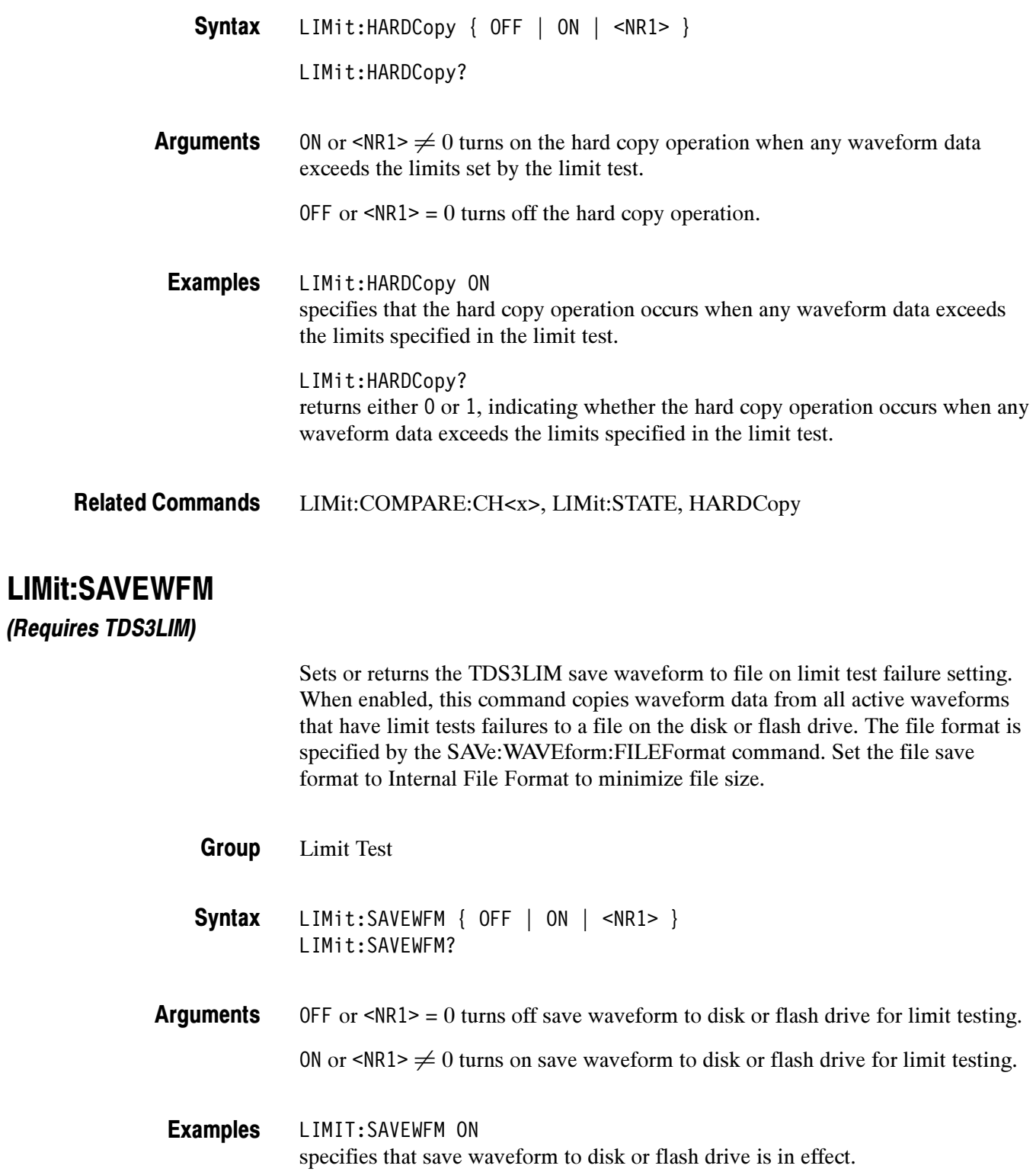

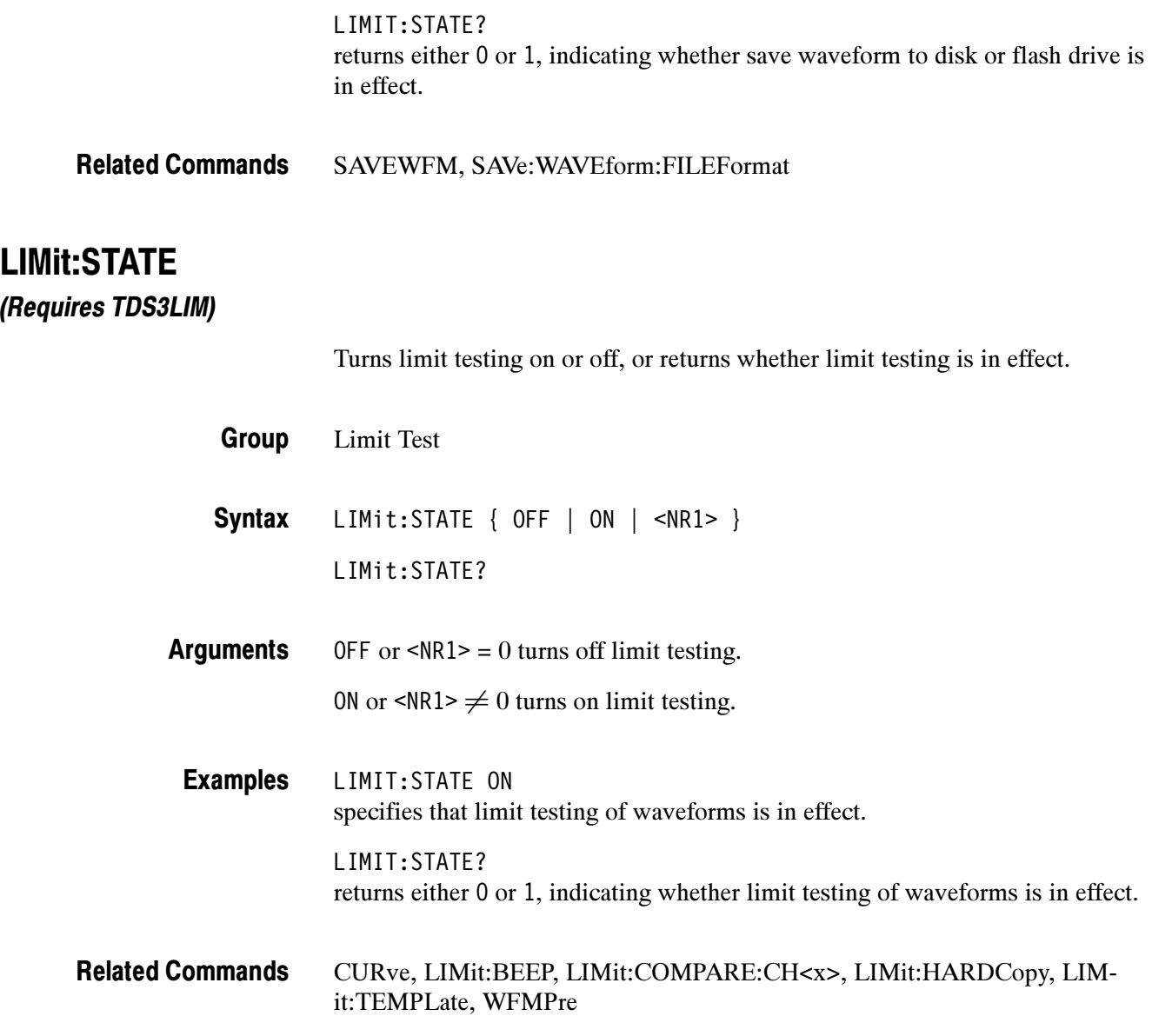

### LIMit:STOPOnviolation

(Requires TDS3LIM)

Sets or returns the TDS3LIM stop on violation setting. When enabled, this command stops waveform acquisitions on the first occurance of a limit test violation. LIMit:STATE must be ON for the oscilloscope to detect violations.

Limit Test Group

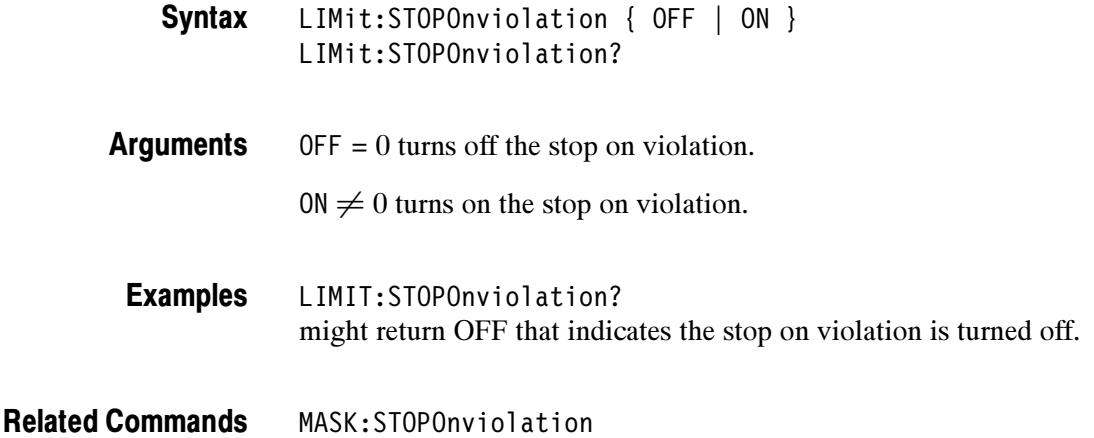

### LIMit:TEMPLate (Set Only)

(Requires TDS3LIM)

Uses the values specified by LIMit:TEMPLate:SOUrce, LIMit:TEMPLate: TOLerance:HORizontal, and LIMit:TEMPLate:TOLerance:VERTical to create a limit test template and store the template in the reference waveform memory location specified in LIMit:TEMPLate:DESTination. You can compare the waveform acquired through the specified channel against this template. The template can be a waveform saved in any of the reference locations REF1 through REF4.

- Limit Test Group
- LIMit:TEMPLate STORe **Syntax**
- STORe creates a template with the specified source waveform and tolerances, and stores it in the destination reference waveform to be used in limit testing comparisons. Arguments

LIMIT:TEMPLATE STORE creates a template with the specified source waveform and tolerances, and stores it in the destination reference waveform to be used in limit testing comparisons. Examples

LIMit:TEMPLate:DESTination, LIMit:TEMPLate:SOUrce Related Commands

### LIMit:TEMPLate:DESTination

#### (Requires TDS3LIM)

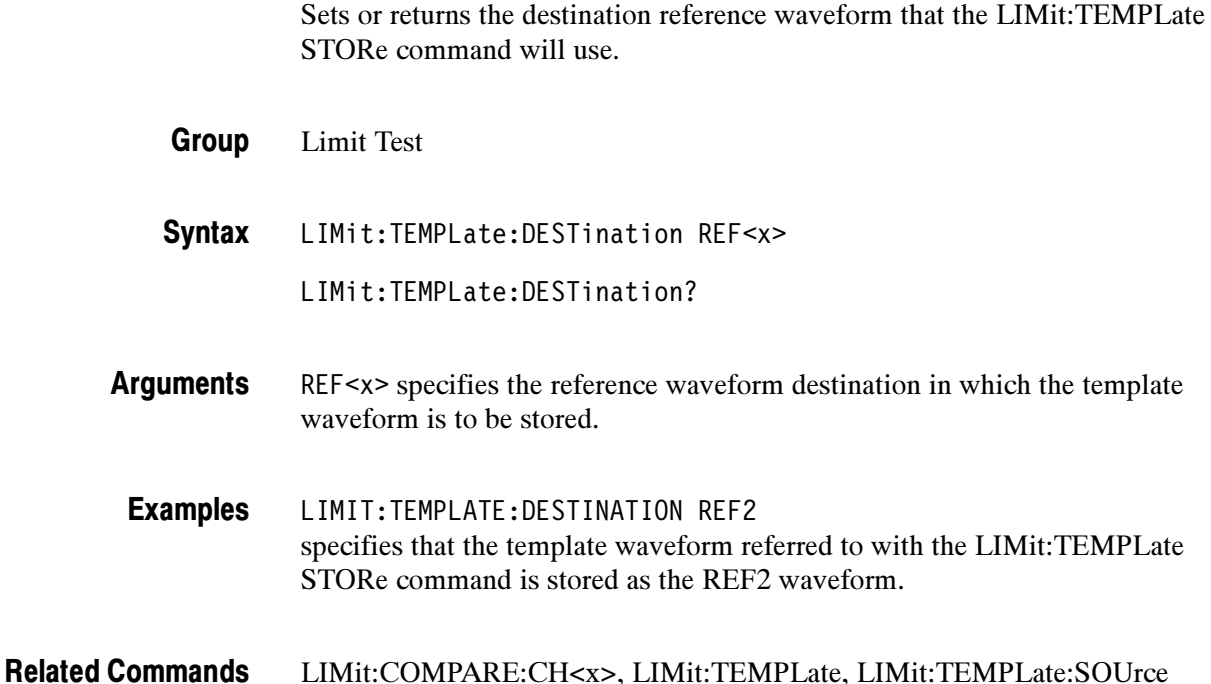

### LIMit:TEMPLate:SOUrce

#### (Requires TDS3LIM)

Sets or returns the source channel, or reference waveform that LIMit:TEMPLate STORe will use in deriving the limit test template waveform.

- Limit Test Group
- LIMit:TEMPLate:SOUrce { CH<x> | REF<x> } LIMit:TEMPLate:SOUrce? **Syntax**
- CH<x> specifies that the template waveform source is the waveform currently being acquired using the specified channel. Arguments

REF<x> specifies that the template waveform source is the waveform currently stored as the specified reference waveform.

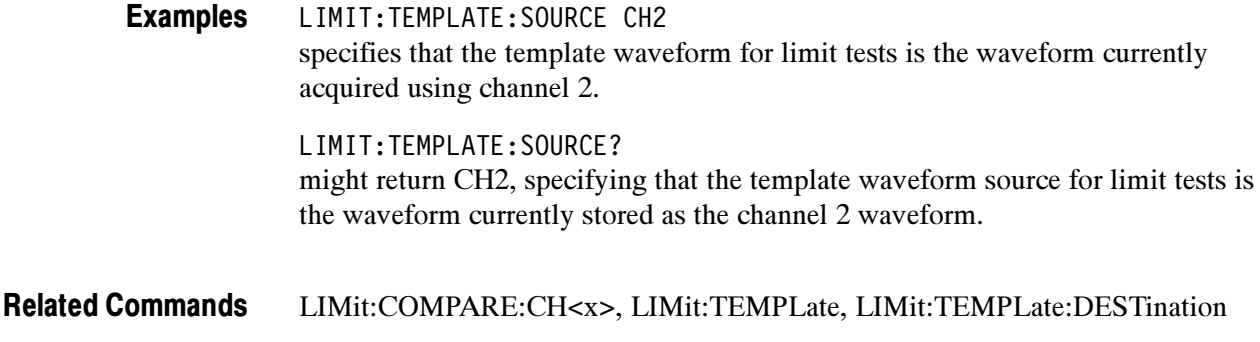

## LIMit:TEMPLate:TOLerance:HORizontal

(Requires TDS3LIM)

Sets or returns the amount, in units of horizontal divisions, by which the source waveform is varied horizontally when creating the destination template waveform.

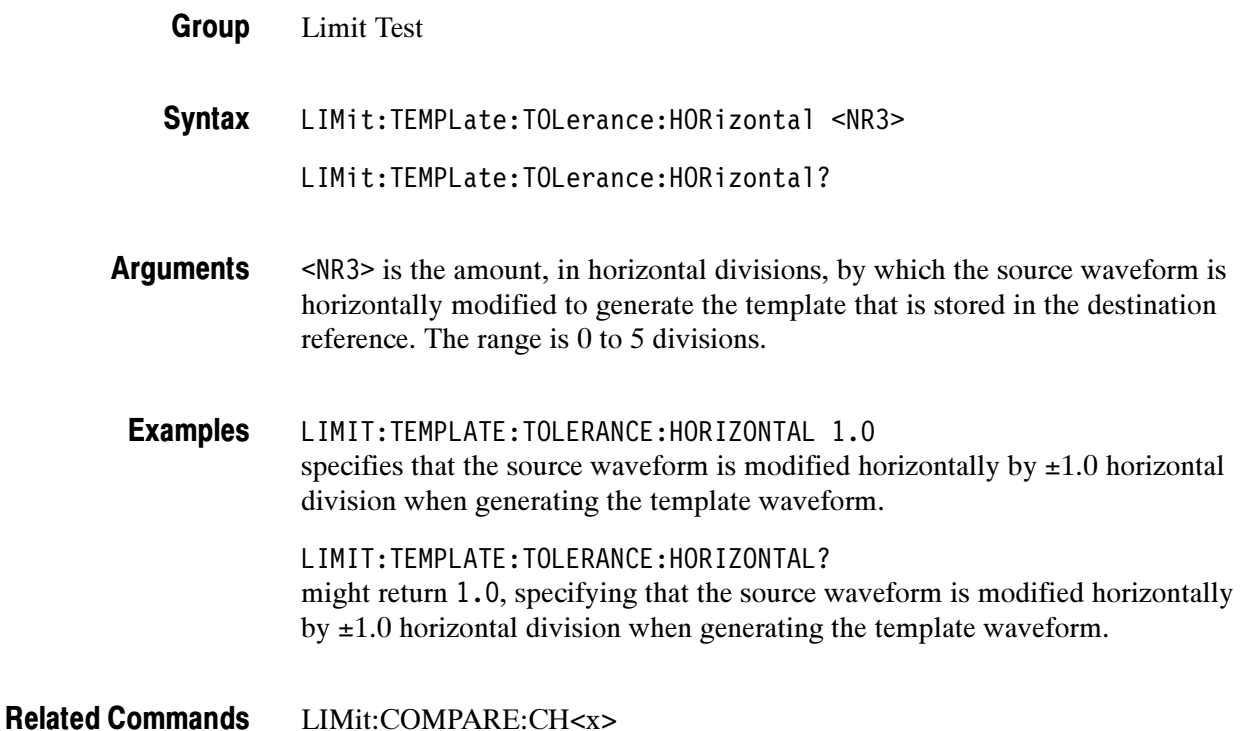

## LIMit:TEMPLate:TOLerance:VERTical

### (Requires TDS3LIM)

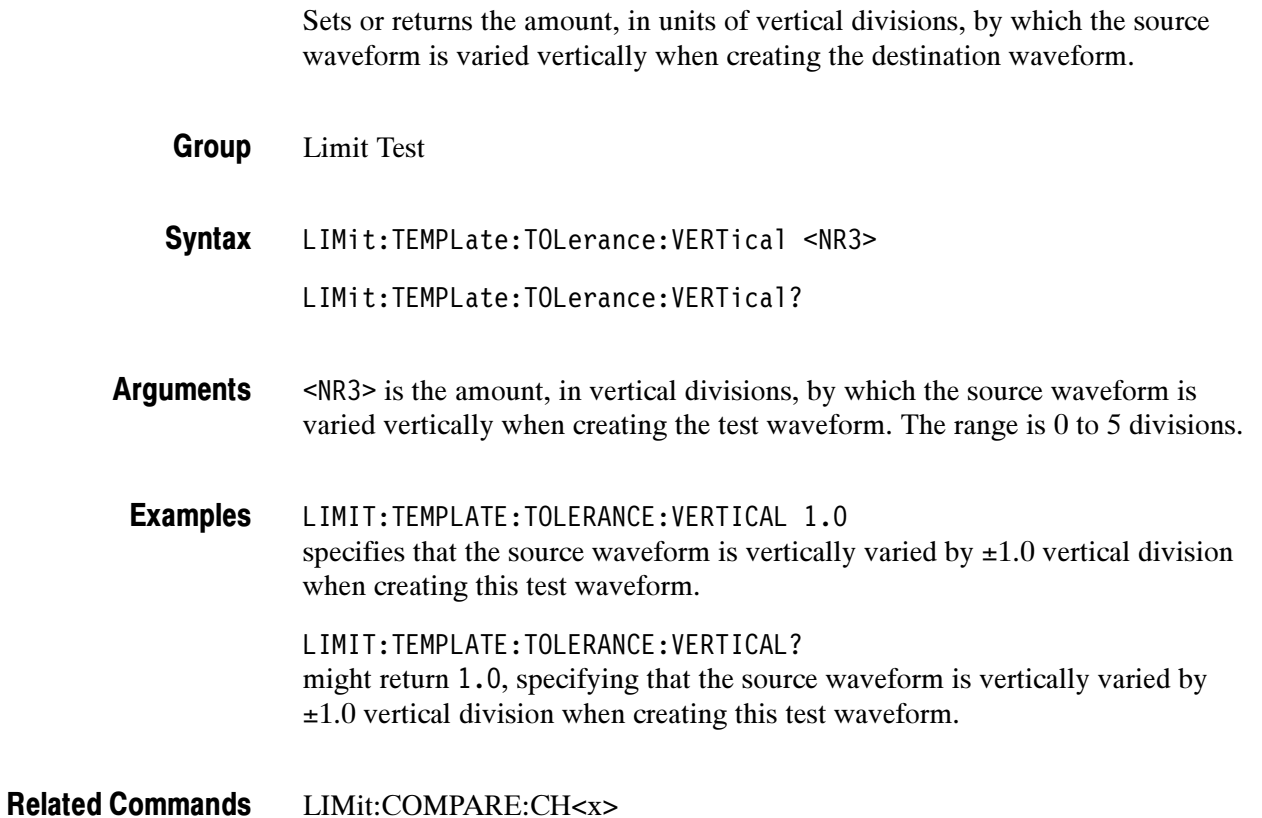

### LOCk

Sets or returns the front panel lock state. This command lets you disable all front-panel buttons and knobs to prevent manual instrument setting changes while remotely controlling the oscilloscope. There is no front-panel equivalent.

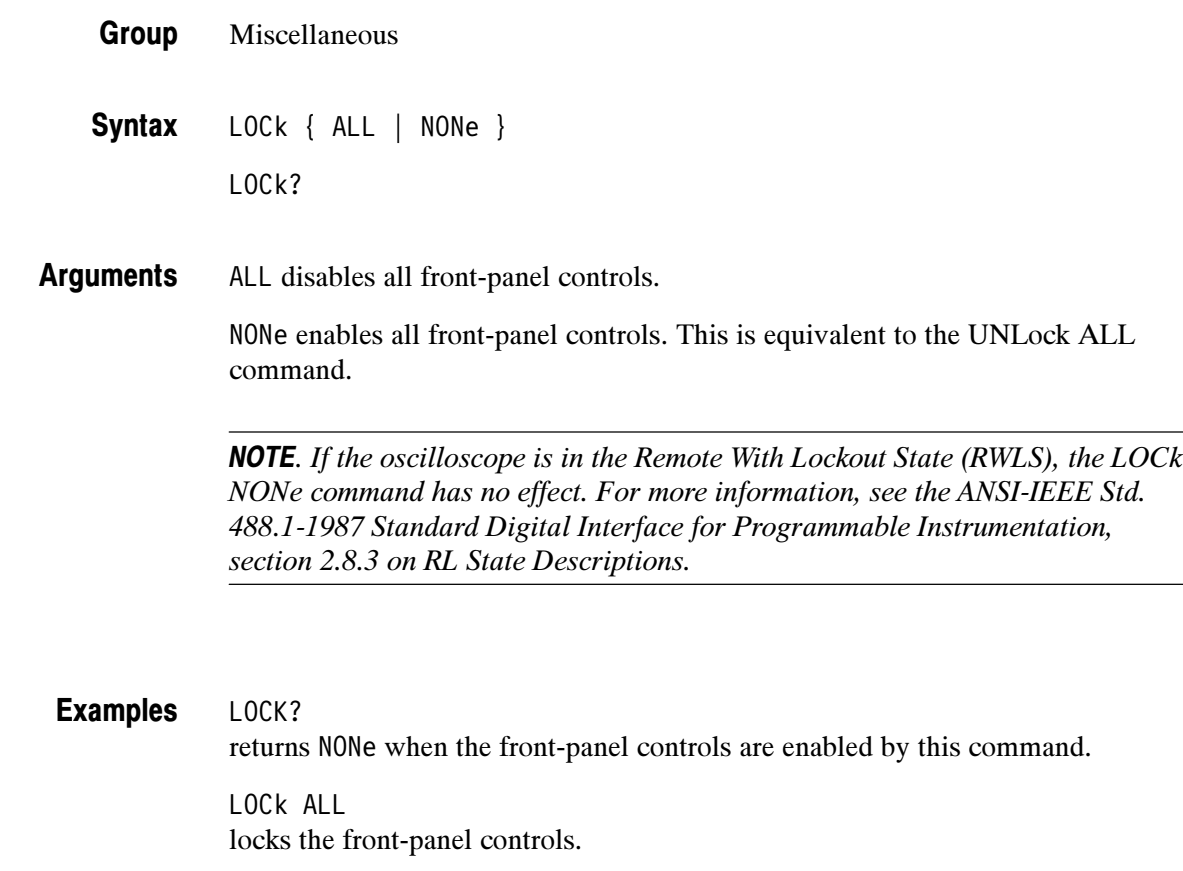

#### UNLock Related Commands

### \*LRN? (Query Only)

Returns a string listing the oscilloscope settings. You can use this string to return the oscilloscope to the state it was in when you made the \*LRN? query.

Miscellaneous Group

HEADer, SET?, VERBose Related Commands

> \*LRN? Syntax

> > **NOTE.** The \*LRN? query always returns a string including command headers, regardless of the setting of the HEADer command. This is because the returned string is intended to be sent back to the oscilloscope as a command string. The VERBose command can still be used normally to specify whether the returned headers should be abbreviated.

#### \*LRN? Examples

a partial response might look like this: :HEADER 1;:VERBOSE 1;:ALIAS:STATE 1;:ACQUIRE:MODE SAMPLE;NUMAVG 16;NUMENV 16;STATE 1;STOPAFTER RUNSTOP;:DISPLAY:COLOR:PALETTE:REGULAR NORMAL;:DISPLAY:STYLE:DOT-SONLY 0;:DISPLAY:PERSISTENCE 0.0E0;CLOCK 0;GRATICULE FULL;INTENSITY:WAVEFORM 65;BACKLIGHT HIGH;:DISPLAY:XY:MODE OFF;YCHANNEL CH2;YREF OFF;:SELECT:CH1 0;CH2 1;CH3 0;CH4 0;MATH 0;REF1 0;REF2 0;REF3 0;REF4 0;CONTROL CH2;:HARDCOPY:FORMAT PCXCOLOR;PORT FILE;LAYOUT LANDSCAPE;:HORIZONTAL:RESOLUTION LOW;TRIGGER:POSITION 1.02E1;:HORIZONTAL:MAIN:SCALE 2.0E-4;:HORIZONTAL:DELAY:STATE 0;

### MASK:AUTOFit (Requires TDS3TMT)

Sets or returns the autofit radius setting used for waveform positioning. Autofit does a incremental waveform position redraw to attempt to fit the waveform to a mask. MASK:DISplay must be On to enable Autofit functionality.

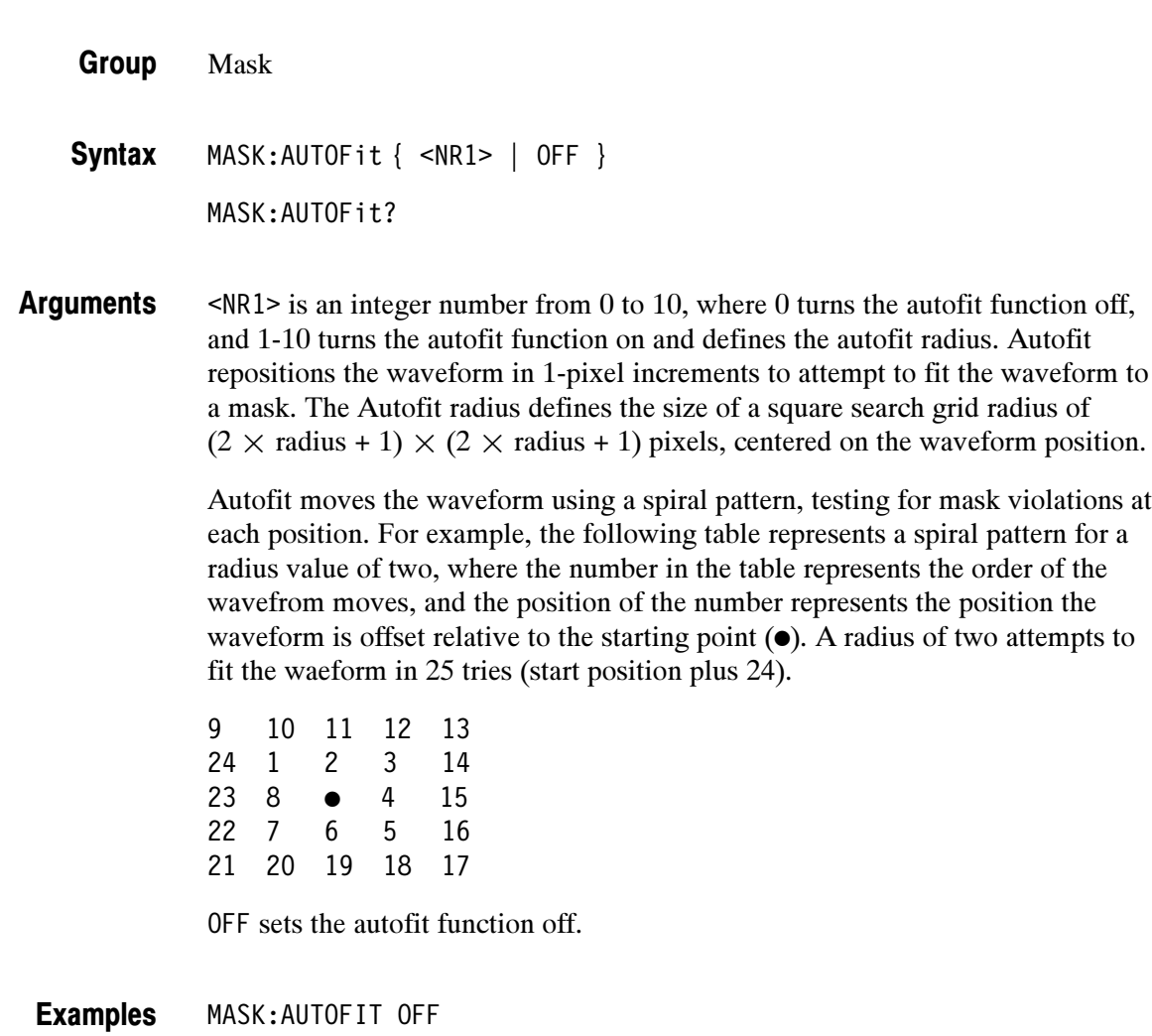

turns autofit off.

### MASK:COPy:SOUrce

### (Requires TDS3TMT)

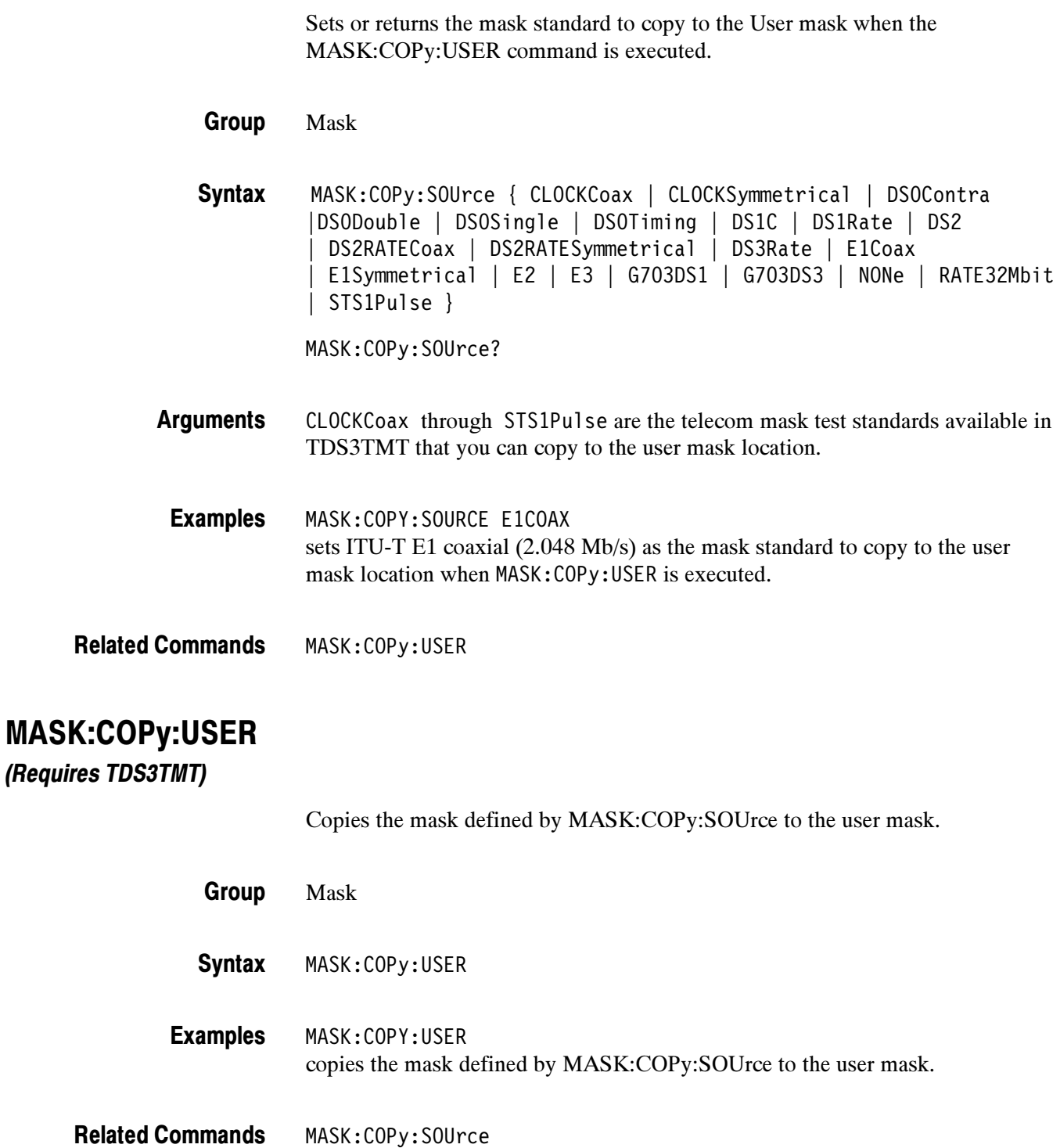

### MASK:COUNt:CH<x>:HITS? (Query Only)

(Requires TDS3TMT)

Returns the total hits on all mask segments for the specified channel. Hit counting must be turned on (MASK:COUNt:STATE and MASK:DISplay to ON).

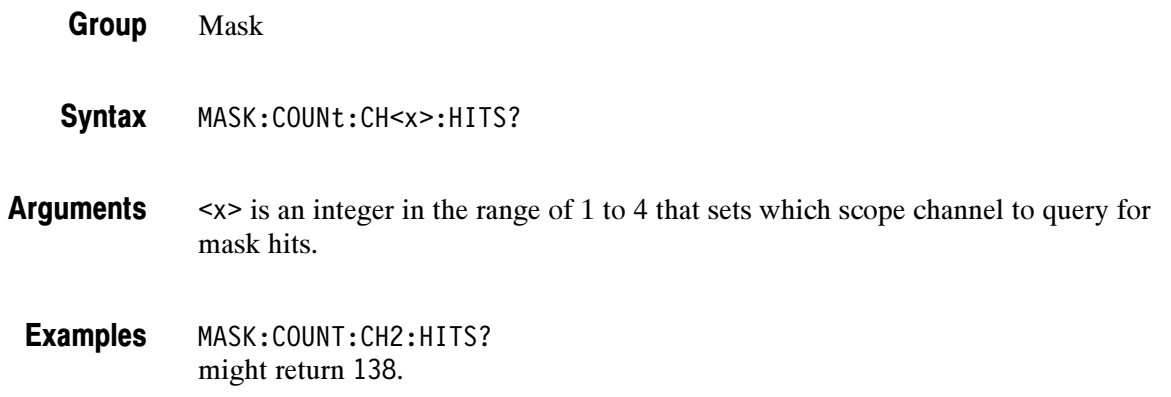

### MASK:COUNt:FAILURES? (Query Only)

(Requires TDS3TMT)

Returns the number of pass/fail tests that have failed. When MASK:TESt:RE-Peat is 1, this query returns the number of failed tests, and MASK:COUNt:TESTS? returns the total number of tests.

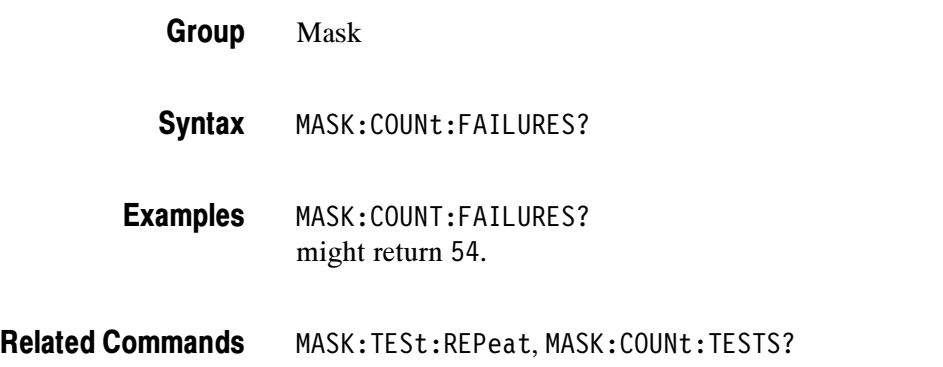

### MASK:COUNt:HITS? (Query Only)

(Requires TDS3TMT)

Returns the total number of mask hits for all channels on all mask segments.

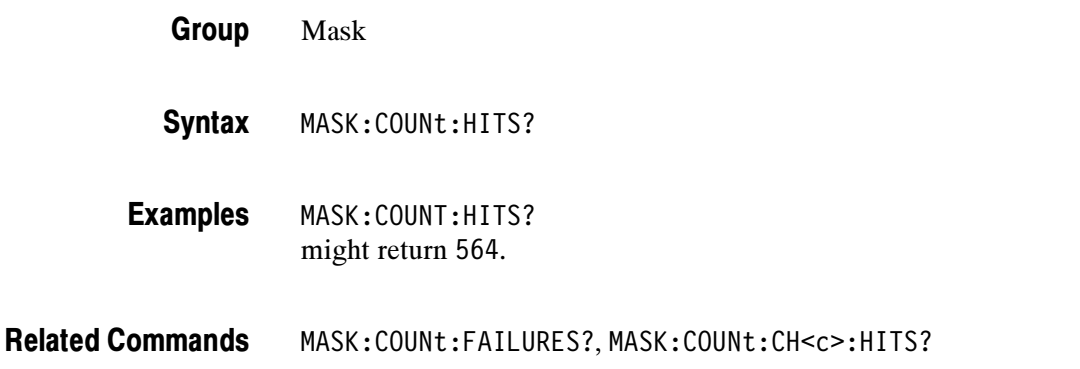

### MASK:COUNt:MASK<m>:CH<x>:HITS? (Query Only)

#### (Requires TDS3TMT)

Returns the number of hits for channel <x> in mask segment <m>. A mask segment is one of the polygons that make up a mask.

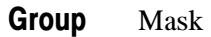

MASK:COUNt:MASK<m>:CH<x>:HITS? **Syntax** 

<m> is the mask segment number, with a valid range of 1-8. Arguments

<x> is the oscilloscope channel, with a valid range of 1-4.

MASK:COUNT:MASK2:CH4:HITS? might return 14. Examples

MASK:COUNt:CH<x>:HITS?, MASK:COUNt:FAILURES?, MASK:COUNt:HITS?, MASK:COUNt:MASK<m>:HITS? Related Commands

### MASK:COUNt:MASK<m>:HITS? (Query Only)

#### (Requires TDS3TMT)

Returns the number of hits for all channels in the specified mask segment.

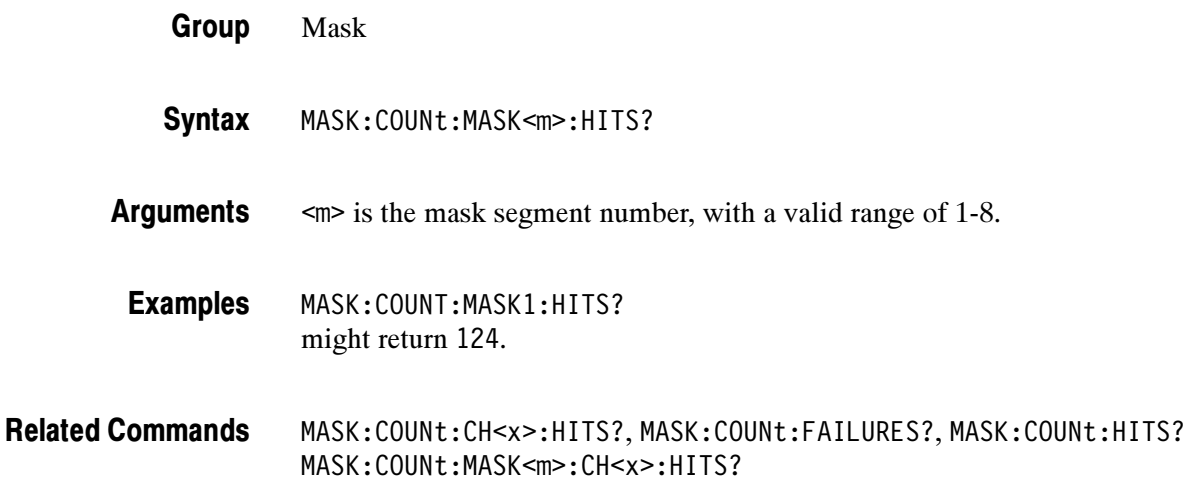

### MASK:COUNt:STATE

(Requires TDS3TMT)

Sets or returns the mask hits count state. MASK:DISplay must be ON to enable MASK:COUNt:STATE to count mask violations.

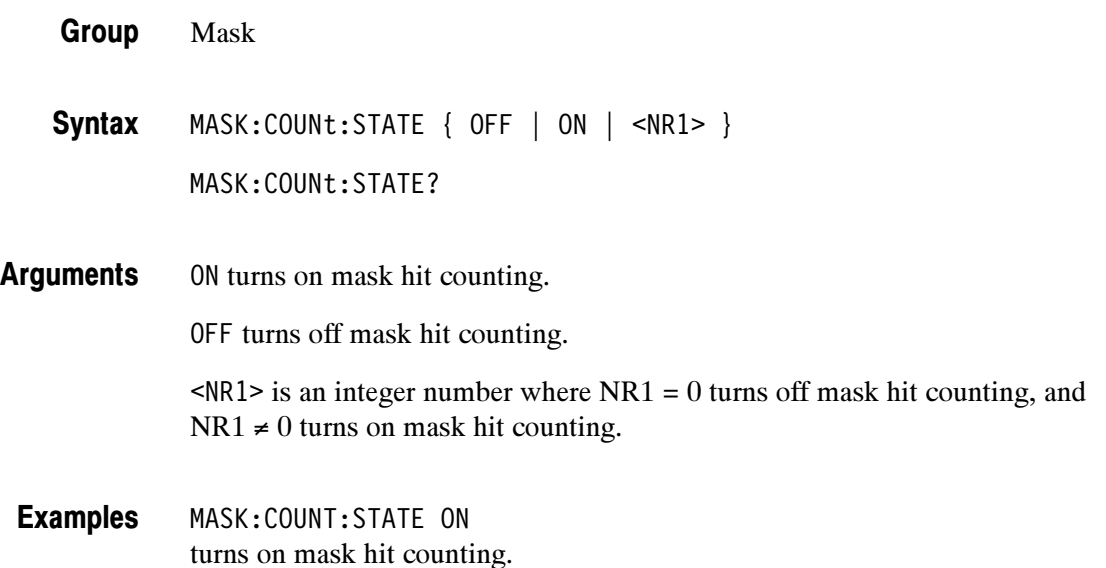

### MASK:COUNt:TESTS? (Query Only)

(Requires TDS3TMT)

Returns the number of pass/fail tests that have occurred when MASK:TESt:RE-Peat is turned on.

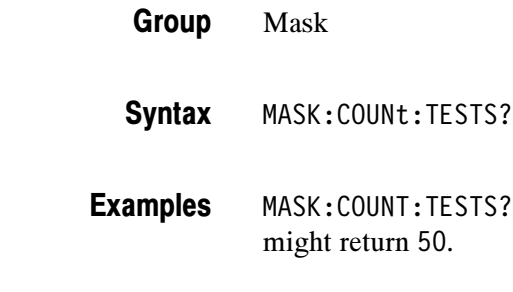

Related Commands MASK: COUNt: FAILURES?

### MASK:COUNt:TOTal? (Query Only)

(Requires TDS3TMT)

Returns the sum of all hits in all mask segments.This command is the same as MASK:COUNt:HITS? and is kept for compatibility with other Tektronix oscilloscopes.

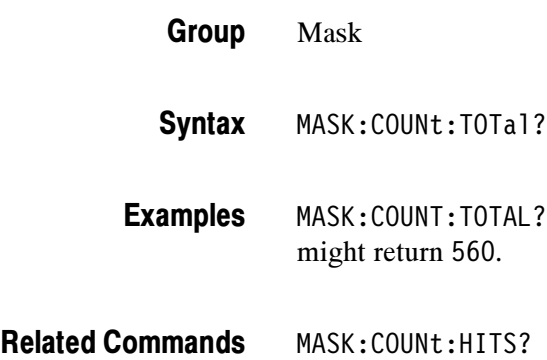

### MASK:COUNt:VIOLATIONS? (Query Only)

(Requires TDS3TMT)

Returns the number of test violations which have occurred in the current pass/fail test. A test violation occurs when any part of a channel waveform falls within any mask segment.

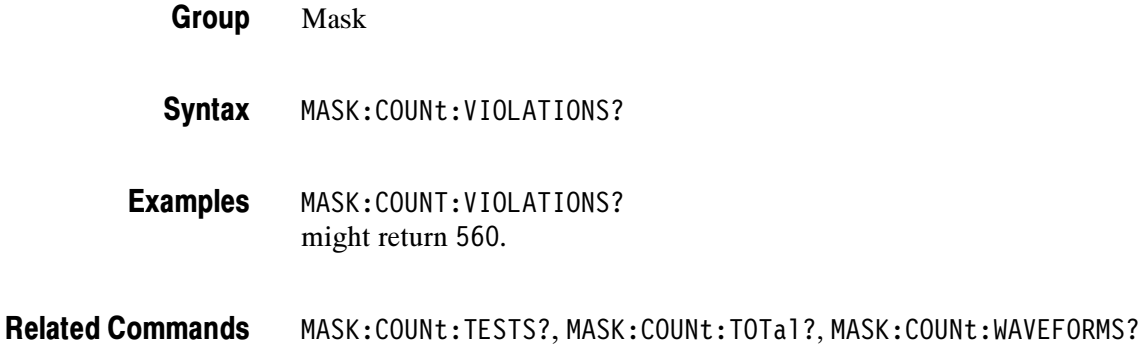

### MASK:COUNt:WAVEFORMS? (Query Only)

(Requires TDS3TMT)

Returns the number of waveforms which have been acquired and processed during the current pass/fail test.

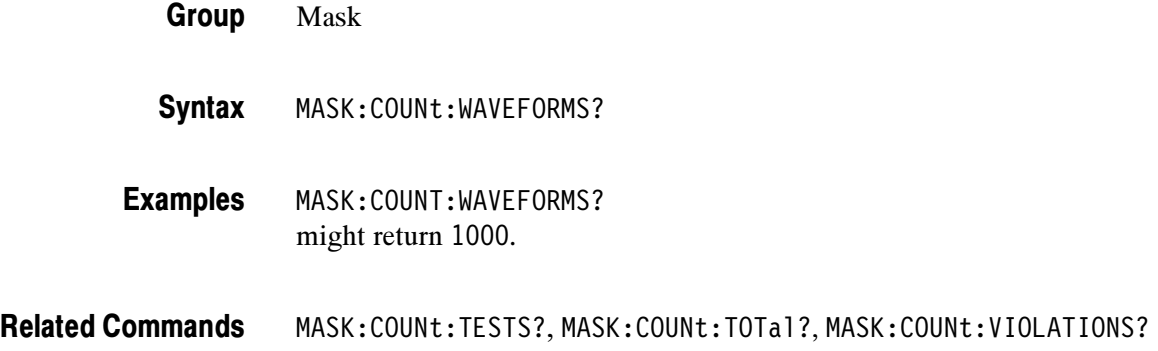

# MASK:DISplay

(Requires TDS3TMT)

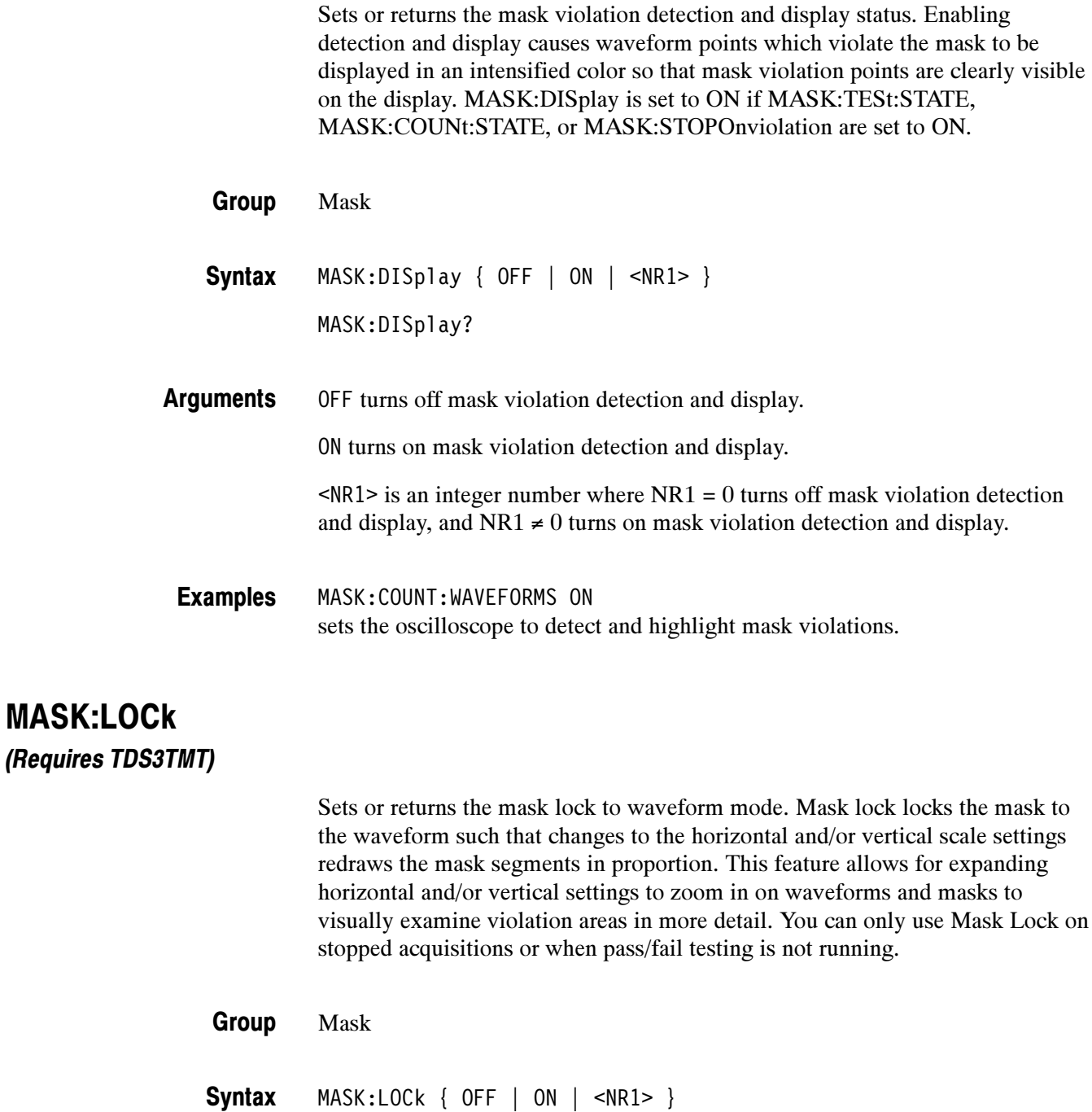

MASK:LOCk?

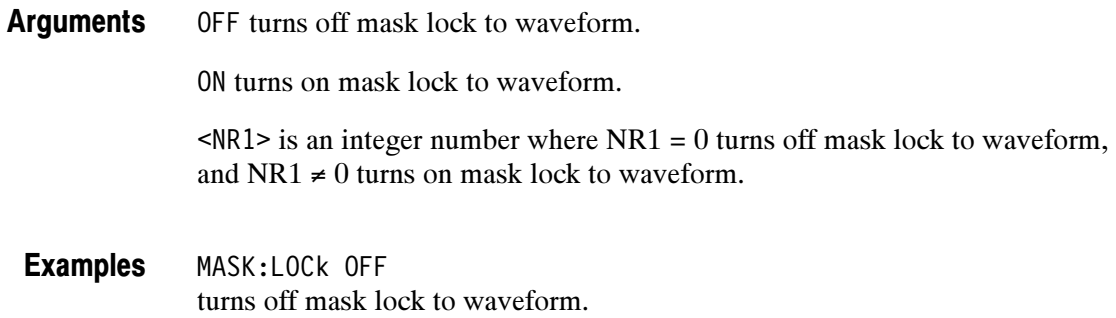

### MASK:MARGIN:VERTical

(Requires TDS3TMT)

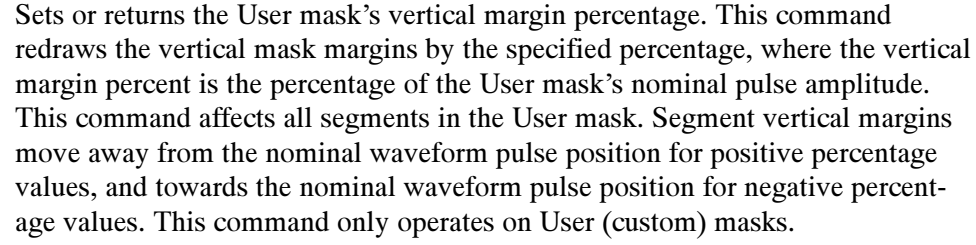

- Mask Group
- MASK:MARGIN:VERTical <NR3> MASK:MARGIN:VERTical? **Syntax**
- <NR3> is a real number that sets the User mask margins as a percentage of the user mask's nominal pulse amplitude. Arguments

MASK:MARGIN:VERTICAL 5 Increases the User mask vertical dimensions by 5%. Examples

### MASK:MASK<m> DELEte

(Requires TDS3TMT)

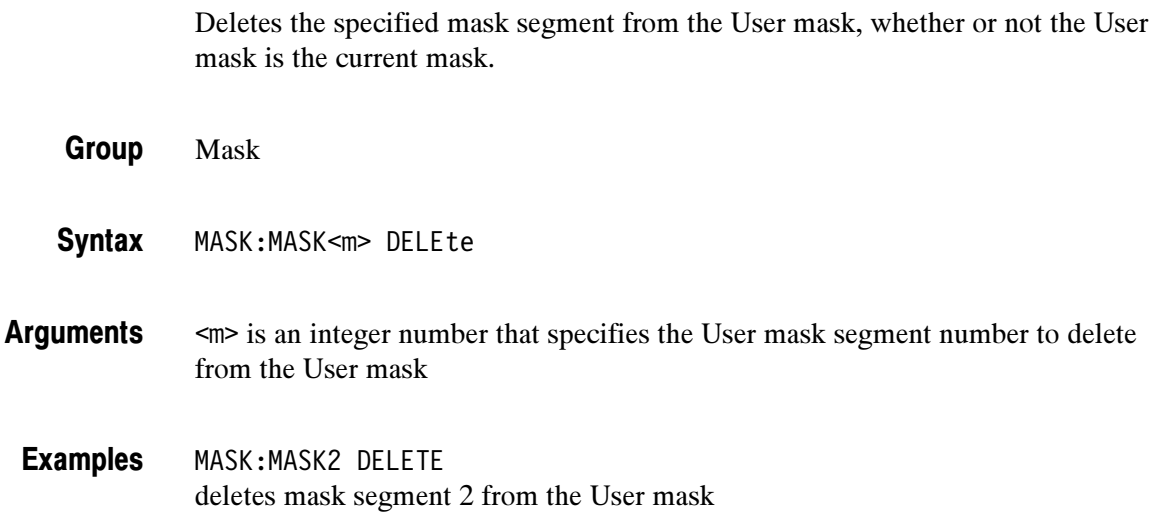

### MASK:MASK<m>:COUNt? (Query Only)

#### (Requires TDS3TMT)

Returns the number of hits on the specified mask segment in the current mask. To enable hits counting, set MASK:COUNt:STATE to ON.

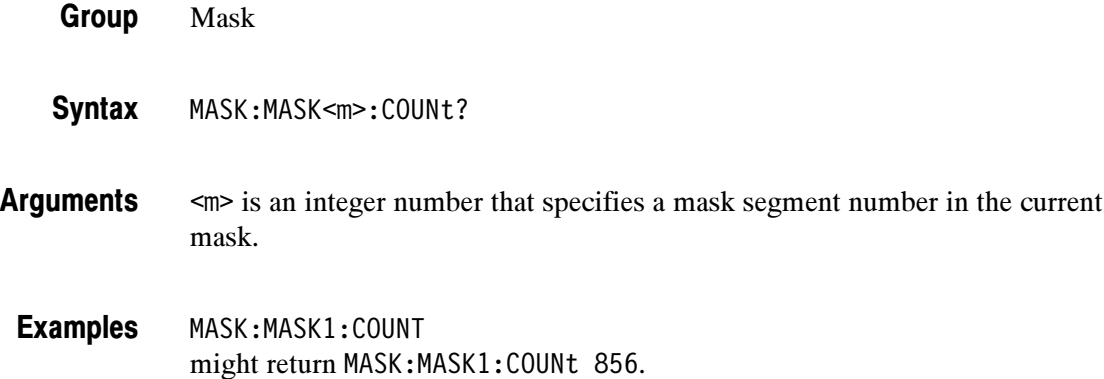

### MASK:MASK<m>:NR\_Pt? (Query Only)

(Requires TDS3TMT)

Returns the number of points that make up the specified mask segment of the currently-displayed mask. Each mask point consists of an X-Y pair of coordinates.

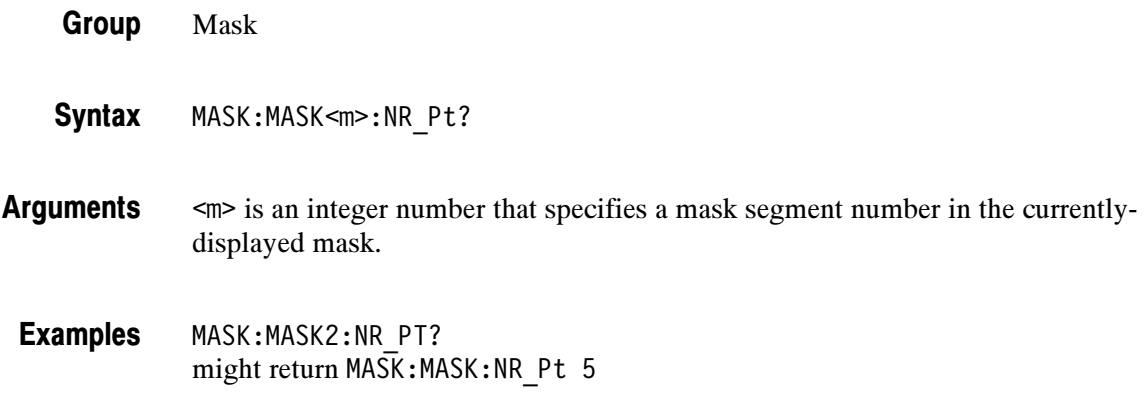

### MASK:MASK<m>:POINTS

(Requires TDS3TMT)

Sets or returns the X-Y coordinates of all points in the specified mask segment referenced to the mask's nominal horizontal and vertical scale. The query form returns point coordinates from the displayed mask. The set form defines new points in the User mask, replacing any existing points in the specified User mask segment.

- Mask Group
- MASK:MASK<m>:POINTS <NR3>, <NR3> [, <NR3>, <NR3> ] MASK:MASK<m>:POINTS? **Syntax**

<m> specifies the mask segment number in the current mask (query form), or the User mask (set form). <NR3> refers to the coordinates of one of the vertices in the mask. Each pair of numbers is the horizontal and vertical coordinates of a mask segment vertex. The pairs must be listed in a counterclockwise order. If the vertical or horizontal scale or position is changed after this command and then the query form of this command is issued, then the value returned will not be the same. If just one pair is input then they are ignored and the mask segment is marked as undefined. The default is no points in the mask segment. MASK:MASK2:POINTS -200e-9, 1.2, 200e-9, 1.2, 0.0, 2.4 defines the points in mask segment 2. Arguments Examples

### MASK:MASK<m>:POINTSNorm

#### (Requires TDS3TMT)

Sets or returns the normalized coordinate points of the specified mask segment. Each point is defined as an  $X-Y$  pair, where the first value in the pair is the  $X$ coordinate, and the second value in the pair is the Y coordinate. Values are normalized values based on the amplitude and pulse width of the current standard.

The query form of this command returns the point coordinates of the specified mask segment of the current mask standard. The set form of this command only affects the User mask, regardless of the current mask standard. Any currently existing points in the User mask segment are deleted.

Mask Group

MASK:MASK<m>:POINTSNorm <NR3>, <NR3> [, <NR3>, <NR3> ] MASK:MASK<m>:POINTSNorm? Syntax

- <NR3> is a floating point number that defines a normalized mask point. Arguments
	- MASK:MASK3:POINTSNORM? might return -0.66, 0.4, 0.1598, 0.4, -0.25, 0.8 Examples

## MASK:MASK<m>:POINTSPcnt

(Requires TDS3TMT)

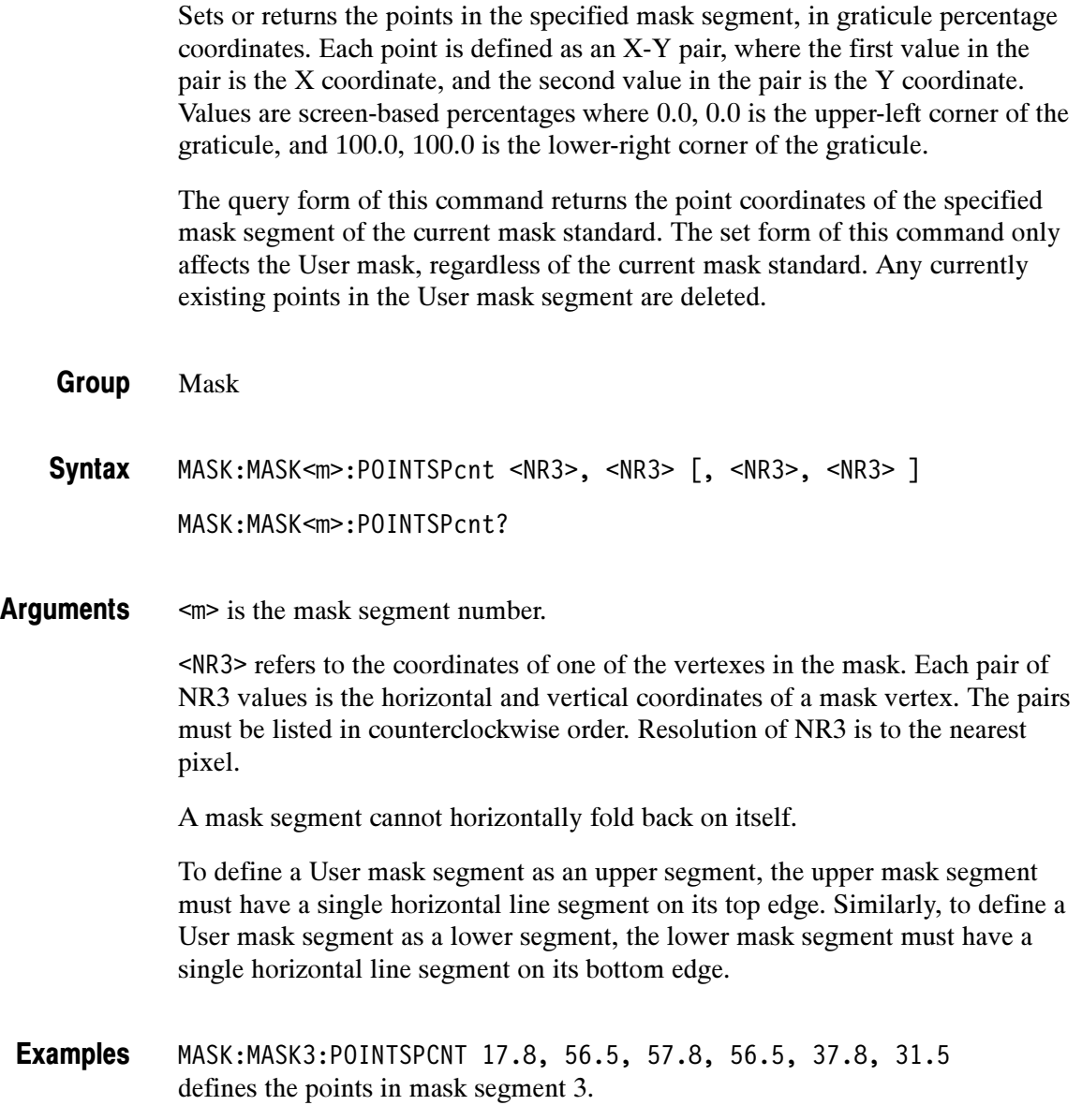

### MASK:MASKPRE:AMPlitude

(Requires TDS3TMT)

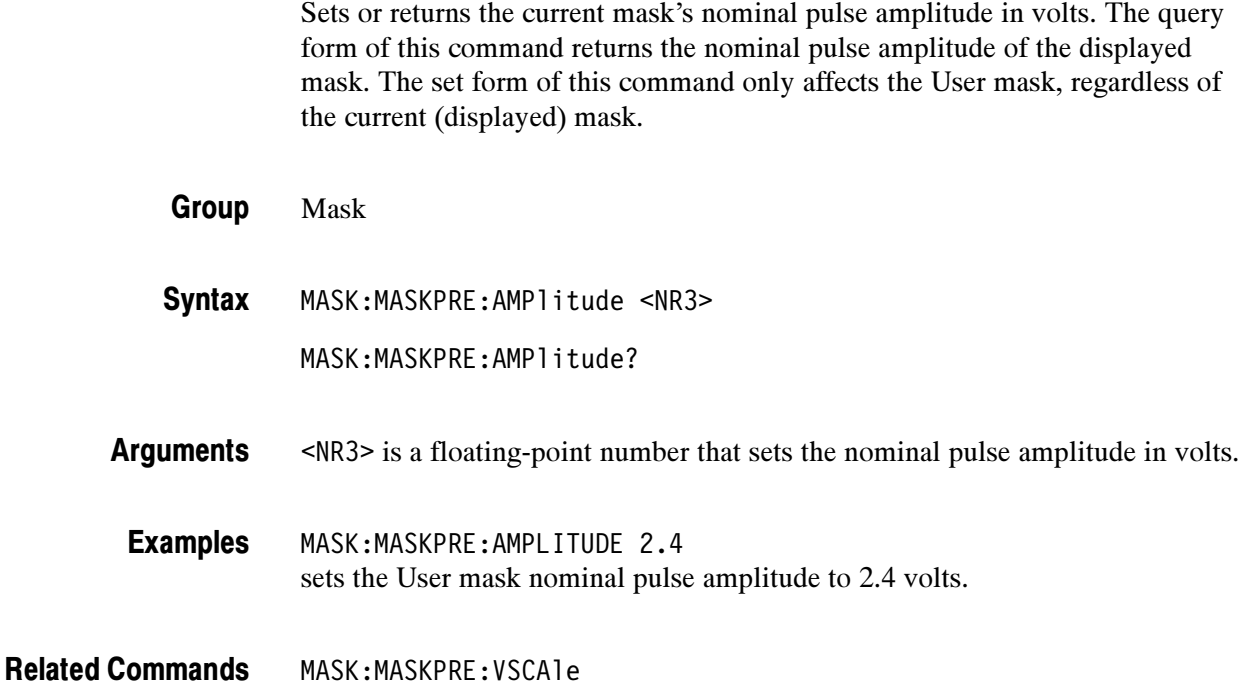

### MASK:MASKPRE:HSCAle

### (Requires TDS3TMT)

Sets or returns the nominal timing resolution used to draw the mask, in time/division. The query form of this command returns the nominal timing resolution of the displayed mask. The set form of this command only affects the User mask, regardless of the current (displayed) mask.

- Mask Group
- MASK:MASKPRE:HSCAle <NR3> **Syntax**

MASK:MASKPRE:HSCAle?
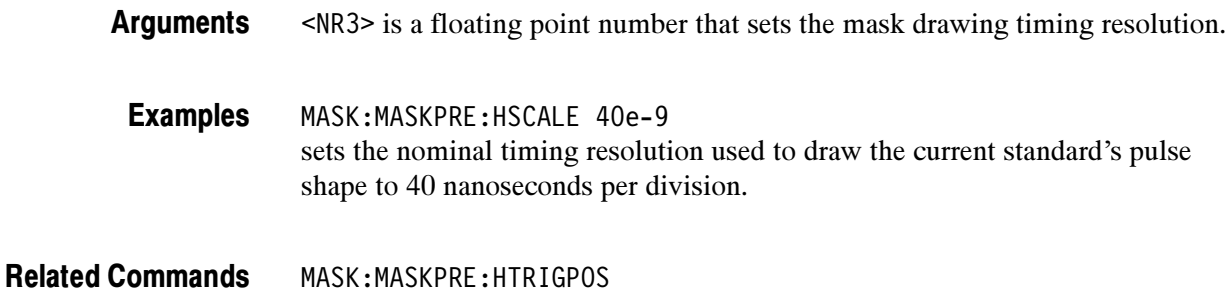

### MASK:MASKPRE:HTRIGPOS

(Requires TDS3TMT)

Sets or returns the nominal trigger position (pulse leading edge) used to draw the mask as a fraction of the display width. The query form of this command returns the nominal trigger position of the displayed mask. The set form of this command only affects the User mask, regardless of the current (displayed) mask.

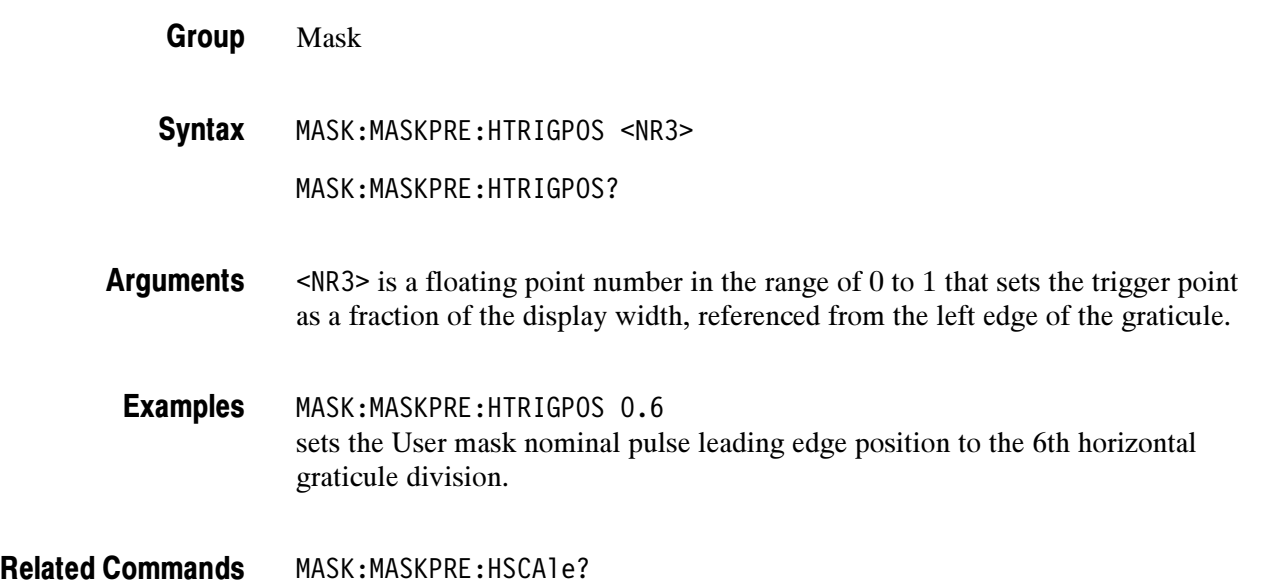

### MASK:MASKPRE:PATTERNBITS

(Requires TDS3TMT)

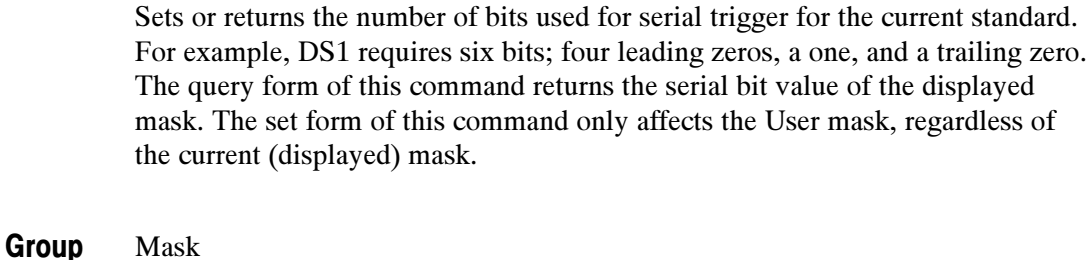

MASK:MASKPRE:PATTERNBITS <NR1> MASK:MASKPRE:PATTERNBITS? **Syntax** 

<NR1> is an integer that sets the number of bits. Arguments

MASK:MASKPRE:PATTERNBITS 6 sets the User mask number of serial pattern bits to 6. Examples

MASK:MASKPRE:PRESAMPBITS MASK:MASKPRE:SERIALTRIG Related Commands

### MASK:MASKPRE:PRESAMPBITS

(Requires TDS3TMT)

Sets or returns the number of bits before the (isolated one) pulse leading edge in serial trigger pass/fail testing. For example, DS1 has four leading zeros. The query form of this command returns the presample bit value of the displayed mask. The set form of this command only affects the User mask, regardless of the current (displayed) mask.

Mask Group

MASK:MASKPRE:PRESAMPBITS <NR1> **Syntax** 

MASK:MASKPRE:PRESAMPBITS?

<NR1> is an integer number that sets the number of bits before the trigger pulse. Arguments

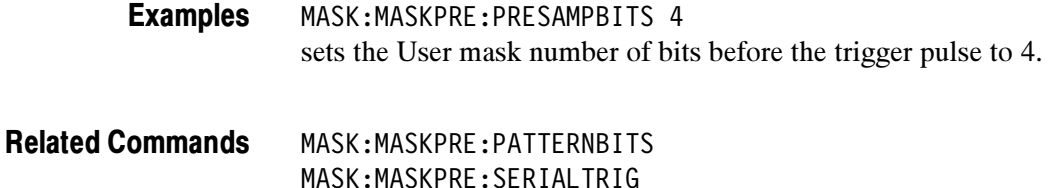

### MASK:MASKPRE:RECOrdlength

#### (Requires TDS3TMT)

Sets or returns the nominal record length for pulse mask testing. The query form of this command returns the record length value of the displayed mask. The set form of this command only affects the User mask, regardless of the current (displayed) mask.

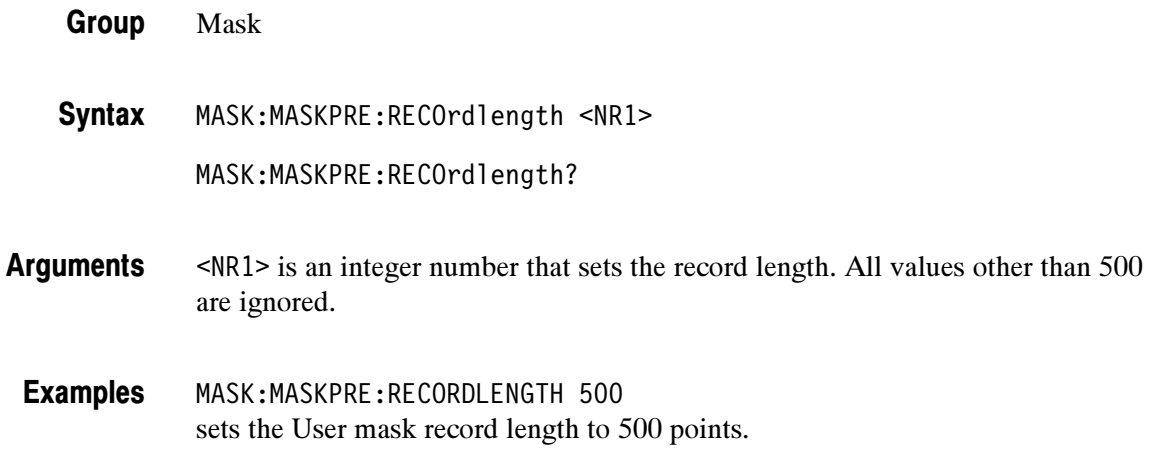

#### MASK:MASKPRE:SERIALTRIG

(Requires TDS3TMT)

Sets or returns enabling of serial trigger pass/fail testing for the current mask standard. The query form of this command returns the serial trigger setting of the displayed mask. The set form of this command only affects the User mask, regardless of the current (displayed) mask.

Mask Group

MASK:MASKPRE:SERIALTRIG { OFF | ON | <NR1>} MASK:MASKPRE:SERIALTRIG? Syntax

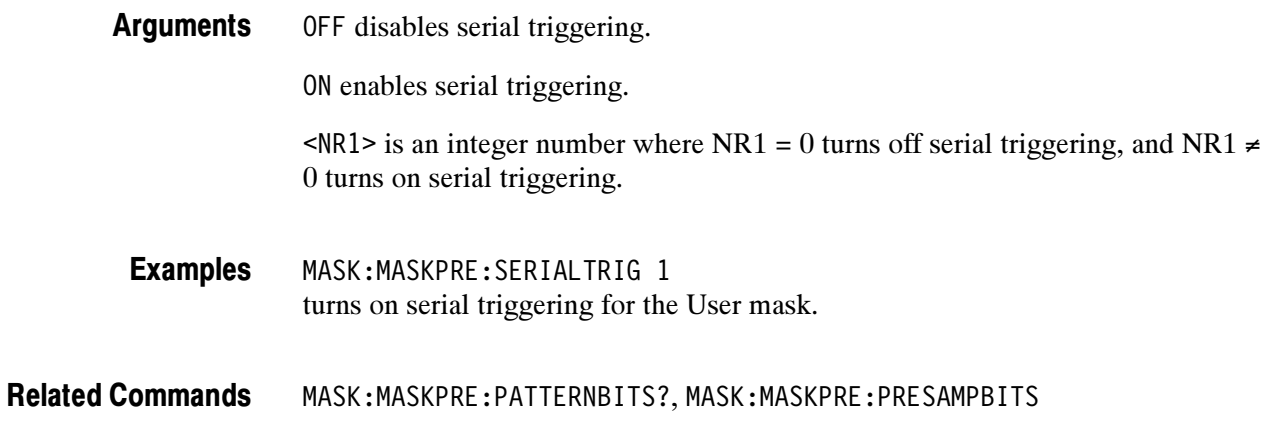

# MASK:MASKPRE:TRIGTOSAMP

#### (Requires TDS3TMT)

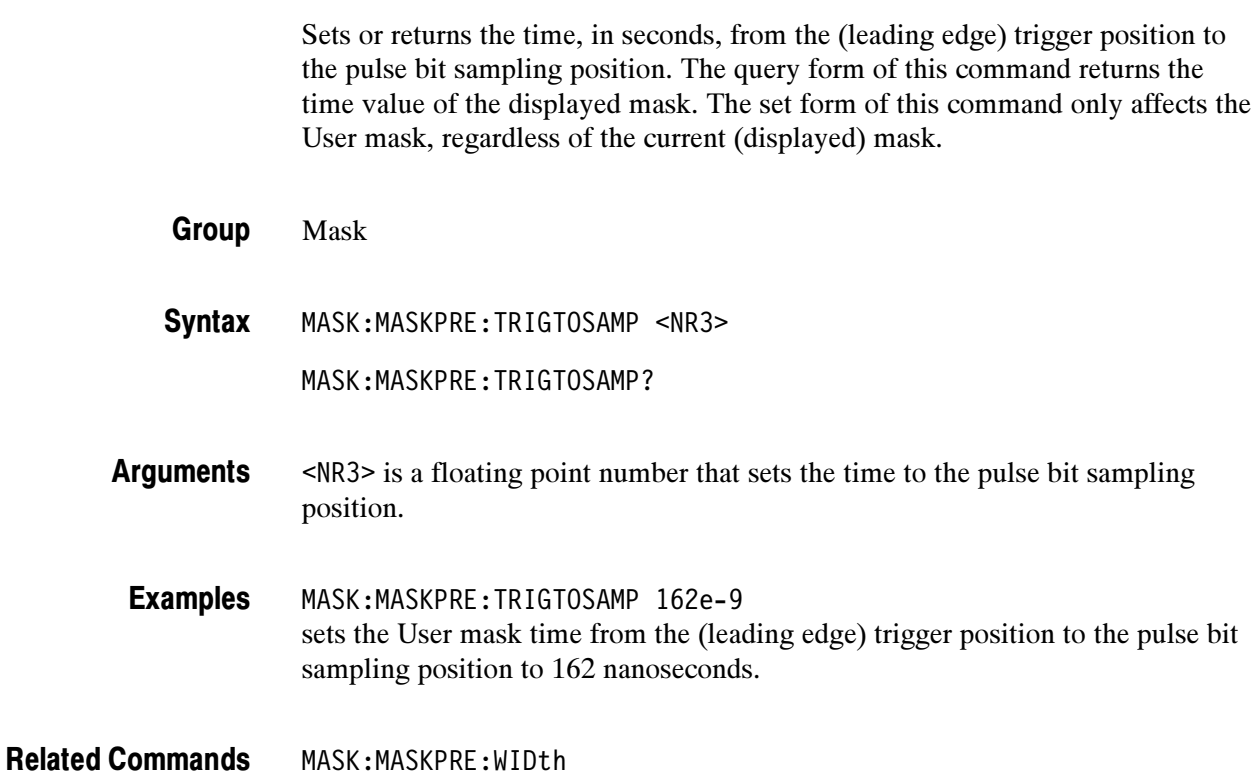

### MASK:MASKPRE:VOFFSet

(Requires TDS3TMT)

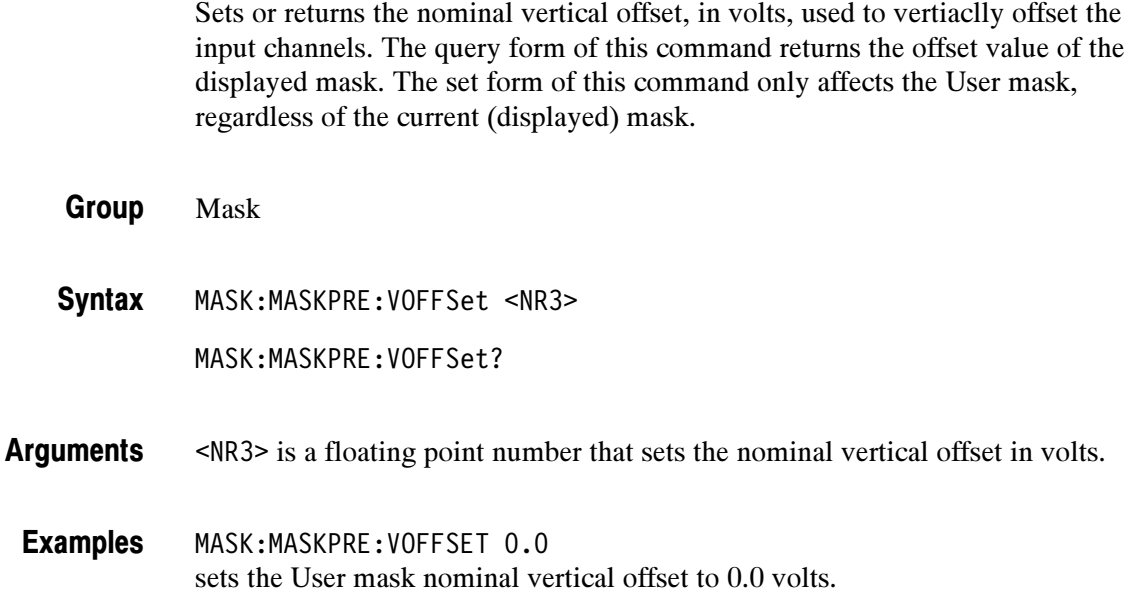

MASK:MASKPRE:VPOS, MASK:MASKPRE:VSCAle Related Commands

### MASK:MASKPRE:VPOS

(Requires TDS3TMT)

Sets or returns the nominal vertical position, in divisions, used to vertically position the input channels. The query form of this command returns the vertical position value of the displayed mask. The set form of this command only affects the User mask, regardless of the current (displayed) mask.

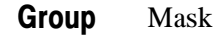

- MASK:MASKPRE:VPOS <NR3> MASK:MASKPRE:VPOS? **Syntax**
- <NR3> is a floating point number that sets the nominal vertical position in divisions. Arguments
	- MASK:MASKPRE:VPOS -0.8 sets the User mask nominal vertical position to -0.8 divisions. Examples

MASK:MASKPRE:VOFFSet, MASK:MASKPRE:VPOS, MASK:MASKPRE:VSCAle Related Commands

#### MASK:MASKPRE:VSCAle

#### (Requires TDS3TMT)

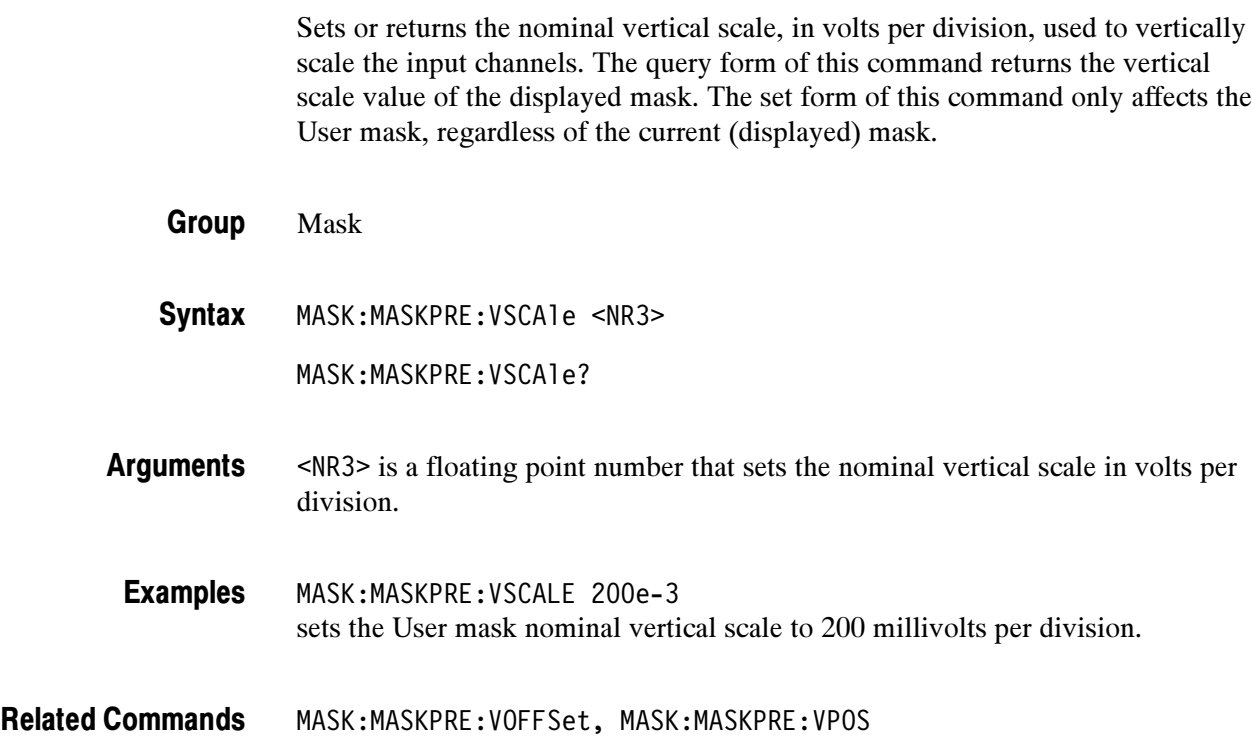

### MASK:MASKPRE:WIDth

(REquires TDS3TMT)

Sets or returns the nominal bit width in seconds. The query form of this command returns the bit width value of the displayed mask. The set form of this command only affects the User mask, regardless of the current (displayed) mask.

- Mask Group
- MASK:MASKPRE:WIDth <NR3> **Syntax**

MASK:MASKPRE:WIDth?

<NR3> is a floating point number that sets the nominal bit width in seconds. Arguments

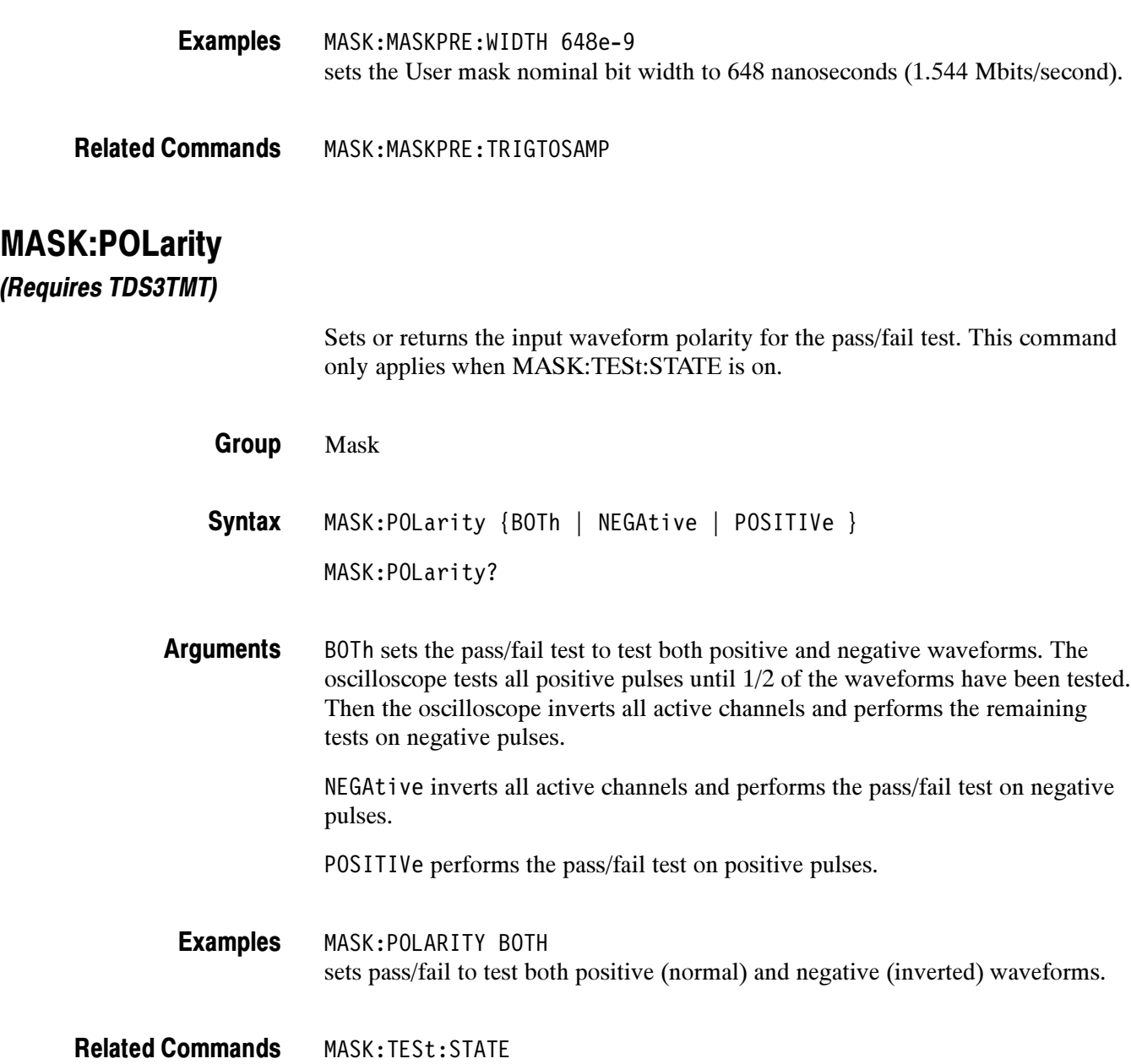

#### MASK:STANdard

(Requires TDS3TMT)

Set or returns the currently-displayed mask. To turn mask display off, set the standard to NONe.

Mask Group

MASK:STANdard { CLOCKCoax | CLOCKSymmetrical | DS0Contra | DS0Double | DS0Single | DS0Timing | DS1C | DS1Rate | DS2 | DS2RATECoax | DS2RATESymmetrical | DS3Rate | E1Coax | E1Symmetrical | E2 | E3 | G703DS1 | G703DS3 | NONe | RATE32Mbit | STS1Pulse| USERMask } Syntax

MASK:STANdard?

CLOCKCoax through USERMask are the available TDS3TMT masks. Arguments

MASK:STANDARD STS1PULSE sets the current mask to STS1Pulse. Examples

### MASK:STOPOnviolation

#### (Requires TDS3TMT)

Sets or returns the stop on violation setting. When enabled, this command stops waveform acquisitions on the first occurance of a waveform violation. MASK:DISplay must be ON for the oscilloscope to detect violations.

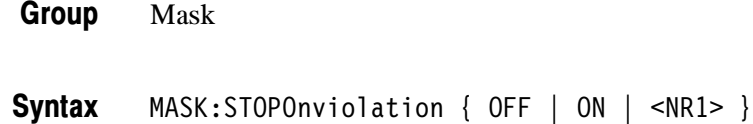

MASK:STOPOnviolation?

OFF turns off mask test stop on violation. Arguments

ON stops waveform acquisition on the first occurance of a mask violation.

 $\langle \text{NR1} \rangle$  is an integer number where NR1 = 0 turns off stop on violation, and  $NR1 \neq 0$  turns on stop on violation.

MASK:STOPONVIOLATION ON sets the oscilloscope to stop waveform acquisition on the first occurance of a waveform violation. Examples

#### MASK:TESt:BEEP:COMPLetion

#### (Requires TDS3TMT)

Sets or returns the beep on pass/fail test completion mode. When enabled, this command causes the oscilloscope to emit a tone when the mask pass/fail test status changes to either 'Passed' or 'Failed.'

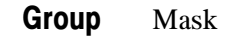

MASK:TESt:BEEP:COMPLetion { OFF | ON | <NR1> } Syntax

MASK:TESt:BEEP:COMPLetion?

OFF turns off pass/fail beep on completion. Arguments

ON turns on pass/fail beep on completion.

 $\langle \text{NR1} \rangle$  is an integer number where  $\text{NR1} = 0$  turns off pass/fail beep on completion, and NR1  $\neq$  0 turns on pass/fail beep on completion.

MASK:TEST:BEEP:COMPLETION ON turns on pass/fail beep on completion. Examples

### MASK:TESt:BEEP:FAILUre

(Requires TDS3TMT)

Sets or returns the beep on pass/fail test failure mode. When enabled, this command causes the oscilloscope to emit a tone when the pass/fail status changes to 'Failing.'

Mask MASK:TESt:BEEP:FAILUre { OFF | ON | <NR1> } MASK:TESt:BEEP:FAILUre? Group Syntax

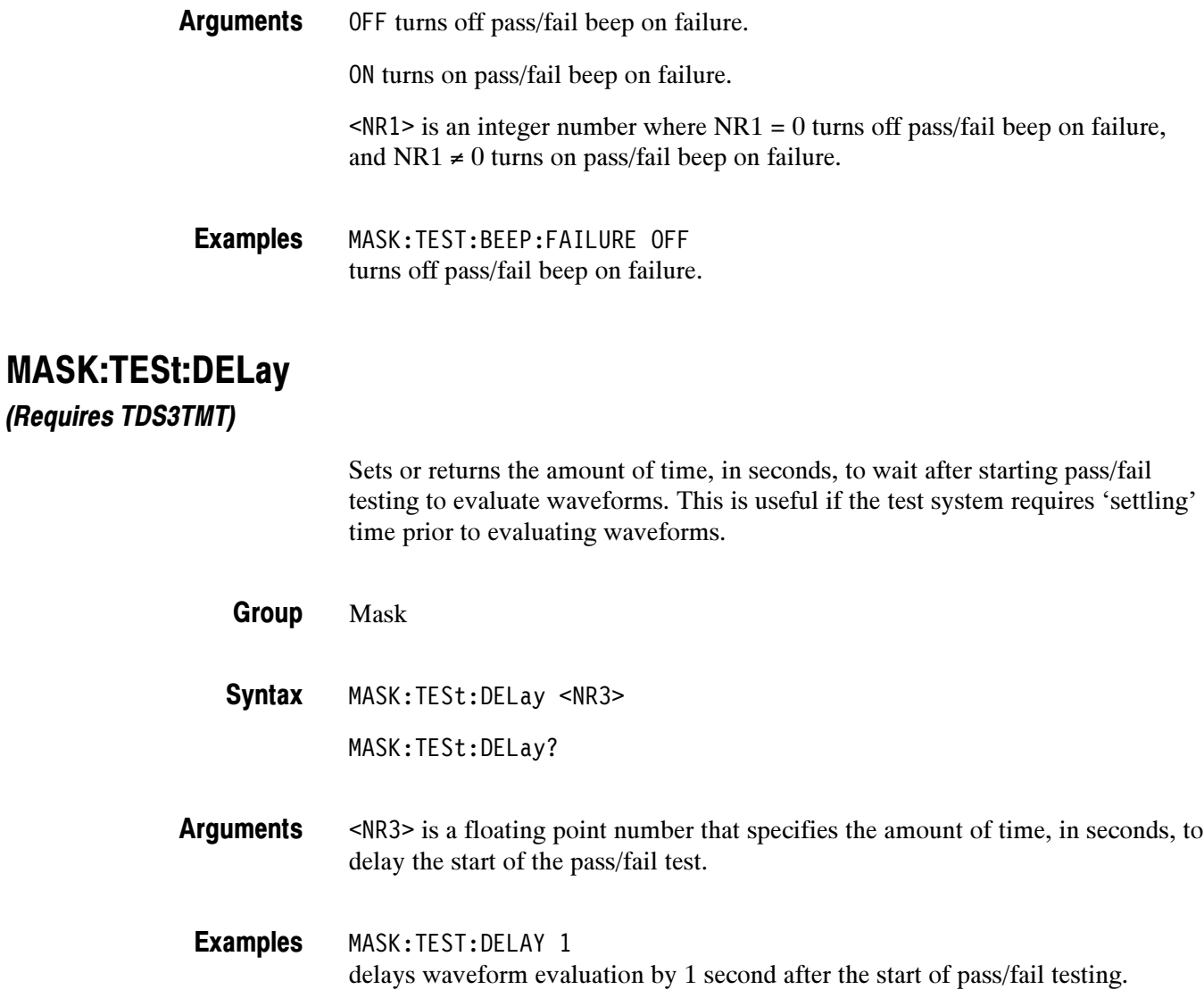

### MASK:TESt:HARDCopy

#### (Requires TDS3TMT)

Sets or returns the hard copy on pass/fail test failure mode. When enabled, this command causes the oscilloscope to generate a hard copy, using the current oscilloscope hard copy settings, as soon as the pass/fail testing status changes to 'Failing.'

**NOTE**. The oscilloscope generates a hard copy only on the first violation that causes the pass/fail test to fail. To generate a hard copy file for every violation occurrence, set MASK:TESt:REPeat to ON and set MASK:TESt:WAVEform to 1. Use this technique only when the expected number of violations is small and the violation occurs intermittently.

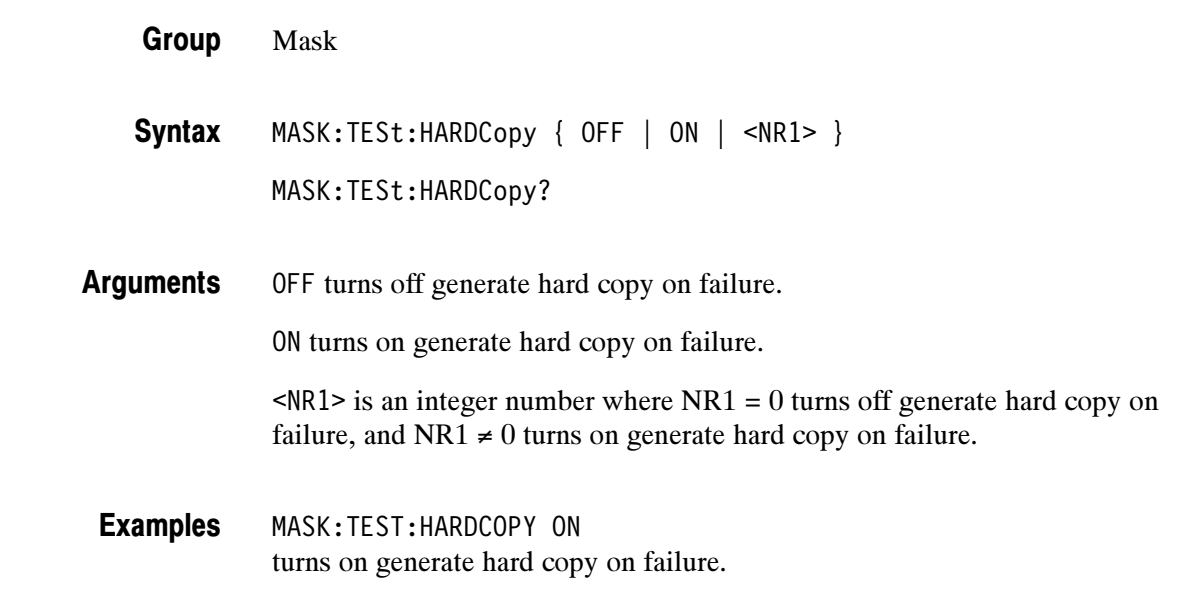

### MASK:TESt:REPeat

(Requires TDS3TMT)

Sets or returns the repeat pass/fail test on completion mode. When enabled, this command repeats the pass/fail test cycle at the completion of the previous test cycle.

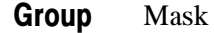

MASK:TESt:REPeat { OFF | ON | <NR1> } MASK:TESt:REPeat? **Syntax** 

OFF turns off repeat on completion. Arguments

ON turns on repeat on completion.

 $\langle \text{NR1} \rangle$  is an integer number where NR1 = 0 turns off repeat on completion, and  $NR1 \neq 0$  turns on repeat on completion.

MASK:TEST:REPEAT ON causes the oscilloscope to continuously repeat the pass/fail test. Examples

#### MASK:TESt:SAVEWFM

#### (Requires TDS3TMT)

Sets or returns the save waveform to file on failure setting. When enabled, this command copies waveform data from all active channels to files when the pass/fail test status changes to 'Failing.' Set the file save format to Internal File Format to minimize file size.

**NOTE**. The oscilloscope saves files only on the first violation that causes the pass/fail test to fail. To generate a waveform file for every violation occurrence, set MASK:TESt:REPeat to ON and set MASK:TESt:WAVEform to 1. Use this technique only when the expected number of violations is small and the violation occurs intermittently.

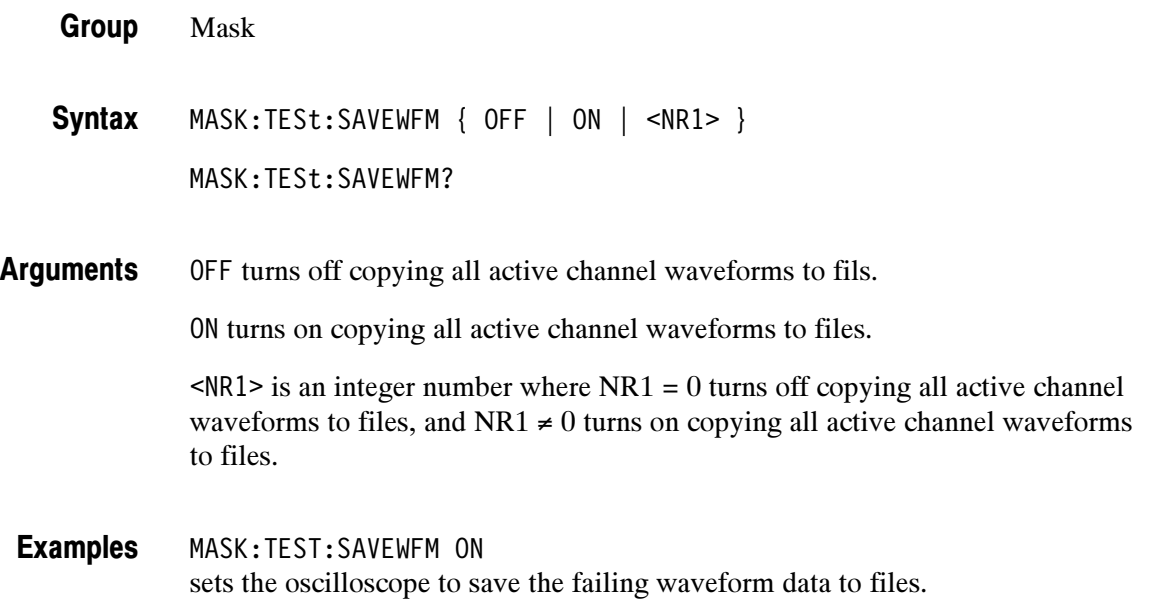

### MASK:TESt:STATE

(Requires TDS3TMT)

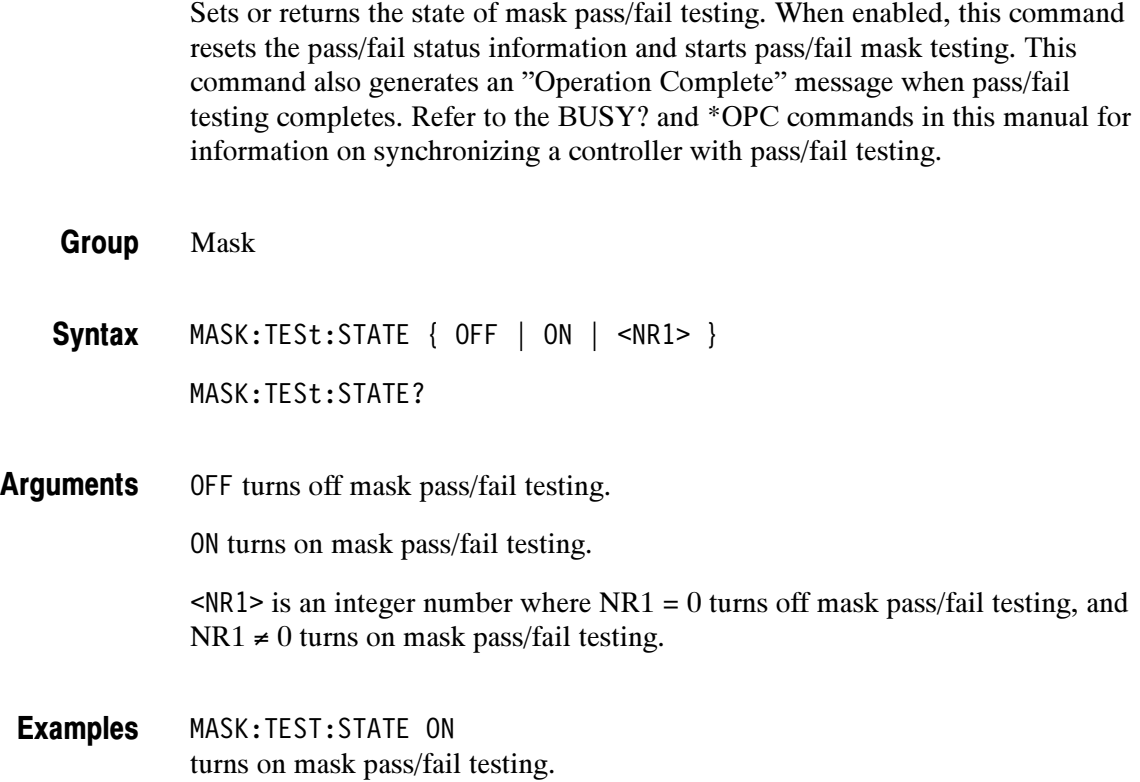

### MASK:TESt:STATUS? (Query Only)

(Requires TDS3TMT)

Returns the pass/fail test status. This command returns one of: OFF, DELAY, PASSING, PASSED, FAILING, FAILED, and VIOLATION. OFF occurs before starting a pass/fail test. VIOLATION occurs when acquisitions are stopped due to a mask violation while stop on violations is enabled. DELAY occurs when the oscilloscope is waiting for the specified pre-test delay time to elapse.

- Mask Group
- MASK:TESt:STATUS? **Syntax**
- MASK:TEST:STATUS? might return MASK:TESt:STATUS PASSING. Examples

### MASK:TESt:THReshold

(Requires TDS3TMT)

Sets or returns the maximum number of tested waveforms that are allowed to fail during each pass/fail test before the pass/fail test status changes from PASSING to FAILING. Mask Group

MASK:TESt:THReshold <NR1> MASK:TESt:THReshold? **Syntax** 

<NR1> is an integer number that sets the maximum number of tested waveforms that can fail during each pass/fail test before the test fails. Arguments

MASK:TEST:THRESHOLD? might return MASK:TESt:THReshold 32 Examples

### MASK:TESt:WAVEform

(Requires TDS3TMT)

Sets or returns the number of waveforms to test during pass/fail testing. If Averaging is on, this is the number of averaged waveforms to test during pass/fail testing. Mask MASK:TESt:WAVEform <NR1> MASK:TESt:WAVEform? <NR1> is an integer number that sets the number of tested (sampled or averaged) waveforms to test for each pass/fail test. MASK:TEST:WAVEFORM? might return 500. Group **Syntax** Arguments Examples

# MASK:USER:MASK<m> DELEte

(Requires TDS3TMT)

Deletes the specified mask segment from the User mask, whether or not the User mask is the current mask.

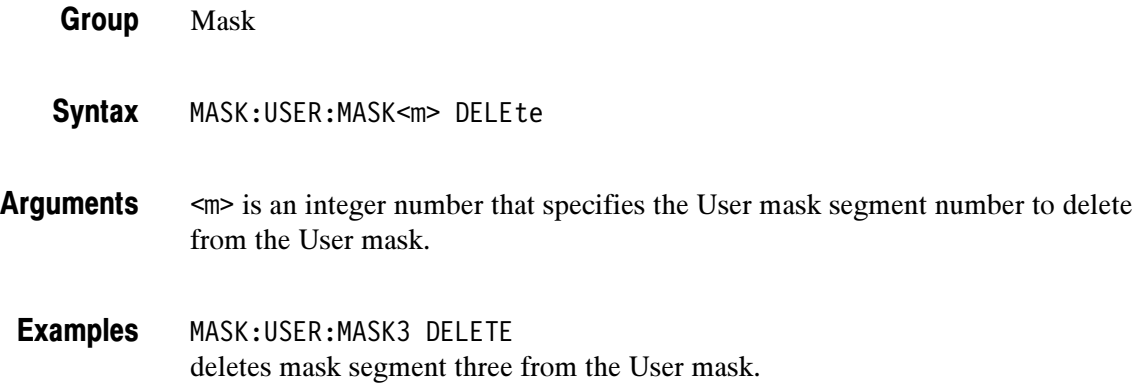

## MASK:USER:MASK<m>:NR\_Pt? (Query Only)

#### (Requires TDS3TMT)

Returns the number of points that make up the specified User mask segment. Each mask point consists of an X-Y pair of coordinates.

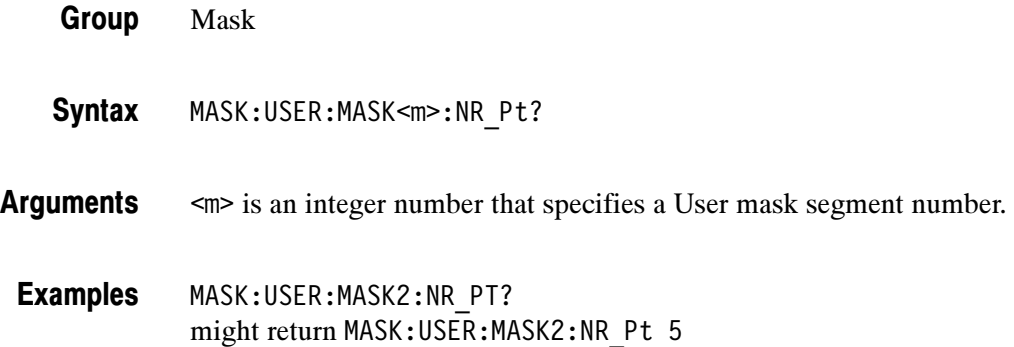

### MASK:USER:MASK<m>:POINTS

(Requires TDS3TMT)

Sets or returns the X-Y user coordinates of all points in the specified User mask segment. The set form defines new points in the User mask, replacing any existing points in the specified User mask segment.

Mask Group

MASK:USER:MASK<m>:POINTS <NR3>, <NR3> [, <NR3>, <NR3> ] MASK:USER:MASK<m>:POINTS? Syntax

<m> is an integer that specifies the User mask segment number. Arguments

> NR3 refers to the coordinates of one of the vertices in the User mask. Each pair of numbers is the horizontal and vertical coordinates of a mask segment vertex. The pairs must be listed in a counterclockwise order. If the vertical or horizontal scale or position is changed after this command and then the query form of this command is issued, then the value returned from the oscilloscope will not be the same. If just one pair is input then they are ignored and the User mask segment is marked as undefined. The default is no points in the User mask segment.

MASK:USER:MASK2:POINTS -2.3e-9, 44e-3, -2.5e-9, 47e-3, 1.2e-9, 40e-3 defines the points in User mask segment 2. Examples

### MASK:USER:MASK<m>:POINTSNorm

(Requires TDS3TMT)

The set form of this command only affects the User mask, regardless of the current mask standard. Any currently existing points in the specified User mask segment are deleted.

Mask Group

MASK:USER:MASK<m>:POINTSNorm <NR3>, <NR3> [, <NR3>, <NR3> ] MASK:USER:MASK<m>:POINTSNorm? Syntax

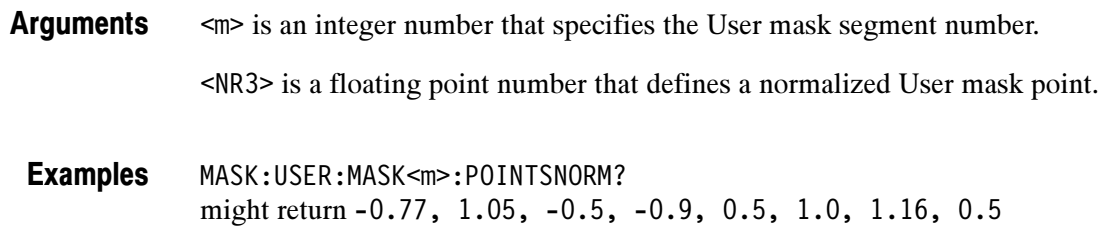

#### MASK:USER:MASK<m>:POINTSPcnt

#### (Requires TDS3TMT)

Sets or returns the points in the specified User mask segment, in percentage coordinates. Each point is defined as an X-Y pair, where the first value in the pair is the X coordinate, and the second value in the pair is the Y coordinate. Values are screen-based percentages where 0.0, 0.0 is the upper-left corner of the graticule, and 100.0, 100.0 is the lower-right corner of the graticule.

The set form of this command only affects the User mask, regardless of the current mask standard. Any currently existing points in the specified User mask segment are deleted.

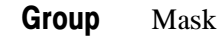

MASK:USER:MASK<m>:POINTSPcnt <NR3>, <NR3> [, <NR3>, <NR3> ] MASK:USER:MASK<m>:POINTSPcnt? **Syntax** 

<m> is the mask segment number. Arguments

> <NR3> refers to the coordinates of one of the vertexes in the mask. Each pair of values is the horizontal and vertical coordinates of a User mask vertex. The pairs must be listed in counterclockwise order. Resolution is to the nearest pixel.

If just one pair is input then they are ignored and the User mask segment is marked as undefined. The default is no points in the User mask segment.

MASK:USER:MASK3:POINTSPCNT 20.4, 10.5, 97, 10.5, 50, 80 defines the points in User mask segment 3. Examples

### MASK:USER:MASKPRE Commands

(Requires TDS3TMT)

The following commands have the same arguments and functionality as the MASK:MASKPRE commands, except that the MASK:USER:MASKPRE commands only set or return values for the User mask, regardless of the currently-displayed mask standard. Refer to the corresponding MASK:MASKPRE command for command descriptions, syntax and argument information, and examples.

MASK:USER:MASKPRE:AMPlitude <NR3> MASK:USER:MASKPRE:HSCAle <NR3> MASK:USER:MASKPRE:HTRIGPOS <NR3> MASK:USER:MASKPRE:PATTERNBITS <NR1> MASK:USER:MASKPRE:PRESAMPBITS <NR1> MASK:USER:MASKPRE:RECOrdlength <NR1> MASK:USER:MASKPRE:SERIALTRIG { OFF | ON | <NR1>} MASK:USER:MASKPRE:TRIGTOSAMP <NR3> MASK:USER:MASKPRE:VOFFSet <NR3> MASK:USER:MASKPRE:VPOS <NR3> MASK:USER:MASKPRE:VSCAle <NR3> MASK:USER:MASKPRE:WIDth <NR3>

### MATH? (Query Only)

Returns the definition of the math waveform. The returned data depends on the setting of the MATH:TYPE command

Math Group

MATH? Syntax

When the math type is Dual, MATH? might return MATH:TYPE DUAL;DEFINE "CH1+CH2";VERTICAL:SCALE 2.0E-1; POSITION 0.0E0;UNITS "?";:MATH:HORIZONTAL:SCALE 4.0E-4; POSITION 5.0E1;UNITS "?";:MATH:VAR1 0.0E0;VAR2 0.0E0;SPECTRAL: MAG DB;WINDOW HANNING. Examples

> When the math type is FFT, MATH? might return MATH:TYPE FFT;DEFINE "FFT(CH1, HANNING, LOGRMS)";VERTICAL: SCALE 2.0E1; POSITION 2.0E0; UNITS "?";:MATH: HORIZONTAL: SCALE 1.25E5;POSITION 5.0E1;UNITS "?";:MATH:VAR1 0.0E0; VAR2 0.0E0;SPECTRAL:MAG DB;WINDOW HANNING.

When the math type is DPO, MATH? might return MATH:TYPE DPO;DEFINE "CH1+CH2";VERTICAL:SCALE 2.0E-1; POSITION 0.0E0;UNITS "?";:MATH:HORIZONTAL:SCALE 4.0E-4; POSITION 5.0E1;UNITS "?";:MATH:VAR1 0.0E0;VAR2 0.0E0;SPECTRAL: MAG DB;WINDOW HANNING.

When the math type is Advanced, MATH? might return MATH:TYPE ADVANCED;DEFINE "CH1+CH2\*INTG(REF3)";VERTICAL: SCALE 1.0E-1;POSITION 0.0E0;UNITS "?";:MATH:HORIZONTAL: SCALE 4.0E-4;POSITION 5.0E1;UNITS "?";:MATH:VAR1 0.0E0; VAR2 0.0E0;SPECTRAL:MAG DB;WINDOW HANNING.

# MATH:DEFINE

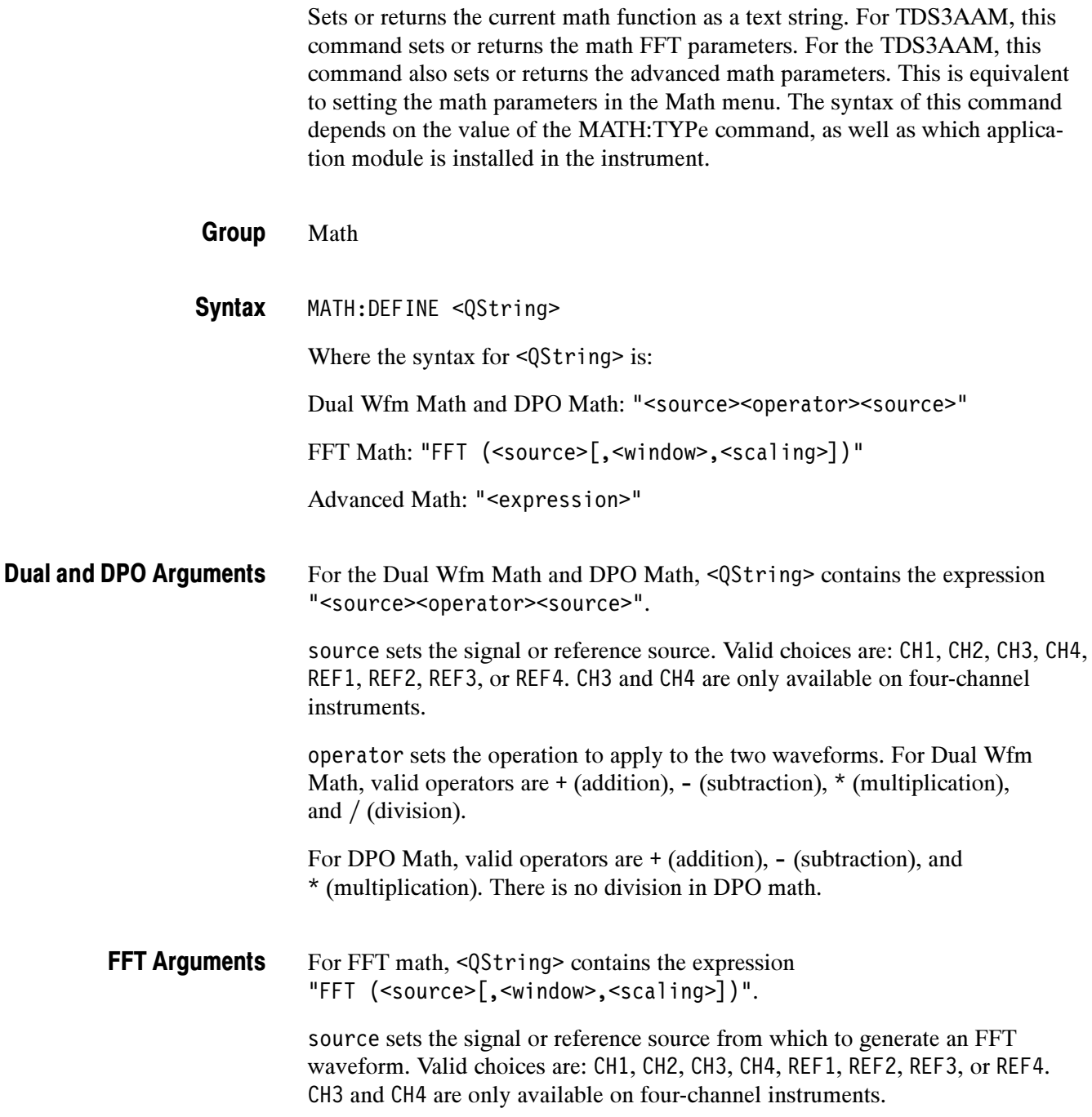

window is an optional argument that sets the FFT window algorithm to apply to the source signal. Valid choices are RECTangular, HAMming, HANning, and BLAckmanharris. Each window is a trade-off between frequency resolution and magnitude accuracy. What you want to measure, and your source signal characteristics, help determine which window to use.

scaling is an optional argument that sets the FFT waveform vertical scale type. Valid choices are: LOGrms and LINearrms.

#### For Advanced Math, <QString> contains the expression "<expression>". Advanced Math **Arguments**

expression is a syntactically-correct sequence of valid waveform sources, measurements, mathematical operators, and numeric constants.

| <b>Expression</b>                                                                                                    | <b>Description</b>                                                                                                    |
|----------------------------------------------------------------------------------------------------|----------------------------------------------------------------------------------------------------|
| CH1-CH4, REF1-REF4                                                                                                    | Specifies a waveform data source.                                                                                                    |
| FFT(, INTG(, DIFF(                                                                                                    | Executes a Fast Fourier Transform, integration, or differentiation<br>operation on the expression that follows. The FFT operator must<br>be the first (left-most) operator in an expression. All these<br>operations must end with a right parenthesis. |
| AMPlitude(, AREa(,<br>BURst(, CARea(<br>CMEan(, CRMs(,<br>DELay(, FALL(,<br>FREQuency(, HIGH(,<br>LOW(, MAXimum(,<br>MEAN(, MINImum(,<br>NDUty(, NOVershoot(,<br>NWIdth(, PDUTy(,<br>PERIod(, PHAse(<br>PK2pk(, POVershoot(,<br>PWIdth(, RISe(, RMS( | Executes the selected measurement operation on the waveform<br>(active or reference) that follows. All these operations must end<br>with a right parenthesis.                                                                                           |
| VAR1, VAR2                                                                                                    | Adds the user-defined variable to the expression. Refer to the<br>MATH: VAR <x> command.</x>                                                                                                    |
| $+, -, *, /$                                                                                                    | Executes an addition, subtraction, multiplication, or division<br>operation on the following expression. + and - are also unary;<br>use - to negate the expression that follows.                                                                        |
| $( )$ ,                                                                                                    | Parentheses provide a way to control evaluation order in an<br>expression. The comma is used to separate the "from" and "to"<br>waveforms in Delay and Phase measurement operations.                                                                    |
| $1-0, E$                                                                                                    | Specifies a numeric value in (optional) scientific notation.                                                                                                    |

Table 2- 37: Advanced Math expression elements

MATH:TYPE DUAL;:MATH:DEFINE "CH2\*REF4" sets the math type to Dual and displays a Dual math waveform that is the product of the channel 1 waveform and the REF4 waveform. MATH:TYPE FFT;:MATH:DEFINE "FFT( CH1 )" sets the math type to FFT and displays an FFT waveform of the channel 1 waveform, using the current FFT scale and window settings. MATH:TYPE FFT;:MATH:DEFINE "FFT( CH3, HAMM, LINEARRMS )" sets the math type to FFT and displays an FFT waveform of the channel 3 waveform, using the Hamming window, with linear rms scaling. MATH:DEFINE? might return MATH:DEFINE "FFT(CH1\*CH4)" MATH:TYPE ADVANCED;:MATH:DEFINE "INTG(REF1\*CH3)+DELAY(CH1,CH2)" sets the math type to FFT and displays an advanced math waveform that is the integration of the product of REF1 and CH3 plus the result of the delay measurement between channel 1 and 2. Examples

MATH:TYPE Related Commands

Math

#### MATH:HORizontal:POSition

Sets or returns the math horizontal display position for FFT or math waveforms that only have reference waveform source waveforms.

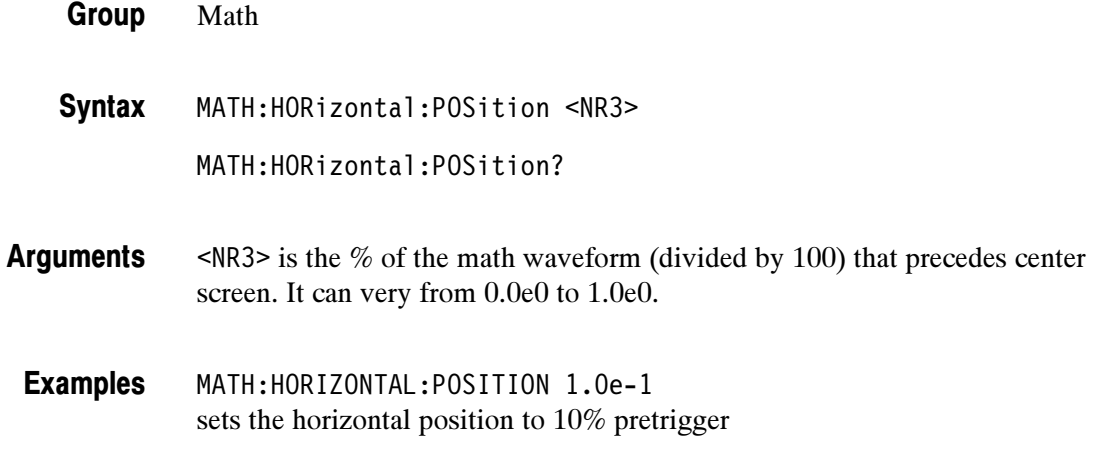

#### MATH:HORizontal:SCAle

Sets or returns the math horizontal display scale for FFT or for dual math waveforms that have source waveforms that are reference waveforms. The horizontal scale of a dual math waveform with a channel source waveform is set through the HORizontal:SCAle command.

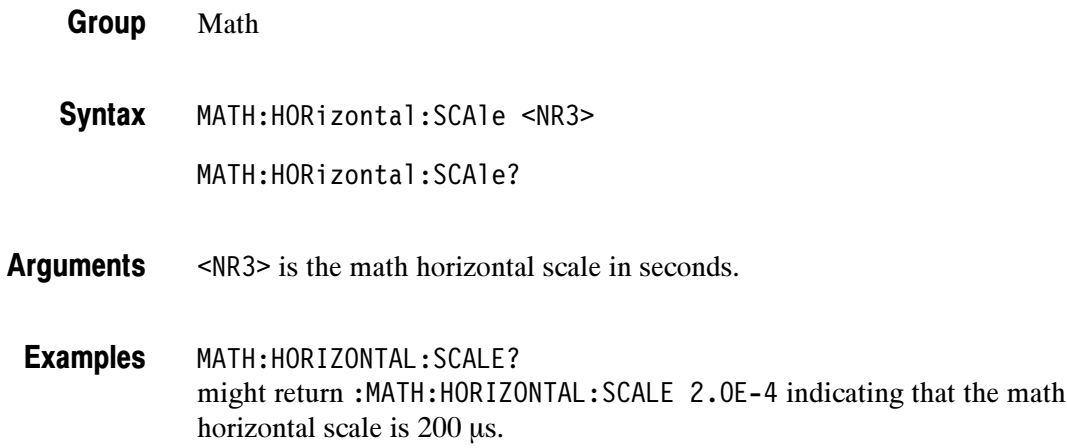

### MATH:HORizontal:UNITs

Sets or returns the math waveform horizontal measurement unit value.

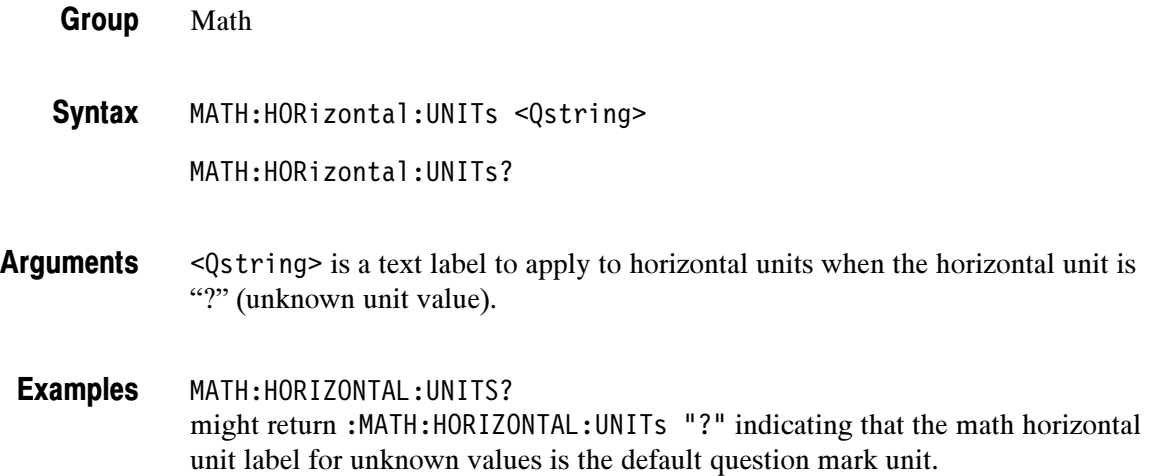

### MATH:SPECTral:MAG

Sets or returns the FFT math waveform vertical display scale.

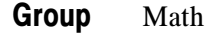

MATH:SPECTral:MAG { DB | LINEAR } **Syntax** 

MATH:SPECTral:MAG?

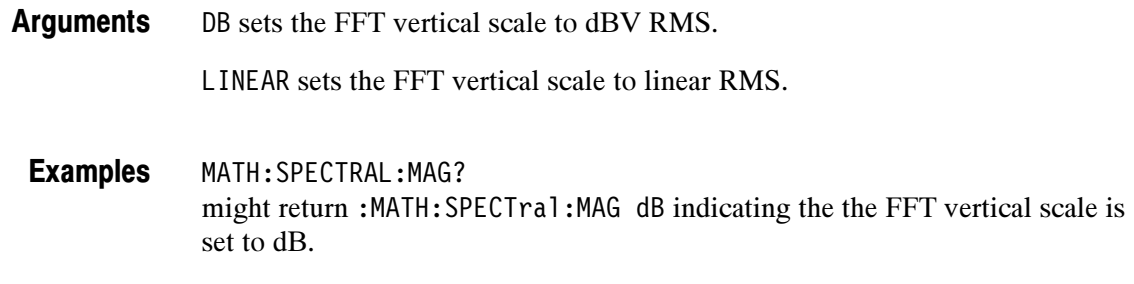

#### MATH:SPECTral:WINdow

Sets or returns the FFT math waveform window algorithm setting.

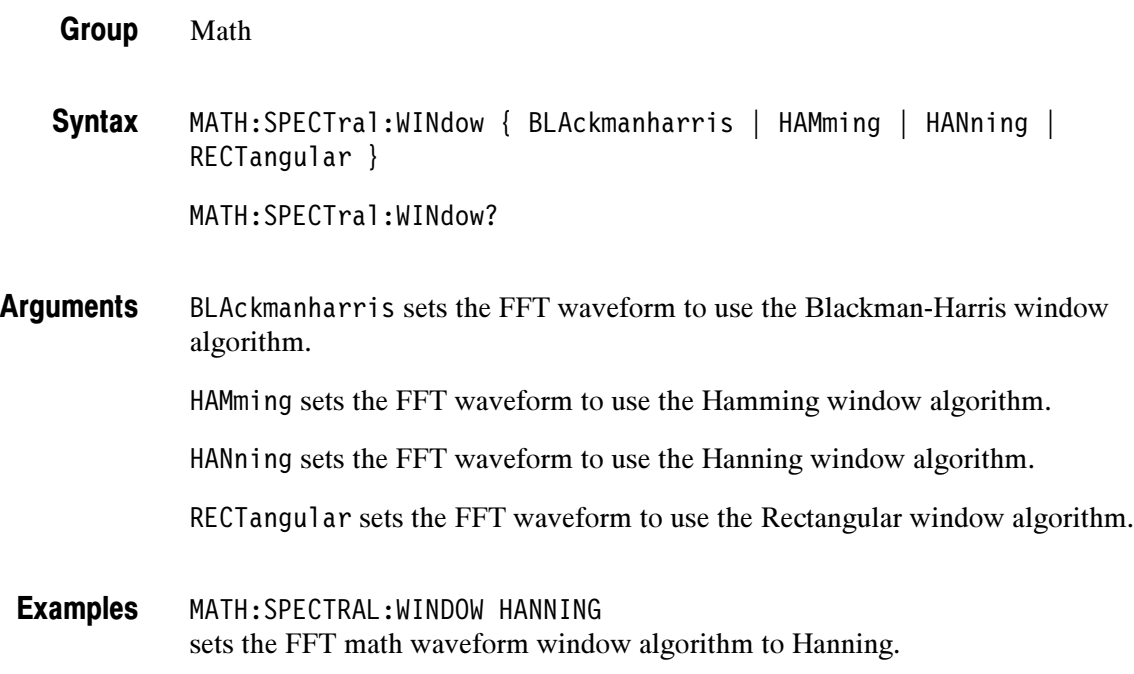

#### MATH:TYPe

Sets or returns the math waveform mode type.

- Math **Group**
- MATH:TYPe { ADVanced | DPO | DUAL | FFT } **Syntax**

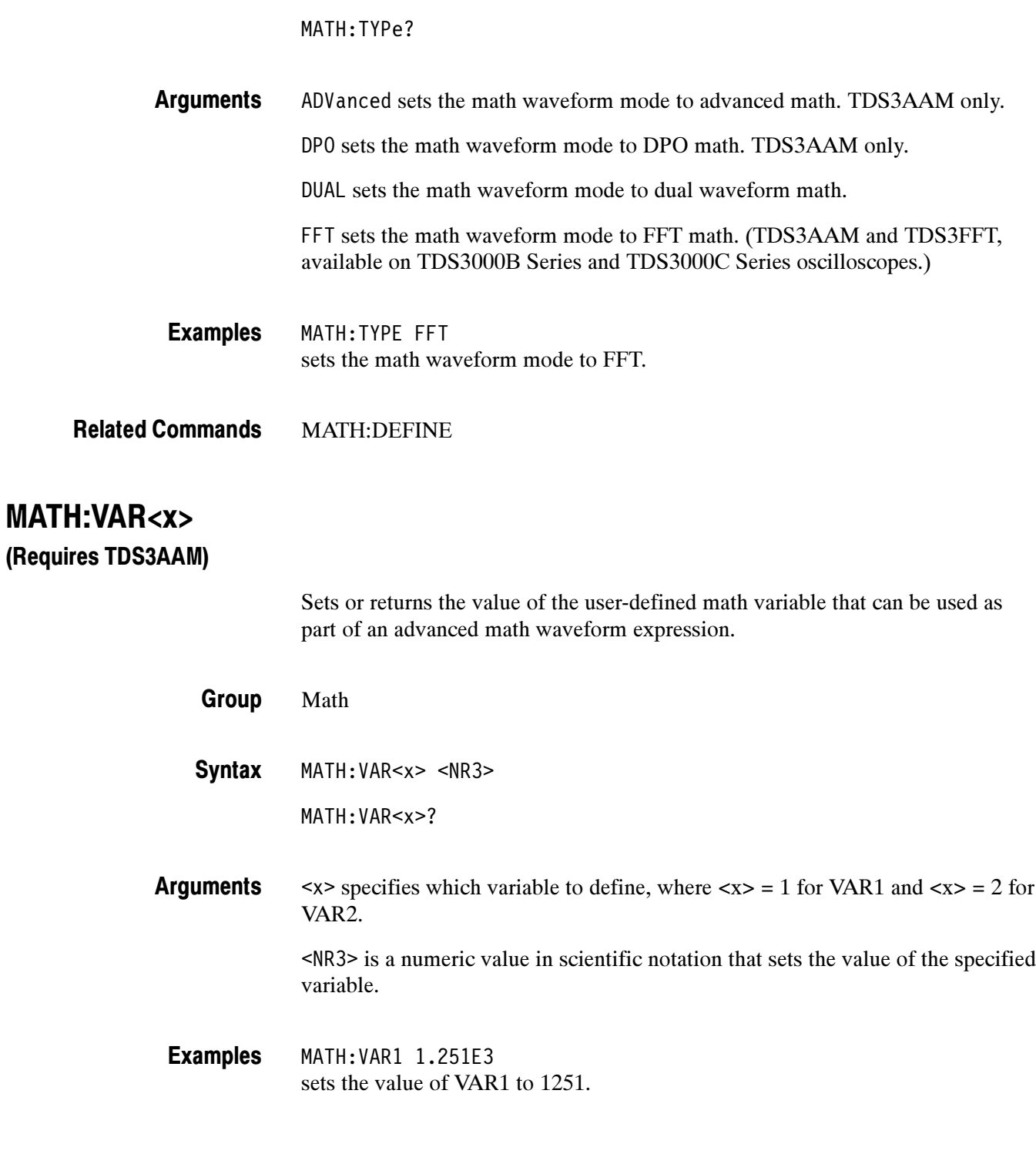

### MATH:VERTical:POSition

Sets or returns the math waveform display position.

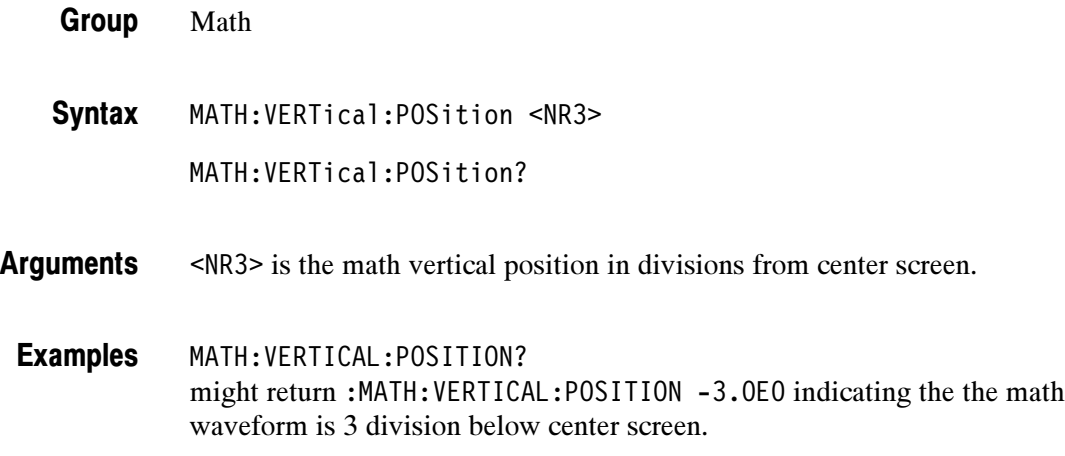

### MATH:VERTical:SCAle

Sets the vertical display scale. This command is equivalent to changing the Vertical SCALE knob that controls the waveform zoom factors. The math waveform scale is not affected by this control. The math calculation software automatically determines the optimum vertical scale through examination of input waveform data.

**NOTE**. The vertical display scale is reset to the waveform preamble scale, when a vertical scale change to a math source waveform results in a new math autoscale operation. The vertical display scale should be changed only after math source waveform adjustments are complete.

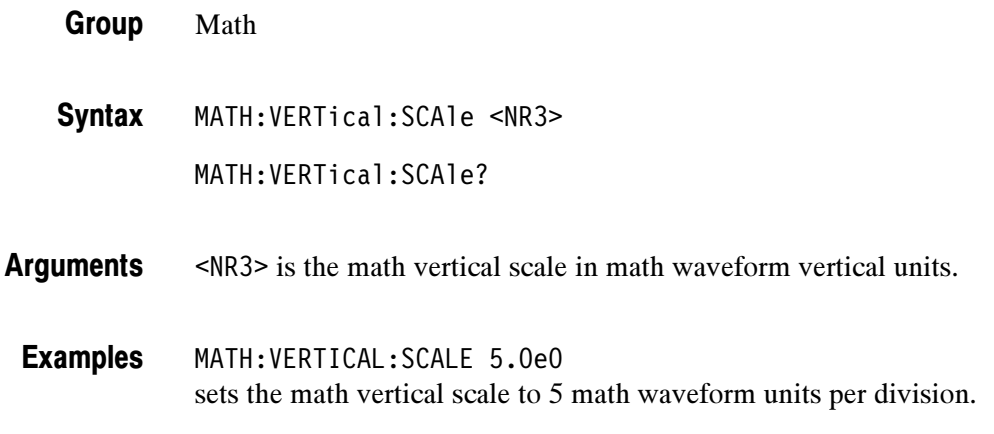

# MATH:VERTical:UNITs

Sets or returns the math waveform vertical measurement unit value.

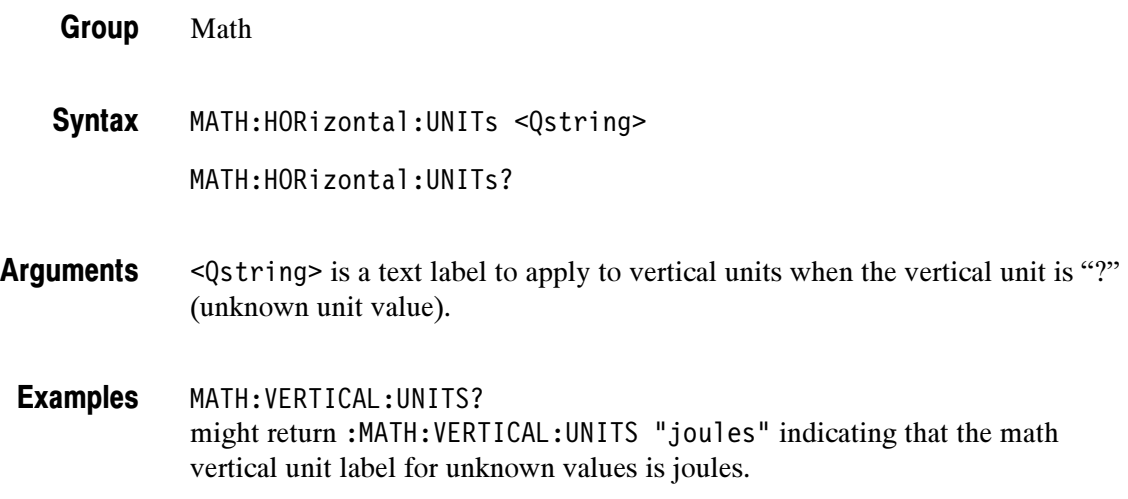

### MATH1 Commands

The MATH1 commands listed in Table 2-38 are the same as their associated MATH commands, and are for compatibility with other Tektronix instruments. Refer to the equivalent MATH command for syntax and function information.

#### Math Group

#### Table 2- 38: MATH1: commands

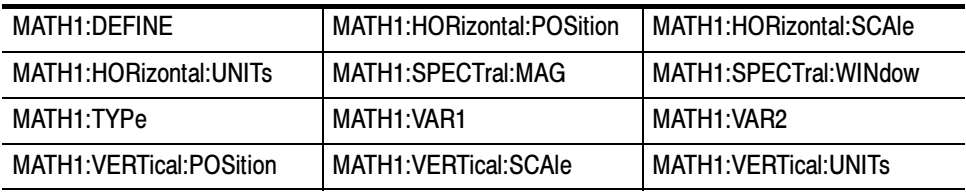

## MEASUrement? (Query Only)

Returns all measurement values for the last-acquired waveform.

- Measurement Group
- MEASUrement? **Syntax**
- MEASUREMENT? Example

might return :MEASUREMENT:MEAS1:TYPE FREQUENCY;UNITS "s" COUNT 0;MINIMUM 0. 0.0E0;MAXIMUM 0.0E0;MEAN 0.0E0;STDDEV 0.0E0;SOURCE1 CH1;SOURCE2 CH2;DELAY:DIRECTION FORWARDS;EDGE1 RISE1;EDGE2 RISE;:MEASURE-MENT:MEAS1:STATE 0;:MEASUREMENT:MEAS2:TYPE PERIOD;UNITS "s";COUNT 0;MINIMUM 0.0E0;MAXIMUM 0.0EO;MEAN 0.0E0;STDDEV 0.0E0;SOURCE1 CH1;SOURCE2 CH2;DELAY:DIRECTION FORWARDS;EDGE1 RISE;EDGE2 RISE;:MEASUREMENT:MEAS2:STATE 0;:MEASUREMENT:MEAS3:TYPE PE-RIOD;UNITS "S";COUNT 0;MINIMUM 0.0E0;MAXIMUM 0.0E0;MEAN 0.0E0;MEAN 0.0E0;STDDEV 0.0E0;SOURCE1 CH1;SOURCE2 CH2;DELAY:DIRECTION FORWARDS;EDGE1 RISE;EDGE2 RISE;:MEASURE-MENT:MEAS:STATE 0;:MEASUREMENT:MEAS4:TYPE PERIOD;UNITS "s";COUNT0;MINIMUM 0.0E0;MAXIMUM 0.0E0;MEAN 0.0E0;STDDEV 0.0E0;SOURCE1 CH1;SOURCE2 CH2; DELAY:DIRECTION FORWARDS;EDGE1 RISE;EDGE2 RISE;:MEASUREMENT:MEAS4:STATE 0;:MEASURE-MENT:IMMED:TYPE PERIOD;UNITS "s";SOURCE1 CH1;SOURCE2 CH2;DELAY:DIRECTION FORWARDS;EDGE1 RISE;EDGE2 RISE;:MEASURE-MENT:GATING OFF;INDICATORS:STATE OFF;NUMHORZ 0;NUMVERT 0;HORZ1 0.0E0;HORZ2 0.0E0;HORZ3 0.0E0;HORZ4 0.0E0;VERT1 0.0E0;VERT2 0.0E0;VERT3 0.0E0;VERT4 0.0E0;:MEASUREMENT:METHOD AUTO;REFLE-VEL:METHOD PERCENT;ABSOLUTE:HIGH 0.0E0;LOW 0.0E0;MID 0.0E0;MID2 0.0E0;:MEASUREMENT:REFLEVEL:PERCENT:HIGH 9:0E1;LOW 1.0E1;MID 5.0E1;MID2 5.0E1;:MEASUREMENT:STATISTICS:MODE OFF;WEIGHTING 32

### MEASUrement:CLEARSNapshot

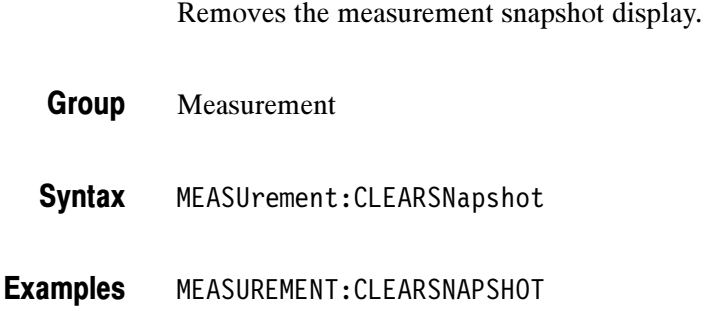

### MEASUrement:GATing

Sets or returns measurement gating.

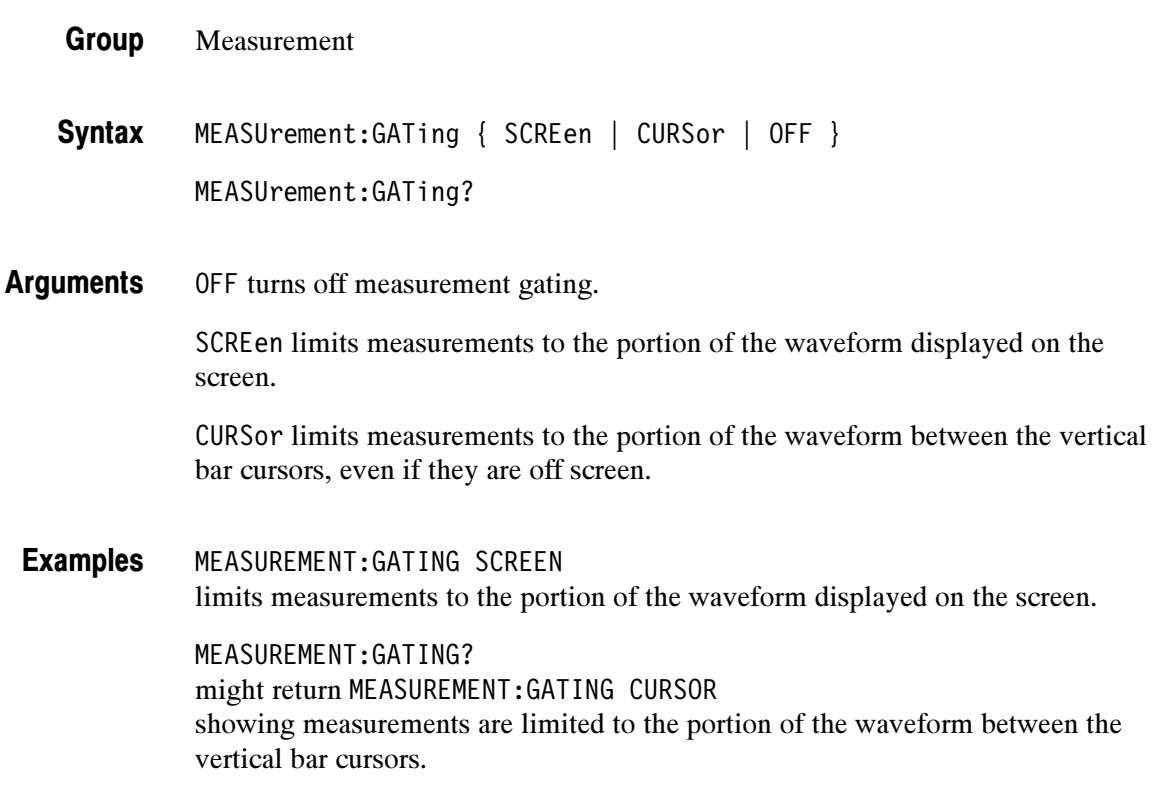

# MEASUrement:IMMed? (Query Only)

Returns all immediate measurement setup parameters.

- Measurement Group
- MEASUrement:IMMed? Syntax
- MEASUREMENT:IMMED? might return :MEASUREMENT:IMMED:TYPE PERIOD;UNITS "s";SOURCE1 CH1;SOURCE2 CH2;DELAY:DIRECTION FORWARDS;EDGE1 RISE;EDGE2 RISE Examples

# MEASUrement:IMMed:DATa? (Query Only)

Returns the measurement result and qualifier for the immediate measurement specified by the MEASUrement:IMMed:TYPe command. The measurement is taken on the source specified by a MEASUrement:IMMed:SOURCE command. Returns both the measurement result and the status of the result.

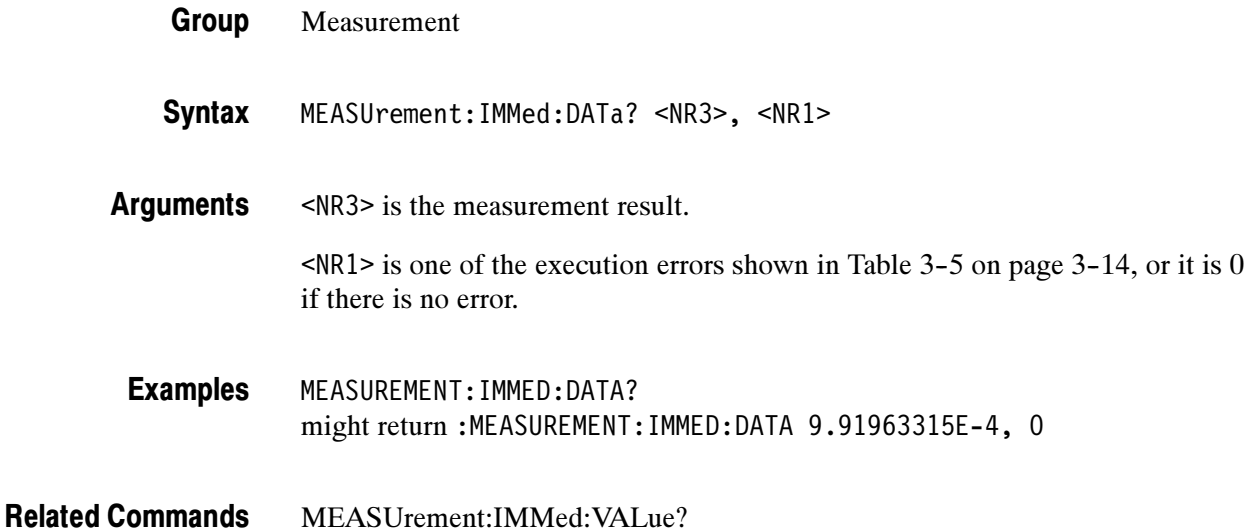

# MEASUrement:IMMed:DELay? (Query Only)

Returns information about the immediate delay measurement.

- Measurement Group
- MEASUrement:IMMed:DELay? Syntax
- MEASUREMENT:IMMED:DELAY? might return :MEASUREMENT:IMMED:DELAY:EDGE1 RISE;EDGE2 RISE; DIRECTION FORWARDS Examples

#### MEASUrement:IMMed:DELay:DIREction

Sets or returns the starting point and direction that determines the delay "to" edge when taking an immediate delay measurement. Use the MEASUrement:IMMed:SOURCE2 command to specify the delay "to" waveform.

Measurement MEASUrement:IMMed:DELay:DIREction {BACKWards | FORWards} MEASUrement:IMMed:DELay:DIREction? BACKWards means that the search starts at the end of the waveform and looks for the last rising or falling edge in the waveform. The slope of the edge is specified by MEASUrement:IMMed:DELay:EDGE2. Group Syntax Arguments

> FORWards means that the search starts at the beginning of the waveform and looks for the first rising or falling edge in the waveform. The slope of the edge is specified by MEASUrement:IMMed:DELay:EDGE2.

MEASUREMENT:IMMED:DELAY:DIRECTION FORWARDS starts searching from the beginning of the waveform record. Examples

> MEASUREMENT:IMMED:DELAY:DIRECTION? returns either BACKWARDS or FORWARDS.

#### MEASUrement:IMMed:DELay:EDGE<x>

Sets or returns the slope of the edge that is used for the delay "from" or "to" waveform when taking an immediate delay measurement. The waveform is specified by MEASUrement:IMMed:SOURCE<x>.

Measurement Group

MEASUrement:IMMed:SOURCE<x>

MEASUrement:IMMed:DELay:EDGE<x> { FALL | RISe } MEASUrement:IMMed:DELay:EDGE<x>? Syntax

 $\langle x \rangle$  specifies which waveform to use, where  $\langle x \rangle = 1$  is the "from" waveform, and  $\langle x \rangle = 2$  is the "to" waveform. FALL specifies the falling edge. RISe specifies the rising edge. MEASUREMENT:IMMED:DELAY:EDGE1 RISE specifies that the "from" waveform rising edge be used for the immediate delay measurement. MEASUREMENT:IMMED:DELAY:EDGE1? returns either RISE or FALL. Arguments Examples

### MEASUrement:IMMed:SOUrce

Specifies the source to measure "from" when taking an immediate delay measurement or phase measurement. This command is the same as the MEA-SUrement:IMMed:SOURCE1 command.

#### MEASUrement:IMMed:SOURCE<x>

Specifies the source to measure "from" or "to" when taking an immediate delay measurement or phase measurement.

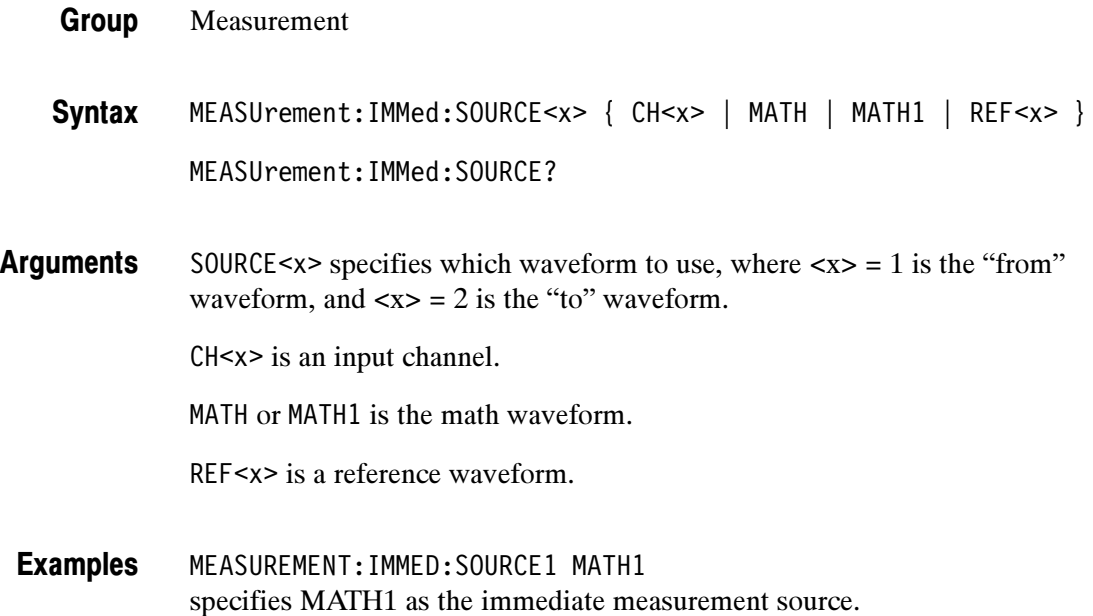

### MEASUrement:IMMed:TYPe

Specifies the immediate measurement.

Measurement Group

MEASUrement:IMMed:TYPe { AMPlitude | AREa | BURst | CARea | CMEan | CRMs | DELAY | FALL | FREQuency | HIGH | LOW | MAXimum | MEAN | MINImum | NDUty | NOVershoot | NWIdth | PDUty | PERIod | PHASE | PK2pk | POVershoot | PWIdth | RISe | RMS } Syntax

MEASUrement:IMMed:TYPe?

Information on how measurements are derived:. Arguments

AMPlitude is the high value minus the low value.

AREa is the area between the curve and ground over the active waveform the high value minus the low value. TDS3AAM only.

BURst is the time from the first MidRef crossing to the last MidRef crossing.

CARea (cycle area) is the area between the curve and ground over one cycle. TDS3AAM only.

CMEan is the arithmetic mean over one cycle.

CRMs is the true Root Mean Square voltage over one cycle.

DELay is the delay from one waveform's edge event to another. TDS3AAM only.

FALL is the time that it takes for the falling edge of a pulse to fall from a HighRef value to a LowRef value of its final value.

FREQuency is the reciprocal of the period measured in hertz.

HIGH is the 100% reference level.

LOW is the 0% reference level.

MAXimum is the highest amplitude (voltage).

MEAN for general purpose measurements, is the arithmetic mean over the entire waveform. For histogram measurements, it is the average of all acquired points within or on the histogram box.

MINImum is the lowest amplitude (voltage).

NDUty is the ratio of the negative pulse width to the signal period expressed as a percentage.

NOVershoot is the negative overshoot, expressed as:

$$
NOVershoot = 100 \times \left(\frac{(Low - Minimum)}{Amplitude}\right)
$$

NWIdth is the distance (time) between MidRef (usually 50%) amplitude points of a negative pulse.

PDUty is the ratio of the positive pulse width to the signal period expressed as a percentage.

PERIod is the time, in seconds, it takes for one complete signal cycle to happen.

PHAse is the phase difference from the selected waveform to the designated waveform.

PK2pk is the absolute difference between the maximum and minimum amplitude. It can be used with both general purpose and histogram measurements.

POVershoot is the positive overshoot, expressed as:

$$
POVershoot = 100 \times \left(\frac{(Maximum - High)}{Amplitude}\right)
$$

PWIdth is the distance (time) between MidRef (usually 50%) amplitude points of a positive pulse.

RISe is the time that it takes for the leading edge of a pulse to rise from a low reference value to a high reference value of its final value.

RMS is the true Root Mean Square voltage.

#### MEASUREMENT:IMMED:TYPE FREQUENCY defines the immediate measurement to be a frequency measurement. Examples

# MEASUrement:IMMed:UNIts? (Query Only)

Returns the units for the immediate measurement.

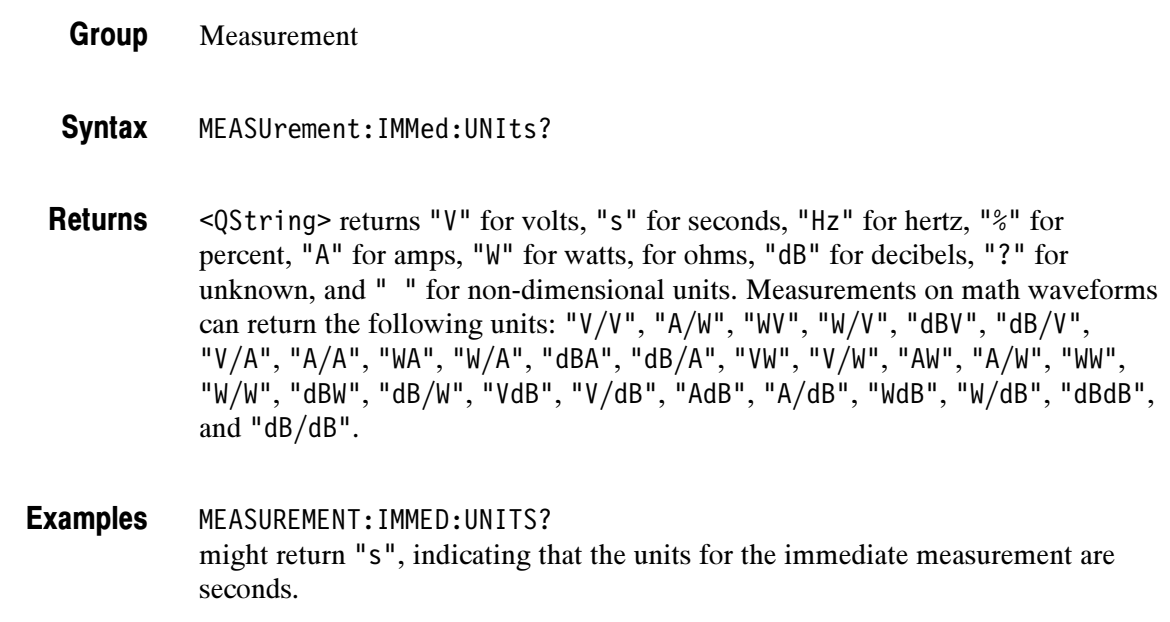

MEASUrement:IMMed:TYPe Related Commands

# MEASUrement:IMMed:VALue? (Query Only)

Immediately executes the immediate measurement specified by the MEASUrement:IMMed:TYPe command. The measurement is taken on the source specified by a MEASUrement:IMMed:SOURCE command.

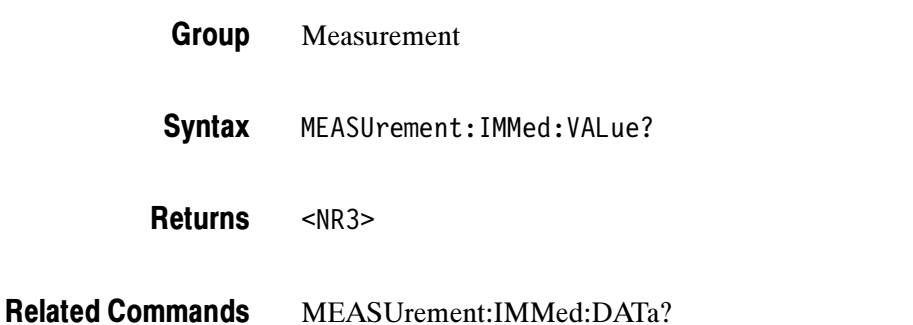

## MEASUrement:INDICators? (Query Only)

Returns all measurement indicator parameters.

- Measurement Group
- MEASUrement:INDICators? Syntax

MEASUREMENT:INDICATORS? might return :MEASUREMENT:INDICATORS:STATE MEAS1;NUMHORZ 0;NUMVERT 4;HORZ1 7.5E0;HORZ2 -3.400000095367E0;HORZ3 0.0E0;HORZ4 0.0E0;VERT1 -6.351123E-6;VERT2 -3.179753E-6;VERT3 -6.40943E-6;VERT4 -6.403E-6 Examples

# MEASUrement:INDICators:HORZ<x>? (Query Only)

Returns the position of the specified horizontal measurement indicator <x>, where  $\leq x \geq \text{can}$  be 1, 2, 3, or 4.

- Measurement Group
- MEASUrement:INDICators:HORZ<x>? **Syntax**
- MEASUREMENT:INDICATORS:HORZ1? might return :MEASUREMENT:INDICATORS:HORZ1 -2.0E-3 indicating that horizontal indicator1 has a value of -2mV. Examples

# MEASUrement:INDICators:NUMHORZ? (Query Only)

Returns the number of horizontal measurement indicators currently being displayed.

- Measurement Group
- MEASUrement:INDICators:NUMHORZ? Syntax

MEASUREMENT:INDICATORS:NUMHORZ? might return :MEASUREMENT:INDICATORS:NUMHORZ 2 indicating that there are currently 2 horizontal lines drawn on the graticule showing where the measurement specified by MEASUrement:INDICators:STATE is being performed. Examples
# MEASUrement:INDICators:NUMVERT? (Query Only)

Returns the number of vertical measurement indicators currently being displayed.

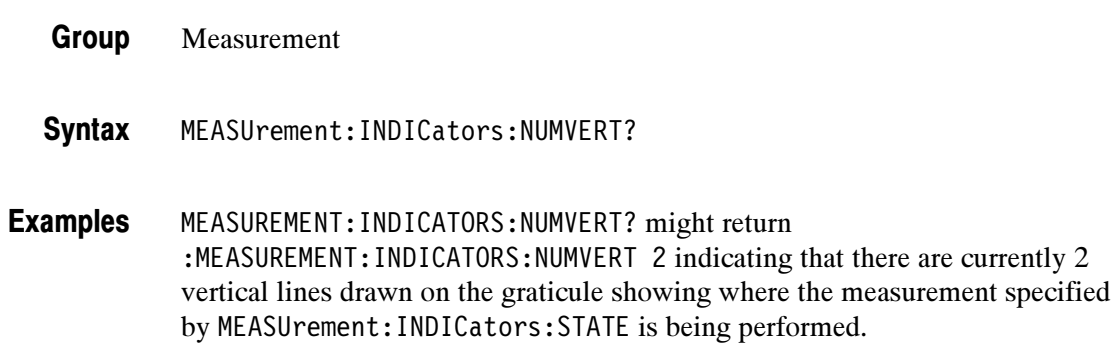

### MEASUrement:INDICators:STATE

Set or returns the state of visible measurement indicators. Performs the same operations as the front panel Measurement Indicators menu.

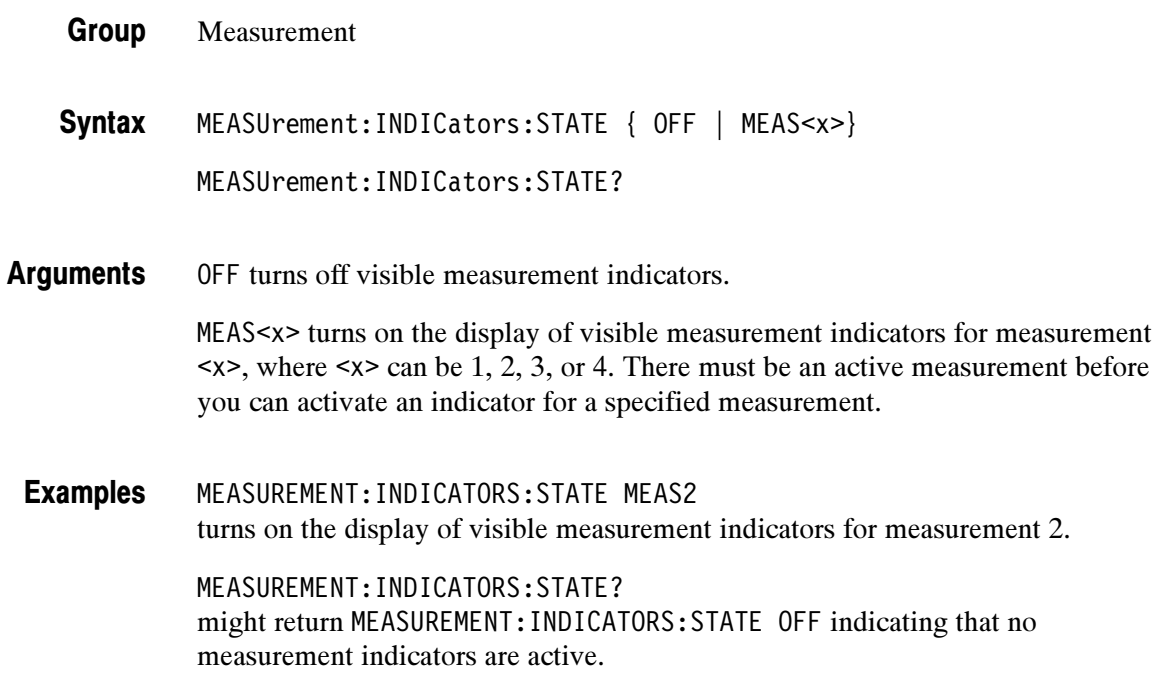

# MEASUrement:INDICators:VERT<x>? (Query Only)

Returns the value of the specified vertical measurement indicator <x> from the trigger point, where <x> can be 1, 2, 3, or 4. A negative value means that the indicator is positioned earlier in the waveform record than the trigger point.

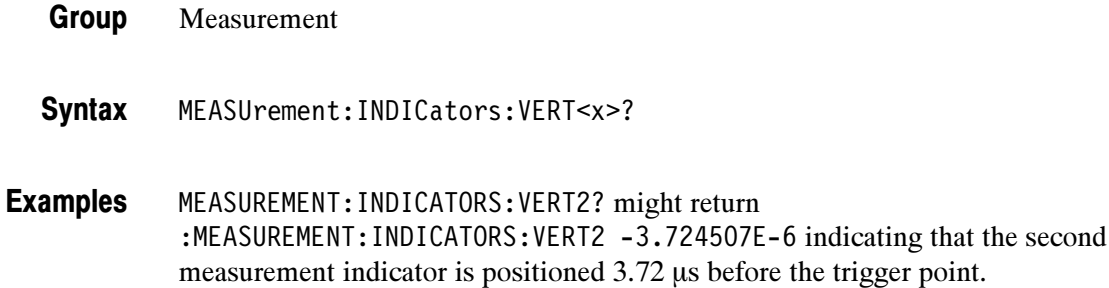

# MEASUrement:MEAS<x>? (Query Only)

Returns all measurement parameters for the specified active measurement <x>.

- Measurement Group
- MEASUrement:MEAS<x>? **Syntax**

Measurement parameters, for the specified measurement. **Returns** 

MEASUREMENT:MEAS3? might return: :MEASUREMENT:MEAS3:TYPE PERIOD;UNITS "s";COUNT 0;MINIMUM 0.0E0;MAXIMUM 0.0E0;MEAN 0.0E0;STDDEV 0.0E0;SOURCE1 CH1;SOURCE2 CH2;DELAY:DIRECTION FORWARDS;EDGE1 RISE;:MEASURE-MENT:MEAS3:STATE 0 Examples

# MEASUrement:MEAS<x>:COUNt? (Query Only)

(Requires TDSAAM)

Returns the number of values accumulated for this measurement since the last statistical reset. Some values may have been ignored because they generated an error.

Measurement Group

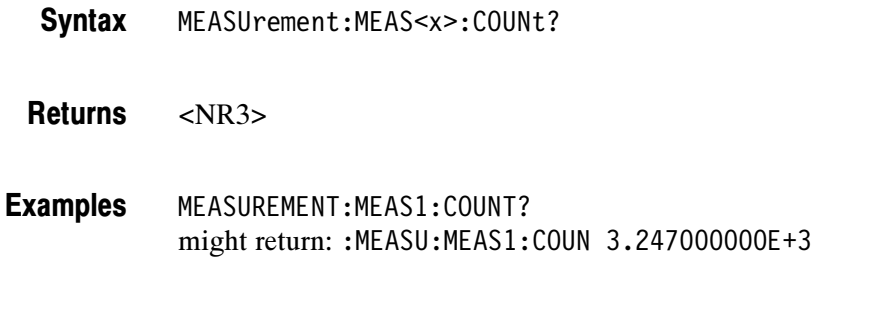

# MEASUrement:MEAS<x>:DATa? (Query Only)

Returns the measurement result and qualifier for the measurement specified by <x>. Returns both the measurement result and the status of the result.

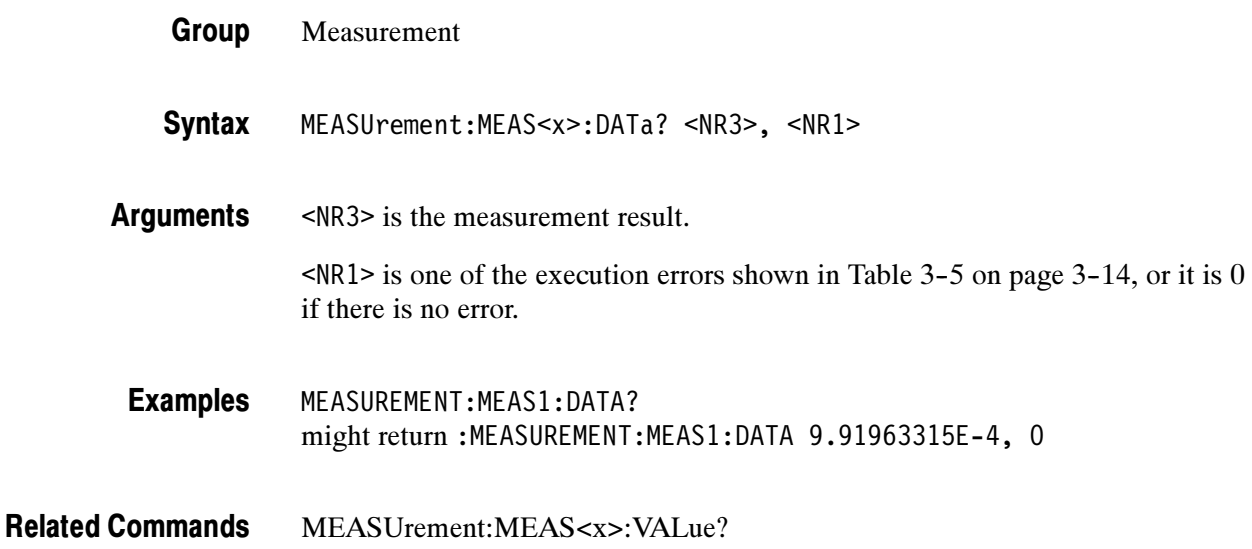

# MEASUrement:MEAS<x>:DELay? (Query Only)

(Requires TDSAAM)

Returns the delay measurement parameters for the delay measurement specified by  $\langle x \rangle$ .

Measurement Group

MEASUrement:MEAS<x>:DELay? **Syntax** 

MEASUREMENT:MEAS3:DELAY? might return :MEASUREMENT:MEAS3:DELAY:EDGE1 RISE; EDGE2 RISE;DIRECTION FORWARDS. Examples

# MEASUrement:MEAS<x>:DELay:DIREction

#### (Requires TDSAAM)

Sets or returns the starting point and direction that determines the delay "to" edge when taking a delay measurement. The waveform is specified by MEASUrement:MEAS<X>:SOURCE2. This command is equivalent to setting the direction in the Delay Edges and Direction side menu items.

- Measurement Group
- MEASUrement:MEAS<x>:DELay:DIREction { BACKWards | FORWards } MEASUrement:MEAS<x>:DELay:DIREction? Syntax

BACKWards means that the search starts at the end of the waveform and looks for the last rising or falling edge in the waveform. The slope of the edge is specified by MEASUrement:MEAS<x>:DELay:EDGE2. Arguments

> FORWards means that the search starts at the beginning of the waveform and looks for the first rising or falling edge in the waveform. The slope of the edge is specified by MEASUrement:MEAS<x>:DELay:EDGE2.

MEASUREMENT:MEAS1:DELAY:DIRECTION BACKWARDS starts searching from the end of the waveform record. Examples

> MEASUREMENT:MEAS3:DELAY:DIRECTION? might return FORWARDS for the search direction.

#### MEASUrement:MEAS<x>:DELay:EDGE1

Sets or returns the slope of the edge that is used for the delay "from" waveform when taking a delay measurement. The waveform is specified by MEASUrement:MEAS<x>:SOURCE1. This command is equivalent to selecting the edges in the MEASURE > Delay side menu.

Measurement Group

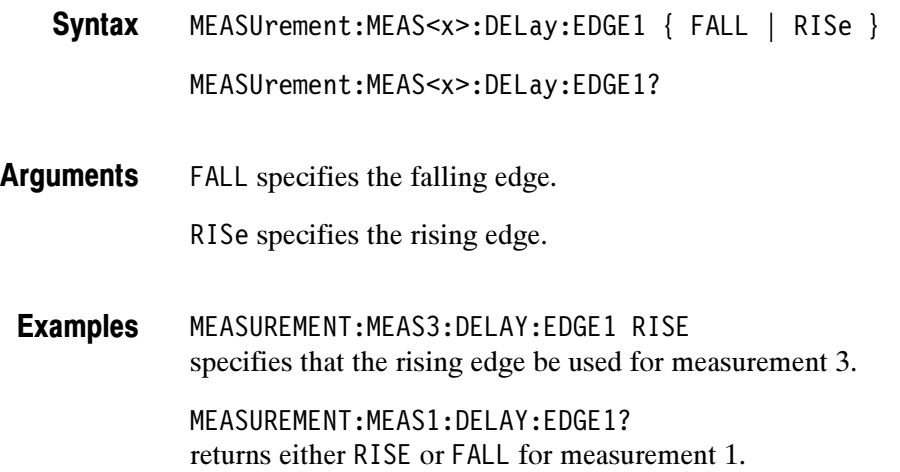

# MEASUrement:MEAS<x>:DELay:EDGE2

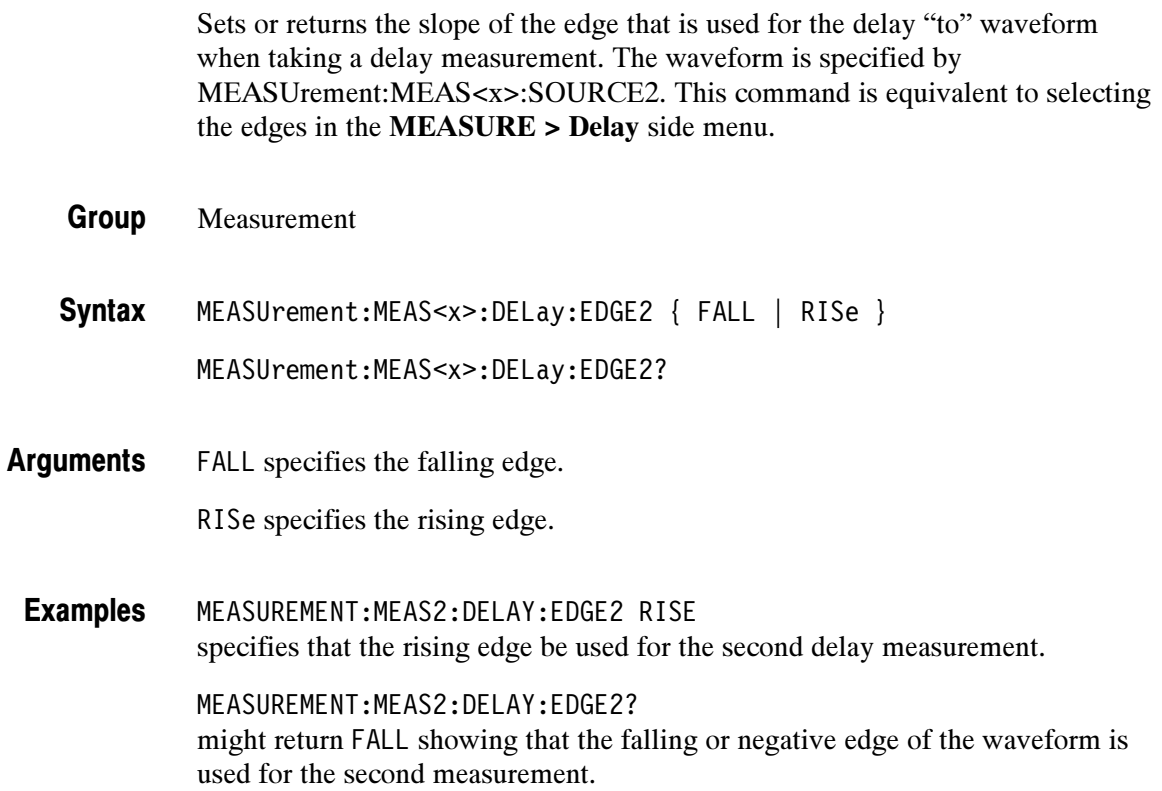

# MEASUrement:MEAS<x>:MAXimum? (Query Only)

#### (Requires TDSAAM)

Returns the maximum value found for the specified measurement since the last statistical reset.

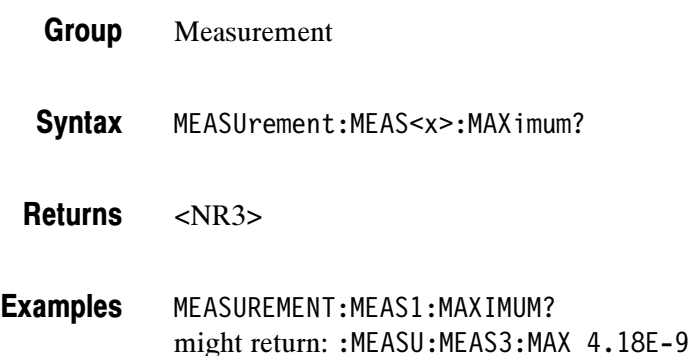

# MEASUrement:MEAS<x>:MEAN? (Query Only)

#### (Requires TDSAAM)

Returns the mean value accumulated for the specified measurement since the last statistical reset.

- Measurement Group
- MEASUrement:MEAS<x>:MEAN? **Syntax**
- <NR3> **Returns**
- MEASUREMENT:MEAS1:MEAN? might return: :MEASU:MEAS1:MEAN 514.71E-9 Examples

# MEASUrement:MEAS<x>:MINImum? (Query Only)

#### (Requires TDSAAM)

Returns the minimum value found for the specified measurement since the last statistical reset.

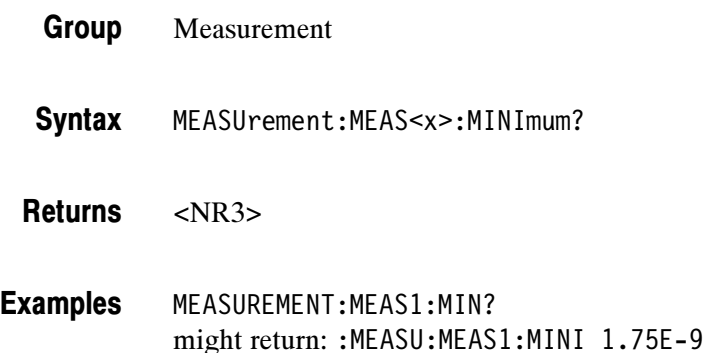

# MEASUrement:MEAS<x>:SOURCE[1]

Sets or returns the source for all single channel measurements. SOUrce is equivalent to SOURCE1.

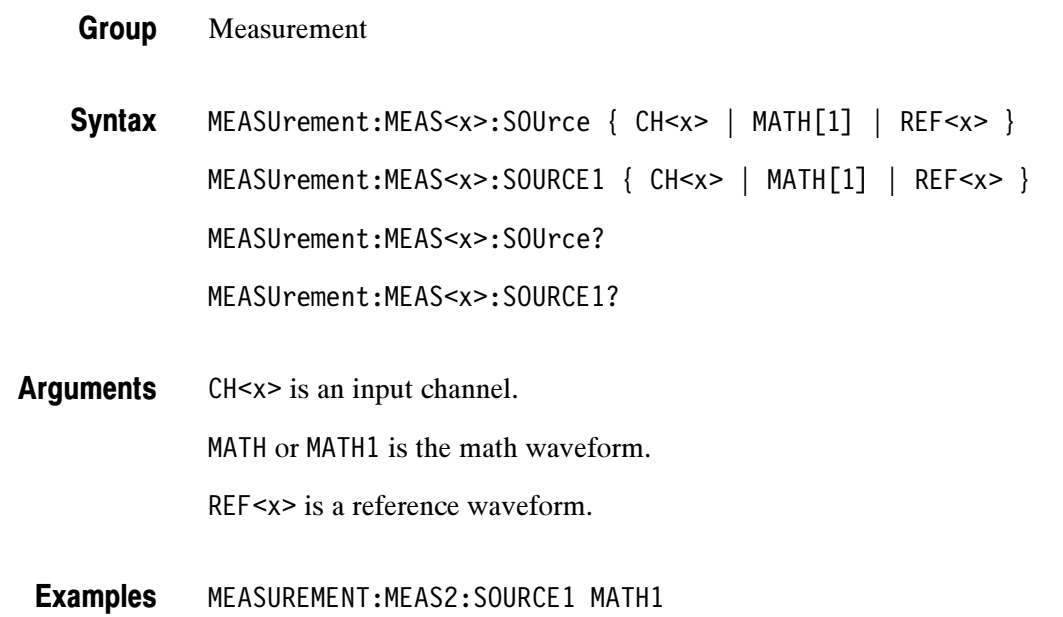

specifies MATH as the measurement 2 source.

## MEASUrement:MEAS<x>:SOURCE2

Sets or returns the source to measure "to" when taking a delay measurement or phase measurement. This is equivalent to setting the source in the Delay from Selected Wfm side menu or the Phase from Selected Wfm side menu.

Measurement Group

MEASUrement:MEAS<x>:SOURCE2 { CH<x> | MATH | REF<x> } MEASUrement:MEAS<x>:SOURCE2? Syntax

CH<x> is an input channel. Arguments

MATH is the math waveform.

REF<x> is a reference waveform.

MEASUREMENT:MEAS4:SOURCE2 CH1 sets channel 1 as the delay "to" source when making delay measurements. Examples

> MEASUREMENT:MEAS2:SOURCE2? might return MATH.

#### MEASUrement:MEAS<x>:STATE

Turns the measurement specified by <x> on or off. The source specified by MEASUrement:MEAS<x>:SOURCE1 must be active for the measurement to be displayed. The source can be activated using the SELect:CH<x> command.

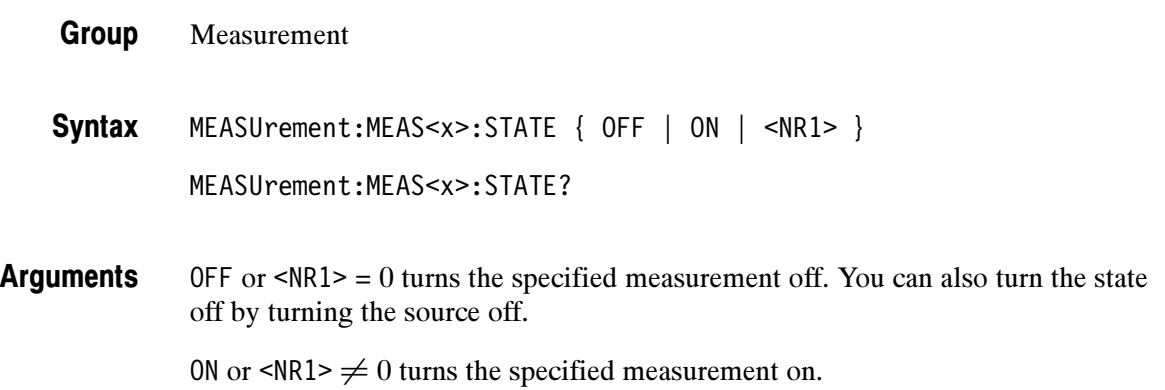

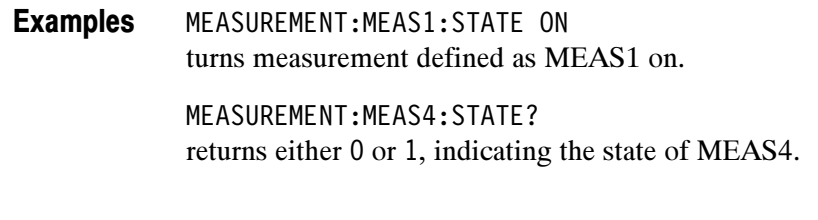

## MEASUrement:MEAS<x>:STDdev? (Query Only)

#### (Requires TDSAAM)

Returns the standard deviation of values accumulated for this measurement since the last statistical reset.

- Measurement Group
- MEASUrement:MEAS<x>:STDdev? Syntax
- $<$ NR3 $>$ Returns
- MEASUREMENT:MEAS1:STDDEV? might return: :MEASU:MEAS1:STD 21.0E-12 Examples

## MEASUrement:MEAS<x>:TYPe

Sets or returns the measurement type for the measurement specified by MEAS<x>. This is equivalent to selecting the measurement in the Select Measurement side menu. To see the measurement value on the display the MEASUrement STATE must be set to ON.

- Measurement Group
- MEASUrement:IMMed:TYPe { AMPlitude | AREa | BURst | CARea | CMEan | CRMs | DELAY | FALL | FREQuency | HIGH | LOW | MAXimum | MEAN | MINImum | NDUty | NOVershoot | NWIdth | PDUty | PERIod | PHASE | PK2pk | POVershoot | PWIdth | RISe | RMS Syntax

MEASUrement:MEAS<x>:TYPe?

Information on how measurements are derived:. Arguments

AMPlitude is the high value minus the low value.

AREa is the area between the curve and ground over the active waveform the high value minus the low value. TDS3AAM only.

BURst is the time from the first MidRef crossing to the last MidRef crossing.

CARea (cycle area) is the area between the curve and ground over one cycle. TDS3AAM only.

CMEan is the arithmetic mean over one cycle.

CRMs is the true Root Mean Square voltage over one cycle.

DELay is the delay from one waveform's edge event to another.

FALL is the time that it takes for the falling edge of a pulse to fall from a HighRef value to a LowRef value of its final value.

FREQuency is the reciprocal of the period measured in hertz.

HIGH is the 100% reference level.

LOW is the 0% reference level.

MAXimum is the highest amplitude (voltage).

MEAN for general purpose measurements, is the arithmetic mean over the entire waveform. For histogram measurements, it is the average of all acquired points within or on the histogram box.

MINImum is the lowest amplitude (voltage).

NDUty is the ratio of the negative pulse width to the signal period expressed as a percentage.

NOVershoot is the negative overshoot, expressed as:

 $NOVershoot = 100 \times \left(\frac{(Low - Minimum)}{Amplitude}\right)$ 

NWIdth is the distance (time) between MidRef (usually 50%) amplitude points of a negative pulse.

PDUty is the ratio of the positive pulse width to the signal period expressed as a percentage.

PERIod is the time, in seconds, it takes for one complete signal cycle to happen.

PHAse is the phase difference from the selected waveform to the designated waveform.

PK2pk is the absolute difference between the maximum and minimum amplitude. It can be used with both general purpose and histogram measurements.

POVershoot is the positive overshoot, expressed as:

$$
POVershoot = 100 \times \left(\frac{(Maximum - High)}{Amplitude}\right)
$$

PWIdth is the distance (time) between MidRef (usually 50%) amplitude points of a positive pulse.

RISe is the time that it takes for the leading edge of a pulse to rise from a low reference value to a high reference value of its final value.

RMS is the true Root Mean Square voltage.

MEASUREMENT:MEAS3:TYPE RMS specifies MEAS3 to calculate the Root Mean Square voltage. **Examples** 

#### MEASUrement:MEAS<x>:UNIts? (Query Only)

Returns the units for the measurement specified by MEASUrement:MEAS<x>:TYPe.

- Measurement Group
- MEASUrement:MEAS<x>:UNIts? Syntax
- <QString> returns "V" for volts, "s" for seconds, "HZ" for hertz, or "%" for percent. "A" for amps, "W" for watts, "?" for unknown, and " " for non-dimensional units. Measurements on math waveforms can return the following units: "V/V", "A/W", "WV", "W/V", "dBV", "dB/V", "V/A", "A/A", "WA", "W/A", "dBA", "dB/A", "VW", "V/W", "AW", "A/W", "WW", "W/W", "dBW", "dB/W", "VdB", "V/dB", "AdB", "A/dB", "WdB", "W/dB", "dBdB", and "dB/dB". Returns
- MEASUREMENT:MEAS3:UNITS? might return "%", indicating the units for Measurement 3 are percent. Examples

# MEASUrement:MEAS<x>:VALue? (Query Only)

Returns the value that has been calculated for the measurement specified by <x>.

NOTE. This value is a display value and is updated on the oscilloscope screen approximately every 1/3 second.

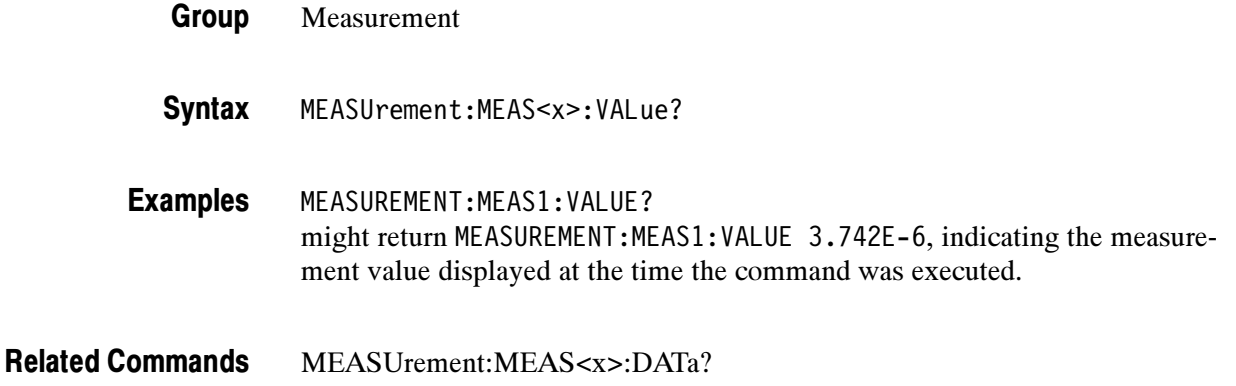

#### MEASUrement:METHod

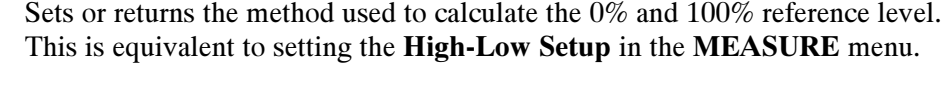

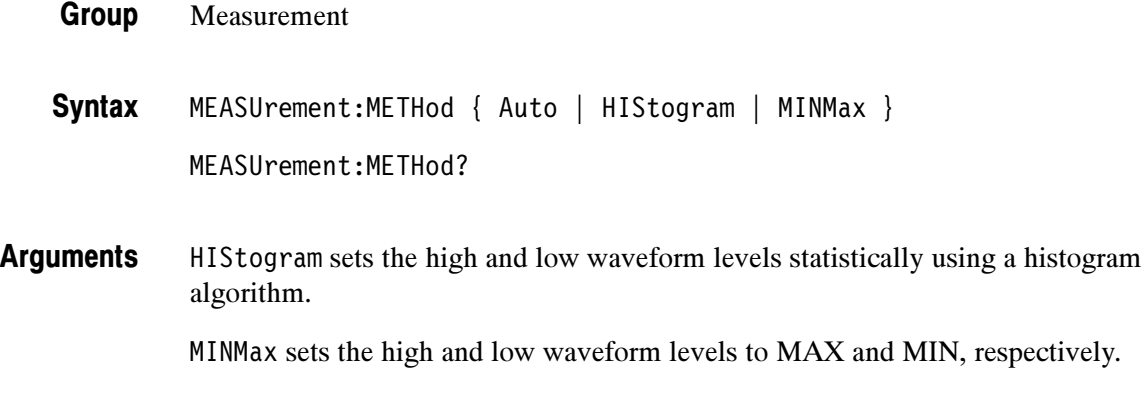

Auto chooses the best method (HIStogram or MINMax) for each dataset.

MEASUREMENT:METHOD HISTOGRAM specifies that the high and low reference levels are set statistically. Examples

> MEASUREMENT:METHOD? returns :MEASUREMENT:METHOD MINMAX when the reference levels are set to MIN and MAX.

#### MEASUrement:REFLevel? (Query Only)

Returns the reference level method and the reference levels in absolute and percent terms.

- Measurement Group
- MEASUrement:REFLevel? Syntax

MEASUREMENT:REFLEVEL? might return :MEASUREMENT:REFLEVEL:METHOD PERCENT;ABSOLUTE:HIGH 5.0E0;LOW 0.0E0;MID 2.5EO;MID2 0.0E0;MEASUREMENT:REFLEVEL:PER-CENT:HIGH 9.0E1;LOW 1.0E1;MID 5.0E1;MID2 5.0E1. Examples

#### MEASUrement:REFLevel:ABSolute:HIGH

Sets or returns the high reference level, and is the 100% reference level when MEASUrement:REFLevel:METHod is set to ABSolute. This command is equivalent to setting the Reference Levels in the MEASURE menu.

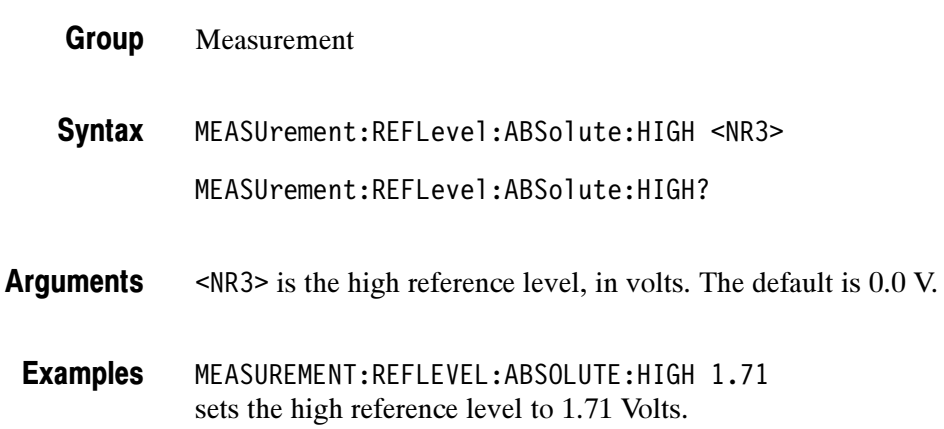

## MEASUrement:REFLevel:ABSolute:LOW

Sets or returns the low reference level, and is the 0% reference level when MEASUrement:REFLevel:METHod is set to ABSolute. This command is equivalent to setting the Reference Levels in the MEASURE menu.

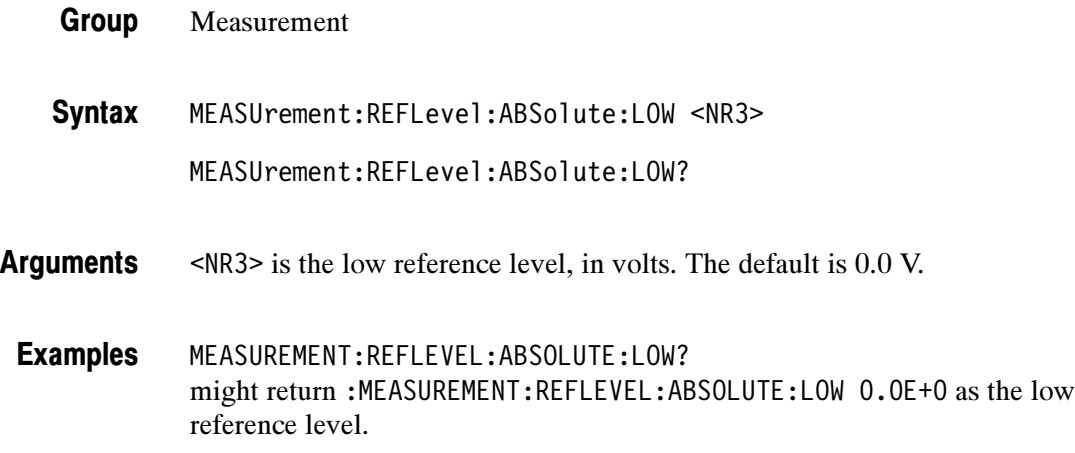

### MEASUrement:REFLevel:ABSolute:MID

Sets or returns the mid reference level, and is the 50% reference level when MEASUrement:REFLevel:METHod is set to ABSolute. This command is equivalent to setting the Reference Levels in the MEASURE menu.

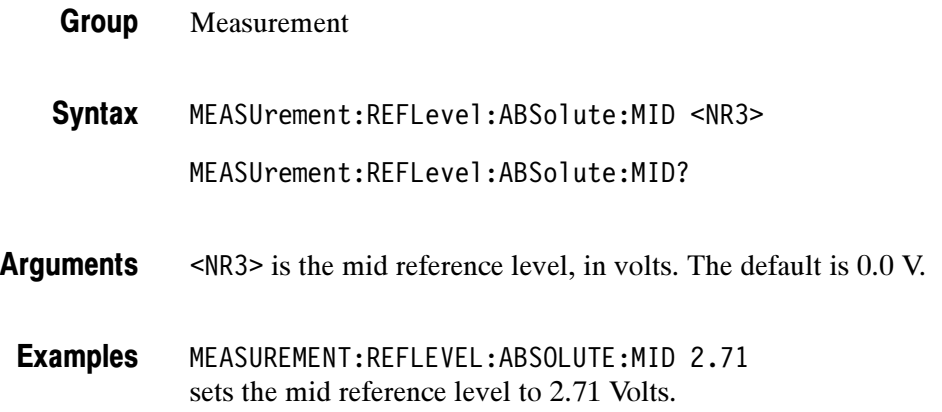

## MEASUrement:REFLevel:ABSolute:MID2

Sets or returns the mid2 reference level for the "to" waveform when taking a delay measurement, and is the 50% reference level when MEASUrement:RE-FLevel:METHod is set to ABSolute. This command is equivalent to setting the Reference Levels in the MEASURE menu.

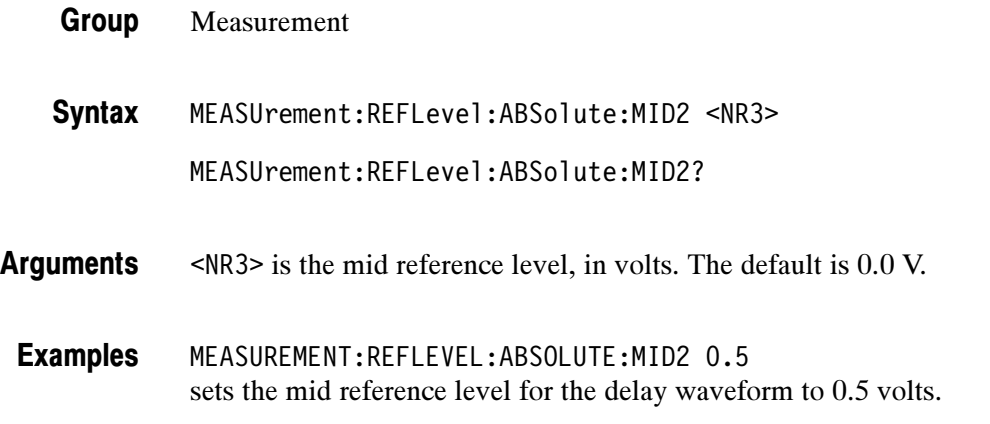

#### MEASUrement:REFLevel:METHod

Specifies which reference levels are used for measurement calculations. This command is equivalent to setting the Set Levels in the MEASURE > Reference Levels menu.

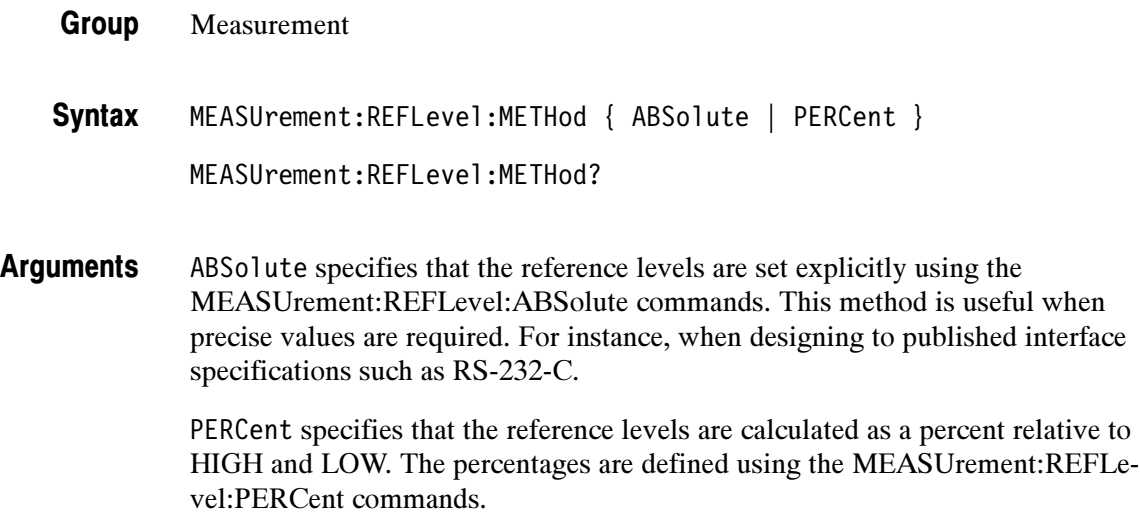

MEASUREMENT:REFLEVEL:METHOD ABSOLUTE specifies that explicit user-defined values are used for the reference levels. Examples

> MEASUREMENT:REFLEVEL:METHOD? returns either ABSolute or PERCENT, indicating the reference levels used.

#### MEASUrement:REFLevel:PERCent:HIGH

Sets or returns the percent, where 100% is equal to HIGH, that is used to calculate the high reference level when MEASUrement:REFLevel:METHod is set to PERCent. This command is equivalent to setting the relevant Reference Levels in the MEASURE menu.

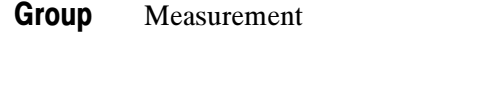

MEASUrement:REFLevel:PERCent:HIGH <NR3> MEASUrement:REFLevel:PERCent:HIGH? Syntax

- <NR3> ranges from 0 to 100 percent, and is the high reference level. The default is 90%. Arguments
	- MEASUREMENT:REFLEVEL:PERCENT:HIGH 95 specifies that the high reference level is set to 95% of HIGH. Examples

#### MEASUrement:REFLevel:PERCent:LOW

Sets or returns the percent, where 100% is equal to HIGH, that is used to calculate the low reference level when MEASUrement:REFLevel:METHod is set to PERCent. This command is equivalent to setting the relevant Reference Levels in the MEASURE menu.

Measurement Group

MEASUrement:REFLevel:PERCent:LOW <NR3> Syntax

MEASUrement:REFLevel:PERCent:LOW?

<NR3> ranges from 0 to 100 percent, and is the low reference level. The default is 10%. Arguments

MEASUREMENT:REFLEVEL:PERCENT:LOW? might return :MEASUREMENT:REFLEVEL:PERCENT:LOW 1.5E1, meaning that the low reference level is 15% of HIGH. Examples

#### MEASUrement:REFLevel:PERCent:MID

Sets or returns the percent, where 100% is equal to HIGH, that is used to calculate the mid reference level when MEASUrement:REFLevel:METHod is set to PERCent. This command is equivalent to setting the relevant Reference Levels in the MEASURE menu.

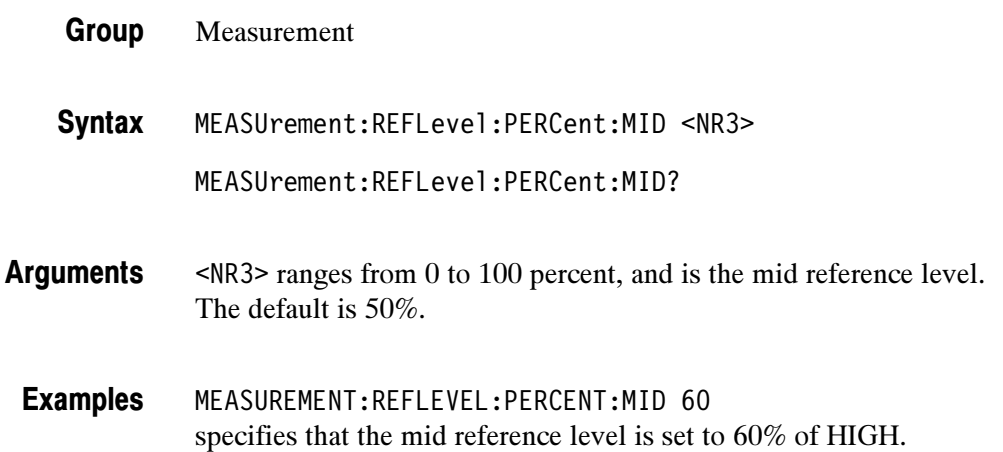

#### MEASUrement:REFLevel:PERCent:MID2

Sets or returns the percent, where 100% is equal to HIGH, that is used to calculate the mid2 reference level for the second waveform specified when taking a delay measurement. This command is equivalent to setting the relevant Reference Levels in the MEASURE menu.

- Measurement Group
- MEASUrement:REFLevel:PERCent:MID2 <NR3> Syntax

MEASUrement:REFLevel:PERCent:MID2?

<NR3> ranges from 0 to 100 percent, and is the mid reference level. The default is 50%. Arguments

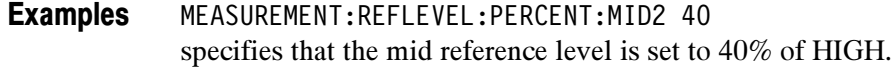

# MEASUrement:SNAPShot (Set Only)

Displays the measurement snapshot list on the oscilloscope screen, which is a list of the immediate values of all available measurements for the active signal.

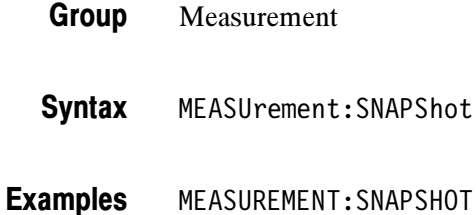

# MEASUrement:STATIstics:MODE

#### (Requires TDSAAM)

Controls the operation and display of measurement statistics.

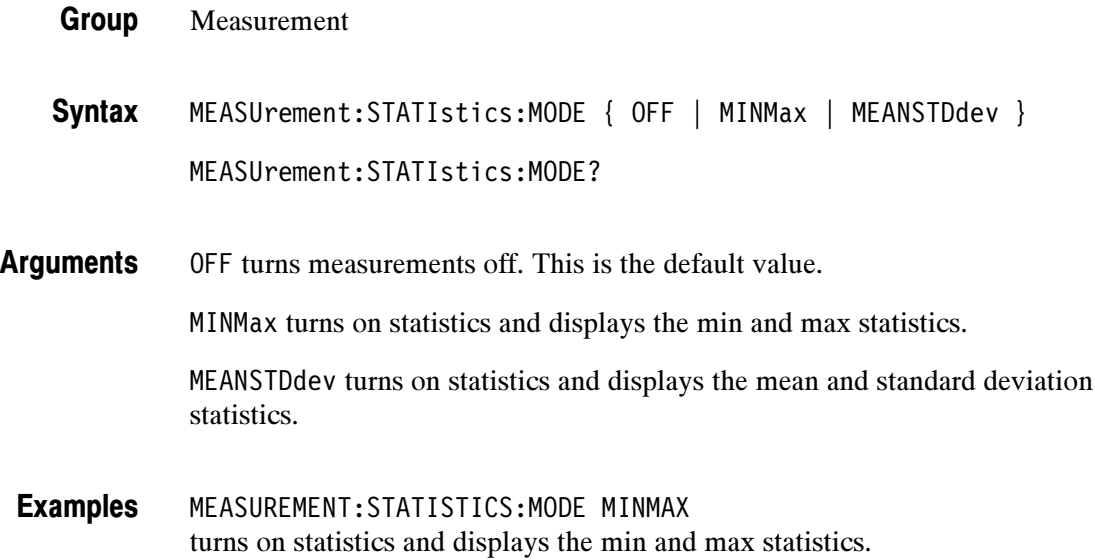

# MEASUrement:STATIstics:WEIghting

#### (Requires TDSAAM)

Controls the responsiveness of mean and standard deviation to waveform changes.

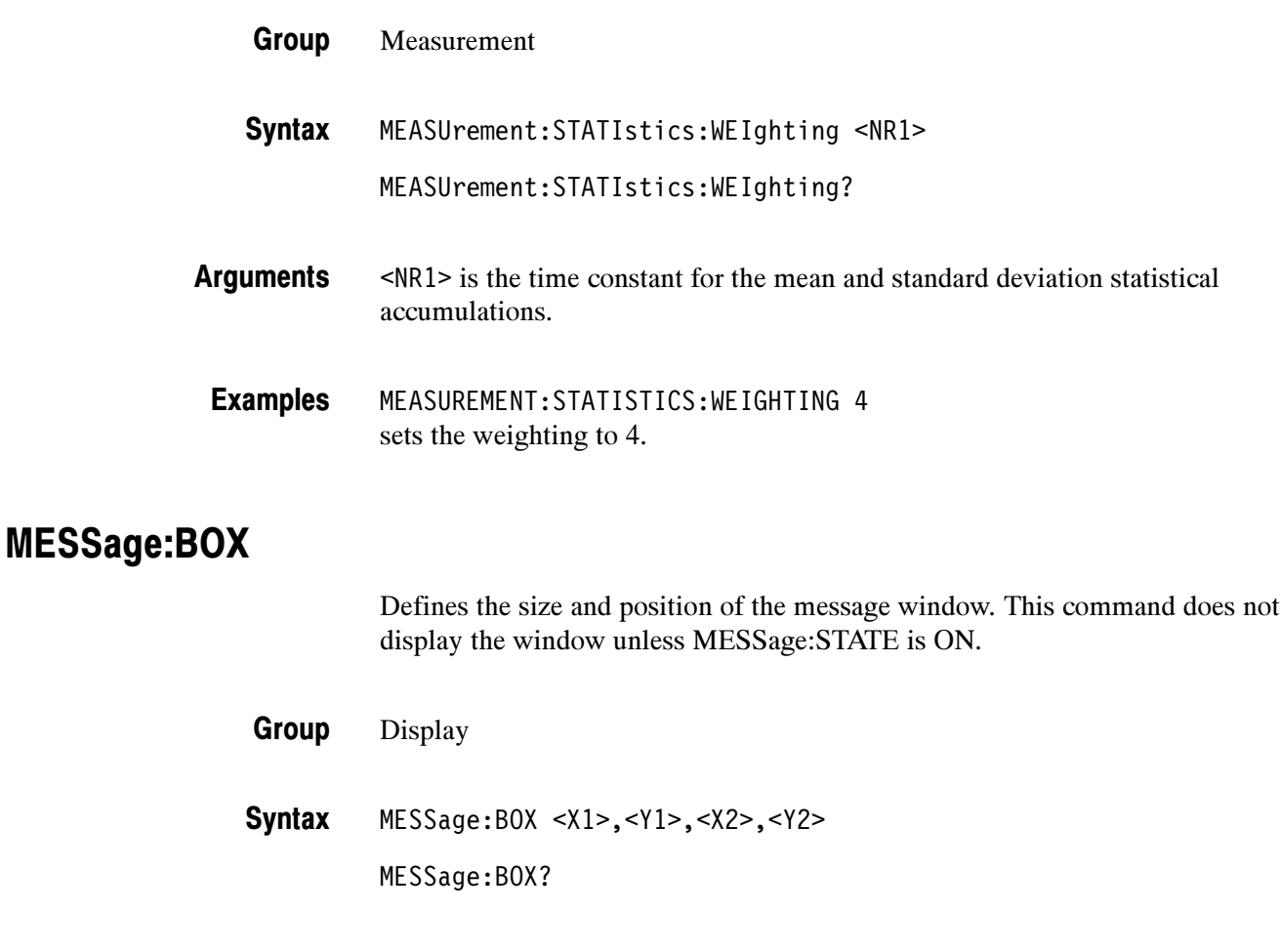

 $\langle X_1 \rangle$  and  $\langle X_2 \rangle$  = 0 to 639, and are pixel positions along the horizontal axis.  $\langle X_1 \rangle$ defines the left and <X2> defines the right side of the window. Arguments

> $\langle Y_1 \rangle$  and  $\langle Y_2 \rangle = 0$  to 479, and are pixel positions along the vertical axis.  $\langle Y_1 \rangle$ defines the top and <Y2> defines the bottom of the window. The reserved height of all characters is 16 pixels so the window must be at least that high to fully display characters.

## MESSage:CLEAR

Removes the message text from the message window.

Display Group

MESSage:CLEAR **Syntax** 

MESSAGE:CLEAR removes the message from the message box. Examples

#### MESSage:SHOW

Clears the contents of the message window and displays the new message in the window.

Display Group

MESSage:SHOW <QString> Syntax

MESSage:SHOW?

<QString> is the message and can include any of the characters shown in the TDS Character Chart in Appendix A as well as characters from the Cyrillic, Korean, Japanese, and Chinese character sets. The maximum length of the message is 1000 characters; longer strings are ignored. Arguments

> The message area is the height and width you have set using the MESSage:BOX command. The length of the message that fits in the message area depends on the contents of the message because the width of characters varies.

If the message exceeds the limits of the message box, either horizontally or vertically, the portion of the message that exceeds the limits will not be displayed. The message string itself is not altered. The entire message can be returned as a query response regardless of what is displayed in the message box.

The message is left-justified, and is displayed on a single line starting with the top most line in the window. A new line character can be embedded in the string to position the message on multiple lines. You can also use white space and tab characters to position the message within a line. Text which does not fit within the message box is truncated. Defining a message box text string erases any previously displayed text within the message box.

You can send a tab by transmitting a tab character ( $\frac{\tan 99}{\tan 99}$ ) followed by two characters representing the most significant eight bits followed by the least significant eight bits of a 16-bit number. The number specifies the pixel column relative to the left margin of the message area. For example, to tab to pixel 13, send TAB ( $\setminus$ t or  $\setminus$ x09), NUL (decimal 0), and CR (decimal 13).

For example, using hexadecimal escape sequences, MESSAGE:SHOW  $'\x09\x01\x17$ Hello' when sent as a command would cause the 'Hello' to be displayed starting at pixel position 279 relative to the left margin set by the MESSAGE:BOX command. If you want to display characters starting at position 279, then  $279 = 0x0117$ ; split the hexadecimal number into two characters  $0x01$ and  $0x17$  and send  $x09x01x17$ .

Special characters which control decoration are two character sequences where the first character is an escape (0x1b) and the second character is as follows:

 $\blacksquare$  Bit 7 0

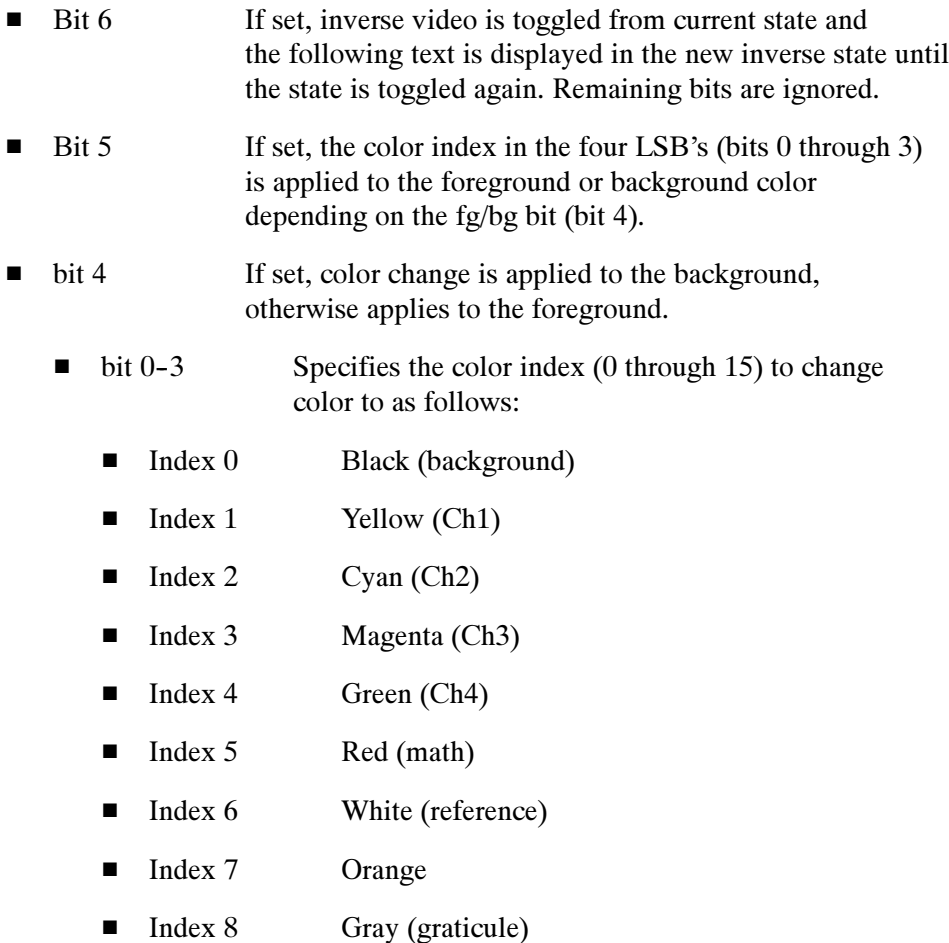

- Index 8 Gray (graticule)
- -Index 9 White (text)
- -Index 10 Tek Blue
- -Index 11 Bright Blue
- -Index 12 undefined
- -Index 13 Blue
- -Index 14 undefined
- -Index 15 Dark Blue
- -Bit 4 If set, the foreground color is set to the default foreground color.
- -Bit 3 If set, the background color is set to the default background color.
- -Bit 2 undefined
- -Bit 1 undefined
- -Bit 0 undefined

The ESC (escape) character followed by the  $\omega$  character turns inverse video on or off and can be embedded in the message string. Example: "abcESC@defESC@ghi" specifies the string "abcdefghi" where the "def" portion is displayed in inverse video.

Example: "abcESC#defESC)ESC@ghi" specifies the string "abcdefghi" where the "def" portion appears in the channel 3 color (magenta) and the "ghi" portion appears in the normal text color except it's in inverse video.

An alternate way to enter characters is octal escape sequences. This consists of a backslash followed by numerals in the standard C language printf fashion.

Another way to enter characters is \xnn where the nn is the hexadecimal value of the character to display.

An advantage of these methods is that any controller program can be used. Another advantage is it's easy to access characters with the high bit set, that is, those characters with a decimal value greater than 127.

An alternate way to enter certain characters is with a backslash followed by a single character (following "standard" Unix) as follows:

- n newline (carriage return and linefeed)
- -\ backslash (\\ is required to get a backslash character)
	- j Japanese character encoding, the next two characters make one hexadecimal JIS value as explained later
- t horizontal tab; the next 2 characters specify the pixel column to tab to as explained earlier
- u Unicode encoding, the next two characters make one hexadecimal Unicode value as explained later

If a backslash is followed by an undefined special character, the backslash is ignored and the character following it is accepted as is.

**NOTE**. The use of any escape codes other than those described above may produce unpredictable results.

To specify Russian, Chinese, and Korean, use the 16 bit Unicode value characters as shown in the example disk files. For additional information see The Unicode Standard, Version 2.0. Only characters used in the oscilloscope are available. Unicode values are represented in a quoted string as "\uxxyy" where xx and yy are both hexadecimal values and xx and yy are concatenated to form a single hexadecimal number. For example, "\u0413" is the Cyrillic capital letter GHE and 0413 is the Unicode value for that character. English and European characters can also be specified using the \u Unicode sequence. In that case xx is simply 00 and yy is the hexadecimal equivalent of the 8 bit character value.

To specify Japanese characters, use the 16 bit Japanese Interchange Standard (JIS X 0208-1983) value. JIS values are represented in a quoted string as "\jxxyy" where xx and yy are both hexadecimal values and xx and yy are concatenated to form a single hexadecimal number.

Supported Unicode and JIS characters are shown in the CHARSETS directory of the disk that accompanies this manual.

-

MESSAGE:SHOW "Hello world" displays "Hello world" in the upper left corner of the box (you can define the box size with the MESSAGE BOX command). Examples

MESSAGE:SHOW "Hello (@world(@ ... hello"

displays "Hello world ... hello" in the upper left corner of the box and the word "world" is displayed in inverse video. In this example,  $\blacklozenge$  stands for the escape character. The escape character may appear differently for you depending on your controller program.

MESSAGE:SHOW '\x09\x00\xa0\033@Hello World\033@\n\nYou can display messages on your \033\*\204\033) oscilloscope\nusing any character or \033\$color\033) used by the\noscilloscope. \033!A \033"few \033%examples \033#follow\033):\n\n\021\027\214\232 \340\341\342\343\344 \u042a\u042e\u042f\u3080\u3084 \u8017\n\n\033\*\205\n\033%\206'

displays the message as shown below. "Color" and "A few examples follow" are displayed in green, yellow, cyan, red, and magenta respectively; Tek and Tektronix are also in Tektronix' colors.

#### **Hello World**

You can display messages on your Tek oscilloscope using any character or color used by the oscilloscope. A few examples follow:

Ω⊟D⊅⊅ àáâãä ЪЮЯむや 耗

# **Tektronix**

### MESSage:STATE

Controls the display of the message window.

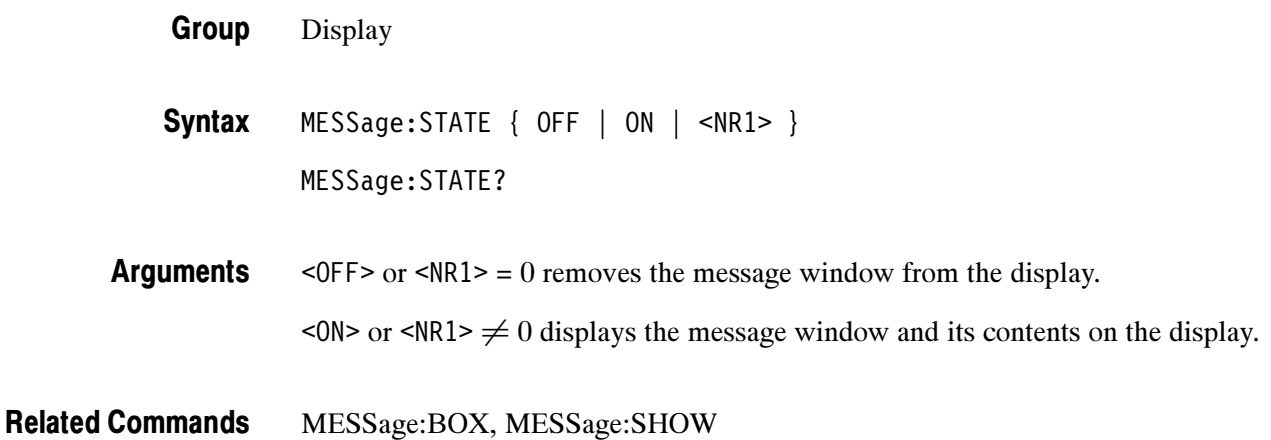

## NEWpass (No Query Form)

Changes the password that enables access to password protected data. The PASSWord command must be successfully executed before using this command or an execution error will be generated.

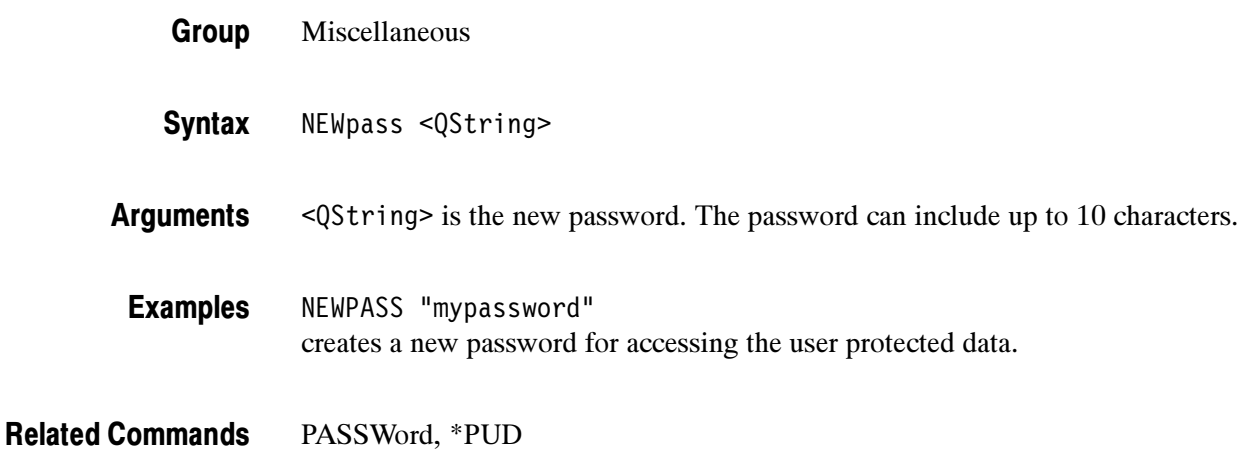

# \*OPC

Generates the operation complete message in the Standard Event Status Register (SESR) when all pending operations finish. The \*OPC? query places the ASCII character "1" into the output queue when all pending operations are finished. The \*OPC? response is not available to read until all pending operations finish. For a complete discussion of the use of these registers and the output queue, see page 3-1.

Status and Error Group

#### \*OPC Syntax

\*OPC?

The \*OPC command allows you to synchronize the operation of the oscilloscope with your application program. Synchronization methods are described starting on page 3--7. Table 2--39 shows commands that generate an Operation Complete message.

#### Table 2- 39: Commands that Generate an Operation Complete Message

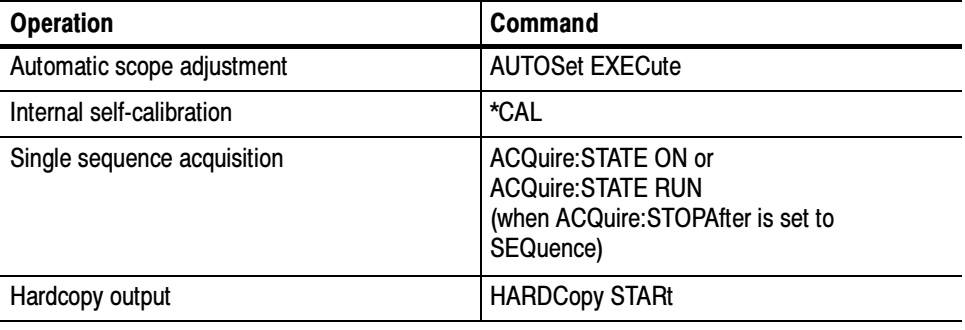

BUSY?, \*WAI Related Commands

# PASSWord (No Query Form)

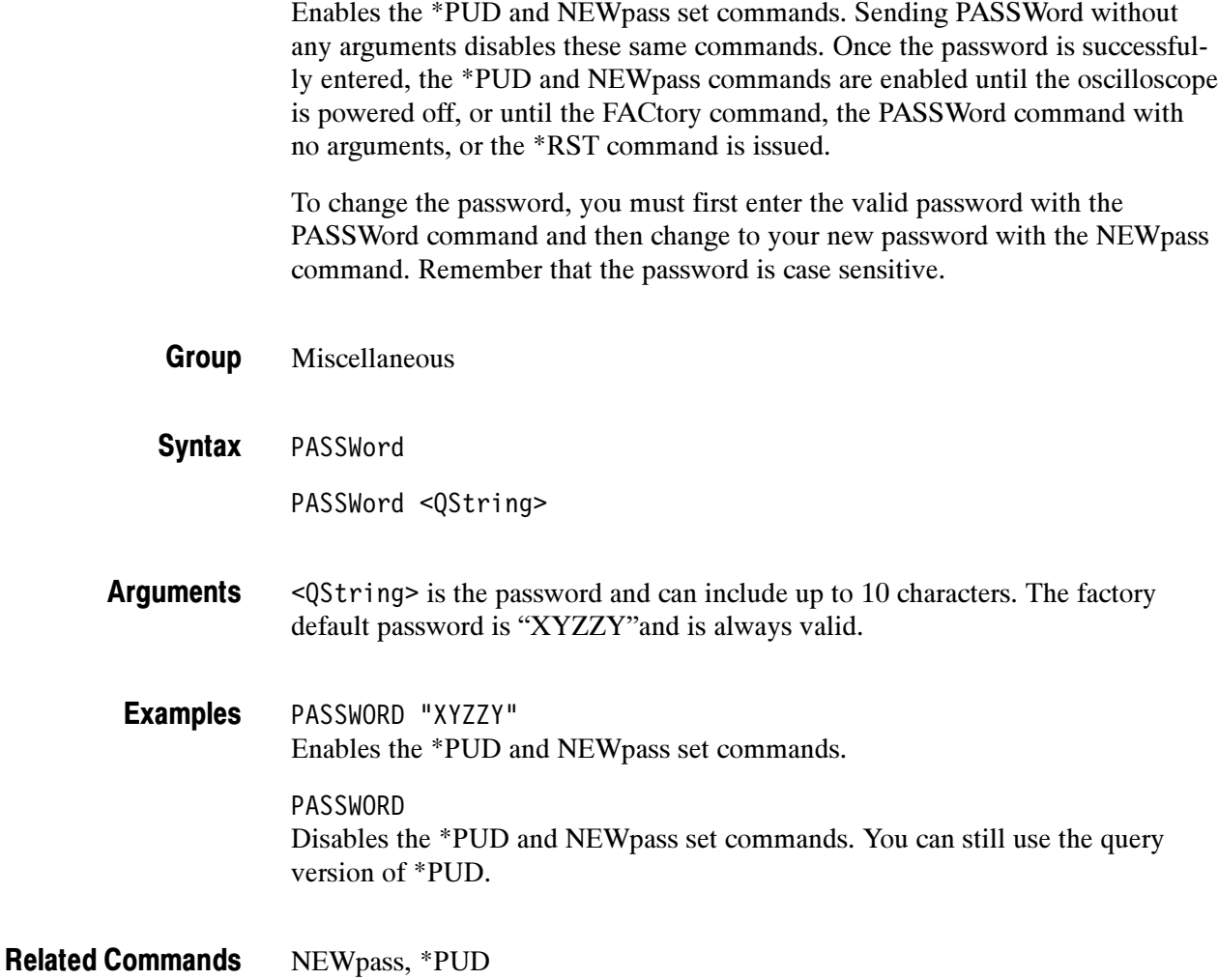

# \*PSC

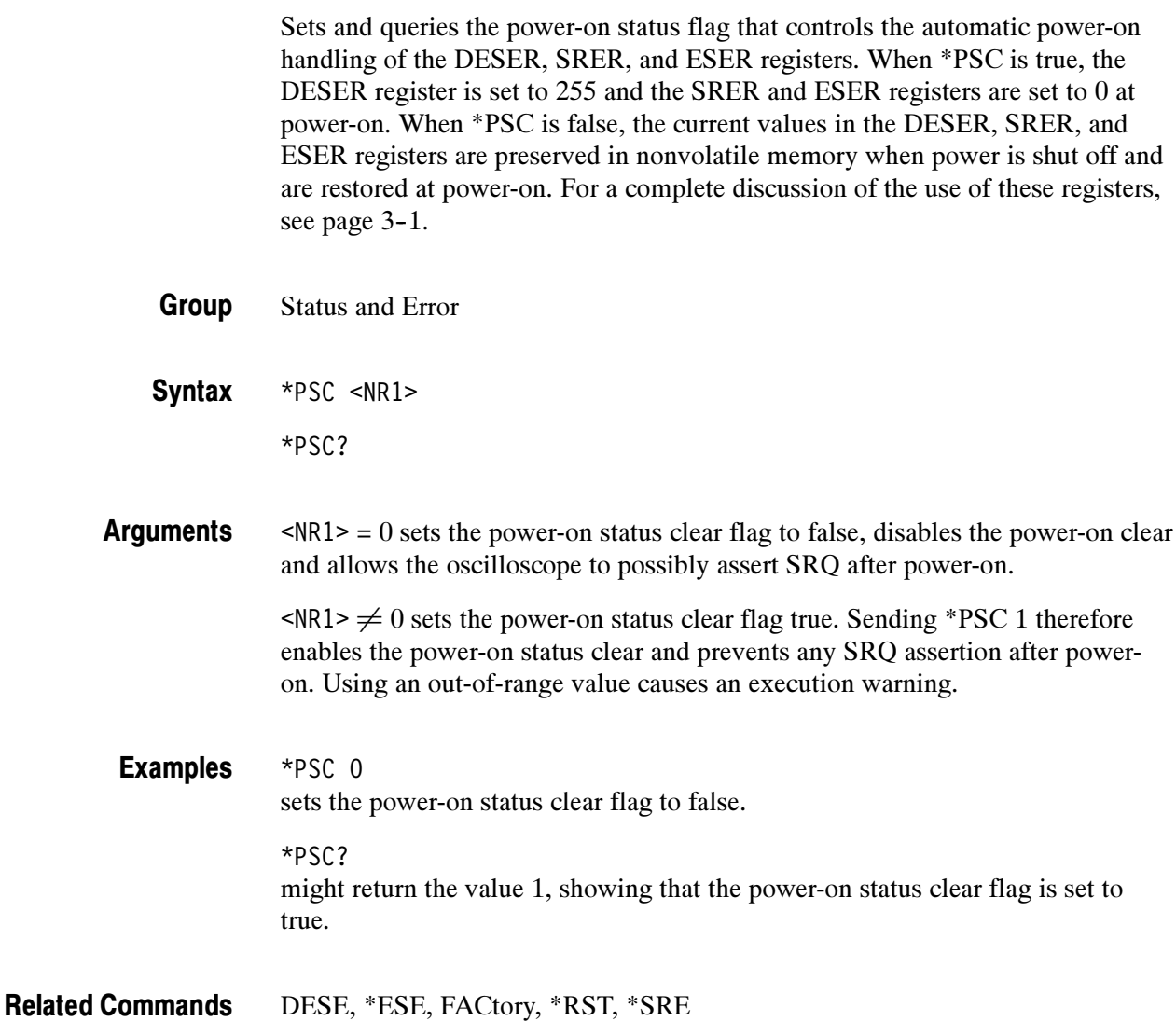

# POWer:AC:PRESENt? (Query Only)

Indicates if the instrument is being powered by AC or Battery

- Miscellaneous Group
- POWer:AC:PRESENt? **Syntax**

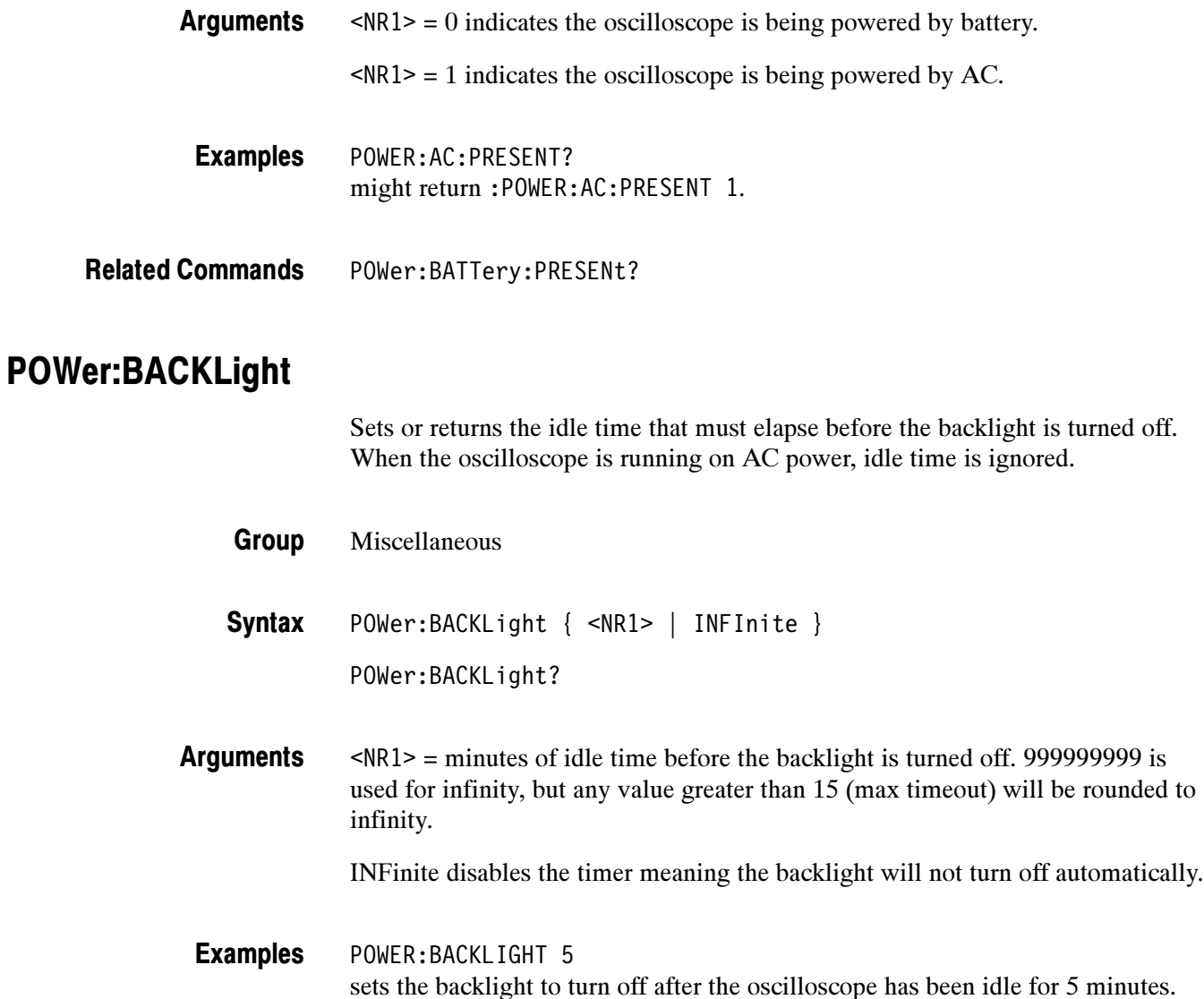

POWer:SHUTdown Related Commands

# POWer:BATTery:GASgauge? (Query Only)

Indicates the remaining charge left in the battery.

Miscellaneous Group

POWer:BATTery:GASgauge? **Syntax** 

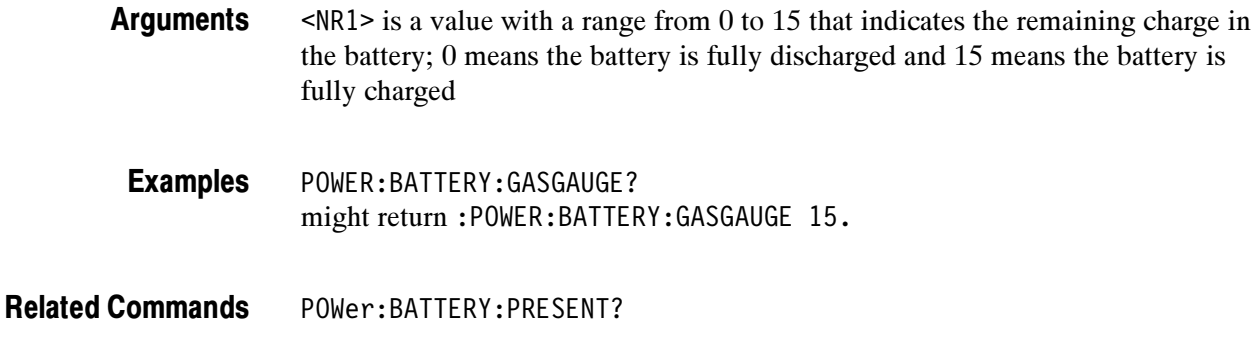

## POWer:BATTery:PRESENt? (Query Only)

Indicates if there is a battery in the instrument.

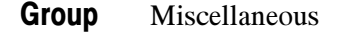

POWer:BATTery:PRESENt? **Syntax** 

 $\langle \text{NR1} \rangle = 0$  indicates there is no battery in the instrument. Arguments

 $\langle \text{NR1} \rangle = 1$  indicates there is a battery in the instrument.

POWER:BATTERY:PRESENT? might return :POWER:BATTERY:PRESENT 0. Examples

POWer:AC:PRESENt? Related Commands

#### POWer:SHUTdown

Sets or returns the idle time that must elapse before the oscilloscope is turned off. When the oscilloscope is running on AC power, idle time is ignored.

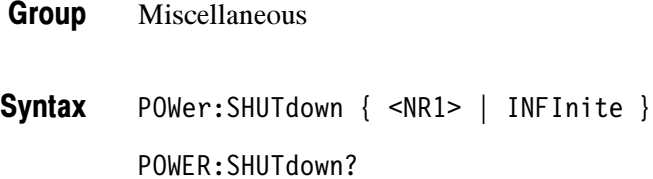

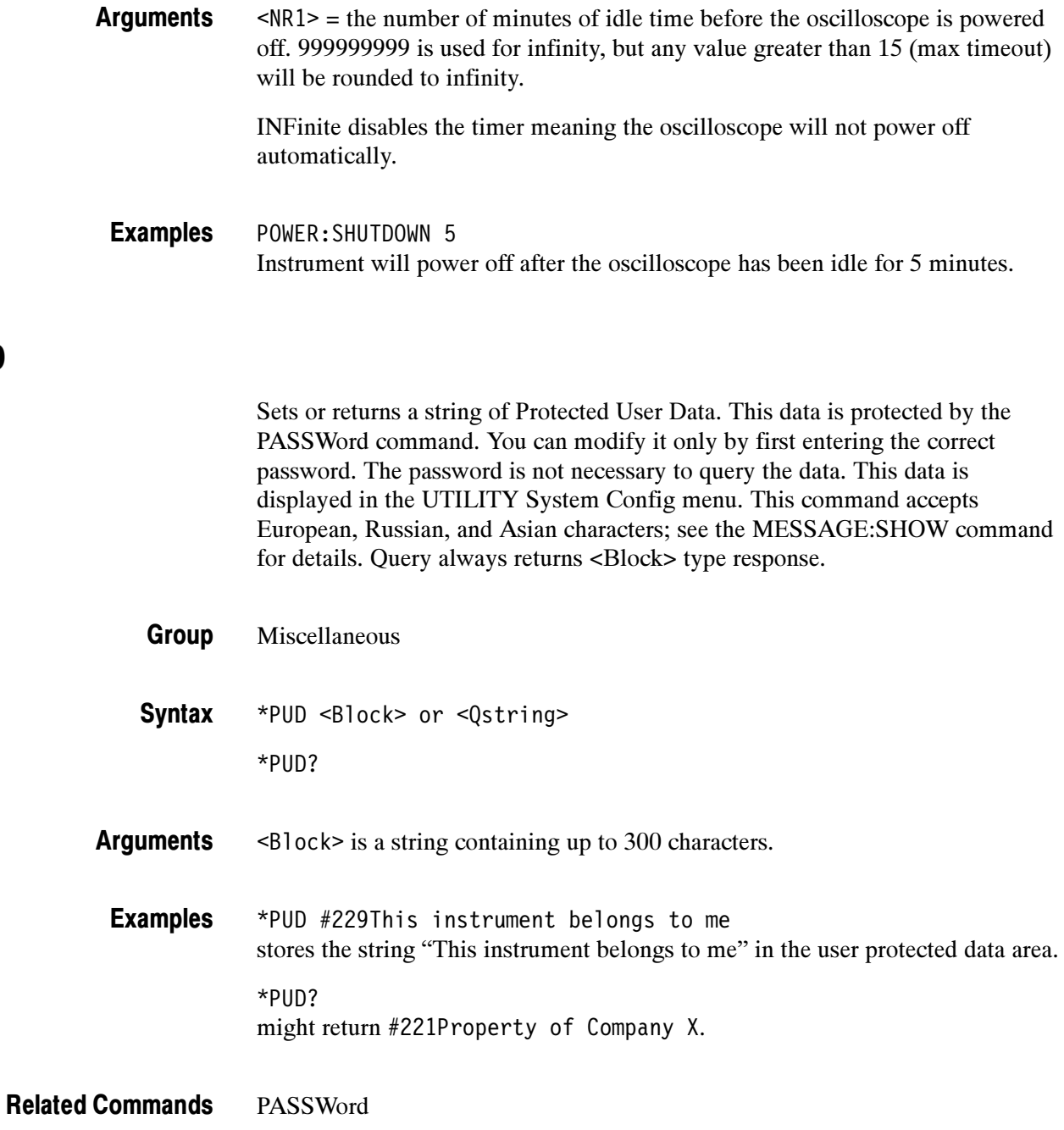

\*PUD

## REBOOT (No Query Form)

Reboots (restarts) the oscilloscope firmware. This is the equivalent of power cycling the oscilloscope.

Miscellaneous Group

REBOOT **Syntax** 

# \*RCL (No Query Form)

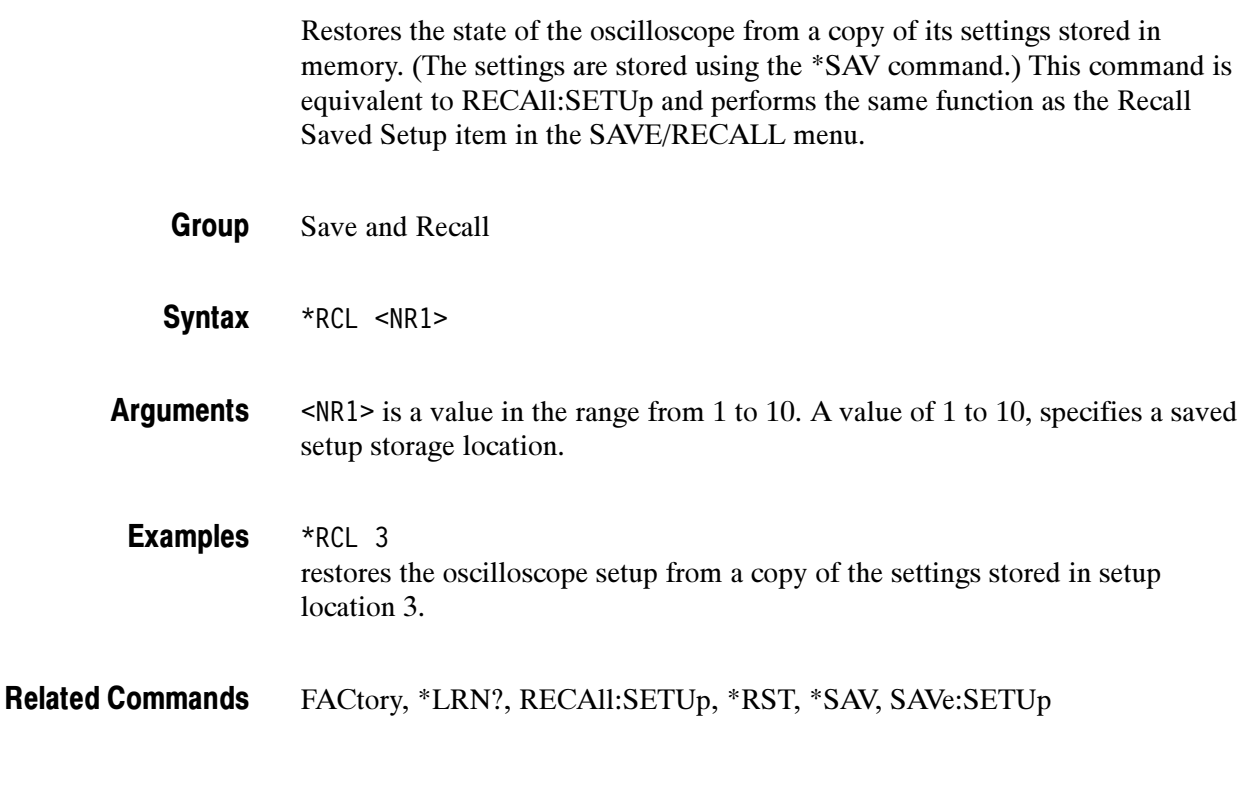

## RECAll:MASK

(Requires TDS3TMT)

Loads the specified mask file from the disk or flash drive into the User mask.

Save and Recall Group

RECAll:MASK <QString> **Syntax** 

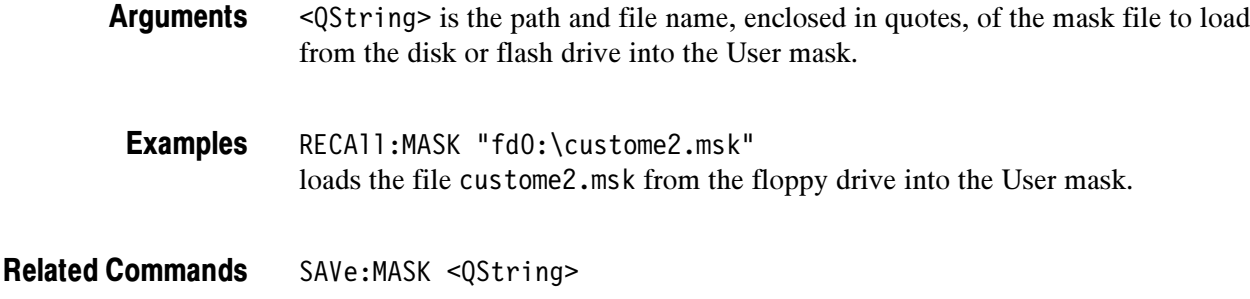

#### RECAll:SETUp (No Query Form)

Restores a stored or factory front-panel setup of the oscilloscope. This command is equivalent to selecting Recall Saved Setup or Recall Factory Setup in the SAVE/RECALL menu.

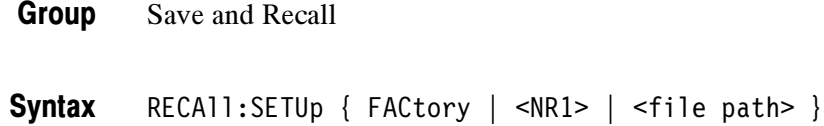

FACtory selects the factory setup. Initializes instrument settings to factory defaults, excluding: GPIB, hard copy, RS232 parameters, file instrument setting parameters, calibration notification time, battery off time, backlight time-outs, and user's language. **Arguments** 

<NR1> is a value in the range from 1 to 10 and specifies a setup storage location.

<file path> is the name of the file where the setup will be recalled from.

<file path> is a quoted string that defines the file name and path. Input the file path using the form <drive>/<dir>/<filename>. <drive> and one or more <dir>s are optional. If you do not specify them, the oscilloscope will read the file from the current directory. <filename> stands for a filename of up to 8 characters followed by a period (".") and any 3-character extension. Do not use wild card characters.

The current directory refers to the name of a directory as returned by the FILESystem:CWD command.

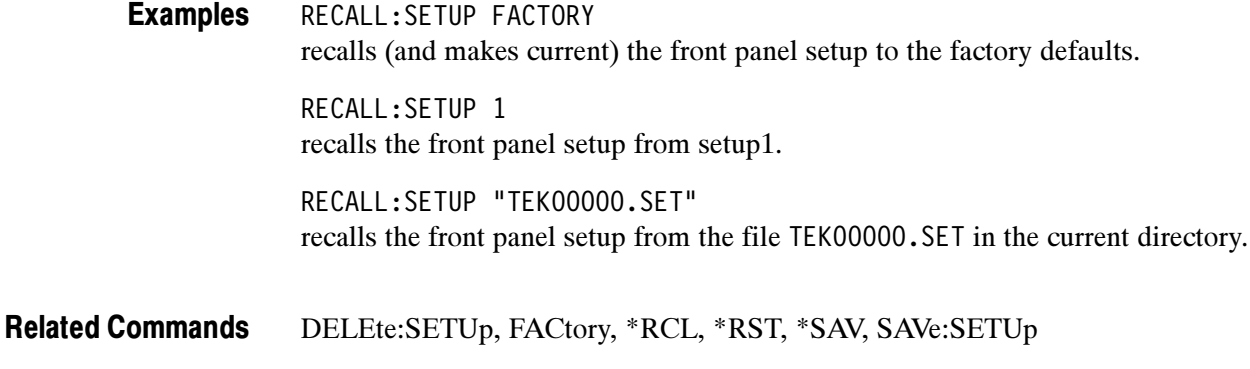

# RECAll:WAVEform (No Query Form)

Recalls a stored waveform into a reference location. This command is similar to selecting From File in the Recall Waveform item in the SAVE/RECALL menu. Only files saved in the internal file format can be recalled; see the SAVE:WAVE-FORM:FILEFORMAT command.

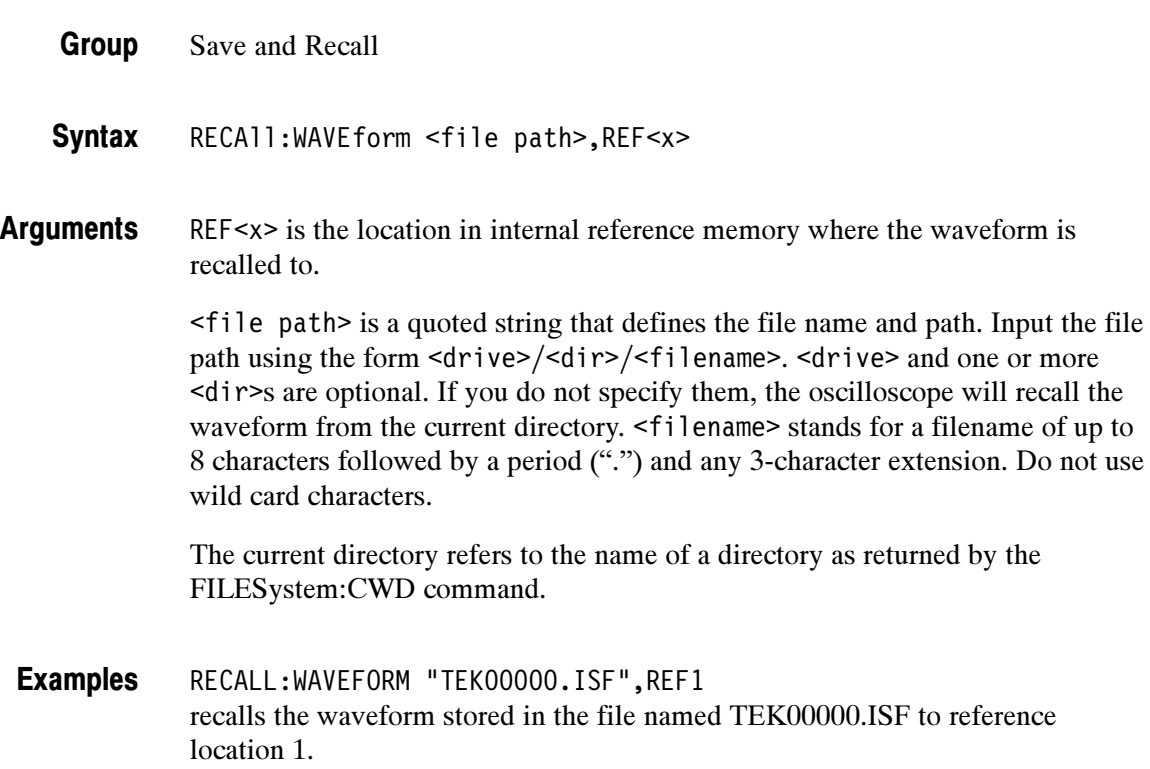

## REF<x>:DATE? (Query Only)

Returns reference waveform save date. Saving a waveform to a reference waveform will create a new save date.

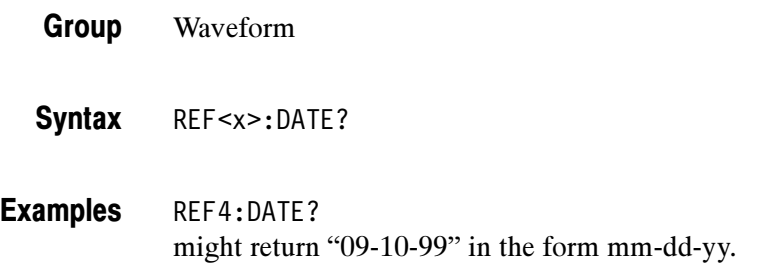

#### REF<x>:HORizontal:POSition

Sets reference waveform horizontal display position from 0.0 to 100.0. The horizontal display position for a reference waveform is the same for zoom on and off.

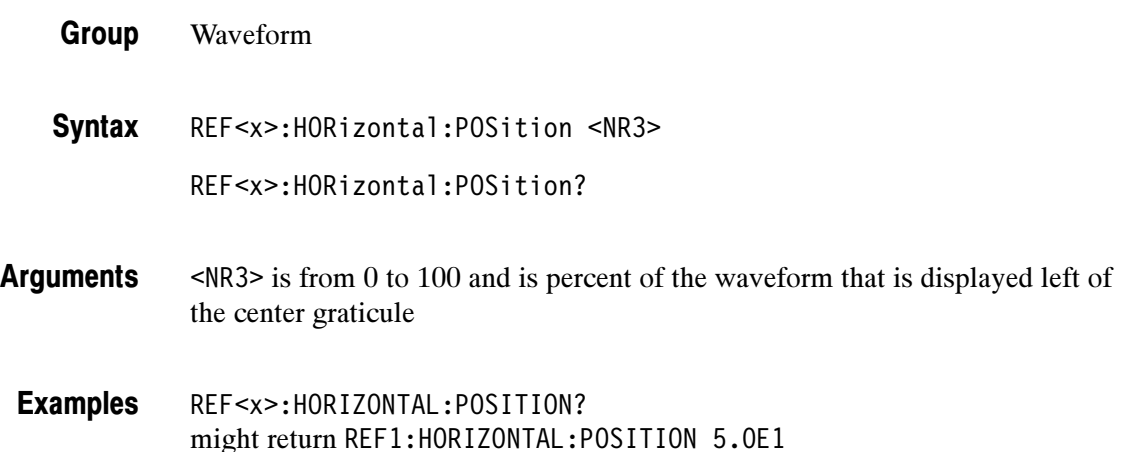

#### REF<x>:HORizontal:SCAle

Sets reference waveform horizontal display scale in horizontal units/div. The horizontal display scale for a reference waveform is the same for zoom on and off.

Waveform Group

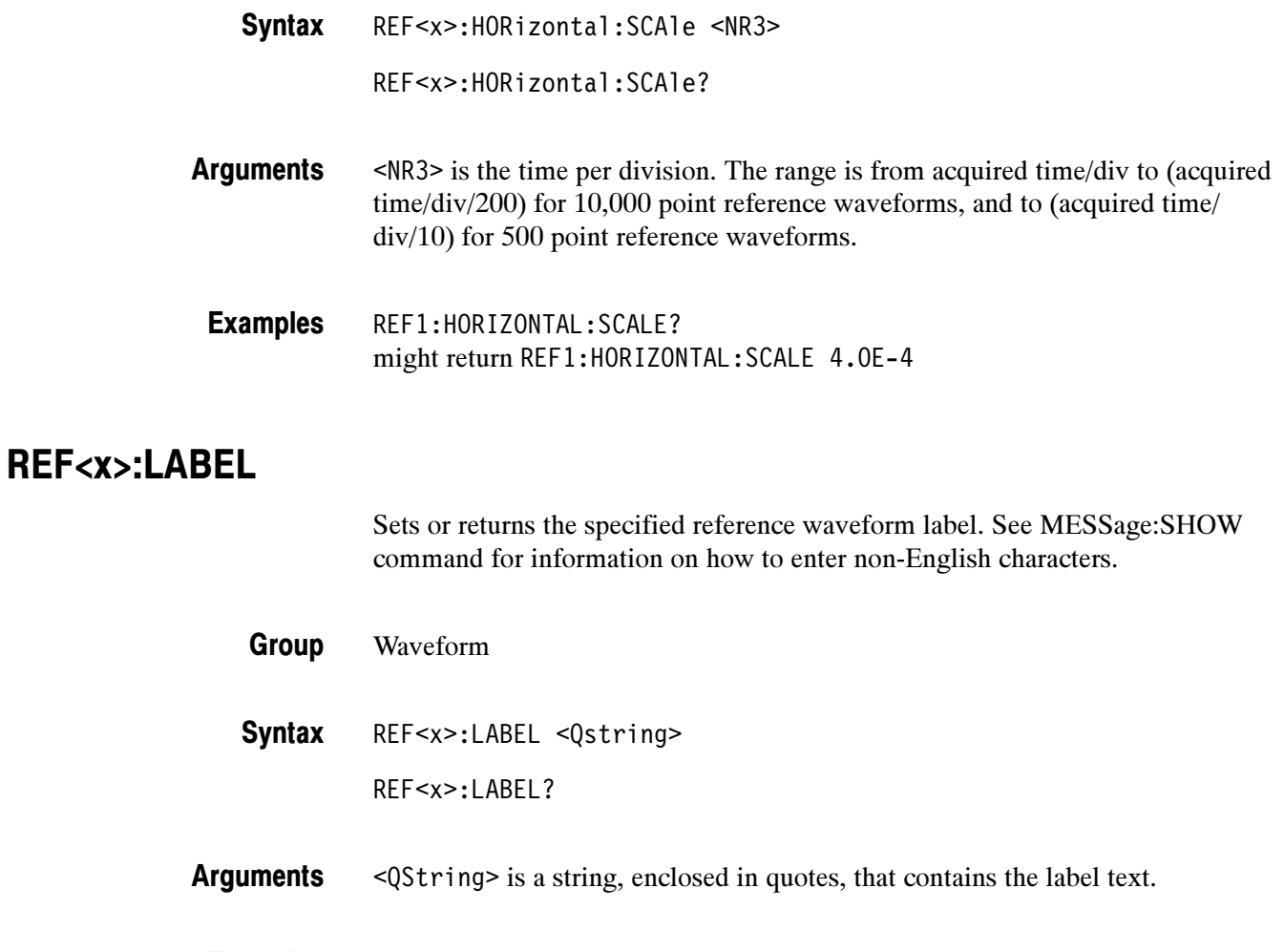

#### REF4:LABEL? might return REF4:LABEL "Clk Wfm 2". Examples

# REF<x>:TIMe? (Query Only)

Returns reference waveform save time. Saving a waveform to a reference waveform will create a new save time.

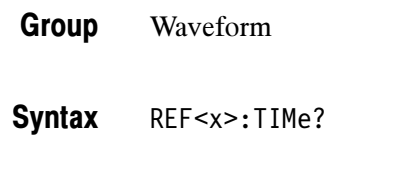

REF<x>:TIME? might return "16:54:05" Examples
## REF<x>:VERTical:POSition

Sets the reference waveform vertical display position in vertical divisions; equivalent to adjusting the Vertical POSITION knob when REF<x> is the selected waveform.

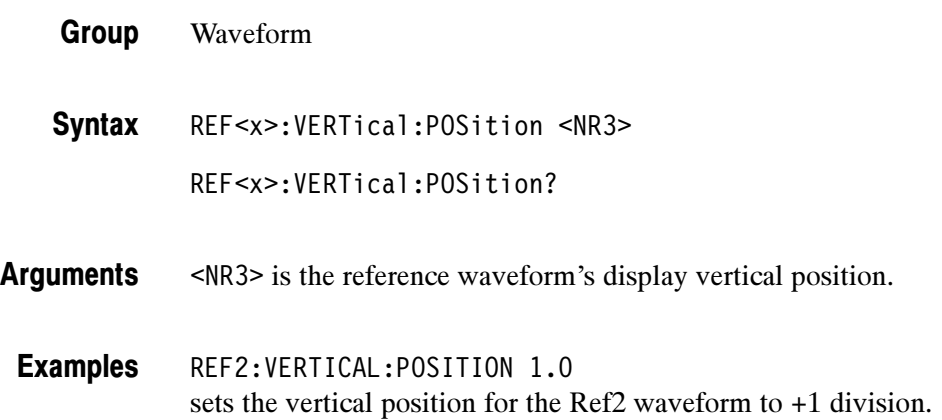

## REF<x>:VERTical:SCAle

Sets reference waveform vertical display scale in vertical units/div; equivalent to adjusting the Vertical SCALE knob when REF<x> is the selected waveform.

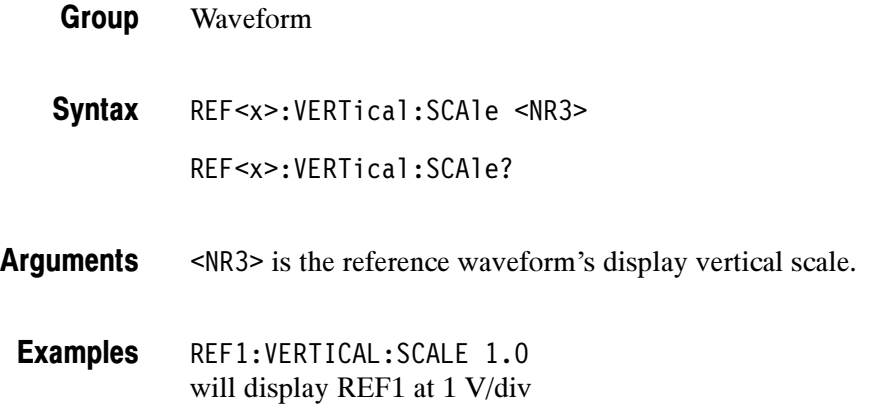

## REM (No Query Form)

Specifies a comment. This line is ignored by the instrument.

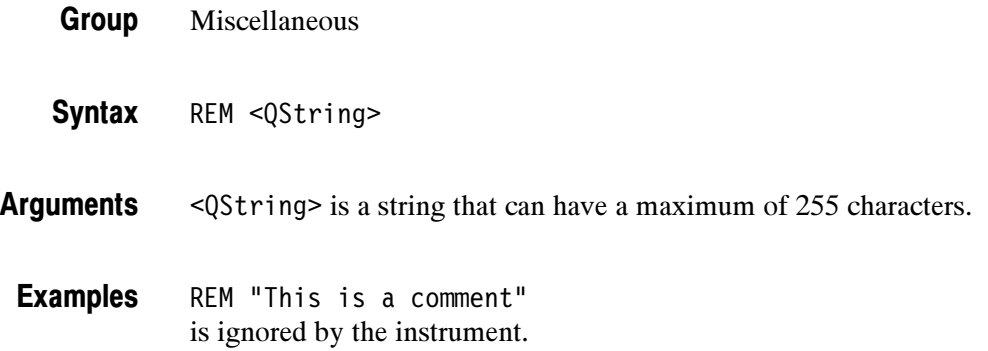

## \*RST (No Query Form)

\*RST returns the instrument settings to the factory defaults (see Appendix D: Factory Initialization Settings).

The \*RST command does not alter the following:

- -The state of the IEEE Std 488.1-1987 interface.
- -The selected IEEE Std 488.1-1987 address of the oscilloscope.
- -Calibration data that affect device specifications.
- -The Output Queue.
- -The Service Request Enable Register setting.
- -The Standard Event Status Enable Register setting.
- -The Power-on status clear flag setting.
- -Alias definitions.
- -Stored settings.
- -The \*PUD? response.

Status and Error Group

FACtory, \*PSC, \*RCL, RECAll:SETUp, \*SAV, SAVe:SETUp Related Commands

> \*RST **Syntax**

# RS232? (Query Only)

Returns the RS232 settings.

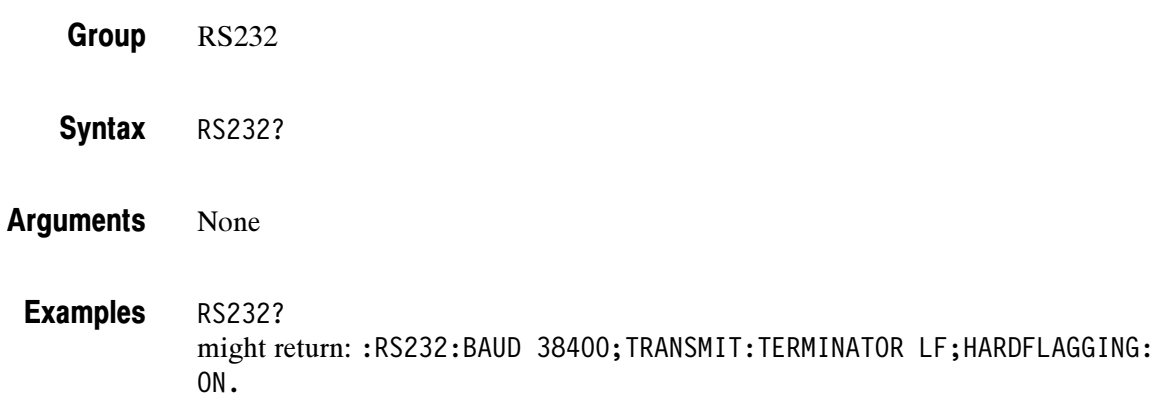

## RS232:BAUd

Sets or returns RS-232 interface transmission speed.

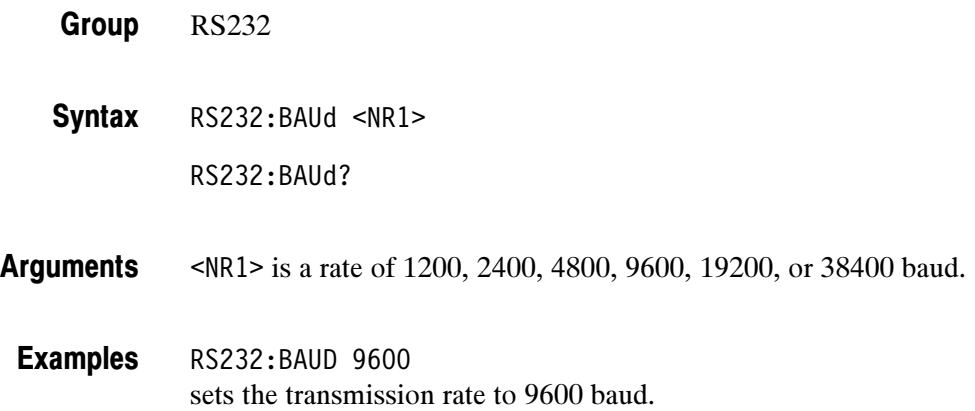

## RS232:HARDFlagging

Sets or returns the input and output hard flagging over the RS-232 port. It uses the RTS (Request To Send) and CTS (Clear To Send) lines to control data transmission. On output, the oscilloscope transmits data only when CTS is asserted. When CTS is not asserted, the oscilloscope stops transmitting data. On input, it asserts RTS until the receive queue is full. Then it unasserts RTS to stop transmission from an external printer. CTS remains unasserted until the receive queue is not full. At that time, CTS is asserted again to restart transmission.

- RS232 Group
- RS232:HARDFlagging { ON | OFF | <NR1> } RS232:HARDFlagging? Syntax
- $<$  ON> or  $<$ NR1> $\neq$  0 turn on hardflagging. <OFF> or <NR1> = 0 turn off hardflagging (RTS always asserted). Arguments
	- RS232:HARDFLAGGING ON turns on hard flagging. Examples

#### RS232:PRESet (No Query Form)

Sets RS-232 parameters to default values. The RS232? query will show the new settings

RS232:BAUD 9600 RS232:HARDFLAGGING ON RS232:TRANSMIT:TERMINATOR LF

- Miscellaneous Group
- RS232:PRESet Syntax
- None. Arguments
	- RS232:PRESET sets RS232 parameters to the default values. Examples

#### RS232?, RS232: BAUd, RS232: HARDFlagging Related Commands

#### RS232:TRANsmit:TERMinator

Sets or returns the end-of-line (EOL) terminator. When transmitting, the oscilloscope appends the terminator to the end of each message. When receiving, the oscilloscope accepts all four terminators, regardless of the currently selected terminator. When a combination of multiple characters is selected (CRLF or LFCR), the oscilloscope interprets the first character as the terminator; it treats the second character as a null command.

CR represents an ASCII carriage return character (0x0D) and LF represents an ASCII linefeed character (0x0A).

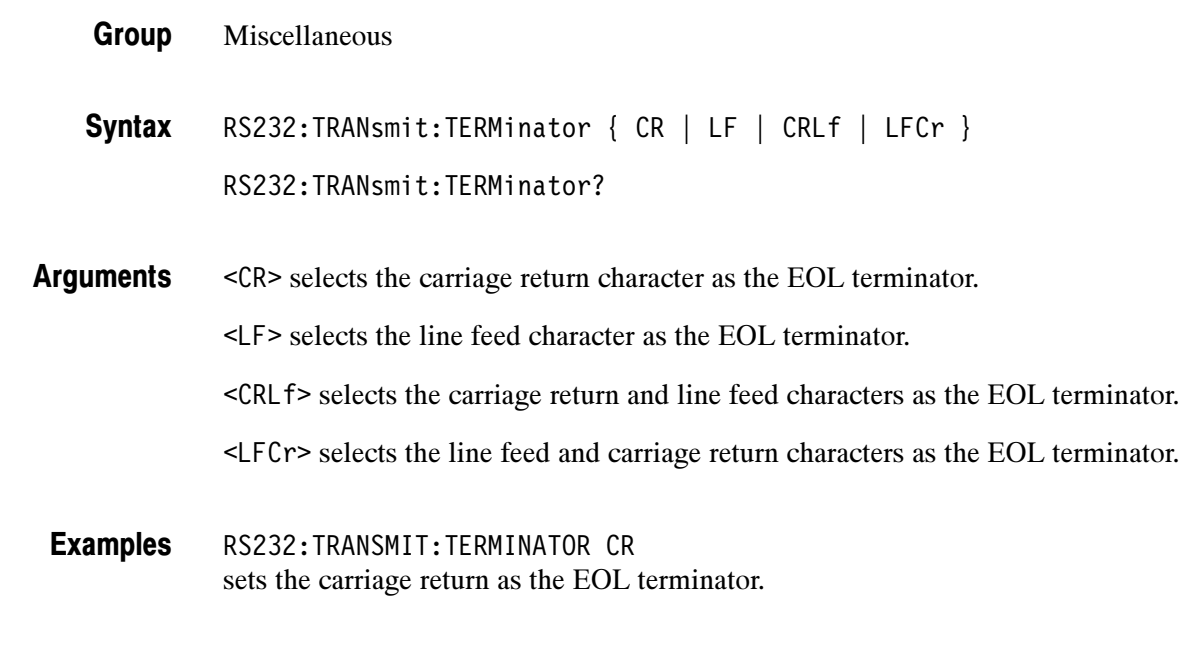

RS232?, RS232: HARDFlagging Related Commands

## \*SAV (Set Only)

(Save) stores the state of the oscilloscope into a specified internal setup location. You can later use the \*RCL command to restore the oscilloscope to this saved state. This is equivalent to selecting the Save Current Setup menu item in the SAVE/RECALL menu.

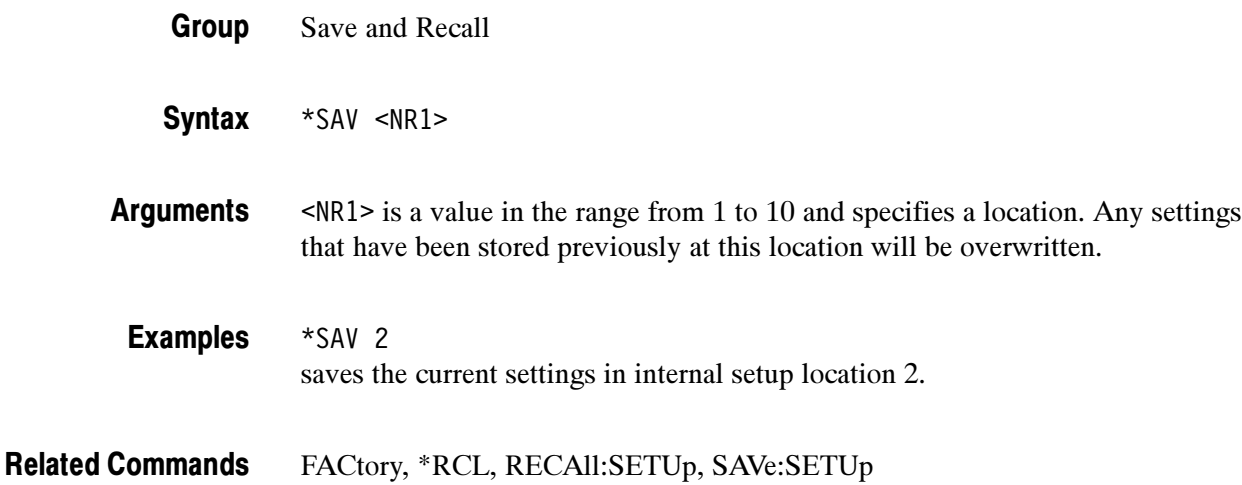

## SAVe:MASK

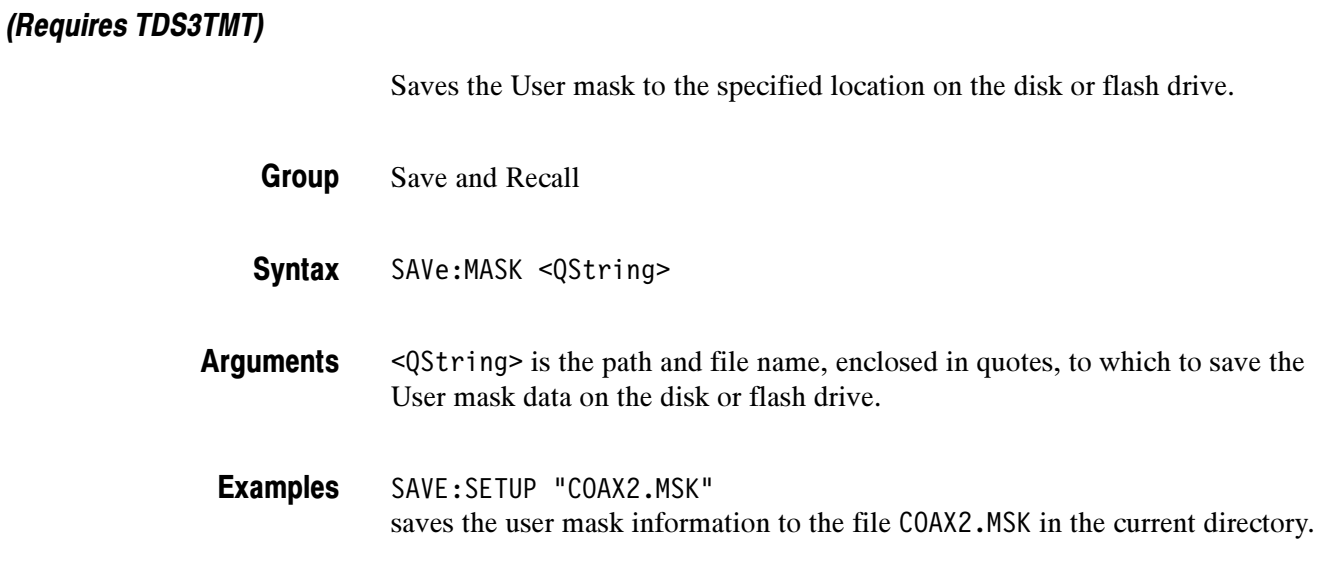

## SAVe:SETUp (Set Only)

Saves the current front-panel setup into the specified internal setup location or file. This is equivalent to selecting the Save Current Setup menu item in the SAVE/RECALL menu.

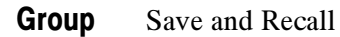

SAVe:SETUp { <NR1> | <file path> } Syntax

<NR1> is a value in the range from 1 to 10 and specifies a location. Any settings that have been stored previously at this location will be overwritten. Arguments

> <file path> is a quoted string that defines the file name and path. Input the file path using the form <drive>/<dir>/<filename>. <drive> and one or more <dir>s are optional. If you do not specify them, the oscilloscope will write the file to the current directory. <filename> stands for a filename of up to 8 characters followed by a period (".") and a 3-char extension. We recommend you use ".SET" for the extension to identify files that store setup data.

The current directory refers to the name of a directory as returned by the FILESystem:CWD query.

SAVE:SETUP 5 saves the current front-panel setup in internal setup location 5. SAVE:SETUP "TEK00000.SET" saves the current front-panel setup to the file TEK00000.SET in the current directory. Examples

RECAll:SETUp, \*RCL, \*SAV Related Commands

## SAVe:WAVEform (Set Only)

Stores a waveform in one of four reference memory locations or a file. This command is equivalent to selecting the Save Waveform menu item in the SAVE/RECALL menu.

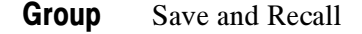

SAVe:WAVEform <wfm>,{ REF<x> | <file path> } Syntax

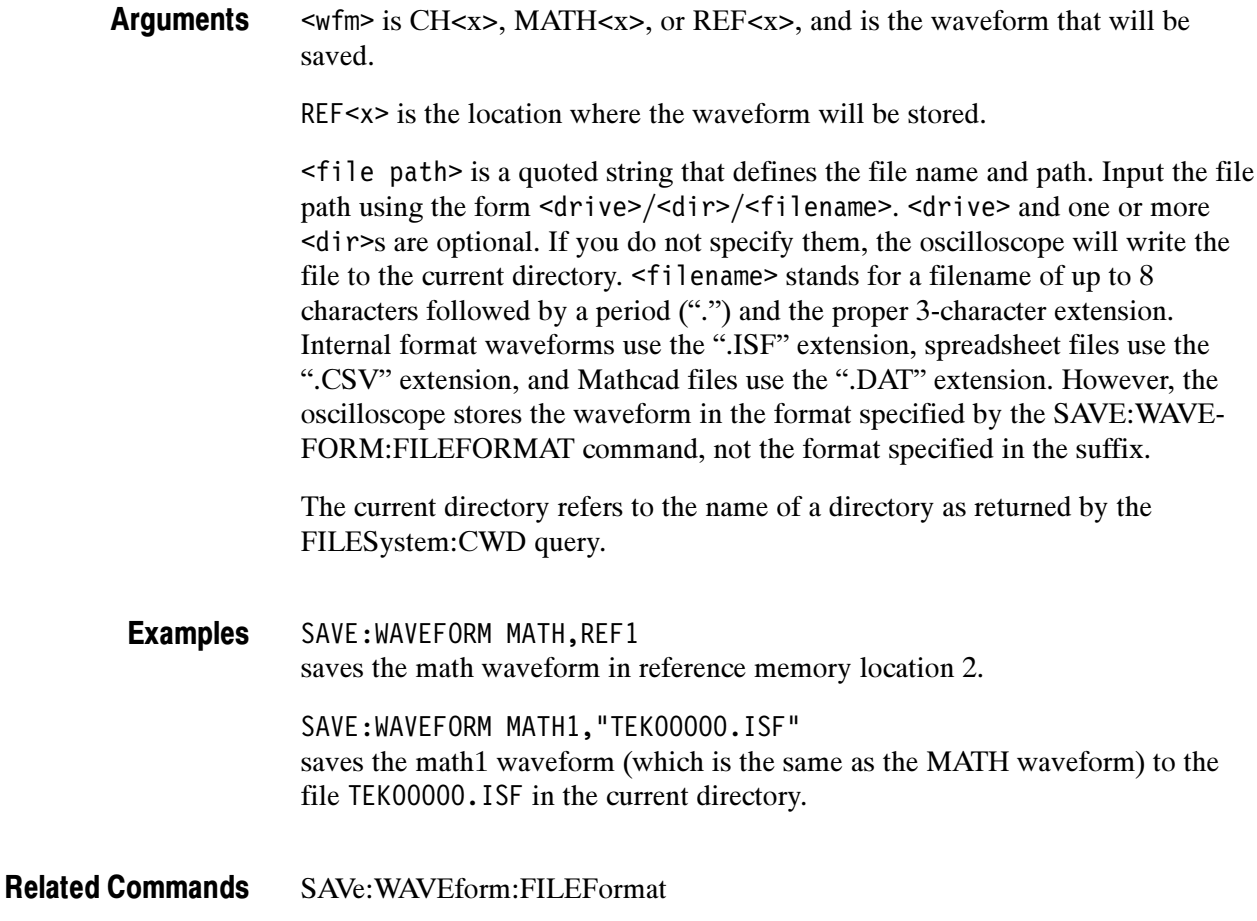

## SAVe:WAVEform:FILEFormat

Sets or queries the file format for saved waveforms. Only internal format files can be recalled into the oscilloscope.

Save and Recall SAVe:WAVEform:FILEFormat { INTERNal | SPREADSheet | MATHCad } SAVe:WAVEform:FILEFormat? INTERNal specifies the internal format. Internal format files should have a .ISF extension. The format will be the same as that output from the commands "WFMPRE:ENCDG BINARY;WAVFRM?" (with ASCII waveform preamble information). Group **Syntax** Arguments

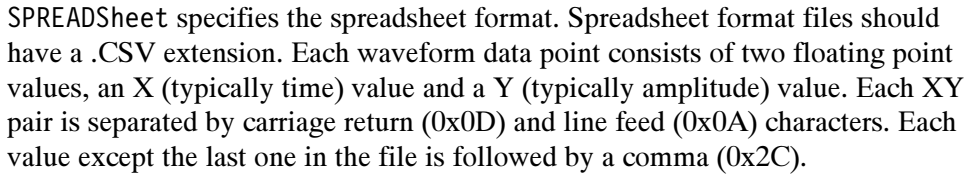

MATHCad specifies the MathCad format. MathCad format files should have a .DAT extension.

If you are writing a MathCad program, you should be aware that the TDS-MathCad file has the following features:

- **E** ASCII format
- **EXECUTE:** First four values contain header information
- **First header value holds the oscilloscope waveform record length**
- Second header value holds time, in seconds, between samples
- $\blacksquare$  Third header value holds the trigger position (expressed as an index in the data position)
- **EXECUTE:** Fourth header value refers to the fractional trigger position
- **Delimiters are carriage returns and line feeds (CRLF)**

SAVE:WAVEFORM:FILEFORMAT SPREADSHEET specifies the waveform, when saved, will be stored in a spreadsheet-compatible format. Examples

SAVe:WAVEform, RECALL:WAVEform Related Commands

#### SELect? (Query Only)

Returns the display status of all waveforms and the selected (control) waveform.

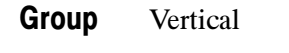

SELect? Syntax

#### SELECT? might return : SELECT: CH1 1; CH2 1; CH3 0; CH4 0; MATH 0; REF1 0;REF2 0;REF3 0;REF4 0;CONTROL CH1, indicating that channel 1 and 2 are displayed on the screen and channel 1 is the selected (control) waveform. Examples

## SELect:CONTROl

Sets or queries the waveform that is currently affected by the cursor and vertical commands.

- **Vertical** Group
- SELect:CONTROl <wfm> SELect:CONTROl? **Syntax**

<wfm> is CH<x>, MATH<x>, or REF<x>, and will be the selected waveform. **Arguments** 

NONE if all waveforms are off. NONE is ignored on input. Returns

> CH<x>, MATH<x>, or REF<x> if it is the waveform affected by the cursor and vertical commands.

SELECT:CONTROL? might return :SELECT:CONTROL MATH1 indicating MATH1 is the selected waveform. Examples

## SELect:<wfm>

Turns the specified waveform ON or OFF. Turning a waveform ON makes it the selected waveform.

- Vertical Group
- SELect:<wfm> { OFF | ON } SELect:<wfm>? Syntax
- <wfm> specifies the waveform to display. Valid values are CH1, CH2, CH3, CH4, MATH, MATH1 (same as MATH), REF1, REF2, REF3, and REF4. Arguments

OFF or 0 turns off the display of the specified waveform.

ON or 1 turns on the display of the specified waveform. The waveform also becomes the selected waveform.

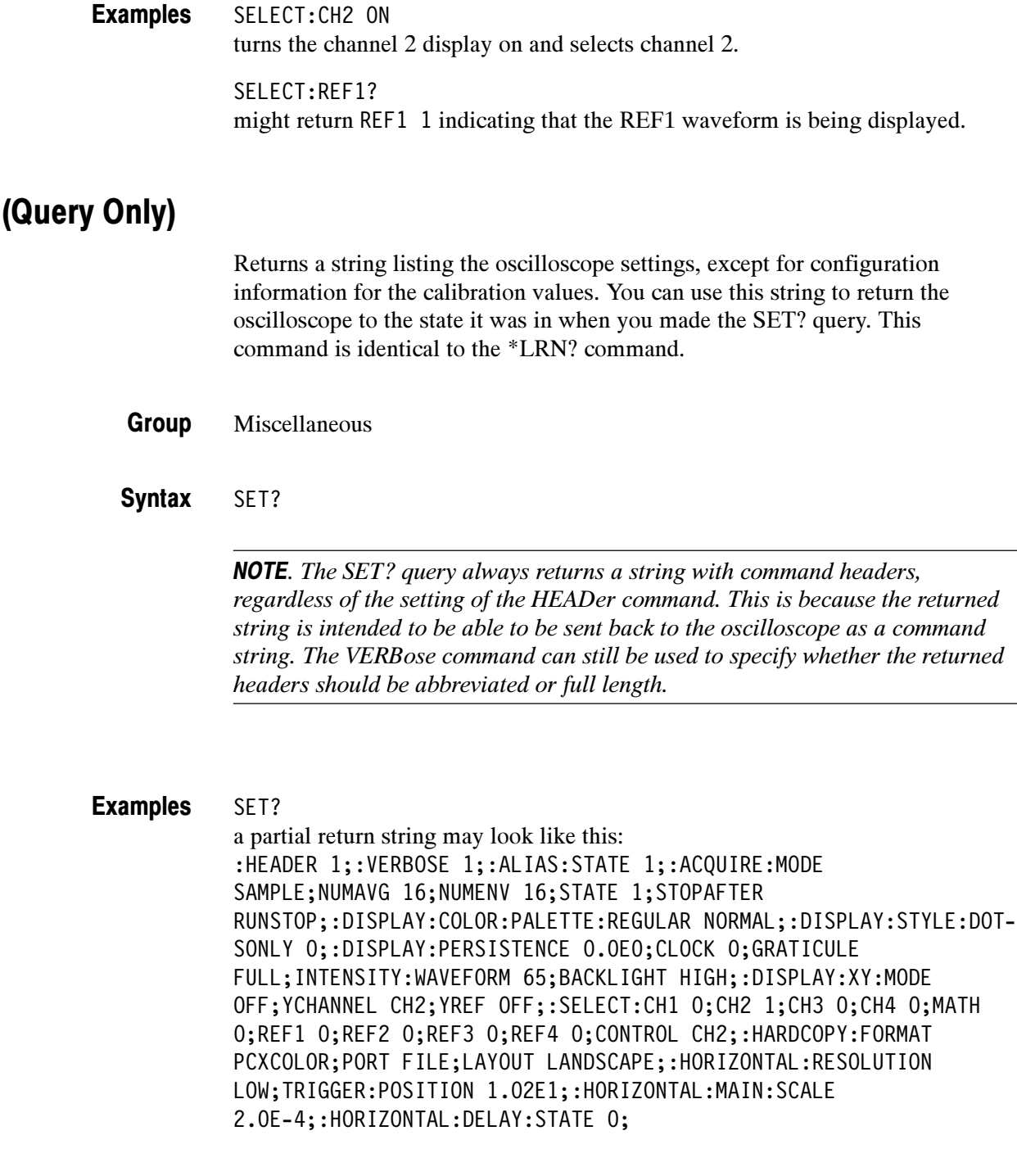

HEADer, \*LRN?, VERBose Related Commands

SET?

## SETUp<x>:DATE? (Query Only)

Sets or returns the date when the specified instrument setup was saved.

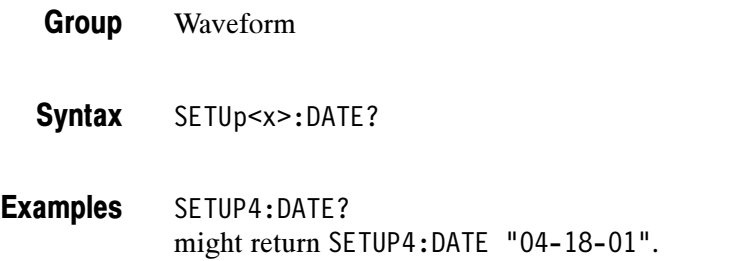

## SETUp<x>:LABEL

Sets or returns the specified instrument setup label. See the MESSage:SHOW command for information on how to enter non-English characters.

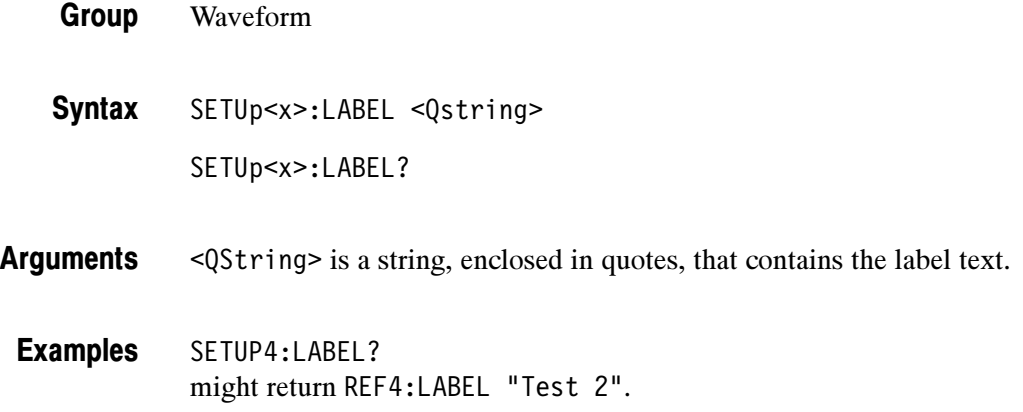

## SETUp<x>:TIME? (Query Only)

Sets or returns the time that the specified instrument setup was saved.

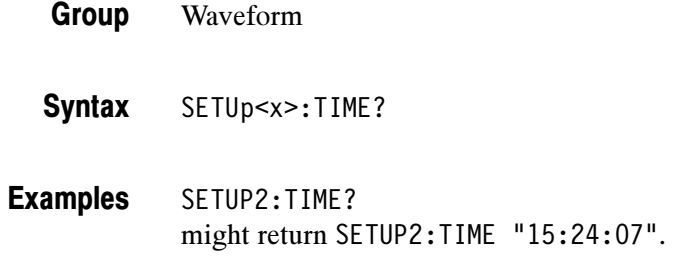

#### \*SRE

(Service Request Enable) sets and queries the bits in the Service Request Enable Register (SRER). For a complete discussion of the use of these registers, see page 3-1.

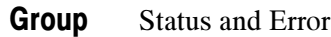

\*SRE <NR1> Syntax

\*SRE?

 $\langle \text{NR1} \rangle$  is a value in the range from 0 to 255. The binary bits of the SRER are set according to this value. Using an out-of-range value causes an execution error. The power-on default for SRER is 0 if \*PSC is 1. If \*PSC is 0, the SRER Attains its value through a power cycle. Arguments

\*SRE 48 sets the bits in the SRER to 00110000 binary. \*SRE? might return a value of 32, showing that the bits in the SRER have the binary value 00100000. Examples

\*CLS, DESE, \*ESE, \*ESR?, EVENT?, EVMsg?, FACtory, \*PSC, \*STB? Related Commands

## \*STB? (Query Only)

(Read Status Byte) query returns the contents of the Status Byte Register (SBR) using the Master Summary Status (MSS) bit. For a complete discussion of the use of these registers, see page 3-1.

Status and Error Group

\*STB? **Syntax** 

 $<$ NR1 $>$ Returns

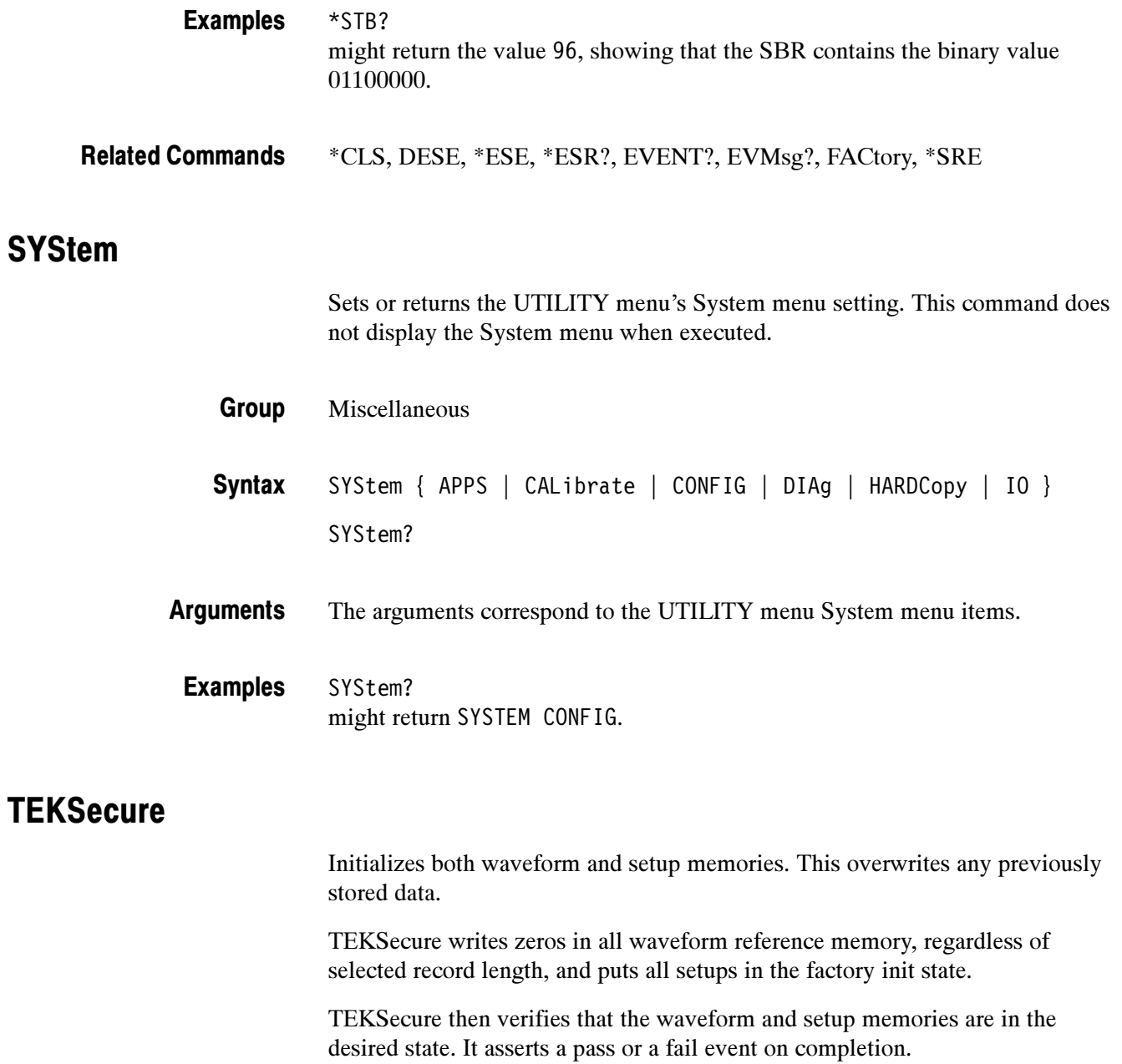

Miscellaneous **Group** 

TEKSecure Syntax

## TIMe

Sets or queries the current time

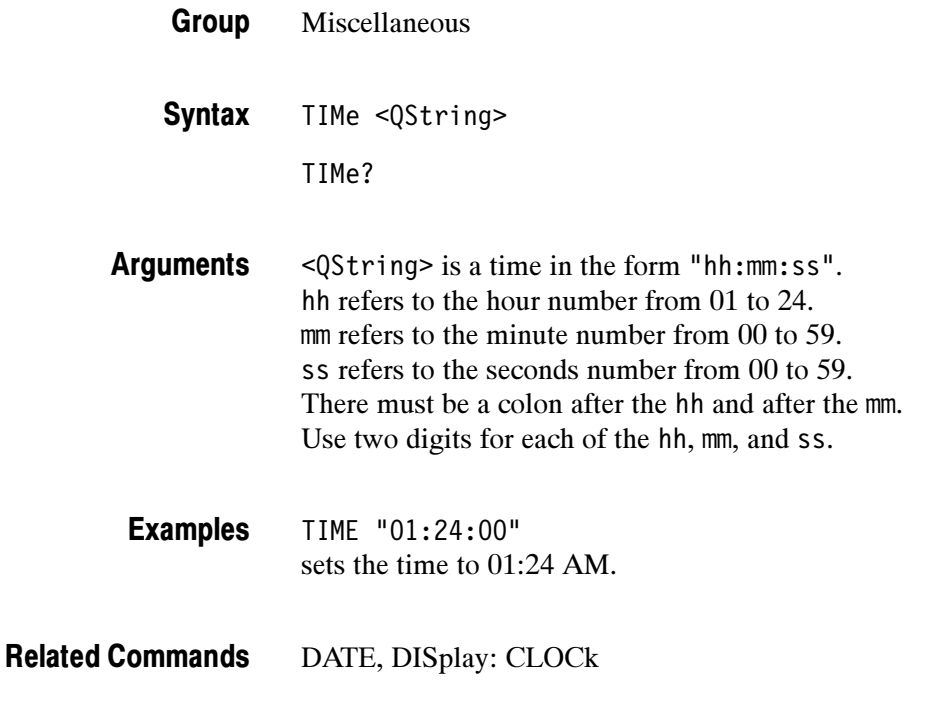

## **TRIGger**

Forces a trigger event to occur, and the TRIGger query returns the current trigger parameters.

Trigger Group

TRIGger FORCe **Syntax** 

TRIGger?

FORCe creates a trigger event. If TRIGger:STATE is REAdy, the acquisition will complete, otherwise this command will be ignored. This is equivalent to pressing the front-panel FORCE TRIG button. Arguments

TRIGGER FORCe forces a trigger event to occur. Examples

> TRIGGER? might return :TRIGGER:A:MODE AUTO;TYPE EDGE;HOLDOFF:VALUE 2.508E-7;:TRIGGER:A:EDGE:SOURCE CH1;COUPLING DC;SLOPE RISE;:TRIGGER:A:VIDEO:STANDARD NTSC;SOURCE CH1;FIELD ALLLINES;:TRIGGER:A:LEVEL 2.6E-1;:TRIGGER:B:STATE 0;BY TIME;EVENTS:COUNT 1;:TRIGGER:B:TIME 1.32E-8;TYPE EDGE;LEVEL 0.0E0;EDGE:SOURCE CH1;COUPLING DC;SLOPE RISE

## TRIGger:A? (Query Only)

Returns the current A trigger parameters.

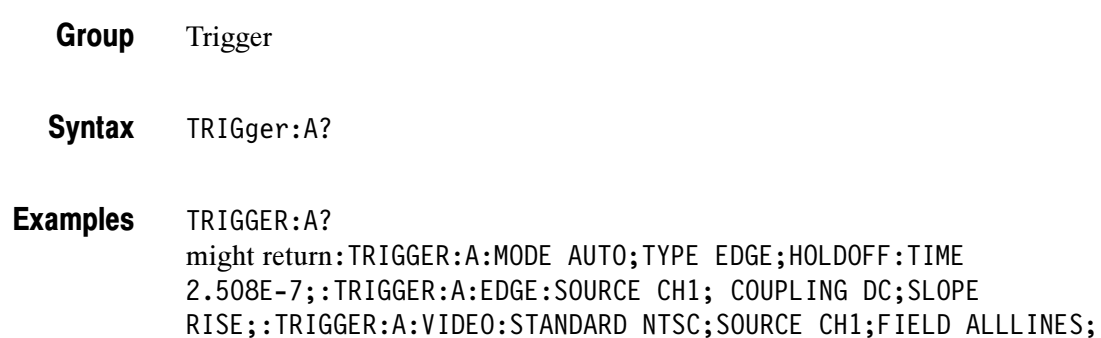

:TRIGGER:A:LEVEL 5.5E1

## TRIGger:A:COMMunication:SOUrce

(Requires TDS3TMT)

Sets or returns the current mask standard's trigger source. The set mode of this command only applies to the User mask A trigger settings. The query mode of this command returns the current mask A trigger settings.

DC; SLOPE

- Trigger Group
- TRIGger:A:COMMunication:SOUrce { ALTernating | CH<x> | EXT | EXT10 | LINE | VERTical } **Syntax**

TRIGger:A:COMMunication:Source?

ALTernating sets the trigger source to alternate between each displayed input channel. Arguments

> CH $\leq$  sets the trigger source to the specified input channel, where  $\leq$  is 1, 2, 3, or 4.

EXT sets the trigger source to the regular external trigger input connector with a signal input range of  $-0.8$  V to  $+0.8$  V. EXT is not available in 4-channel TDS3000 Series instruments.

EXT10 sets the trigger source to the reduced external trigger with a signal input range of  $-8$  V to  $+8$  V. EXT10 is not available in 4-channel TDS3000 Series instruments.

LINE sets the trigger source to the AC line frequency.

NOTE. LINE is not available when the instrument is operating on battery power.

VERTical sets the trigger source to the lowest numbered displayed channel.

TRIGger:A:COMMunication:SOUrce CH2 sets the communications A trigger source to oscilloscope channel 2. **Examples** 

#### TRIGger:A:COMMunication:STANdard

#### (Requires TDS3TMT)

Sets or returns the current mask standard's trigger settings. The set mode of this command only applies to the User mask A trigger settings. The query mode of this command returns the current mask A trigger settings.

Trigger Group

TRIGger:A:COMMunication:STANdard { CLOCKCoax | CLOCKSymmetrical | DS0Contra | DS0Double | DS0Single | DS0Timing | DS1C | DS1Rate | DS2 | DS2RATECoax | DS2RATESymmetrical | DS3Rate | E1Coax | E1Symmetrical | E2 | E3 | G703DS1 | G703DS3 | RATE32Mbit | STS1Pulse } Syntax

TRIGger:A:COMMunication:STANdard?

CLOCKCoax through RATE32Mbit specifies the communication standard trigger settings to apply to the A trigger. Arguments

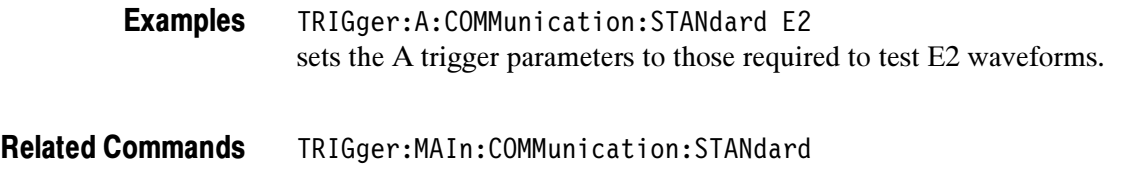

## TRIGger:A:EDGe? (Query Only)

Returns the trigger coupling, source, and slope for the A edge trigger.

Trigger Group

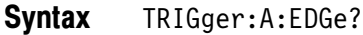

TRIGGER:A:EDGE? might return :TRIGGER:A:EDGE:SOURCE CH1;COUPLING DC;SLOPE RISE Examples

## TRIGger:A:EDGe:COUPling

Sets or queries the type of coupling for the A edge trigger. This is equivalent to setting Coupling in the Trigger menu.

- Trigger Group
- TRIGger:A:EDGe:COUPling { AC | DC | HFRej | LFRej | NOISErej } TRIGger:A:EDGe:COUPling? Syntax

AC selects LFRej trigger coupling. AC coupling is for backward compatibility and will not be returned by a query. **Arguments** 

DC selects DC trigger coupling.

HFRej coupling removes the high frequency components of the DC signal.

LFRej coupling removes the low frequency components of the AC signal.

NOISErej selects DC low sensitivity. It requires added signal amplitude for more stable, less false triggering.

TRIGGER:A:EDGE:COUPLING DC sets the A edge trigger coupling to DC. Examples

#### TRIGger:A:EDGe:SLOpe

Selects a rising or falling slope for the A edge trigger. This is equivalent to setting Slope in the Trigger menu.

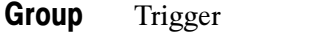

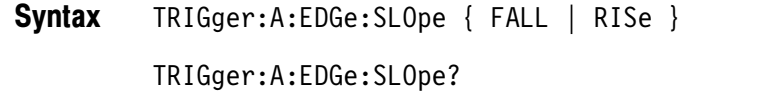

FALL specifies to trigger on the falling or negative edge of a signal. RISE specifies to trigger on the rising or positive edge of a signal. Arguments

TRIGGER:A:EDGE:SLOPE RISE sets the A edge trigger to occur on the rising slope. Examples

#### TRIGger:A:EDGe:SOUrce

Sets or queries the source for the A edge trigger. This is equivalent to setting Source in the Trigger menu.

- Trigger Group
- TRIGger:A:EDGe:SOUrce { EXT | EXT10 | VERTical | CH<x> | LINE | ALTernating } Syntax

TRIGger:A:EDGe:SOUrce?

EXT sets the trigger source to the regular external trigger input connector with a signal input range of  $-0.8$  V to  $+0.8$  V. EXT is not available in 4 channel TDS3000 Series instruments. **Arguments** 

> EXT10 sets the trigger source to the reduced external trigger with a signal input range of  $-8$  V to  $+8$  V. EXT10 is not available in 4 channel TDS3000 Series instruments.

VERTical sets the trigger source to the lowest numbered displayed channel.

 $CH < x>$  sets the trigger source to the specified input channel, where  $< x >$  is 1, 2, 3, or 4.

LINE sets the trigger source to the AC line frequency.

**NOTE**. LINE is not available when the instrument is operating on battery power.

ALTernating sets the trigger source to alternate between each displayed input channel.

TRIGGER:A:EDGE:SOURCE LINE specifies the AC line voltage as the A edge trigger source. Examples

> TRIGGER:A:EDGE:SOURCE? might return :TRIGGER:A:EDGE:SOURCE CH2 for the A edge trigger source.

## TRIGger:A:HOLdoff? (Query Only)

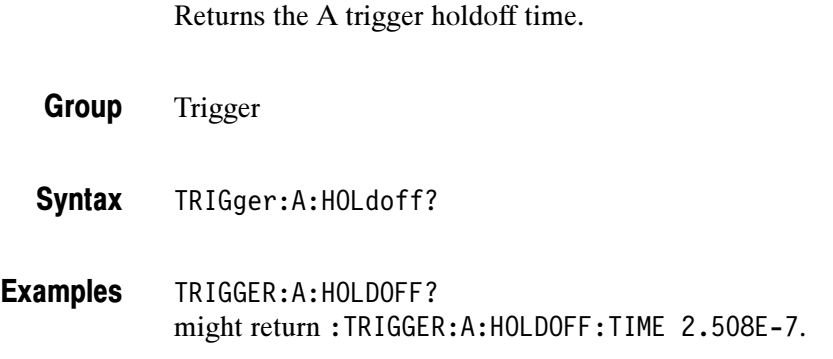

#### TRIGger:A:HOLdoff:TIMe

Sets or queries the A trigger holdoff time. This is equivalent to setting Holdoff (Time) in the Mode & Holdoff side menu.

- Trigger Group
- TRIGger:A:HOLdoff:TIMe <NR3> Syntax

TRIGger:A:HOLdoff:TIMe?

TRIGGER:A:HOLDOFF:TIME 2.5e-7 to set the holdoff value to 250.8 ns. Examples

#### TRIGger:A:HOLdoff:VALue

Sets or queries the A trigger holdoff time as a percent of record. This is equivalent to setting Holdoff ( $\%$  of record) in the Mode  $\&$  Holdoff side menu.

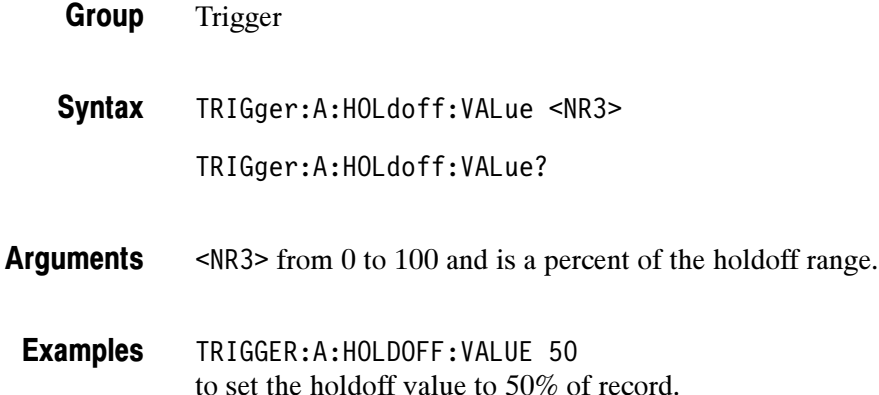

## TRIGger:A:LEVel

Sets the A trigger level. This command is equivalent to adjusting the front-panel Trigger LEVEL knob.

Trigger Group

TRIGger:A:LEVel { ECL | TTL | <NR3> } TRIGger:A:LEVel? **Syntax** 

ECL specifies a preset ECL level of -1.3 V. Arguments

TTL specifies a preset TTL level of 1.4 V.

<NR3> is the A trigger level, in volts.

TRIGGER:A:LEVEL? might return :TRIGGER:A:LEVEL 1.4E0, indicating that the A edge trigger level is set to 1.4 V. Examples

> TRIGGER:A:LEVEL 0.5 sets the A trigger level to 0.5 V.

## TRIGger:A:LOGIc? (Query Only)

Returns the current logic trigger parameters.

- Trigger Group
- TRIGger:A:LOGIc? Syntax

TRIGGER:A:LOGIC? might return :TRIGGER:A:LOGIC:INPUT1:SOURCE CH1;LOGICLEVEL LOW;SLOPE RISE;THRESHOLD 1.4000000000;:TRIGGER:A:LOGIC:CLASS PATTERN;PATTERN:FUNCTION AND;DELTATIME 0.0000003168;WHEN TRUE;:TRIGGER:A:LOGIC:STATE:WHEN TRUE Examples

## TRIGger:A:LOGIc:CLAss

Sets or returns the logic trigger class value. This command is equivalent to selecting Class in the Trigger menu when the Type is set to Logic.

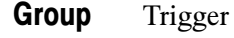

TRIGger:A:LOGIc:CLAss { PATtern | STATE } **Syntax** 

TRIGger:A:LOGIc:CLAss?

PATtern enables pattern triggering, which triggers the oscilloscope when the logic condition (pattern) on two inputs is met. Arguments

> STATE enables state triggering, which triggers the oscilloscope when the specified condition on one channel (state) is met after a second channel (clock) condition is met.

TRIGGER:A:LOGIC:CLASS? might return TRIGGER:A:LOGIC:CLASS STATE Examples

## TRIGger:A:LOGIc:INPUT<x>:LOGICLevel

Sets or returns the signal logic of the specified logic trigger input.

Trigger Group

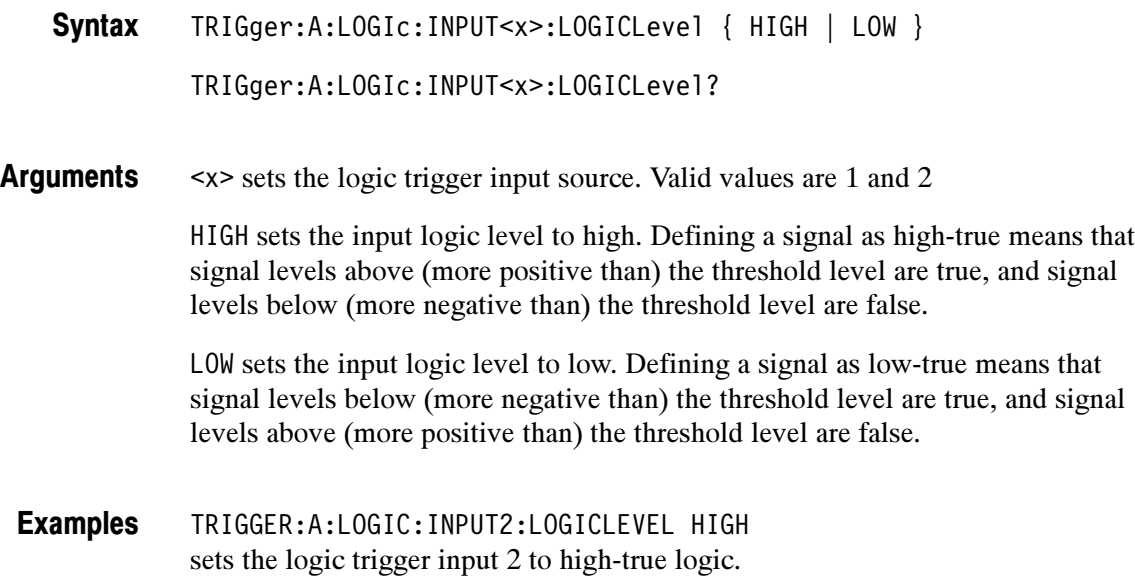

## TRIGger:A:LOGIc:INPUT2:SLOpe

Sets or returns the state logic trigger slope setting for the logic trigger input 2.

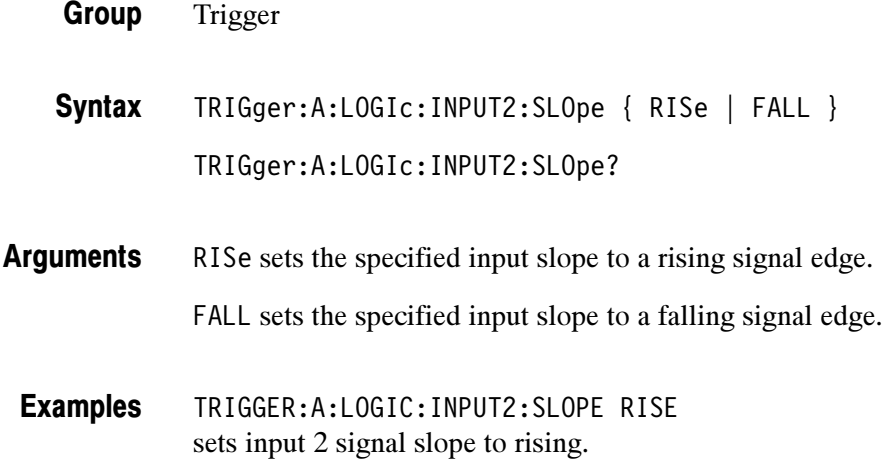

## TRIGger:A:LOGIc:INPUT<x>:SOUrce

Group

Sets or returns the input signal source for the pattern trigger, which requires two input signal sources.

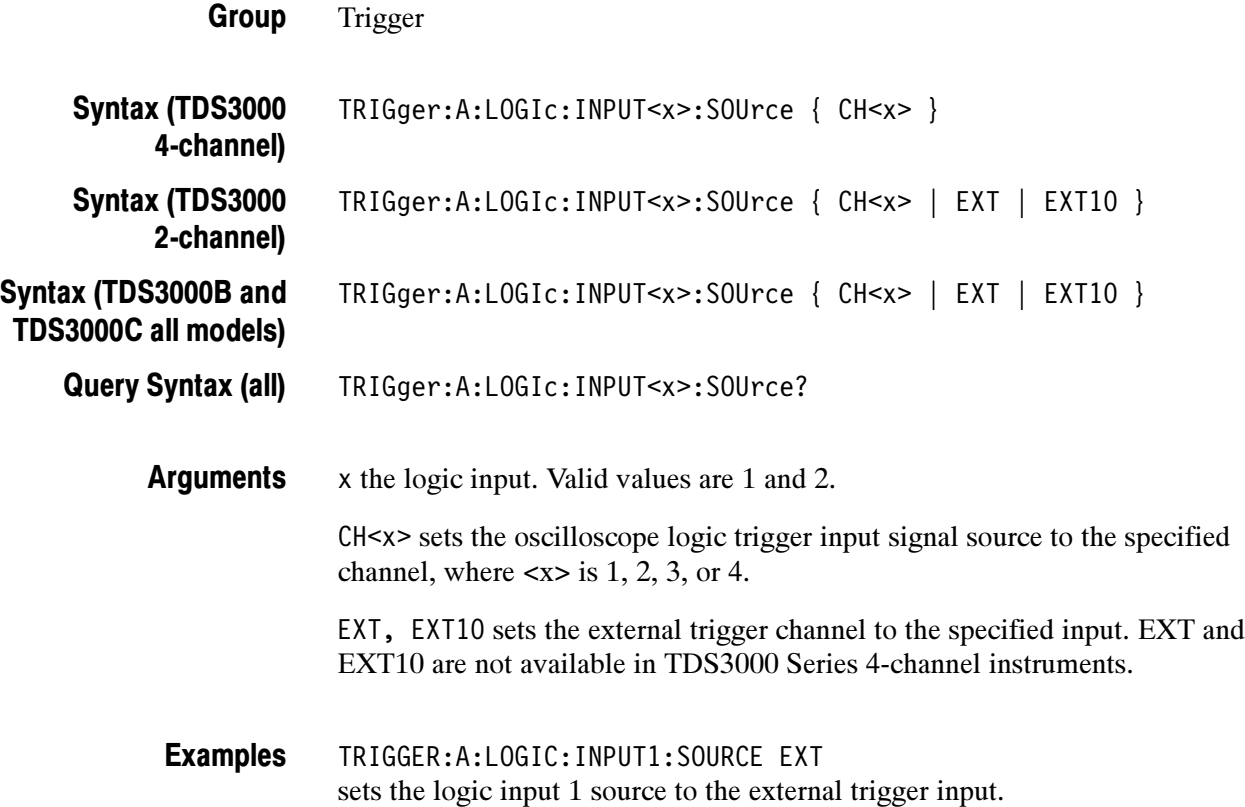

## TRIGger:A:LOGIc:INPUT<x>:THReshold

Sets or returns the pattern and state logic trigger single threshold voltage value for the specified input.

Trigger Group

TRIGger:A:LOGIc:INPUT<x>:THReshold { <NR3> | ECL | TTL } TRIGger:A:LOGIc:INPUT<x>:THReshold? **Syntax** 

x is the specified logic trigger input. Valid values are 1 and 2. Arguments

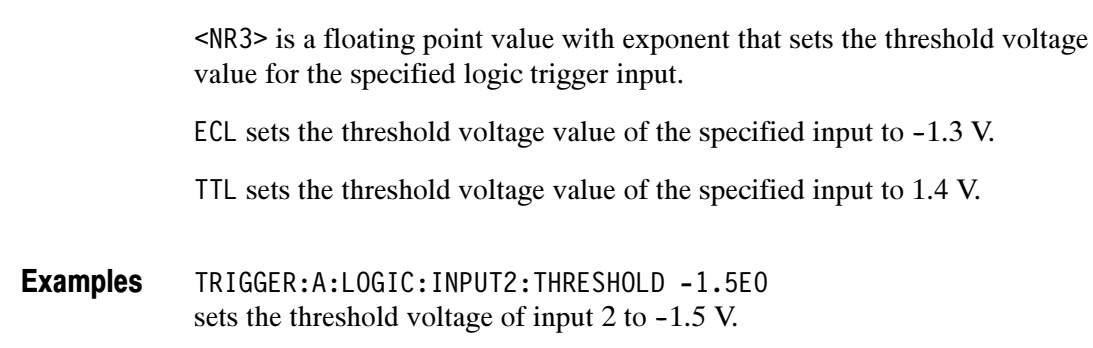

## TRIGger:A:LOGIc:PATtern:DELTATime

Sets or returns the pattern trigger time value. The time value is used as part of the pattern trigger condition to determine if the duration of a logic pattern meets the specified time constraints.

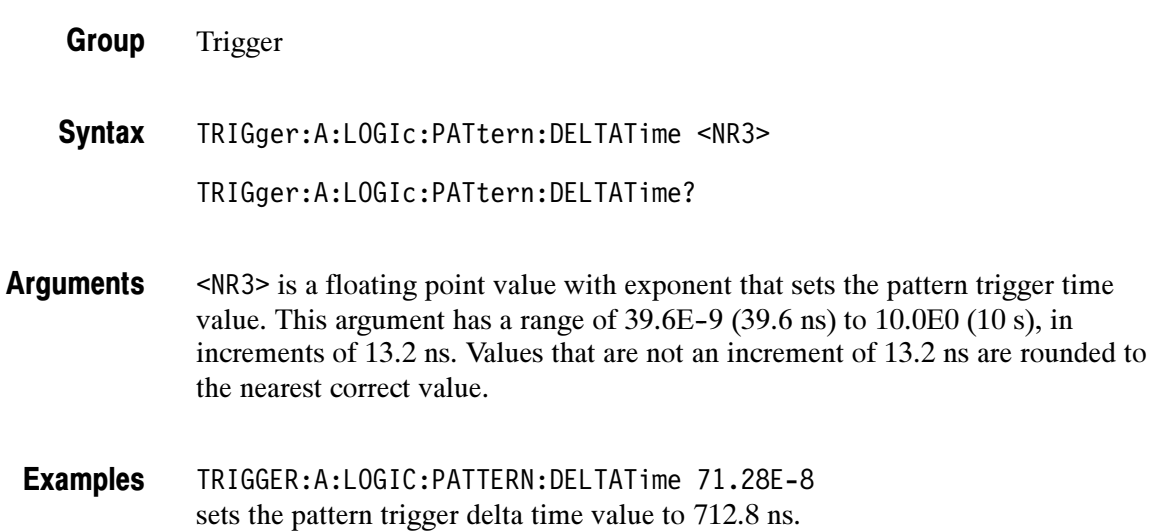

#### TRIGger:A:LOGIc:PATtern:FUNCtion

Sets or returns the logic function to apply to the pattern trigger inputs.

Trigger Group

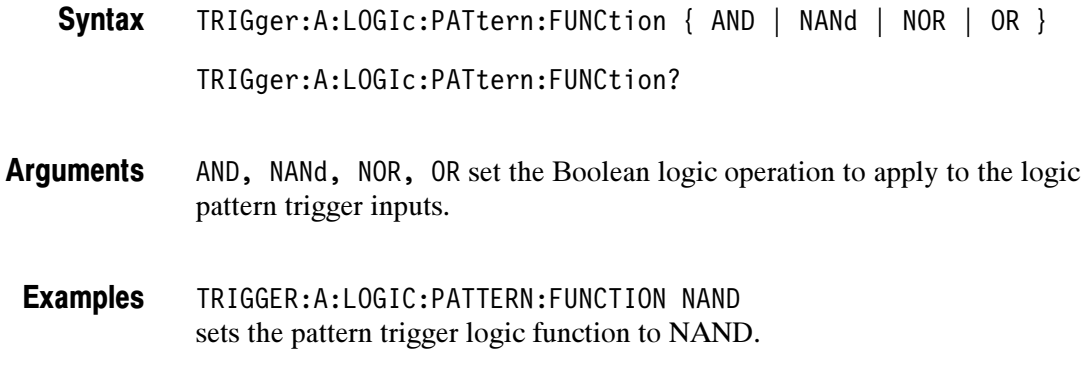

## TRIGger:A:LOGIc:PATtern:WHEn

Sets or returns the pattern logic condition on which to trigger the oscilloscope.

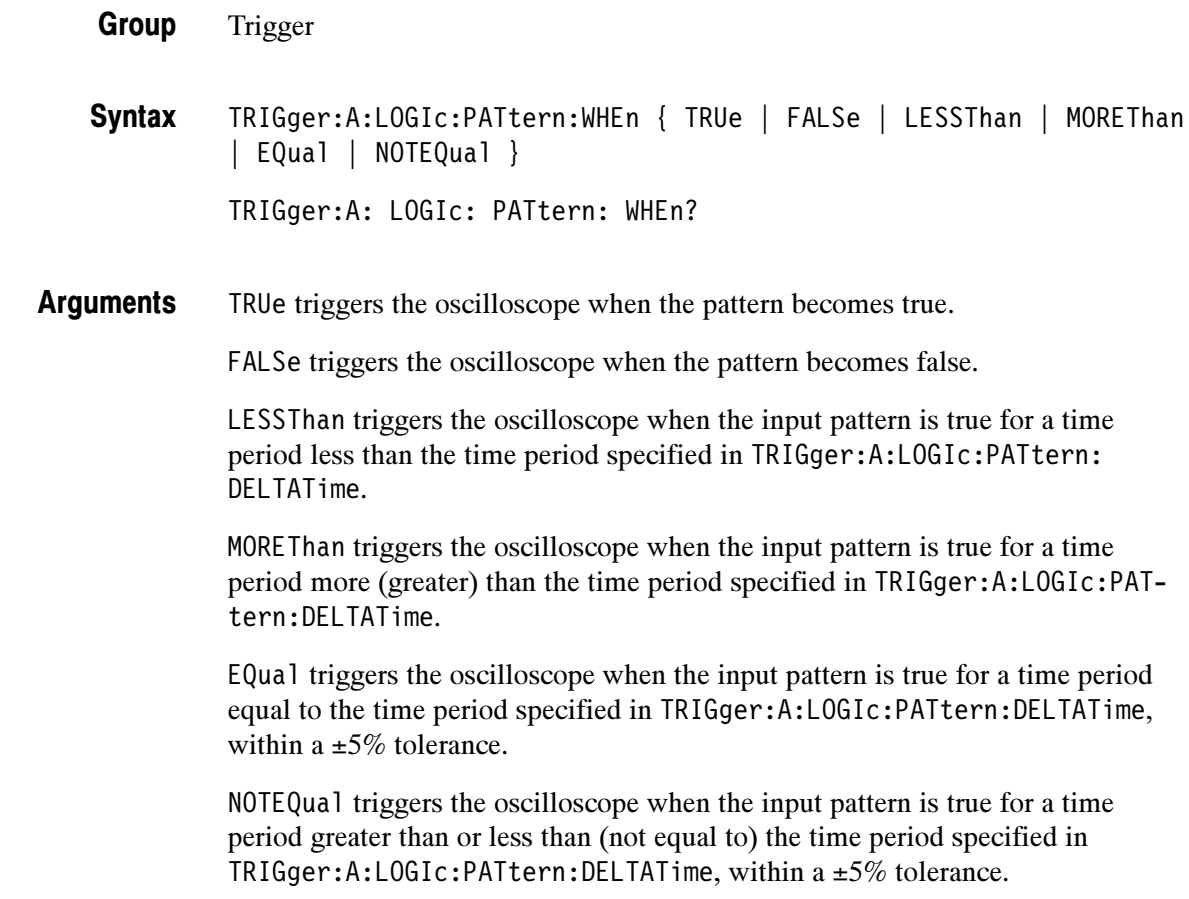

TRIGGER:A:LOGIC:PATTERN:WHEN LESSTHAN sets the oscilloscope to trigger when the pattern is true for a time period less than the pattern trigger delta time setting. Examples

#### TRIGger:A:LOGIc:STATE:WHEn

Sets or returns the state condition on which to trigger the oscilloscope.

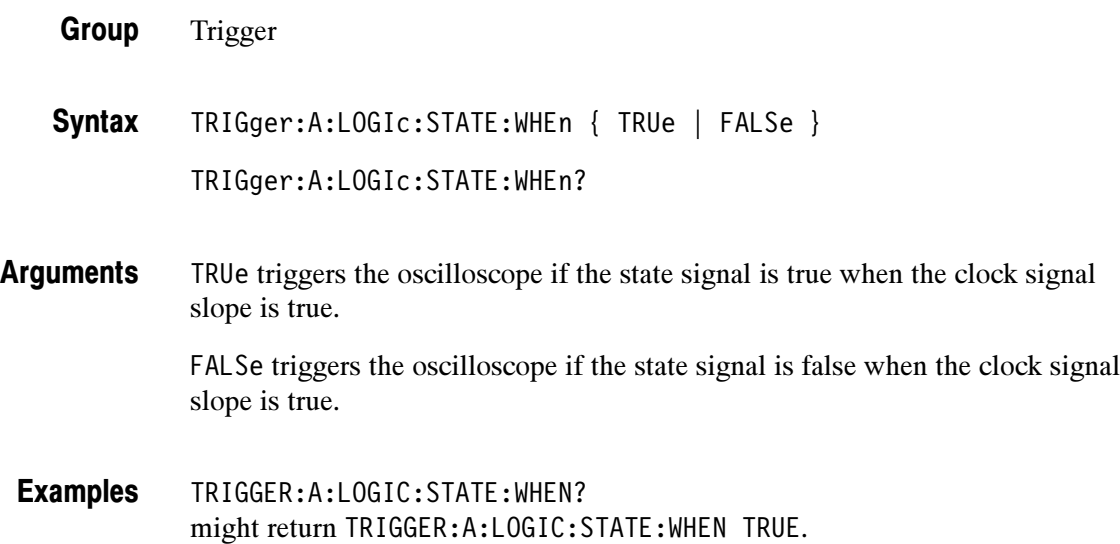

## TRIGger:A:MODe

Sets or queries the A trigger mode. This command is equivalent to selecting Mode & Holdoff in the Trigger menu.

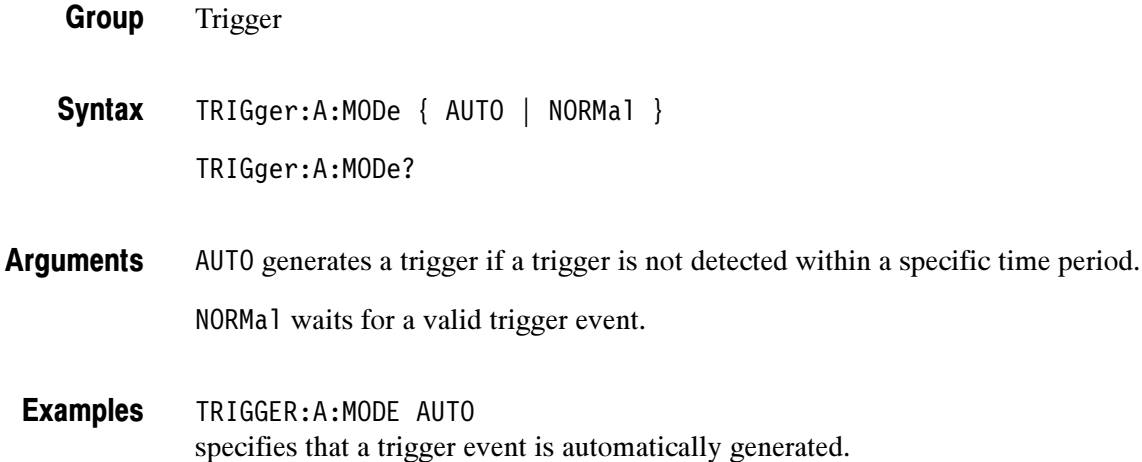

## TRIGger:A:PULse? (Query Only)

Returns the pulse trigger parameters.

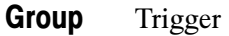

TRIGger:A:PULse? Syntax

TRIGGER:A:PULSE? might return TRIGGER:A:PULSE:CLASS WIDTH;SOURCE CH3;POLARITY EITHER;WIDTH:WHEN MORETHAN;WIDTH 0.0000011880;:TRIG-GER:A:PULSE:RUNT:THRESHOLD:HIGH 0.8000000000;LOW 2.0000000000;:TRIGGER:A:PULSE:RUNT:WHEN LESSTHAN;WIDTH 0.0000011880;:TRIGGER:A:PULSE:SLEWRATE:DELTATIME 0.0000011880;THRESHOLD:HIGH 0.8000000000;LOW 2.0000000000; :TRIGGER:A:PULSE:SLEWRATE:WHEN FASTERTHAN. Examples

## TRIGger:A:PULse:CLAss

Sets or returns the pulse trigger class value. This command is equivalent to selecting Class in the Trigger menu when the trigger Type is set to Pulse.

Trigger Group

TRIGger:A:PULse:CLAss { WIDth | RUNT | SLEWRate } TRIGger:A:PULse:CLAss? **Syntax** 

WIDth sets the oscilloscope pulse trigger class to width. The width mode triggers the oscilloscope when the source signal meets specified pulse width constraints. Arguments

> RUNT sets the oscilloscope pulse trigger class to runt. The runt mode triggers the oscilloscope when the source signal meets specified pulse threshold and optional width constraints.

SLEWRate sets the oscilloscope pulse trigger class to slew rate. The slew rate mode triggers the oscilloscope when the source signal meets specified slew rate constraints.

TRIGGER:A:PULSE:CLASS WIDTH sets the oscilloscope pulse trigger class to width trigger. Examples

## TRIGger:A:PULse:RUNT? (Query Only)

Returns the runt pulse trigger settings.

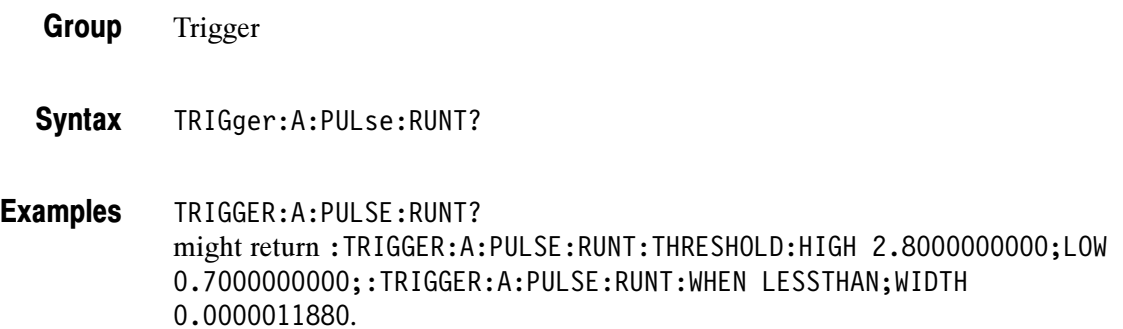

## TRIGger:A:PULse:RUNT:POLarity

Sets or returns the runt-pulse logic trigger signal polarity value.

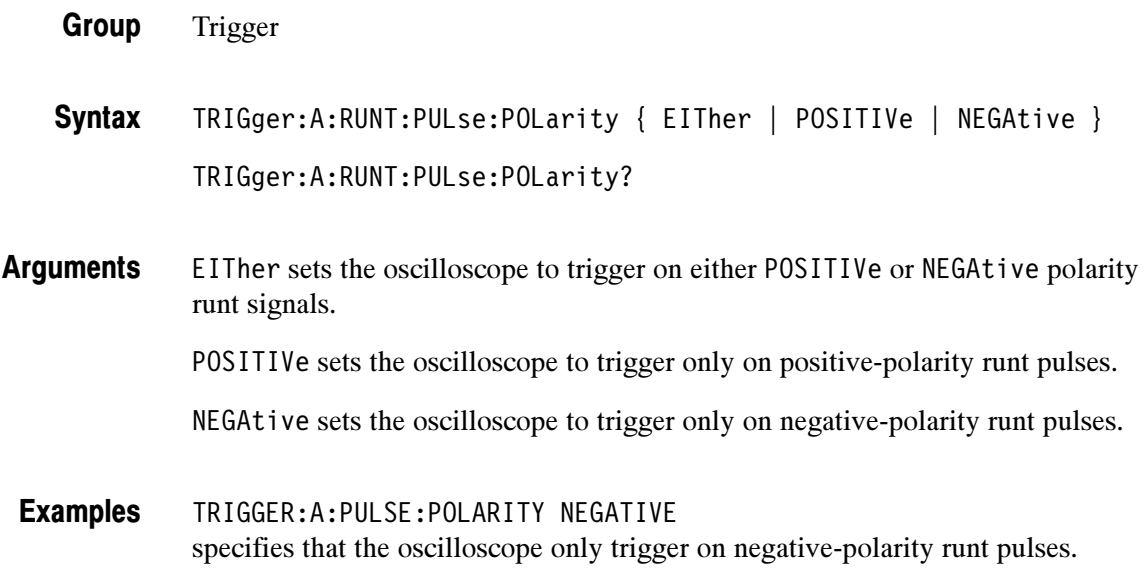

## TRIGger:A:PULse:RUNT:THReshold? (Query Only)

Returns the runt pulse trigger upper and lower threshold voltage values.

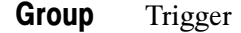

TRIGger:A:PULse:RUNT:THReshold? **Syntax** 

TRIGGER:A:PULSE:RUNT:THRESHOLD? might return :TRIGGER:A:PULSE:RUNT:THRESHOLD:HIGH 2.00E+0;LOW 800.0E-3. Examples

## TRIGger:A:PULse:RUNT:THReshold:BOTh

Sets the value of both runt pulse signal thresholds. This command is equivalent to setting Set to TTL or Set to ECL in the Runt Trigger menu's Thresholds side menu item.

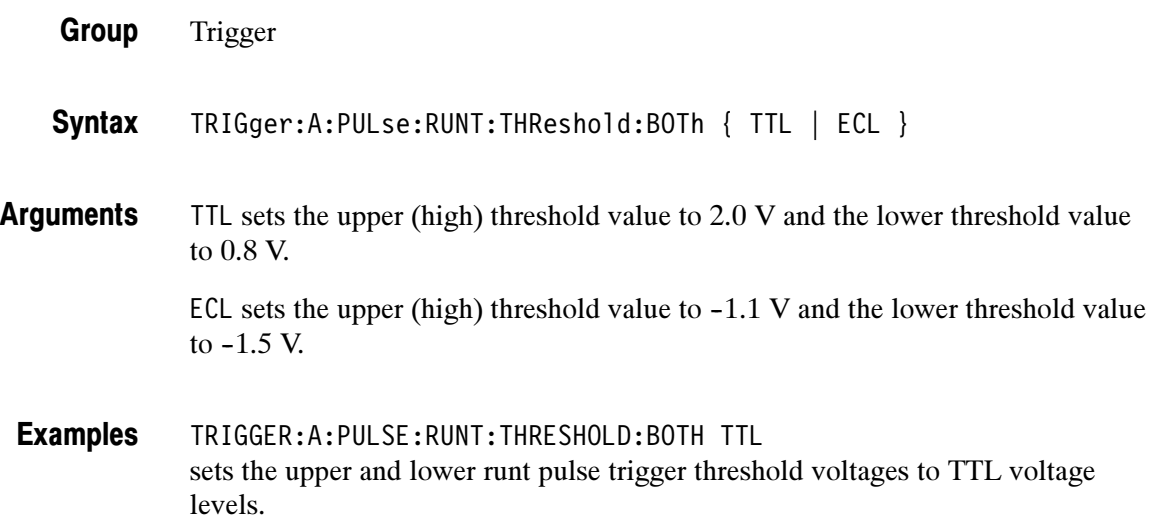

## TRIGger:A:PULse:RUNT:THReshold:HIGH

Sets or returns the runt pulse signal high threshold voltage value. This command is equivalent to setting the threshold in the runt pulse Thresholds side menu.

- Trigger Group
- TRIGger:A:PULse:RUNT:THReshold:HIGH <NR3> **Syntax**

TRIGger:A:PULse:RUNT:THReshold:HIGH?

<NR3> is a floating point value with exponent that sets the runt pulse high threshold voltage value. Arguments

TRIGGER:A:PULSE:RUNT:THRESHOLD:HIGH 1.8E0 sets the runt pulse high threshold voltage value to 1.8 volts. Examples

## TRIGger:A:PULse:RUNT:THReshold:LOW

Sets or returns the runt pulse signal low threshold voltage value. This command is equivalent to setting the threshold in the runt pulse Thresholds side menu.

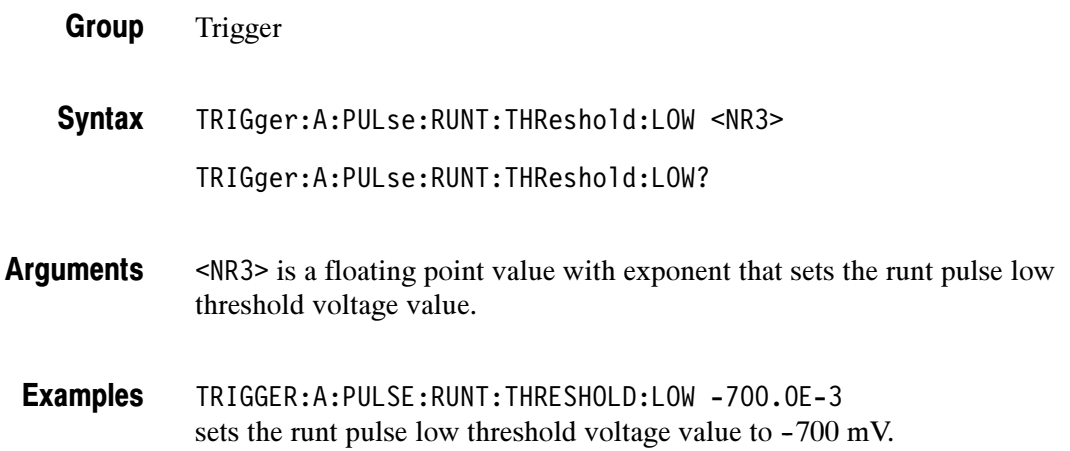

## TRIGger:A:PULse:RUNT:WHEn

Sets or returns the runt pulse width condition on which to trigger the oscilloscope.

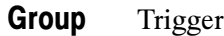

TRIGger:A:PULse:RUNT:WHEN { OCCurs | LESSThan | MOREThan | EQual | NOTEQual } Syntax

TRIGger:A:PULse:RUNT:WHEN?

OCCurs triggers the oscilloscope on any runt signal regardless of width. Arguments

> LESSThan triggers the oscilloscope when the runt pulse width is true for a time period less than the time period specified in TRIGger:A:PULse:RUNT:WIDth.

> MOREThan triggers the oscilloscope when the runt pulse width is true for a time period more (greater) than the time period specified in TRIGger:A:PULse: RUNT:WIDth.

EQual triggers the oscilloscope when the runt pulse width is true for a time period equal to the time period specified in TRIGger:A:PULse:RUNT:WIDth, within a  $\pm 5\%$  tolerance.

NOTEQual triggers the oscilloscope when the runt pulse width is true for a time period greater than or less than (not equal to) the time period specified in TRIGger:A:PULse:RUNT:WIDth, within a ±5% tolerance.

TRIGGER:A:PULSE:RUNT:WHEN MORETHAN sets the runt trigger to occur when the oscilloscope detects a runt pulse wider than the specified width. Examples

#### TRIGger:A:PULse:RUNT:WIDth

Sets or returns the runt pulse width time period value. This command is equivalent to entering a value in the runt pulse trigger menu's Trigger When side menu.

- Trigger Group
- TRIGger:A:PULse:RUNT:WIDth <NR3> **Syntax**

TRIGger:A:PULse:RUNT:WIDth?

- <NR3> is a floating point value with exponent that sets the runt pulse trigger time value. This argument has a range of  $39.6E-9$  (39.6 ns) to  $10.0E0$  (10 s), in increments of 13.2 ns. Values that are not an increment of 13.2 ns are rounded to the nearest correct value. Arguments
	- TRIGGER:A:PULSE:RUNT:WIDTH 15E-6 sets the minimum width of the pulse runt trigger to  $15.0084 \mu s$ . Examples

## TRIGger:A:PULse:SLEWRate? (Query Only)

Returns the slew rate trigger settings.

- Trigger Group
- TRIGger:A:PULse:SLEWRate? **Syntax**

TRIGGER:A:PULSE:SLEWRATE? might return TRIGGER:A:PULSE:SLEWRATE:DELTATIME 0.0000011880; THRESHOLD:HIGH -0.800000000;LOW -2.000000000; :TRIGGER:A:PULSE:SLEWRATE:WHEN FASTERTHAN Examples

## TRIGger:A:PULse:SLEWRate:DELTATime

Sets or returns the time component of the slew rate value. The oscilloscope uses the delta time value and the threshold voltage values to calculate the target slew rate ((high threshold voltage - low threshold voltage) ÷ delta time).

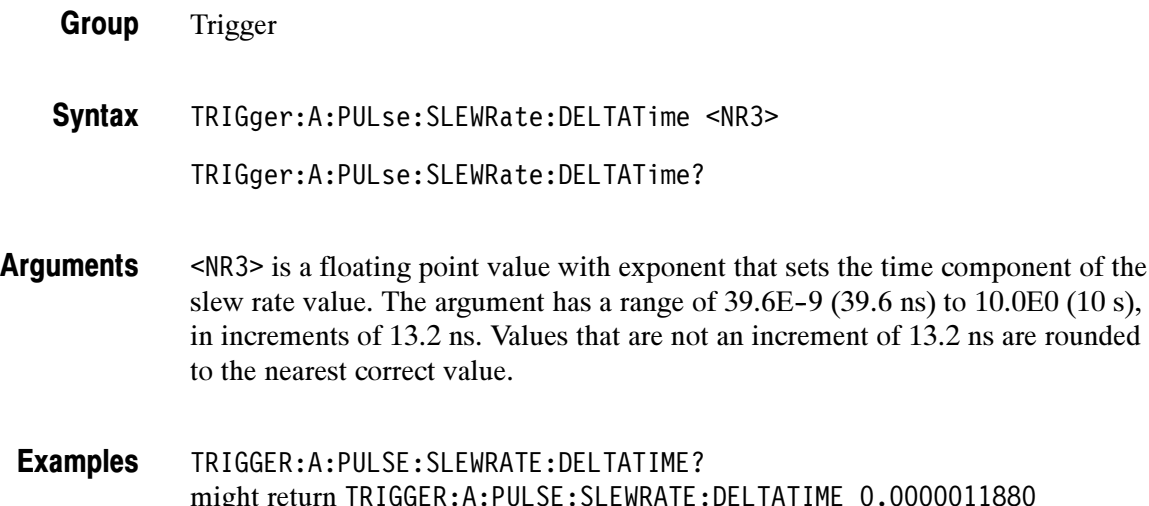

## TRIGger:A:PULse:SLEWRate:POLarity

Sets or returns the slew rate logic trigger signal polarity value.

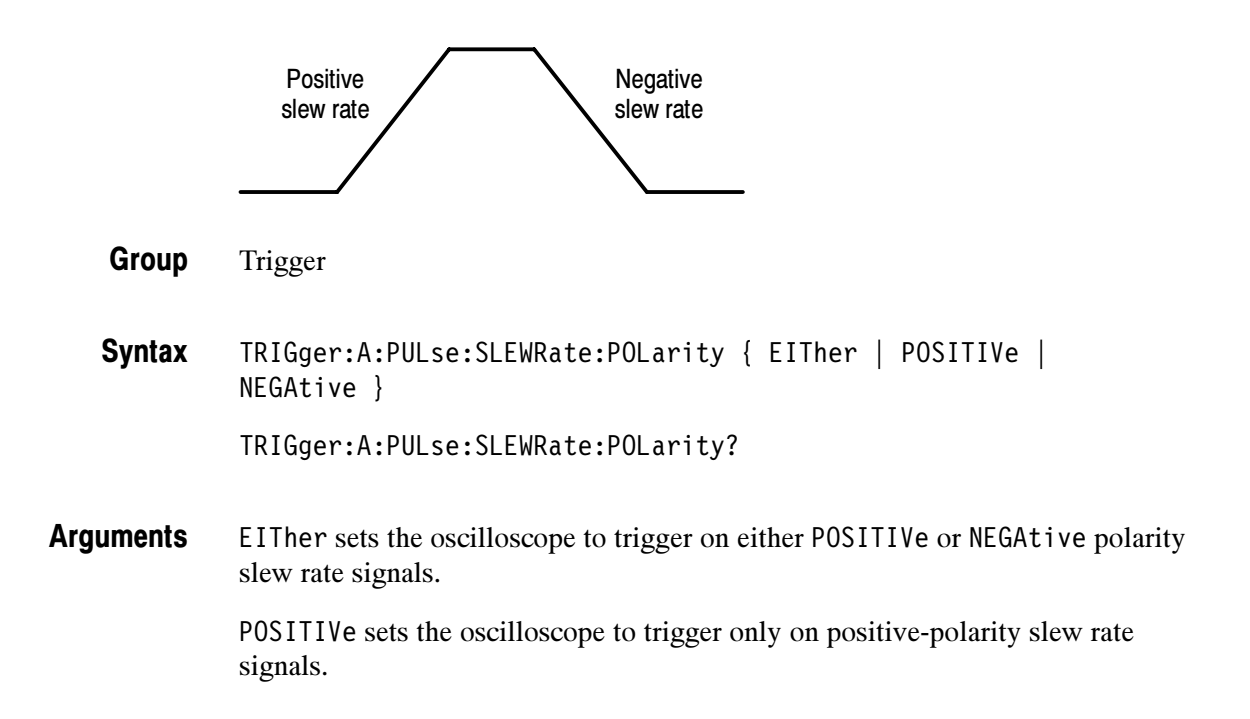

NEGAtive sets the oscilloscope to trigger only on negative-polarity slew rate signals.

TRIGGER:A:PULSE:SLEWRate:POLARITY NEGATIVE specifies that the oscilloscope only trigger on negative-polarity pulses or slew rates. Examples

## TRIGger:A:PULse:SLEWRate:SLEWRate

Sets or returns the slew rate value in volts per second.

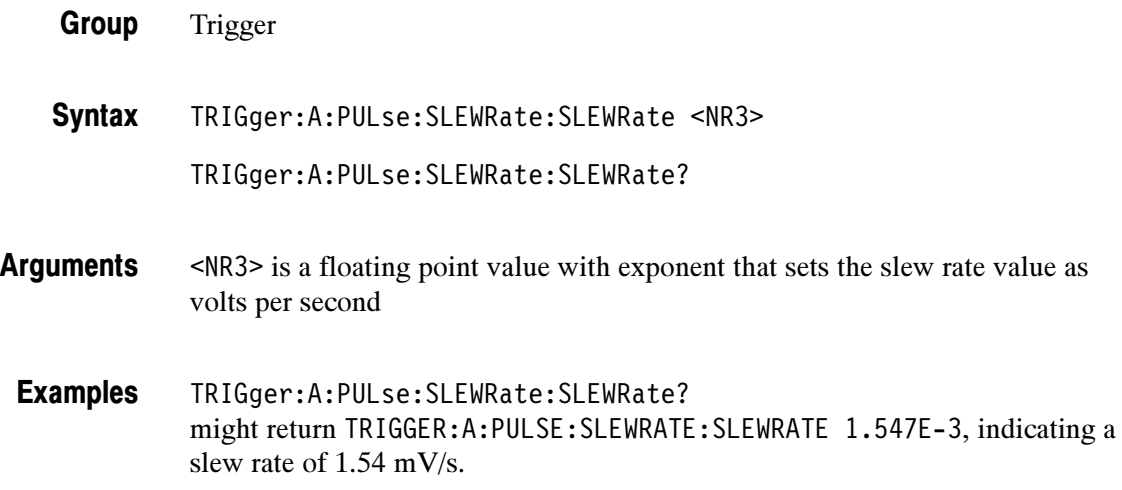

## TRIGger:A:PULse:SLEWRate:THReshold:BOTh

Sets the slew rate source signal threshold values.

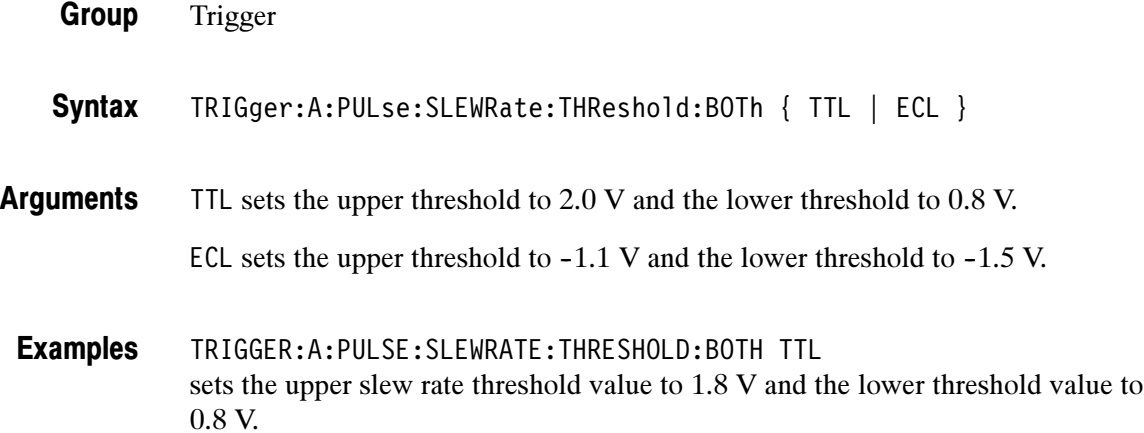

## TRIGger:A:PULse:SLEWRate:THReshold:HIGH

Sets or returns the slew rate source signal high threshold voltage value.

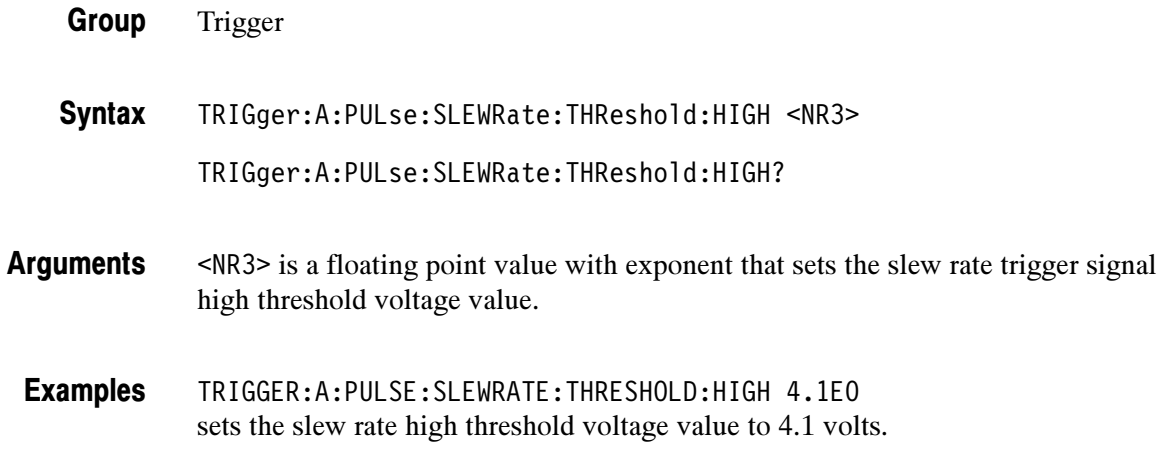

## TRIGger:A:PULse:SLEWRate:THReshold:LOW

Sets or returns the slew rate source signal low threshold voltage value.

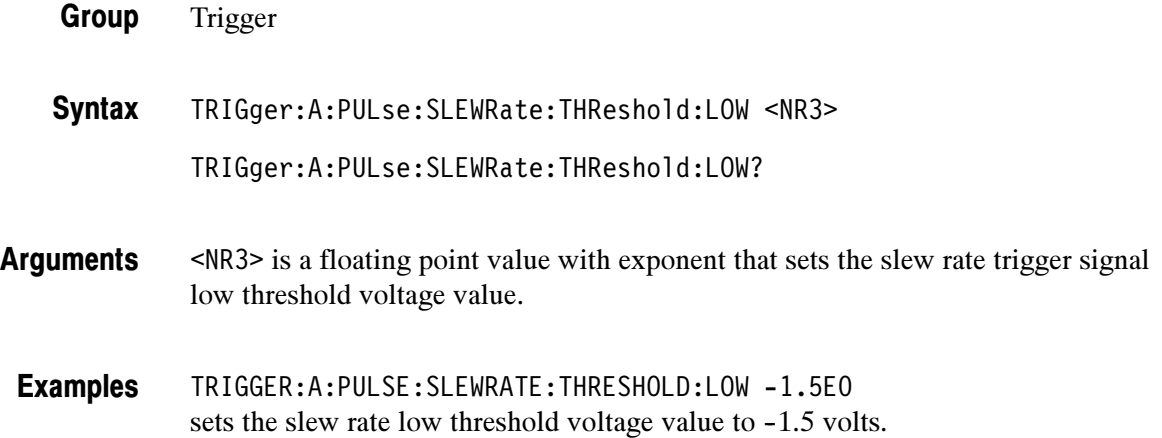

## TRIGger:A:PULse:SLEWRate:WHEn

Sets or returns the slew rate condition on which to trigger the oscilloscope.The condition is based on the slew rate calculated from the values set by the TRIGger:A:PULse:SLEWRate:DELTATime and TRIGger:A:PULse:SLEW-Rate:THReshold commands.

Trigger Group

TRIGger:A:PULse:SLEWRate:WHEn { FASTERThan | SLOWERthan | EQual | NOTEQual } Syntax

TRIGger:A:PULse:SLEWRate:WHEn?

FASTERThan triggers the oscilloscope when the signal slew rate is faster than the calculated slew rate. Arguments

> SLOWERthan triggers the oscilloscope when the signal slew rate is slower than the calculated slew rate.

EQual triggers the oscilloscope when the signal slew rate is equal to the calculated slew rate within a  $\pm$ 5% tolerance.

NOTEQual triggers the oscilloscope when the signal slew rate is not equal to the calculated slew rate within a  $\pm$ 5% tolerance.

TRIGGER:A:PULSE:SLEWRATE:WHEN NOTEQUAL sets the oscilloscope to trigger when the slew rate is not equal to the calculated slew rate. Examples

## TRIGger:A:PULse:SOUrce

Sets or returns the signal source for width, runt, and slew rate pulse triggers. This command is equivalent to selecting a trigger signal source in the Source side menu.

Trigger Group
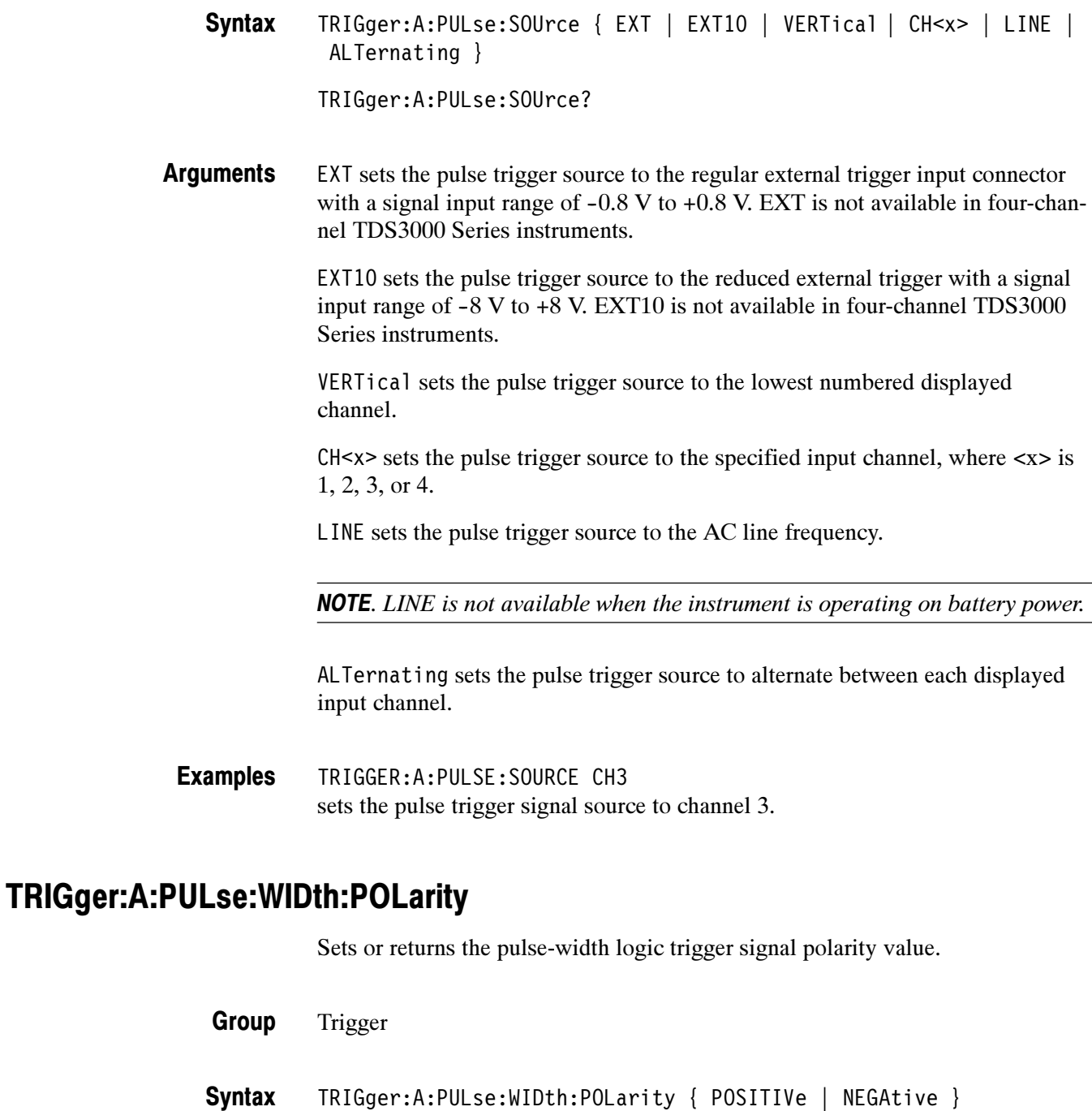

TRIGger:A:PULse:WIDth:POLarity?

POSITIVe sets the oscilloscope to trigger only on positive-polarity pulses. NEGAtive sets the oscilloscope to trigger only on negative-polarity pulses. Arguments

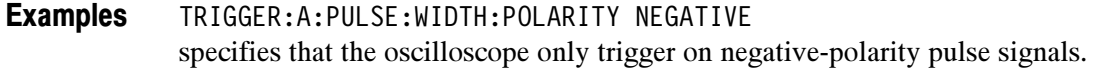

### TRIGger:A:PULse:WIDth:WHEn

Sets or returns the pulse width condition on which to trigger the oscilloscope. This is equivalent to selecting the condition in the Pulse Width Trigger When side menu.

Trigger TRIGger:A:PULse:WIDth:WHEn { LESSThan | MOREThan | EQual | NOTEQual } TRIGger:A:PULse:WIDth:WHEn? LESSThan triggers the oscilloscope when the pulse width is true for less than the time period specified in TRIGger:A:PULse:WIDth:WIDth. MOREThan triggers the oscilloscope when the pulse width is true for more (greater) than the time period specified in TRIGger:A:PULse:WIDth:WIDth. EQual triggers the oscilloscope when the pulse width is equal to the time period specified in TRIGger:A:PULse:WIDth:WIDth, within a  $\pm$ 5% tolerance. NOTEQual triggers the oscilloscope when the pulse width is greater than or less than (not equal to) the time period specified in TRIGger:A:PULse:WIDth:WIDth, within a ±5% tolerance. TRIGGER:A:PULSE:WIDTH:WHEN MORETHAN sets the oscilloscope to trigger on pulse width signals that are more (wider) than a specified time period. Group Syntax **Arguments** Examples

### TRIGger:A:PULse:WIDth:WIDth

Sets or returns the pulse width trigger time period value.

- Trigger Group
- TRIGger:A:PULse:WIDth:WIDth <NR3> **Syntax**

TRIGger:A:PULse:WIDth:WIDth?

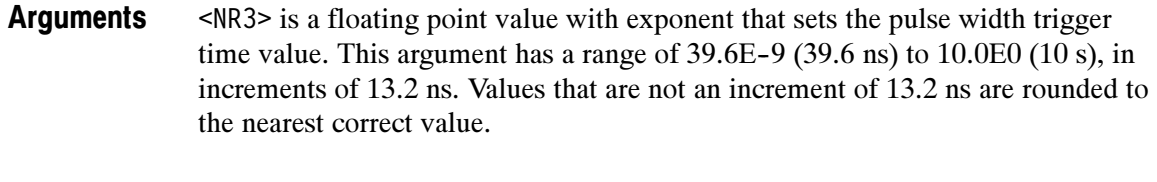

TRIGGER:A:PULSE:WIDTH:WIDTH? might return TRIGGER:A:PULSE:WIDTH:WHEN MORETHAN;WIDTH 0.0000011880. Examples

### TRIGger:A:SETLevel (Set Only)

Sets the trigger level to 50%. This is equivalent to pressing the front-panel SET TO 50% button.

Trigger TRIGger:A:SETLevel TRIGGER:A:SETLEVEL sets the trigger level midway between MAX and MIN. Group Syntax Examples

### TRIGger:A:TYPe

Sets or queries the type of A trigger. This is equivalent to setting Type in the Trigger menu.

- Trigger Group
- TRIGger:A:TYPe { EDGe | VIDeo | COMMunication | LOGIc | PULse } TRIGger:A:TYPe? **Syntax**

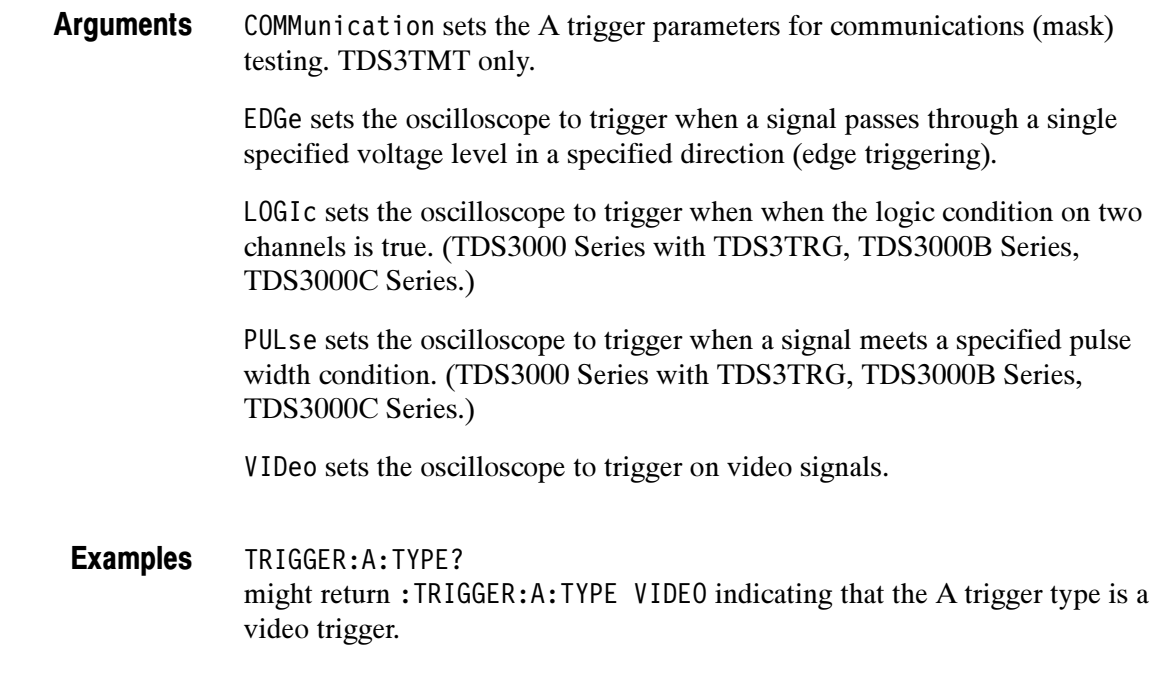

## TRIGger:A:VIDeo? (Query Only)

Returns the A video trigger parameters.

- Trigger Group
- TRIGger:A:VIDeo? **Syntax**
- TRIGGER:A:VIDEO? might return: :TRIGGER:A:VIDEO:STANDARD NTSC;SOURCE CH1;FIELD ALLLINES;HOLDOFF:FIELD 0.0E0;:TRIGGER:A:VIDEO:LINE 1;SCAN RATE1 as the current A video trigger parameters. Examples

## TRIGger:A:VIDeo:CUSTom:FORMat

(Requires TDS3VID or TDS3SDI)

Sets or queries the custom video signal format.

Trigger Group

TRIGger:A:VIDeo:CUSTom:FORMat { INTERLAced | PROGressive } Syntax

TRIGger:A:VIDeo:CUSTom:FORMat?

INTERLAced specifies that the video signal is interlaced. PROGressive specifies that the video signal is progressive. **Arguments** 

TRIGGER:A:VIDEO:CUSTOM:FORMAT? might return TRIGGER:A:VIDEO:CUSTOM:FORMAT INTERLACED. Examples

## TRIGger:A:VIDeo:CUSTom:SCAN

(Requires TDS3VID or TDS3SDI)

Sets or queries the custom video signal scan rate on which to trigger.

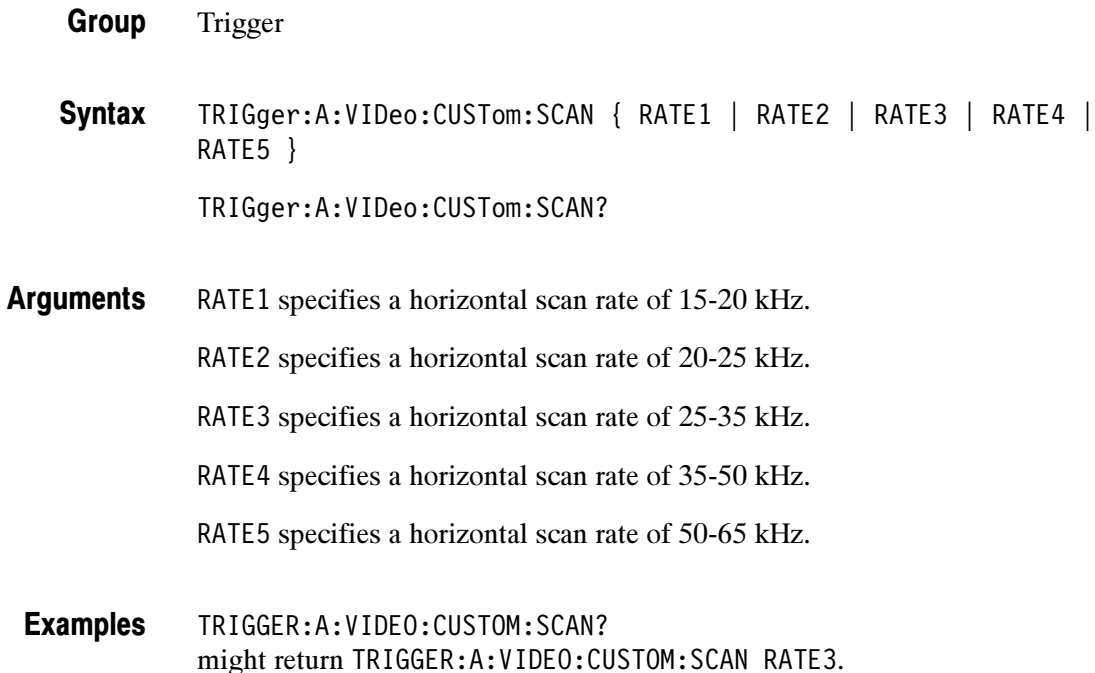

### TRIGger:A:VIDeo:FIELD

Sets or queries the field the video trigger detects.

Trigger Group

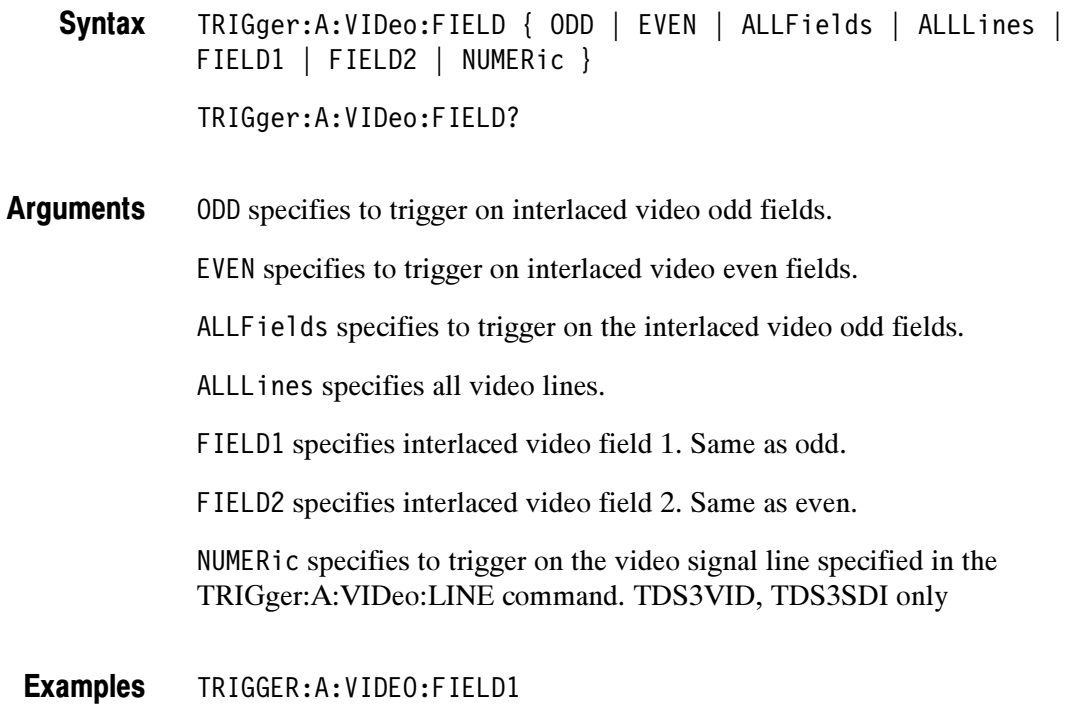

selects field 1.

## TRIGger:A:VIDeo:HDTV:FORMat

#### (Requires TDS3VID or TDS3SDI)

Sets or queries the analog HDTV video signal format on which to trigger.

- Trigger Group
- TRIGger:A:VIDeo:HDTV"FORMat { HD1080I50 | HD1080I60 | HD1080P24 | HD1080P25 | HD1080SF24 | HD480P60 | HD720P60 } **Syntax**

TRIGger:A:VIDeo:HDTV:FORMat?

Available HDTV formats are: Arguments

#### Table 2- 40: HDTV formats

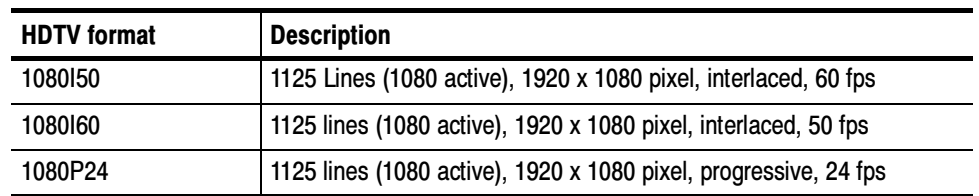

#### Table 2- 40: HDTV formats (cont.)

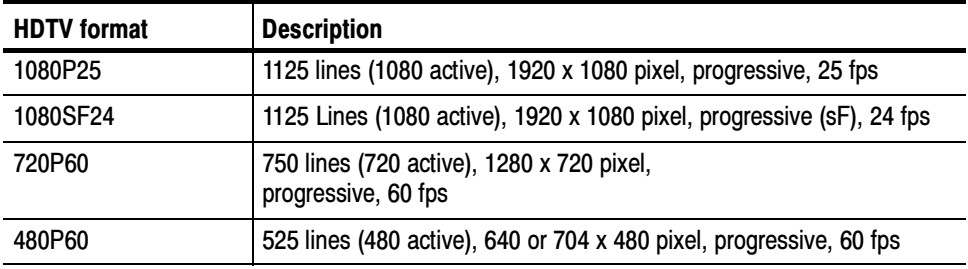

TRIGGER:A:VIDEO:HDTV:FORMAT? might return TRIGGER:A:VIDEO:HDTV:FORMAT 1080I60. Examples

### TRIGger:A:VIDeo:HOLdoff:FIELD

#### (Requires TDS3VID or TDS3SDI)

Sets or returns the video trigger field holdoff value.

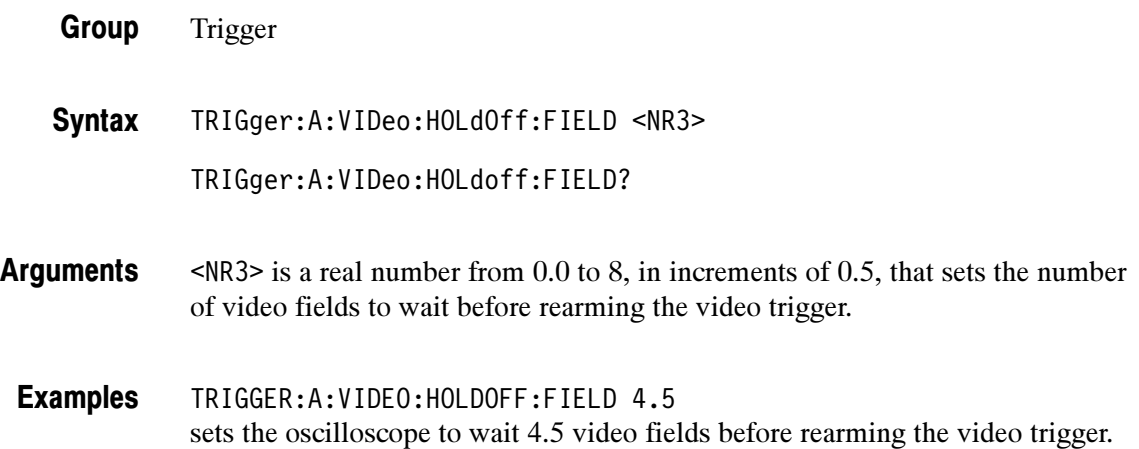

### TRIGger:A:VIDeo:LINE

Sets or returns the video line number on which to trigger. This is equivalent to selecting the Line Number side-menu item in the video Trigger On menu. Use the TRIGger:A:VIDeo:FIELD command with the NUMERic argument to actually trigger the oscilloscope on the line specified in the TRIGger:A: VIDeo:LINE command.

Trigger Group

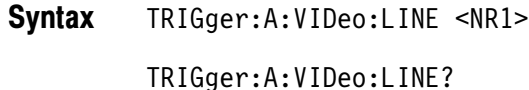

<NR1> is an integer number that sets the video line number on which to trigger. The following table lists the valid choices depending on the active video standard: Arguments

Video standard | Valid line range 525/NTSC 1-525 625/PAL, SECAM 1-625 Custom 1-3000 HDTV: 1080 720 480 1--1125 1--750  $1 - 525$ 

Table 2- 41: Video trigger line range values

TRIGGER:A:VIDEO:LINE 23 sets the oscilloscope to trigger on video signal line 23. Examples

## TRIGger:A:VIDeo:SCAN

#### (Requires TDS3VID or TDS3SDI)

Sets or returns the video trigger horizontal line scan rate. This is equivalent to selecting the Scan Rate bottom-menu item in the Custom video menu.

Trigger Group

TRIGger:A:VIDeo:SCAN { RATE1 | RATE2 | RATE3 | RATE4 | RATE5 } TRIGger:A:VIDeo:SCAN? **Syntax** 

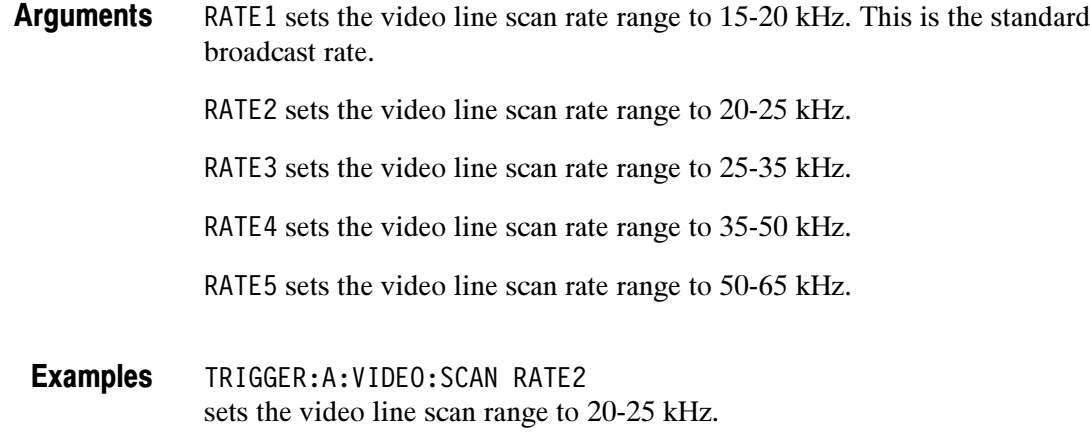

# TRIGger:A:VIDeo:SOUrce

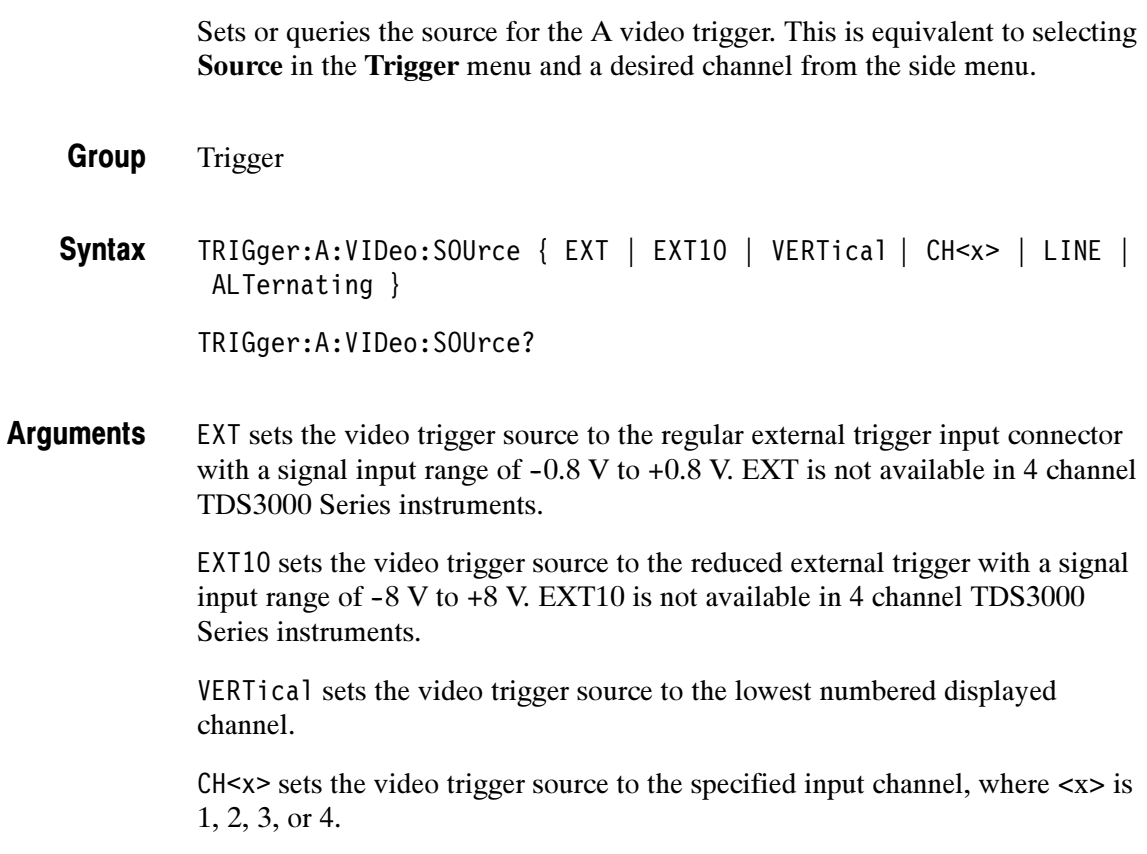

LINE sets the video trigger source to the AC line frequency.

NOTE. LINE is not available when the instrument is operating on battery power.

ALTernating sets the video trigger source to sequentially trigger on each displayed input channel.

TRIGGER:A:VIDEO:SOURCE CH1 selects channel 1 as the source for the A video trigger. Examples

### TRIGger:A:VIDeo:STANdard

Sets or queries the video trigger standard. This is equivalent to selecting the standard in the video Standard pop-up (525/NTSC, 625/PAL, or SECAM).

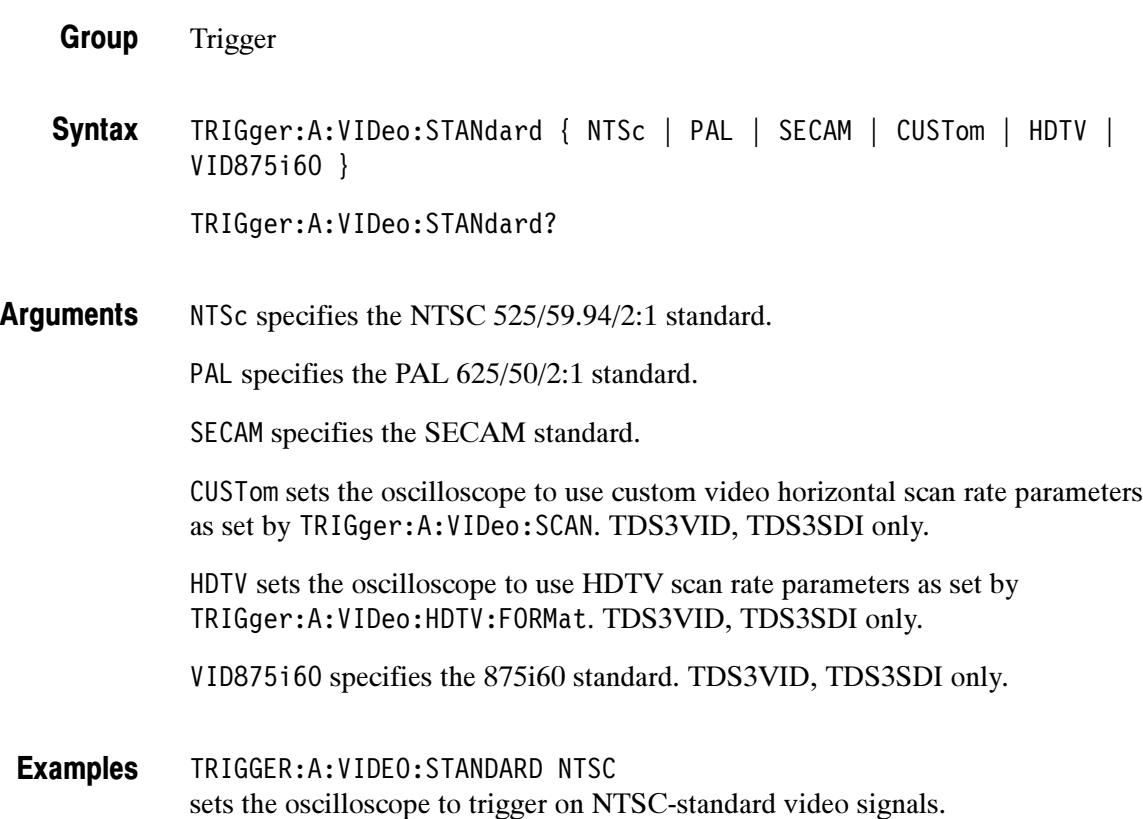

### TRIGger:A:VIDeo:SYStem

This command is the same as TRIGger:A:VIDeo:STANdard, and is for compatibility with other Tektronix instruments.

## TRIGger:B

Sets or returns the current B trigger parameters.

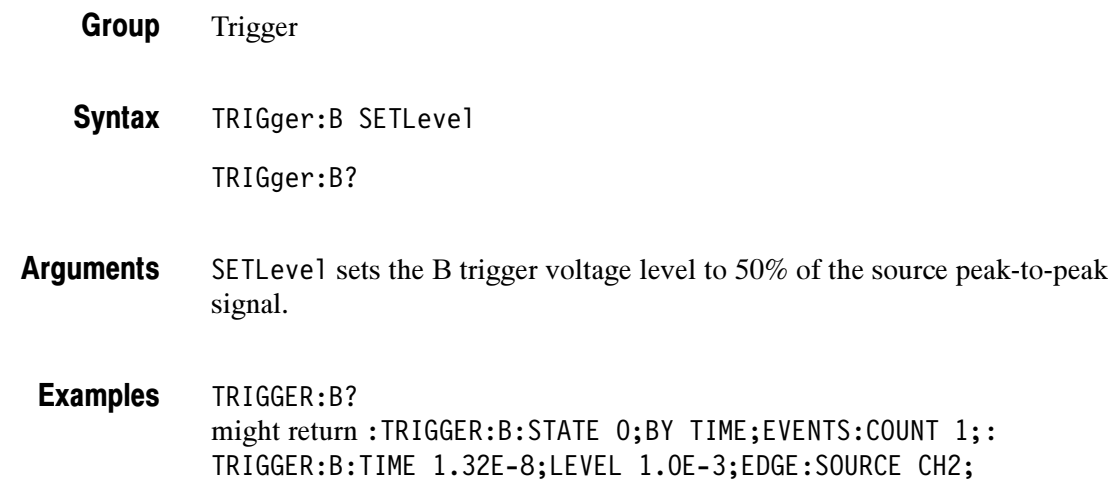

## TRIGger:B:BY

Sets the B trigger to delay by time or events.

- Trigger Group
- TRIGger:B:BY { TIMe | EVENTS } TRIGger:B:BY? **Syntax**

COUPLING DC;SLOPE RISE

TRIGGER:B:BY EVENTS sets the B trigger to delay by events. Examples

## TRIGger:B:EDGe? (Query Only)

Returns the trigger coupling, source, and slope for the B edge trigger.

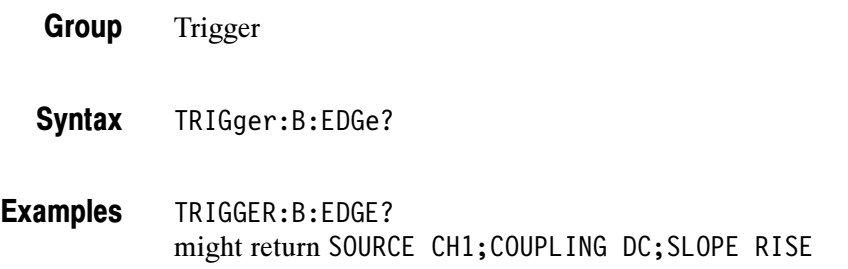

## TRIGger:B:EDGe:COUPling

Sets or queries the type of coupling for the B edge trigger. This is equivalent to setting Coupling in the Trigger menu.

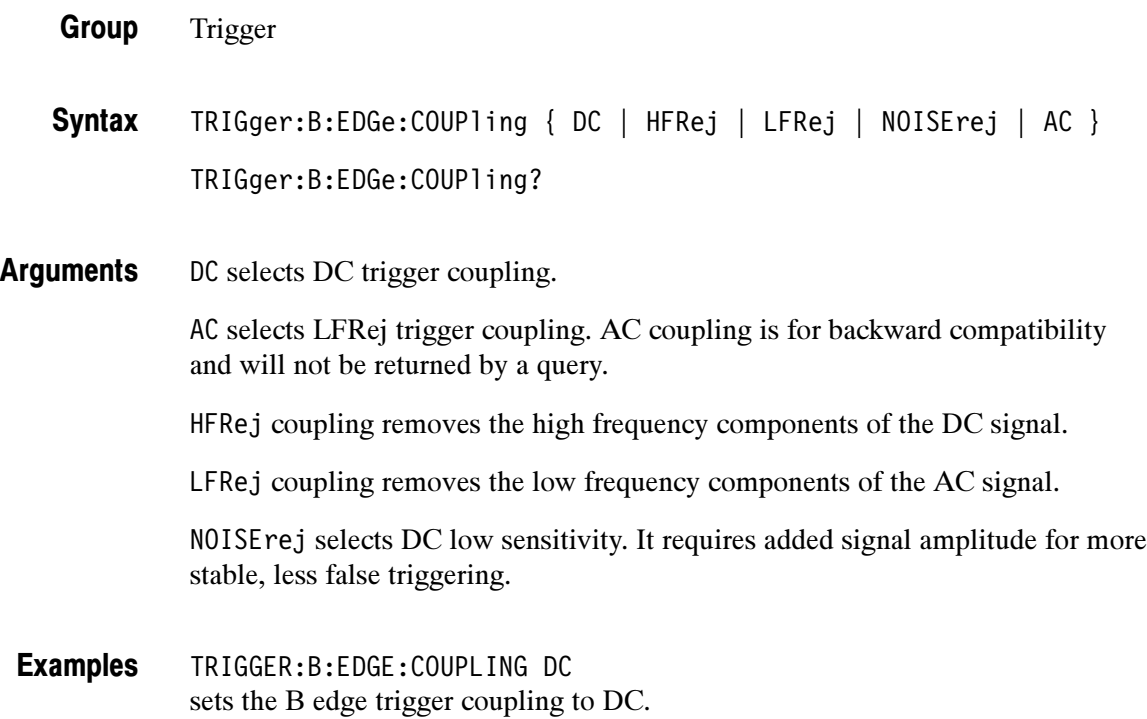

### TRIGger:B:EDGe:SLOpe

Selects a rising or falling slope for the B edge trigger. This is equivalent to setting Slope in the Trigger menu.

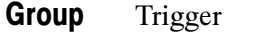

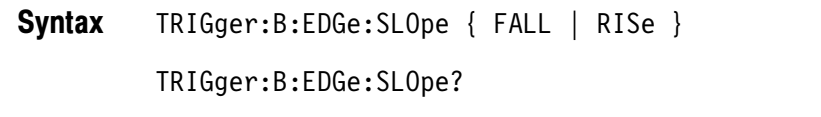

FALL specifies to trigger on the falling or negative edge of a signal. RISE specifies to trigger on the rising or positive edge of a signal. Arguments

TRIGGER:B:EDGE:SLOPE RISE sets the B edge trigger to occur on the rising slope. Examples

### TRIGger:B:EDGe:SOUrce

Sets or queries the source for the B edge trigger. This is equivalent to setting Source in the Trigger menu.

Trigger Group

TRIGger:B:EDGe:SOUrce { LINE | CH<x> | EXT | EXT10 } TRIGger:B:EDGe:SOUrce? Syntax

LINE sets the B trigger source to the AC line frequency. LINE is not available when the instrument is operating on battery power. Arguments

> CH $\leq$ x> sets the B trigger source to the specified input channel, where  $\leq$ x> is 1, 2, 3, or 4.

> EXT sets the B trigger source to the regular external trigger input connector with a signal input range of  $-0.8$  V to  $+0.8$  V. EXT is not available in 4-channel TDS3000 Series instruments.

EXT10 sets the B trigger source to the reduced external trigger with a signal input range of  $-8$  V to  $+8$  V. EXT10 is not available in 4-channel TDS3000 Series instruments.

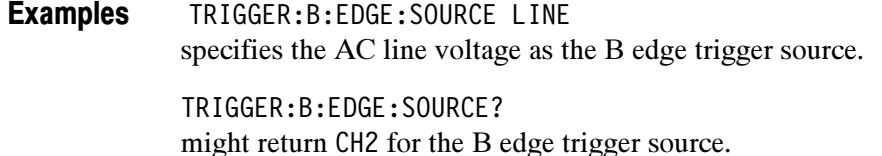

## TRIGger:B:EVENTS? (Query Only)

Returns the current delayed trigger event parameter.

Trigger Group

TRIGger:B:EVENTS? <NR1> Syntax

TRIGGER:B:EVENTS? might return 14 indicating the B trigger occurs on the 14th occurance of a B trigger event, after the A trigger occurs. Examples

### TRIGger:B:EVENTS:COUNt

Sets and returns the number of B trigger events that must occur before the B trigger occurs when TRIGger:DELay:BY is set to EVENTS.

Trigger Group

TRIGger:B:EVENTS:COUNt <NR1> **Syntax** 

TRIGGER:B:EVENTS:COUNT 4 specifies that the B trigger will occur on the fourth B trigger event. Examples

### TRIGger:B:LEVel

Sets the B trigger level. This command is equivalent to adjusting the front-panel TRIGGER LEVEL knob when the B trigger state is on.

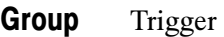

TRIGger:B:LEVel { ECL | TTL | <NR3> } TRIGger:B:LEVel? **Syntax** 

ECL specifies a preset ECL level of -1.3 V. TTL specifies a preset TTL level of 1.4 V. <NR3> is the B trigger level, in volts. Arguments

TRIGGER:B:LEVEL? might return 1.4, indicating that the B edge trigger is set to 1.4 V. Examples

TRIGGER:B:LEVEL 0.5 sets the B trigger level to 0.5 V.

### TRIGger:B:SETLevel

Set B trigger level to 50%.

- Trigger Group
- TRIGger:B:SETLevel Syntax
- TRIGGER:B:SETLevel sets B trigger level to 50%. Examples

## TRIGger:B:STATE

Sets the B trigger level state to on or off.

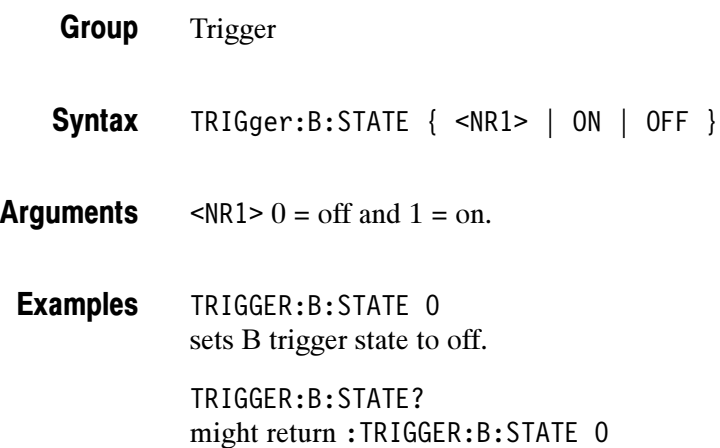

### TRIGger:B:TIMe

Sets or queries the B trigger delay time when TRIG:B:BY is set to Time.

- Trigger Group
- TRIGger:B:TIMe <NR3> **Syntax**

TRIGger:B:TIMe?

<NR3> is the B trigger delay time, in seconds. Arguments

TRIGGER:B:TIME? might return 1.32E-8. indicating the B trigger is armed 13.2 ns after the A trigger occurs. Examples

## TRIGger:B:TYPe

Sets or queries the type of B trigger. The only valid type is edge.

Trigger Group

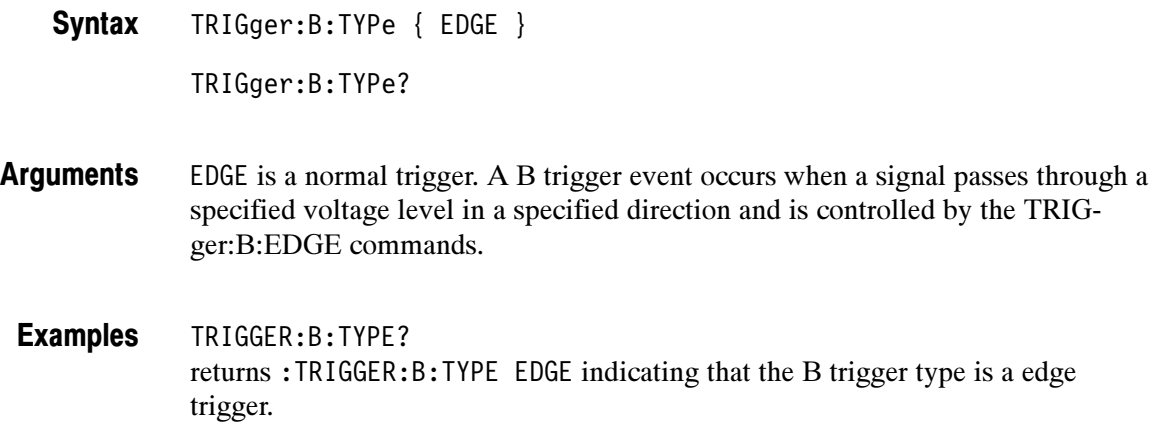

### TRIGger:DELay Commands

The TRIGger: DELay commands listed in Table 2-42 have the same function and syntax as the equivalent TRIGger:B commands, and are for compatibility with other Tektronix instruments.

#### Table 2- 42: TRIGger:DELay commands

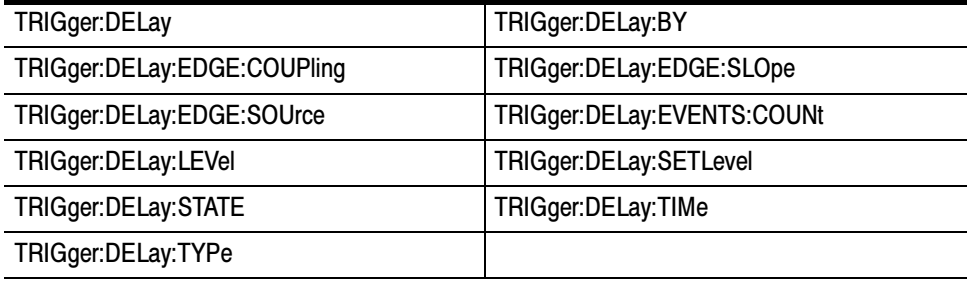

### TRIGger:EXTERnal:PRObe

#### (TDS3014B/C, TDS3024B, TDS3034B/C, TDS3044B, TDS3054B/C, TDS3064B Only)

Sets or returns the gain factor value of the external probe connector.

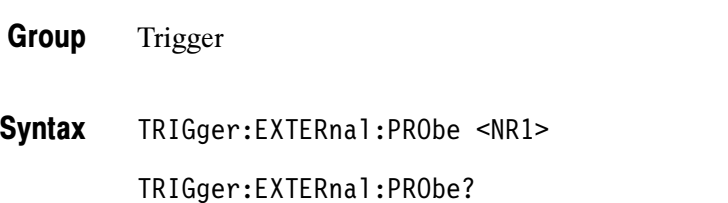

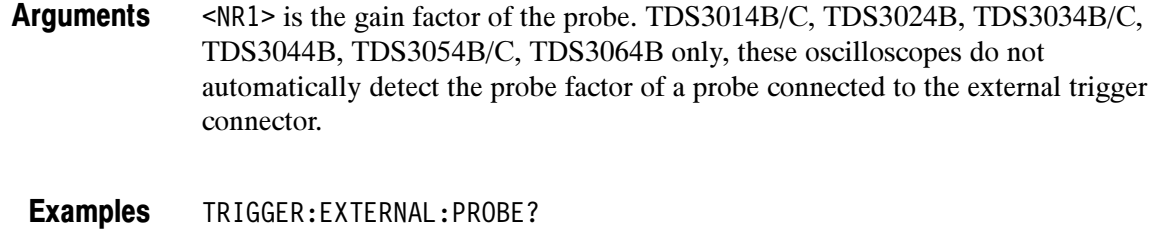

might return TRIGGER:EXTERNAL:PROBE 1.0E1 for a 10x probe.

### TRIGger:EXTERnal:YUNit

#### (TDS3014B/C, TDS3034B/C, TDS3054B/C Only)

Sets or returns the external trigger vertical (Y) units value.

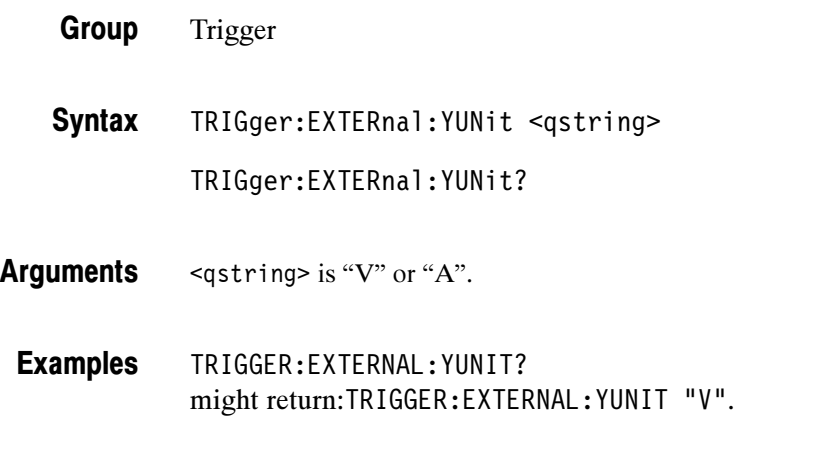

## TRIGger:FORCe

If the trigger state is READY, this forces a trigger event. Otherwise it is ignored.

- Trigger Group
- TRIGger:FORCe **Syntax**
- TRIGGER:FORCE causes an immediate trigger event if the trigger state is ready. Examples

## TRIGger:MAIn Commands

The TRIGger: MAIn commands listed in Table 2-43 have the same syntax and function as the equivalent TRIGger:A commands, and are for compatibility with other Tektronix instruments.

#### Table 2- 43: TRIGger:MAIn commands

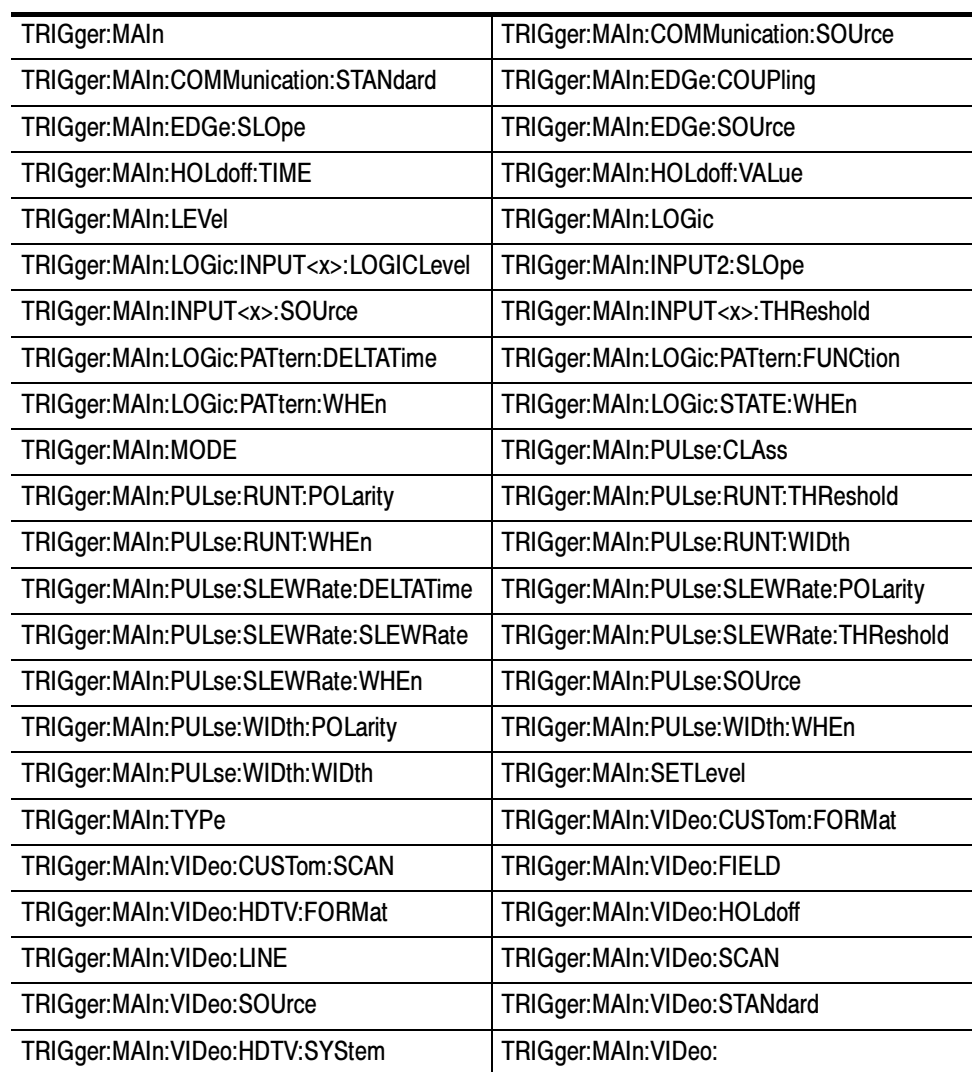

# TRIGger:STATE? (Query Only)

Returns the current state of the triggering system.

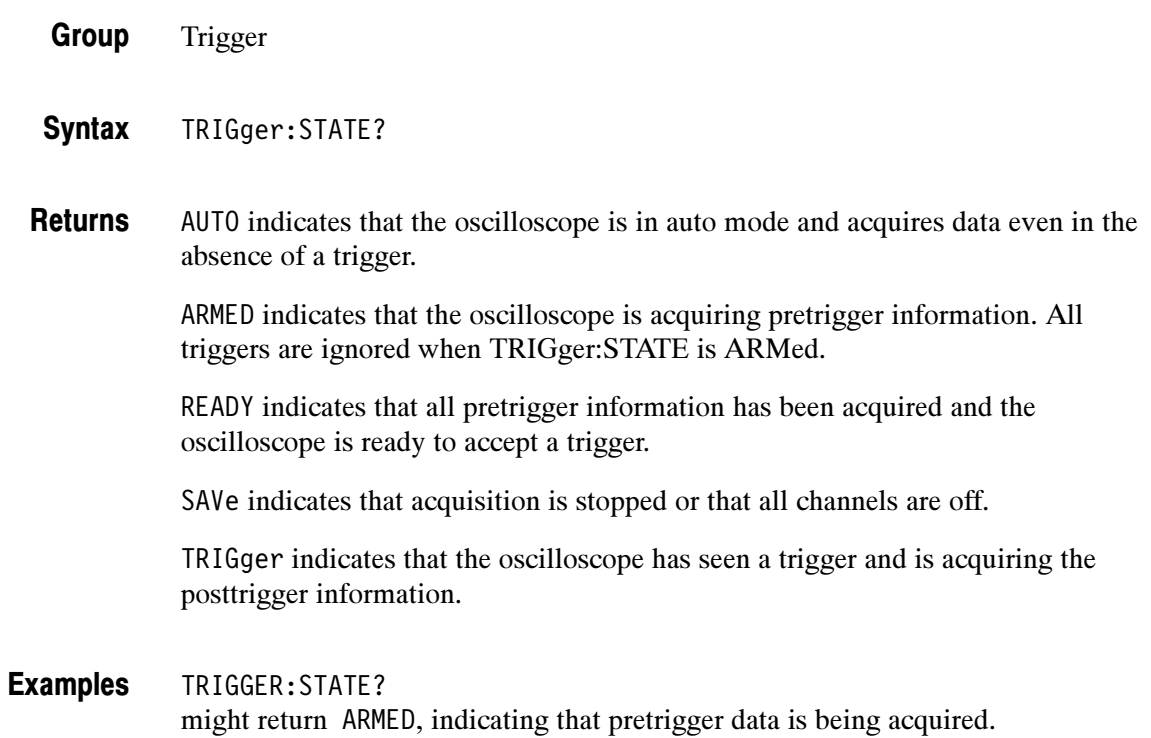

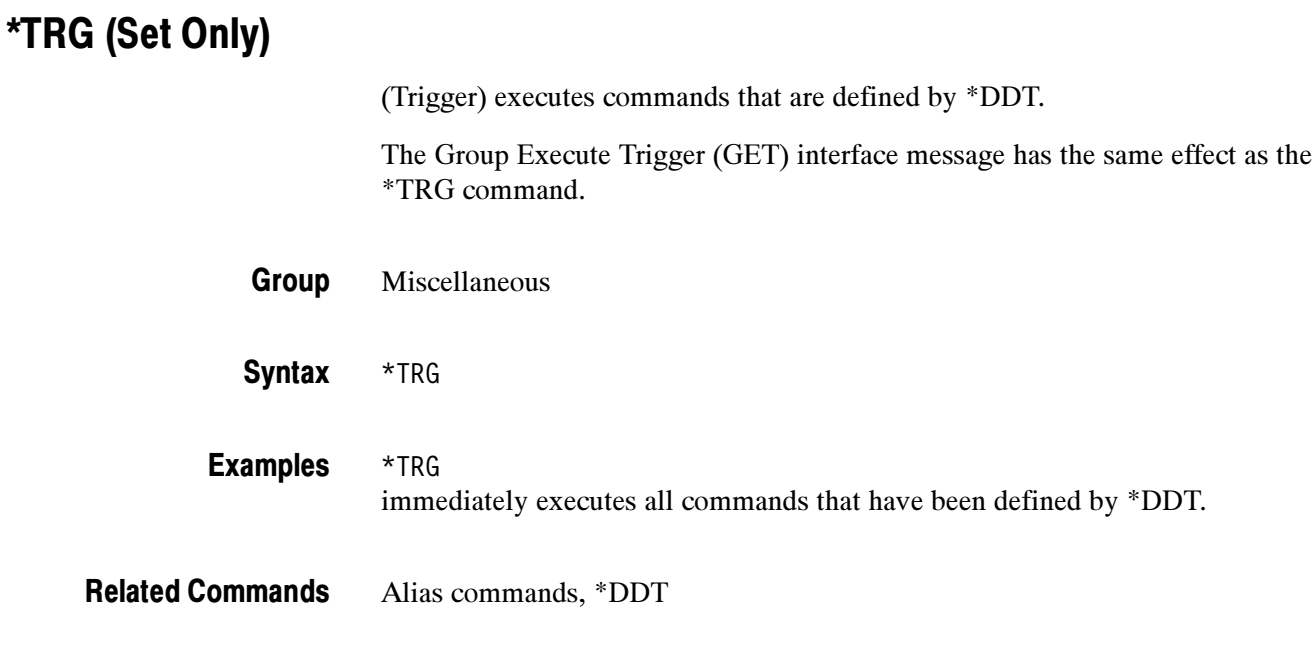

# \*TST? (Query Only)

(Self-Test) Tests the GPIB interface and returns a 0.

Miscellaneous Group

\*TST? **Syntax** 

<NR1> and is always 0. Returns

## UNLock (Set Only)

Unlocks the front panel. This command is equivalent to LOCk NONe.

NOTE. If the oscilloscope is in the Remote With Lockout State (RWLS), the UNLOCk command has no effect. For more information see the ANSI-IEEE Std. 488.1-1987 Standard Digital Interface for Programmable Instrumentation, section 2.8.3 on RL State Descriptions.

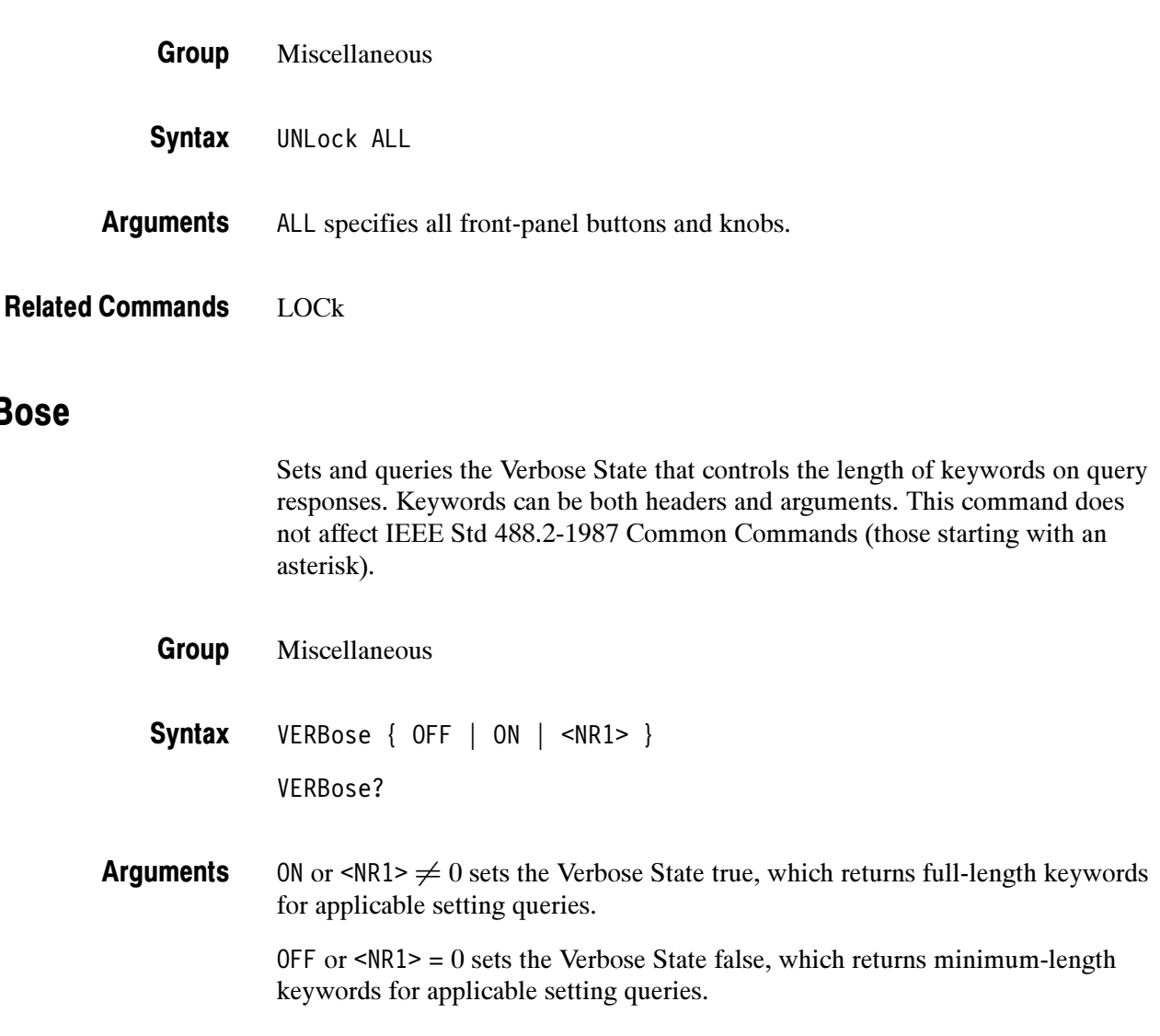

**VERBose** 

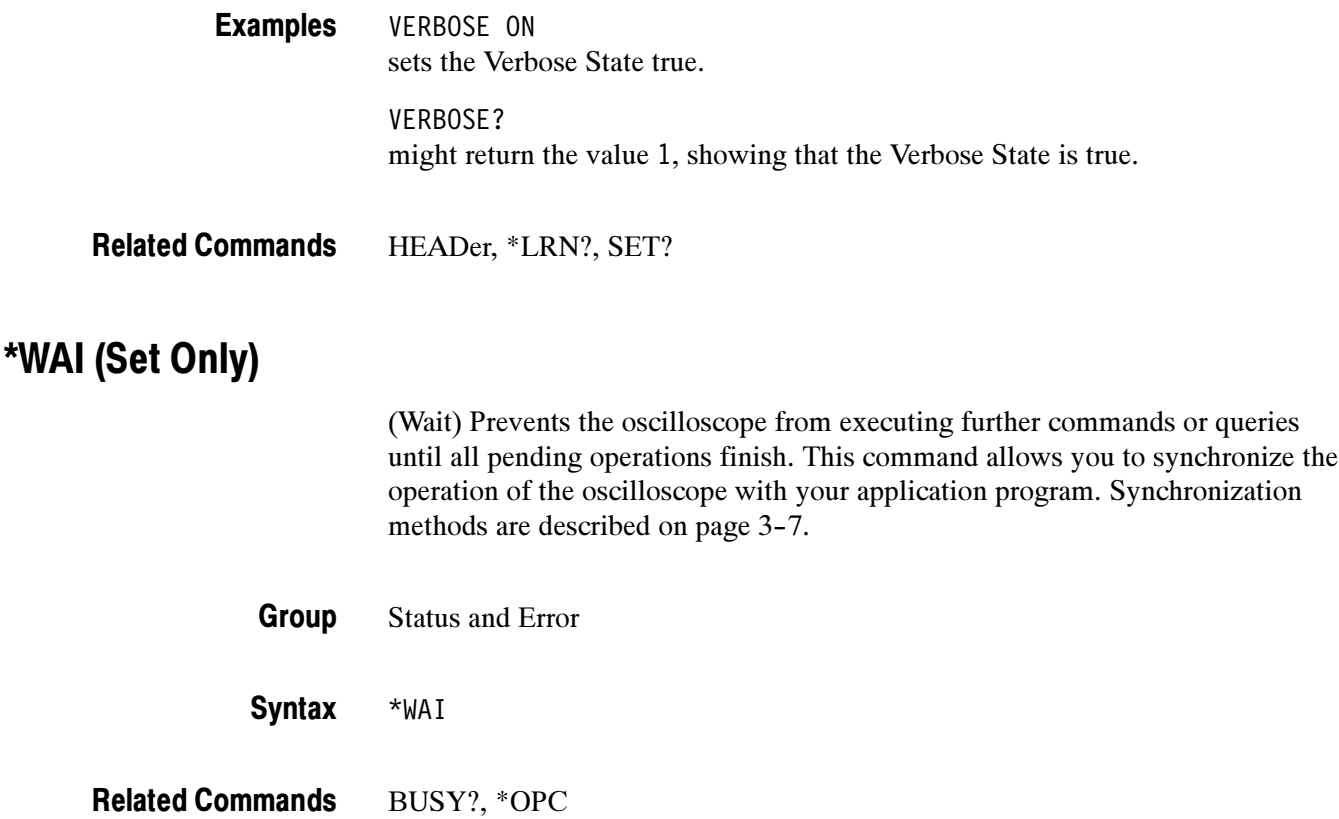

### WAVFrm? (Query Only)

Returns WFMPre? and CURVe? data for the waveform specified by the DATa:SOUrce command. This command is equivalent to sending WFMPre?; CURVe?. If the waveform specified by the DATa:SOUrce command is not displayed, the oscilloscope returns only the waveform transmission parameters (BYT\_Nr, BIT\_Nr, ENCdg, BN\_Fmt, BYT\_Or).

The WFMPre response is first, followed by the CURVe response with an intervening semicolon.

Waveform Group

WAVFrm? **Syntax** 

See WFMPre? and CURVe? commands. **Returns** 

CURVe, DATa:SOUrce, WFMPre? Related Commands

### WAVEAlert:BEEP

#### (TDS3000B Series and TDS3000C Series)

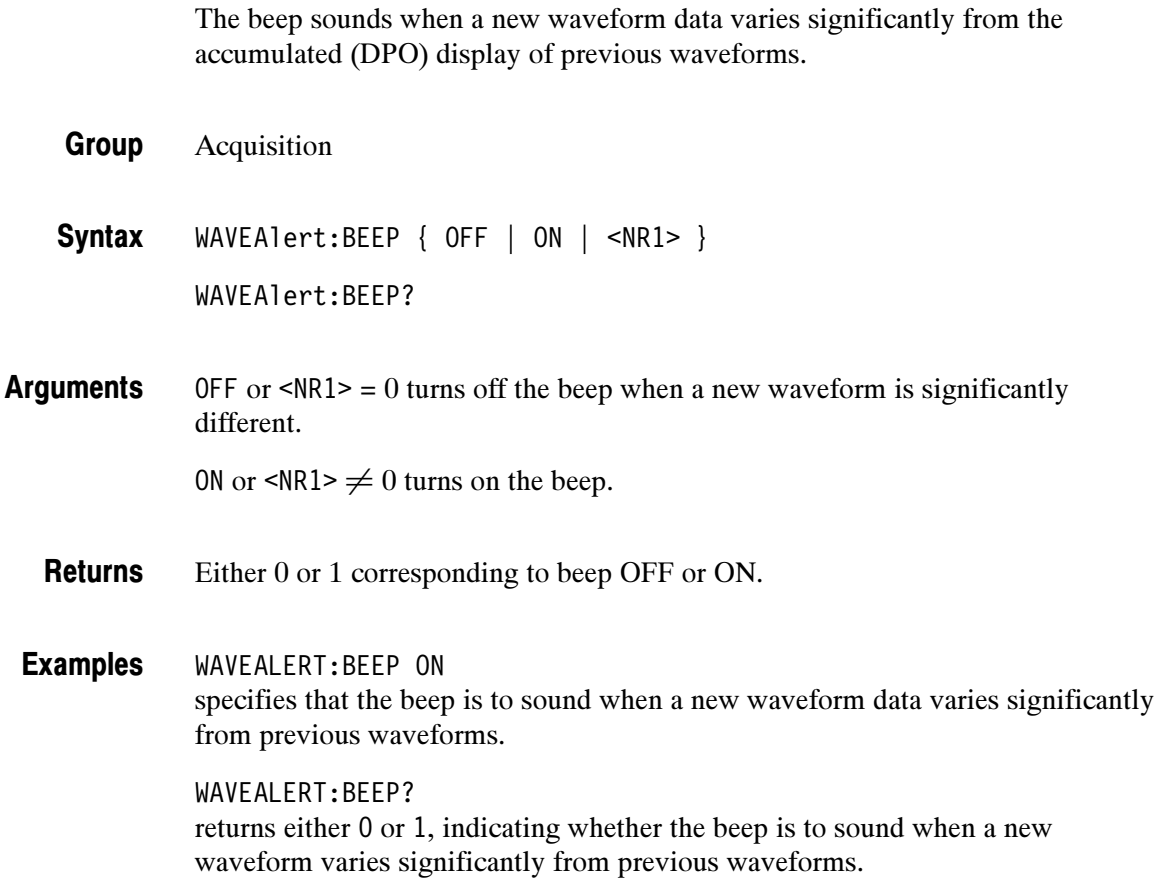

### WAVEAlert:HARDCopy

#### (TDS3000B Series and TDS300C Series)

Executes a hardcopy operation on the waveform when a new waveform data varies significantly from the accumulated (DPO) display of previous waveforms. The hardcopy operation uses the port, and prints in the format and layout, specified using the HARDCopy commands.

- Acquisition Group
- WAVEAlert:HARDCopy { OFF | ON | <NR1> } WAVEAlert:HARDCopy? Syntax

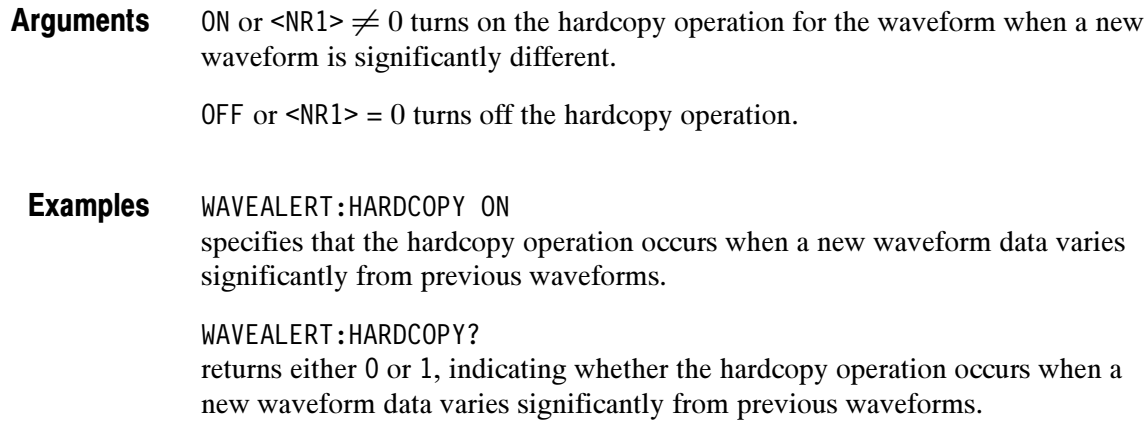

### WAVEAlert:SAVEWFM

(TDS3000B Series and TDS300C Series)

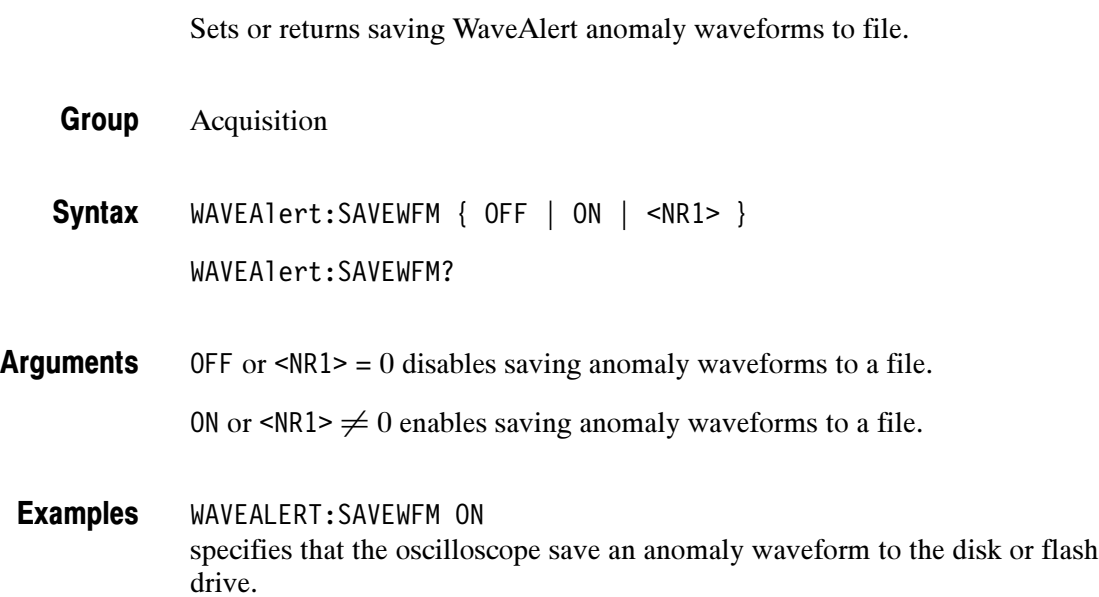

## WAVEAlert:SENSitivity

#### (TDS3000B Series and TDS3000C Series)

Sets or returns the WaveAlert anomaly detection sensitivity parameter.

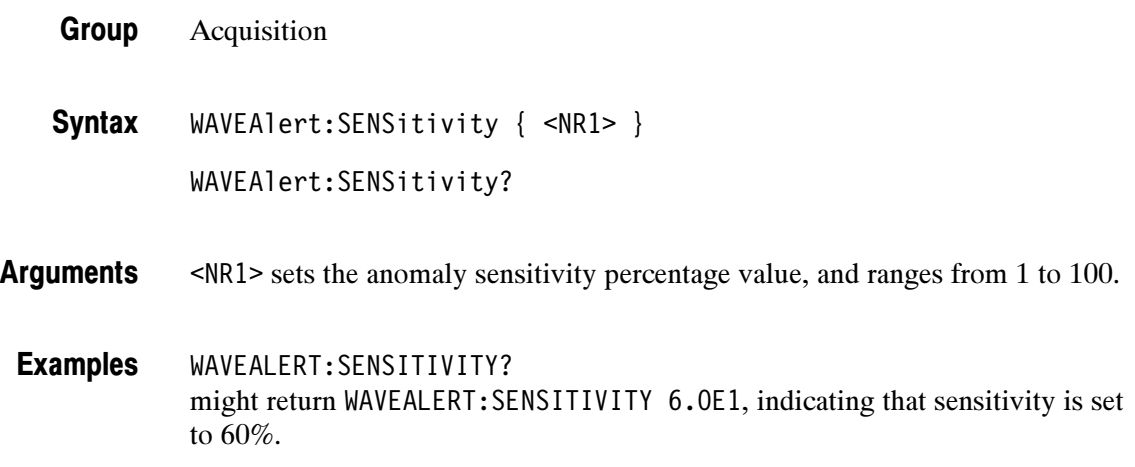

### WAVEAlert:STATE

#### (TDS3000B Series and TDS3000C Series)

Sets or returns the WaveAlert testing state.

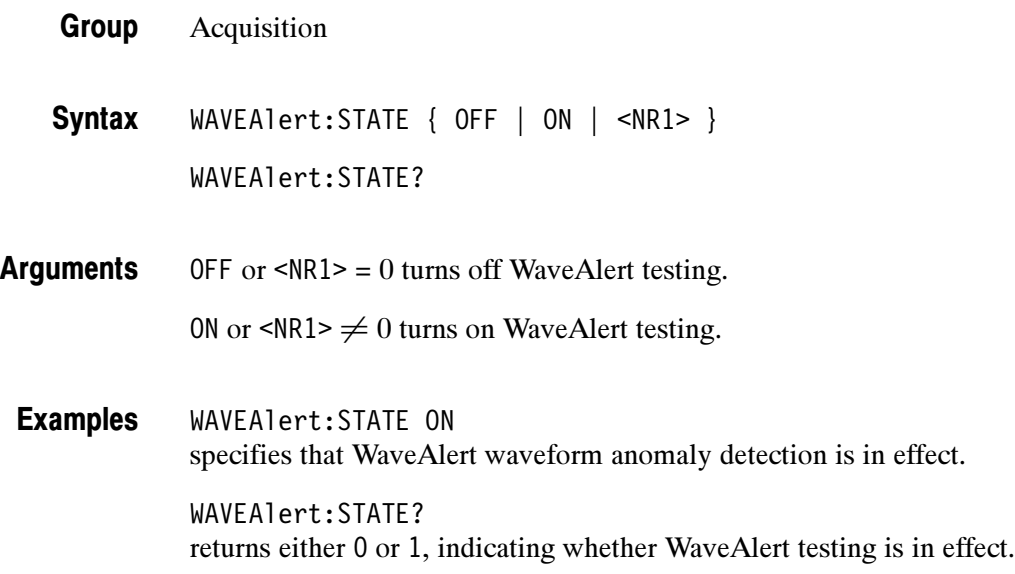

### WAVEAlert:STOPOnviolation

#### (TDS3000B Series and TDS3000C Series)

Sets or returns the WaveAlert stop on violation setting. When enabled, this command stops waveform acquisitions on the first occurance of a WaveAlert waveform anomaly.

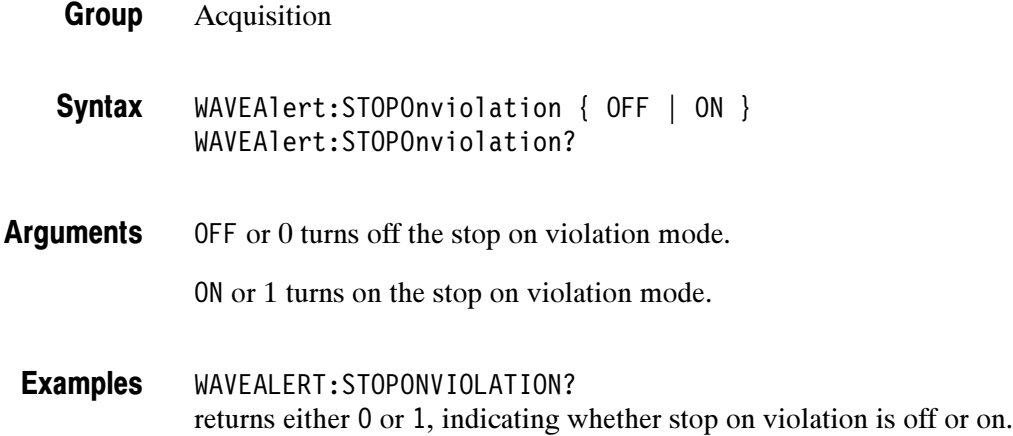

### WAVEAlert:TYPe

#### (TDS3000B Series and TDS3000C Series)

Sets or returns the WaveAlert anomaly waveform highlight type.

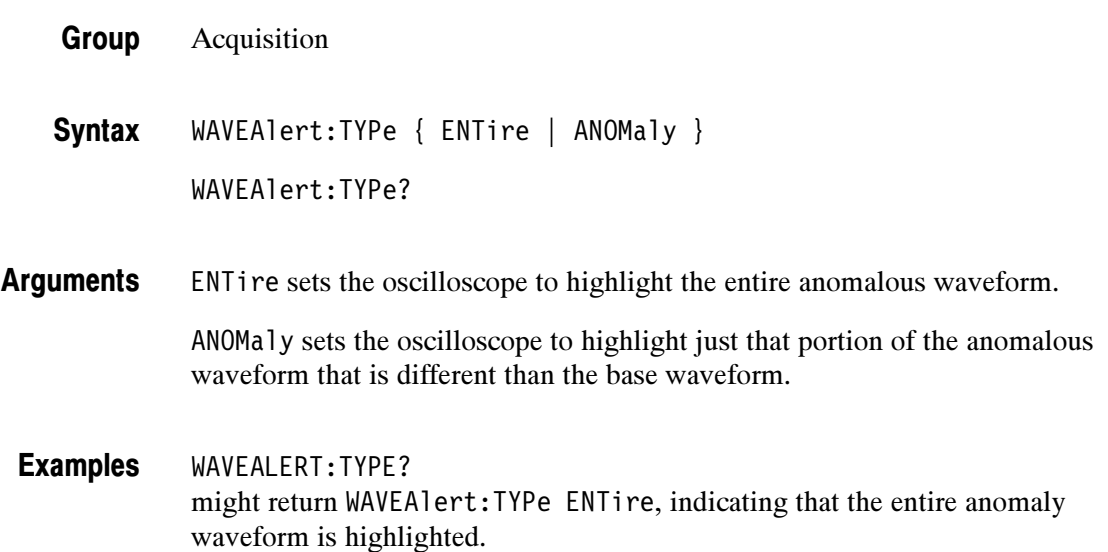

## WFMPre? (Query Only)

Returns waveform transmission and formatting parameters for the waveform specified by the DATa:SOUrce command. If the waveform specified by the DATa:SOUrce command is not displayed, the oscilloscope returns only the waveform transmission parameters (BYT\_Nr, BIT\_Nr, ENCdg, BN\_Fmt, BYT\_0r).

- Waveform Group
- WFMPre? Syntax

The format of the response is: Returns

> BYT Nr <NR1>;BIT Nr <NR1>;ENCdg { ASC | BIN }; BN Fmt { RI | RP };BYT Or { LSB | MSB };NR Pt <NR1>; WFID <Qstring>;PT FMT  ${ENV | Y};XINcr$ PT Off <NR1>;XZERo <NR3>;XUNit <QString>;YMUlt <NR3>; YZEro <NR3>;YOFf <NR3>;YUNit <QString>

WFMPRE? might return :WFMPRE:BYT\_NR 1;BIT\_NR 8;ENCDG ASC;BN\_FMT RP;BYT\_OR\_MSB; NR\_PT 10000;WFID "Ch1, DC coupling, 1.0E-1 V/div, 4.0E-4 s/div, 10000 points, Sample mode";PT FMT Y;XINCR 4.0E-7;PT OFF 0; XZERO -2.0E-3;XUNIT "s";YMULT 4.0E-3;YZERO 0.0E0;YOFF 0.0E0; YUNIT "V" Example

WAVFrm?, WFMPre:<wfm>? Related Commands

### WFMPre:BIT\_Nr

Sets or queries the number of bits per waveform point for the waveform to be transferred. Changing the value of WFMPre:BIT\_Nr also changes the values of WFMPRe:BYT\_Nr and DATa:WIDth.

Waveform Group

WFMPre:BIT\_Nr <NR1> Syntax

WFMPre:BIT\_Nr?

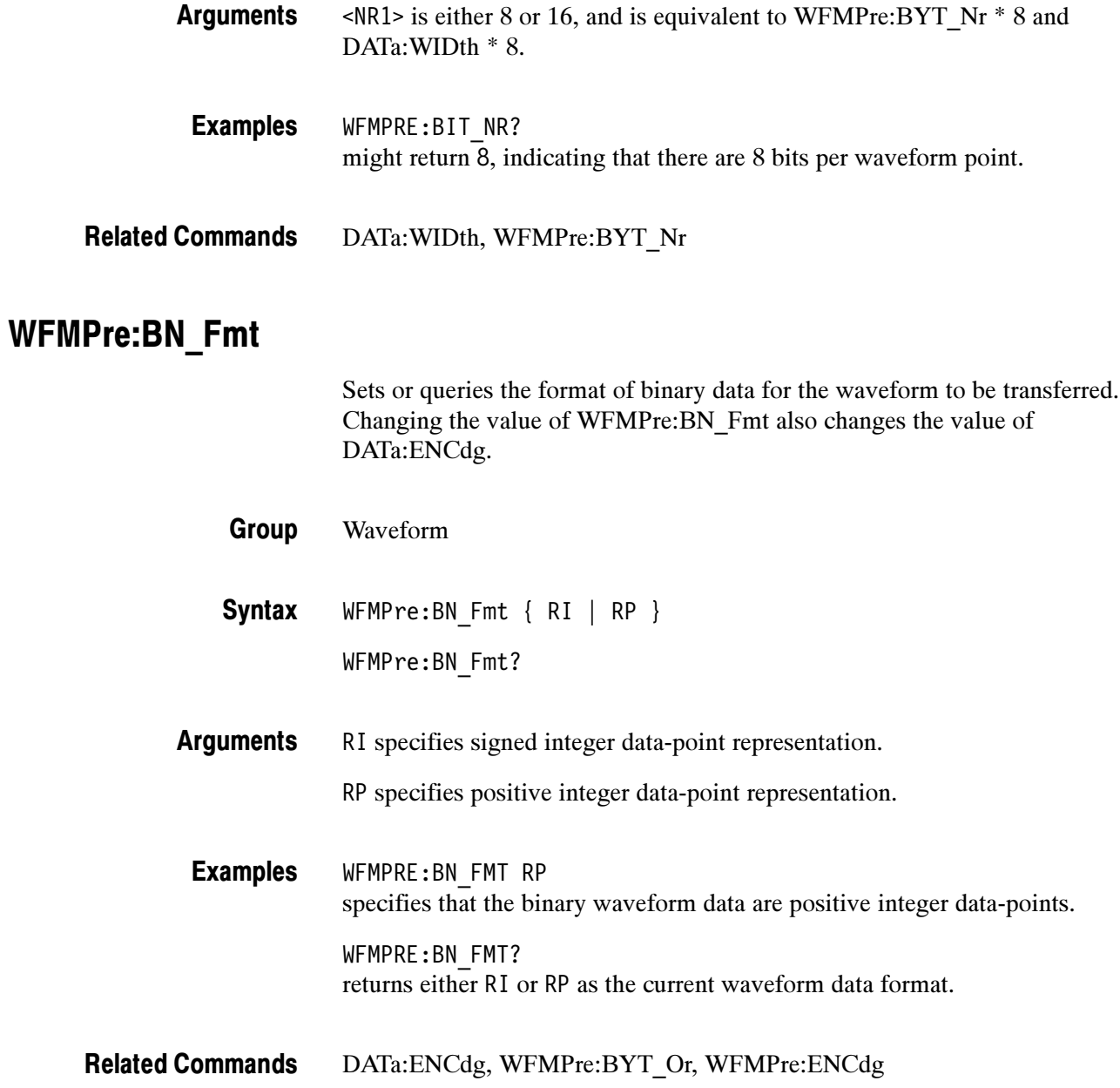

# WFMPre:BYT\_Nr

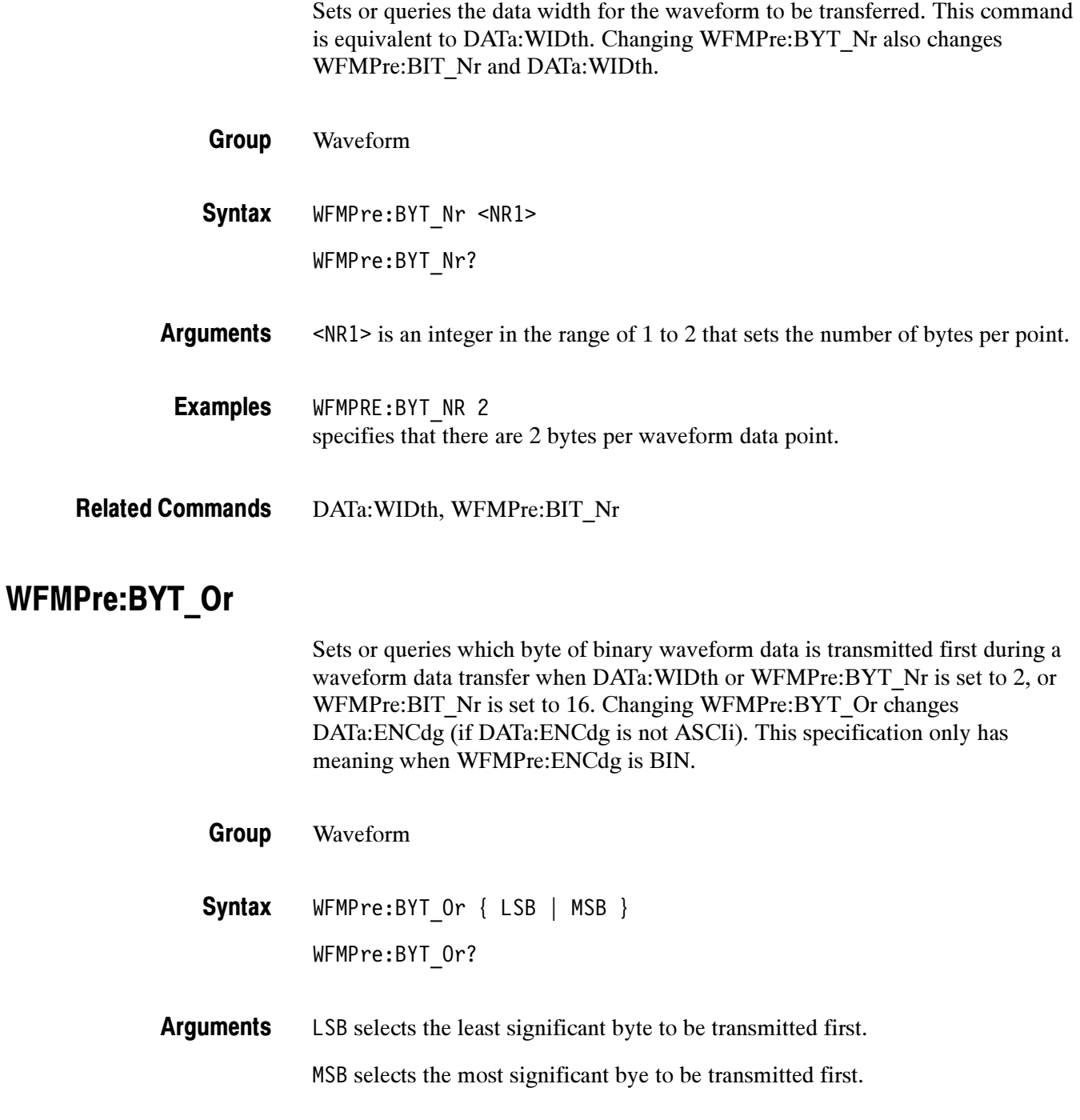

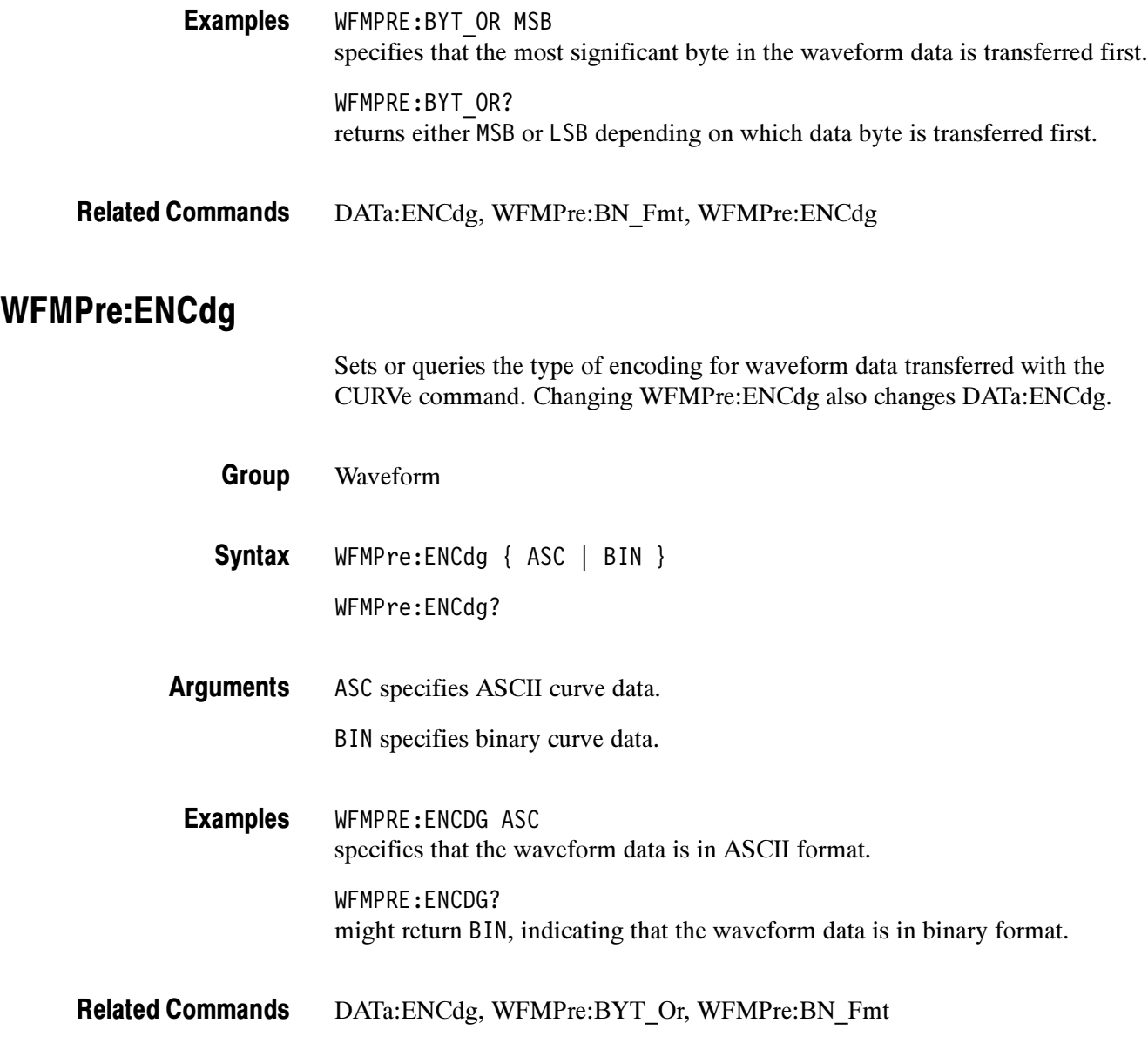

# WFMPre:NR\_Pt

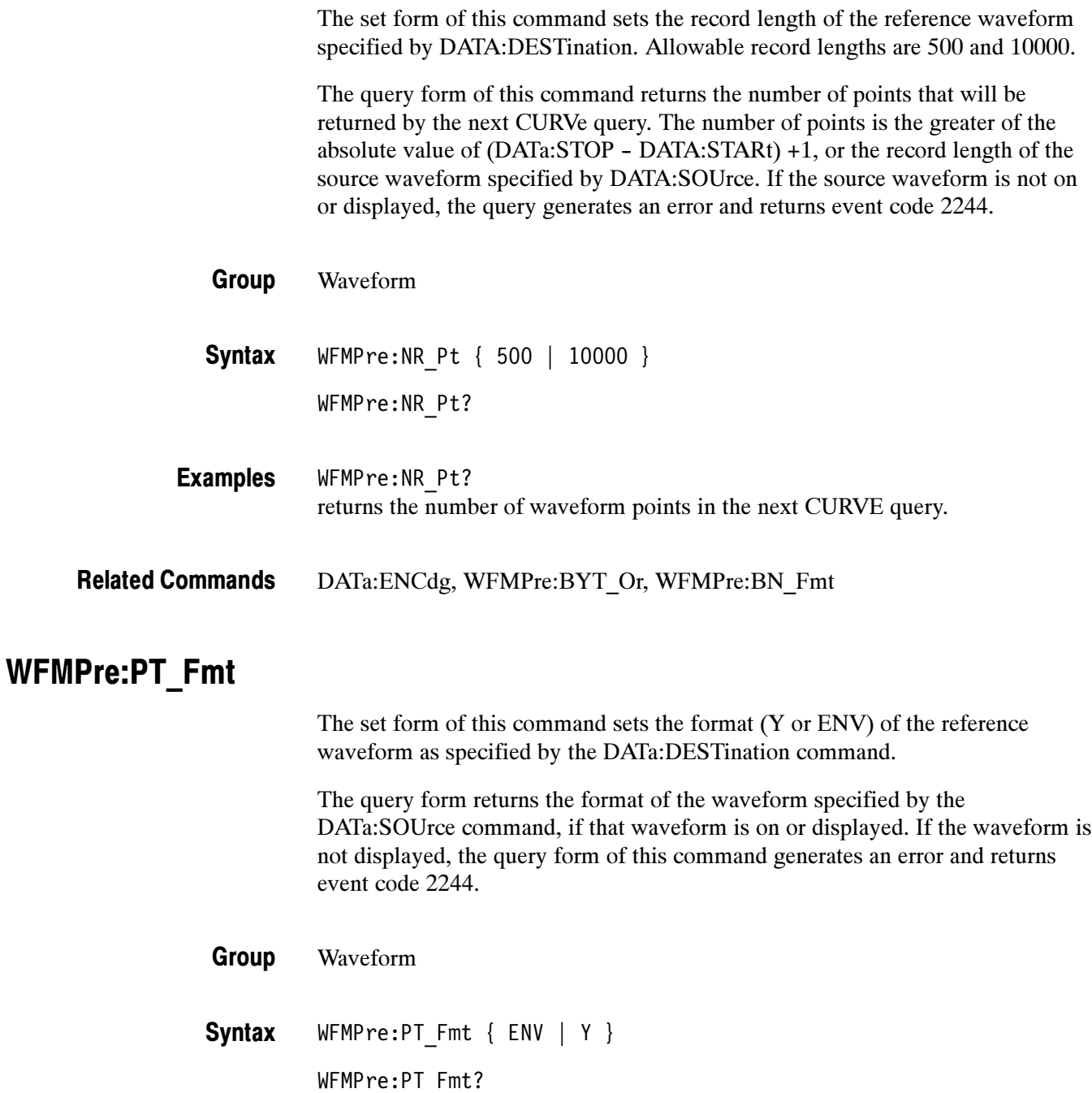

Y specifies a normal waveform where one ASCII or binary data point is transmitted for each point in the waveform record. Only y values are explicitly transmitted. Absolute coordinates are given by: Arguments

> $X_n = XZEro + XINcr (n-PT_0ff)$  $Y_n = YZEro + YMUlt (y_n - YOFf))$

ENV specifies that the oscilloscope transmit the waveform as minimum and maximum point pairs. Peak detect and envelope waveforms use an ENV format. Only y values are explicitly transmitted. Absolute coordinates are given by:

 $X_n = XZEro + XINcr (n-PT Off)$  $Y_{n_{min}} = YZEro + YMUlt (y_{n_{min}} - YOFf)$  $Y_{n_{max}} = YZEro + YMUlt (y_{n_{max}} - YOFf)$ 

WFMPRE:PT\_FMT Y sets the waveform data point format to Y. Examples

> WFMPRE:PT\_FMT? returns either Y or ENV.

### WFMPre:PT\_Off

The set form of this command is ignored. The query form always returns a 0, if the waveform specified by DATA:SOUrce is on or displayed. If the waveform is not displayed, the query form generates an error and returns event code 2244. This command is listed for compatibility with other Tektronix oscilloscopes.

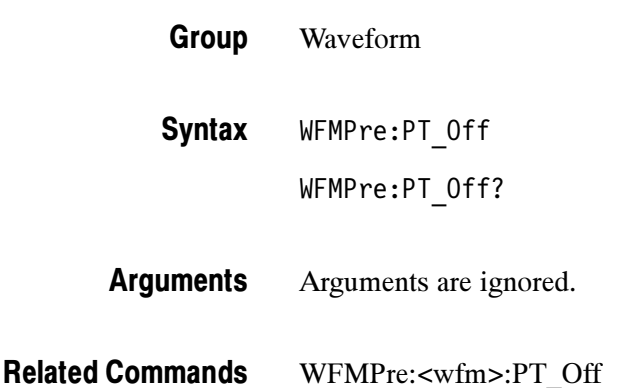

## WFMPre:WFId? (Query Only)

Returns a descriptive string from the waveform specified in the DATa:SOUrce command, if that waveform is on or displayed. If that waveform is not on or displayed, the query fails and the oscilloscope generates an execution error with event code 2244 (waveform requested is not on).

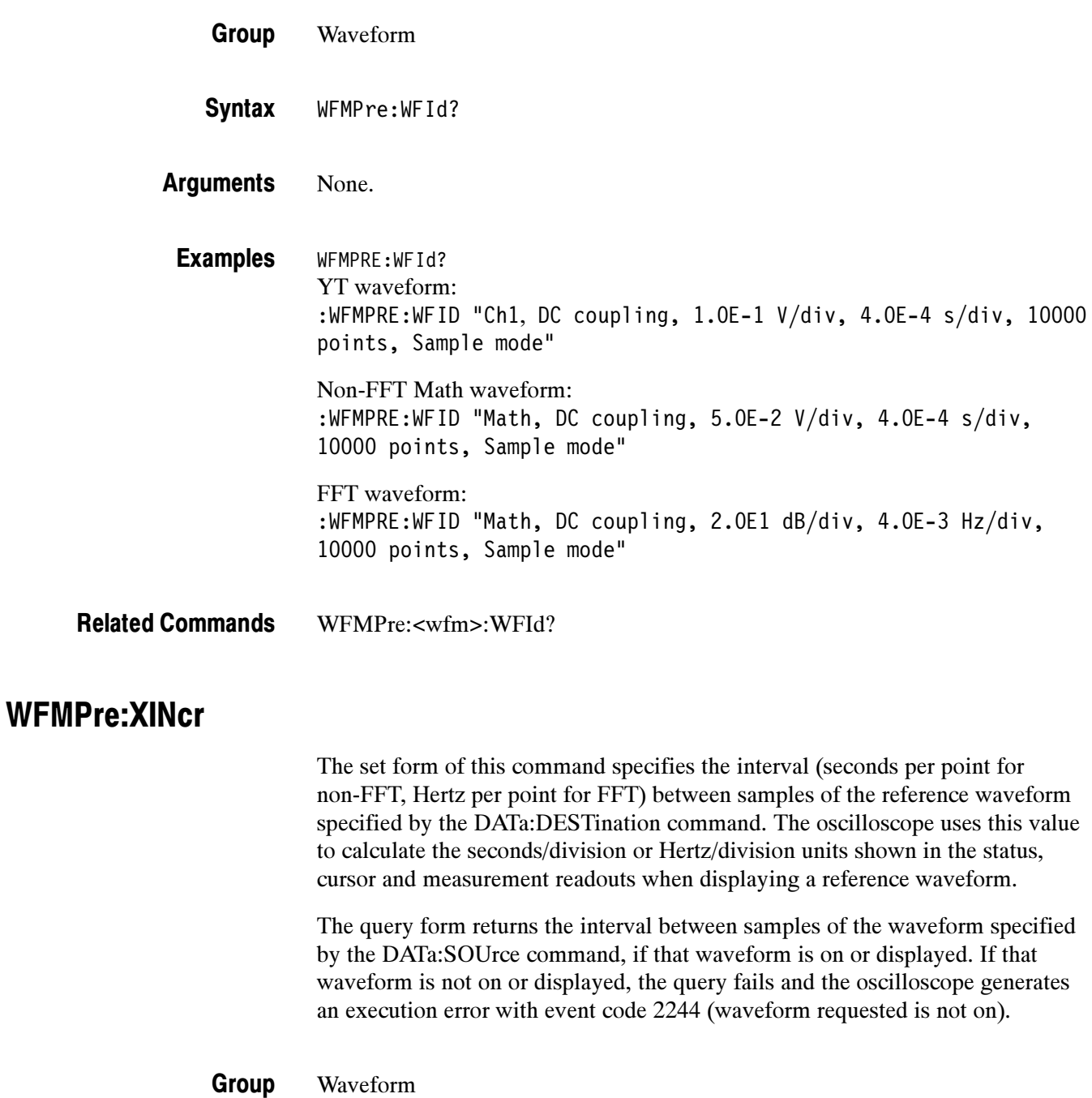

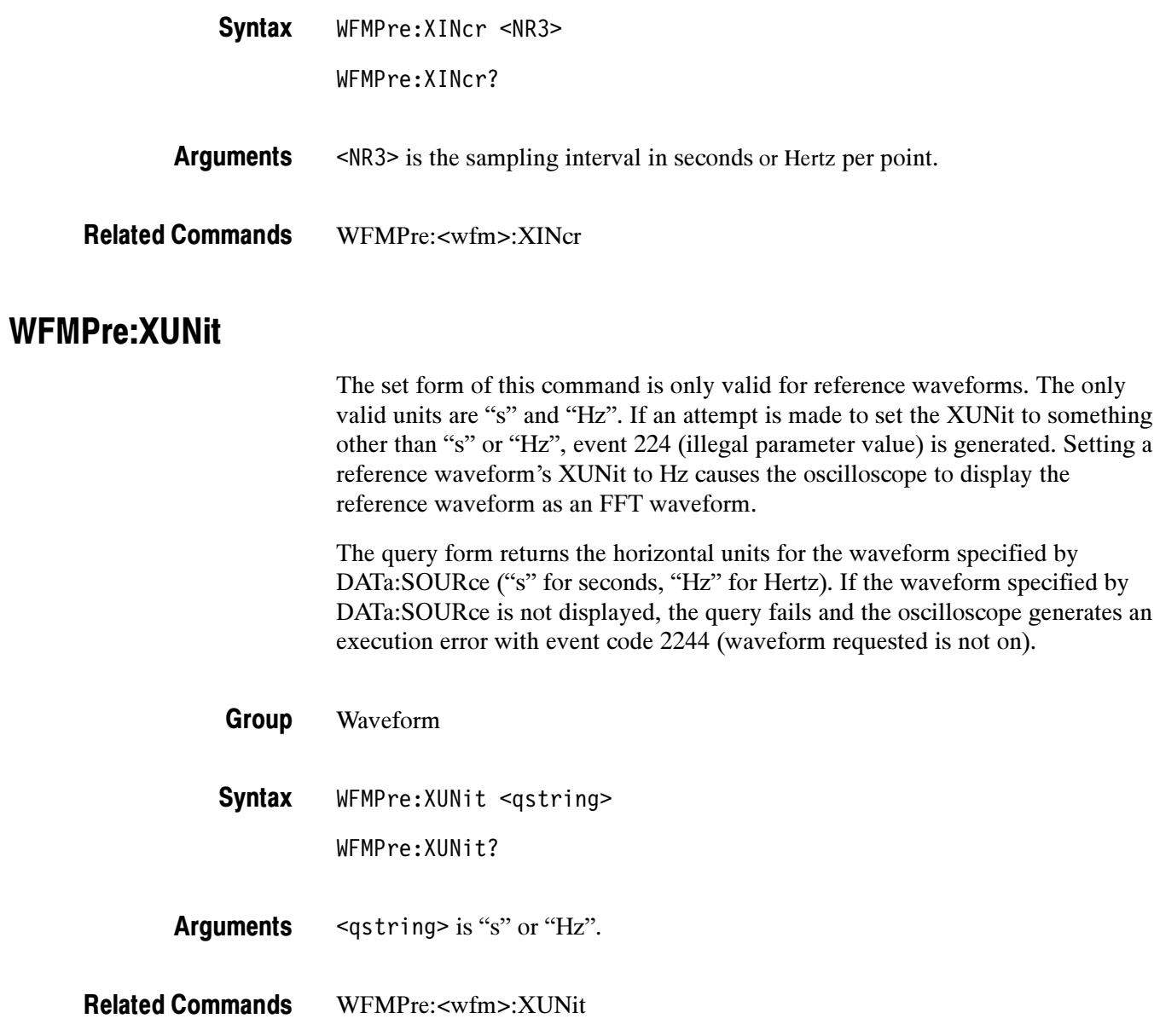

### WFMPre:XZEro

The set form of this command specifies the position, in XUNits, of the first sample of the reference waveform specified by the DATa:DESTination command.

The query form returns the position of the first sample of the waveform specified by the DATa:SOUrce command, if that waveform is on or displayed. If that waveform is not on or displayed, the query fails and the oscilloscope generates an execution error with event code 2244 (waveform requested is not on).

NOTE. The oscilloscope uses XZEro when calculating cursor readouts.

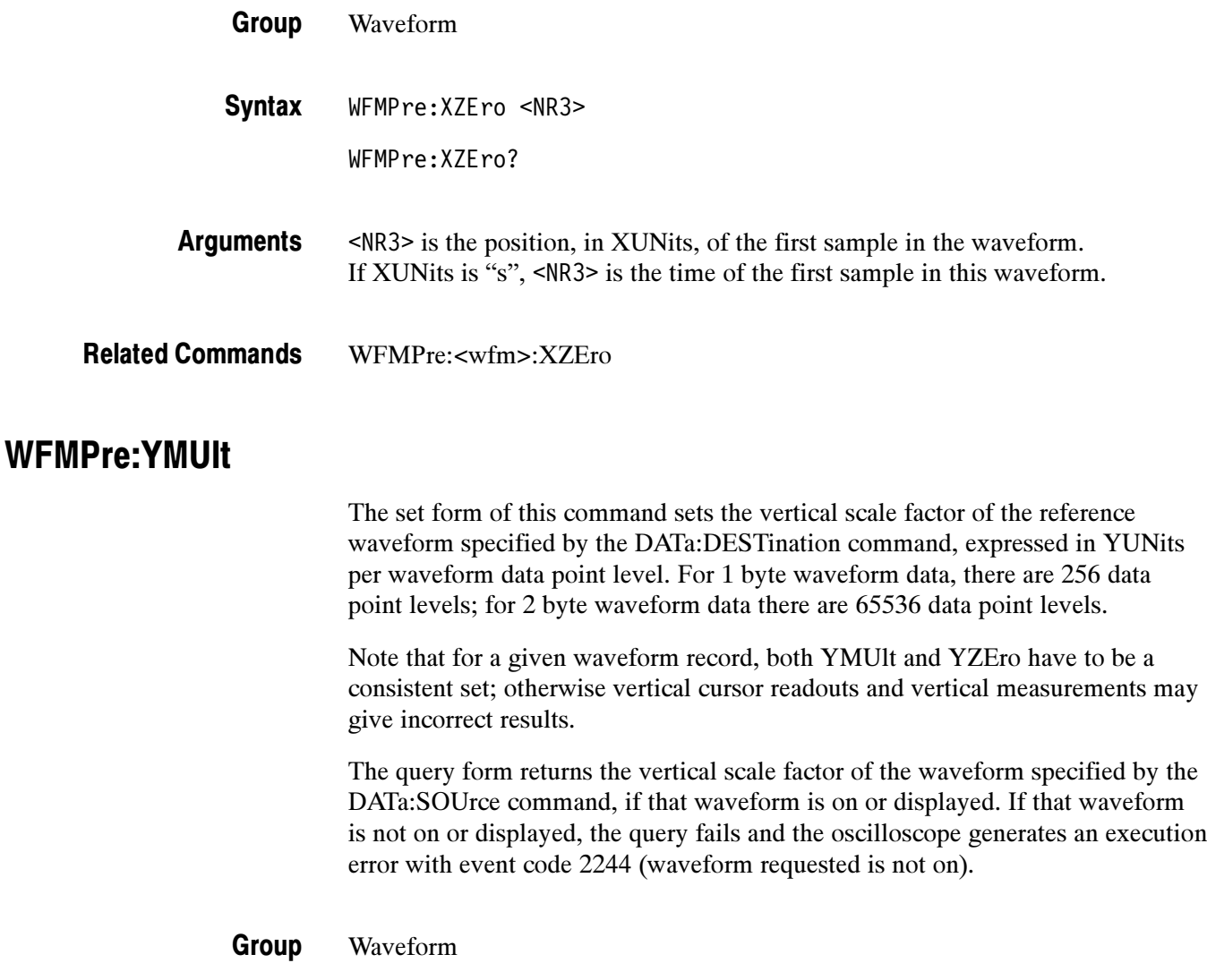
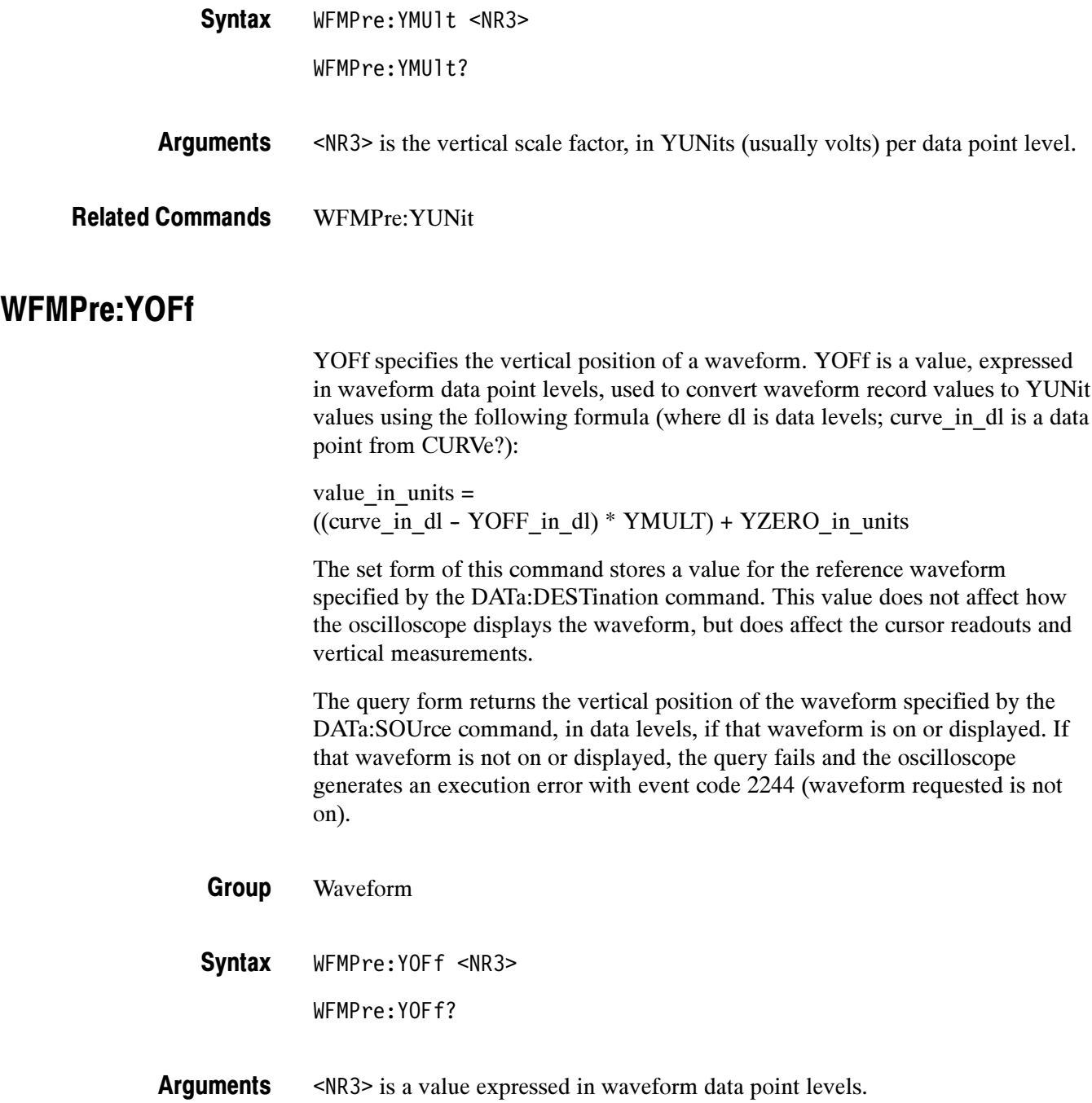

### WFMPre:YUNit

The set form of this command sets the vertical units for the reference waveform specified by DATa:DESTination.

NOTE. It is possible to set a combination of WFMPre:XUNit and WFMPre:YU-Nit that is inconsistent (for example, seconds with dB or Hertz with volts). The oscilloscope will not warn you of this condition. The oscilloscope uses WFMPre:XUNit to determine if the waveform is YT or FFT.

The query form returns the vertical units of the waveform specified by the DATa:SOUrce command, if that waveform is on or displayed. If that waveform is not on or displayed, the query fails and the oscilloscope generates an execution error with event code 2244 (waveform requested is not on).

- Waveform Group
- WFMPre:YUNit <Qstring> Syntax

WFMPre:YUNit?

 $\langle$ qstring> is "V", "VV", "s", "Hz", "%", "div", "S/s", "ohms", "A", "W", "min", "degrees", "?", "AA", "hr", "day", "dB", "B", "/Hz", "IRE", "V/V", "V/A", "VW", "V/W", "VdB", "V/dB", "A/V", "A/A", "AW", "A/W", "AdB", "A/dB", "WV", "W/V", "WA", "W/A", "WW", "W/W", "WdB", "W/dB", "dBV", "dB/V", "dBA", "dB/A", "dBW", "dB/W", "dBdB", or "dB/dB" **Arguments** 

<qstring> shown above Returns

WFMPre:YUNit "W" wfmpre:yunit? might return: WFMPRE:YUNIT "dB" Examples

WFMPre:YUNit, WFMPre:<wfm>:YUNit, WFMPre:YMUlt Related Commands

### WFMPre:YZEro

YZEro specifies the vertical offset of a waveform. YZEro is a value, expressed in YUNits, used to convert waveform record values to YUNit values using the following formula (where dl is data levels; curve\_in\_dl is a data point from CURVe?):

value in units  $=$ ((curve\_in\_dl - YOFF\_in\_dl) \* YMULT) + YZERO\_in\_units

The set form of this command stores a value for the reference waveform specified by the DATa:DESTination command. This value does not affect how the oscilloscope displays the waveform, but does affect the cursor readouts and vertical measurements.

Note that for a given waveform record, both YMUlt and YZEro have to be a consistent set; otherwise vertical cursor readouts and vertical measurements may give incorrect results.

The query form returns the vertical offset of the waveform specified by the DATa:SOUrce command, in YUNits, if that waveform is on or displayed. If that waveform is not on or displayed, the query fails and the oscilloscope generates an execution error with event code 2244 (waveform requested is not on).

- Waveform Group
- WFMPre:YZEro <NR3> **Syntax**

WFMPre:YZEro?

- <NR3> is a value, expressed in YUNits. Arguments
- WFMPre:<wfm>:YZEro Related Commands

### WFMPre—Additional Commands for Compatibility

Table 2--44 lists additional WFMPre commands. The oscilloscope ignores the set form of these commands, and the query form generates event messages 100 and 420. The commands are included for compatibility purposes only.

| Command                     | <b>Argument</b> | <b>Description</b>               |  |
|-----------------------------|-----------------|----------------------------------|--|
| WFMPre:XMUlt                | $<$ NR3 $>$     | Horizontal (X-axis) scale factor |  |
| WFMPre:XOFf                 | $<$ NR3 $>$     | Horizontal (X-axis) offset       |  |
| WFMPre:ZMUlt                | $<$ NR3 $>$     | Z-axis scale factor              |  |
| WFMPre:ZOFf                 | $<$ NR3 $>$     | Z-axis position                  |  |
| WFMPre:ZUNit                | $<$ QString>    | Z-axis units                     |  |
| $<$ NR3 $>$<br>WFMPre:ZZEro |                 | Z-axis origin offset             |  |

Table 2- 44: Additional WFMPre commands

### WFMPre:<wfm>? (Query Only)

Returns the waveform formatting data for the waveform specified by <wfm>, if that waveform is on or displayed. If that waveform is not on or displayed, the query fails and the oscilloscope generates event message 420 (Query unterminated) and 2244 (Waveform requested is not on).

NOTE. When querying WFMPRE:<wfm>:mnemonic information from the oscilloscope, the value of <wfm> must be CH1, CH2, MATH, MATH1, REF1, REF2, REF3 or REF4 for 2 channel models; <wfm> may be CH3 or CH4 in addition to the previous set for 4 channel models.

When sending WFMPRE:<wfm>:mnemonic information to the oscilloscope, the value of <wfm> must be REF1, REF2, REF3 or REF4. The oscilloscope ignores <wfm> for any value other than REF1 through REF4.

The WFMPre: $\langle \text{wfm}\rangle$ : mnemonic commands do not use the values set by the DATA:SOUrce or DATA:DESTINATION commands

Waveform Group

WFMPre:<wfm>? Syntax

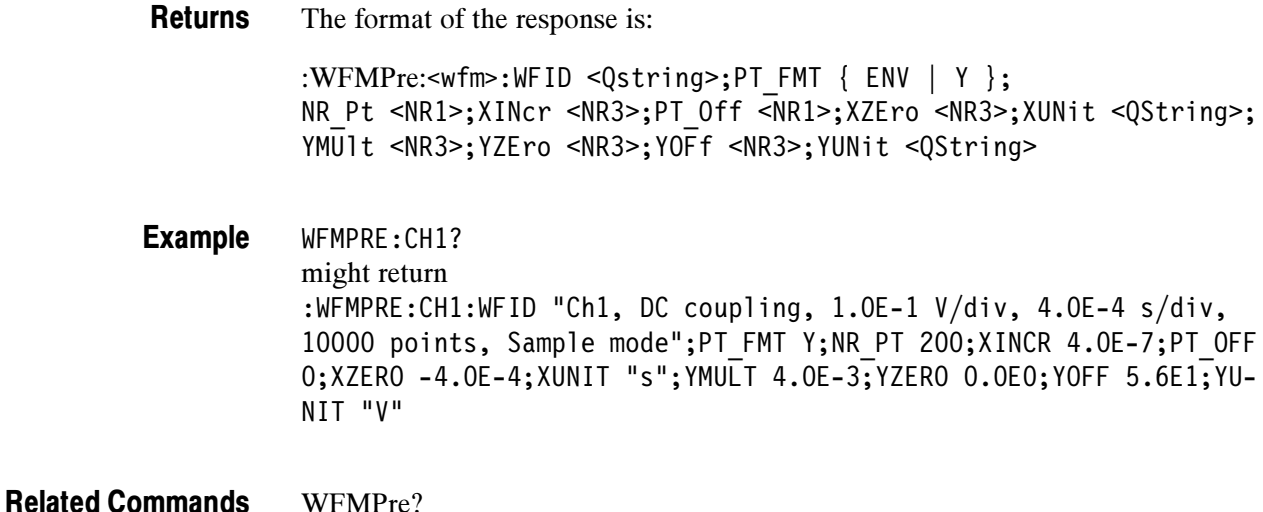

### WFMPre:<wfm>:NR\_Pt

The set form of this command sets the record length of the reference waveform specified by source/destination waveform. Allowable record lengths are 500 and 10000.

The query form of this command returns the number of points that will be returned by the next CURVe query. The number of points is the greater of the absolute value of  $(DATa:STOP - DATA: START) +1$ , or the record length of the source waveform specified by DATA:SOUrce. If the source waveform is not on or displayed, the query generates an error and returns event code 2244.

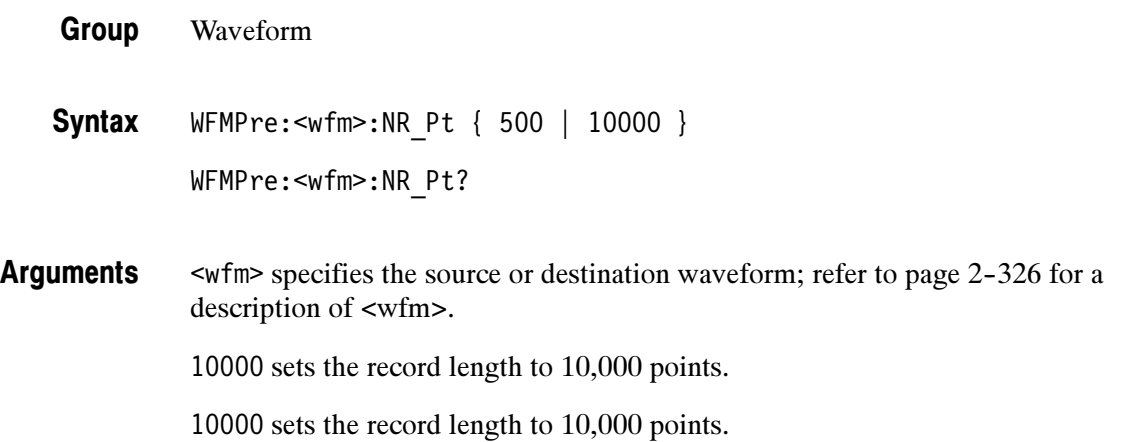

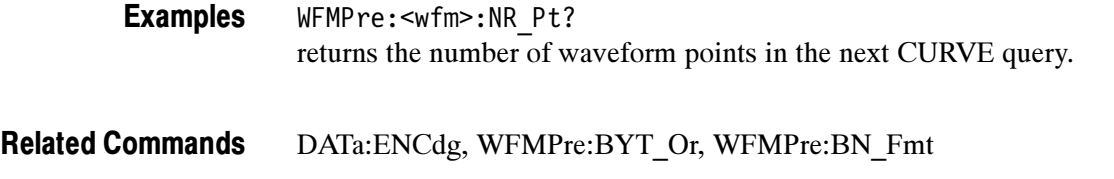

### WFMPre:<wfm>:PT\_Fmt

Same as WFMPre:PT\_Fmt, with the exception that  $\langle \text{wfm} \rangle$  specifies the source/destination waveform instead of DATA:SOURCE and DATA:DESTINA-TION.

### WFMPre:<wfm>:PT\_Off

Same as WFMPre:PT\_Off, with the exception that  $\langle$ wfm> specifies the source/destination waveform instead of DATA:SOURCE and DATA:DESTINA-TION.

### WFMPre:<wfm>:WFId? (Query Only)

Same as WFMPre:WFId, with the exception that <wfm> specifies the source waveform instead of DATA:SOURCE.

### WFMPre:<wfm>:XINcr

Same as WFMPre:XINcr, with the exception that <wfm> specifies the source/ destination waveform instead of DATA:SOURCE and DATA:DESTINATION.

### WFMPre:<wfm>:XUNit

Same as WFMPre: XUNit, with the exception that <wfm> specifies the source/ destination waveform instead of DATA:SOURCE and DATA:DESTINATION.

### WFMPre:<wfm>:XZEro

Same as WFMPre:XZEro, with the exception that <wfm> specifies the source/destination waveform instead of DATA:SOURCE and DATA:DESTINA-TION.

### WFMPre:<wfm>:YMUlt

Same as WFMPre:YMUlt, with the exception that <wfm> specifies the source/destination waveform instead of DATA:SOURCE and DATA:DESTINA-TION.

### WFMPre:<wfm>:YOFf

Same as WFMPre:YOFf, with the exception that <wfm> specifies the source/ destination waveform instead of DATA:SOURCE and DATA:DESTINATION.

### WFMPre:<wfm>:YUNit

Same as WFMPre:YUNit, with the exception that <wfm> specifies the source/ destination waveform instead of DATA:SOURCE and DATA:DESTINATION.

### WFMPre:<wfm>:YZEro

Same as WFMPre:YZEro, with the exception that <wfm> specifies the source/destination waveform instead of DATA:SOURCE and DATA:DESTINA-TION.

### ZOOm:HORizontal:POSition

Sets or queries the horizontal position when in zoom.

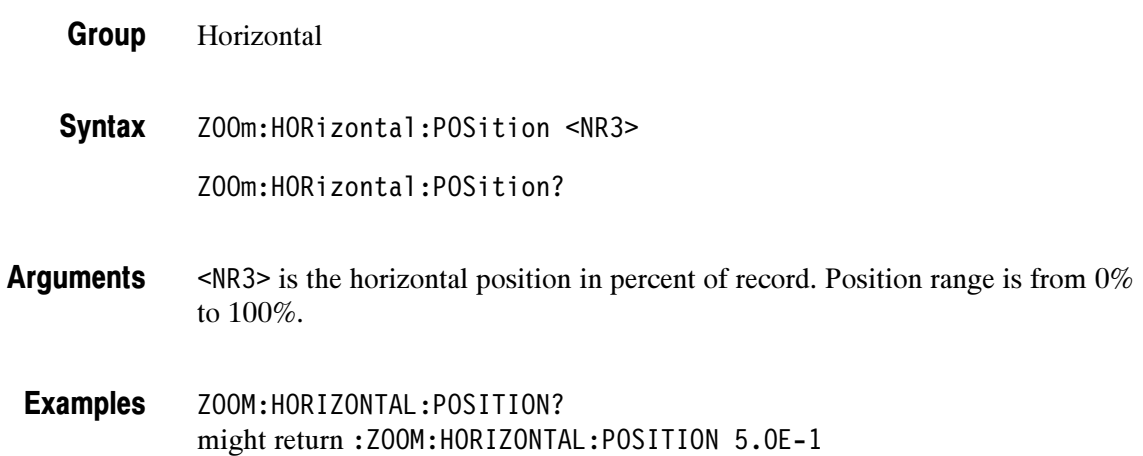

### ZOOm:HORizontal:SCAle

Sets or queries the horizontal scale when in zoom.

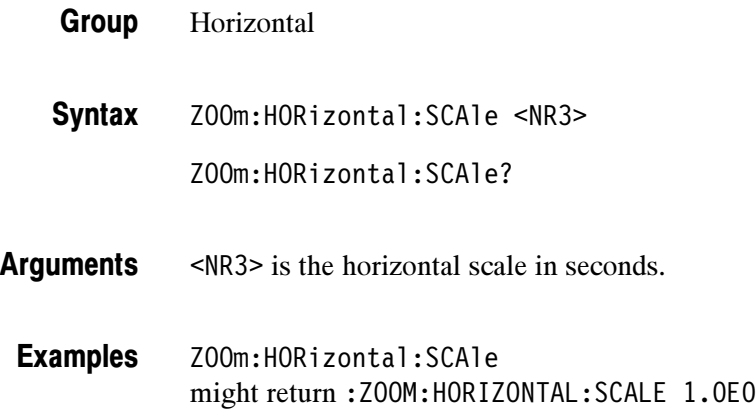

### ZOOm:STATE

Sets or queries the zoom state mode.

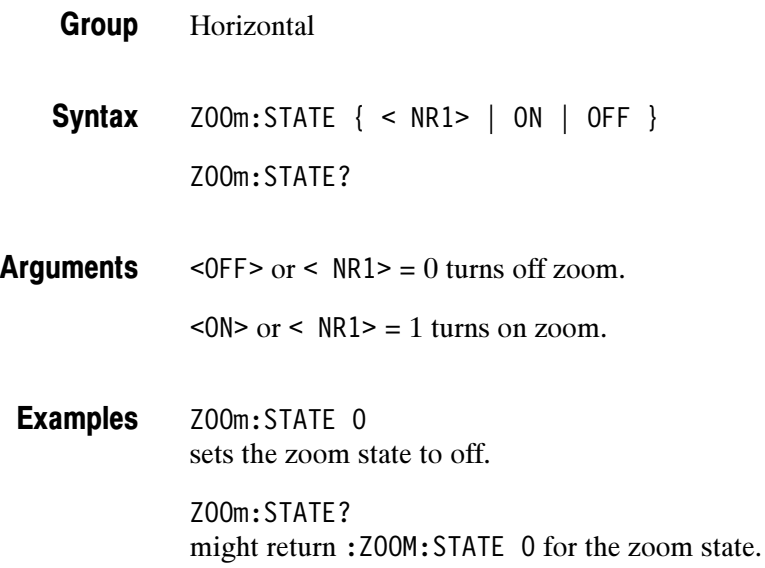

## Status and Events

TDS3000B and TDS3000C Series oscilloscopes provide a status and event reporting system for GPIB and RS-232 interfaces. This system informs you of significant events that occur within the oscilloscope.

The oscilloscope status handling system consists of five 8-bit registers and two queues. This section describes these registers and components. It also explains how the event handling system operates.

### Registers

The registers in the event handling system fall into two functional groups:

- - Status Registers contain information about the status of the oscilloscope. They include the Standard Event Status Register (SESR) and the Status Byte Register (SBR).
- **Enable Registers determine whether selected types of events are reported to** the Status Registers and the Event Queue. They include the Device Event Status Enable Register (DESER), the Event Status Enable Register (ESER), and the Service Request Enable Register (SRER).
- The Standard Event Status Register (SESR) and the Status Byte Register (SBR) record certain types of events that may occur while the oscilloscope is in use. IEEE Std 488.2-1987 defines these registers. Status Registers

Each bit in a Status Register records a particular type of event, such as an execution error or service request. When an event of a given type occurs, the oscilloscope sets the bit that represents that type of event to a value of one. (You can disable bits so that they ignore events and remain at zero. See the Enable Registers section on page  $3-3$ .) Reading the status registers tells you what types of events have occurred.

**The Standard Event Status Register (SESR).** The SESR, shown in Figure 3-1, records eight types of events that can occur within the oscilloscope. Use the \*ESR? query to read the SESR register. Reading the register clears the bits of the register so that the register can accumulate information about new events.

|  | PON LURO CME EXE LDDE LOYE ROC LOPC |  |  |  |
|--|-------------------------------------|--|--|--|

Figure 3- 1: The Standard Event Status Register (SESR)

| Bit            | <b>Function</b>                                                                                                    |
|----------------|----------------------------------------------------------------------------------------------------|
| 7 (MSB)        | <b>PON</b> (Power On). Shows that the oscilloscope was powered on.                                                                                                    |
| 6              | <b>URQ</b> (User Request). Not used.                                                                                                    |
| 5              | <b>CME</b> (Command Error). Shows that an error occurred while the oscilloscope<br>was parsing a command or query. Command error messages are listed in Table<br>3-4 on page 3-12.       |
| 4              | <b>EXE</b> (Execution Error). Shows that an error occurred while the oscilloscope was<br>executing a command or query. Execution error messages are listed in Table<br>3-5 on page 3-14. |
| 3              | <b>DDE</b> (Device Error). Shows that a device error occurred. Device error<br>messages are listed in Table 3-6 on page 3-17.                                                            |
| $\overline{2}$ | QYE (Query Error). Shows that either an attempt was made to read the Output<br>Queue when no data was present or pending, or that data in the Output Queue<br>was lost.                  |
|                | RQC (Request Control). Not used.                                                                                                    |
| $0$ (LSB)      | <b>OPC</b> (Operation Complete). Shows that the operation is complete. This bit is<br>set when all pending operations complete following an *OPC command.                                |

Table 3- 1: SESR bit functions

**The Status Byte Register (SBR)** — shown in Figure 3-2, records whether output is available in the Output Queue, whether the oscilloscope requests service, and whether the SESR has recorded any events.

Use a Serial Poll (GPIB only) or the \*STB? query to read the contents of the SBR. The bits in the SBR are set and cleared depending on the contents of the SESR, the Event Status Enable Register (ESER), and the Output Queue. When you use a Serial Poll to obtain the SBR, bit 6 is the RQS bit. When you use the \*STB? query to obtain the SBR, bit 6 is the MSS bit. Reading the SBR does not clear the bits.

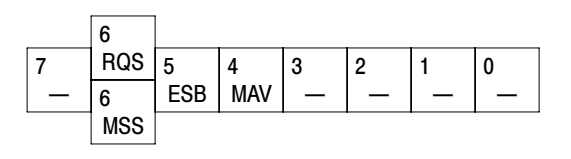

Figure 3- 2: The Status Byte Register (SBR)

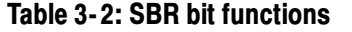

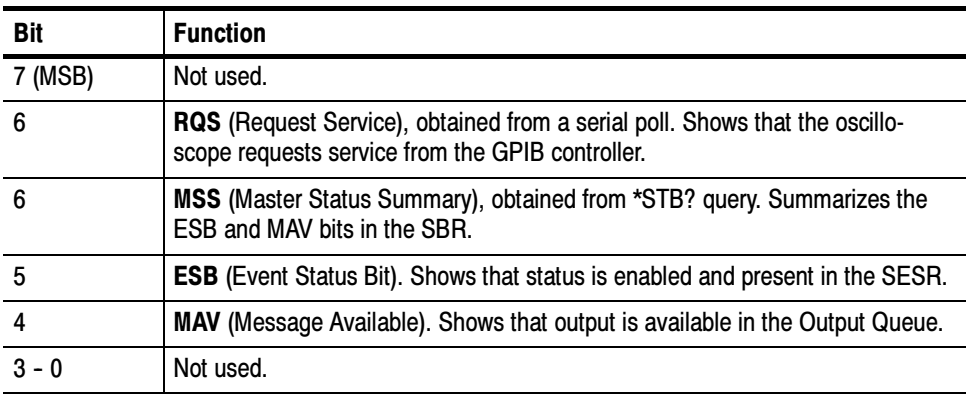

DESER, ESER, and SRER allow you to select which events are reported to the Status Registers and the Event Queue. Each Enable Register acts as a filter to a Status Register (the DESER also acts as a filter to the Event Queue) and can prevent information from being recorded in the register or queue. Enable Registers

> Each bit in an Enable Register corresponds to a bit in the Status Register it controls. In order for an event to be reported to its bit in the Status Register, the corresponding bit in the Enable Register must be set to one. If the bit in the Enable Register is set to zero, the event is not recorded.

Various commands set the bits in the Enable Registers. The Enable Registers and the commands used to set them are described below.

The Device Event Status Enable Register (DESER) — is shown in Figure 3-3. This register controls which types of events are reported to the SESR and the Event Queue. The bits in the DESER correspond to those in the SESR, as described earlier.

Use the DESE command to enable and disable the bits in the DESER. Use the DESE? query to read the DESER.

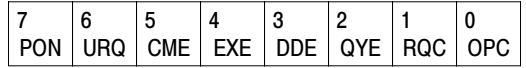

#### Figure 3- 3: The Device Event Status Enable Register (DESER)

The Event Status Enable Register (ESER) — is shown in Figure 3-4. It controls which types of events are summarized by the Event Status Bit (ESB) in the SBR.

Use the \*ESE command to set the bits in the ESER. Use the \*ESE? query to read it.

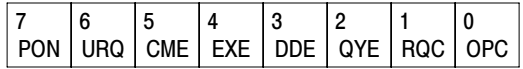

#### Figure 3- 4: The Event Status Enable Register (ESER)

The Service Request Enable Register (SRER) — is shown in Figure 3-5. It controls which bits in the SBR generate a Service Request (GPIB only) and are summarized by the Master Status Summary (MSS) bit.

Use the \*SRE command to set the SRER. Use the \*SRE? query to read it. The RQS bit remains set to one until either the Status Byte Register is read with a Serial Poll (GPIB only) or the MSS bit changes back to a zero.

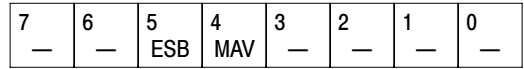

#### Figure 3- 5: The Service Request Enable Register (SRER)

The Enable Registers and the \*PSC Command The \*PSC command controls the Enable Registers contents at power-on. Sending \*PSC 1 sets the Enable Registers at power on as follows:

- -DESER 255 (equivalent to a DESe 255 command)
- -ESER 0 (equivalent to an \*ESE 0 command)
- -SRER 0 (equivalent to an \*SRE 0 command)

Sending \*PSC 0 lets the Enable Registers maintain their values in non-volatile memory through a power cycle.

**NOTE.** To enable the PON (Power On) event to generate a Service Request (GPIB only), send \*PSC 0, use the DESe and \*ESE commands to enable PON in the DESER and ESER, and use the \*SRE command to enable bit 5 in the SRER. Subsequent power-on cycles will generate a Service Request (GPIB only).

### **Queues**

The oscilloscope status and event reporting system contains two queues: the Output Queue and the Event Queue.

The oscilloscope stores query responses in the Output Queue. It empties this queue each time it receives a new command or query message after an <EOM>. The controller must read a query response before it sends the next command (or query) or it will lose responses to earlier queries. The Output Queue

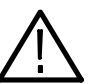

**WARNING.** When a controller sends a query, an  $\leq EOM$ , and a second query, the oscilloscope normally clears the first response and outputs the second while reporting a Query Error (QYE bit in the ESER) to indicate the lost response. A fast controller, however, may receive a part or all of the first response as well. To avoid this situation, the controller should always read the response immediately after sending any terminated query message or send a DCL (Device Clear) before sending the second query.

The Event Queue stores detailed information on up to 40 events. If more than 40 events stack up in the Event Queue, the 40th event is replaced by event code 350, "Too many events." The Event Queue

> Read the Event Queue with the EVENT? query (which returns only the event number), with the EVMSG? query (which returns the event number and a text description of the event), or with the ALLEV? query (which returns all the event numbers along with a description of the event). Reading an event removes it from the queue.

> Before reading an event from the Event Queue, you must use the \*ESR? query to read the summary of the event from the SESR. This makes the events summarized by the \*ESR? read available to the EVENT? and EVMSG? queries, and empties the SESR.

Reading the SESR erases any events that were summarized by previous \*ESR? reads but not read from the Event Queue. Events that follow an \*ESR? read are put in the Event Queue but are not available until \*ESR? is used again.

### Event Handling Sequence

Figure 3-6, on page 3-6, shows how to use the status and event handling system. In the explanation that follows, numbers in parentheses refer to numbers in Figure  $3-6$ .

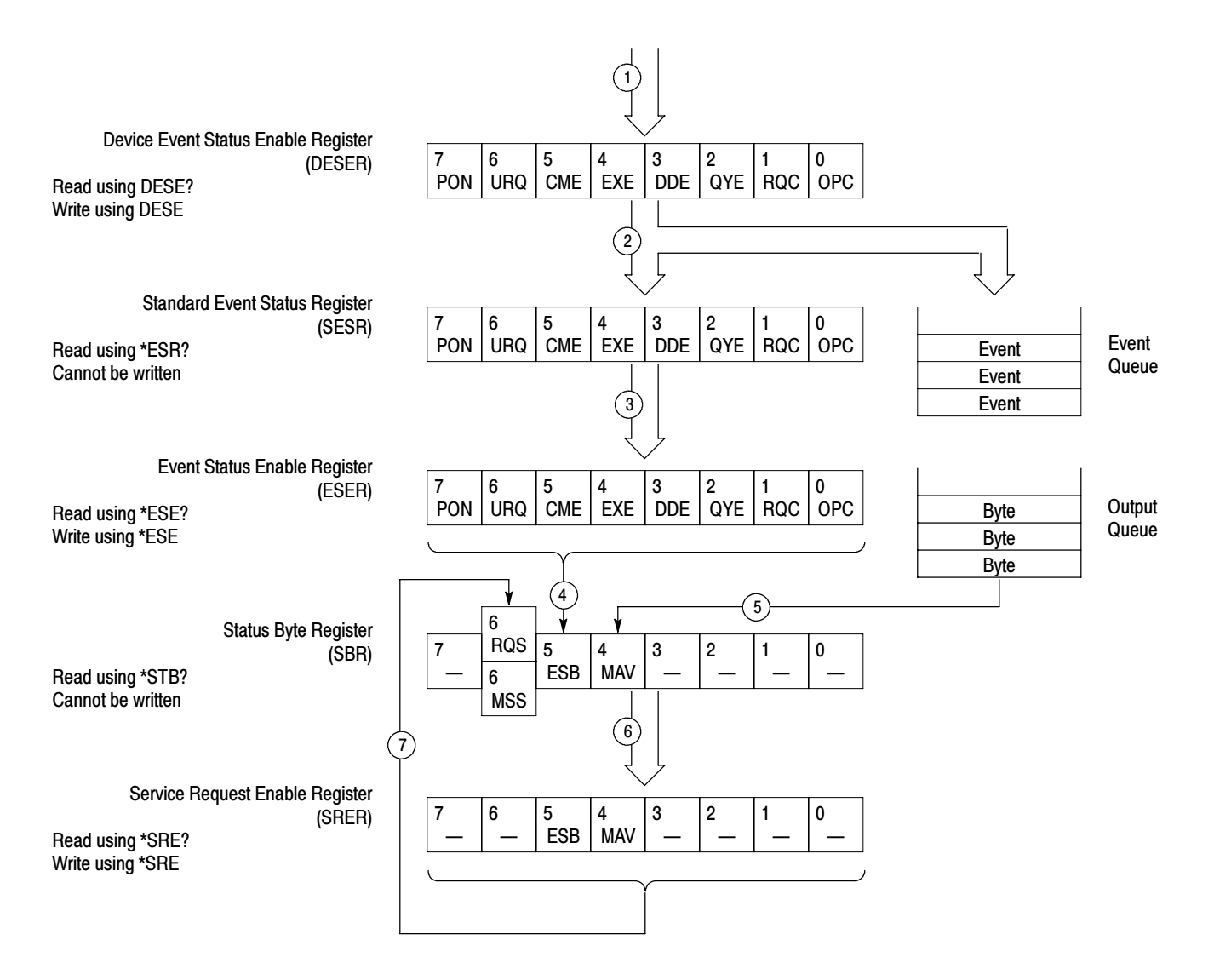

#### Figure 3- 6: Status and event handling process

When an event occurs, a signal is sent to the DESER (1). If that type of event is enabled in the DESER (that is, if the bit for that event type is set to 1), the appropriate bit in the SESR is set to one, and the event is recorded in the Event Queue (2). If the corresponding bit in the ESER is also enabled (3), then the ESB bit in the SBR is set to one (4).

When output is sent to the Output Queue, the MAV bit in the SBR is set to one (5).

When a bit in the SBR is set to one and the corresponding bit in the SRER is enabled (6), the MSS bit in the SBR is set to one and a service request (GPIB only) is generated (7).

### Synchronization Methods

Although most remote interface commands are completed almost immediately after being received by the oscilloscope, some commands start a process that requires more time. For example, once a HARDCOPY START command is executed it may be a few seconds before the hard copy operation is complete. Rather than remain idle while the operation is in process, the oscilloscope will continue processing other commands. This means that some operations will not be completed in the order that they were sent.

Sometimes the result of an operation depends on the result of an earlier operation. A first operation must complete before the next one gets processed. The oscilloscope status and event reporting system provide ways to do this.

For example, a typical application might involve acquiring a single-sequence waveform and then taking a measurement on the acquired waveform. You could use the following command sequence to do this:

REM "Set up single-sequence acquisition" SELECT:CH1 ON HORIZONTAL:RECORDLENGTH 500 ACQUIRE:MODE SAMPLE ACQUIRE:STOPAFTER SEQUENCE REM "Acquire waveform data" ACQUIRE:STATE ON REM "Set up the measurement parameters" MEASUREMENT:IMMED:TYPE AMPLITUDE MEASUREMENT:IMMED:SOURCE CH1 REM "Take amplitude measurement on acquired data" MEASUREMENT:IMMED:VALUE?

The acquisition of the waveform requires extended processing time. It may not finish before the oscilloscope takes an amplitude measurement (See Figure 3-7). This can result in an incorrect amplitude value.

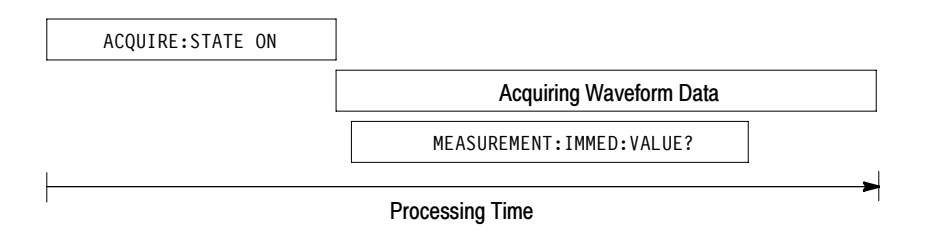

#### Figure 3- 7: Command processing without using synchronization

To ensure the oscilloscope completes waveform acquisition before taking the measurement on the acquired data, you can synchronize the program. Figure 3-8 shows the desired processing sequence.

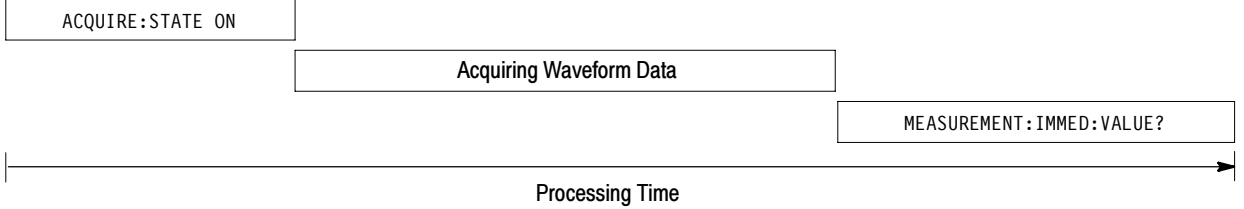

#### Figure 3- 8: Processing sequence with synchronization

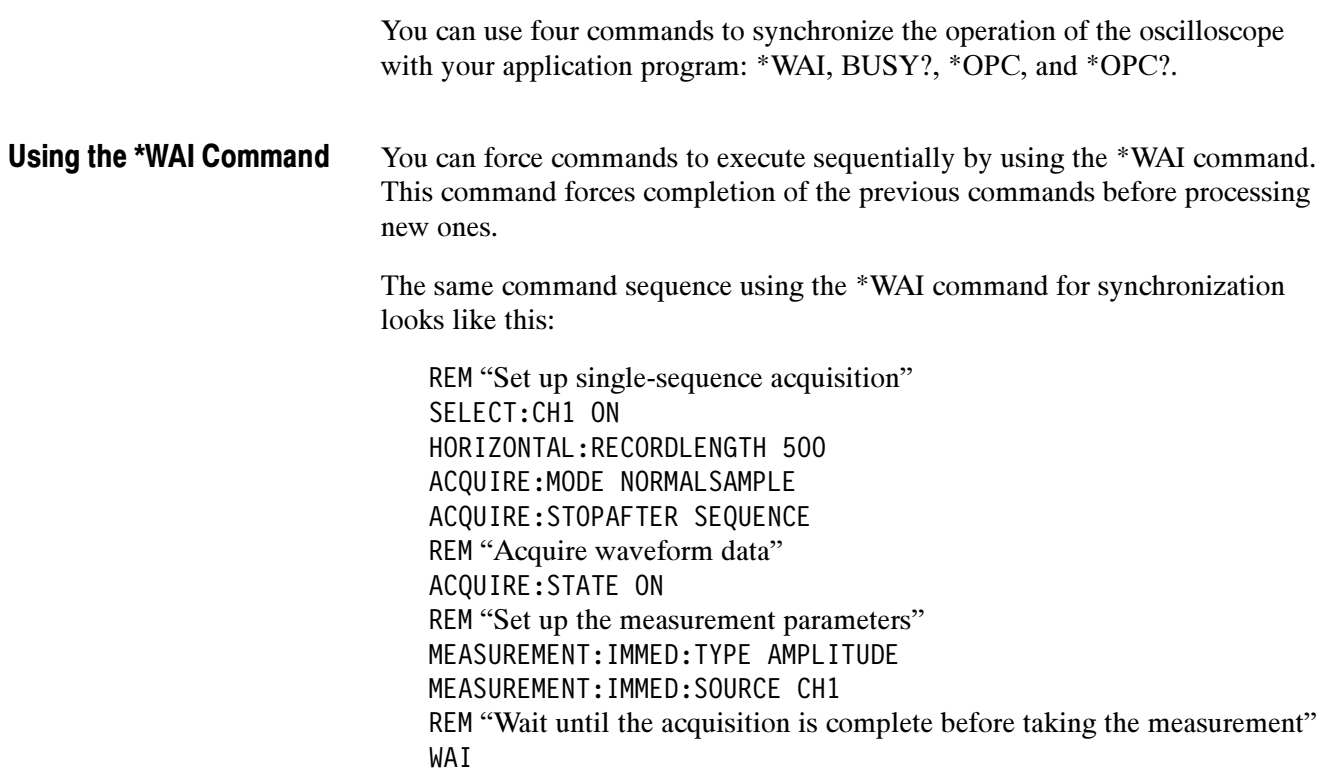

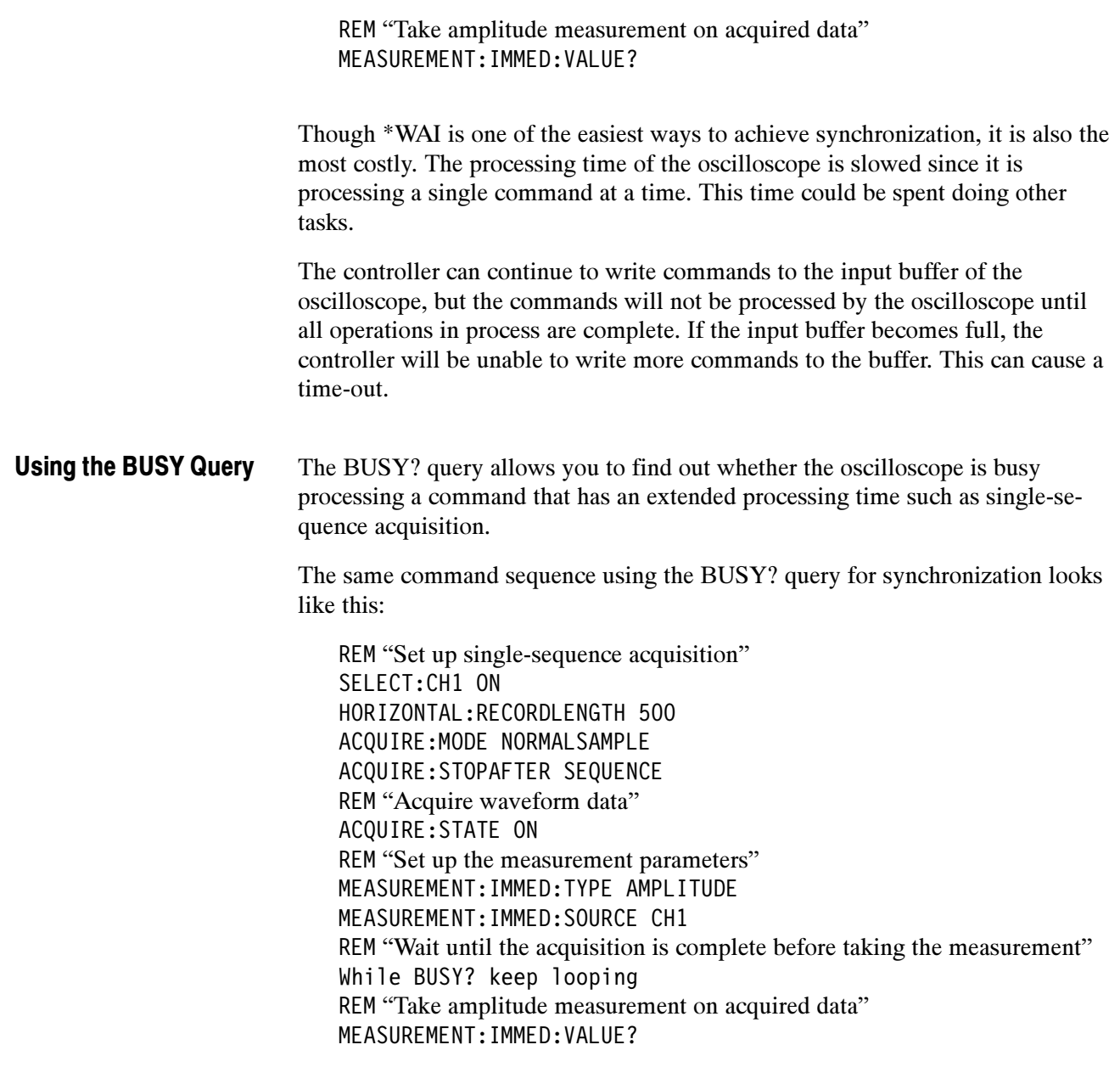

This sequence lets you create your own wait loop rather than using the \*WAI command. The BUSY? query helps you avoid time-outs caused by writing too many commands to the input buffer. The controller is still tied up, though, and the repeated BUSY? query will result in more bus traffic.

If the corresponding status registers are enabled, the \*OPC command sets the OPC bit in the Standard Event Status Register (SESR) when an operation is complete. You achieve synchronization by using this command with either a serial poll or service request handler. Use the \*OPC command to guarantee all previous commands have been processed and are applied to all dependent waveform operations. Using the \*OPC Command

> **Serial Poll Method (GPIB only).** Enable the OPC bit in the Device Event Status Enable Register (DESER) and the Event Status Enable Register (ESER) using the DESE and \*ESE commands. When the operation is complete, the OPC bit in the Standard Event Status Register (SESR) will be enabled and the Event Status Bit (ESB) in the Status Byte Register will be enabled.

The same command sequence using the \*OPC command for synchronization with serial polling looks like this:

REM "Set up single-sequence acquisition" SELECT:CH1 ON HORIZONTAL:RECORDLENGTH 500 ACQUIRE:MODE SAMPLE ACQUIRE:STOPAFTER SEQUENCE REM "Enable the status registers" DESE<sub>1</sub> \*ESE 1 \*SRE 0 REM "Acquire waveform data" ACQUIRE:STATE ON REM "Set up the measurement parameters" MEASUREMENT:IMMED:TYPE AMPLITUDE MEASUREMENT:IMMED:SOURCE CH1 REM "Wait until the acquisition is complete before taking the measurement" \*OPC While serial poll =  $0$ , keep looping REM "Take amplitude measurement on acquired data" MEASUREMENT:IMMED:VALUE?

This technique requires less bus traffic than did looping on BUSY?.

Service Request Method (GPIB only). Enable the OPC bit in the Device Event Status Enable Register (DESER) and the Event Status Enable Register (ESER) using the DESE and \*ESE commands. You can also enable service requests by setting the ESB bit in the Service Request Enable Register (SRER) using the \*SRE command. When the operation is complete, a Service Request will be generated.

The same command sequence using the \*OPC command for synchronization looks like this:

REM "Set up single-sequence acquisition" SELECT:CH1 ON HORIZONTAL:RECORDLENGTH 500 ACQUIRE:MODE SAMPLE ACQUIRE:STOPAFTER SEQUENCE REM "Enable the status registers" DESE<sub>1</sub> \*ESE 1 \*SRE 32 REM "Acquire waveform data" ACQUIRE:STATE ON REM "Set up the measurement parameters" MEASUREMENT:IMMED:TYPE AMPLITUDE MEASUREMENT:IMMED:SOURCE CH1 REM "Wait until the acquisition is complete before taking the measurement" \*OPC Program can now do different tasks such as talk to other devices. The SRQ, when it comes, interrupts those tasks and returns control to this task. REM "Take amplitude measurement on acquired data" MEASUREMENT:IMMED:VALUE? This technique is more efficient but requires more sophisticated programming. The \*OPC? query places a 1 in the Output Queue once an operation is complete. A timeout could occur if you try to read the output queue before there is any data in it. The same command sequence using the \*OPC? query for synchronization looks like this: REM "Set up single-sequence acquisition" SELECT:CH1 ON HORIZONTAL:RECORDLENGTH 500 ACQUIRE:MODE SAMPLE ACQUIRE:STOPAFTER SEQUENCE REM "Acquire waveform data" ACQUIRE:STATE ON REM "Set up the measurement parameters" MEASUREMENT:IMMED:TYPE AMPLITUDE MEASUREMENT:IMMED:SOURCE CH1 REM "Wait until the acquisition is complete before taking the measurement" \*OPC? Wait for read from Output Queue. Using the \*OPC? Query

REM "Take amplitude measurement on acquired data" MEASUREMENT:IMMED:VALUE?

This is the simplest approach. It requires no status handling or loops. However, you must set the controller time-out for longer than the acquisition operation.

#### Messages

Tables 3-3 through 3-9 list all the programming interface messages the oscilloscope generates in response to commands and queries.

For most messages, a secondary message from the oscilloscope gives more detail about the cause of the error or the meaning of the message. This message is part of the message string, and is separated from the main message by a semicolon.

Each message is the result of an event. Each type of event sets a specific bit in the SESR and is controlled by the equivalent bit in the DESER. Thus, each message is associated with a specific SESR bit. In the message tables that follow, the associated SESR bit is specified in the table title, with exceptions noted with the error message text.

Table 3-3 shows the messages when the system has no events or status to report. These have no associated SESR bit.

#### Table 3- 3: No event messages

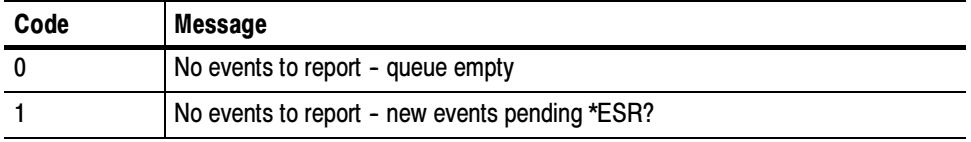

Table 3-4 shows the error messages generated by improper command syntax. Check that the command is properly formed and that it follows the rules in Command Syntax starting on page 2-1.

#### Table 3- 4: Command error messages - CME Bit 5

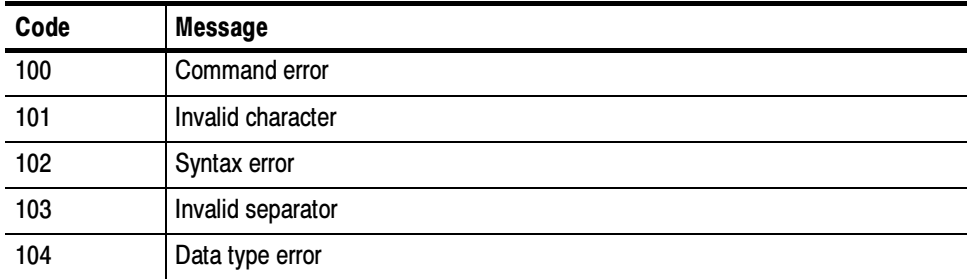

| Code | <b>Message</b>                 |
|------|--------------------------------|
| 105  | <b>GET not allowed</b>         |
| 106  | Invalid program data separator |
| 108  | Parameter not allowed          |
| 109  | Missing parameter              |
| 110  | Command header error           |
| 111  | Header separator error         |
| 112  | Program mnemonic too long      |
| 113  | <b>Undefined header</b>        |
| 118  | Query not allowed              |
| 120  | Numeric data error             |
| 121  | Invalid character in number    |
| 123  | Exponent too large             |
| 124  | Too many digits                |
| 128  | Numeric data not allowed       |
| 130  | Suffix error                   |
| 131  | Invalid suffix                 |
| 134  | Suffix too long                |
| 138  | Suffix not allowed             |
| 140  | Character data error           |
| 141  | Invalid character data         |
| 144  | Character data too long        |
| 148  | Character data not allowed     |
| 150  | String data error              |
| 151  | Invalid string data            |
| 152  | String data too long           |
| 158  | String data not allowed        |
| 160  | Block data error               |
| 161  | Invalid block data             |
| 168  | Block data not allowed         |
| 170  | Expression error               |
| 171  | Invalid expression             |
| 178  | Expression data not allowed    |
| 180  | Alias error                    |

Table 3- 4: Command error messages - CME Bit 5 (Cont.)

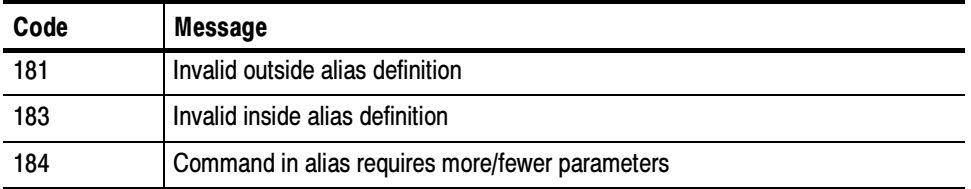

#### Table 3- 4: Command error messages - CME Bit 5 (Cont.)

Table 3-5 lists the execution errors that are detected during execution of a command.

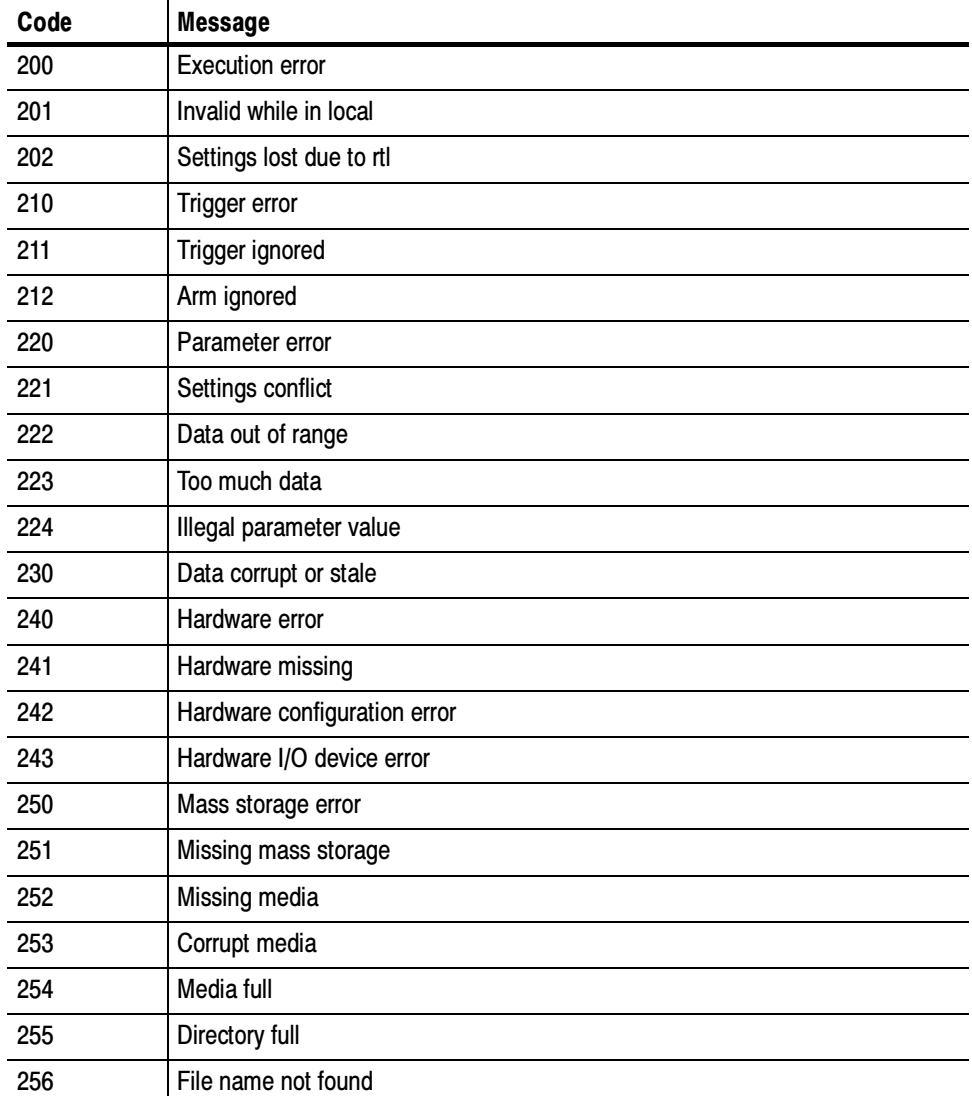

#### Table 3- 5: Execution error messages - EXE Bit 4

| Code | <b>Message</b>                                          |  |  |  |  |
|------|---------------------------------------------------------|--|--|--|--|
| 257  | File name error                                         |  |  |  |  |
| 258  | Media protected                                         |  |  |  |  |
| 260  | <b>Expression error</b>                                 |  |  |  |  |
| 261  | Math error in expression                                |  |  |  |  |
| 270  | Hard copy error                                         |  |  |  |  |
| 271  | Hard copy device not responding                         |  |  |  |  |
| 272  | Hard copy is busy                                       |  |  |  |  |
| 273  | Hard copy is aborted                                    |  |  |  |  |
| 274  | Hard copy configuration error                           |  |  |  |  |
| 280  | Network printer name not found                          |  |  |  |  |
| 281  | Network printer list full                               |  |  |  |  |
| 282  | Insufficient network printer information                |  |  |  |  |
| 283  | Network printer not responding                          |  |  |  |  |
| 284  | Network printer server not responding                   |  |  |  |  |
| 285  | Network printer domain name server not responding       |  |  |  |  |
| 286  | No network printers exist                               |  |  |  |  |
| 287  | Print server not found                                  |  |  |  |  |
| 2200 | Measurement error, Measurement system error             |  |  |  |  |
| 2201 | Measurement error, Zero period                          |  |  |  |  |
| 2202 | Measurement error, No period found                      |  |  |  |  |
| 2203 | Measurement error, No period, second waveform           |  |  |  |  |
| 2204 | Measurement error, Low signal amplitude                 |  |  |  |  |
| 2205 | Measurement error, Low amplitude, second waveform       |  |  |  |  |
| 2206 | Measurement error, Invalid gate                         |  |  |  |  |
| 2207 | Measurement error, Measurement overflow                 |  |  |  |  |
| 2208 | Measurement error, Waveform does not cross Mid Ref      |  |  |  |  |
| 2209 | Measurement error, No second Mid Ref crossing           |  |  |  |  |
| 2210 | Measurement error, No Mid Ref crossing, second waveform |  |  |  |  |
| 2211 | Measurement error, No backwards Mid Ref crossing        |  |  |  |  |
| 2212 | Measurement error, No negative crossing                 |  |  |  |  |
| 2213 | Measurement error, No positive crossing                 |  |  |  |  |
| 2214 | Measurement error, No crossing                          |  |  |  |  |
| 2215 | Measurement error, No crossing, second waveform         |  |  |  |  |

Table 3- 5: Execution error messages - EXE Bit 4 (Cont.)

| Code | <b>Message</b>                                      |
|------|-----------------------------------------------------|
| 2216 | Measurement error, No crossing, target waveform     |
| 2217 | Measurement error, Constant waveform                |
| 2218 | Measurement error, Unused                           |
| 2219 | Measurement error, No valid edge - No arm sample    |
| 2220 | Measurement error, No valid edge - No arm cross     |
| 2221 | Measurement error, No valid edge - No trigger cross |
| 2222 | Measurement error, No valid edge - No second cross  |
| 2223 | Measurement error, Waveform mismatch                |
| 2224 | Measurement error, WAIT calculating                 |
| 2225 | Measurement error, No waveform to measure           |
| 2226 | <b>Null Waveform</b>                                |
| 2227 | Positive and Negative Clipping                      |
| 2228 | Measurement error, Positive Clipping                |
| 2229 | Measurement error, Negative Clipping                |
| 2230 | Measurement error, High Ref < Low Ref               |
| 2231 | Measurement error, Measurement is not turned on     |
| 2232 | Measurement error, Frequency out of range           |
| 2235 | Math error, Invalid math description                |
| 2240 | Invalid password                                    |
| 2241 | Waveform requested is invalid                       |
| 2242 | Data start and stop > record length                 |
| 2243 | Waveform requested is not a data source             |
| 2244 | Waveform requested is not turned on                 |
| 2245 | Saveref error, Selected channel is turned off       |
| 2246 | Saveref error, Selected channel data invalid        |
| 2248 | Saveref error, Source reference data invalid        |
| 2260 | Calibration error                                   |
| 2270 | Alias error                                         |
| 2271 | Alias syntax error                                  |
| 2272 | Alias execution error                               |
| 2273 | Illegal alias label                                 |
| 2274 | Alias parameter error                               |
| 2275 | Alias definition too long                           |

Table 3- 5: Execution error messages - EXE Bit 4 (Cont.)

| Code | <b>Message</b>                              |
|------|---------------------------------------------|
| 2276 | Alias expansion error                       |
| 2277 | Alias redefinition not allowed              |
| 2278 | Alias header not found                      |
| 2279 | Alias label too long                        |
| 2280 | Alias table full                            |
| 2285 | TekSecure <sup>®</sup> Pass                 |
| 2286 | TekSecure <sup>®</sup> Fail                 |
| 2301 | Cursor error, Off-screen                    |
| 2302 | Cursor error, cursors are off               |
| 2303 | Cursor error, Cursor source waveform is off |

Table 3- 5: Execution error messages - EXE Bit 4 (Cont.)

Table 3-6 lists the device errors that can occur during oscilloscope operation. These errors may indicate that the oscilloscope needs repair.

| Code | <b>Message</b>                                     |
|------|----------------------------------------------------|
| 300  | Device-specific error                              |
| 310  | System error                                       |
| 311  | Memory error                                       |
| 312  | PUD memory lost                                    |
| 313  | Calibration memory lost                            |
| 314  | Save/recall memory lost                            |
| 315  | Configuration memory lost                          |
| 316  | Password memory lost                               |
| 350  | Queue overflow (does not set DDE bit)              |
| 361  | Parity error in program message (check parity)     |
| 362  | Framing error in program message (check baud rate) |
| 363  | Input buffer overrun (check flagging)              |

Table 3- 6: Device error messages - DDE Bit 3

Table 3-7 lists the system event messages. These messages are generated whenever certain system conditions occur.

| Code | <b>Message</b>                                               |
|------|--------------------------------------------------------------|
| 400  | Query event                                                  |
| 401  | Power on (PON bit 7 set)                                     |
| 402  | Operation complete (OPC bit 0 set)                           |
| 403  | User request (URQ bit 6 set)                                 |
| 404  | Power fail (DDE bit 3 set)                                   |
| 405  | Request control                                              |
| 410  | Query INTERRUPTED (QYE bit 2 set)                            |
| 420  | Query UNTERMINATED (QYE bit 2 set)                           |
| 430  | Query DEADLOCKED (QYE bit 2 set)                             |
| 440  | Query UNTERMINATED after indefinite response (QYE bit 2 set) |

Table 3- 7: System event messages

Table 3-8 lists warning messages that do not interrupt the flow of command execution. These notify you that you may get unexpected results.

Table 3- 8: Execution warning messages - EXE Bit 4

| Code | <b>Message</b>                              |
|------|---------------------------------------------|
| 500  | <b>Execution warning</b>                    |
| 510  | String data too long, truncated             |
| 525  | Parameter underrange                        |
| 526  | Parameter overrange                         |
| 527  | Parameter rounded                           |
| 528  | Parameter out of range                      |
| 530  | Data stop > stop, Values swapped internally |
| 531  | Data stop > record length, Curve truncated  |
| 532  | Curve data too long, Curve truncated        |
| 540  | Measurement warning                         |
| 541  | Measurement warning, Low signal amplitude   |
| 542  | Measurement warning, Unstable histogram     |
| 543  | Measurement warning, Low resolution         |
| 544  | Measurement warning, Uncertain edge         |

| Code | Message                                         |
|------|-------------------------------------------------|
| 545  | Measurement warning, Invalid in minmax          |
| 546  | Measurement warning, Need 3 edges               |
| 547  | Measurement warning, Clipping positive/negative |
| 548  | Measurement warning, Clipping positive          |
| 549  | Measurement warning, Clipping negative          |

Table 3- 8: Execution warning messages - EXE Bit 4 (Cont.)

Table 3-9 shows internal errors that indicate an internal fault in the oscilloscope.

#### Table 3- 9: Internal warning messages

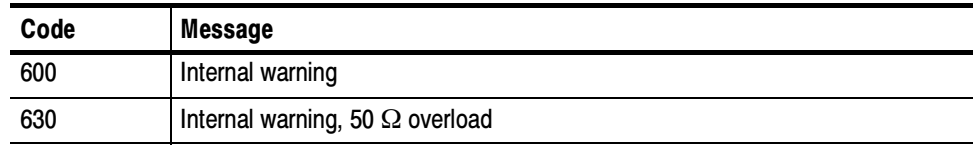

Status and Events

# **Appendix A: Character Charts**

The MESSage: SHOW, \*PUD, SETUP: LABEL, and REF: LABEL commands can display the characters in Table A-1 and the Chinese, Japanese, Korean, and Russian characters shown in the CHARSETS directory on the disk that accompanied this manual.

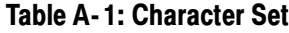

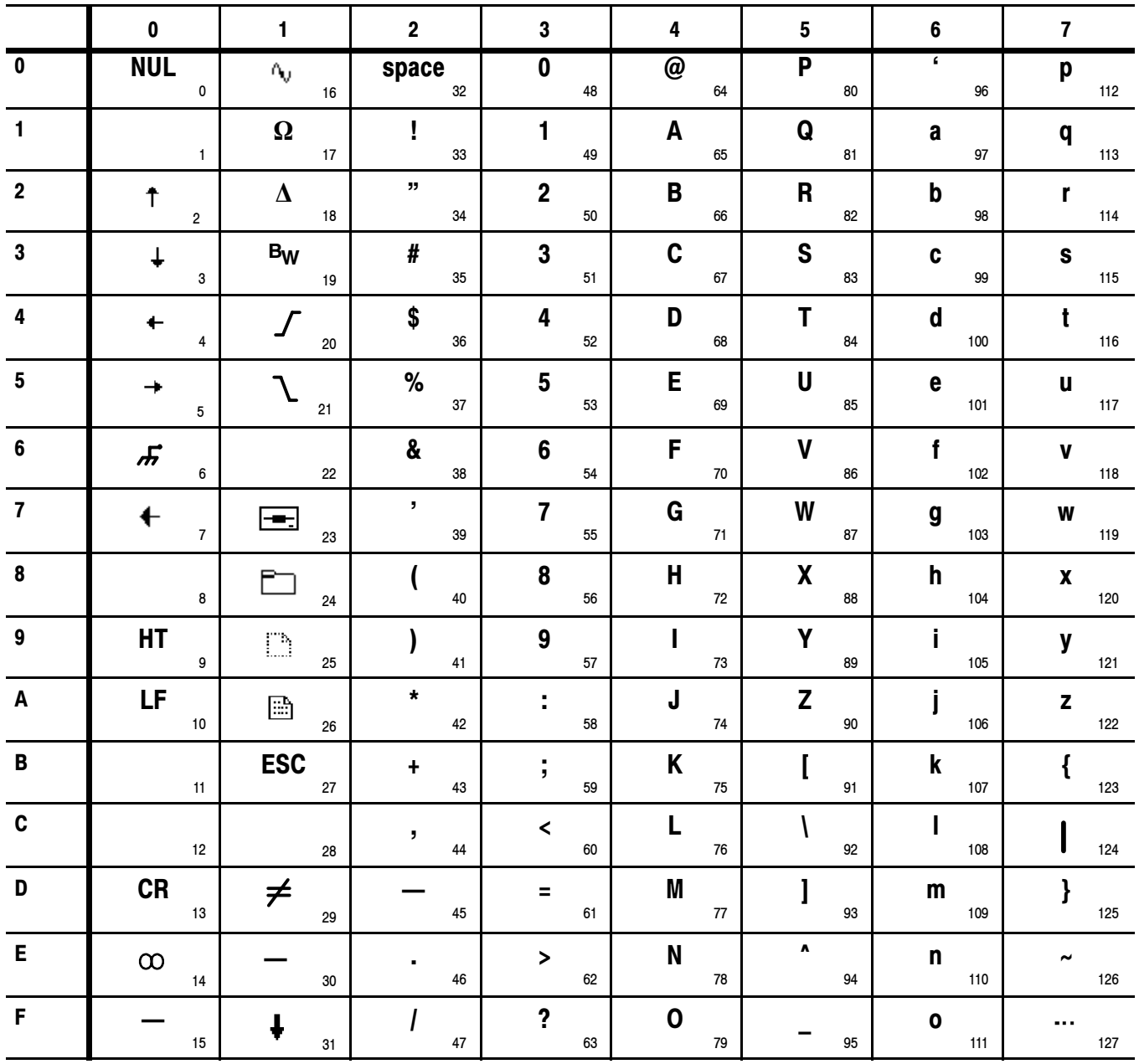

Table A-1: Character Set (Cont.)

|                         | 8                     | 9                | A                     | B                     | $\mathbf c$                            | D                                     | E        | F             |
|-------------------------|-----------------------|------------------|-----------------------|-----------------------|----------------------------------------|---------------------------------------|----------|---------------|
| $\pmb{0}$               | R <sub>1</sub><br>128 | Ū<br>144         | 160                   | ۰<br>176              | À<br>192                               | Đ<br>208                              | à<br>224 | ▓<br>240      |
| 1                       | R <sub>2</sub><br>129 | €<br>145         | i<br>161              | 士<br>177              | Á<br>193                               | Ñ<br>209                              | á<br>225 | ñ<br>241      |
| $\mathbf 2$             | R <sub>3</sub><br>130 | Ū<br>146         | O<br>162              | ▓<br>178              | Â<br>194                               | Ò<br>210                              | â<br>226 | ò<br>242      |
| $\bf 3$                 | <b>R4</b><br>131      | Œ<br>147         | 163                   | ▓<br>179              | $\overline{\tilde{\mathbf{A}}}$<br>195 | Ó<br>211                              | ã<br>227 | ó<br>243      |
| $\overline{\mathbf{4}}$ | $\text{Tek}_{_{132}}$ | $\bullet$<br>148 | حد<br>164             | ▓<br>180              | $\ddot{\mathbf{A}}$<br>196             | Ô<br>212                              | ä<br>228 | ô<br>244      |
| 5                       | <b>Tektronix</b>      | D<br>149         | N٥<br>165             | μ<br>181              | Ă<br>197                               | Õ<br>213                              | å<br>229 | Õ<br>245      |
| 6                       | ╱<br>134              | H<br>150         | $\blacksquare$<br>166 | ▓<br>182              | Æ<br>198                               | Ö<br>214                              | æ<br>230 | Ö<br>246      |
| $\overline{7}$          | 135                   | L<br>151         | Ø<br>167              | ۰<br>183              | Ç<br>199                               | $\times$<br>215                       | Ç<br>231 | $\div$<br>247 |
| 8                       | 136                   | ₽<br>152         | B<br>168              | ä<br>184              | È<br>200                               | $\phi$<br>216                         | è<br>232 | W<br>248      |
| $\boldsymbol{9}$        | 137                   | ⊅<br>153         | O<br>169              | ▓<br>185              | É<br>201                               | Ù<br>217                              | é<br>233 | ù<br>249      |
| $\pmb{\mathsf{A}}$      | Ū<br>138              | Đ⊳<br>154        | 1<br>170              | $\overline{Q}$<br>186 | Ê<br>202                               | Ú<br>218                              | ê<br>234 | ú<br>250      |
| $\, {\bf B}$            | O<br>139              | ⊉≫<br>155        | X<br>171              | B<br>187              | Ë<br>203                               | Û<br>219                              | ë<br>235 | û<br>251      |
| $\mathbf c$             | D<br>140              | 156              | X<br>172              | M<br>188              | ì<br>204                               | $\overline{\ddot{\textbf{U}}}$<br>220 | ì<br>236 | ü<br>252      |
| D                       | 0<br>141              | 157              | 173                   | ▓<br>189              | 205                                    | Ý<br>221                              | í<br>237 | ý<br>253      |
| E                       | €<br>142              | 158              | ▓<br>174              | ▩<br>190              | Î<br>206                               | X<br>222                              | î<br>238 | B<br>254      |
| F                       | ⊕<br>143              | 159              | А<br>175              | ċ<br>191              | Ï<br>207                               | ß<br>223                              | ï<br>239 | ÿ<br>255      |

| <b>B7</b><br>B6                     | 0<br>0                                   | 0<br>0                                                                   | 0<br>1                           | 0<br>1                                        | 1<br>0                            | 0                                  | 1                                 | 1                                           |
|-------------------------------------|------------------------------------------|--------------------------------------------------------------------------|----------------------------------|-----------------------------------------------|-----------------------------------|------------------------------------|-----------------------------------|---------------------------------------------|
| B5                                  | 0                                        | 1                                                                        | 0                                | 1                                             | 0                                 | 1.                                 | 0                                 | 1                                           |
| <b>BITS</b><br>B4 B3 B2 B1          | <b>CONTROL</b>                           |                                                                          | <b>NUMBERS</b><br><b>SYMBOLS</b> |                                               | <b>UPPER CASE</b>                 |                                    | <b>LOWER CASE</b>                 |                                             |
|                                     | 0                                        | 20                                                                       | LA0<br>40<br><b>SP</b>           | 60<br><b>LA16</b>                             | TA0<br>100                        | <b>TA16</b><br>120                 | SA0<br>140                        | 160<br><b>SA16</b>                          |
| $\mathbf 0$<br>0<br>0<br>0          | NUL<br>0<br>0                            | <b>DLE</b><br>16<br>10                                                   | 32<br>20                         | 0<br>30<br>48                                 | @<br>40<br>64                     | P<br>50<br>80                      | $\mathbf{v}$<br>60<br>96          | p<br>70<br>112                              |
| 0 <sub>1</sub><br>0<br>0            | <b>GTL</b><br>$\mathbf{1}$<br><b>SOH</b> | LL <sub>0</sub><br>21<br>DC1                                             | LA1<br>41<br>Ţ                   | <b>LA17</b><br>61<br>1                        | TA1<br>101<br>A                   | <b>TA17</b><br>121<br>Q            | SA1<br>141<br>a                   | <b>SA17</b><br>161<br>q                     |
|                                     | 1<br>$\overline{1}$                      | 17<br>11                                                                 | 21<br>33                         | 49<br>31                                      | 41<br>65                          | 51<br>81                           | 61<br>97                          | 113<br>71                                   |
| 00                                  | $\overline{2}$<br><b>STX</b>             | 22<br>DC <sub>2</sub>                                                    | 42<br>LA <sub>2</sub><br>, 2, 3  | <b>LA18</b><br>62<br>$\mathbf{2}$             | TA <sub>2</sub><br>102<br>В       | <b>TA18</b><br>122<br>R            | SA2<br>142<br>b                   | <b>SA18</b><br>162<br>r                     |
| 10                                  | $\overline{2}$<br>$\overline{2}$         | 12<br>18                                                                 | 22<br>34                         | 32<br>50                                      | 42<br>66                          | 52<br>82                           | 62<br>98                          | 72<br>114                                   |
| 0<br>$1 \quad 1$<br>0               | 3<br><b>ETX</b>                          | 23<br>DC <sub>3</sub>                                                    | 43<br>LA <sub>3</sub><br>#       | <b>LA19</b><br>63<br>3                        | TA3<br>103<br>C                   | <b>TA19</b><br>123<br>S            | SA3<br>143<br>c                   | <b>SA19</b><br>163<br>s                     |
|                                     | 3<br>3                                   | 19<br>13                                                                 | 23<br>35                         | 33<br>51                                      | 43<br>67                          | 53<br>83                           | 63<br>99                          | 73<br>115                                   |
| 0 <sub>0</sub><br>-1<br>0           | $\overline{4}$<br><b>SDC</b><br>EOT      | <b>DCL</b><br>24<br>DC4                                                  | LA4<br>44<br>\$                  | LA20<br>64<br>4                               | TA4<br>104<br>D                   | <b>TA20</b><br>124<br>Т            | SA4<br>144<br>d                   | <b>SA20</b><br>164<br>t                     |
|                                     | 4<br>4                                   | 14<br>20                                                                 | 24<br>36                         | 34<br>52                                      | 44<br>68                          | 54<br>84                           | 64<br>100                         | 74<br>116                                   |
| $\mathbf{1}$<br>0 <sub>1</sub><br>0 | 5<br><b>PPC</b><br><b>ENQ</b>            | <b>PPU</b><br>25<br><b>NAK</b>                                           | LA5<br>45<br>%                   | LA21<br>65<br>5                               | TA5<br>105<br>Е                   | TA21<br>125<br>U                   | SA5<br>145<br>e                   | 165<br><b>SA21</b><br>u                     |
|                                     | 5<br>5                                   | 15<br>21                                                                 | 25<br>37                         | 35<br>53                                      | 69<br>45                          | 55<br>85                           | 65<br>101                         | 75<br>117                                   |
| - 1<br>10<br>0                      | 6<br><b>ACK</b>                          | 26<br><b>SYN</b>                                                         | LA6<br>46<br>&                   | LA22<br>66<br>6                               | TA6<br>106<br>F                   | <b>TA22</b><br>126<br>v            | SA6<br>146<br>f                   | <b>SA22</b><br>166<br>v                     |
|                                     | 6<br>6                                   | 22<br>16                                                                 | 26<br>38                         | 36<br>54                                      | 46<br>70                          | 56<br>86                           | 66<br>102                         | 76<br>118                                   |
| $1\;1$<br>0 1                       | $\overline{7}$<br><b>BEL</b>             | 27<br><b>ETB</b>                                                         | 47<br>LA7                        | LA23<br>67<br>7                               | 107<br>TA7<br>G                   | <b>TA23</b><br>127<br>W            | SA7<br>147<br>g                   | <b>SA23</b><br>167<br>W                     |
|                                     | $\overline{7}$<br>$\overline{7}$         | 17<br>23                                                                 | 27<br>39                         | 55<br>37                                      | 47<br>71                          | 57<br>87                           | 67<br>103                         | 119<br>77                                   |
| 10<br>0 <sub>0</sub>                | GET<br>10<br>BS                          | <b>SPE</b><br>30<br>CAN                                                  | LA8<br>50                        | <b>LA24</b><br>70<br>8                        | TA8<br>110<br>н                   | <b>TA24</b><br>130<br>X            | SA8<br>150<br>h                   | <b>SA24</b><br>170<br>x                     |
|                                     | 8<br>8                                   | 18<br>24                                                                 | 28<br>40                         | 38<br>56                                      | 48<br>72                          | 58<br>88                           | 68<br>104                         | 78<br>120                                   |
| $1\quad 0$<br>0 <sub>1</sub>        | <b>TCT</b><br>11<br>НT                   | <b>SPD</b><br>31<br>EM                                                   | LA9<br>51                        | LA25<br>71<br>9                               | TA9<br>111<br>ı                   | <b>TA25</b><br>131<br>Υ            | SA9<br>151<br>i                   | <b>SA25</b><br>171<br>y                     |
|                                     | 9<br>9                                   | 19<br>25                                                                 | 29<br>41                         | 39<br>57                                      | 49<br>73                          | 59<br>89                           | 69<br>105                         | 79<br>121                                   |
| - 0<br>1 <sub>0</sub><br>1.         | 12<br>LF                                 | 32<br>SUB                                                                | 52<br><b>LA10</b><br>*           | 72<br>LA26                                    | <b>TA10</b><br>112<br>J           | <b>TA26</b><br>132<br>z            | <b>SA10</b><br>152                | <b>SA26</b><br>172<br>z                     |
|                                     | 10<br>А                                  | 26<br>1A                                                                 | 2Α<br>42                         | 3A<br>58                                      | 4A<br>74                          | 5A<br>90                           | 6A<br>106                         | 7A<br>122                                   |
| $1\quad 0$<br>$1\quad1$             | 13<br>VT                                 | 33<br><b>ESC</b>                                                         | <b>LA11</b><br>53<br>$\ddot{}$   | <b>LA27</b><br>73<br>$\overline{\phantom{a}}$ | <b>TA11</b><br>113<br>Κ           | <b>TA27</b><br>133                 | <b>SA11</b><br>153<br>k           | <b>SA27</b><br>173                          |
|                                     | В<br>11                                  | 1B<br>27                                                                 | 2B<br>43                         | ЗB<br>59                                      | 4B<br>75                          | 5Β<br>91                           | 6B<br>107                         | 7B<br>123                                   |
| $1\quad1$<br>0 <sub>0</sub>         | 14<br>FF                                 | 34<br>FS                                                                 | <b>LA12</b><br>54<br>,           | LA28<br>74<br>≺                               | <b>TA12</b><br>114<br>L           | <b>TA28</b><br>134                 | <b>SA12</b><br>154                | <b>SA28</b><br>174                          |
|                                     | С<br>12                                  | 1C<br>28                                                                 | 2C<br>44                         | зC<br>60                                      | 4C<br>76                          | 5C<br>92                           | 6C<br>108                         | 7C<br>124                                   |
| 1 1 0 1                             | 15<br>CR                                 | 35<br>GS                                                                 | 55<br>LA13                       | 75<br>LA29<br>$=$                             | TA13<br>115<br>M                  | 135<br>TA29                        | SA13<br>155<br>m                  | 175<br>SA29<br>ł                            |
|                                     | D<br>13                                  | 29<br>1D                                                                 | 2D<br>45                         | 3D<br>61                                      | 4D<br>77                          | 5D<br>93                           | 6D<br>109                         | 7D<br>125                                   |
| 1 1 1 0                             | 16<br>SO                                 | 36<br><b>RS</b>                                                          | 56<br><b>LA14</b>                | 76<br>LA30<br>$\blacktriangleright$           | <b>TA14</b><br>116<br>N           | <b>TA30</b><br>136<br>v            | 156<br><b>SA14</b><br>n           | <b>SA30</b><br>176<br>$\tilde{\phantom{a}}$ |
|                                     | E<br>14                                  | 1E<br>30                                                                 | 2E<br>46                         | 3E<br>62                                      | 4E<br>78                          | 5E<br>94                           | 6E<br>110                         | 7E<br>126                                   |
| 1 1 1 1                             | 17<br><b>SI</b>                          | 37<br><b>US</b>                                                          | 57<br><b>LA15</b>                | <b>UNL</b><br>77<br>?                         | <b>TA15</b><br>117<br>$\mathbf 0$ | <b>UNT</b><br>137                  | <b>SA15</b><br>157<br>$\mathbf o$ | 177<br><b>RUBOUT</b>                        |
|                                     | F<br>15                                  | 1F<br>31                                                                 | 2F<br>47                         | 3F<br>63                                      | $4\mathsf{F}$<br>79               | 5F<br>95                           | 6F<br>111                         | $(DEL)$ 127<br>7F                           |
|                                     | ADDRESSED<br><b>COMMANDS</b>             | <b>UNIVERSAL</b><br><b>LISTEN</b><br><b>COMMANDS</b><br><b>ADDRESSES</b> |                                  | <b>TALK</b><br><b>ADDRESSES</b>               |                                   | SECONDARY ADDRESSES<br>OR COMMANDS |                                   |                                             |
|                                     |                                          |                                                                          |                                  |                                               |                                   |                                    |                                   |                                             |

Table A- 2: ASCII & GPIB Code Chart

 $5$  PPC- $ENQ \rightarrow$ 5 5  $\text{KEY}$  octal  $\rightarrow$  5 **PPC** GPIB code (with ATN asserted) hex octal decimal

**Tektronix** REF: ANSI STD X3.4-1977 IEEE STD 488.1-1987 ISO STD 646-2973

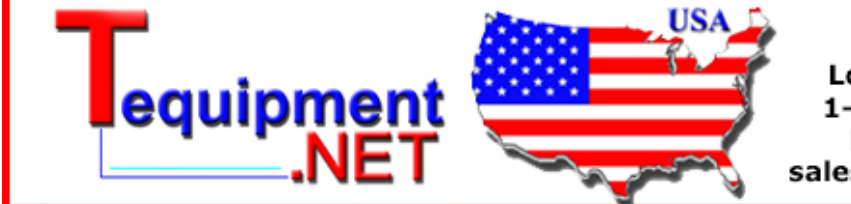

205 Westwood Ave Long Branch, NJ 07740 1-877-742-TEST (8378) Fax: (732) 222-7088 salesteam@Tequipment.NET

## **Appendix B: Reserved Words**

The following is a list of the reserved words of the digitizing oscilloscope. Do not use these words for aliases. Capital letters identify the required minimum spelling. Hint: Use the full spelling for the most robust code as the minimum spelling rules may change over time and from model to model.

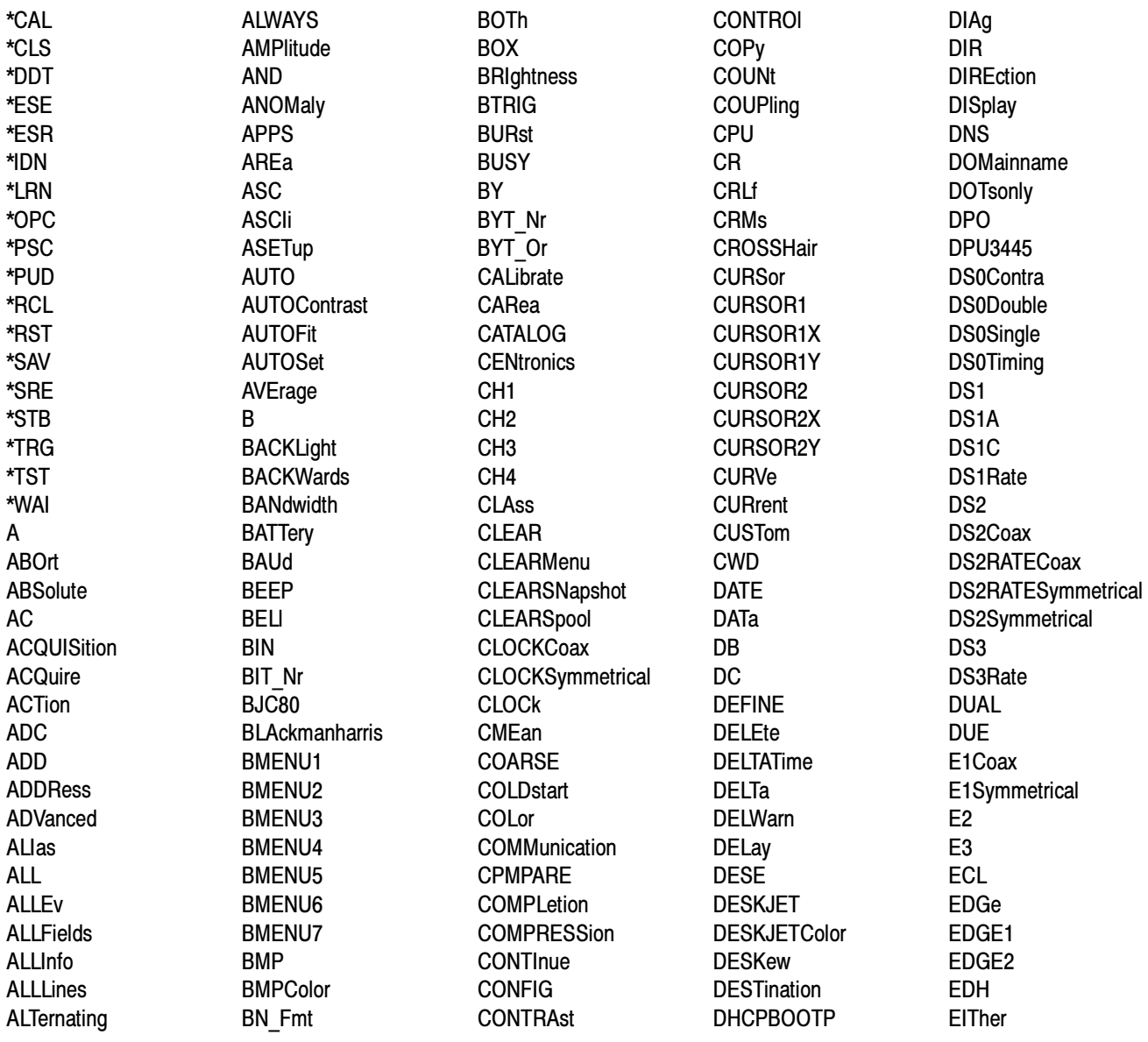

ENCdg **ENET FNFTADDress** ENGLish **ENTire ENVelope** EPSColor EPSMono EPSOn EQual **ERRLOG ERROR ERRORChecking ETHERnet EVEN EVENT EVENTS** EVMsg **EVQtv EXECute EXT EXT10 EXTERnal** F525 F625 **FACTACO FACTTRIG FACTVERT** FACtory **FAIL FAILURES FAILUre FALL** FALSe **FASTERthan FCALUPtime FFT FIELD** FIELD1 FIELD<sub>2</sub> **FIFty FILE FILEFormat FILEName** FILESystem **FIRST FIVEdivs** 

FLAg FI OPPYdisk **FORCETRIG** FORCe **FORMat FORWards** FPAnel FRAme FREESpace **FRENch** FREQuency **FULI FUNCtion** G703DS1 G703DS3 GASgauge GATEDxyz **GATEWay** GATing **GBR GERMan GND** GPIb **GPKNOB GRAticule** GRId **HAMming HANning HARDCopy** HARDFlagging **HBArs** HD1080I50 HD1080160 HD1080P24 HD1080P25 HD1080SF24 HD480P60 HD720P60 **HDELta HDR HDTV HEADer HFRei HIGH** HIStogram **HITS HOLdoff** 

HORZ1 **HOR72 HOR73** HORZ4 **HORZPOS HORZSCALE HORizontal HOST HOURs** HPOS1 HPOS<sub>2</sub> **HSCAle HTRIGPOS HTTPPORT**  $ID$ **IMMed IMPedance INCRement INDependent INDICators INFInite INIT INKSaver INPUT1 INPUT2 INTENSITy INTERLAced INTERI** eaf **INTERNal INVert**  $\overline{10}$ **IPADDress IRE ITALian** ITU601 **JAPAnese KOREan** LABel LANGuage LANdscape **LASERJet** I AYout LESSThan **LEVel** LF. **LFCr** LFRej

**LIMit I INF I INFAR LOCK** LOG LOGICLevel **LOGIC LOOP** LOW **LSB MAG MAIn MARGIN MASK** MASK1 MASK<sub>2</sub> MASK3 MASK4 MASK5 MASK6 MASK7 **MASK8 MASKPRE MATH** MATH1 **MATHCad** MAXimum **MFAN MEANSTDdev** MEAS1 MFAS<sub>2</sub> MEAS3 MEAS4 **MEASUrement MFDium MEG MESSage METHod MID** MID<sub>2</sub> **MINImum MINMax MKDir MODe MONOchrome MOREThan MSB** 

**MSETup MV NAMF NANd NDUtv NEGAtive NETPRInter NEWpass NEXT** NOISErej **NONe NOR NORMal NOTEQual NOTIfy NOVershoot** NR Pt **NTSc NUMACq NUMAVg NUMCHan NUMERRors NUMERic NUMEnv MUMHORZ NUMPOWerups NUMVERT NWIdth OCCurs ODD OFF OFFSet ON ONCE ONEFifty** ONEHundred ONFAIL **OPTion** 0<sub>R</sub> **OUTput OVERWrite** PAI **PALEtte** PASSWord **PATTERNBITS** PATtern **PCX** 

**PCXColor PDUT<sub>v</sub> PEAKdetect PERCent** PERIod PERSistence PHAse **PICture PING** PK<sub>2pk</sub> **PNG POINTS POINTSNorm POINTSPcnt** POLARCoord POLarity **PORT PORTRait** PORTUguese POSITION1 POSITION2 **POSITIVe POSition** POVershoot POWer **PPORT PRESAMPBITS PRESENt PRESET PRESS PRFVIFW PREVious PRInt PRODDELIA PRODUCT** PRODUCT1 PRODUCT2 **PROGressive** PRObe PT Fmt PT Off  $PUIse$ **PWIdth** QUICKmenu RADIUS1 RADIUS2 **RATDELta** 

RATE1 RATF<sub>2</sub> RATF3 RATE32MBIT RATE4 RATE<sub>5</sub> **TATIO** RATIO1 RATIO<sub>2</sub> **RSELta READ READOUT RFROOT RECAII RECOrdlength** RECTangular RECTX1 RECTX2 RECTY1 RECTY2 **REF** REF1 REF<sub>2</sub> REF<sub>3</sub> REF4 REFLevel **REGular** RELAYexerciser **REM** REName **RFPeat RESet RESOlution RESTART RESUlt RGB**  $R<sub>l</sub>$ RIBinary **RISe RLE RMDir** RMENU1 RMENU2 RMENU3 RMENU4 RMENU5 **RMS** 

**ROM RP** RPBinary **RS232 RUN RUNSTop RUNT RUSSian SAMple SAVERecall SAVEWFM SAVe SCAN SCAle SCREen SECAM SECdiv SELect SEQuence SERIALTRIG SET SETLevel** SETT<sub>050</sub> **SETUp** SETUP1 SETUP2 SETUP3 SETUP4 SETUP5 SETUP6 SETUP7 SETUP8 SETUP9 SETUP10 **SEVENTYFive SHOW SHUTdown** SIGnalstrength SIMPlifiedchinese **SINGLESEO SLEWRate** SLOT1 SLOT<sub>2</sub> SLOT<sub>3</sub> SLOT4 **SLOWERthan** SLOpe

**SNAPShot SOUrce** SOURCE1 **SPANish SPCACO SPCTRIG SPCUPtime SPCVERT SPECTral** SPOOL **SPREADSheet SRIbinary** SRPbinary **STANdard STARt STATE STATIstics STATUS STATUSMsg STDdev STEPstatus STOP STOPAfter STOPOnviolation STORe** STS1Pulse **STYle SUBNETMASK SYStem TARaet TDS3012 TDS3012B TDS3014 TDS3014B TDS3032 TDS3032B TDS3034 TDS3034B TDS3052 TDS3052B TDS3054 TDS3054B TDS3AAM TDS3BTA TDS3ENG TDS3FFT TDS3LIM** 

**TDS3TMT TDS3TRG TDS3UNK** TDS3VID **TEKSecure TEMPLate TERMinator TESTS TESt THDELta** THETA1 THETA<sub>2</sub> **THInkiet THReshold TIFf TIMe** TOLerance **TOTALUPtime TOTal TRACk** TRADitionalchinese **TRANsmit** TRIGger **TRIGLEVEL TRIGTOSAMP** TRU<sub>e</sub> **TTL TURN TWEnty TYPe UNDO UNIts UNLock USE USER USERMask USERNAME UTILITY** VALue VAR1 VAR<sub>2</sub> **VRArs** VDELta VECtorscope **VERBose** VERT1 VERT<sub>2</sub>

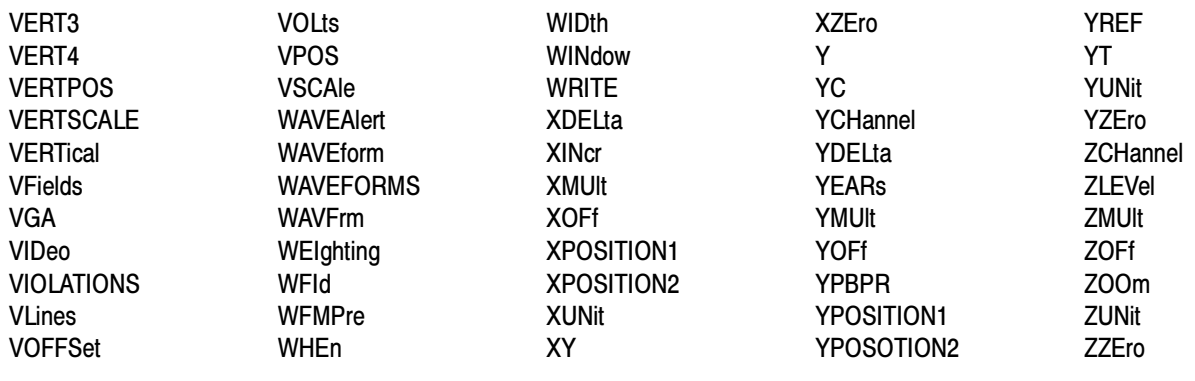
# Appendix C: Interface Specifications

This appendix describes details of the GPIB remote interface of the oscilloscope. Normally, you will not need this information to use the oscilloscope, but the information is useful when connecting to controllers of unusual configuration.

### GPIB Function Subsets

The oscilloscope supports many GPIB function subsets, as listed below. Some of the listings describe subsets that the oscilloscope does not support.

- - SH1 (Source Handshake). The oscilloscope can transmit multiline messages across the GPIB.
- - AH1 (Acceptor Handshake). The oscilloscope can receive multiline messages across the GPIB.
- **T5** (Talker). The oscilloscope becomes a talker when its talk address is sent with the ATN (Attention) line asserted. It can send both response data and status information when responding to a serial poll. It ceases to be a talker when the talk address if another device is sent with ATN asserted. The oscilloscope has talk-only capability for hardcopy operation.
- L4 (Listener). The oscilloscope becomes a listener when its listen address is sent with the ATN (Attention) line asserted. The oscilloscope does not have listen-only capability.
- - SR1 (Service Request). The oscilloscope asserts an SRQ (Service Request) line to notify the controller when it requires service.
- - RL1 (Remote/Local). The oscilloscope responds to both the GTL (Go To Local) and LLO (Local Lock Out) interface messages.
- **PP0** (Parallel Poll). The oscilloscope has no parallel poll capability. It does not respond to the following interface messages: PPC, PPD, PPE, and PPU. The oscilloscope does not send out a status message when the ATN (Attention) and EOI (End or Identify) lines are asserted simultaneously.
- -DC1 (Device Clear). The oscilloscope responds to the DCL (Device Clear) and, when made a listener, the SDC (Selected Device Clear) interface messages.
- **DT1** (Device Trigger). When acting as a listener, the oscilloscope responds to the GET (Group Execute Trigger) interface message.
- -C0 (Controller). The oscilloscope cannot control other devices.
- E2 (Electrical). The oscilloscope uses tristate buffers to provide optimal high-speed data transfer.

### Interface Messages

Table C-1 shows the standard interface messages supported by the TDS3000, TDS3000B, and TDS3000C Series oscilloscopes.

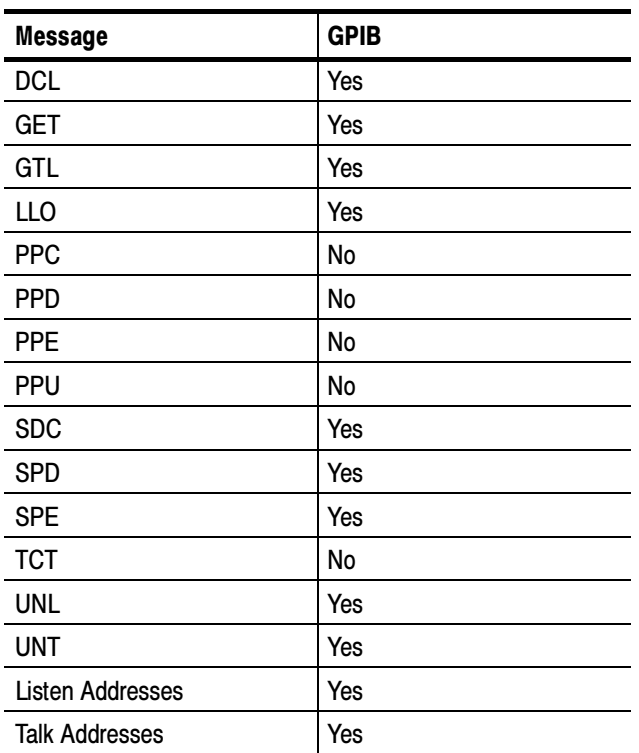

### Table C- 1: Supported standard interface messages

# Appendix D: Factory Initialization Settings

The factory initialization settings provide you a known state for the oscilloscope.

Factory initialization sets values as shown in Table D-1.

| <b>Control</b>                | <b>Changed by Factory Init to</b>                           |
|-------------------------------|-------------------------------------------------------------|
| Acquire horizontal resolution | Normal (10,000 points)                                      |
| Acquire mode                  | Sample                                                      |
| Acquire number of averages    | 16                                                          |
| Acquire number of envelopes   | 16                                                          |
| Acquire run/stop              | Run                                                         |
| Acquire single sequence       | Off                                                         |
| Channel selection             | Channel 1 on, all others off                                |
| Coarse                        | No change                                                   |
| Confirm delete                | No change                                                   |
| <b>Cursor function</b>        | Off                                                         |
| Cursor H Bar 1 position       | 10% of graticule height<br>(-3.2 divisions from the center) |
| Cursor H Bar 2 position       | 90% of graticule height<br>(+3.2 divisions from the center) |
| Cursor V Bar 1 position       | 10% of record length                                        |
| Cursor V Bar 2 position       | 90% of record length                                        |
| <b>Cursor V Bar units</b>     | Seconds                                                     |
| Display graticule type        | Full                                                        |
| Display backlight             | High                                                        |
| Display color palette         | Normal                                                      |
| Display persist time          | Min                                                         |
| Display style dots only       | Off                                                         |
| Display intensity waveform    | 30                                                          |
| Dual waveform math function   | $Ch 1 + Ch 2$                                               |
| Edge trigger coupling         | DC                                                          |
| Edge trigger level            | 0.0V                                                        |
| Edge trigger slope            | Rising                                                      |

Table D- 1: Factory initialization settings

| <b>Control</b>              | <b>Changed by Factory Init to</b>               |
|-----------------------------|-------------------------------------------------|
| Edge trigger source         | Channel 1                                       |
| Horizontal delay            | On                                              |
| Horizontal delay time       | 0 <sub>ns</sub>                                 |
| Horizontal trigger position | 10%                                             |
| Horizontal time/doiv        | $400 \mu s$ /div                                |
| Horizontal zoom             | Off                                             |
| Horizontal zoom position    | 50%                                             |
| Horizontal zoom time/div    | 400 µs/div                                      |
| Measure gating              | Off (Full Record)                               |
| Measure high-low setup      | Min-Max                                         |
| Measure high reference      | 90% and 0 V (units)                             |
| Measure low reference       | 10% and 0 V (units)                             |
| Measure mid reference       | 50% and 0 V (units)                             |
| Overwrite lock              | No change                                       |
| Reference waveforms         | No change                                       |
| Saved setups                | No change                                       |
| Trigger holdoff             | 250.8 ns                                        |
| Trigger mode                | Auto                                            |
| Trigger type                | Edge                                            |
| Utility language            | No change                                       |
| Utility date/time display   | On                                              |
| Utility I/O                 | No change                                       |
| Utility hard copy           | No change                                       |
| Vertical bandwidth          | Full                                            |
| Vertical coupling           | DC 1 M <sub>2</sub>                             |
| Vertical invert             | Off                                             |
| Vertical offset             | 0V                                              |
| Vertical position           | 0 div                                           |
| Vertical probe setup        | Voltage, 10 X, unless there is a probe attached |
| Vertical volts/div          | 100 mV/div                                      |
| Video trigger standard      | 525/NTSC                                        |
| Video trigger on            | Any line                                        |
| Waveform file format        | No change                                       |

Table D- 1: Factory initialization settings (Cont.)

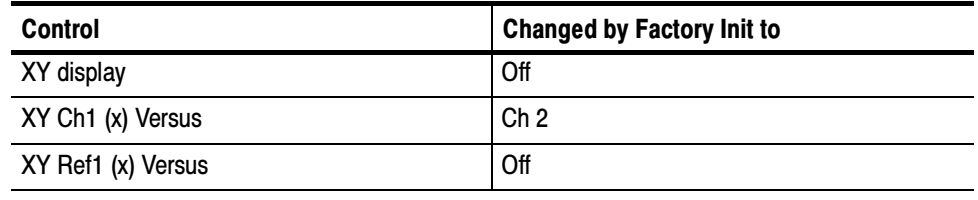

### Table D- 1: Factory initialization settings (Cont.)

# **Glossary**

### ASCII

Acronym for the American Standard Code for Information Interchange. Controllers transmit commands to the oscilloscope using ASCII character encoding.

#### Address

A 7-bit code that identifies an instrument on the communication bus. The digitizing oscilloscope must have a unique address for the controller to recognize and transmit commands to it.

### Backus-Naur Form (BNF)

A standard notation system for command syntax diagrams. The syntax diagrams in this manual use BNF notation.

### Controller

A computer or other device that sends commands to and accepts responses from the digitizing oscilloscope.

#### EOI

A mnemonic referring to the control line "End or Identify" on the GPIB interface bus. One of the two possible end-of-message terminators.

### EOM

A generic acronym referring to the end-of-message terminator. The end-of-message terminator can be either an EOI or the ASCII code for line feed (LF).

### Equivalent-time sampling (ET)

A sampling mode in which the oscilloscope acquires signals over many repetitions of the event. The TDS3000, TDS3000B, and TDS3000C series use a type of equivalent time sampling called random equivalent time sampling. It utilizes an internal clock that runs asynchronously with respect to the input signal and the signal trigger. The oscilloscope takes samples continuously, independent of the trigger position, and displays them based on the time difference between the sample and the trigger. Although the samples are taken sequentially in time, they are random with respect to the trigger.

### Real-time sampling

A sampling mode where the oscilloscope samples fast enough to completely fill a waveform record from a single trigger event. Use real-time sampling to capture single-shot or transient events.

### **GPIB**

Acronym for General Purpose Interface Bus, the common name for the communications interface system defined in IEEE Std 488.

### IEEE

Acronym for the Institute for Electrical and Electronic Engineers.

### JIS

Japanese Industrial Standard is an encoding scheme which assigns a unique hexadecimal value to each Japanese character.

### **OuickBASIC**

A computer language (distributed by Microsoft) that is based on the Beginner's All-Purpose Symbolic Instruction Code.

### **QuickC**

A computer language (distributed by Microsoft) that is based on C.

### RS-232

A serial, full-duplex, asynchronous communication port that follows ANSI/EIA/TIA-562-1989[1], ANSI/EIA/TIA-574-1990[2], and CCITT V.24-1989[3] standards.

### **TekSecure**

A Tektronix custom command that initializes both waveform and setup memories. This overwrites any previously stored data.

#### Unicode

Unicode Standard is a uniform encoding scheme for written characters and text. This international character code for information processing includes characters for the major scripts of the world, as well as technical symbols in common use. The Unicode Standard is modeled on the ASCII character set, but uses a 16-bit encoding to support full multilingual text.

# Index

## A

Abbreviating, command, 2-4 ACQUIRE?, 2-45 ACQUIRE: MODE, 2-45 ACQUIRE:NUMACQ?, 2-46 ACQUIRE:NUMAVG, 2-47 ACQUIRE:NUMENV, 2-47 ACQUIRE:STATE, 2-48 ACQUIRE:STOPAFTER, 2-49 Acquisition command group, 2-11 Acquisition commands ACQUIRE?, 2-45 ACQUIRE: MODE, 2-45 ACQUIRE:NUMACQ?, 2-46 ACQUIRE:NUMAVG, 2-47 ACQUIRE:NUMENV, 2-47 ACQUIRE:STATE, 2-48 ACQUIRE:STOPAFTER, 2--49 AUTOSET, 2-54 WAVEALERT:BEEP, 2-310 WAVEALERT: HARDCOPY, 2-310 WAVEALERT:SAVEWFM, 2-311 WAVEALERT:SENSITIVITY, 2-312 WAVEALERT:STATE, 2-312 WAVEALERT:STOPONVIOLATION, 2-313 WAVEALERT:TYPE, 2-313 acquisition run/stop, 2-48 Address, Definition of, Glossary-1 ALIAS, 2-50 Alias command group, 2-12 Alias commands ALIAS, 2-50 ALIAS:CATALOG?, 2-51 ALIAS: DEFINE, 2-51 ALIAS: DELETE, 2-52 ALIAS: DELETE: ALL, 2-52 ALIAS: DELETE: NAME, 2-53 ALIAS:STATE, 2-53 ALIAS:CATALOG?, 2-51 ALIAS: DEFINE, 2-51 ALIAS: DELETE, 2-52 ALIAS: DELETE: ALL, 2-52 ALIAS: DELETE: NAME, 2-53 ALIAS: STATE, 2-53 ALLEV?, 2-54 Argument, command, 2-2 ASCII, 2-1, Glossary-1 Audio indicator, 2-55 AUTOSET, 2-54

### B

Backus-Naur Form, 2-1 Definition of, Glossary-1 **BELL, 2-55** Block, command argument, 2-10 BNF, Glossary-1 BNF (Backus Naur form), 2-1 BUSY?, 2-55

## C

CALIBRATE: FACTORY: ABORT, 2-57 CALIBRATE: FACTORY: CONTINUE, 2-58 CALIBRATE:FACTORY:NOTIFY:DUE?, 2--58 CALIBRATE:FACTORY:NOTIFY:HOURS, 2-59 CALIBRATE: FACTORY: NOTIFY: YEARS, 2-59 CALIBRATE:FACTORY:PREVIOUS, 2-60 CALIBRATE:FACTORY:START, 2-60 CALIBRATE:FACTORY:STATUS?, 2-61 CALIBRATE:FACTORY:STEPSTATUS?, 2-61 CALIBRATE: INTERNAL, 2-61 CALIBRATE:INTERNAL:START, 2-62 CALIBRATE:INTERNAL:STATUS?, 2-62 Calibration and diagnostic command group, 2-13 Calibration and diagnostic commands  $*CAL?, 2-57$ CAL?, 2-56 CALIBRATE: FACTORY: ABORT, 2-57 CALIBRATE:FACTORY:CONTINUE, 2-58 CALIBRATE:FACTORY:NOTIFY:DUE?, 2-58 CALIBRATE:FACTORY:NOTIFY:HOURS, 2-59 CALIBRATE:FACTORY:NOTIFY:YEARS, 2-59 CALIBRATE: FACTORY: PREVIOUS, 2-60 CALIBRATE: FACTORY: START, 2-60 CALIBRATE: FACTORY: STATUS?, 2-61 CALIBRATE: FACTORY: STEPSTATUS?, 2-61 CALIBRATE: INTERNAL, 2-61 CALIBRATE:INTERNAL: START, 2-62 CALIBRATE:INTERNAL:STATUS?, 2-62 DIAG:LOOP:OPTION, 2-100 DIAG:LOOP:STOP, 2-100 DIAG:RESULT:FLAG?, 2-101 DIAG:RESULT:LOG?, 2-101 DIAG:STATE:EXECUTE, 2-102  $CH < x > ?$ , 2-63 CH<x>:BANDWIDTH, 2-63 CH<x>:COUPLING, 2-64 CH<x>:DESKEW, 2-65

 $CH < x > : ID?$ , 2-65 CH<x>:IMPEDANCE, 2-66 CH<x>:INVERT, 2-66 CH<x>:OFFSET, 2-67 CH<x>:POSITION, 2-68 CH<x>:PROBE, 2-68 CH<x>:SCALE, 2-69 CH<x>:VOLTS, 2-70 CH<x>:YUNIT, 2-70 Channel, command mnemonic, 2-7 checking RS-232 command status, 1-24 CH<x>, command mnemonic, 2-7 Clear Status, 2-71 CLEARMENU, 2-71  $*CLS$ , 2-71 Command Abbreviating, 2-4 Argument, 2-2 Block argument, 2-10 Common, 2-30, 2-33 Concatenating, 2-4 Header, 2-2 Message, 2-2 Mnemonic, 2-2 Query,  $2-1$ Rules for forming, 2-1 Separator, 2-2 Set, 2-1 Syntax,  $2-1$ Command argument Numeric, 2-8 Quoted string, 2-9 Command Descriptions, 1-2 Command group Acquisition, 2-11 Alias Command, 2-12 Calibration and diagnostic, 2-13 Cursor, 2-14 Display, 2-16 Ethernet, 2-17 File system, 2-18 Front panel, 2-18 Hard copy, 2-19 Horizontal, 2-19 ITU601, 2-20 Limit test, 2-21 Mask, 2-22 Math, 2-27 Measurement, 2-28 Miscellaneous, 2-30 RS-232, 2-32 Save and recall, 2-32 Status and error, 2-33

Trigger, 2-34 Vertical, 2-38 Waveform, 2-39 Command Groups, 1-2 Command mnemonic Channel, 2-7  $CH < x > 0.2 - 7$ Cursor position, 2-7 Measurement specifier, 2-7 MEAS<x>, 2-7 POSITION<x>, 2-7 Reference waveform, 2-7  $REF < x > 0.2 - 7$ Waveform, 2-8  $\langle \text{wfm}\rangle$ , 2-8 Command Syntax, 2-1 Command syntax, BNF (Backus Naur form), 2-1 Commands, 1-2 Parts of,  $1-2$ Common command, 2-30, 2-33 Common GPIB commands  $*CAL?, 2-57$  $CAL?, 2-56$  $*CLS$ , 2-71 communication module installation, 1-6 communication modules, 1-4 description, 1-4 installing,  $1-6$ compressing hard copy files, 2-137 Computers, connecting RS-232, 1-21 Concatenating, command, 2-4 Connecting to an RS-232 device, 1-21 Controller, Definition of, Glossary-1 Cursor command group, 2-14 Cursor commands CURSOR?, 2-72 CURSOR: FUNCTION, 2-72 CURSOR:GRATICULE?, 2-73 CURSOR:GRATICULE:SELECT, 2--73 CURSOR:GRATICULE:XPOSITION<X>, 2--74 CURSOR:GRATICULE:YPOSITION<X>, 2--74 CURSOR:HBARS?, 2-75 CURSOR:HBARS:DELTA?, 2-75 CURSOR: HBARS: POSITION <x>, 2-76 CURSOR:HBARS:SELECT, 2--76 CURSOR: HBARS: UNITS, 2-77 CURSOR:HBARS:USE, 2--77 CURSOR:MODE, 2--78 CURSOR:VBARS:HDELTA?, 2--78 CURSOR: VBARS: HPOS<x>?, 2-79 CURSOR:VBARS:POSITION<x>, 2--79 CURSOR: VBARS: SELECT, 2-80 CURSOR: VBARS: UNITS, 2-81

CURSOR: VBARS: USE, 2-81 CURSOR: VBARS: VDELTA?, 2-82 CURSOR: WAVEFORM?, 2-82 CURSOR: WAVEFORM: SELECT, 2-83 CURSOR:XY:PRODDELTA?, 2-83 CURSOR:XY:PRODUCT<x>?, 2-84 CURSOR:XY:RADIUS<x>?, 2-84 CURSOR:XY:RATDELTA?, 2-85 CURSOR:XY:RATIO<x>?, 2-85 CURSOR:XY:RDELTA?, 2-86 CURSOR:XY:READOUT, 2-86 CURSOR:XY:RECTX<X>?, 2-87  $CURSOR:XY:RECTY < x > ?$ , 2-87 CURSOR:XY:THDELTA?, 2-88 CURSOR:XY:THETA<x>?, 2-88 CURSOR:XY:XDELTA?, 2-89 CURSOR:XY:YDELTA?, 2-89 Cursor position, command mnemonic, 2-7 CURSOR?, 2-72 CURSOR: FUNCTION, 2-72 CURSOR:GRATICULE?, 2-73 CURSOR:GRATICULE:SELECT, 2--73 CURSOR:GRATICULE:XPOSITION<X>, 2--74 CURSOR:GRATICULE:YPOSITION<X>, 2--74 CURSOR:HBARS?, 2-75 CURSOR:HBARS:DELTA?, 2--75 CURSOR: HBARS: POSITION<x>, 2-76 CURSOR:HBARS:SELECT, 2--76 CURSOR:HBARS:UNITS, 2-77 CURSOR:HBARS:USE, 2--77 CURSOR: MODE, 2-78 CURSOR:VBARS:HDELTA?, 2--78 CURSOR:VBARS:HPOS<x>?, 2--79 CURSOR:VBARS:POSITION<x>, 2--79 CURSOR: VBARS: SELECT, 2-80 CURSOR: VBARS: UNITS, 2-81 CURSOR: VBARS: USE, 2-81 CURSOR: VBARS: VDELTA?, 2-82 CURSOR: WAVEFORM?, 2-82 CURSOR: WAVEFORM: SELECT, 2-83 CURSOR:XY:PRODDELTA?, 2-83 CURSOR:XY:PRODUCT<x>?, 2-84 CURSOR:XY:RADIUS<x>?, 2-84 CURSOR:XY:RATDELTA?, 2-85  $CURSOR:XY: RATIO <sub>X</sub> > ?$ , 2-85 CURSOR:XY:RDELTA?, 2-86 CURSOR:XY:READOUT, 2-86 CURSOR:XY:RECTX<x>, 2-87 CURSOR:XY:RECTY<x>?, 2-87 CURSOR:XY:THDELTA?, 2-88 CURSOR:XY:THETA<x>?, 2-88 CURSOR:XY:XDELTA?, 2-89 CURSOR:XY:YDELTA?, 2-89

**CURVE, 2-90** 

## D

DATA, 2-92 DATA:DESTINATION, 2-92 DATA:ENCDG, 2-93 DATA:SOURCE, 2-94 DATA:START, 2-95 DATA:STOP, 2-96 DATA:TARGET, 2-97 DATA: WIDTH, 2-97 DATE, 2-98  $DCL, C-2$  $*$ DDT, 2-98 deleting a specific alias item,  $2-52$ ,  $2-53$ deleting all aliases, 2-52 DESE command, 2-99, 3-3 DESER register, 2-99, 2-242, 3-3 Device Clear, 2-4, C-2 DIAG:LOOP:OPTION, 2-100 DIAG:LOOP:STOP, 2-100 DIAG:RESULT:FLAG?, 2-101 DIAG:RESULT:LOG?, 2-101 DIAG:STATE:EXECUTE, 2-102 Display command group, 2-16 Display commands CLEARMENU, 2-71 DISPLAY?, 2-102 DISPLAY:CLOCK, 2-103 DISPLAY:COLOR:PALETTE:REGULAR, 2--103 DISPLAY: FORMAT, 2-104 DISPLAY: GRATICULE, 2-105 DISPLAY: INTENSITY: BACKLIGHT, 2-106 DISPLAY: INTENSITY: WAVEFORM, 2-106 DISPLAY: PERSISTENCE, 2-106 DISPLAY:PERSISTENCE:CLEAR, 2-107 DISPLAY:PICTURE: AUTOCONTRAST, 2-108 DISPLAY:PICTURE:BRIGHTNESS, 2-108 DISPLAY:PICTURE:CONTRAST, 2-109 DISPLAY:PICTURE:STATE, 2-109 DISPLAY:STYLE:DOTSONLY, 2-110 DISPLAY: VECTORSCOPE: STATE, 2-110 DISPLAY: VECTORSCOPE: TY\_SETTING, 2-111 DISPLAY:VECTORSCOPE:TYPE, 2--111 DISPLAY:XY?, 2-112 DISPLAY:XY:MODE, 2-112 DISPLAY:XY:YCHANNEL, 2-113 DISPLAY:XY:YREF, 2-114 DISPLAY:XY:ZCHANNEL, 2-114 DISPLAY:XY:ZLEVEL, 2-115 displaying data and time. See DISPLAY:CLOCK

MESSAGE:BOX, 2-233 MESSAGE: CLEAR, 2-234 MESSAGE:SHOW, 2-234 MESSAGE:STATE, 2-239 DISPLAY?, 2-102 DISPLAY:CLOCK, 2-103 DISPLAY:COLOR:PALETTE:REGULAR, 2--103 DISPLAY:FORMAT, 2-104 DISPLAY: GRATICULE, 2-105 DISPLAY: INTENSITY: BACKLIGHT, 2-106 DISPLAY: INTENSITY: WAVEFORM, 2-106 DISPLAY: PERSISTENCE, 2-106 DISPLAY:PERSISTENCE:CLEAR, 2-107 DISPLAY:PICTURE: AUTOCONTRAST, 2-108 DISPLAY: PICTURE: BRIGHTNESS, 2-108 DISPLAY:PICTURE:CONTRAST, 2-109 DISPLAY: PICTURE: STATE, 2-109 DISPLAY:STYLE:DOTSONLY, 2-110 DISPLAY: VECTORSCOPE: STATE, 2-110 DISPLAY: VECTORSCOPE: TY\_SETTING, 2-111 DISPLAY: VECTORSCOPE: TYPE, 2-111 DISPLAY:XY?, 2-112 DISPLAY:XY:MODE, 2-112 DISPLAY:XY:YCHANNEL, 2-113 DISPLAY:XY:YREF, 2-114 DISPLAY:XY:ZCHANNEL, 2-114 DISPLAY:XY:ZLEVEL, 2-115

## E

Edge trigger, 2-268, 2-289, 2-298 End or Identify, Glossary-1 envelope waveform acquisitions setting, 2-47 EOI, Glossary-1 EOM, Glossary-1 EOM (end of message), 2-6 Equivalent time sampling, random, Glossary-1 Error message, programming interface, 3-12 Error messages, 1-3  $*ESE$ , 2-115, 3-3 ESER register, 2-115, 2-242, 3-3  $*ESR?, 2-116$  $*ESR$ ? query, 3-1 Ethernet DNS protocol, 1-17 error messages, 1-17 network settings, 1-8 parameters, 1-13 printer settings, 1-15 setup menus, 1-9 TekVISA, 1-18 VISA, 1-18

Ethernet command group, 2-17 Ethernet commands ETHERNET:DCHPBOOTP, 2-117 ETHERNET:DNS:IPADDRESS, 2-117 ETHERNET: DOMAINNAME, 2-118 ETHERNET: ENETADDRESS?, 2-118 ETHERNET: GATEWAY, 2-119 ETHERNET: HTTPPORT, 2-119 ETHERNET: IPADDRESS, 2-119 ETHERNET:NAME, 2-120 ETHERNET:NETPRINTER:ADD, 2-120 ETHERNET:NETPRINTER:DELETE, 2--121 ETHERNET:NETPRINTER:DELWARN, 2--122 ETHERNET:NETPRINTER:RENAME, 2--122 ETHERNET:NETPRINTER:SELECT:ALLINFO, 2-123 ETHERNET:NETPRINTER:SELECT:NAME,  $2 - 123$ ETHERNET: PASSWORD, 2-124 ETHERNET:PING:EXECUTE, 2-124 ETHERNET:PING:STATUS?, 2--124 ETHERNET: SUBNETMASK, 2-125 ETHERNET:DCHPBOOTP, 2-117 ETHERNET: DNS: IPADDRESS, 2-117 ETHERNET: DOMAINNAME, 2-118 ETHERNET: ENETADDRESS?, 2-118 ETHERNET: GATEWAY, 2-119 ETHERNET: HTTPPORT, 2-119 ETHERNET: IPADDRESS, 2-119 ETHERNET:NAME, 2-120 ETHERNET:NETPRINTER:ADD, 2-120 ETHERNET:NETPRINTER:DELETE, 2--121 ETHERNET:NETPRINTER:DELWARN, 2--122 ETHERNET:NETPRINTER:RENAME, 2--122 ETHERNET:NETPRINTER:SELECT:ALLINFO, 2-123 ETHERNET:NETPRINTER:SELECT:NAME, 2--123 ETHERNET: PASSWORD, 2-124 ETHERNET:PING:EXECUTE, 2-124 ETHERNET:PING:STATUS?, 2-124 ETHERNET: SUBNETMASK, 2-125 Event handling,  $3-1$ ,  $3-6$ Event query,  $2-125$ Event queue,  $2-125$ ,  $3-5$ EVENT?, 2-125 EVMSG?, 2-126 EVQTY?, 2-127

### F

**FACTORY, 2-127** Factory initialization settings,  $D-1-D-4$  File system command group, 2-18 File system commands FILESYSTEM:COPY, 2-128 FILESYSTEM:CWD, 2-129 FILESYSTEM:DELETE, 2-129 FILESYSTEM:DELWARN, 2-130 FILESYSTEM:DIR?, 2-130 FILESYSTEM:FORMAT, 2-131 FILESYSTEM:FREESPACE, 2-131 FILESYSTEM: MKDIR, 2-131 FILESYSTEM: OVERWRITE, 2-132 FILESYSTEM:PRINT, 2-133 FILESYSTEM:RENAME, 2-133 FILESYSTEM:RMDIR, 2-134 FILESYSTEM?, 2-127 FILESYSTEM:COPY, 2-128 FILESYSTEM:CWD, 2-129 FILESYSTEM:DELETE, 2-129 FILESYSTEM:DELWARN, 2-130 FILESYSTEM:DIR, 2-130 FILESYSTEM:FORMAT, 2-131 FILESYSTEM:FREESPACE, 2-131 FILESYSTEM: MKDIR, 2-131 FILESYSTEM: OVERWRITE, 2-132 FILESYSTEM:PRINT, 2-133 FILESYSTEM:RENAME, 2-133 FILESYSTEM:RMDIR, 2-134 FPANEL: PRESS, 2-135 FPANEL:TURN, 2-136 front panel button control, 2-135 Front panel command group, 2-18 front panel knob control, 2-136

## G

GET, C-2 Glitch trigger, 2-278 Go to local, C-2 GPIB, Glossary-2 communication module, 1-4 comparing GPIB and RS-232, 1-26 Configurations, 1-18 Connection rules, 1-18 EOM (end of message), 2-6 Function subsets, C-1 parameters, 1-20 Group execute trigger, C-2  $GTL, C-2$ 

## H

Hard copy command group, 2-19

Hard copy commands HARDCOPY, 2-136 HARDCOPY:COMPRESSION, 2-137 HARDCOPY:FILENAME, 2-138 HARDCOPY:FORMAT, 2-139 HARDCOPY:INKSAVER, 2-140 HARDCOPY:LAYOUT, 2-141 HARDCOPY: PALETTE, 2-141 HARDCOPY:PORT, 2-142 HARDCOPY:PREVIEW, 2-142 HARDCOPY, 2-136 HARDCOPY:COMPRESSION, 2-137 HARDCOPY: FILENAME, 2-138 HARDCOPY:FORMAT, 2-139 HARDCOPY:INKSAVER, 2-140 HARDCOPY:LAYOUT, 2-141 HARDCOPY: PALETTE, 2-141 HARDCOPY:PORT, 2-142 HARDCOPY:PREVIEW, 2-142 HDR, 2-143 **HEADER, 2-143** Header Command, 2-2, 2-143 Included in query response, 2-143, 2-308 Horizontal command group, 2-19 Horizontal commands HORIZONTAL?, 2-144 HORIZONTAL:DELAY:STATE, 2--144 HORIZONTAL:DELAY:TIME, 2--145 HORIZONTAL:MAIN:SCALE, 2--146 HORIZONTAL: MAIN: SECDIV, 2-146 HORIZONTAL:RECORDLENGTH, 2--147 HORIZONTAL:RESOLUTION, 2-147 HORIZONTAL:SCALE, 2-148 HORIZONTAL: SECDIV, 2-148 HORIZONTAL:TRIGGER:POSITION, 2--148 ZOOM:HORIZONTAL:POSITION, 2-329 ZOOM:HORIZONTAL:SCALE, 2-330 ZOOM:STATE, 2-330 HORIZONTAL?, 2-144 HORIZONTAL:DELAY:STATE, 2--144 HORIZONTAL:DELAY:TIME, 2--145 HORIZONTAL: MAIN: SCALE, 2-146 HORIZONTAL: MAIN: SECDIV, 2-146 HORIZONTAL:RECORDLENGTH, 2--147 HORIZONTAL:RESOLUTION, 2-147 HORIZONTAL:SCALE, 2-148 HORIZONTAL:SECDIV, 2-148 HORIZONTAL:TRIGGER:POSITION, 2--148

## I

 $ID?, 2-149$  $*IDN?, 2-149$ IEEE, Glossary-2 IEEE Std 488.2 1987, 2-30, 2-33 Interface message, C-2 ITU601 digital video command group, 2-20 ITU601:AUTOSET, 2-150 ITU601:EDH RESET, 2-150 ITU601:EDH:COUNT, 2-151 ITU601:EDH:DETECT?, 2--151 ITU601:EDH:NUMERRORS?, 2-152 ITU601:INPUT:FORMAT, 2-152 ITU601:INPUT:SIGNALSTRENGTH, 2-153 ITU601:INPUT:STATE?, 2-153 ITU601: OUTPUT: FORMAT, 2-154

## J

JIS, 2-237, Glossary-2

## L

LANGUAGE, 2-154 Limit test command group, 2-21 Limit Test commands LIMIT?, 2-155 LIMIT: BEEP, 2-155 LIMIT:COMPARE:CH<x>, 2-156 LIMIT: HARDCOPY, 2-156 LIMIT:SAVEWFM, 2-157 LIMIT:STATE, 2-158 LIMIT:STOPONVIOLATION, 2-158 LIMIT:TEMPLATE, 2-159 LIMIT:TEMPLATE:DESTINATION, 2-160 LIMIT:TEMPLATE:SOURCE, 2-160 LIMIT:TEMPLATE:TOLERANCE: VERTICAL,  $2 - 162$ LIMIT:TEMPLATE:TOLERANCE:HORIZONTAL, 2-161 LIMIT?, 2-155 LIMIT: BEEP, 2-155 LIMIT:COMPARE:CH<X>, 2-156 LIMIT:HARDCOPY, 2-156 LIMIT:SAVEWFM, 2-157 LIMIT:STATE, 2-158 LIMIT:STOPONVIOLATION, 2-158 LIMIT:TEMPLATE, 2-159 LIMIT:TEMPLATE:DESTINATION, 2-160 LIMIT:TEMPLATE:SOURCE, 2-160

LIMIT:TEMPLATE:TOLERANCE: VERTICAL,  $2 - 162$ LIMIT:TEMPLATE:TOLERANCE:HORIZONTAL, 2-161  $LLO, C-2$ Local lock out, C-2 LOCK, 2-163 Logic trigger, 2-272, 2-289  $*LRN$ ?, 2-164

### M

Manual trigger, Simulation with command, 2-307 Mask command group, 2-22 Mask Test commands MASK: AUTOFIT, 2-165 MASK:COPY:SOURCE, 2-166 MASK:COPY:USER, 2-166 MASK:COUNT:CH<c>:HITS?, 2-167 MASK:COUNT:FAILURES?, 2-167 MASK:COUNT:HITS?, 2-168 MASK:COUNT:MASK<m>:CH<x>:HITS?, 2-168 MASK:COUNT:MASK<m>:HITS?, 2-169 MASK:COUNT:STATE, 2-169 MASK:COUNT:TESTS?, 2-170 MASK:COUNT:TOTAL?, 2-170 MASK:COUNT:VIOLATIONS?, 2-171 MASK:COUNT:WAVEFORMS?, 2-171 MASK:DISPLAY, 2-172 MASK:LOCK, 2-172 MASK:MARGIN: VERTICAL, 2-173 MASK:MASK<m>:COUNT?, 2-174 MASK:MASK<m>:NR\_PT?, 2--175 MASK:MASK<m>:POINTS, 2-175 MASK:MASK<m>:POINTSNORM, 2-176 MASK:MASK<m>:POINTSPCNT, 2-177 MASK:MASK<m>DELETE, 2-174 MASK:MASKPRE: AMPLITUDE, 2-178 MASK:MASKPRE:HSCALE, 2-178 MASK:MASKPRE:HTRIGPOS, 2-179 MASK:MASKPRE: PATTERNBITS, 2-180 MASK:MASKPRE:PRESAMPBITS, 2-180 MASK:MASKPRE:RECORDLENGTH, 2-181 MASK:MASKPRE:SERIALTRIG, 2-181 MASK:MASKPRE:TRIGTOSAMP, 2-182 MASK:MASKPRE:VOFFSET, 2-183 MASK:MASKPRE:VPOS, 2-183 MASK:MASKPRE:VSCALE, 2-184 MASK:MASKPRE:WIDTH, 2-184 MASK: POLARITY, 2-185 MASK:STANDARD, 2-186

MASK:STOPONVIOLATION, 2-186 MASK:TEST:BEEP:COMPLETION, 2-187 MASK:TEST:BEEP:FAILURE, 2-187 MASK:TEST:DELAY, 2-188 MASK:TEST:HARDCOPY, 2-188 MASK:TEST:REPEAT, 2-189 MASK:TEST:SAVEWFM, 2-190 MASK:TEST:STATE, 2-191 MASK:TEST:STATUS?, 2-191 MASK:TEST:THRESHOLD, 2-192 MASK:TEST:WAVEFORM, 2-192 MASK:USER:MASK<m>DELETE, 2-193 MASK:USER:MASK<m>:NR\_PT?, 2--193 MASK:USER:MASK<m>:POINTS, 2--194 MASK:USER:MASK<m>:POINTSNORM, 2--194 MASK:USER:MASK<m>:POINTSPCNT, 2-195 MASK:USER:MASKPRE COMMANDS, 2--196 MASK: AUTOFIT, 2-165 MASK:COPY:SOURCE, 2-166 MASK:COPY:USER, 2-166 MASK:COUNT:CH<c>HITS?, 2-167 MASK:COUNT:FAILURES?, 2-167 MASK:COUNT:HITS?, 2-168 MASK:COUNT:MASK<m>:CH<x>:HITS?, 2-168 MASK:COUNT:MASK<m>:HITS?, 2-169 MASK:COUNT:STATE, 2-169 MASK:COUNT:TESTS?, 2-170 MASK:COUNT:TOTAL?, 2-170 MASK:COUNT:VIOLATIONS?, 2-171 MASK:COUNT:WAVEFORMS?, 2-171 MASK:DISPLAY, 2-172 MASK:LOCK, 2-172 MASK:MARGIN:VERTICAL, 2-173 MASK:MASK<m>:POINTS, 2-175 MASK:MASK<m>:POINTSNORM, 2-176 MASK:MASK<m>:POINTSPCNT, 2-177 MASK:MASK<m>COUNT?, 2-174 MASK:MASK<m>DELETE, 2-174 MASK:MASK<m>NR\_PT?, 2-175 MASK:MASKPRE: AMPLITUDE, 2-178 MASK:MASKPRE:HSCALE, 2-178 MASK:MASKPRE:HTRIGPOS, 2-179 MASK:MASKPRE: PATTERNBITS, 2-180 MASK:MASKPRE:PRESAMPBITS, 2-180 MASK:MASKPRE:RECORDLENGTH, 2-181 MASK:MASKPRE:SERIALTRIG, 2-181 MASK:MASKPRE:TRIGTOSAMP, 2-182 MASK:MASKPRE: VOFFSET, 2-183 MASK:MASKPRE:VPOS, 2-183 MASK:MASKPRE:VSCALE, 2--184 MASK:MASKPRE:WIDTH, 2-184 MASK: POLARITY, 2-185 MASK:STANDARD, 2-186

MASK:STOPONVIOLATION, 2-186 MASK:TEST:BEEP:COMPLETION, 2-187 MASK:TEST:BEEP:FAILURE, 2--187 MASK:TEST:DELAY, 2-188 MASK:TEST:HARDCOPY, 2-188 MASK:TEST:REPEAT, 2-189 MASK:TEST:SAVEWFM, 2-190 MASK:TEST:STATE, 2-191 MASK:TEST:STATUS?, 2-191 MASK:TEST:THRESHOLD, 2-192 MASK:TEST:WAVEFORM, 2-192 MASK:USER:MASK<m> DELETE, 2--193 MASK:USER:MASK<m>:NR\_PT?, 2-193 MASK:USER:MASK<m>:POINTS, 2--194 MASK:USER:MASK<m>:POINTSNORM, 2--194 MASK:USER:MASK<m>:POINTSPCNT, 2-195 MASK:USER:MASKPRE COMMANDS, 2-196 Math command group, 2-27 Math commands MATH?, 2-197 MATH:DEFINE, 2-198 MATH:HORIZONTAL:POSITION, 2-200 MATH:HORIZONTAL:SCALE, 2-200 MATH:HORIZONTAL:UNITS, 2-201 MATH:SPECTRAL:MAG, 2-201 MATH:SPECTRAL: WINDOW, 2-202 MATH:TYPE, 2-202 MATH: VAR<X>, 2-203 MATH: VERTICAL POSITION, 2-203 MATH:VERTICAL:SCALE, 2-204 MATH:VERTICAL:UNITS, 2-205 MATH1, 2-205 MATH?, 2-197 MATH:DEFINE, 2-198 MATH:HORIZONTAL:POSITION, 2-200 MATH:HORIZONTAL:SCALE, 2-200 MATH:HORIZONTAL:UNITS, 2-201 MATH:SPECTRAL:MAG, 2-201 MATH:SPECTRAL:WINDOW, 2-202 MATH:TYPE, 2-202 MATH: VAR < X >, 2-203 MATH: VERTICAL: POSITION, 2-203 MATH:VERTICAL:SCALE, 2-204 MATH: VERTICAL: UNITS, 2-205 MATH1, 2-205 MEASrement:CLEARSNapshot, 2-206 Measurement command group, 2-28 Measurement commands MEASUREMENT?, 2-206 MEASUrement:CLEARSNapshot, 2-206 MEASUREMENT:GATING, 2-207 MEASUREMENT: IMMED?, 2-207 MEASUREMENT:IMMED:DATA?, 2-208

- MEASUREMENT:IMMED:DELAY?, 2--208 MEASUREMENT:IMMED:DELAY:DIRECTION,  $2 - 209$ MEASUREMENT:IMMED:DELAY:EDGE<x>, 2-209 MEASUREMENT:IMMED:SOURCE<x>, 2-210 MEASUREMENT: IMMED: SOURCE1, 2-210 MEASUREMENT: IMMED: TYPE, 2-211 MEASUREMENT: IMMED: UNITS?, 2-213 MEASUREMENT: IMMED: VALUE?, 2-213 MEASUREMENT: INDICATORS?, 2-214 MEASUREMENT:INDICATORS:HORZ<x>?,  $2 - 214$ MEASUREMENT:INDICATORS:NUMHORZ?,  $2 - 214$ MEASUREMENT:INDICATORS:NUMVERT?,  $2 - 215$ MEASUREMENT: INDICATORS: STATE, 2-215 MEASUREMENT:INDICATORS:VERT<X>?,  $2 - 216$ MEASUREMENT:MEAS<x>?, 2-216 MEASUREMENT:MEAS<x>: DELAY?, 2-217 MEASUREMENT:MEAS<x>: DELAY:DI-**RECTION?, 2-218** MEASUREMENT:MEAS<x>: DELAY:EDGE1, 2-218 MEASUREMENT:MEAS<x>: DELAY:EDGE2, 2-219 MEASUREMENT:MEAS<x>: STATE, 2--222 MEASUREMENT:MEAS<x>: TYPE, 2-223 MEASUREMENT:MEAS<x>: UNITS?, 2--225 MEASUREMENT:MEAS<x>: VALUE?, 2--226 MEASUREMENT:MEAS<x>:COUNT?, 2-216 MEASUREMENT:MEAS<x>:DATA?, 2-217 MEASUREMENT:MEAS<x>:MAXIMUM?, 2-220 MEASUREMENT:MEAS<x>:MEAN?, 2-220 MEASUREMENT:MEAS<x>:MINIMUM?, 2-221 MEASUREMENT:MEAS<x>:SOURCE1, 2-221 MEASUREMENT:MEAS<x>:SOURCE2, 2--222 MEASUREMENT:MEAS<x>:STDDEV?, 2-223 MEASUREMENT:METHOD, 2-226 MEASUREMENT:REFLEVEL?, 2-227 MEASUREMENT:REFLEVEL:ABSOLUTE:HIGH, 2-227 MEASUREMENT:REFLEVEL:ABSOLUTE:LOW, 2-228 MEASUREMENT:REFLEVEL:ABSOLUTE:MID, 2-228 MEASUREMENT:REFLEVEL:ABSOLUTE:MID2, 2-229
- MEASUREMENT:REFLEVEL:METHOD, 2-229

MEASUREMENT:REFLEVEL:PERCENT:HIGH,  $2 - 230$ MEASUREMENT:REFLEVEL:PERCENT:LOW,  $2 - 230$ MEASUREMENT:REFLEVEL:PERCENT:MID,  $2 - 231$ MEASUREMENT:REFLEVEL:PERCENT:MID2,  $2 - 231$ MEASUREMENT: SNAPSHOT, 2-232 MEASUREMENT:STATISTICS:MODE, 2-232 MEASUREMENT:STATISTICS:WEIGHTING, 2-233 Measurement specifier, command mnemonic, 2-7 MEASUREMENT?, 2-206 MEASUREMENT:GATING, 2-207 MEASUREMENT: IMMED?, 2-207 MEASUREMENT: IMMED: DATA?, 2-208 MEASUREMENT: IMMED: DELAY?, 2-208 MEASUREMENT:IMMED:DELAY:DIRECTION, 2-209 MEASUREMENT:IMMED:DELAY:EDGE<x>, 2--209 MEASUREMENT:IMMED:SOURCE<x>, 2--210 MEASUREMENT: IMMED: SOURCE1, 2-210 MEASUREMENT: IMMED: TYPE, 2-211 MEASUREMENT: IMMED: UNITS?, 2-213 MEASUREMENT: IMMED: VALUE?, 2-213 MEASUREMENT: INDICATORS?, 2-214 MEASUREMENT:INDICATORS:HORZ<x>?, 2--214 MEASUREMENT:INDICATORS:NUMHORZ?, 2-214 MEASUREMENT: INDICATORS: NUMVERT?, 2-215 MEASUREMENT: INDICATORS: STATE, 2-215 MEASUREMENT:INDICATORS:VERT<X>?, 2--216 MEASUREMENT:MEAS<x>?, 2-216 MEASUREMENT:MEAS<x>: DELAY?, 2-217 MEASUREMENT:MEAS<x>: DELAY:DIRECTION?, 2-218 MEASUREMENT:MEAS<x>: DELAY:EDGE1, 2--218 MEASUREMENT:MEAS<x>: DELAY:EDGE2, 2--219 MEASUREMENT:MEAS<x>: STATE, 2-222 MEASUREMENT:MEAS<x>: TYPE, 2-223 MEASUREMENT:MEAS<x>: UNITS?, 2--225 MEASUREMENT:MEAS<x>: VALUE?, 2-226 MEASUREMENT:MEAS<x>:COUNT?, 2-216 MEASUREMENT:MEAS<x>:DATA?, 2-217 MEASUREMENT:MEAS<x>:MAXIMUM?, 2-220 MEASUREMENT:MEAS<x>:MEAN?, 2-220 MEASUREMENT:MEAS<x>:MINIMUM?, 2-221 MEASUREMENT:MEAS<x>:SOURCE1, 2--221 MEASUREMENT:MEAS<x>:SOURCE2, 2--222 MEASUREMENT:MEAS<x>:STDDEV?, 2-223 MEASUREMENT:METHOD, 2-226

MEASUREMENT:REFLEVEL:ABSOLUTE:HIGH, 2-227 MEASUREMENT:REFLEVEL:ABSOLUTE:LOW, 2-228 MEASUREMENT:REFLEVEL:ABSOLUTE:MID, 2--228 MEASUREMENT:REFLEVEL:ABSOLUTE:MID2, 2-229 MEASUREMENT:REFLEVEL:METHOD, 2-229 MEASUREMENT:REFLEVEL:PERCENT:HIGH,  $2 - 230$ MEASUREMENT:REFLEVEL:PERCENT:LOW,  $2 - 230$ MEASUREMENT:REFLEVEL:PERCENT:MID, 2-231 MEASUREMENT:REFLEVEL:PERCENT:MID2,  $2 - 231$ MEASUREMENT:SNAPSHOT, 2-232 MEASUREMENT:STATISTICS:MODE, 2-232 MEASUREMENT:STATISTICS:WEIGHTING, 2--233 MEAS<x>, command mnemonic, 2-7 Message Command, 2-2 Command terminator, 2-6 Table of program messages, 3-12 MESSAGE:BOX, 2-233 MESSAGE:CLEAR, 2-234 MESSAGE:SHOW, 2-234 MESSAGE:STATE, 2-239 Messages, Status and error, 1-3 Miscellaneous, LOCK, 2-163 Miscellaneous command group, 2-30 Miscellaneous commands BELL, 2-55 DATE, 2-98  $*$ DDT, 2-98 **FACTORY, 2-127** FPANEL: PRESS, 2-135 FPANEL:TURN, 2-136 HDR, 2-143 **HEADER, 2-143** LANGUAGE, 2-154  $*LRN$ ?, 2-164 **NEWPASS, 2-239** PASSWORD, 2-241 POWER:AC:PRESENT?, 2-242 POWER: BACKLIGHT, 2-243 POWER: BATTERY: GASGAUGE?, 2-243 POWER: BATTERY: PRESENT?, 2-244 POWER:SHUTDOWN, 2-244  $*$ PUD, 2-245

MEASUREMENT:REFLEVEL?, 2-227

REBOOT, 2-246 REM, 2-252 SET?, 2-261 SYSTEM, 2-264 TEKSECURE, 2-264 TIME, 2-265  $*TRG, 2-307$ **UNLOCK, 2-308 VERBOSE, 2-308** Mnemonic, command, 2-2

### N

network settings for Ethernet, 1-8 NEWPASS, 2-239 Numeric, command argument, 2-8

## O

 $*$ OPC, 2-240 Operation complete command, 2-240 Operation complete wait, 2-309 Output queue, 3-5

## P

Parallel poll, C-2 Parts of commands, 1-2 PASSWORD, 2-241 POSITION<x>, command mnemonic, 2-7 POWER:AC:PRESENT?, 2-242 POWER: BACKLIGHT, 2-243 POWER: BATTERY: GASGAUGE?, 2-243 POWER: BATTERY: PRESENT?, 2-244 POWER:SHUTDOWN, 2-244 Power on status clear command, 2-242  $PPC, C-2$  $PPD, C-2$  $PPE, C-2$  $PPU, C-2$ printing the screen, 2-136  $*PSC, 2-242$ \*PSC command, 3--4  $*$ PUD, 2-245 Pulse trigger, 2-278, 2-288, 2-289

## Q

Query, Header in query response, 2-143, 2-308 Query command, 2-1

#### Queue

Event,  $3-5$ Output, 3-5 QuickBASIC, Glossary-2 QuickC, Glossary-2 Quoted string, command argument, 2-9

### R

 $*RCL$ , 2-246 Real-time sampling, Glossary-1 rear-panel connectors, 1-7 REBOOT, 2-246 Recall setting command, 2-246 RECALL: MASK, 2-246 RECALL:SETUP, 2-247 RECALL: WAVEFORM, 2-248 REF<x>:DATE?, 2-249 REF<x>:LABEL, 2-250 REF<x>:VERTICAL:POSITION, 2-251 REF<x>:VERTICAL:SCALE, 2-251 REF<x>HORIZONTAL:POSITION, 2-249 REF<x>HORIZONTAL:SCALE, 2-249 REF<x>TIME?, 2-250 Reference waveform, command mnemonic, 2-7 REF<x>, command mnemonic, 2-7 Register DESER, 2-99, 2-242, 3-3 ESER, 2-115, 2-242, 3-3 SBR, 2-263, 3-2 SESR, 2-71, 2-116, 2-240, 3-1 SRER, 2-242, 2-263, 3-4 REM, 2-252 Reset Command, 2-252 Factory, 2-127 resetting the TDS3SDI EDH error counter, 2-150 RS-232, Glossary-2 RS-232 command group, 2-32 RS-232 commands RS232?, 2-253 RS232:BAUD, 2-253 RS232: HARDFLAGGING, 2-254 RS232:PRESET, 2-254 RS232:TRANSMIT:TERMINATOR, 2-255 RS-232, 1-21 Adapter cables, 1-21 break signals, 1-24 command status, 1-24 communication module, 1-4 Connecting to, 1-21 Connector pin assignments,  $1-21$ 

conventions, 1-23 errors,  $1-24$ Setting parameters of, 1-22 transferring binary data, 1-24 troubleshooting, 1-25 RS232?, 2-253 RS232:BAUD, 2-253 RS232:HARDFLAGGING, 2-254 RS232:PRESET, 2-254 RS232:TRANSMIT:TERMINATOR, 2-255  $*RST, 2-252$ Rules, command forming, 2-1 run/stop acquisition, 2-48 Runt trigger, 2-278

### S

 $*SAV, 2-256$ Save and recall command group, 2-32 Save and recall commands  $*RCL$ , 2-246 RECALL: MASK, 2-246 RECALL:SETUP, 2-247 RECALL: WAVEFORM, 2-248  $*SAV, 2-256$ SAVE: MASK, 2-256 SAVE:SETUP, 2-257 SAVE: WAVEFORM, 2-257 SAVE: WAVEFORM: FILEFORMT, 2-258 Save setting command, 2-256 SAVE:MASK, 2-256 SAVE:SETUP, 2-257 SAVE: WAVEFORM, 2-257 SAVE: WAVEFORM: FILEFORMT, 2-258 SBR register, 2-263, 3-2  $SDC, C-2$ SELECT?, 2-259 SELECT:<wfm>, 2-260 SELECT:CONTROL, 2-260 Selected device clear, C-2 Self test, 2-307 Separator, command, 2-2 Serial poll, 3-2 Disable, C-2 Enable, C-2 Service request enable command, 2-263 Service request enable register, 2-263 Service Requests, 1-3 SESR register, 2-71, 2-116, 2-240, 3-1 Set command, 2-1 SET?, 2-261

Setting Command query, 2-164 Query, 2-164 Recall command, 2-246 RS-232 parameters, 1-22 Save command, 2-256 setting the user interface language, 2-154 Setup, communication module install, 1-6 SETUP<x>:DATE?, 2-262 SETUP<x>:LABEL, 2-262 SETUP<x>:TIME?, 2-262 Slewrate trigger, 2-278  $SPD, C-2$  $SPE, C-2$  $*SRE$  command, 2-263, 3-4 SRER register, 2-242, 2-263, 3-4 SRQ, 1-3 Status,  $3-1$ Status and error command group, 2-33 Status and error commands ALLEV?, 2-54 BUSY?, 2-55  $*CLS$ , 2-71 DESE, 2-99, 3-3  $*ESE$ , 2-115, 3-3  $*ESR?, 2-116, 3-1$ EVENT?, 2-125 EVMSG?, 2-126 EVQTY?, 2-127 FILESYSTEM?, 2-127  $ID?, 2-149$  $*IDN$ ?, 2-149  $*$ OPC, 2-240  $*PSC, 2-242, 3-4$  $*RST, 2-252$  $*SRE, 2-263, 3-4$  $*STB?, 2-263, 3-2$  $*TST?, 2-307$  $*$ WAI, 2-309 Status and Events, 1-3  $*STB?, 2-263$  $*STB?$  query,  $3-2$ Syntax BNF (Backus Naur form), 2-1 Command, 2-1 syntax and command description, 1-2 SYSTEM, 2-264

## T

Table, programming message, 3-12 TCT, C-2

TDS3LIM commands, 2-21 TDS3SDI commands, 2-20 ITU601:AUTOSET, 2-150 ITU601:EDH RESET, 2-150 ITU601:EDH:COUNT, 2--151 ITU601:EDH:DETECT?, 2--151 ITU601:EDH:NUMERRORS?, 2-152 ITU601:INPUT:FORMAT, 2-152 ITU601:INPUT:SIGNALSTRENGTH, 2-153 ITU601:INPUT:STATE?, 2-153 ITU601:OUTPUT:FORMAT, 2-154 TDS3SDI EDH error counter, 2-150 TDS3TMT commands, 2-22 TEKSECURE, 2-264 TEKSecure, Glossary-2 Telecom mask test commands, 2-22 Terminator, command message, 2-6 TIME, 2-265 Time base, Manual trigger simulation, 2-307  $*TRG, 2-307$ **TRIGGER, 2-265** Trigger command group, 2-34 Trigger commands **TRIGGER, 2-265** TRIGGER:A?, 2-266 TRIGGER:A:COMMUNICATION:SOURCE, 2--266 TRIGGER:A:COMMUNICATION:STANDARD, 2-267 TRIGGER:A:EDGE?, 2-268 TRIGGER:A:EDGE:COUPLING, 2-268 TRIGGER:A:EDGE:SLOPE, 2-269 TRIGGER:A:EDGE:SOURCE, 2-269 TRIGGER:A:HOLDOFF?, 2-270 TRIGGER:A:HOLDOFF:TIME, 2-270 TRIGGER:A:HOLDOFF:VALUE, 2-271 TRIGGER:A:LEVEL, 2-271 TRIGGER:A:LOGIC?, 2-272 TRIGGER:A:LOGIC:CLASS, 2-272 TRIGGER:A:LOGIC:INPUT<x>:LOGICLEVEL,  $2 - 272$ TRIGGER:A:LOGIC:INPUT<x>SOURCE, 2--274 TRIGGER:A:LOGIC:INPUT<x>THRESHOLD,  $2 - 274$ TRIGGER:A:LOGIC:INPUT2:SLOPE, 2-273 TRIGGER:A:LOGIC:PATTERN:DELTATIME, 2-275 TRIGGER:A:LOGIC:PATTERN:FUNCTION, 2-275 TRIGGER: A: LOGIC: PATTERN: WHEN, 2-276 TRIGGER:A:LOGIC:STATE:WHEN, 2-277 TRIGGER:A:MODE, 2-277 TRIGGER:A:PULSE?, 2-278

TRIGGER:A:PULSE:CLASS, 2-278 TRIGGER:A:PULSE:RUNT?, 2-279 TRIGGER:A:PULSE:RUNT:POLARITY, 2-279 TRIGGER:A:PULSE:RUNT:THRESHOLD?, 2--279 TRIGGER:A:PULSE:RUNT:THRESHOLD:BOTH, 2-280 TRIGGER:A:PULSE:RUNT:THRESHOLD:HIGH, 2--280 TRIGGER:A:PULSE:RUNT:THRESHOLD:LOW, 2-281 TRIGGER:A:PULSE:RUNT:WHEN, 2-281 TRIGGER:A:PULSE:RUNT:WIDTH, 2-282 TRIGGER:A:PULSE:SLEWRATE?, 2-282 TRIGGER:A:PULSE:SLEWRATE:DELTATIME, 2-283 TRIGGER:A:PULSE:SLEWRATE:POLARITY, 2-283 TRIGGER:A:PULSE:SLEWRATE:SLEWRATE, 2-284 TRIGGER:A:PULSE:SLEWRATE:THRESH-OLD:BOTH, 2-284 TRIGGER:A:PULSE:SLEWRATE:THRESH-OLD: HIGH, 2-285 TRIGGER:A:PULSE:SLEWRATE:THRESH-OLD:LOW, 2-285 TRIGGER:A:PULSE:SLEWRATE:WHEN, 2-286 TRIGGER:A:PULSE:SOURCE, 2-286 TRIGGER:A:PULSE:WIDTH:POLARITY, 2--287 TRIGGER:A:PULSE:WIDTH:WHEN, 2-288 TRIGGER: A: PULSE: WIDTH: WIDTH, 2-288 TRIGGER:A:SETLEVEL, 2-289 TRIGGER:A:TYPE, 2-289 TRIGGER:A:VIDEO?, 2-290 TRIGGER:A:VIDEO:CUSTOM:FORMAT, 2--290 TRIGGER:A:VIDEO:CUSTOM:SCAN, 2-291 TRIGGER:A:VIDEO:FIELD, 2-291 TRIGGER:A:VIDEO:HDTV:FORMAT, 2-292 TRIGGER:A:VIDEO:HOLDOFF:FIELD, 2--293 TRIGGER:A:VIDEO:LINE, 2-293 TRIGGER:A:VIDEO:SCAN, 2-294 TRIGGER:A:VIDEO:SOURCE, 2-295 TRIGGER:A: VIDEO: STANDARD, 2-296 TRIGGER:A:VIDEO:SYSTEM, 2-297 TRIGGER: B?, 2-297 TRIGGER:B:BY, 2-297 TRIGGER:B:EDGE?, 2-298 TRIGGER:B:EDGE:COUPLING, 2--298 TRIGGER:B:EDGE:SLOPE, 2--299 TRIGGER:B:EDGE:SOURCE, 2--299 TRIGGER:B:EVENTS?, 2-300 TRIGGER:B:EVENTS:COUNT, 2-300 TRIGGER:B:LEVEL, 2-301

TRIGGER:B:SETLEVEL, 2-301 TRIGGER:B:STATE, 2-302 TRIGGER:B:TIME, 2-302 TRIGGER:B:TYPE, 2-302 TRIGGER: DELAY, 2-303 TRIGGER: EXTERNAL: PROBE, 2-303 TRIGGER: EXTERNAL: YUNIT, 2-304 TRIGGER:FORCE, 2-304 TRIGGER: MAIN, 2-305 TRIGGER:STATE?, 2-306 TRIGGER:A?, 2-266 TRIGGER:A:COMMUNICATION:SOURCE, 2-266 TRIGGER:A:COMMUNICATION:STANDARD, 2-267 TRIGGER:A:EDGE?, 2-268 TRIGGER:A:EDGE:COUPLING, 2-268 TRIGGER:A:EDGE:SLOPE, 2-269 TRIGGER:A:EDGE:SOURCE, 2-269 TRIGGER:A:HOLDOFF?, 2-270 TRIGGER:A:HOLDOFF:TIME, 2-270 TRIGGER:A:HOLDOFF:VALUE, 2-271 TRIGGER:A:LEVEL, 2-271 TRIGGER:A:LOGIC?, 2-272 TRIGGER:A:LOGIC:CLASS, 2-272 TRIGGER:A:LOGIC:INPUT<x>:SOURCE, 2--274 TRIGGER:A:LOGIC:INPUT<x>:THRESHOLD, 2-274 TRIGGER:A:LOGIC:INPUT2:SLOPE, 2-273 TRIGGER:A:LOGIC:LOGIC:INPUT<x>LOGICLE-VEL, 2-272 TRIGGER:A:LOGIC:PATTERN:DELTATIME, 2--275 TRIGGER: A: LOGIC: PATTERN: FUNCTION, 2-275 TRIGGER:A:LOGIC:PATTERN:WHEN, 2-276 TRIGGER:A:LOGIC:STATE:WHEN, 2-277 TRIGGER:A:MODE, 2-277 TRIGGER:A:PULSE?, 2-278 TRIGGER:A:PULSE:CLASS, 2-278 TRIGGER:A:PULSE:RUNT?, 2-279 TRIGGER:A:PULSE:RUNT:POLARITY, 2-279 TRIGGER:A:PULSE:RUNT:THRESHOLD?, 2-279 TRIGGER:A:PULSE:RUNT:THRESHOLD:BOTH, 2-280 TRIGGER:A:PULSE:RUNT:THRESHOLD:HIGH, 2-280 TRIGGER:A:PULSE:RUNT:THRESHOLD:LOW, 2-281 TRIGGER:A:PULSE:RUNT:WHEN, 2-281 TRIGGER:A:PULSE:RUNT:WIDTH, 2--282 TRIGGER:A:PULSE:SLEWRATE?, 2--282 TRIGGER:A:PULSE:SLEWRATE:DELTATIME, 2-283 TRIGGER:A:PULSE:SLEWRATE:POLARITY, 2--283 TRIGGER:A:PULSE:SLEWRATE:SLEWRATE, 2-284 TRIGGER:A:PULSE:SLEWRATE:THRESH-OLD:BOTH, 2-284 TRIGGER:A:PULSE:SLEWRATE:THRESH-OLD:HIGH, 2-285 TRIGGER:A:PULSE:SLEWRATE:THRESH-OLD:LOW, 2-285 TRIGGER:A:PULSE:SLEWRATE:WHEN, 2-286 TRIGGER:A:PULSE:SOURCE, 2-286 TRIGGER:A:PULSE:WIDTH:POLARITY, 2--287 TRIGGER:A:PULSE: WIDTH: WHEN, 2-288 TRIGGER:A:PULSE:WIDTH:WIDTH, 2-288 TRIGGER:A:SETLEVEL, 2-289 TRIGGER:A:TYPE, 2-289 TRIGGER:A:VIDEO?, 2-290 TRIGGER:A:VIDEO:CUSTOM:FORMAT, 2-290 TRIGGER:A:VIDEO:CUSTOM:SCAN, 2-291 TRIGGER:A:VIDEO:FIELD, 2-291 TRIGGER:A:VIDEO:HDTV:FORMAT, 2-292 TRIGGER:A:VIDEO:HOLDOFF:FIELD, 2--293 TRIGGER:A:VIDEO:LINE, 2-293 TRIGGER:A:VIDEO:SCAN, 2-294 TRIGGER:A:VIDEO:SOURCE, 2-295 TRIGGER:A: VIDEO: STANDARD, 2-296 TRIGGER:A:VIDEO:SYSTEM, 2-297 TRIGGER: B?, 2-297 TRIGGER: B: BY, 2-297 TRIGGER:B:EDGE?, 2-298 TRIGGER:B:EDGE:COUPLING, 2--298 TRIGGER:B:EDGE:SLOPE, 2-299 TRIGGER:B:EDGE:SOURCE, 2--299 TRIGGER:B:EVENTS?, 2-300 TRIGGER:B:EVENTS:COUNT, 2-300 TRIGGER:B:LEVEL, 2-301 TRIGGER:B:SETLEVEL, 2-301 TRIGGER:B:STATE, 2-302 TRIGGER:B:TIME, 2-302 TRIGGER:B:TYPE, 2-302 TRIGGER:DELAY, 2-303 TRIGGER: EXTERNAL: PROBE, 2-303 TRIGGER: EXTERNAL: YUNIT, 2-304 TRIGGER:FORCE, 2-304 TRIGGER: MAIN, 2-305 TRIGGER:STATE?, 2-306  $*TST$ ? query, 2-307 turning alias state on or off,  $2-53$ 

## U

Unicode, 2-237, Glossary-2  $UNL, C-2$ 

Unlisten, C-2 **UNLOCK, 2-308 UNT, C-2** Untalk, C-2

### V

**VERBOSE, 2-308** Vertical command group, 2-38 Vertical commands  $CH < x > ?$ , 2-63 CH<x>:BANDWIDTH, 2-63 CH<x>:COUPLING, 2-64 CH<x>:DESKEW, 2-65 CH<x>:ID?, 2-65 CH<x>:IMPEDANCE, 2-66 CH<x>:INVERT, 2-66 CH<x>:OFFSET, 2-67 CH<x>:POSITION, 2-68  $CH < x >: PROBE$ , 2-68 CH<x>:SCALE, 2-69 CH<x>:VOLTS, 2-70 CH<x>:YUNIT, 2-70 SELECT?, 2-259 SELECT:<wfm>, 2-260 SELECT:CONTROL, 2-260 Video trigger, 2-289, 2-290

### W

 $*$ WAI, 2-309 Wait for operation complete, 2-309 WAVEALERT: BEEP, 2-310 WAVEALERT: HARDCOPY, 2-310 WAVEALERT:SAVEWFM, 2-311 WAVEALERT:SENSITIVITY, 2-312 WAVEALERT:STATE, 2-312 WAVEALERT:STOPONVIOLATION, 2-313 WAVEALERT:TYPE, 2-313 Waveform, command mnemonic, 2-8 Waveform command group, 2-39 Waveform commands **CURVE, 2-90** DATA, 2-92 DATA:DESTINATION, 2-92 DATA:ENCDG, 2-93 DATA:SOURCE, 2-94 DATA:START, 2-95 DATA:STOP, 2-96 DATA:TARGET, 2-97 DATA: WIDTH, 2-97

REF<x>:DATE?, 2-249 REF<x>:HORIZONTAL:POSITION, 2-249 REF<x>:LABEL, 2-250 REF<x>:TIME?, 2-250 REF<x>:VERTICAL:POSITION, 2-251 REF<x>:VERTICAL:SCALE, 2-251 REF<x>HORIZONTAL:SCALE, 2-249 SETUP<x>:DATE?, 2-262 SETUP<x>:LABEL, 2-262 SETUP<x>:TIME?, 2-262 WAVFRM?, 2-309 WFMPRE?, 2-314 WFMPRE:<wfm>?, 2-326 WFMPRE:<wfm>:PT\_FMT, 2-328 WFMPRE:<wfm>:PT\_OFF, 2-328 WFMPRE:<wfm>:WFID?, 2-328 WFMPRE:<wfm>:XINCR, 2-328 WFMPRE:<wfm>:XUNIT, 2-328 WFMPRE:<wfm>:XZERO, 2-328 WFMPRE:<wfm>:YMULT, 2-329 WFMPRE:<wfm>:YOFF, 2-329 WFMPRE:<wfm>:YUNIT, 2-329 WFMPRE:<wfm>:YZERO, 2-329 WFMPRE:<wfm>NR\_PT, 2-327 WFMPRE:BIT\_NR, 2-314 WFMPRE: BN FMT, 2-315 WFMPRE:BYT\_NR, 2-316 WFMPRE:BYT OR, 2-316 WFMPRE: ENCDG, 2-317 WFMPRE:NR PT, 2-318 WFMPRE:PT\_FMT, 2-318 WFMPRE:PT\_OFF, 2-319 WFMPRE:WFID, 2-320 WFMPRE:XINCR, 2-320 WFMPRE: XMULT, 2-326 WFMPRE: XOFF, 2-326 WFMPRE: XUNIT, 2-321 WFMPRE:XZERO, 2-322 WFMPRE: YMULT, 2-322 WFMPRE: YOFF, 2-323 WFMPRE: YUNIT, 2-324 WFMPRE:YZERO, 2-325 WFMPRE: ZMULT, 2-326 WFMPRE: ZOFF, 2-326 WFMPRE: ZUNIT, 2-326

WFMPRE:ZZERO, 2-326 WAVFRM?, 2-309 <wfm>, command mnemonic, 2--8 WFMPRE?, 2-314 WFMPRE:<wfm>?, 2-326 WFMPRE:<wfm>:PT\_FMT, 2-328 WFMPRE:<wfm>:PT\_OFF, 2-328 WFMPRE:<wfm>:WFID?, 2-328 WFMPRE:<wfm>:XINCR, 2-328 WFMPRE:<wfm>:XUNIT, 2-328 WFMPRE:<wfm>:XZERO, 2-328 WFMPRE:<wfm>:YMULT, 2-329 WFMPRE:<wfm>:YOFF, 2-329 WFMPRE:<wfm>:YUNIT, 2-329 WFMPRE:<wfm>:YZERO, 2-329 WFMPRE:<wfm>NR\_PT, 2-327 WFMPRE:BIT\_NR, 2-314 WFMPRE: BN FMT, 2-315 WFMPRE:BYT\_NR, 2-316 WFMPRE:BYT\_OR, 2-316 WFMPRE: ENCDG, 2-317 WFMPRE:NR PT, 2-318 WFMPRE:PT\_FMT, 2-318 WFMPRE:PT\_OFF, 2-319 WFMPRE:WFID, 2-320 WFMPRE:XINCR, 2-320 WFMPRE: XMULT, 2-326 WFMPRE:XOFF, 2-326 WFMPRE: XUNIT, 2-321 WFMPRE:XZERO, 2-322 WFMPRE: YMULT, 2-322 WFMPRE: YOFF, 2-323 WFMPRE: YUNIT, 2-324 WFMPRE:YZERO, 2-325 WFMPRE: ZMULT, 2-326 WFMPRE: ZOFF, 2-326 WFMPRE: ZUNIT, 2-326 WFMPRE:ZZERO, 2-326 Width trigger, 2-278, 2-288

## Z

ZOOM: HORIZONTAL: POSITION, 2-329 ZOOM:HORIZONTAL:SCALE, 2-330 ZOOM:STATE, 2-330